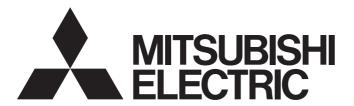

# Programmable Controller

# AJ65BT-D75P2-S3 Positioning Module User's Manual

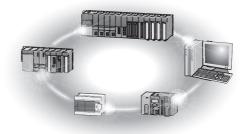

# SAFETY PRECAUTIONS

(Read these precautions before using this product.)

Before using this product, please read this manual and the relevant manuals carefully and pay full attention to safety to handle the product correctly.

The precautions given in this manual are concerned with this product only. For the safety precautions of the programmable controller system, refer to the user's manual for the CPU module used. In this manual, the safety instructions are classified into two levels: "NARNING" and "CAUTION".

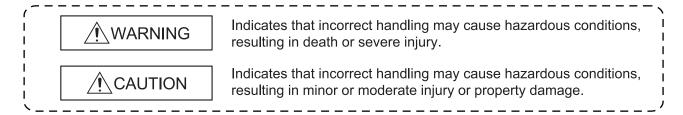

Under some circumstances, failure to observe the precautions given under "ACAUTION" may lead to serious consequences.

Observe the precautions of both levels because they are important for personal and system safety.

Make sure that the end users read this manual and then keep the manual in a safe place for future reference.

# [Design Precautions]

# ♠ WARNING

Failure to observe this could lead to accidents for incorrect outputs or malfunctioning.
 Configure safety circuits external to the programmable controller to ensure that the entire system operates safely even when a fault occurs in the external power supply or the programmable controller.

Failure to do so may result in an accident due to an incorrect output or malfunction.

- (1) Configure an emergency stop circuit and interlock circuit such as a positioning upper limit/lower limit to prevent mechanical damage outside the programmable controller.
- (2) The machine zero point return operation is controlled by the zero point return direction and zero point return speed data. Deceleration starts when the near-point dog turns ON. Thus, if the zero point return direction is incorrectly set, deceleration will not start and the machine will continue to travel. Configure an interlock circuit to prevent mechanical damage outside the programmable controller.
- (3) When the positioning module detects an error, the motion slows down and stops or the motion suddenly stops, depending on the stop group setting in parameter.
  Set the parameters to meet the specifications of the positioning control system used.
  In addition, set the OPR parameters and positioning data within the specified setting range.
- When a data link results in a communication error, the operating status of the station in communication error changes depending on the type of the used data link. Using the communication status information, configure an interlock circuit in the sequence program to ensure that the system will operate safely.

For the method of checking the station in communication error and its operating status at communication error, refer to the corresponding data link manual.

# [Design Precautions]

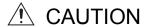

 Do not install the control lines or communication cables together with the main circuit lines or power cables.

Keep a distance of 100mm or more between them.

Failure to do so may result in malfunction due to noise.

# [Installation Precautions]

# ♠ CAUTION

- Use the programmable controller in an environment that meets the general specifications in this manual.
  - Failure to do so may result in electric shock, fire, malfunction, or damage to or deterioration of the product.
- Securely fix the module using the DIN rail or mounting screws and fully tighten the mounting screws within the specified torque range. If the screws are loose, it may result in fallout, short circuits, or malfunctions. Tightening the screw too far may cause damages to the screws and/or the module, resulting in a fallout, short circuits, or malfunctions.
- Securely connect the external device connection connector and peripheral device connection connector into the module connector until a click is heard.
  - Improper connection could lead to a connection fault, and to incorrect inputs and outputs.
- When not connecting the drive unit and peripheral device, always install a cover on the connector section.
  - Failure to observe this could lead to malfunctioning.

# [Wiring Precautions]

# **№** WARNING

- Check the rated voltage and terminal layout before wiring to the programmable controller, and connect the cables correctly. Connecting a power supply with a different voltage rating or incorrect wiring may cause a fire or failure.
- Check the terminal layout before wiring to the module, and connect the cables correctly.
- Prevent foreign matter such as dust or wire chips from entering the module.
   Such foreign matter can cause a fire, failure, or malfunction.

# [Wiring Precautions]

# **↑** CAUTION

- Tighten the terminal screws within the range of the specified torque.
   If the terminal screws are loose, it may result in short circuits, or malfunctions. Tightening the terminal screws too far may cause damages to the terminal screws and/or the module, resulting in short circuits, or malfunctions.
- Be sure there are no foreign substances such as sawdust or wiring debris inside the module. Such debris could cause fires, failure, or malfunction.
- Individually ground the FG terminal of the programmable controller with a ground resistance of 100 ohms or less. Failure to do so may result in malfunction.
- Place the cables in a duct or clamp them.
   If not, dangling cable may swing or inadvertently be pulled, resulting in damage to the module or cables or malfunction due to poor contact.
- Keep a certain distance between the control wires and the communication cables.
   Noise can cause a malfunction.
- When disconnecting a cable from the module, do not pull on the cable itself. Disconnect cables
  not fitted with a connectors by holding and pulling the cable connector.
  Disconnect cables not fitted with a connector by removing the screws from the part connected
  to the module can cause damage to the module or cable, or ,malfunction due to cable
  connection faults.

# [Startup and Maintenance Precautions]

#### ↑ CAUTION

Do not touch any terminal while power is on.
 Doing so will cause electric shock or malfunction.

• Never disassemble or modify the module.

Failure to observe this could lead to trouble, malfunctioning, injuries or fires.

Switch off all phases of the externally supplied power used in the system before cleaning or tightening the screws.

Failure to turn all phases OFF could lead to electric shocks.

• Make sure to install or remove the module from the panel after switching off all phases of the externally supplied power for the system.

Failure to turn all phases OFF could lead to module trouble or malfunctioning.

- Before starting test operation, set the parameter speed limit value to the slowest value, and make sure that operation can be stopped immediately if a hazardous state occurs.
- Do not install/remove the terminal block more than 50 times after the first use of the product. (IEC 61131-2 compliant)
- Always make sure to touch the grounded metal to discharge the electricity charged in the body, etc., before touching the module.

Failure to do so may cause a failure or malfunctions of the module.

# [Precautions for use]

# **↑** CAUTION

• Note that when the reference axis speed is designated for interpolation operation, the speed of the partner axis (2nd axis) may be larger than the set speed (larger than the speed limit value).

# [Disposal Precautions]

# **⚠** CAUTION

• When disposing of the product, handle it as industrial waste.

# CONDITIONS OF USE FOR THE PRODUCT

- (1) Mitsubishi programmable controller ("the PRODUCT") shall be used in conditions;
  - i) where any problem, fault or failure occurring in the PRODUCT, if any, shall not lead to any major or serious accident; and
  - ii) where the backup and fail-safe function are systematically or automatically provided outside of the PRODUCT for the case of any problem, fault or failure occurring in the PRODUCT.
- (2) The PRODUCT has been designed and manufactured for the purpose of being used in general industries.

MITSUBISHI SHALL HAVE NO RESPONSIBILITY OR LIABILITY (INCLUDING, BUT NOT LIMITED TO ANY AND ALL RESPONSIBILITY OR LIABILITY BASED ON CONTRACT, WARRANTY, TORT, PRODUCT LIABILITY) FOR ANY INJURY OR DEATH TO PERSONS OR LOSS OR DAMAGE TO PROPERTY CAUSED BY the PRODUCT THAT ARE OPERATED OR USED IN APPLICATION NOT INTENDED OR EXCLUDED BY INSTRUCTIONS, PRECAUTIONS, OR WARNING CONTAINED IN MITSUBISHI'S USER, INSTRUCTION AND/OR SAFETY MANUALS, TECHNICAL BULLETINS AND GUIDELINES FOR the PRODUCT.

("Prohibited Application")

Prohibited Applications include, but not limited to, the use of the PRODUCT in;

- Nuclear Power Plants and any other power plants operated by Power companies, and/or any other cases in which the public could be affected if any problem or fault occurs in the PRODUCT.
- Railway companies or Public service purposes, and/or any other cases in which establishment of a special quality assurance system is required by the Purchaser or End User.
- Aircraft or Aerospace, Medical applications, Train equipment, transport equipment such as Elevator and Escalator, Incineration and Fuel devices, Vehicles, Manned transportation, Equipment for Recreation and Amusement, and Safety devices, handling of Nuclear or Hazardous Materials or Chemicals, Mining and Drilling, and/or other applications where there is a significant risk of injury to the public or property.

Notwithstanding the above, restrictions Mitsubishi may in its sole discretion, authorize use of the PRODUCT in one or more of the Prohibited Applications, provided that the usage of the PRODUCT is limited only for the specific applications agreed to by Mitsubishi and provided further that no special quality assurance or fail-safe, redundant or other safety features which exceed the general specifications of the PRODUCTs are required. For details, please contact the Mitsubishi representative in your region.

#### **REVISIONS**

\* The manual number is given on the bottom left of the back cover.

| Print Date | * Manual Number | Revision                                                                   |
|------------|-----------------|----------------------------------------------------------------------------|
|            | IB (NA)-66824-A |                                                                            |
| Apr., 1998 |                 | First printing                                                             |
| Apr., 2003 | IB (NA)-66824-B | Complete review                                                            |
| Oct., 2003 | IB (NA)-66824-C | Complete review                                                            |
| Feb.,2004  | IB (NA)-66824-D | Partial correction addition                                                |
|            |                 | CONTENTS, Section 3.5, Section 5.6.2, Section 7.1.2, Section 8.2.5,        |
|            |                 | Section 8.2.6, Section 10.1.2, Section 10.3.3 to Section 10.3.5,           |
|            | ID (NA) 00004 E | Section 10.3.8, Appendix 13, INDEX                                         |
| Jun., 2005 | IB (NA)-66824-E | Partial correction addition                                                |
|            |                 | SAFETY INSTRUCTIONS, Generic Terms and Abbreviations,                      |
|            |                 | Section 3.4.2, Section 4.2.2, Section 4.3, Section 4.5.1, Section 4.5.3,   |
|            |                 | Section 4.8.1, Section 5.1.2, Section 5.2.1, Section 5.3, Section 5.7.2,   |
|            |                 | Section 6.1.1, Section 6.6.1, Section 6.6.5, Section 8.1.1,                |
|            |                 | Section 8.2.4 to Section 8.2.8, Section 8.5, Section 9.1.2,                |
|            |                 | Section 9.15, Section 9.2.6, Section 9.2.8 to Section 9.2.11,              |
|            |                 | Section 10.3.9, Section 11.3.1, Section 12.2.1, Section 14.4.3,            |
|            |                 | Section 12.4.4, Section 12.5.1, Section 12.5.2, Section 12.7.1,            |
|            |                 | Section 12.7.5, Section 12.7.6, Section 13.4, Section 14.2,                |
|            |                 | Section 14.3, Appendix 5.1, Appendix 11, Appendix 12                       |
| Jul., 2006 | IB (NA)-66824-F | Partial correction addition                                                |
|            |                 | Appendix 7.1, INDEX                                                        |
| Sep., 2007 | IB(NA)-66824-G  | Partial revisions                                                          |
|            |                 | Section 5.1.2, Section 5.2.1, Section 5.6.1, Section 5.7.1                 |
| Apr., 2015 | IB(NA)-66824-H  | Addition                                                                   |
|            |                 | CONDITIONS OF USE FOR THE PRODUCT                                          |
|            |                 | Partial correction addition                                                |
|            |                 | SAFETY PRECAUTIONS, INTRODUCTION, ABOUT MANUALS,                           |
|            |                 | COMPLIANCE WITH EMC AND LOW VOLTAGE DIRECTIVES,                            |
|            |                 | GENERIC TERMS AND ABBREVIATIONS, Section 1.3, 2.3, 2.4, 3.1,               |
|            |                 | 3.2, 3.7.1, 3.7.3, 3.7.4, 4.1.2, 4.1.3, 4.2.1, 4.3, 4.5.1, 4.5.2, 4.8.1,   |
|            |                 | 5.1.1, 5.2.3, 5.3, 5.5, 6.1.1, 6.1.2, 9.1.4, 9.1.5, 9.2.7, 10.1.1, 10.1.2, |
|            |                 | 10.3.5, 10.3.8, 10.4.1, 10.4.2, 12.3.2, 12.4.3, 12.4.4, 12.5.3, 13.4,      |
|            |                 | Appendix 1, 2, 3.2, 5.1, 5.2, 5.3, 6.1, 7.1, 8.1, 9.1, 11, 12,             |
|            |                 | WARRANTY                                                                   |
| Jun., 2017 | IB(NA)-66824-I  | Partial correction addition                                                |
|            |                 | Appendix 8.1, 9.1, 12                                                      |
|            |                 |                                                                            |
|            |                 |                                                                            |
|            |                 |                                                                            |
|            |                 |                                                                            |
|            |                 |                                                                            |

Japanese Manual Version SH-3654-K

This manual confers no industrial property rights or any rights of any other kind, nor does it confer any patent licenses. Mitsubishi Electric Corporation cannot be held responsible for any problems involving industrial property rights which may occur as a result of using the contents noted in this manual.

| MEMO |  |      |  |
|------|--|------|--|
|      |  |      |  |
|      |  |      |  |
|      |  |      |  |
|      |  |      |  |
|      |  |      |  |
|      |  |      |  |
|      |  |      |  |
|      |  |      |  |
|      |  |      |  |
|      |  |      |  |
|      |  |      |  |
|      |  |      |  |
|      |  |      |  |
|      |  |      |  |
|      |  |      |  |
|      |  |      |  |
|      |  |      |  |
|      |  |      |  |
|      |  |      |  |
|      |  | <br> |  |

#### INTRODUCTION

Thank you for purchasing the Mitsubishi Electric general-purpose programmable controller MELSEC-A Series. Always read through this manual, and fully comprehend the functions and performance of the A Series PLC before starting use to ensure correct usage of this product.

When applying the program examples introduced in this manual to an actual system, ensure the applicability and confirm that it will not cause system control problems.

#### **CONTENTS**

CAFETY DDECALITIONS

| SAFETT PRECAUTIONS                                                                                                    | A- I          |
|----------------------------------------------------------------------------------------------------|---------------|
| CONDITIONS OF USE FOR THE PRODUCT                                                                                                    | A- 5          |
| REVISIONS                                                                                                    | A- 6          |
| INTRODUCTION                                                                                                    | A- 8          |
| REVISIONS                                                                                                    | A- 8          |
|                                                                                                    |               |
| COMPLIANCE WITH EMC AND LOW VOLTAGE DIRECTIVES                                                                                                    | A- 16         |
| USING THIS MANUAL (1)                                                                                                    | A- 17         |
| · ,                                                                                                    |               |
| USING THIS MANUAL (3)                                                                                                    | A- 19         |
| GENERIC TERMS AND ABBREVIATIONS                                                                                                    | A- 20         |
| ENCLOSED PARTS                                                                                                    | A- 21         |
| SECTION 1 DRODUCT SPECIFICATIONS AND HANDLING                                                                                                    |               |
| SECTION 1 TROBUCT SECULOATIONS AND HANDLING                                                                                                    |               |
|                                                                                                    |               |
| 1. PRODUCT OUTLINE                                                                                                    | 1- 1 to 1- 20 |
| 1.1 Positioning control                                                                                                    | 1- 2          |
|                                                                                                    |               |
|                                                                                                    |               |
| REVISIONS INTRODUCTION. CONTENTS ABOUT MANUALS. COMPLIANCE WITH EMC AND LOW VOLTAGE DIRECTIVES USING THIS MANUAL (1). USING THIS MANUAL (2). USING THIS MANUAL (3). GENERIC TERMS AND ABBREVIATIONS ENCLOSED PARTS  SECTION 1 PRODUCT SPECIFICATIONS AND HANDLING  1. PRODUCT OUTLINE 1.1 Positioning control. 1.1.1 Features of D75P2. 1.1.2 Purpose and applications of positioning control. 1.1.3 Mechanism of positioning control. 1.1.4 Outline design of positioning system. 1.1.5 Communicating signals between D75P2 and each module. 1.2 Flow of system operation. 1.2.1 Flow of all processes. 1.2.2 Outline of starting. 1.2.3 Outline of starting. 1.3 Outline of communication. 1.3.1 Cyclic transmission. 1.3.2 Transient transmission. 2. SYSTEM CONFIGURATION 2- 11 |               |
|                                                                                                    |               |
|                                                                                                    |               |
|                                                                                                    |               |
|                                                                                                    |               |
| ·                                                                                                    |               |
| •                                                                                                    |               |
|                                                                                                    |               |
| <u> </u>                                                                                                    |               |
|                                                                                                    |               |
| -                                                                                                    |               |
|                                                                                                    |               |
| 2. SYSTEM CONFIGURATION                                                                                                    | 2- 1 to 2- 12 |
| 2.1 General image of system                                                                                                    | 2- 2          |
|                                                                                                    |               |
| 1. PRODUCT OUTLINE  1.1 Positioning control                                                                                                    |               |
|                                                                                                    |               |
|                                                                                                    |               |

| 3. SPECIFICATIONS AND FUNCTIONS                                     | 3- 1 to 3-44  |
|---------------------------------------------------------------------|---------------|
| 3.1 General specifications                                          | 3- 2          |
| 3.2 Performance specifications                                      | 3- 4          |
| 3.3 List of functions                                               |               |
| 3.3.1 D75P2 control functions                                       | 3- 6          |
| 3.3.2 D75P2 main functions                                          | 3- 8          |
| 3.3.3 D75P2 auxiliary functions and common functions                | 3- 10         |
| 3.3.4 Combination of D75P2 main functions and auxiliary functions   | 3- 12         |
| 3.4 Specifications of input/output signals for master module        | 3- 14         |
| 3.4.1 List of input/output signals                                  | 3- 14         |
| 3.4.2 Details of input signals (D75P2 → Master module)              | 3- 17         |
| 3.4.3 Details of output signals (Master module → D75P2)             |               |
| 3.5 Remote registers                                                | 3- 23         |
| 3.6 Transmission delay time                                         | 3- 32         |
| 3.7 Specifications of input/output interfaces with external devices | 3- 35         |
| 3.7.1 Electrical specifications of input/output signals             | 3- 35         |
| 3.7.2 Signal layout for external device connection connector        | 3- 38         |
| 3.7.3 List of input/output signal details                           | 3- 39         |
| 3.7.4 Input/output interface internal circuit                       | 3- 42         |
| 4. INSTALLATION, WIRING AND MAINTENANCE OF THE PRODUCT              | 4- 1 to 4- 30 |
| 4.1 Outline of installation, wiring and maintenance                 | 4- 2          |
| 4.1.1 Installation, wiring and maintenance procedures               |               |
| 4.1.2 Names of each part                                            |               |
| 4.1.3 Handling precautions                                          |               |
| 4.2 Installation                                                    |               |
| 4.2.1 Precautions for installation                                  |               |
| 4.2.2 Installation/removal of module                                |               |
| 4.3 Connection of CC-Link dedicated cable                           |               |
| 4.4 Module setting                                                  |               |
| 4.4.1 Station number setting of module                              |               |
| 4.4.2 Transmission speed setting of module                          |               |
| 4.5 Wiring/connection                                               |               |
| 4.5.1 Precautions for wiring/connection                             |               |
| 4.5.2 Wiring the external device connection connector pins          |               |
| 4.5.3 Connecting the connector                                      |               |
| 4.6 Confirming the installation and wiring                          |               |
| 4.6.1 Items to confirm when installation and wiring are completed   |               |
| 4.7 Single module test                                              |               |
| 4.8 Maintenance                                                     |               |
| 4.8.1 Precautions for maintenance                                   |               |
| 4.8.2 Disposal instructions                                         |               |
|                                                                     |               |

| 5. DATA USED FOR POSITIONING CONTROL (List of buffer memory addresses) | 5- 1 to 5-112 |
|------------------------------------------------------------------------|---------------|
| 5.1 Types of data                                                      | 5- 2          |
| 5.1.1 Parameters and data required for control                         |               |
| 5.1.2 Setting items for positioning parameters                         |               |
| 5.1.3 Setting items for zero point return parameters                   |               |
| 5.1.4 Setting items for positioning data                               |               |
| 5.1.5 Setting items for start block data                               |               |
| 5.1.6 Setting items for condition data                                 |               |
| 5.1.7 Types and roles of monitor data                                  |               |
| 5.1.8 Types and roles of control data                                  |               |
| 5.2 List of parameters                                                 |               |
| 5.2.1 Basic parameters 1                                               |               |
| 5.2.2 Basic parameters 2                                               |               |
| 5.2.3 Detailed parameters 1                                            |               |
| 5.2.4 Detailed parameters 2                                            |               |
| 5.2.5 Zero point return basic parameters                               |               |
| 5.2.6 Zero point return detailed parameters                            |               |
| 5.3 List of positioning data                                           |               |
| 5.4 List of start block data                                           |               |
| 5.5 List of condition data                                             |               |
| 5.6 List of monitor data                                               |               |
| 5.6.1 System monitor data                                              |               |
| 5.6.2 Axis monitor data                                                |               |
| 5.7 List of control data                                               |               |
| 5.7.1 System control data                                              |               |
| 5.7.2 Axis control data                                                |               |
| 6. SEQUENCE PROGRAM USED FOR POSITIONING CONTROL                       | 6- 1 to 6-66  |
| C. A. Information in access with a program or action                   | 6.0           |
| 6.1 Information necessary for program creation                         |               |
| 6.1.1 When ACPU/QCPU (A mode) is used                                  |               |
|                                                                        |               |
| 6.2 Precautions for creating program  6.3 List of devices used         |               |
|                                                                        |               |
| 6.4 Creating a program                                                 |               |
| 6.4.2 Positioning control operation program                            |               |
| 6.5 Positioning program examples                                       |               |
| 6.5.1 When using FROM/TO command with ACPU/QCPU-A (A mode)             |               |
| 6.5.2 When using dedicated commands with ACPU/QCPU-A (A mode)          |               |
| 6.5.3 When using dedicated commands with QCPU (Q mode)/QnACPU          |               |
| -                                                                      |               |
| 6.6 Program details                                                    |               |
|                                                                        |               |
| 6.6.2 Start details setting program                                    |               |
| 6.6.3 Start program                                                    |               |
| 6.6.5 Stop program                                                     |               |
| 0.0.0 Glop program                                                     | 0- 04         |

| 7. MEMORY CONFIGURATION AND DATA PROCESS                                     | 7- 1 to 7- 16 |
|------------------------------------------------------------------------------|---------------|
| 7.1 Configuration and roles of D75P2 memory                                  | 7- 2          |
| 7.1.1 Configuration and roles of D75P2 memory                                | 7- 2          |
| 7.1.2 Buffer memory area configuration                                       | 7- 5          |
| 7.2 Data transmission process                                                | 7- 6          |
| SECTION 2 CONTROL DETAILS AND SETTING                                        |               |
|                                                                              |               |
| 8. ZERO POINT RETURN CONTROL                                                 | 8- 1 to 8-24  |
| 8.1 Outline of zero point return control                                     | 8- 2          |
| 8.1.1 Three types of zero point return control                               | 8- 2          |
| 8.2 Machine zero point return                                                | 8- 4          |
| 8.2.1 Outline of the machine zero point return operation                     | 8- 4          |
| 8.2.2 Machine zero point return method                                       | 8- 5          |
| 8.2.3 Zero point return method (1): Near-point dog method                    | 8- 6          |
| 8.2.4 Zero point return method (2): Stopper stop method 1)                   | 8- 8          |
| 8.2.5 Zero point return method (3): Stopper stop method 2)                   | 8- 11         |
| 8.2.6 Zero point return method (4): Stopper stop method 3)                   | 8- 14         |
| 8.2.7 Zero point return method (5): Count method 1)                          | 8- 16         |
| 8.2.8 Zero point return method (6): Count method 2)                          | 8- 18         |
| 8.3 Data setting method zero point return                                    |               |
| 8.4 High-speed zero point return                                             | 8- 21         |
| 8.4.1 Outline of the high-speed zero point return operation                  | 8- 21         |
| 8.5 Positioning to the zero point                                            | 8- 23         |
| 9. MAIN POSITIONING CONTROL                                                  | 9- 1 to 9- 62 |
| 9.1 Outline of main positioning controls                                     | 9- 2          |
| 9.1.1 Data required for main positioning control                             |               |
| 9.1.2 Operation patterns of main positioning controls                        |               |
| 9.1.3 Designating the positioning address                                    |               |
| 9.1.4 Confirming the current value                                           |               |
| 9.1.5 Control unit "degree" handling                                         | 9- 17         |
| 9.1.6 Interpolation control                                                  |               |
| 9.2 Setting the positioning data                                             |               |
| 9.2.1 Relation between each control and positioning data                     | 9- 22         |
| 9.2.2 1-axis linear control                                                  | 9- 23         |
| 9.2.3 2-axis linear interpolation control                                    | 9- 25         |
| 9.2.4 1-axis fixed-dimension feed control                                    | 9- 29         |
| 9.2.5 2-axis fixed-dimension feed control (interpolation)                    | 9- 31         |
| 9.2.6 2-axis circular interpolation control with auxiliary point designation | 9- 33         |
| 9.2.7 2-axis circular interpolation control with center point designation    | 9- 39         |
| 9.2.8 Speed control                                                          | 9- 46         |
| 9.2.9 Speed/position changeover control                                      | 9- 48         |
| 9.2.10 Current value change                                                  | 9- 56         |
| 9.2.11 JUMP command                                                          | 9- 60         |

| 10. ADVANCED POSITIONING CONTROL                                            | 10- | 1 to 1 | 0-  | 22 |
|-----------------------------------------------------------------------------|-----|--------|-----|----|
| 10.1 Outline of advanced positioning control                                |     | 1      | 0-  | 2  |
| 10.1.1 Data required for advanced positioning control                       |     | 1      | 0-  | 3  |
| 10.1.2 "Start block data" and "condition data" configuration                |     |        |     |    |
| 10.2 Advanced positioning control execution procedure                       |     |        |     |    |
| 10.3 Setting the start block data                                           |     |        |     |    |
| 10.3.1 Relation between various controls and start block data               |     |        |     |    |
| 10.3.2 Block start (normal start)                                           |     | 1      | 0-  | 8  |
| 10.3.3 Condition start                                                      |     |        | 10- | 10 |
| 10.3.4 Wait start                                                           |     | 1      | 10- | 11 |
| 10.3.5 Simultaneous start                                                   |     | 1      | 10- | 12 |
| 10.3.6 Stop                                                                 |     | 1      | 10- | 13 |
| 10.3.7 Repeated start (FOR loop)                                            |     | 1      | 10- | 14 |
| 10.3.8 Repeated start (FOR condition)                                       |     | 1      | 10- | 15 |
| 10.3.9 Restrictions when using the NEXT start                               |     | 1      | 10- | 16 |
| 10.4 Setting the condition data                                             |     |        |     |    |
| 10.4.1 Relation between various controls and the condition data             |     | 1      | 10- | 17 |
| 10.4.2 Condition data setting examples                                      |     | 1      | 10- | 19 |
| 10.5 Starting advanced positioning control                                  |     |        |     |    |
| 10.5.1 Starting advanced positioning control                                |     |        |     |    |
| 10.5.2 Example of start program for advanced positioning control            |     | 1      | 10- | 21 |
| 11. MANUAL CONTROL                                                          | 11- | 1 to 1 | 11- | 22 |
| 44.40 11                                                                    |     |        |     | •  |
| 11.1 Outline of manual control                                              |     |        |     |    |
| 11.1.1 Two manual control methods                                           |     |        |     |    |
| 11.2 JOG operation                                                          |     |        |     |    |
| 11.2.1 Outline of JOG operation                                             |     |        |     |    |
| 11.2.2 JOG operation execution procedure                                    |     |        |     |    |
| 11.2.3 Setting the required parameters for JOG operation                    |     |        |     |    |
| 11.2.4 Creating start programs for JOG operation                            |     |        |     |    |
| 11.2.5 JOG operation example                                                |     |        |     |    |
| 11.3 Manual pulse generator operation                                       |     |        |     |    |
| 11.3.1 Outline of manual pulse generator operation                          |     |        |     |    |
| 11.3.2 Manual pulse generator operation execution procedure                 |     |        |     |    |
| 11.3.3 Setting the required parameters for manual pulse generator operation |     |        |     |    |
| 11.3.4 Starting the manual pulse generator operation                        |     | 1      | 11- | 21 |
| 12. CONTROL AUXILIARY FUNCTIONS                                             | 12- | 1 to 1 | 2-  | 82 |
| 12.1 Outline of auxiliary functions                                         |     | 1      | 2-  | 2  |
| 12.1.1 Outline of auxiliary functions                                       |     |        |     |    |
| 12.2 Auxiliary functions specifically for machine zero point returns        |     |        |     |    |
| 12.2.1 Zero point return retry function                                     |     |        |     |    |
| 12.2.2 Zero point shift function                                            |     |        |     |    |
| 12.3 Functions for compensating the control                                 |     |        |     |    |
| 12.3.1 Backlash compensation function                                       |     |        |     |    |
| 12.3.2 Electronic gear function                                             |     |        |     |    |

| 12.3.3 Near pass mode function                                              |          |             | 12-  | 18 |
|-----------------------------------------------------------------------------|----------|-------------|------|----|
| 12.4 Functions to limit the control                                         |          |             | 12-  | 22 |
| 12.4.1 Speed limit function                                                 |          |             | 12-  | 22 |
| 12.4.2 Torque limit function                                                |          |             | 12-  | 24 |
| 12.4.3 Software stroke limit function                                       |          |             | 12-  | 27 |
| 12.4.4 Hardware stroke limit function                                       |          |             | 12-  | 33 |
| 12.5 Functions to change the control details                                |          |             | 12-  | 35 |
| 12.5.1 Speed change function                                                |          |             | 12-  | 35 |
| 12.5.2 Override function                                                    |          |             | 12-  | 40 |
| 12.5.3 Acceleration/deceleration time change function                       |          |             | 12-  | 42 |
| 12.5.4 Torque change function                                               |          |             | 12-  | 45 |
| 12.6 Absolute position restoration function                                 |          |             |      |    |
| 12.7 Other functions                                                        |          |             | 12-  | 53 |
| 12.7.1 Step function                                                        |          |             | 12-  | 53 |
| 12.7.2 Skip function                                                        |          |             | 12-  | 58 |
| 12.7.3 M code output function                                               |          |             | 12-  | 60 |
| 12.7.4 Teaching function                                                    |          |             | 12-  | 64 |
| 12.7.5 Command in-position function                                         |          |             | 12-  | 69 |
| 12.7.6 Stepping motor mode function                                         |          |             | 12-  | 72 |
| 12.7.7 Acceleration/deceleration processing function                        |          |             | 12-  | 75 |
| 12.7.8 Indirectly specification function                                    |          |             | 12-  | 78 |
| 13. COMMON FUNCTIONS                                                        |          | 13- 1 to    | 13-  | 10 |
| 42.4 Outling of common functions                                            |          |             | 40   | 2  |
| 13.1 Outline of common functions                                            |          |             |      |    |
| 13.2 Parameter initialization function                                      |          |             |      |    |
| 13.3 Execution data backup function                                         |          |             |      |    |
| 13.4 LED display function                                                   |          |             |      |    |
| 13.5 Clock data function                                                    |          |             | 13-  | 10 |
| 14. TROUBLESHOOTING                                                         |          | 14- 1 to    | 14-  | 40 |
| 14.1 Troubleshooting when the "ERR" LED on the Master Module is Flashing    |          |             | 14-  | 2  |
| 14.2 Error and warning details                                              |          |             |      |    |
| 14.3 List of errors                                                         |          |             |      |    |
| 14.4 List of warnings                                                       |          |             |      |    |
| 14.5 Start during error history                                             |          |             |      |    |
| APPENDICES A                                                                | nnendix- | 1 to Append | dix- | 62 |
| 74 1 21421020                                                               | рропал   | 1 to Appoin | aix. |    |
| Appendix 1 Change with Upgrade                                              |          | Append      | -xit | 2  |
| Appendix 2 External dimension drawing                                       |          |             |      | 3  |
| Appendix 3 Format sheets                                                    |          |             |      | 4  |
| Appendix 3.1 Positioning module operation chart                             |          |             |      | 4  |
| Appendix 3.2 Parameter setting value entry table                            |          |             |      | 6  |
| Appendix 3.3 Positioning data setting value entry table                     |          |             |      | 12 |
| Appendix 4 Positioning data (No. 1 to 100), List of buffer memory addresses |          |             |      |    |

| Appendix 5 Connection examples with servo amplifiers manufactured                             |                       |
|-----------------------------------------------------------------------------------------------|-----------------------|
| by MITSUBISHI Electric Coporation                                                             | Appendix- 16          |
| Appendix 5.1 Connection example of D75P2 and MR-H□A                                           |                       |
| (Differential driver (Open collector))                                                        | Appendix- 16          |
| Appendix 5.2 Connection example of D75P2 and MR-J2/J2S-□A                                     |                       |
| (Differential driver (Open collector))                                                        | Appendix- 18          |
| Appendix 5.3 Connection example of D75P2 and MR-C□A                                           |                       |
| (Differential driver (Open collector))                                                        | Appendix- 20          |
| Appendix 6 Connection examples with stepping motors manufactured                              |                       |
| by ORIENTALMOTOR Co., Ltd                                                                     | Appendix- 21          |
| Appendix 6.1 Connection example of D75P2 and VEXTA UPD (Open collector)                       | Appendix- 21          |
| Appendix 7 Connection examples with servo amplifiers manufactured                             |                       |
| by Panasonic Co., Ltd                                                                         | Appendix- 22          |
| Appendix 7.1 Connection example of D75P2 and MINAS-A series (Differential driv                | er)Appendix- 22       |
| Appendix 8 Connection examples with servo amplifiers manufactured                             |                       |
| by SANYO DENKI Co., Ltd                                                                       | Appendix- 23          |
| Appendix 8.1 Connection example of D75P2 and PYO series (Differential driver)                 | Appendix- 23          |
| Appendix 9 Connection examples with servo amplifiers manufactured                             |                       |
| by YASKAWA Electric Corporation                                                               | Appendix- 24          |
| Appendix 9.1 Connection example of D75P2 and $\Sigma\text{-}\Pi$ series (Differential driver) | Appendix- 24          |
| Appendix 10 Comparisons with A1SD75P S3 and AD75P S3 modules                                  | Appendix- 25          |
| Appendix 11 MELSEC Explanation of positioning terms                                           | Appendix- 27          |
| Appendix 12 Positioning control troubleshooting                                               | Appendix- 49          |
| Appendix 13 List of buffer memory addresses                                                   | Appendix- 55          |
| NDEX                                                                                          | Index- 1 to Index- 10 |

#### **ABOUT MANUALS**

The following manuals are also related to this product. In necessary, order them by quoting the details in the tables below.

#### Related Manuals

| Manual Name                                                                                                    | Manual Number<br>(Model Code) |
|----------------------------------------------------------------------------------------------------|-------------------------------|
| AJ65BT-D75P2-S3 Positioning Module User's Manual (Hardware)  This manual describes performance specifications, input/output interface, names of each part and startup procedures of the AJ65BT-D75P2-S3 positioning module. (enclosed with module)                                                                                   | IB-66829<br>(13JL48)          |
| CC-Link System Master/Local Module Type AJ61BT11/A1SJ61BT11 User's Manual This manual describes the system configuration, performance specifications, functions, handling, wiring and troubleshooting of the AJ61BT11 and A1SJ61BT11 (sold separately).                                                                              | IB-66721<br>(13J872)          |
| CC-Link System Master/Local Module Type AJ61QBT11/A1SJ61QBT11 User's Manual  This manual describes the system configuration, performance specifications, functions, handling, wiring and troubleshooting of the AJ61QBT11 and A1SJ61QBT11 (sold separately).                                                                         | IB-66722<br>(13J873)          |
| MELSEC-Q CC-Link System Master/Local Module User's Manual  This manual describes the system configuration, performance specifications, functions, handling, wiring and troubleshooting of the QJ61BT11N (sold separately).                                                                                                    | SH-080394E<br>(13JR64)        |
| MELSEC-L CC-Link System Master/Local Module User's Manual  This manual describes system configuration, performance specifications, functions, handling, wiring, and troubleshooting of the LCPU with built-in CC-Link (sold separately).                                                                                             | SH-080895ENG<br>(13JZ41)      |
| MELSEC iQ-R CC-Link System Master/Local Module User's Manual (Application)  This manual describes functions, parameter settings, programming, troubleshooting, I/O signals, and buffer memory of the CC-Link system master/local module (sold separately).                                                                           | SH-081270ENG<br>(13JX19)      |
| Type AnSHCPU/AnACPU/AnUCPU/QCPU-A (A Mode) Programming Manual (Dedicated Instructions)  This manual describes the instructions extended for the AnSHCPU/AnACPU/AnUCPU/QCPU-A (A Mode) (sold separately).                                                                                                    | IB-66251<br>(13J742)          |
| QnACPU Programming Manual (Special Function Module)  This manual describes dedicated instructions for the special function modules (sold separately).                                                                                                    | SH-4013<br>(13JF56)           |
| MELSEC iQ-R Programming Manual (Instructions, Standard Functions/Function Blocks)  This manual describes instructions for the CPU module, dedicated instructions for the intelligent function modules, and standard functions/function blocks (sold separately).                                                                     | SH-081266ENG<br>              |
| Positioning module software package type SW1IVD-AD75P Operating Manual  This manual describes the methods of creating data (such as parameters and positioning data.),  transmitting the data to the module, monitoring the positioning and testing, using the above software package (enclosed with each software package product). | IB-66714<br>(13J915)          |
| GX Configurator-AP Version 1 Operating Manual  This manual describes the methods of creating data (such as parameters and positioning data),  transmitting the data to the module, monitoring the positioning and testing, using the above software package (sold separately)*1.                                                     | IB-66900<br>(13J948)          |

<sup>\*1</sup> This manual is stored in the CD-ROM of the software package as PDF file.

For those who would like to order the manual separately, the printed version is optionally available and so please ask it with the manual number (model code) in the table above.

#### COMPLIANCE WITH EMC AND LOW VOLTAGE DIRECTIVES

#### (1) Method of ensuring compliance

To ensure that Mitsubishi programmable controllers maintain EMC and Low Voltage Directives when incorporated into other machinery or equipment, certain measures may be necessary. Please refer to one of the following manuals.

- User's manual for the CPU module or head module used
- · Safety Guidelines

(This manual is included with the CPU module, base unit, or head module.) The CE mark on the side of the programmable controller indicates compliance with EMC and Low Voltage Directives.

#### (2) Additional measures

To ensure that this product maintains EMC and Low Voltage Directives, please refer to one of the manuals listed under (1).

#### **USING THIS MANUAL (1)**

■ The symbols used in this manual are shown below. Unless otherwise specified, the "buffer memory" indicates the buffer memory of the D75P2.

M ..... Symbol indicating master module buffer memory address.

Pr.\* ..... Symbol indicating positioning parameter and zero point return parameter item.

Da.\* ..... Symbol indicating positioning data, start block data and condition data item.

Md.\* ..... Symbol indicating monitor data item.

Cd.\* ..... Symbol indicating control data item.

(A serial No. is inserted in the \* mark.)

#### ■ Indication of values in this manual

- The buffer memory address, error code and warning code are indicated in a decimal value.
- The X/Y device is indicated in a hexadecimal value.
- The setting data and monitor data is indicated in a decimal or hexadecimal value.
   An "H" attached at the end of the value indicates a hexadecimal value.
   (Examples)

10 Decimal

10<sub>H</sub> Hexadecimal

#### **USING THIS MANUAL (2)**

■ The methods for reading this manual are shown below.

1)  $\rightarrow$  2)  $\rightarrow$  3)  $\rightarrow$  4)  $\rightarrow$  5)  $\rightarrow$  Test operation  $\rightarrow$  6)  $\rightarrow$  Actual operation

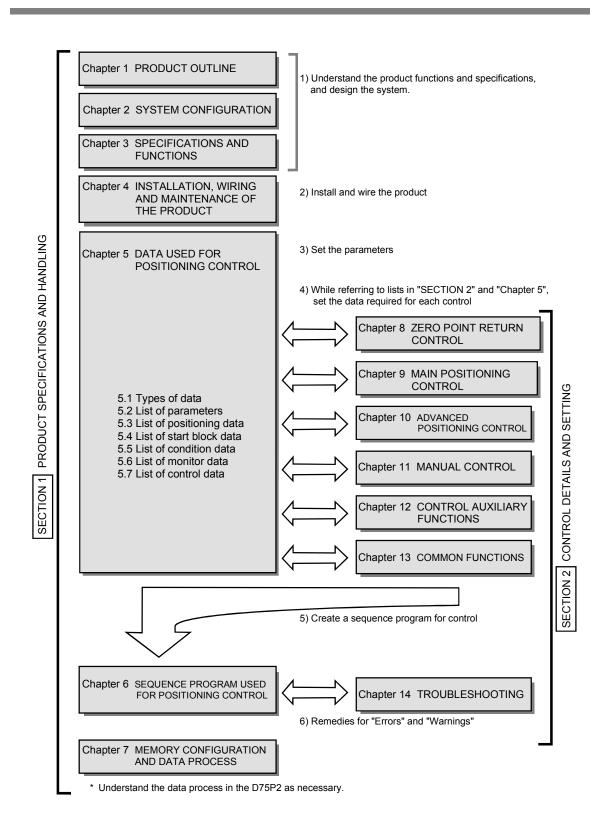

#### USING THIS MANUAL (3)

■ The contents of each chapter are shown below.

## SECTION 1 PRODUCT SPECIFICATIONS AND HANDLING

|                                       | 1                                                                                                    | PRODUCT OUTLINE                                                                | The basic contents for understanding podescribed.                                                               | The basic contents for understanding positioning control using D75P2 are described. |      |        |
|---------------------------------------|----------------------------------------------------------------------------------------------------|--------------------------------------------------------------------------------|----------------------------------------------------------------------------------------------------|-------------------------------------------------------------------------------------|------|--------|
|                                       | 2                                                                                                    | SYSTEM<br>CONFIGURATION                                                        | The devices required for positioning control using D75P2 are described.                                         |                                                                                     |      |        |
|                                       | 3                                                                                                    | SPECIFICATIONS<br>AND FUNCTIONS                                                | The D75P2 functions and performance specifications, etc., are described.                                        |                                                                                     |      |        |
|                                       | 4                                                                                                    | INSTALLATION,<br>WIRING AND<br>MAINTENANCE OF<br>THE PRODUCT                   | The procedures for installing and wiring maintenance are described.                                             | the D75P2, the precautions and                                                      | 4    |        |
|                                       |                                                                                                    |                                                                                |                                                                                                    | List of parameters                                                                  |      | Pr.    |
|                                       | 5                                                                                                    | DATA USED FOR POSITIONING                                                      | The setting items, setting details and range, default values, and setting destination buffer memory address for | List of positioning data<br>List of start block data<br>List of condition data      | 5    | Da.    |
|                                       |                                                                                                    | CONTROL                                                                        | the parameters and data required for positioning control are described.                                         | List of monitor data                                                                |      | Md.    |
|                                       |                                                                                                    |                                                                                |                                                                                                    | List of control data                                                                |      | Cd.    |
|                                       | 6                                                                                                    | SEQUENCE<br>PROGRAM USED<br>FOR POSITIONING<br>CONTROL                         | The sequence program required for pos<br>(Create an actual program using this pro                               |                                                                                     | 6    |        |
|                                       | 7                                                                                                    | MEMORY<br>CONFIGURATION<br>AND DATA<br>PROCESS                                 | The D75P2 memory configuration and data process are described. (Read this as required.)                         |                                                                                     |      |        |
| SECTION 2 CONTROL DETAILS AND SETTING |                                                                                                    |                                                                                |                                                                                                    |                                                                                     |      |        |
|                                       | 8 ZERO POINT RETURN CONTROL The details and settings for zero point return control are described.                                                                                                    |                                                                                |                                                                                                    | 8                                                                                   |      |        |
|                                       | 9                                                                                                    | MAIN POSITIONING CONTROL                                                       | The details and examples of settings for "Positioning data" are described.                                      | r "Main positioning control" using the                                              | 9    |        |
|                                       |                                                                                                    | The details and examples of settings for the "Positioning data" are described. |                                                                                                    | 10                                                                                  |      |        |
|                                       | 11                                                                                                    | MANUAL CONTROL                                                                 | The settings and sequence programs re pulse generator operation are described                                   |                                                                                     | 11   |        |
|                                       | 12 CONTROL AUXILIARY FUNCTIONS  The settings and sequence programs required for using the auxiliary functions are described.  The settings and sequence programs required for using the common functions are described. |                                                                                |                                                                                                    | 12                                                                                  |      |        |
|                                       |                                                                                                    |                                                                                |                                                                                                    | 13                                                                                  |      |        |
|                                       | 14                                                                                                    | TROUBLESHOOTING                                                                | The errors and warnings detected by the                                                                         | e D75P2 are described.                                                              | 14   |        |
| APPENDICES                            |                                                                                                    |                                                                                | Examples of wiring, a glossary and list of buffer memory addresses are described. (Read this as required.)      |                                                                                     | APPE | NDICES |

#### **GENERIC TERMS AND ABBREVIATIONS**

Unless specially noted, the following generic terms and abbreviations are used in this manual.

| Generic term/abbreviation  | Details of generic term/abbreviation                                                                                          |  |
|----------------------------|----------------------------------------------------------------------------------------------------|--|
| D75P2                      | Generic term for positioning module AJ65BT-D75P2-S3 type.                                                                     |  |
| Peripheral device          | Generic term for DOS/V personal computer that can run the following "AD75 Software Package".                                  |  |
| AD75 software package      | Generic term for "SW1IVD-AD75P type positioning module software package" and "GX Configurator-AP Version 1 (SW0D5C-AD75P-E)." |  |
| Drive unit                 | Abbreviation for pulse input compatible drive unit (servo amplifier, stepping motor).                                         |  |
| Manual pulse generator     | Abbreviation for manual pulse generator (prepared by user).                                                                   |  |
| Data link system           | Abbreviation for MELSECNET (II) and MELSECNET/B data link system.                                                             |  |
| Network system             | Abbreviation for MELSECNET/10 network system.                                                                                 |  |
| I/F                        | Abbreviation for interface.                                                                                                   |  |
| DOS/V personal computer    | nputer IBM PC/AT® and compatible DOS/V compliant personal computer.                                                           |  |
| Personal computer          | Generic term for DOS/V personal computer.                                                                                     |  |
| Workpiece                  | Generic term for moving body such as workpiece and tool, and for various control targets.                                     |  |
| CC-Link                    | Abbreviation for Control & Communication Link.                                                                                |  |
| Master station             | Station that controls remote, local and intelligent device stations in a CC-Link system.                                      |  |
| Remote I/O station         | Remote station that handles only bit data. (AJ65BTB □ - □ □, AJ65BTC □ - □ □)                                                 |  |
| Local station              | Station that has a CPU and can communicate with the master station and other local stations.                                  |  |
| Intelligent device station | Slave station in a CC-Link system that can make transient transmission, such as D75P2 or AJ65BT-R2.                           |  |
| Master module              | Generic term for modules that can be used as the master station.                                                              |  |
| Cyclic transmission        | Transmission method that updates contents of remote input/output and remote registers periodically.                           |  |
| Transient transmission     | Function that updates data for specified station at access request of PLC CPU.                                                |  |
| RX                         | Remote input.                                                                                                    |  |
| RY                         | Remote output.                                                                                                    |  |
| RWw                        | Remote register. (Write area)                                                                                                 |  |
| RWr                        | Remote register. (Read area)                                                                                                  |  |

#### **ENCLOSED PARTS**

## The D75P2 product configuration is shown below.

| Part name                                                        | Quantity |
|------------------------------------------------------------------|----------|
| External device connection connector (10136-3000VE, Sumitomo 3M) | 2        |
| Connector cover (10336-56 F0-008, Sumitomo 3M)                   | 2        |
| Module (AJ65BT-D75P2-S3)                                         | 1        |
| AJ65BT-D75P2-S3 Positioning Module User's Manual (Hardware)      | 1        |

| MEMO |  |  |  |
|------|--|--|--|
|      |  |  |  |
|      |  |  |  |
|      |  |  |  |
|      |  |  |  |
|      |  |  |  |
|      |  |  |  |
|      |  |  |  |
|      |  |  |  |
|      |  |  |  |
|      |  |  |  |
|      |  |  |  |
|      |  |  |  |
|      |  |  |  |
|      |  |  |  |
|      |  |  |  |
|      |  |  |  |
|      |  |  |  |
|      |  |  |  |
|      |  |  |  |
|      |  |  |  |
|      |  |  |  |

# **SECTION 1**

# PRODUCT SPECIFICATIONS AND HANDLING

SECTION 1 is configured for the following purposes (1) to (5).

- (1) To understand the outline of positioning control, and the D75P2 specifications and functions
- (2) To carry out actual work such as installation and wiring
- (3) To set parameters and data required for positioning control
- (4) To create a sequence program required for positioning control
- (5) To understand the memory configuration and data transmission process

Read "SECTION 2" for details on each control.

| Chapter 1 | PRODUCT OUTLINE                                     | 1- 1 to 1- 20 |
|-----------|-----------------------------------------------------|---------------|
| Chapter 2 | SYSTEM CONFIGURATION                                | 2-1 to 2-12   |
| Chapter 3 | SPECIFICATIONS AND FUNCTIONS                        | 3-1 to 3-43   |
| Chapter 4 | INSTALLATION, WIRING AND MAINTENANCE OF THE PRODUCT | 4- 1 to 4- 30 |
| Chapter 5 | DATA USED FOR POSITIONING CONTROL                   | 5- 1 to 5-112 |
| Chapter 6 | SEQUENCE PROGRAM USED FOR POSITIONING CONTROL       | 6-1 to 6-66   |
| Chapter 7 | MEMORY CONFIGURATION AND DATA PROCESS               | 7-1 to 7-16   |

# **MEMO**

# Chapter 1

# PRODUCT OUTLINE

The purpose and outline of positioning control using D75P2 are explained in this chapter.

By understanding "What can be done", and "Which procedures to use" beforehand, the positioning system can be structured smoothly.

| 1.1 | Positioning control |                                                     | 1- 2  |
|-----|---------------------|-----------------------------------------------------|-------|
|     | 1.1.1               | Features of D75P2                                   | 1- 2  |
|     | 1.1.2               | Purpose and applications of positioning control     | 1- 4  |
|     | 1.1.3               | Mechanism of positioning control                    | 1- 6  |
|     | 1.1.4               | Outline design of positioning system                | 1- 8  |
|     | 1.1.5               | Communicating signals between D75P2 and each module |       |
| 1.2 | Flow of             | system operation                                    | 1- 12 |
|     | 1.2.1               | Flow of all processes                               | 1- 12 |
|     | 1.2.2               | Outline of starting                                 | 1- 14 |
|     |                     | Outline of stopping                                 |       |
|     | 1.2.4               | Outline for restarting                              | 1- 17 |
| 1.3 | Outline             | of communication                                    | 1- 18 |
|     | 1.3.1               | Cyclic transmission                                 | 1- 19 |
|     | 1.3.2               | Transient transmission                              |       |

#### 1.1 Positioning control

#### 1.1.1 Features of D75P2

The features of the D75P2 are shown below.

#### (1) Compatibility with distributed system

The D75P2 can be installed near distributed servo amplifiers and stepping motors.

#### (2) Ease of compatibility with absolute position detection system

- (a) Connection of an absolute position-compatible servo system provides compatibility with an absolute position detection system.
- (b) Once the zero point position has been established, the axis can return to the address prior to power-on by absolute position restoration.
- (c) In the absolute position detection system, the zero point position can be established by data setting method zero point return.
   This makes the wiring of near-point dogs, etc. unnecessary.

#### (3) Control by mechanical inputs

External inputs, such as external start, stop, and speed/position changeover, allow positioning control to be performed without use of sequence programs.

#### (4) Ample positioning control functions

- (a) Various functions required for the positioning system, such as positioning control to random position, fixed-dimension feed control and uniform speed control are provided.
  - Up to 600 positioning data items containing the positioning address, control method and operation pattern, etc., can be set for each axis.
     Positioning for each axis is carried out using this positioning data. (2axis interpolation control, and multiple axes using simultaneous start is possible.)
  - 2) Linear control (2-axis simultaneous execution possible) is possible with positioning for each axis. This control can carry out independent positioning with one positioning data item, or can carry out continuous positioning with continuous execution of multiple positioning data items.
  - 3) With multiple axes positioning, linear interpolation control or circular interpolation control using two axes is possible. This control can carry out independent positioning with one positioning data item, or can carry out positioning with continuous execution of multiple positioning data items.
- (b) The control method designated with each positioning data includes position control, speed control and speed/position changeover control.
- (c) Continuous positioning with multiple positioning data items is possible with the operation pattern set by the user using positioning data.
   With the above multiple positioning data as one block, continuous positioning of multiple blocks is possible.

- (d) The zero point return control has been strengthened.
  - The near-point dog method (one method), stopper stop method (three types), and count method (two types) zero point return methods have been prepared as the "machine zero point return" zero point return method.
  - 2) To realize zero point return control to the machine zero point from a random position, the zero point return retry function has been prepared. (The machine zero point is the position used as the start point for control such as positioning control. The machine zero point is established with the machine zero point return in item 1) above.)
- (e) Automatic trapezoidal acceleration/deceleration and S-curve acceleration/deceleration have been prepared as the acceleration/deceleration methods. The user can select from automatic trapezoidal acceleration/deceleration or S-curve acceleration/deceleration.

#### (5) High-speed pulse output and long distance with drive unit

(a) The D75P2 has a differential driver and open collector pulse output interface.

Connect to either according to the type of drive unit.

(b) When connected to the differential driver, the speed and distance have been increased.

• When connected to differential driver: 400kpps, max. 10m,

• When connected to open collector : 200kpps, max. 2m

#### (6) Easy maintenance

The maintenance of the D75P2 has been improved with the following matters.

(a) The various data, such as the positioning data and parameters, are stored on a flash ROM in the D75P2.

This allows the data to be held without a battery.

- (b) The error display, machine system input and zero point input state can be confirmed with the 17-segment display.
- (c) The primary diagnosis has been improved by detailing the error details.
- (d) Up to 16 history items each for the error and warning information can be held, so the details of the errors and warnings that have occurred can be confirmed easily.

#### 1.1.2 Purpose and applications of positioning control

"Positioning" refers to moving a moving body, such as a workpiece or tool (hereinafter, generically called "workpiece") at a designated speed, and accurately stopping it at the target position. The main application examples are shown below.

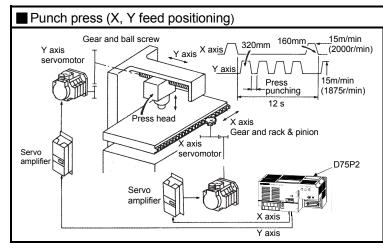

- To punch insulation material or leather, etc., as the same shape at a high yield, positioning is carried out with the X axis and Y axis servos.
- After positioning the table with the X axis servo, the press head is positioned with the Y axis servo, and is then punched with the press.
- When the material type or shape changes, the press head die is changed, and the positioning pattern is changed.

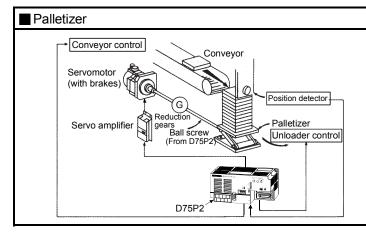

- Using the servo for one axis, the palletizer is positioned at a high accuracy.
- The amount to lower the palletizer according to the material thickness is saved.

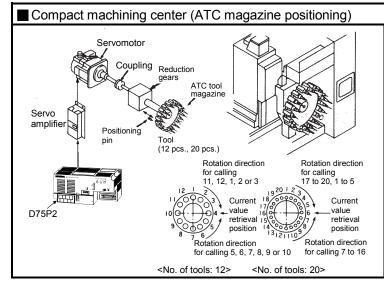

- The ATC tool magazine for a compact machining center is positioned.
- The relation of the magazine's current value and target value is calculated, and positioning is carried out with forward run or reverse run to achieve the shortest access time.

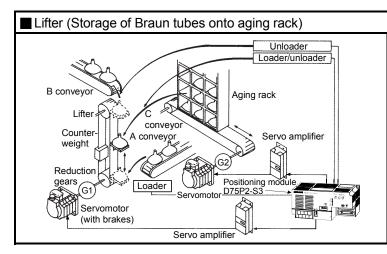

- During the aging process of braun tubes, storage onto the rack is carried out by positioning with the servo.
- The up/down positioning of the lifter is carried out with the 1-axis servo, and the horizontal position of the aging rack is positioned with the 2-axis servo.

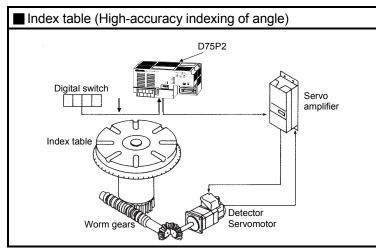

The index table is positioned at a high accuracy using the 1-axis servo.

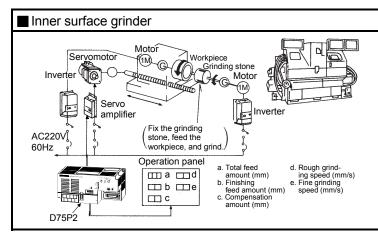

- The grinding of the workpiece's inner surface is controlled with the servo and inverter.
- The rotation of the workpiece is controlled with the 1-axis inverter, and the rotation of the grinding stone is controlled with the 2-axis inverter. The workpiece is fed and ground with the 3-axis servo.

#### 1.1.3 Mechanism of positioning control

Positioning control using the D75P2 is carried out with "pulse signals". (The D75P2 is a module that generates pulses). In the positioning system using the D75P2, various software and devices are used for the following roles. The D75P2 realizes complicated positioning control when it reads in various signals, parameters and data and is controlled with the PLC CPU.

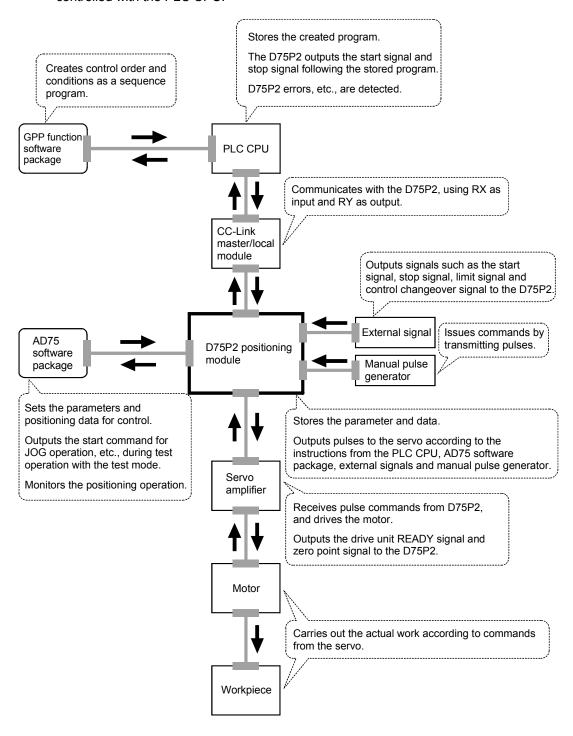

The principle of "position control" and "speed control" operation is shown below.

#### Position control

The total No. of pulses required to move the designated distance is obtained in the following manner.

\* The No. of pulses required for the motor to rotate once is the "encoder resolution" described in the motor catalog specification list.

When this total No. of pulses is issued from the D75P2 to the servo amplifier, control to move the designated distance can be executed.

The machine side movement amount when one pulse is issued to the servo amplifier is called the "movement amount per pulse". This value is the min. value for the workpiece to move, and is also the electrical positioning precision.

#### Speed control

The above "total No. of pulses" is an element required for movement distance control, but when carrying out positioning control or speed control, the speed must also be controlled.

This "speed" is controlled by the "pulse frequency".

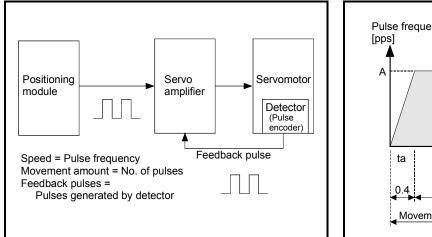

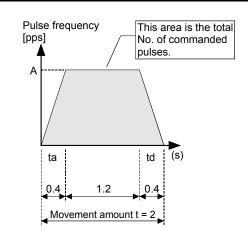

Fig. 1.1 Relationship between position control and speed control

#### POINT

The D75P2 controls the position with the "total No. of pulses", and the speed with the "pulse frequency".

#### 1.1.4 Outline design of positioning system

The outline of the positioning system operation and design, using the D75P2, is shown below.

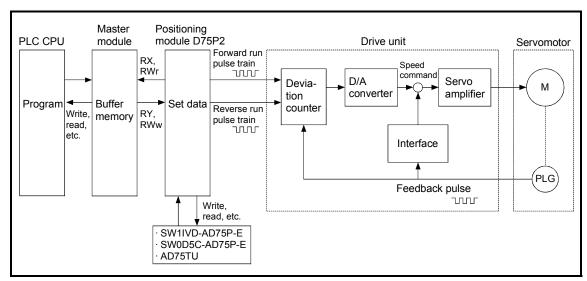

Fig. 1.2 Outline of the operation of positioning system using D75P2

- The D75P2 output is a pulse train.
   When the pulse train is output, the pulses are cumulated with the deviation counter. This pulse droop amount is changed into a DC analog voltage by the D/A converter, and is used as the speed command.
- 2) Simultaneously with the start of motor rotation by the speed command from the drive unit, feedback pulses proportional to the speed are generated by the pulse encoder PLG, and the droop pulses in the deviation counter are subtracted. The deviation counter maintains a set droop amount and the motor continues rotating.
- 3) When the command pulse output from the D75P2 is stopped, the droop pulses in the deviation counter decreases, and the speed slows. When there are no more droop pulses, the motor stops.
  - In other words, the motor rotation speed is proportional to the designated pulse frequency, and the motor rotation angle is proportional to the No. of output command pulses.
  - Thus, if the movement amount per pulse is specified, the motor can be fed to a position proportional to the No. of pulses in the pulse train. The pulse frequency will be the motor speed (feedrate).
- 4) As shown below, the pulse train is rough during motor acceleration, and is dense at the full speed. During deceleration, the pulse train becomes rougher, and finally the pulse reaches 0. The motor stops with a slight delay in respect to the command pulse.
  - This time difference is required to ensure the stopping precision, and is called the stop settling time.

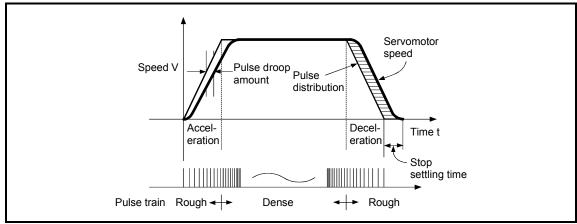

Fig. 1.3 D75P2 output pulses

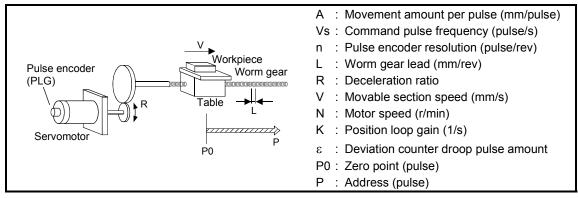

Fig. 1.4 System using worm gears

(1) Movement amount per pulse

$$A = \frac{L}{R \times n} [mm/pulse]$$

(2) Command pulse frequency

$$Vs = \frac{V}{A}$$
 [pulse/s]

(3) Deviation counter droop pulse amount

$$\varepsilon = \frac{Vs}{K}$$
 [pulse]

The movement amount per pulse is indicated with (1), and the [No. of output pulses]  $\times$  [movement amount per pulse] is the movement amount. The command pulse frequency is calculated with (2) using the movable section speed and movement amount per pulse. The relation of the command pulse frequency and deviation counter droop pulses is shown in (3).

As the positioning command unit, (mm), (inch), (degree) or (pulse) can be selected independently for the 1 to 2 axes of the D75P2.

Thus, if the data such as the movement amount per pulse, acceleration/deceleration time, positioning speed, and positioning address are set to match the positioning command unit, the operation will be carried out within the D75P2 for the target positioning address. The pulse train will be output, and positioning will be executed.

#### 1.1.5 Communicating signals between D75P2 and each module

The outline of the signal communication between the D75P2 and PLC CPU, peripheral device and drive unit, etc., is shown below.

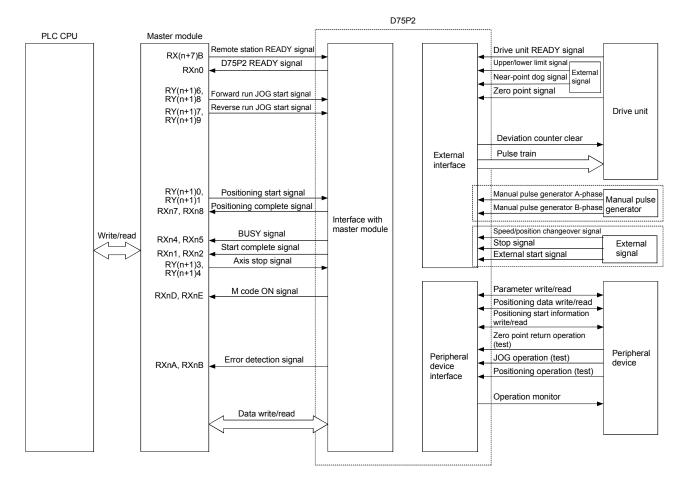

#### ■ D75P2 ←→ Master module

The D75P2 and Master module communicate the following data via the base unit.

| Direction Communication | D75P2 → Master module | Master module → D75P2                                                        |  |
|-------------------------|-----------------------|------------------------------------------------------------------------------|--|
|                         |                       | Signal related to commands such as various start signals, stop signals, etc. |  |
|                         |                       | Parameter, positioning data, positioning start information, control data     |  |

<sup>\*</sup> Refer to the section "3.4 Specifications of input/output signals with master module" for details.

## ■ D75P2 ← Peripheral device

The D75P2 and peripheral device communicate the following data via the peripheral device connection connector.

| Direction<br>Communication | D75P2 → Peripheral device | Peripheral device → D75P2                                                                                                    |
|----------------------------|---------------------------|----------------------------------------------------------------------------------------------------|
| Data (read/write)          |                           | Parameter, positioning data, positioning start information                                                                                                    |
| Test operation             | _                         | Zero point return control start command Positioning control start command JOG operation start command Manual pulse generator operation enable/disable command |
| Operation monitor          | Monitor data              | -                                                                                                    |

#### ■ D75P2 ← Drive unit

The D75P2 and drive unit communicate the following data via the external device connection connector.

| Direction Communication | D75P2 → Drive unit | Drive unit → D75P2                                                  |
|-------------------------|--------------------|---------------------------------------------------------------------|
|                         |                    | Signals indicating drive unit state such as drive unit READY signal |
| Pulse train             | Pulse train output | _                                                                   |

## ■ D75P2 ←→ Manual pulse generator

The D75P2 and manual pulse generator communicate the following data via the external device connection connector.

| Direction Communication | D75P2 → Manual pulse generator | Manual pulse generator → D75P2                                 |
|-------------------------|--------------------------------|----------------------------------------------------------------|
| Pulse signal            | _                              | Manual pulse generator A-phase, manual pulse generator B-phase |

## ■ D75P2 ← External signal

The D75P2 and external signal communicate the following data via the external device connection connector.

| Direction Communication | D75P2 → External signal | External signal → D75P2                                                                                                    |
|-------------------------|-------------------------|----------------------------------------------------------------------------------------------------|
| Control signal          |                         | <ul> <li>Signals from detector such as near-point<br/>dog signal, upper/lower limit signal, zero<br/>point signal</li> </ul> |
|                         | _                       | Control signals from external device such<br>as stop signal, external start signal,<br>speed/position changeover signal      |

# 1.2 Flow of system operation

# 1.2.1 Flow of all processes

The positioning control processes, using the D75P2, are shown below.

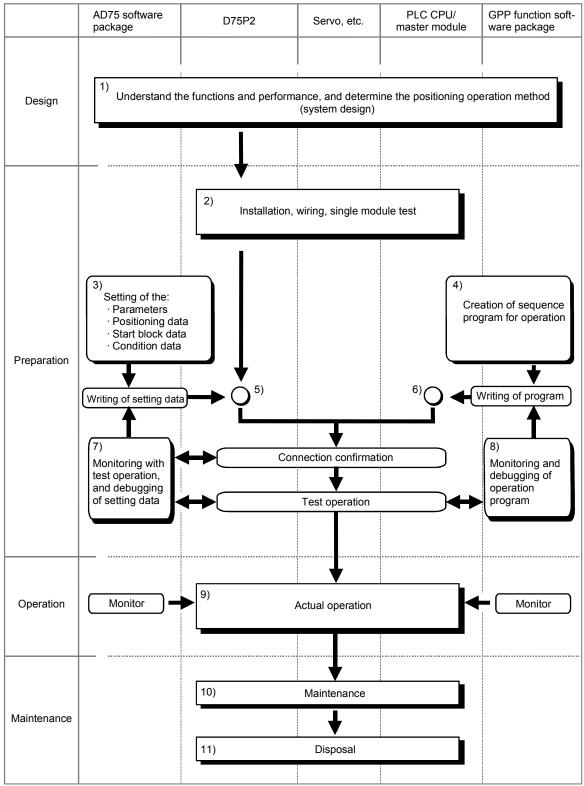

# The following work is carried out with the processes shown on the left page.

|     | Details                                                                                                    | Reference                                                                                                    |
|-----|----------------------------------------------------------------------------------------------------|----------------------------------------------------------------------------------------------------|
| 1)  | Understand the product functions and usage methods, the configuration devices and specifications required for positioning control, and design the system.                                                                                                    | <ul><li> Chapter 1</li><li> Chapter 2</li><li> Chapter 3</li><li> Chapter 8 to Chapter 13</li></ul>                                                               |
| 2)  | Install the D75P2 onto the DIN rail or enclosure surface, wire the D75P2 and external connection devices (drive unit, etc.), and connect the D75P2 and peripheral devices. Check that the D75P2 operates correctly. (Single module test)                                   | Chapter 4                                                                                                    |
| 3)  | Using the D75P2 software package, set the parameters, positioning data, start block data and condition data required for the positioning control to be executed.                                                                                                    | <ul><li>Chapter 5</li><li>Chapter 8 to Chapter 13</li><li>AD75 Software Package<br/>Operating Manual</li></ul>                                                    |
| 4)  | Using the GPP function software package, create the sequence program required for positioning operation. (When not using the AD75 software package, also create the sequence program for setting data.)                                                                    | <ul><li>Chapter 6</li><li>GPP Function Software<br/>Package Operating Manual</li></ul>                                                                            |
| 5)  | Write the parameters and positioning data, etc., created with the AD75 software package into the D75P2.                                                                                                    | <ul><li>Chapter 7</li><li>AD75 Software Package<br/>Operating Manual</li></ul>                                                                                    |
| 6)  | Using the GPP function software package, write the created sequence program into the PLC CPU. (When not using the AD75 software package, also write in the sequence program for setting data.)                                                                             | <ul><li>Chapter 7</li><li>GPP Function Software<br/>Package Operating Manual</li></ul>                                                                            |
| 7)  | Carry out test operation and adjustments in the test mode to check the connection with the D75P2 and external connection device, and to confirm that the designated positioning operation is executed correctly. (Debug the set "parameters" and "positioning data", etc.) | AD75 Software Package     Operating Manual                                                                                                    |
| 8)  | Carry out test operation and adjustment to confirm that the designated positioning operation is executed correctly. (Debug the created sequence program. When not using the AD75 software package, also debug the set data.                                                | GPP Function Software     Package Operating Manual                                                                                                    |
| 9)  | Actually operate the positioning operation. At this time, monitor the operation state as required. If an error or warning occurs, remedy.                                                                                                    | <ul> <li>Chapter 5</li> <li>Chapter 14</li> <li>AD75 Software Package<br/>Operating Manual</li> <li>GPP Function Software<br/>Package Operating Manual</li> </ul> |
| 10) | Service the D75P2 as required.                                                                                                    | Chapter 4                                                                                                    |
| 11) | Dispose of the D75P2.                                                                                                    | Chapter 4                                                                                                    |

#### 1.2.2 Outline of starting

The outline for starting each control is shown with the following flowchart.

\* It is assumed that each module is installed, and the required system configuration, etc., has been prepared.

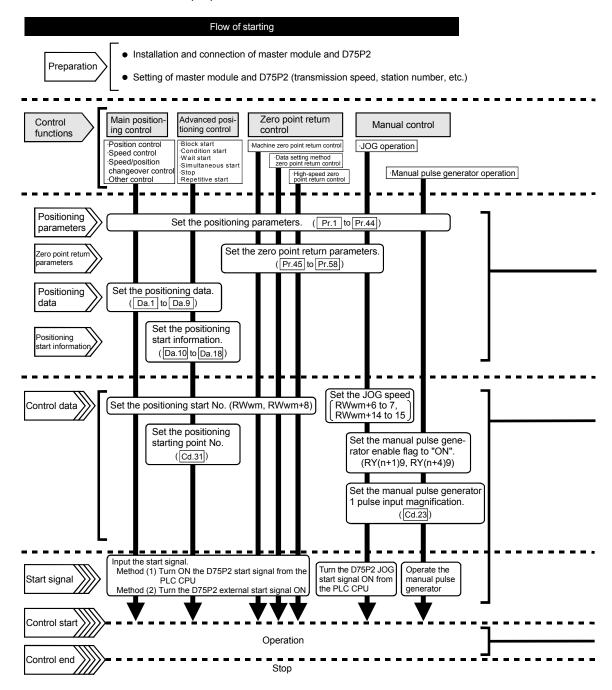

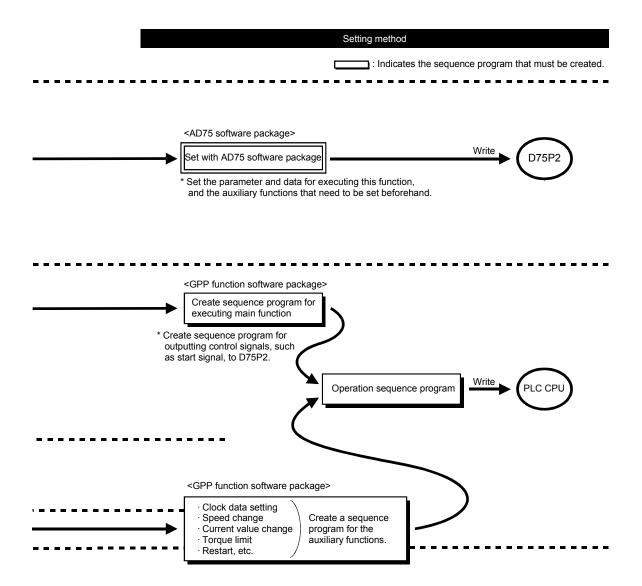

## 1.2.3 Outline of stopping

Each control is stopped in the following cases.

- (1) When each control is completed normally.
- (2) When the drive unit READY signal is turned OFF.
- (3) When the data link of CC-Link stops.
- (4) When Initial data setting request (RY(n+7)9) turns ON and Remote station READY (RX(n+7)B) turns OFF.
- (5) When an error occurs in the D75P2.
- (6) When control is intentionally stopped (Stop signal from master module turned ON, stop from peripheral device, etc.)

The outline for the stopping process in these cases is shown below. (Excluding (1) for normal stopping.)

|                                           |                                                                    |              | Stop process                                     |                           |                                                      |                                |                              |                        |                                           |  |           |
|-------------------------------------------|--------------------------------------------------------------------|--------------|--------------------------------------------------|---------------------------|------------------------------------------------------|--------------------------------|------------------------------|------------------------|-------------------------------------------|--|-----------|
|                                           |                                                                    |              | Axis operation                                   | Zero point return control |                                                      |                                |                              | Manua                  | al control                                |  |           |
| Stop                                      | Stop cause                                                         |              | status after<br>stopping<br>(RWrn+7,<br>RWrn+15) | Machine                   | High-<br>speed<br>zero<br>point<br>return<br>control | Main<br>positioning<br>control | Advanced positioning control | JOG<br>opera-<br>tion  | Manual<br>pulse<br>generator<br>operation |  |           |
| Forced stop                               | Drive unit<br>READY signal<br>OFF                                  | Each<br>axis | During<br>error                                  | lr                        | Immediate stop                                       |                                |                              | Immediate<br>stop      |                                           |  |           |
| Fatal stop<br>(Stop group 1)              | Hardware stroke<br>limit upper/lower<br>limit error<br>occurrence  | Each<br>axis | During<br>error                                  |                           | Deceleration stop/sudden stop (Select with Pr.38)    |                                | Decelera-<br>tion stop       |                        |                                           |  |           |
| Emergency                                 | Software stroke<br>limit upper/lower<br>limit error<br>occurrence  | Each<br>axis | During<br>error                                  |                           |                                                      |                                |                              |                        |                                           |  |           |
| stop<br>(Stop group 2)                    | Remote station<br>READY signal<br>OFF                              | All          |                                                  |                           | Deceleration stop/sudden stop (Select with Pr.39)    |                                |                              | Decelera-<br>tion stop |                                           |  |           |
|                                           | "Stop" input from peripheral device                                | axes         |                                                  |                           |                                                      |                                |                              |                        |                                           |  |           |
| Relatively safe<br>stop<br>(Stop group 3) | Axis error<br>detection (Error<br>other than stop<br>group 1 or 2) | Each<br>axis | During<br>error                                  |                           |                                                      |                                |                              |                        |                                           |  |           |
| (Stop group 3)                            | Error in test mode                                                 |              |                                                  | С                         | ecelerat                                             | tion stop/sud                  | lden stop                    | De                     | Decelera-                                 |  |           |
| Intentional stop                          | "Stop signal" ON from external source                              | Each         | When                                             | When stopped              | _                                                    | •                              |                              | rith Pr.40)            | ·                                         |  | tion stop |
| (Stop group 3)                            | "Axis stop signal"<br>ON from PLC<br>CPU                           | axis         | (While waiting)                                  |                           |                                                      |                                |                              |                        |                                           |  |           |

#### 1.2.4 Outline for restarting

When a stop cause has occurred during operation with position control causing the axis to stop, positioning to the end point of the positioning data can be restarted from the stopped position by using restart command [RY(n+2)5, RY(n+4)5].

#### ■ When "Restart command [RY(n+2)5, RY(n+4)5]" is ON

- (1) If the "Axis operation status (RWrn+7, RWrn+15)" is stopped, positioning to the end point of the positioning data will be restarted from the stopped position regardless of the absolute method or incremental method.
- (2) When "Axis operation status (RWrn+7, RWrn+15)" is not stopped, the warning "restart not possible" (warning code: 104) will be applied, and the restart command will be ignored.

#### [Example for incremental method]

The restart operation when the axis 1 movement amount is 300, and the axis 2 movement amount is 600 is shown below.

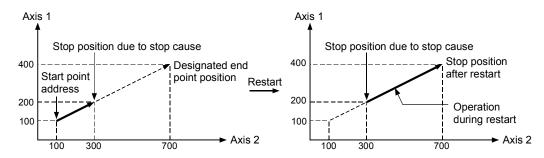

#### Reference

If the positioning start signal [RY(n+1)0, [RY(n+1)1]/external start signal is turned ON while the "Axis operation status (RWrn+7, RWrn+15)" is waiting or stopped, positioning will be restarted from the start of the positioning start data regardless of the absolute method or incremental method.

(Same as normal positioning.)

#### [Example for incremental method]

The positioning start operation when the axis 1 movement amount is 300 and the axis 2 movement amount is 600 is shown below.

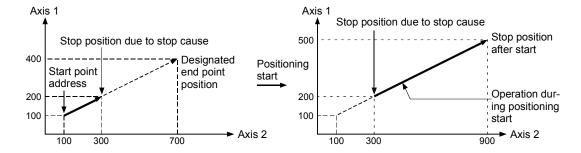

#### 1.3 Outline of communication

For communication between the D75P2 and master module, the two different transmission formats, cyclic transmission and transient transmission, are used.

#### When AJ61BT11 or A1SJ61BT11 is used

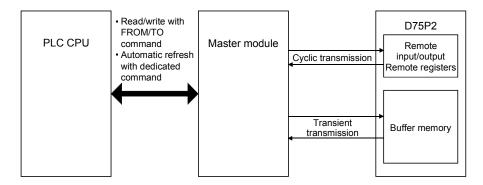

Fig. 1.5 Outline of communication (When AJ61BT11 or A1SJ61BT11 is used)

#### ■ When a module other than the AJ61QBT11 or A1SJ61QBT11 is used

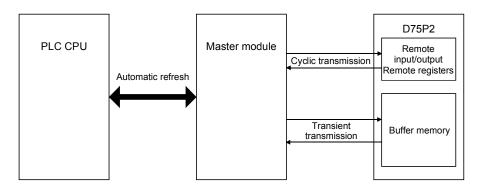

Fig. 1.6 Outline of communication (When a module other than the AJ61QBT11 or A1SJ61QBT11 is used)

## 1.3.1 Cyclic transmission

This section explains cyclic transmission between the D75P2 and master module.

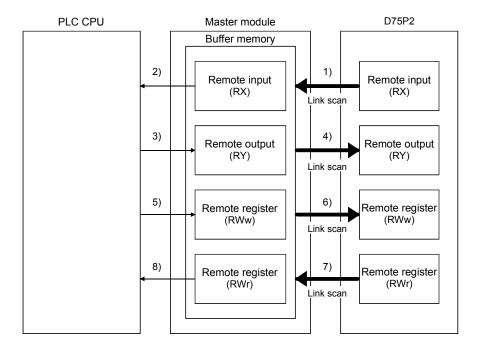

Fig. 1.7 Cyclic transmission

#### (1) Remote input (RX)

- 1) The data of the remote input (RX) of the D75P2 are stored into the buffer memory of the master module every link scan.
- 2) The input data stored in the master module are imported to the PLC CPU by the FROM command or automatic refresh.

#### (2) Remote output (RY)

- 3) The data of the remote output (RY) of the D75P2 are written to the buffer memory of the master module by the TO command or automatic refresh.
- 4) The output data stored in the master module are sent to the D75P2 every link scan.

#### (3) Remote register (RWw)

- 5) The data of the remote register (RWw) of the D75P2 are written to the buffer memory of the master module by the TO command or automatic refresh.
- 6) The transmission data stored in the master module are sent to the D75P2 every link scan.

#### (4) Remote register (RWr)

- 7) The data of the remote register (RWr) of the D75P2 are stored into the buffer memory of the master module every link scan.
- 8) The reception data stored in the master module are imported to the PLC CPU by the FROM command or automatic refresh.

#### 1.3.2 Transient transmission

This section explains transient transmission between the D75P2 and master module.

#### ■ When FROM/TO commands are used

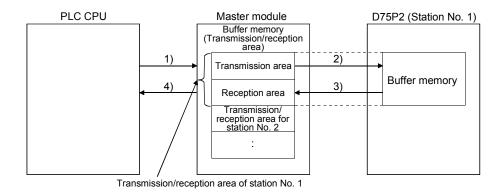

Fig. 1.8 Transient transmission (When FROM/TO commands are used)

- 1) Data (control data + transmission data) are stored into the transmission area of the master module.
- 2) When the intelligent device station access request signal (RY(n+7)E) is turned ON, the data stored in the transmission area are stored into the D75P2.
- 3) When the intelligent device station access complete signal (RX(n+7)E) is turned ON, a response is stored into the reception area of the master module.
- 4) Data are read from the reception area of the master module.

#### ■ When dedicated commands (RIRD, RIWT) are used

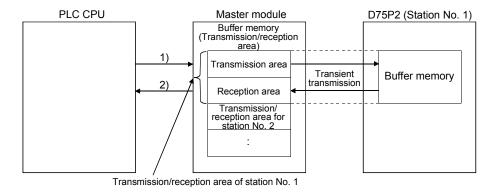

Fig. 1.9 Transient transmission (When dedicated commands are used)

- When data (control data + transmission data) are stored into the word device and the dedicated command is executed, the transmission data are stored into the D75P2.
- 2) A response is stored into the specified word device.

# Chapter 2

# SYSTEM CONFIGURATION

In this chapter, the general image of the system configuration of the positioning control using D75P2, the configuration devices, applicable CPU module and the precautions of configuring the system are explained.

Prepare the required configuration devices to match the positioning control system.

| 2.1 | General image of system       | 2-  | 2 |
|-----|-------------------------------|-----|---|
| 2.2 | List of configuration devices | 2-  | 4 |
| 2.3 | Applicable system             | .2- | 6 |
| 2.4 | Precautions for use           | 2-  | 8 |

# 2.1 General image of system

The general image of the system, including the D75P2, PLC CPU and peripheral devices is shown below.

(The Nos. in the illustration refer to the "No." in section "2.2 List of configuration devices".

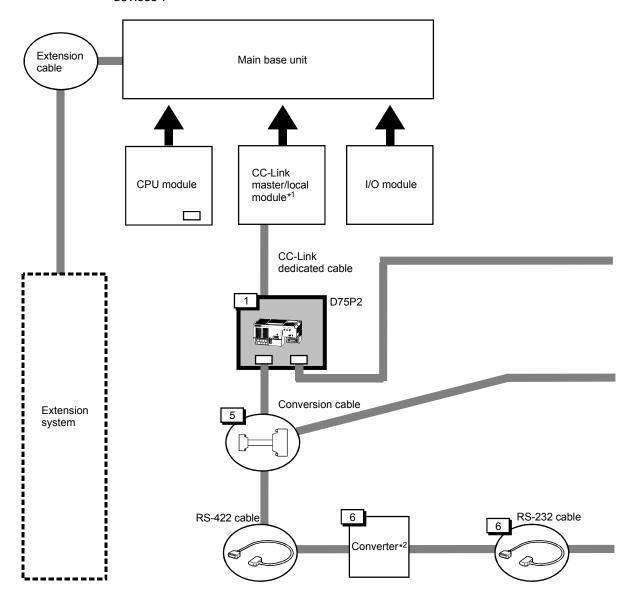

# REMARK

- \*1 Refer to section "2.3 Applicable system" for the CC-Link master/local module that can be used.
- \*2 Refer to the AD75 Software Package Operating manual.

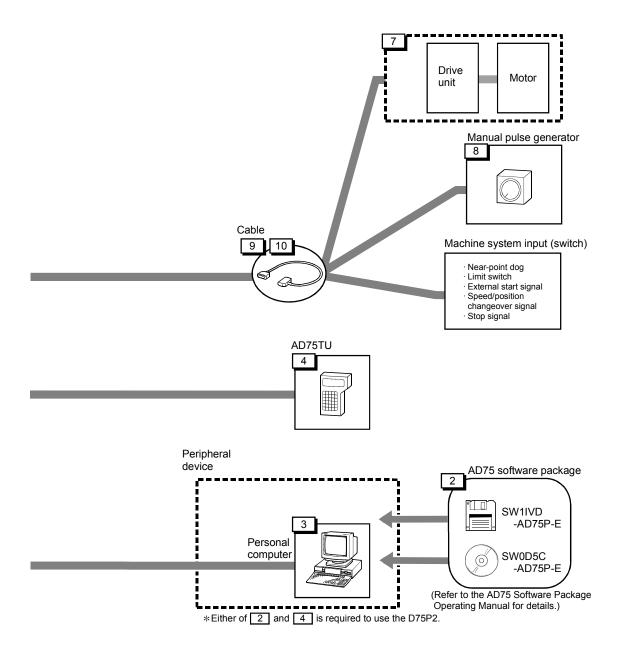

# 2.2 List of configuration devices

The positioning system using the D75P2 is configured of the following devices.

| No. | Part name                           | Туре                     |                                                                                                    | Remarks                                                                                                    |  |
|-----|-------------------------------------|--------------------------|----------------------------------------------------------------------------------------------------|----------------------------------------------------------------------------------------------------|--|
| 1   | Positioning module                  | AJ65BT-D75P2-<br>S3      | -                                                                                                    |                                                                                                    |  |
| 2   | AD75 software                       | SW1IVD-AD75P-E           | DOS/V personal of                                                                                                    | computer software package*1                                                                                    |  |
|     | package                             | SW0D5C-AD75P-E           | For details, refer to                                                                                                    | o the GX Configurator-AP Operating Manual.                                                                     |  |
| 3   | Personal computer                   | DOS/V personal computer  | (Prepared by use Refer to the AD75                                                                                                    | r)<br>Software Package Operating Manual for details.                                                           |  |
| 4   | Teaching unit                       | AD75TU Ver. D or more    | Unit for setting, mositioning data.                                                                                                    | onitoring and testing the D75P2 parameters and                                                                 |  |
| 5   | Conversion cable                    | A1SD75-C01H              | Length 30cm                                                                                                    | Cable for connecting RS-422 cable and D75P2.                                                                   |  |
| 5   | Conversion cable                    | A1SD75-C01HA             | Length 30cm                                                                                                    | Cable for conflecting R5-422 cable and D75P2.                                                                  |  |
| 6   | Connection cable (converter)        | _                        | RS-232 cable for connecting D75P2 with DOS/V personal computer, and RS-232/RS-422 converter. (Prepared by user) Refer to the AD75 Software Package Operating Manual for details. |                                                                                                    |  |
| 7   | Drive unit                          | _                        | (Prepared by user                                                                                                    | ·)                                                                                                    |  |
| 8   | Manual pulse generator              | -                        | (Prepared by user Recommended: N                                                                                                    | r)<br>//R-HDP01 (Mitsubishi Electric)                                                                          |  |
|     |                                     | AD75C20SNH* <sup>2</sup> | For MR-H                                                                                                    |                                                                                                    |  |
| 9   | Connection cable (dedicated)        | AD75C20SNJ2*2            | For MR-J2/J2S-A                                                                                                    | Cable for connecting D75P2 with drive unit, manual pulse generator or machine system input signal.             |  |
|     | (404,04,04)                         | AD75C20SC                | For MR-C                                                                                                    |                                                                                                    |  |
| 10  | Connection cable (prepared by user) | -                        | machine system ii                                                                                                    | ing D75P2 with drive unit, manual pulse generator or<br>nput signal. (Prepared by user)<br>f connected device. |  |

<sup>\*1</sup> Compatible as AD75P2-S3.

# Important

To use the D75P2, either the "AD75 software package" or "Teaching unit" is required.

<sup>\*2</sup> Compatible with absolute position detection system.

2

# ■ Specifications list of recommended manual pulse generator

| Item                      | Specifications                                                                   |
|---------------------------|----------------------------------------------------------------------------------|
| Model name                | MR-HDP01                                                                         |
| Pulse resolution          | 25pulse/rev (100 pulse/rev after magnification by 4)                             |
| Output method             | Voltage-output (power supply voltage -1V or more),<br>Output current = Max. 20mA |
| Power supply voltage      | 4.5 to 13.2VDC                                                                   |
| Current consumption       | 60mA                                                                             |
| Life time                 | 100 revolutions (at 200r/min)                                                    |
| Dameitta davial la ada    | Radial load : Max. 19.6N                                                         |
| Permitted axial loads     | Thrust load: Max. 9.8N                                                           |
| Operation temperature     | -10 to 60°C (14 to 140°F)                                                        |
| Weight                    | 0.4 (0.88) [kg(lb)]                                                              |
| Number of max. revolution | Instantaneous Max. 600r/min. normal 200r/min                                     |
| Pulse signal status       | 2 signals : A phase, B phase, 90° phase difference                               |
| Friction torque           | 0.1N/m (at 20°C (68°F))                                                          |

# 2.3 Applicable system

This section explains the CC-Link system master modules that can use the D75P2 and the PLC CPUs that can use the CC-Link dedicated commands.

- About the master modules that can use the D75P2
- (1) When AJ61BT11, A1SJ61BT11, AJ61QBT11 or A1SJ61QBT11 is used

Use the master module whose rating plate has the following designation (9707B or later) in the DATE field.

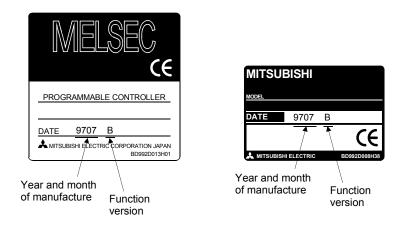

Fig. 2.1 Rating plates of master modules

# (2) When QJ61BT11N is used

There are no restrictions.

■ PLC CPUs that can use the CC-Link dedicated commands
The PLC CPUs that can use the CC-Link dedicated commands are the following models.

| -             | _                                                                                                    |
|---------------|----------------------------------------------------------------------------------------------------|
| ACPU          | <ul> <li>A1SHCPU, A1SJHCPU, A2SHCPU</li> <li>A2UCPU, A2UCPU-S1, A3UCPU, A4UCPU (Software version Q (manufactured in July, 1999) or later) *1</li> <li>A2USCPU, A2USCPU-S1 (Software version E (manufactured in July, 1999) or later) *2</li> </ul>                                                                                                    |
| QnACPU        | Q2ACPU, Q2ACPU-S1, Q3ACPU, Q4ACPU, Q2ASCPU, Q2ASCPU-S1, Q2ASHCPU, Q2ASHCPU-S1 (Function version B or later)                                                                                                    |
| QCPU (A mode) | • Q02CPU-A, Q02HCPU-A, Q06HCPU-A                                                                                                    |
| QCPU (Q mode) | Q00JCPU, Q00UJCPU, Q00CPU, Q00UCPU, Q01CPU, Q01UCPU, Q02CPU, Q02HCPU, Q02PHCPU, Q02UCPU, Q03UDCPU, Q03UDECPU, Q03UDCPU, Q04UDHCPU, Q04UDHCPU, Q06UDHCPU, Q06UDHCPU, Q06UDHCPU, Q06UDHCPU, Q10UDHCPU, Q10UDHCPU, Q12PHCPU, Q12PHCPU, Q12PHCPU, Q13UDHCPU, Q13UDHCPU, Q20UDHCPU, Q25HCPU, Q25PHCPU, Q25PHCPU, Q26UDHCPU, Q26UDHC |
| LCPU          | • L02SCPU, L02SCPU-P, L02CPU, L02CPU-P, L06CPU, L06CPU-P, L26CPU, L26CPU-P, L26CPU-BT, L26CPU-PBT                                                                                                    |
| RCPU          | • R04CPU, R08CPU, R16CPU, R32CPU, R120CPU                                                                                                    |

<sup>\*1</sup> For the module of software version K (manufactured in August, 1998) or later, only the RRPA (automatic refresh) command can be used.

<sup>\*2</sup> For the module of software version A (manufactured in August, 1998) or later, only the RRPA (automatic refresh) command can be used.

#### 2.4 Precautions for use

#### Precautions for use of D75P2

## (1) Necessity of AD75 Software Package

When using the D75P2, preset the positioning data to the D75P2 using the AD75 Software Package.

#### (2) About D75P2 functions

The D75P2 has the basic functions (functions indicated in (a)) that can be achieved by use of cyclic transmission and the functions (functions indicated in (b)) that can be achieved by use of transient transmission.

Since the functions that can be achieved by use of transient transmission require access to the D75P2 buffer memory, they are more complicated in sequence program and further take longer processing time than the basic functions that can be achieved by use of cyclic transmission.

It is recommended to use them in applications that will not require fast processing.

The following gives the "functions that can be achieved by cyclic transmission only" and the "functions that require transmission".

\* Refer to section "1.3 Outline of communication" for cyclic transmission and transient transmission.

# (a) Functions that can be achieved by cyclic transmission only The following gives the functions that can be achieved by use of cyclic transmission only.

Among the D75P2 functions, it is recommended to use the following functions (main and auxiliary functions) only.

|                | F                            | unction                             |                                                     | Reference                      |
|----------------|------------------------------|-------------------------------------|-----------------------------------------------------|--------------------------------|
|                |                              | Machine zero point return control   |                                                     | Section 8.2                    |
| İ              | Zero point return control    | Data setting metl                   | nod zero point return control                       | Section 8.3                    |
|                |                              | High-speed zero                     | point return control                                | Section 8.4                    |
|                |                              |                                     | 1-axis linear control                               | Section 9.2.2                  |
|                |                              |                                     | 2-axis linear interpolation control                 | Section 9.2.3                  |
|                |                              |                                     | 1-axis fixed-dimension feed control                 | Section 9.2.4                  |
|                |                              | Position control                    | 2-axis fixed-dimension feed control (interpolation) | Section 9.2.5                  |
|                | Main positioning control     |                                     | 2-axis circular interpolation control               | Section 9.2.6<br>Section 9.2.7 |
|                |                              | Speed control                       |                                                     | Section 9.2.8                  |
| Main functions |                              | Speed/position c                    | Section 9.2.9                                       |                                |
|                |                              | Other control                       | Current value change                                | Section 9.2.10                 |
|                |                              |                                     | JUMP command                                        | Section 9.2.11                 |
|                |                              | Block start                         |                                                     |                                |
|                |                              | Condition start                     |                                                     | Section 10.3                   |
|                | Advanced positioning control | Wait start                          |                                                     |                                |
|                | *2                           | Simultaneous start                  |                                                     |                                |
|                |                              | Stop                                |                                                     |                                |
|                |                              | Repeated start (F                   | • /                                                 |                                |
|                |                              | Repeated start (FOR condition)      |                                                     |                                |
|                | Manual control               | Manual pulse generator operation *3 |                                                     | Section 11.3                   |
|                | Mariaar control              | JOG operation                       |                                                     | Section 11.2                   |

2

- \*1 Limited to the case where "Cd. 21 Speed/position changeover control movement amount change register" and "Cd. 36 Speed/position changeover control (ABS mode) function valid flag" is not set.
- \*2 Limited to the case where " Cd. 31 Positioning starting point number" is used as "0 (default value)".
- \*3 Limited to the case where " Cd. 23 Manual pulse generator 1 pulse input magnification" is used as "1 time (default value)".

|                         | Function                               |                                               | Reference      |
|-------------------------|----------------------------------------|-----------------------------------------------|----------------|
|                         | Functions characteristic to machine    | Zero point return retry function              | Section 12.2.1 |
|                         | zero point return                      | Zero point shift function                     | Section 12.2.2 |
|                         |                                        | Backlash compensation function                | Section 12.3.1 |
|                         | Functions that compensate control      | Electronic gear function                      | Section 12.3.2 |
|                         |                                        | Near pass mode function                       | Section 12.3.3 |
|                         |                                        | Speed limit function                          | Section 12.4.1 |
|                         | Functions that limit control           | Software stroke limit function                | Section 12.4.3 |
| Auxiliary functions     |                                        | Hardware stroke limit function                | Section 12.4.4 |
| i taranan y tarroa o no | Constigue that above a control details | Speed change function                         | Section 12.5.1 |
|                         | Functions that change control details  | Override function                             | Section 12.5.2 |
|                         | Absolute position restoration function |                                               |                |
|                         | ·                                      | M code output function                        | Section 12.7.3 |
|                         |                                        | Command in-position function                  | Section 12.7.5 |
|                         | Other functions                        | Stepping motor mode function                  | Section 12.7.6 |
|                         |                                        | Acceleration/deceleration processing function | Section 12.7.7 |
|                         |                                        | Indirectly specification function             | Section 12.7.8 |
| Common function         | LED display function                   |                                               | Section 13.4   |

# (b) Functions that require transient transmission (Use them after examination of the following restrictions)

The following gives the functions that can be achieved by use of transient transmission.

The following functions that can be achieved by use of transient transmission are more complicated in sequence program and further take longer processing time than the basic functions that can be achieved by use of cyclic transmission since they require access to the D75P2 buffer memory.

After confirming the transmission delay time (refer to Section 3.6), it is recommended to use them in applications that do not need fast processing. When fast processing is required, it is recommended to perform control with "(a) Functions that can be achieved by cyclic transmission only".

|                        | Funct                                 | ion                                                                                                    | Data for use of transient transmission                                                                                                    | Reference      |
|------------------------|---------------------------------------|----------------------------------------------------------------------------------------------------|----------------------------------------------------------------------------------------------------|----------------|
| Main<br>functions      | Main positioning control              | Speed/position changeover control                                                                                       | When the following values are set  • Cd. 21 Speed/position changeover control movement amount change register  • Cd. 36 Speed/position changeover control (ABS mode) function valid flag (When the above values are not set, the function can be used by cyclic transmission only.) | Section 9.2.9  |
|                        | Advanced positioning control          | Block start Condition start Wait start Simultaneous start Stop Repeated start (FOR loop) Repeated start (FOR condition) | When "Cd. 31 Positioning starting point number" is set (When the point number is used as "0 (default value), the functions can be used by cyclic transmission only.)                                                                                                    | Section 10.3   |
|                        | Manual control                        | Manual pulse generator operation                                                                                        | When "Cd. 23 Manual pulse generator 1 pulse input magnification" is set (When the manual pulse generator 1 pulse input magnification is used as "1 time (default value)", the function can be used by cyclic transmission only.)                                                    | Section 11.3   |
|                        | Function that limits control          | Torque limit function                                                                                                   | When "Md. 45 Torque limit stored value" is read                                                                                                    | Section 12.4.2 |
|                        | Functions that change control details | Acceleration/deceleration time change function                                                                          | When the following values are set  Cd. 33 New acceleration time value  Cd. 34 New deceleration time value  Cd. 35 Acceleration/deceleration time change during speed change enable/disable selection                                                                                | Section 12.5.3 |
|                        |                                       | Torque change function                                                                                                  | When "Cd. 30 New torque value" is set                                                                                                    | Section 12.5.4 |
| Auxiliary<br>functions |                                       | Step function                                                                                                    | When the following values are set  Cd. 26 Step valid flag  Cd. 27 Step mode  Cd. 28 Step start information                                                                                                    | Section 12.7.1 |
|                        |                                       | Skip function                                                                                                    | When "Cd. 29 Skip command" is set                                                                                                    | Section 12.7.2 |
|                        | Other functions                       | Teaching function                                                                                                    | When the following values are set  Cd. 4 Target axis  Cd. 5 Positioning data No.  Cd. 6 Write pattern  Cd. 7 Read/write request  Cd. 9 Flash ROM write request                                                                                                    | Section 12.7.4 |
|                        | Parameter initializat                 | tion function                                                                                                    | When "Cd. 10 Parameter initialization request" is set                                                                                                    | Section 13.2   |
|                        | Execution data back                   | kup function                                                                                                    | When "Cd. 9 Flash ROM write request" is set                                                                                                    | Section 13.3   |
| Common<br>functions    | Clock data function                   |                                                                                                    | When the following values are set  Cd. 1 Clock data setting (hour)  Cd. 2 Clock data setting (minute, second)  Cd. 3 Clock data writing                                                                                                    | Section 13.5   |
| Interrupt re           | equest during continu                 | ious operation                                                                                                    | When "Cd. 32 Interrupt request during continuous operation" is executed                                                                                                    | Section 5.7.2  |

2

#### Precautions for using stepping motor

When configuring the positioning system using a stepping motor, the following points must be observed. Refer to section "12.7.6 Stepping motor mode functions" for details.

- (1) Setting the stepping motor mode
  - (a) When using a stepping motor with the D75P2, the stepping motor mode must be set.
    - If the stepping motor mode is not set, the stepping motor cannot be controlled correctly.
  - (b) When the stepping motor mode is set, there will be limits to the control method and positioning address, etc.
- (2) Sharing of bias speed at starting

When using the stepping motor, by selecting the stepping motor mode and setting the bias speed for starting, the motor rotation can be started smoothly.

- (3) S-curve acceleration/deceleration use inhibited S-curve acceleration/deceleration is not possible when using the stepping motor. The motor may step out if used.
- (4) Circular interpolation control inhibited Circular interpolation control cannot be used when using the stepping motor. An "Control method setting error" (error code: 524) will occur if used.

# Chapter 3

# SPECIFICATIONS AND FUNCTIONS

The various specifications of the D75P2 are explained in this chapter.

The "General specifications", "Performance specifications", "List of functions", "Specifications of input/output signals with master module", and the "Specifications of input/output interfaces with external devices", etc., are described as information required when designing the positioning system.

Confirm each specification before designing the positioning system.

| 3.1 | Genera    | ıl specifications                                             | 3- 2  |
|-----|-----------|---------------------------------------------------------------|-------|
| 3.2 | Perforn   | nance specifications                                          | 3- 4  |
| 3.3 | List of f | unctions                                                      | 3- 6  |
|     | 3.3.1     | D75P2 control functions                                       | 3- 6  |
|     | 3.3.2     | D75P2 main functions                                          | 3- 8  |
|     | 3.3.3     | D75P2 auxiliary functions and common functions                | 3- 10 |
|     | 3.3.4     | Combination of D75P2 main functions and auxiliary functions   | 3- 12 |
| 3.4 | Specific  | cations of input/output signals for master module             | 3- 14 |
|     | 3.4.1     | List of input/output signals                                  | 3- 14 |
|     | 3.4.2     | Details of input signals (D75P2 $\rightarrow$ Master module)  | 3- 17 |
|     | 3.4.3     | Details of output signals (Master module $\rightarrow$ D75P2) | 3- 21 |
| 3.5 | Remote    | e registers                                                   | 3- 23 |
| 3.6 | Transm    | nission delay time                                            | 3- 32 |
| 3.7 | Specific  | cations of input/output interfaces with external devices      | 3- 35 |
|     | 3.7.1     | Electrical specifications of input/output signals             | 3- 35 |
|     | 3.7.2     | Signal layout for external device connection connector        | 3- 38 |
|     | 3.7.3     | List of input/output signal details                           | 3- 39 |
|     | 3.7.4     | Input/output interface internal circuit                       | 3- 42 |
|     |           |                                                               |       |

## 3.1 General specifications

| The general s | specifications of the | D75P2 are | given below. |
|---------------|-----------------------|-----------|--------------|
|               |                       |           |              |

| Item                          | Specifications                                                                                 |                            |                                                                                             |                       |           |                                     |
|-------------------------------|------------------------------------------------------------------------------------------------|----------------------------|---------------------------------------------------------------------------------------------|-----------------------|-----------|-------------------------------------|
| Operating ambient temperature |                                                                                                |                            | 0 to                                                                                        | 55°C* <sup>6</sup>    |           |                                     |
| Storage ambient temperature   |                                                                                                |                            | -20 1                                                                                       | to 75°C* <sup>6</sup> |           |                                     |
| Operating ambient humidity    | 10 to 90% RH, non-condensing (The waterproof type remote I/O module is compliant with IP67. *4 |                            |                                                                                             |                       |           |                                     |
| Storage ambient humidity      |                                                                                                |                            | 10 to 90% RH                                                                                | H, non-condensi       | ng        |                                     |
|                               |                                                                                                |                            | Frequency                                                                                   | Acceleration          | Amplitude | Sweep count                         |
|                               | Compliant<br>with JIS B<br>3502 and IEC<br>61131-2                                             | Under                      | 5 to 8.4Hz                                                                                  | -                     | 3.5mm     | 10 times each in X, Y, Z directions |
| Vibration resistance          |                                                                                                | intermittent vibration     | 8.4 to 150Hz                                                                                | 9.8m/s <sup>2</sup>   | _         |                                     |
|                               |                                                                                                | Under continuous vibration | 5 to 8.4Hz                                                                                  | _                     | 1.75mm    |                                     |
|                               |                                                                                                |                            | 8.4 to 150Hz                                                                                | 4.9m/s <sup>2</sup>   | _         |                                     |
| Shock resistance              |                                                                                                |                            | Compliant with JIS B 3502 and IEC 61131-2<br>47 m/s², 3 times each in 3 directions X, Y, Z) |                       |           |                                     |
| Operating atmosphere          |                                                                                                |                            | No corr                                                                                     | osive gases           |           |                                     |
| Operating altitude*3          | 0 to 2000m                                                                                     |                            |                                                                                             |                       |           |                                     |
| Installation location         |                                                                                                |                            | Inside a control panel*5                                                                    |                       |           |                                     |
| Overvoltage category *1       | II or less                                                                                     |                            |                                                                                             |                       |           |                                     |
| Pollution degree*2            |                                                                                                |                            | 2                                                                                           | or less               |           |                                     |

- \*1 This indicates the section of the power supply to which the equipment is assumed to be connected between the public electrical power distribution network and the machinery within premises.
  - Category II applies to equipment for which electrical power is supplied from fixed facilities. The surge voltage withstand level for up to the rated voltage of 300V is 2500V.
- \*2 This index indicates the degree to which conductive material is generated in terms of the environment in which the equipment is used.

  Pollution level 2 is when only non-conductive pollution occurs. A temporary conductivity

caused by condensing must be expected occasionally.

- \*3 Do not use or store the programmable controller under pressure higher than the atmospheric pressure of altitude 0m. Doing so may cause malfunction. When using the programmable controller under pressure, please consult your local Mitsubishi representative.
- \*4 This applies only when all waterproof connectors are being used or when waterproof caps are attached to unused waterproof connectors or pipes. (Only the AJ65SBTW□-16□ has pipes.)
- \*5 The module can be used in an environment other than inside a control panel if the conditions such as the operating ambient temperature and humidity are satisfied.
- \*6 For the waterproof type remote I/O module (AJ65SBTW -16 only), the operating ambient temperature and storage ambient temperature will be as follows.

3

| Ite                              | Specifications                   |             |
|----------------------------------|----------------------------------|-------------|
| Operating ambient temperature    | 0 to 45°C                        |             |
| Otana a a subject to successful. | Not wired (individual product)   | -20 to 65°C |
| Storage ambient temperature      | Wired (after cable installation) | -10 to 55°C |

# REMARK

To ensure that the product maintains EMC and Low Voltage Directives, certain measures may be necessary. Please refer to the user's manual for the CPU module used.

# 3.2 Performance specifications

| It                     | tem               | Specifications                                                                                            |
|------------------------|-------------------|----------------------------------------------------------------------------------------------------|
| No. of contro          | ol axes           | 2 axes                                                                                                    |
| Interpolation function |                   | 2-axis linear interpolation                                                                               |
| interpolation function |                   | 2-axis circular interpolation *1                                                                          |
| Control met            | hod               | PTP (Point To Point) control, path control (both linear and arc can be set), speed control,               |
| 0 1 1 11               |                   | speed/position changeover control                                                                         |
| Control unit           |                   | mm, inch, degree, pulse                                                                                   |
| Positioning of         | data              | 600 data (positioning data No. 1 to 600)/axis setting possible                                            |
| Backup                 | I                 | Parameters and positioning data can be saved on flash ROM (battery-less).                                 |
|                        | Positioning       | PTP control : Incremental method/absolute method                                                          |
|                        | method            | Speed/position changeover: Incremental method/absolute method *2                                          |
|                        |                   | Path control : Incremental method/absolute method                                                         |
|                        |                   | For absolute method                                                                                       |
|                        |                   | • -214748364.8 to 214748364.7 (μm)/-13421772.8 to 13421772.7 (μm)                                         |
|                        |                   | • -21474.83648 to 21474.83647 (inch)/-1342.17728 to 1342.17727 (inch)                                     |
|                        |                   | • 0 to 359.99999 (degree)/0 to 359.99999 (degree)                                                         |
|                        |                   | • -2147483648 to 2147483647 (pulse)/-134217728 to 134217727 (pulse)                                       |
|                        |                   | " ' '                                                                                                    |
|                        |                   | For incremental method                                                                                    |
|                        |                   | • -214748364.8 to 214748364.7 (μm)/-13421772.8 to 13421772.7 (μm)                                         |
|                        | Positioning       | • -21474.83648 to 21474.83647 (inch)/-1342.17728 to 1342.17727 (inch)                                     |
|                        | range *3          | • -21474.83648 to 21474.83647 (degree)/-1342.17728 to 1342.17727 (degree)                                 |
|                        | 90                | • -2147483648 to 2147483647 (pulse)/-134217728 to 134217727 (pulse)                                       |
|                        |                   | For speed/position changeover control (Incremental method)                                                |
|                        |                   | • 0 to 214748364.7 (μm)/0 to 13421772.7 (μm)                                                              |
| <b>.</b>               |                   | • 0 to 21474.83647 (inch)/0 to 1342.17727 (inch)                                                          |
| Positioning            |                   | • 0 to 21474.83647 (degree)/0 to 1342.17727 (degree)                                                      |
|                        |                   | • 0 to 2147483647 (pulse)/0 to 134217727 (pulse)                                                          |
|                        |                   | Speed/position changeover control (absolute method)                                                       |
|                        |                   |                                                                                                    |
|                        |                   | 0 to 359.99999 (degree)/0 to 359.99999 (degree)     0.01to 6000000.00 (mm/min)/0.01 to 375000.00 (mm/min) |
|                        | Speed command *3  | 0.001 to 600000.000 (inch/min)/0.001 to 37500.000 (inch/min)                                              |
|                        |                   | 0.001 to 600000.000 (mcr/min/)0.001 to 37500.000 (degree/min)                                             |
|                        |                   | 1 to 1000000 (pulse/s)/1 to 62500 (pulse/s)                                                               |
|                        |                   | Note: Refer to section "12.3.2 Electronic gear function" [3].                                             |
|                        | Acceleration/     | Trete. French to coccion 12.0.2 Elocatorno goar fancación [c].                                            |
|                        |                   | Automatic trapezoidal acceleration/deceleration, S-curve acceleration/deceleration *4                     |
|                        | process           | 7 tatornatio trapozoidal accoloration/accoloration/, o carro accoloration/accoloration/                   |
|                        | Acceleration/     | Changeover between 1 to 65535 (ms)/1 to 8388608 (ms) possible                                             |
|                        | deceleration time | Four patterns can be set each for acceleration time and deceleration time                                 |
|                        | Sudden stop       | Changeover between 1 to 65535 (ms)/1 to 8388608 (ms) possible (Same range as                              |
|                        |                   | acceleration/deceleration time)                                                                           |
|                        |                   | 20ms or less (link scan time excluded)                                                                    |
| External device        |                   | 10136-3000VE (soldered type, accessory)                                                                   |
| connection connector   |                   | 10136-6000EL (crimp type, optional)                                                                       |
|                        |                   | For 10136-3000VE: Approx. 0.05 to 0.2mm <sup>2</sup> (30 to 24 AWG)                                       |
| Applicable v           | vire size         | For 10136-6000EL : Approx. 0.08mm² (28 AWG)                                                               |
|                        |                   | When connected to differential driver: 400kpps                                                            |
| Max. output            | pulse             | When connected to open collector : 200kpps                                                                |
| Max conne              | ction distance    | When connected to differential driver: 10m                                                                |
|                        |                   | When connected to open collector : 2m                                                                     |
| between servos         |                   | Tithen connected to open concetor . Zin                                                                   |

| Item                                         |                                                                                                    |
|----------------------------------------------|----------------------------------------------------------------------------------------------------|
| CC-Link station type                         | Intelligent device station                                                                                                    |
| Number of occupied stations                  | 4 stations (RX/RY 128 points each, RWr/RWw 16 points each)                                                                     |
| External power supply (V)                    | 24VDC (20.4 to 26.4VDC)                                                                                                    |
| Applicable conductor size (mm <sup>2</sup> ) | 0.75 to 2.00mm <sup>2</sup>                                                                                                    |
| Module mounting screw                        | M4×0.7mm×16mm or more                                                                                                    |
| (mm)                                         | DIN rail can also be used for mounting.                                                                                        |
| Applicable DIN rail                          | TH35-7.5Fe, TH35-7.5AI, TH35-15Fe (compliant with JIS C 2812)                                                                  |
| Applicable crimping terminal                 | RAV1.25-3.5, RAV2-3.5                                                                                                    |
| Internal current consumption (24VDC) (A)     | 0.30A                                                                                                    |
| Flash ROM write count                        | Maximum 100,000 times                                                                                                    |
| Noise immunity                               | Noise voltage 500Vp-p, noise width 1µs (by noise simulator of 25 to 60Hz noise frequency)                                      |
| Dielectric withstand voltage                 | 500VAC for 1 minute across power supply/communication system and external input/output                                         |
| Insulation resistance                        | 10M $\Omega$ or more by 500VDC insulation resistance tester across power supply/communication system and external input/output |
| Outline dimensions (mm)                      | 63.5 (H)×170 (W)×80 (D)mm                                                                                                    |
| Weight (kg)                                  | 0.50kg                                                                                                    |

- \*1 When a stepping motor is used, the circular interpolation function cannot be used.
- \*2 The control unit of speed/position changeover control in the absolute system is "degree" only. (For details, refer to section "9.2.9 Speed/position changeover control".)
- \*3 Indicates the setting range in the "standard mode/stepping motor mode".
- \*4 When a stepping motor is used, S-curve acceleration/deceleration cannot be used.

#### 3.3 List of functions

#### 3.3.1 D75P2 control functions

The D75P2 has several functions. In this manual, the D75P2 functions are categorized and explained as follows.

#### Main functions

#### (1) Zero point return control

"Zero point return control" is a function that established the start point for carrying out positioning control, and carries out positioning toward that start point. This is used to return a workpiece, located at a position other than the zero point when the power is turned ON or after positioning stop, to the zero point. The "zero point return control" is preregistered in the D75P2 as the "Positioning start data No. 9001 (Machine zero point return)", "Positioning start data NO. 9901 (Data setting method zero point return)" and "Positioning start data No. 9002 (High-speed zero point return). (Refer to "Chapter 8 ZERO POINT RETURN CONTROL".)

#### (2) Main positioning control

This control is carried out using the "Positioning data" stored in the D75P2. Such as position control and speed control, is executed by setting the required items in this "positioning data" and starting that positioning data. An "operation pattern" can be set in this "positioning data", and with this whether to carry out control with continuous positioning data (ex.: positioning data No. 1, No. 2, No. 3, ...) can be set. (Refer to "Chapter 9 MAIN POSITIONING CONTROL".)

#### (3) Advanced positioning control

This control executes the "positioning data" stored in the D75P2 using the "positioning start information". The following types of applied positioning control can be carried out.

- Random blocks, handling several continuing positioning data items as "blocks", can be executed in the designated order.
- "Condition judgment" can be added to position control and speed control.
- The positioning data having the same No. and set for multiple axes can be started simultaneously. (Pulses are output simultaneously to multiple servos.)
- The designated positioning data can be executed repeatedly, etc., (Refer to "Chapter 10 ADVANCED POSITIONING CONTROL".)

#### (4) Manual control

By inputting a signal into the D75P2 from an external source, the D75P2 will output a random pulse train and carry out control. Use this manual control to move the workpiece to a random position (JOG operation), and to finely adjust the positioning (manual pulse generator operation), etc. (Refer to "Chapter 11 MANUAL CONTROL".)

#### Auxiliary functions

When executing the main functions, control compensation, limits and functions can be added. (Refer to "Chapter 12 CONTROL AUXILIARY FUNCTIONS".)

#### Common functions

Common control using the D75P2 for "parameter initialization" or "backup of execution data" can be carried out. (Refer to "Chapter 13 COMMON FUNCTIONS".)

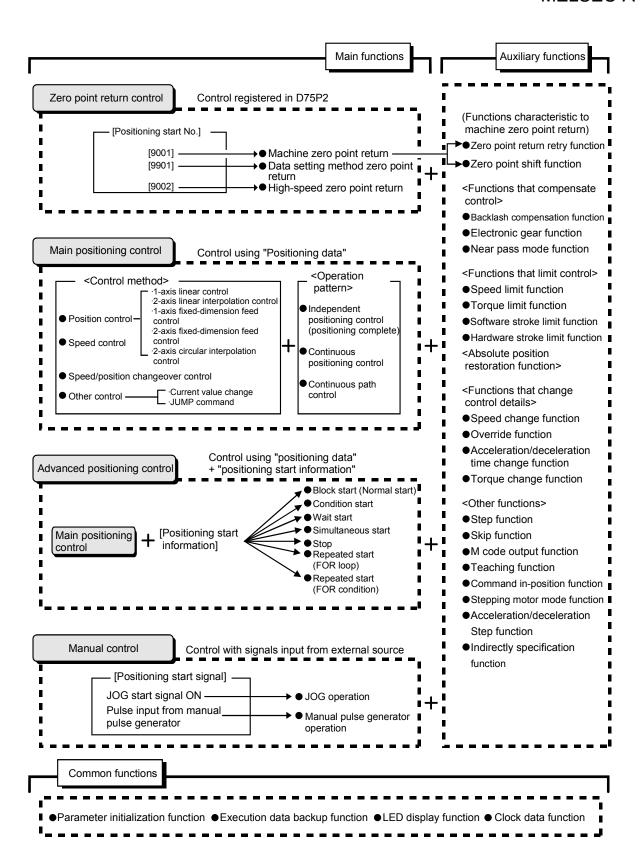

## 3.3.2 D75P2 main functions

3

The outline of the main functions for positioning control with the D75P2 are described below. (Refer to "SECTION 2" for details on each function.)

|                          |                                       | Main functions                                                                                           | Details                                                                                                    | Reference section                     |                                                                                                    |
|--------------------------|---------------------------------------|----------------------------------------------------------------------------------------------------|----------------------------------------------------------------------------------------------------|---------------------------------------|----------------------------------------------------------------------------------------------------|
| Zero point retum control | Machine zero point return control     |                                                                                                    | Mechanically establishes the positioning start point with a near-<br>point dog or stopper. (Positioning start No. 9001)                                                                                                    | 8.2                                   |                                                                                                    |
|                          | Data setting method zero point return |                                                                                                    | Defines the position reached by manual operation as the zero point address. Used for an absolute position detection system. (Positioning start No. 9901)                                                                                                    | 8.3                                   |                                                                                                    |
| Zerop                    | High-spe                              | eed zero point return control                                                                            | Positions to the zero point address (Pr.47) stored in the D75P2 with machine zero point return. (Positioning start No. 9002)                                                                                                    | 8.4                                   |                                                                                                    |
|                          | Position<br>control                   | Linear control<br>(1-axis linear control)<br>(2-axis linear interpolation<br>control)                    | Positions with a linear path to the address set in the positioning data or the position designated with the movement amount.                                                                                                    | 9.2.2<br>9.2.3                        |                                                                                                    |
|                          |                                       | Fixed-dimension feed control (1-axis fixed-dimension feed control) (2-axis fixed-dimension feed control) | Positions the movement amount designated with the movement amount set in the positioning data. (With fixed-dimension feed control, the "Current feed value (RWrn+0 to 1, RWrn+8 to 9)" is set to "0" when starting. With 2-axis fixed-dimension feed control, the linear path will be fixed-dimension fed with interpolation. | 9.2.4<br>9.2.5                        |                                                                                                    |
| Main positioning control |                                       |                                                                                                    |                                                                                                    | 2-axis circular interpolation control | Positions with an arc path to the address set in the positioning data, or the position designated with the movement amount, auxiliary point or center point. |
| sitionir                 | Speed control                         |                                                                                                    | Continuously outputs the pulses corresponding to the command speed set in the positioning data.                                                                                                    | 9.2.8                                 |                                                                                                    |
| Main po                  | Speed/position changeover control     |                                                                                                    | First, carries out speed control, and then carries out position control (positioning of designated movement amount) by turning the "speed/position changeover signal" ON.                                                                                                    | 9.2.9                                 |                                                                                                    |
|                          | Other                                 | Current value change                                                                                     | Changes the "Current feed value (RWrn+0 to 1, RWrn+8 to 9)" to the address set in the positioning data. The following two methods can be used. (The machine feed value cannot be changed.)  • Current value change using positioning data  • Current value change using current value change start No. (No. 9003)             | 9.2.10                                |                                                                                                    |
|                          |                                       | JUMP command                                                                                             | Unconditionally or conditionally jumps to designated positioning data No.                                                                                                    | 9.2.11                                |                                                                                                    |

|                              | Main functions                   | Details                                                                                                    | Reference section |
|------------------------------|----------------------------------|----------------------------------------------------------------------------------------------------|-------------------|
|                              | Block start (Normal start)       | With one start, executes the positioning data in a random block with the set order.                                                                                                    | 10.3.2            |
| lo.                          | Condition start                  | Carries out condition judgment set in the "condition data" for the designated positioning data, and then executes the "start block data".  When the condition is established, the "start block data" is executed. When not established, that "start block data" is ignored, and the next point's "start block data" is executed. | 10.3.3            |
| Advanced positioning control | Wait start                       | Carries out condition judgment set in the "condition data" for the designated positioning data, and then executes the "start block data".  When the condition is established, the "start block data" is executed. When not established, stops the control until the condition is established. (Waits.)                           | 10.3.4            |
| Advanced                     | Simultaneous start               | Simultaneously executes the positioning data having the No. for the axis designated with the "condition data". (Outputs pulses at the same timing.)                                                                                                    | 10.3.5            |
|                              | Stop                             | Stops the positioning operation.                                                                                                    | 10.3.6            |
|                              | Repeated start (FOR loop)        | Repeats the program from the start block data set with the "FOR loop" to the start block data set in "NEXT" for the designated No. of times.                                                                                                    | 10.3.7            |
|                              | Repeated start (FOR condition)   | Repeats the program from the start block data set with the "FOR condition" to the start block data set in "NEXT" until the conditions set in the "condition data" are established.                                                                                                    | 10.3.8            |
| lal<br>oʻ                    | JOG operation                    | Outputs a pulse to the drive unit while the JOG start signal is ON.                                                                                                    | 11.2              |
| Manual control               | Manual pulse generator operation | Outputs the pulses commanded with the manual pulse generator to the drive unit. (Carry out fine adjustment, etc., at the pulse level.)                                                                                                    | 11.3              |

With the "main positioning control" ("advanced positioning control"), whether or not to continuously execute the positioning data can be set with the "operation pattern". Outlines of the "operation patterns" are given below.

| Da.1 Operation pattern                                 | Details                                                                                                    | Reference section |
|--------------------------------------------------------|----------------------------------------------------------------------------------------------------|-------------------|
| Independent positioning control (positioning complete) | When "independent positioning control" is set for the operation pattern of the started positioning data, only the designated positioning data will be executed, and then the positioning will end.                                                    |                   |
| Continuous positioning control                         | When "continuous positioning control" is set for the operation pattern of the started positioning data, after the designated positioning data is executed, the program will stop once, and then the next following positioning data will be executed. | 9.1.2             |
| Continuous path control                                | When "continuous path control" is set for the operation pattern of the started positioning data, the designated positioning data will be executed, and then without decelerating, the next following positioning data will be executed.               |                   |

# 3.3.3 D75P2 auxiliary functions and common functions

# Auxiliary functions

The functions that assist positioning control using the D75P2 are described below. (Refer to "SECTION 2" for details on each function.

| Auxiliary function                        |                                                | Details                                                                                                    | Reference section |
|-------------------------------------------|------------------------------------------------|----------------------------------------------------------------------------------------------------|-------------------|
| Functions<br>characteristic<br>to machine | Zero point return retry function               | This function retries the machine zero point return with the upper/lower limit switches during machine zero point return. This allows machine zero point return to be carried out even if the axis is not returned to before the near-point dog with JOG operation, etc. | 12.2.1            |
| zero point<br>return                      | Zero point shift function                      | After returning to the machine zero point, this function compensates the position by the designated distance from the machine zero point position and sets that position as the zero point address.                                                                      | 12.2.2            |
|                                           | Backlash compensation function                 | This function compensates the mechanical backlash. Feed pulses equivalent to the set backlash amount are output each time the movement direction changes.                                                                                                    | 12.3.1            |
| Functions that compensate control         | Electronic gear function                       | By setting the movement amount per pulse, this function can freely change the machine movement amount per commanded pulse.  When the movement amount per pulse is set, a flexible positioning system that matches the machine system can be structured.                  | 12.3.2            |
|                                           | Near pass mode function                        | This function suppresses the machine vibration when the speed changes during continuous path control in the interpolation control.                                                                                                    | 12.3.3            |
|                                           | Speed limit function                           | If the command speed exceeds "Pr.7 Speed limit value" during control, this function limits the commanded speed to within the Pr.7 Speed limit value setting range.                                                                                                    | 12.4.1            |
| Functions that limit control              | Torque limit function *1                       | If the torque generated by the servomotor exceeds "Pr.18 Torque limit setting value" during control, this function limits the generated torque to within the "Pr.18 Torque limit setting value" setting range.                                                           | 12.4.2            |
|                                           | Software stroke limit function                 | If a command outside of the upper/lower limit stroke limit setting range, set in the parameters, is issued, this function will not execute positioning for that command.                                                                                                 | 12.4.3            |
|                                           | Hardware stroke limit function                 | This function carries out deceleration stop with the limit switch connected to the D75P2 external device connection connector.                                                                                                    | 12.4.4            |
|                                           | Speed change function                          | This function changes the speed during positioning operation. This function sets a new speed to "New speed value (RWwm+4 to 5, RWwm+12 to 13)" and changes the speed at the speed change request (RY(n+2)7, RY(n+4)7).                                                   | 12.5.1            |
| Functions that change control details     | Override function                              | This function varies the speed during positioning operation at the ratio of 1 to 300%. "Positioning operation speed override (RWwm+1, RWwm+9)" is used to execute this function.                                                                                         | 12.5.2            |
|                                           | Acceleration/deceleration time change function | This function changes the acceleration/deceleration time during speed change.                                                                                                    | 12.5.3            |
|                                           | Torque change function                         | This function changes the "torque limit value" during control.                                                                                                    | 12.5.4            |
| Absolute position                         | on restoration function*2                      | This function restores the absolute position of the specified axis.                                                                                                    | 12.6              |

<sup>\*1</sup> To carry out "torque limit", the "D/A conversion module" and a "drive unit capable of the torque limit command with an analog voltage" must be prepared.

<sup>\*2</sup> The "drive unit that can configure an absolute position detection system (MR-H, MR-J2, MR-J2S)" is required to perform "absolute position restoration".

| Auxiliary function |                                            | Details                                                                                                    | Reference section |
|--------------------|--------------------------------------------|----------------------------------------------------------------------------------------------------|-------------------|
|                    | Step function                              | This function temporarily stops the operation to confirm the positioning operation during debugging, etc. The operation can be stopped at each "automatic deceleration" or "positioning data".                                                                                                    | 12.7.1            |
|                    | Skip function                              | This function stops (decelerates to a stop) the positioning being executed when the skip signal is input, and carries out the next positioning.                                                                                                    | 12.7.2            |
|                    | M code output function                     | This function issues an auxiliary work (clamp or drill stop, tool change, etc.) according to the code No. (0 to 32767) set for each positioning data.                                                                                                    | 12.7.3            |
| Other functions    | Teaching function                          | This function stores the address positioned with manual control into the positioning address having the designated positioning data No (Cd.5).                                                                                                    | 12.7.4            |
|                    | Command in-position function               | At each automatic deceleration, this function calculates the remaining distance for the D75P2 to reach the positioning stop position, and when the value is less than the set value, turns ON the "command in-position signal".  When using another auxiliary work before ending the control, use this function as a trigger for the auxiliary work. | 12.7.5            |
|                    | Stepping motor mode function               | This function makes settings for using a stepping motor.                                                                                                    | 12.7.6            |
|                    | Acceleration/deceleration process function | This function adjusts the control acceleration/deceleration.                                                                                                    | 12.7.7            |
|                    | Indirectly specification function          | This function specifies indirectly and starts the positioning data No.                                                                                                    | 12.7.8            |

# ■ Common functions

The outline of the functions executed as necessary are described below. (Refer to "SECTION 2" for details on each function.)

| Common functions                  | Details                                                                                                    | Reference section |
|-----------------------------------|----------------------------------------------------------------------------------------------------|-------------------|
| Parameter initialization function | This function returns the "setting data" stored in the D75P2 flash ROM to the default values. The following two methods can be used.  1) Method using sequence program 2) Method using AD75 software package                      | 13.2              |
| Execution data backup function    | This functions stores the "setting data", currently being executed, into the flash ROM.  1) Method using sequence program 2) Method using AD75 software package                                                                   | 13.3              |
| LED display function              | This function displays the D75P2 operation state, signal state and error details on the 17-segment LED on the front of the main module.  The display details can be changed with the mode switch on the front of the main module. | 13.4              |
| Clock data function               | This function sets the PLC CPU clock data in the D75P2. This used for the various history data.                                                                                                    | 13.5              |

# 3.3.4 Combination of D75P2 main functions and auxiliary functions

With positioning control using the D75P2, the main functions and auxiliary functions can be combined and used as necessary. A list of the main function and auxiliary function combinations is given below.

|                           |                         |                                                     | Auxiliary functions                                 | to machine                          | haracteristic<br>e zero point<br>turn |  |
|---------------------------|-------------------------|-----------------------------------------------------|-----------------------------------------------------|-------------------------------------|---------------------------------------|--|
|                           |                         |                                                     |                                                     | Zero point return retry<br>function | Zero point shift function             |  |
| Main functions            |                         |                                                     | Combination with operation pattern.*1               | Zero po                             | Zero poi                              |  |
|                           | Machine zero po         | oint return control                                 | ×                                                   | 0                                   | 0                                     |  |
| Zero point return control | Data setting me control | thod zero point return                              | ×                                                   | ×                                   | ×                                     |  |
|                           | High-speed zero         | o point return control                              | ×                                                   | _                                   | _                                     |  |
|                           | Position control        | 1-axis linear control                               | 0                                                   | _                                   | _                                     |  |
|                           |                         | 2-axis linear interpolation control                 | 0                                                   | _                                   | _                                     |  |
|                           |                         | 1-axis fixed-dimension feed control                 | △ (Continuous path control cannot be set)           | _                                   | _                                     |  |
|                           |                         | 2-axis fixed-dimension feed control (interpolation) | △ (Continuous path control cannot be set)           | _                                   | _                                     |  |
| Main positioning control  |                         | 2-axis circular interpolation control               | 0                                                   | _                                   | _                                     |  |
|                           | Speed control           |                                                     | △ (Only independent positioning control can be set) | _                                   | _                                     |  |
|                           | Speed/position          | changeover control                                  | △ (Continuous path control cannot be set)           | _                                   | _                                     |  |
|                           | Othor control           | Current value change                                | △ (Continuous path control cannot be set)           | _                                   | _                                     |  |
|                           | Other control           | JUMP command                                        | △ (Independent positioning control cannot be set)   | _                                   | _                                     |  |
| Manual control            | JOG operation           |                                                     | ×                                                   | _                                   | _                                     |  |
| Manual control            | Manual pulse ge         | enerator operation                                  | ×                                                   | _                                   | _                                     |  |

<sup>⊚:</sup> Always combine, ○: Combination possible, △: Combination limited, ×: Combination not possible, –: Setting invalid

<sup>\*1</sup> The operation pattern is one of the "positioning data" setting items.

<sup>\*2</sup> Change the current value using the positioning data. Disable for a start of positioning start No. 9003.

| Functions that compensate control |                          |                         | ons tha              | at limit (            | control                        | ontrol Functions that change control details Other func |                       |                   |                                                     |                        |               | unction       | s                      |                   |                              |                              |                                            |                                   |
|-----------------------------------|--------------------------|-------------------------|----------------------|-----------------------|--------------------------------|---------------------------------------------------------|-----------------------|-------------------|-----------------------------------------------------|------------------------|---------------|---------------|------------------------|-------------------|------------------------------|------------------------------|--------------------------------------------|-----------------------------------|
| Backlash compensation function    | Electronic gear function | Near pass mode function | Speed limit function | Torque limit function | Software stroke limit function | Hardware stroke limit function                          | Speed change function | Override function | Acceleration/ deceleration ion time change function | Torque change function | Step function | Skip function | M code output function | Teaching function | Command in-position function | Stepping motor mode function | Acceleration/deceleration process function | Indirectly specification function |
| 0                                 | 0                        | ×                       | 0                    | 0                     | ×                              | 0                                                       | Δ                     | Δ                 | ×                                                   | 0                      | ×             | ×             | ×                      | ×                 | ×                            | 0                            | 0                                          | ×                                 |
| ×                                 | ×                        | ×                       | ×                    | ×                     | ×                              | ×                                                       | ×                     | ×                 | ×                                                   | ×                      | ×             | ×             | ×                      | ×                 | ×                            | ×                            | ×                                          | ×                                 |
| 0                                 | 0                        | ×                       | 0                    | 0                     | ×                              | 0                                                       | 0                     | 0                 | ×                                                   | 0                      | ×             | ×             | ×                      | ×                 | ×                            | 0                            | 0                                          | ×                                 |
| 0                                 | 0                        | 0                       | 0                    | 0                     | 0                              | 0                                                       | 0                     | 0                 | 0                                                   | 0                      | 0             | 0             | 0                      | ×                 | 0                            | 0                            | 0                                          | 0                                 |
| 0                                 | 0                        | 0                       | 0                    | 0                     | 0                              | 0                                                       | 0                     | 0                 | 0                                                   | 0                      | 0             | 0             | 0                      | ×                 | 0                            | 0                            | 0                                          | 0                                 |
| <br>0                             | 0                        | 0                       | 0                    | 0                     | 0                              | 0                                                       | 0                     | 0                 | 0                                                   | 0                      | 0             | 0             | 0                      | ×                 | 0                            | 0                            | 0                                          | 0                                 |
| 0                                 | 0                        | 0                       | 0                    | 0                     | 0                              | 0                                                       | 0                     | 0                 | 0                                                   | 0                      | 0             | 0             | 0                      | ×                 | 0                            | 0                            | 0                                          | 0                                 |
| 0                                 | 0                        | 0                       | 0                    | 0                     | 0                              | 0                                                       | 0                     | 0                 | 0                                                   | 0                      | 0             | 0             | 0                      | ×                 | 0                            | ×                            | 0                                          | 0                                 |
| 0                                 | 0                        | ×                       | 0                    | 0                     | 0                              | 0                                                       | 0                     | 0                 | 0                                                   | 0                      | ×             | ×             | 0                      | ×                 | ×                            | 0                            | 0                                          | 0                                 |
| 0                                 | 0                        | ×                       | 0                    | 0                     | 0                              | 0                                                       | 0                     | 0                 | 0                                                   | 0                      | 0             | 0             | 0                      | ×                 | 0                            | 0                            | 0                                          | 0                                 |
| _                                 | _                        | _                       | _                    | _                     | _                              | 0                                                       | _                     | _                 | _                                                   | _                      | _             | _             | _                      | _                 | _                            | _                            | _                                          | △*2                               |
| _                                 | _                        | _                       | _                    | _                     | _                              | 0                                                       | _                     | _                 | _                                                   | _                      | _             | _             | _                      | _                 | _                            | _                            | _                                          | 0                                 |
| <br>0                             | 0                        | ×                       | 0                    | 0                     | 0                              | 0                                                       | 0                     | 0                 | ×                                                   | 0                      | ×             | ×             | ×                      | 0                 | ×                            | 0                            | 0                                          | _                                 |
| 0                                 | 0                        | ×                       | ×                    | 0                     | 0                              | 0                                                       | ×                     | ×                 | ×                                                   | 0                      | ×             | ×             | ×                      | 0                 | ×                            | ×                            | ×                                          | -                                 |

# REMARK

- The "common functions" are functions executed as necessary. (These are not combined with the control.)
- "Advanced positioning control" is a control used in combination with the "main positioning control". For combinations with the auxiliary functions, refer to the combinations of the "main positioning control" and auxiliary functions.

# 3.4 Specifications of input/output signals for master module

# 3.4.1 List of input/output signals

The D75P2 uses 128 input points and 128 output points for exchanging data with the master module.

The input/output signal assignment and signal names are shown below. Device RX refers to the signals input from the D75P2 to the master module, and device RY refers to the signals output from the master module to the D75P2.

| Signal o   | direction: D75P2 → master module            | Signal direction: Master module → D75P2 |                              |  |  |  |  |
|------------|---------------------------------------------|-----------------------------------------|------------------------------|--|--|--|--|
| Device No. | Signal name                                 | Device No.                              | Signal name                  |  |  |  |  |
| RXn0       | D75P2 READY                                 |                                         |                              |  |  |  |  |
| RXn1       | Axis 1 start complete                       |                                         |                              |  |  |  |  |
| RXn2       | Axis 2 start complete                       |                                         |                              |  |  |  |  |
| RXn3       | Use prohibited                              |                                         |                              |  |  |  |  |
| RXn4       | Axis 1 BUSY                                 |                                         |                              |  |  |  |  |
| RXn5       | Axis 2 BUSY                                 |                                         |                              |  |  |  |  |
| RXn6       | Use prohibited                              |                                         |                              |  |  |  |  |
| RXn7       | Axis 1 positioning complete                 | RYn0 to                                 | Lloo probibited              |  |  |  |  |
| RXn8       | Axis 2 positioning complete                 | RYnF                                    | Use prohibited               |  |  |  |  |
| RXn9       | Use prohibited                              |                                         |                              |  |  |  |  |
| RXnA       | Axis 1 error detection                      |                                         |                              |  |  |  |  |
| RXnB       | Axis 2 error detection                      |                                         |                              |  |  |  |  |
| RXnC       | Use prohibited                              |                                         |                              |  |  |  |  |
| RXnD       | Axis 1 M code ON                            |                                         |                              |  |  |  |  |
| RXnE       | Axis 2 M code ON                            |                                         |                              |  |  |  |  |
| RXnF       | Use prohibited                              |                                         |                              |  |  |  |  |
| RX(n+1)0   | Axis 1 speed limiting flag                  | RY(n+1)0                                | Axis 1 positioning start     |  |  |  |  |
| RX(n+1)1   | Axis 1 speed change processing flag         | RY(n+1)1                                | Axis 2 positioning start     |  |  |  |  |
| RX(n+1)2   | Axis 1 drive unit READY                     | RY(n+1)2                                | Use prohibited               |  |  |  |  |
| RX(n+1)3   | Axis 1 zero point signal                    | RY(n+1)3                                | Axis 1 stop                  |  |  |  |  |
| RX(n+1)4   | Axis 1 in-position signal                   | RY(n+1)4                                | Axis 2 stop                  |  |  |  |  |
| RX(n+1)5   | Axis 1 near-point dog signal                | RY(n+1)5                                | Use prohibited               |  |  |  |  |
| RX(n+1)6   | Axis 1 stop signal                          | RY(n+1)6                                | Axis 1 forward run JOG start |  |  |  |  |
| RX(n+1)7   | Axis 1 upper limit                          | RY(n+1)7                                | Axis 1 reverse run JOG start |  |  |  |  |
| RX(n+1)8   | Axis 1 lower limit                          | RY(n+1)8                                | Axis 2 forward run JOG start |  |  |  |  |
| RX(n+1)9   | Axis 1 external start signal                | RY(n+1)9                                | Axis 2 reverse run JOG start |  |  |  |  |
| RX(n+1)A   | Axis 1 speed/position changeover signal     |                                         |                              |  |  |  |  |
| RX(n+1)B   | Axis 1 deviation counter clear status       | DV/~ : 4\4                              |                              |  |  |  |  |
| RX(n+1)C   | Axis 1 speed controlling flag               | RY(n+1)A                                | Line prohibited              |  |  |  |  |
| RX(n+1)D   | Axis 1 speed/position changeover latch flag | to<br>RY(n+1)F                          | Use prohibited               |  |  |  |  |
| RX(n+1)E   | Axis 1 command in-position signal           |                                         |                              |  |  |  |  |
| RX(n+1)F   | Axis 1 zero point return request flag       |                                         |                              |  |  |  |  |

n: Address assigned to the master module by station number setting

| Cianal         | direction: D75D2 master module                     | Cional         | direction: Master module - \ D75D2                |
|----------------|----------------------------------------------------|----------------|---------------------------------------------------|
|                | direction: D75P2 → master module                   |                | direction: Master module → D75P2                  |
| Device No.     | Signal name                                        | Device No.     | Signal name                                       |
| RX(n+2)0       | Axis 1 zero point return complete flag             | RY(n+2)0       | Axis 1 servo ON                                   |
| RX(n+2)1       | Axis 1 warning detection                           | RY(n+2)1       | Axis 1 ABS transfer mode                          |
| RX(n+2)2       | Axis 1 speed change 0 flag                         | RY(n+2)2       | Axis 1 ABS request flag                           |
| RX(n+2)3       | Axis 1 zero point absolute position overflow flag  | RY(n+2)3       | Axis 1 deviation counter clear                    |
| RX(n+2)4       | Axis 1 zero point absolute position underflow flag | RY(n+2)4       | Axis 1 error reset                                |
| RX(n+2)5       | Axis 1 ABS data bit 0                              | RY(n+2)5       | Axis 1 restart command                            |
| RX(n+2)6       | Axis 1 ABS data bit 1                              | RY(n+2)6       | Axis 1 M code OFF request                         |
| RX(n+2)7       | Axis 1 transmission data READY flag                | RY(n+2)7       | Axis 1 speed change request                       |
| RX(n+2)8       | Axis 1 restart acceptance complete flag            | RY(n+2)8       | Axis 1 speed/position changeover enable flag      |
|                |                                                    | RY(n+2)9       | Axis 1 manual pulse generator enable flag         |
| RX(n+2)9       | 11                                                 | RY(n+2)A       | Axis 1 zero point return request flag OFF request |
| to<br>BV(p+2)E | Use prohibited                                     | RY(n+2)B       | Axis 1 external start valid                       |
| RX(n+3)F       |                                                    | RY(n+2)C       |                                                   |
|                |                                                    | to             | Use prohibited                                    |
|                |                                                    | RY(n+3)F       |                                                   |
| RX(n+4)0       | Axis 2 speed limiting flag                         | RY(n+4)0       | Axis 2 servo ON                                   |
| RX(n+4)1       | Axis 2 speed change processing flag                | RY(n+4)1       | Axis 2 ABS transfer mode                          |
| RX(n+4)2       | Axis 2 drive unit READY                            | RY(n+4)2       | Axis 2 ABS request flag                           |
| RX(n+4)3       | Axis 2 zero point signal                           | RY(n+4)3       | Axis 2 deviation counter clear                    |
| RX(n+4)4       | Axis 2 in-position signal                          | RY(n+4)4       | Axis 2 error reset                                |
| RX(n+4)5       | Axis 2 near-point dog signal                       | RY(n+4)5       | Axis 2 restart command                            |
| RX(n+4)6       | Axis 2 stop signal                                 | RY(n+4)6       | Axis 2 M code OFF request                         |
| RX(n+4)7       | Axis 2 upper limit                                 | RY(n+4)7       | Axis 2 speed change request                       |
| RX(n+4)8       | Axis 2 lower limit                                 | RY(n+4)8       | Axis 2 speed/position changeover enable flag      |
| RX(n+4)9       | Axis 2 external start signal                       | RY(n+4)9       | Axis 2 manual pulse generator enable flag         |
| RX(n+4)A       | Axis 2 speed/position changeover signal            | RY(n+4)A       | Axis 2 zero point return request flag OFF request |
| RX(n+4)B       | Axis 2 deviation counter clear status              | RY(n+4)B       | Axis 2 external start valid                       |
| RX(n+4)C       | Axis 2 speed controlling flag                      |                |                                                   |
| RX(n+4)D       | Axis 2 speed/position changeover latch flag        |                |                                                   |
| RX(n+4)E       | Axis 2 command in-position signal                  |                |                                                   |
| RX(n+4)F       | Axis 2 zero point return request flag              |                |                                                   |
| RX(n+5)0       | Axis 2 zero point return complete flag             |                |                                                   |
| RX(n+5)1       | Axis 2 warning detection                           |                |                                                   |
| RX(n+5)2       | Axis 2 speed change 0 flag                         |                |                                                   |
| RX(n+5)3       | Axis 2 zero point absolute position overflow flag  | RY(n+4)C<br>to | Use prohibited                                    |
| RX(n+5)4       | Axis 2 zero point absolute position underflow flag | RY(n+5)F       |                                                   |
| RX(n+5)5       | Axis 2 ABS data bit 0                              |                |                                                   |
| RX(n+5)6       | Axis 2 ABS data bit 1                              |                |                                                   |
| RX(n+5)7       | Axis 2 transmission data READY flag                |                |                                                   |
| RX(n+5)8       | Axis 2 restart acceptance complete flag            |                |                                                   |
| RX(n+5)9       | Use prohibited                                     |                |                                                   |
| to             |                                                    |                |                                                   |
| RX(n+5)F       |                                                    |                |                                                   |
| . , ,          |                                                    |                | •                                                 |

n: Address assigned to the master module by station number setting

| Signal     | direction: D75P2 → master module           | Signal         | direction: Master module → D75P2          |
|------------|--------------------------------------------|----------------|-------------------------------------------|
| Device No. | Signal name                                | Device No.     | Signal name                               |
| RX(n+6)0   |                                            | RY(n+6)0       |                                           |
| to         | Use prohibited                             | to             | Use prohibited                            |
| RX(n+7)7   |                                            | RY(n+7)7       |                                           |
| RX(n+7)8   | Initial data processing request            | RY(n+7)8       | Initial data processing complete          |
| RX(n+7)9   | Initial data setting complete              | RY(n+7)9       | Initial data setting request              |
| RX(n+7)A   | Use prohibited                             | D)//~ + 7\A    |                                           |
| RX(n+7)B   | Remote station READY                       | RY(n+7)A<br>to | Lloo probibited                           |
| RX(n+7)C   | Lloo probibitod                            | RY(n+7)D       | Use prohibited                            |
| RX(n+7)D   | Use prohibited                             | 141(1117)0     |                                           |
| RX(n+7)E   | Intelligent device station access complete | RY(n+7)8       | Intelligent device station access request |
| RX(n+7)F   | Use prohibited                             | RY(n+7)8       | Use prohibited                            |

n: Address assigned to the master module by station number setting

#### **POINT**

Do not output (turn ON) the use prohibited signals among the output signals provided from the master module to the D75P2.

Doing so can malfunction the PLC system.

# 3.4.2 Details of input signals (D75P2 → Master module)

The ON/OFF timing and conditions, etc., of the input signals are shown below.

| Device<br>No.        | Się                                    | gnal name                                                              | Details                                                                                                    |
|----------------------|----------------------------------------|------------------------------------------------------------------------|----------------------------------------------------------------------------------------------------|
| RXn0                 | D75P2 READY                            | OFF: READY complete ON: Not ready/WDT error                            | When the remote station READY (RX(n+7)B) turns from OFF to ON, the parameter setting range is checked, and if there is no error, D75P2 READY complete turns OFF. When the remote station READY (RX(n+7)B) turns OFF, D75P2 READY turns ON. This is used for the interlock with the sequence program, etc.                                                                                                    |
| RXn1<br>RXn2         | Axis 1 Start<br>Axis 2 complete        | OFF: Starting incomplete ON: Start complete                            | When the positioning start (RY(n+1)0, RY(n+1)1) turns ON, and the D75P2 starts the positioning process, start complete turns ON. (The start complete signal also turns ON during zero point return control.)     Turning OFF Positioning start also turns OFF Start complete.  Positioning start (RY(n+1)0) OFF  Start complete (RXn1) ON  ON  ON  ON  ON  ON  ON  ON  ON  ON                                                                                                    |
| RXn4<br>RXn5         | Axis 1 BUSY (*2)<br>Axis 2             | OFF: Not BUSY<br>ON: BUSY                                              | <ul> <li>This signal turns ON at the start of positioning, zero point return or JOG, and turns OFF after the "Da.8 Dwell time" has passed after positioning stop. (This signal remains ON during positioning.) This signal turns OFF when stopped with step operation.</li> <li>During manual pulse generator operation, this signal turns ON while the "Manual pulse generator enable flag (RX(n+2)9, RX(n+4)9)" is ON.</li> <li>This signal turns OFF at an error complete or stop.</li> </ul>                                                                                                    |
| RXn7<br>RXn8         | Axis 1 Positioning<br>Axis 2 complete  | OFF: Positioning incomplete ON: Positioning complete                   | <ul> <li>This signal turns ON for the time set in parameter "Positioning complete signal output time" from the time that each positioning data No. positioning control is completed. (This does not turn ON when parameter "Positioning complete signal output time" is 0.)</li> <li>If positioning is started (including zero point return), JOG operation or manual pulse generator operation start is executed while this signal is ON, the signal will turn OFF.</li> <li>This signal will not turn ON when speed control or positioning is canceled midway.</li> </ul>                                                                                                    |
| RXnA<br>RXnB         | Axis 1 Error<br>Axis 2 detection       | OFF: No error<br>ON: Error occurrence                                  | This signal turns ON when an error listed and turns OFF when the error is reset.                                                                                                    |
| RXnD<br>RXnE         | Axis 1 M code ON<br>Axis 2             | OFF: No M code setting ON: M code set                                  | <ul> <li>In the WITH mode, this signal turns ON when the positioning data is started, and in the AFTER mode, this signal turns ON when the positioning data positioning is completed.</li> <li>This signal turns OFF with the M code OFF request on the rising edge of (RY(n+2)6, RY(n+4)6).</li> <li>When there is no M code designated (when "Da.9 M code" is 0), this signal will remain OFF.</li> <li>With using continuous path control for the positioning operation, the positioning will continue even when this signal does not turn OFF. However, a warning will occur. (Warning code: 503)</li> <li>When the Remote station READY signal (RX(n+7)B) turns OFF, the M code ON signal will also turn OFF.</li> <li>If operation is started while the M code is ON, an error will occur. (Error code: 536)</li> </ul> |
|                      | Axis 1 Speed Axis 2 limiting flag      | OFF: Speed not limited ON: Speed being limited                         | <ul> <li>Since the speed changed by speed change or positioning operation speed override has exceeded the speed limit value, this signal turns ON during operation at the speed limit value.</li> <li>This signal turns OFF when the speed decreases to within the speed limit value or the axis stops. (*1)</li> </ul>                                                                                                    |
| RX(n+1)1<br>RX(n+4)1 | Axis 1 In speed change processing flag | OFF: Speed change processing complete ON: Speed change being processed | This signal turns ON during speed change processing.                                                                                                    |

n: Address assigned to the master module by station number setting

 $<sup>^{\</sup>star1}$ : Updated every 56.8ms. (Not updated when processing is completed within 56.8ms.)

<sup>\*2:</sup> When position control of movement amount 0 is executed, the BUSY signal also turns ON. However, since the ON time is short, the ON status may not be detected in the sequence program.

| Device<br>No.        |                  | Sig                                            | ınal na     | ıme                                                                                        | Details                                                                                                    |
|----------------------|------------------|------------------------------------------------|-------------|--------------------------------------------------------------------------------------------|----------------------------------------------------------------------------------------------------|
| RX(n+1)2<br>RX(n+4)2 | Axis 1<br>Axis 2 | Drive unit<br>READY                            | OFF:<br>ON: | Drive unit READY<br>signal OFF<br>Drive unit READY<br>signal ON                            | This signal turns ON when the drive unit is normal and is ready to accept feed pulses. (*1)                                                                                                    |
| RX(n+1)3<br>RX(n+4)3 |                  | Zero point<br>signal                           |             | Zero point signal<br>OFF<br>Zero point signal<br>ON                                        | This signal indicates the zero point signal at a machine zero point return.  The zero point signal of a pulse encoder, etc. is used generally. (*1)                                                                                                    |
| RX(n+1)4<br>RX(n+4)4 |                  | In-position<br>signal                          |             | In-position signal<br>OFF<br>In-position signal<br>ON                                      | This signal indicates ON/OFF of the in-position signal from the drive unit.     (*1)                                                                                                    |
|                      |                  | Near-point<br>dog signal                       |             | Near-point dog<br>signal OFF<br>Near-point dog<br>signal ON                                | This signal indicates ON/OFF of the near-point dog signal at a machine zero point return. (*1)                                                                                                    |
| RX(n+1)6<br>RX(n+4)6 |                  | Stop signal                                    | OFF:<br>ON: | Stop signal OFF                                                                            | This signal indicates ON/OFF of the stop signal. (*1)                                                                                                    |
| RX(n+1)7<br>RX(n+4)7 |                  | Upper limit                                    |             | Upper limit signal<br>OFF<br>Upper limit signal<br>ON                                      | This signal indicates ON/OFF of the upper limit signal. (*1)                                                                                                    |
| RX(n+1)8<br>RX(n+4)8 |                  | Lower limit                                    |             | Lower limit signal<br>OFF<br>Lower limit signal ON                                         | This signal indicates ON/OFF of the lower limit signal. (*1)                                                                                                    |
| RX(n+1)9<br>RX(n+4)9 |                  | External start signal                          |             | External start signal<br>OFF<br>External start signal<br>ON                                | This signal indicates ON/OFF of the external start signal. (*1)                                                                                                    |
| RX(n+1)A<br>RX(n+4)A |                  | Speed/<br>position<br>changeover<br>signal     | OFF:<br>ON: | Speed/ position<br>changeover signal<br>OFF<br>Speed/ position<br>changeover signal<br>ON  | This signal indicates ON/OFF of the speed/position changeover signal. (*1)                                                                                                    |
| RX(n+1)B<br>RX(n+4)B |                  | Deviation counter clear signal                 | OFF:<br>ON: | Deviation counter<br>clear signal OFF<br>Deviation counter<br>clear signal ON              | This signal indicates ON/OFF of the deviation counter clear signal. (*1)                                                                                                    |
| RX(n+1)C<br>RX(n+4)C |                  | Speed<br>controlling<br>flag                   |             | Position being controlled Speed being controlled                                           | <ul> <li>This flag is ON during speed control and is used to judge whether speed control or position control is being executed.</li> <li>During speed/position changeover control, this flag is ON until speed control is switched to position control by an external speed/position changeover signal.</li> <li>This flag turns OFF at power-on or at start of position control, JOG operation or manual pulse generator operation. (*1)</li> </ul> |
| RX(n+1)D<br>RX(n+4)D |                  | Speed/<br>position<br>changeover<br>latch flag | OFF:<br>ON: | Speed/ position<br>changeover not<br>executed<br>Speed/ position<br>changeover<br>executed | <ul> <li>During speed/position changeover control, this flag turns ON when speed control is switched to position control and is used as a movement amount change enable/disable interlock in position control.</li> <li>This flag turns OFF at start of next positioning data execution, JOG operation or manual pulse generator operation. (*1)</li> </ul>                                                                                          |

n: Address assigned to the master module by station number setting

<sup>\*1:</sup> Updated every 56.8ms. (Not updated when processing is completed within 56.8ms.)

| Device<br>No.        |        | Sig                                                     | ınal na     | ıme                                                                                                   |   | Details                                                                                                    |
|----------------------|--------|---------------------------------------------------------|-------------|----------------------------------------------------------------------------------------------------|---|----------------------------------------------------------------------------------------------------|
| RX(n+1)E<br>RX(n+4)E |        | Command<br>in-position<br>signal                        |             | Outside in-position<br>range<br>Within in-position<br>range                                           | • | This signal turns ON when the remaining distance falls within the "command in-position range" set in the parameter.  This signal turns OFF when the axis of the corresponding operation moves.  A command in-position check is performed every 56.8ms during position control.  During speed control or during speed control of speed/position changeover control, a command in-position check is not performed. (*1) |
| RX(n+1)F<br>RX(n+4)F |        | Zero point<br>return<br>request flag                    |             | Machine zero point<br>return complete<br>Machine zero point<br>return being<br>requested              |   | This flag turns ON when any of the following conditions occurs, and turns OFF at completion of a machine zero point return. (*1) (a) When the drive unit READY signal turns OFF (b) When the remote station READY signal turns ON (c) When a machine zero point return starts                                                                                                    |
| RX(n+2)0<br>RX(n+5)0 |        | Zero point return complete flag                         |             | Before machine<br>zero point return<br>completion<br>After machine zero<br>point return<br>completion | • | This flag turns ON at normal completion of a machine zero point return. This flag turns OFF at a machine zero point return start, positioning operation start, JOG operation start or manual pulse generator operation start or when the drive unit READY signal turns OFF. (*1)                                                                                                    |
| RX(n+2)1<br>RX(n+5)1 |        | Warning detection                                       |             | Without axis warning With axis warning                                                                |   | This signal turns ON when an axis warning occurs. This signal turns OFF when the axis error is reset. (*1)                                                                                                    |
| RX(n+2)2<br>RX(n+5)2 |        | Speed<br>change 0<br>flag                               |             | New speed value is<br>other than 0<br>New speed value is<br>0                                         | • | This signal turns ON when Speed change request (RY(n+2)7, RY(n+4)7) is turned ON at a new speed value of 0. This signal turns OFF when Speed change request is turned ON at a new speed value of other than 0. (*1)                                                                                                    |
| RX(n+2)3<br>RX(n+5)3 |        | Zero point<br>absolute<br>position<br>overflow flag     |             | Overflow not occurred Overflow occurred                                                               |   | This signal turns ON when the zero point absolute position (*2) has overflown due to a current value change. (*1)                                                                                                    |
| RX(n+2)4<br>RX(n+5)4 |        | Zero point<br>absolute<br>position<br>underflow<br>flag |             | Underflow not<br>occurred<br>Underflow occurred                                                       |   | This signal turns ON when the zero point absolute position (*2) has underflown due to a current value change. (*1)                                                                                                    |
| RX(n+2)5<br>RX(n+5)5 |        | ABS data bit                                            |             | bitOFF<br>bitON                                                                                       | • | This signal indicates the low-order bit of ABS data. (*3)                                                                                                    |
| RX(n+2)6<br>RX(n+5)6 |        | ABS data bit                                            |             | bitOFF<br>bitON                                                                                       | • | This signal indicates the high-order bit of ABS data. (*3)                                                                                                    |
| RX(n+5)7             | Axis 2 | Transmissio<br>n data<br>READY flag                     |             | Trans-mission data<br>being prepared<br>Trans-mission data<br>ready                                   |   | This signal indicates the preparation condition of transmission data in the ABS transfer mode. $(*^3)$                                                                                                    |
| RX(n+2)8<br>RX(n+5)8 | Axis 2 | complete flag                                           | ON:         | Restart not accepted<br>Restart accepted                                                              |   | This signal indicates a restart acceptance condition. Initial data processing request                                                                                                    |
| RX(n+7)8             |        | ata<br>sing request                                     | OFF:<br>ON: | No initial data<br>processing request<br>Initial data<br>processing being<br>requested                | • | After power-on or after a hardware reset, the D75P2 turns ON Initial data request to request initial data setting.  This signal turns OFF when Initial data processing complete (RY(n+7)8) turns ON.                                                                                                    |

n: Address assigned to the master module by station number setting

<sup>\*1:</sup> Updated every 56.8ms. (Not update when processing is completed within 56.8ms.)

<sup>\*2:</sup> Refer to section 12.6 for the zero point absolute position.

<sup>\*3:</sup> Used for maintenance of the absolute position detection system. Unusable for normal operation.

| Device<br>No. | Się                           | gnal name                                                              | Details                                                                                                    |
|---------------|-------------------------------|------------------------------------------------------------------------|----------------------------------------------------------------------------------------------------|
| RX(n+7)9      | Initial data setting complete | OFF: Initial data setting incomplete ON: Initial data setting complete | This signal turns ON at completion of initial data setting after Initial data setting request (RY(n+7)9) has turned ON. When Initial data request (RX(n+7)8) turns OFF at completion of initial data setting, Initial data setting complete also turns OFF.                                                                                                    |
| RX(n+7)B      | Remote station<br>READY       | OFF: Positioning operation disable ON: Positioning operation enable    | <ul> <li>(a) This signal indicates that the D75P2 is ready for positioning operation.</li> <li>This signal turns ON depending on ON/OFF of Initial data processing complete (RY(n+7)8) and Initial data setting request (RY(n+7)9).</li> <li>This signal turns ON when positioning operation, zero point return, JOG operation or manual pulse generator operation is performed in the test mode of the peripheral device.</li> <li>(b) When any positioning parameter setting is to be changed, this signal must be turned OFF depending on the item to be changed.</li> <li>(c) When Remote station READY is turned from OFF to ON, the following processing is performed.</li> <li>Parameter range check</li> <li>The D75P2 READY signal (RXn0) is turned OFF.</li> <li>(d) When Remote station READY is turned from ON to OFF, the following processing is performed.</li> <li>The D75P2 READY signal (RXn0) is turned ON.</li> <li>The operating axes are stopped.</li> <li>The M code ON signal of each axis is turned OFF and the M code storage area is cleared.</li> </ul> |

# 3.4.3 Details of output signals (Master module $\rightarrow$ D75P2)

The ON/OFF timing and conditions, etc., of the output signals are shown below.

| Device<br>No.        |                  | Sig                                                  | ınal na | ame                                                                                             | Details                                                                                                    |
|----------------------|------------------|------------------------------------------------------|---------|-------------------------------------------------------------------------------------------------|----------------------------------------------------------------------------------------------------|
| , ,                  | Axis 1<br>Axis 2 | Positioning start                                    |         | No positioning<br>start request     Positioning start<br>requested                              | <ul> <li>Zero point return or positioning operation is started.</li> <li>The positioning start signal is valid at the rising edge, and carries out starting.</li> <li>When the positioning start signal turns ON during BUSY, the warning "start during operation" (warning code: 100) will occur.</li> </ul>                                                                                                    |
| RY(n+1)3<br>RY(n+1)4 | Axis 1<br>Axis 2 | Axis stop                                            |         | <ul><li>: No axis stop<br/>request</li><li>: Axis stop<br/>requested</li></ul>                  | <ul> <li>When the axis stop signal turns ON, the zero point return control, positioning control, JOG operation and manual pulse generator operation will stop.</li> <li>By turning the axis stop signal ON during positioning operation, the positioning operation will be "stopped".</li> <li>Whether to decelerate or suddenly stop for each stop group can be selected with "Pr.38 Stop group 1 sudden stop selection" to "Pr.40 Stop group 3 sudden stop selection".</li> <li>During interpolation control of the positioning operation, if the axis stop signal for either axis turns ON, both axes will decelerate and stop.</li> </ul> |
| ` /                  | Axis 1<br>Axis 2 | Forward run<br>JOG start<br>Reverse run<br>JOG start |         | : JOG not started<br>: JOG started                                                              | When the Forward run JOG start signal is ON, Forward run JOG operation will be carried out at the JOG speed. When the Forward run JOG start signal turns OFF, the system will decelerate and stop.                                                                                                    |
| ` '                  | Axis 1<br>Axis 2 | Reverse run<br>JOG start                             |         | : JOG not started<br>: JOG started                                                              | When the Reverse run JOG start signal is ON, Reverse run JOG operation will be carried out at the JOG speed.     When the Reverse run JOG start signal turns OFF, the system will decelerate and stop.                                                                                                    |
| ` /                  | Axis 1           | Servo ON                                             |         | : Servo OFF                                                                                     | This signal turns ON when servo is to be switched ON. (*2)                                                                                                    |
| ( /-                 | Axis 2           |                                                      |         | : Servo ON                                                                                      |                                                                                                    |
| ` /                  | Axis 1<br>Axis 2 | ABS<br>transfer<br>mode                              |         | <ul><li>: Non-ABS transfer mode</li><li>: ABS transfer mode</li></ul>                           | This signal turns ON when the ABS transfer mode is to be selected. (*1)                                                                                                    |
| ` ,                  | Axis 1<br>Axis 2 | ABS request flag                                     |         | ABS data request acceptance complete     ABS data being requested                               | This signal turns ON when ABS data is to be requested in the ABS transfer mode. (*1)                                                                                                    |
| ` '                  | Axis 1<br>Axis 2 | Deviation<br>counter<br>clear                        |         | Deviation counter clear request acceptance complete     Deviation counter clear being requested | This signal turns ON when the deviation counter of the servo amplifier is to be cleared. (*1)                                                                                                    |
| RY(n+2)4<br>RY(n+4)4 |                  | Error reset                                          |         | : No error reset request : Error reset requested                                                | <ul> <li>This signal is used to clear the axis error detection, axis error number, axis warning detection and axis warning number.</li> <li>This signal turns ON when ABS data is to be requested in the ABS transfer mode.</li> <li>This signal changes the axis operation status from error occurrence to standby. (The signal does nothing during a start.)</li> <li>This signal executes an error reset on its rising edge. (*3)</li> </ul>                                                                                                    |
| RY(n+4)5             | Axis 1<br>Axis 2 | Restart<br>command                                   | ON      | No restart<br>command     Restart<br>commanded                                                  | <ul> <li>Turning ON this signal when the axis operation status is a stop starts positioning from the stop position to the end point of the positioning data that caused the stop.</li> <li>This signal executes a restart on its rising edge. (*3)</li> </ul>                                                                                                    |
| ` ,                  | Axis 1<br>Axis 2 | M code<br>OFF<br>request                             |         | <ul><li>: No M code OFF<br/>request</li><li>: M code OFF<br/>requested</li></ul>                | <ul> <li>M code OFF request turns OFF the M code ON signal (RXnD, RXnE).</li> <li>This signal executes M code OFF on its rising edge. (*3)</li> </ul>                                                                                                    |

n: Address assigned to the master module by station number setting

<sup>\*1:</sup> Used for maintenance of the absolute position detection system. Unusable for normal operation.

<sup>\*2:</sup> Used for operation of the absolute position detection system.

 $<sup>^{\</sup>star 3}$ : Updated every 56.8ms. (Not updated when processing is completed within 56.8ms.)

| Device<br>No.        |                                | Sig                                                    | ınal name                                                                                                | Details                                                                                                    |
|----------------------|--------------------------------|--------------------------------------------------------|----------------------------------------------------------------------------------------------------|----------------------------------------------------------------------------------------------------|
| ` ,                  | Axis 1<br>Axis 2               | Speed<br>change<br>request                             | OFF: No speed change<br>request<br>ON: Speed change<br>requested                                         | <ul> <li>When changing the speed during positioning operation, turn this signal ON after setting a new speed value.</li> <li>This signal executes a speed change on its rising edge.</li> </ul>                 |
| RY(n+2)8<br>RY(n+4)8 | Axis 1<br>Axis 2               | Speed/positi<br>on<br>changeover<br>enable flag        | OFF: Speed/position<br>changeover<br>disable<br>ON: Speed/position<br>changeover enable                  | When the speed/position changeover enable flag is turned ON, the speed/position changeover signal (RX(n+1)A, RX(n+4)A) is made valid.                                                                           |
| RY(n+2)9<br>RY(n+4)9 | Axis 1<br>Axis 2               | Manual<br>pulse<br>generator<br>enable flag            | OFF: Manual pulse generator operation disable ON: Manual pulse generator operation enable                | This signal is used to set whether manual pulse generator operation is to be enabled or disabled.                                                                                                    |
| ` ,                  | Axis 1<br>Axis 2               | Zero point<br>return<br>request flag<br>OFF<br>request | OFF: No zero point return<br>request OFF<br>request<br>ON: Zero point return<br>request OFF<br>requested | This signal turns OFF the zero point return request flag (RX(n+1)F, RX(n+4)F).  This signal turns OFF the zero point return request flag on its rising edge.                                                    |
| , ,                  |                                | External start valid                                   | OFF: External start invalid ON: External start valid                                                     | When this signal turns ON, an external start is made valid. Initial data processing complete                                                                                                    |
| RY(n+7)8             | Initial d<br>process<br>comple | sing                                                   | OFF: Initial data processing incomplete ON: Initial data processing complete                             | When Initial data setting request (RY(n+7)9) turns ON after power-on or a hardware reset, initial data setting is performed, and when it is completed, this signal turns ON.  Initial data setting request flag |
| RY(n+7)9             | Initial d<br>reques            | ata setting<br>t flag                                  | OFF: No initial data<br>setting request<br>ON: Initial data setting<br>requested                         | This signal turns ON when initial data setting or change is performed.                                                                                                    |

Fig. 3.1 shows the timings of the input/output signals, such as Initial data processing request and Initial data processing complete, of the D75P2.

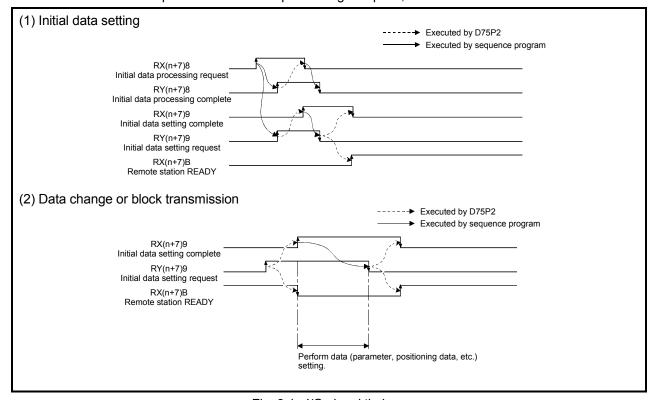

Fig. 3.1 I/O signal timings

#### 3.5 Remote registers

The D75P2 has remote registers for transfer of data to/from the the master module. This section explains the assignment and data structure of the remote registers.

#### (1) Remote register assignment

The following table indicates the remote register assignment.

#### Remote register assignment

| Transfer discretion | Addr   | esses   | Deteile                              | Defections    |
|---------------------|--------|---------|--------------------------------------|---------------|
| Transfer direction  | Axis 1 | Axis 2  | Details                              | Default value |
|                     | RWwm   | RWwm+8  | Positioning start number             | 0             |
|                     | RWwm+1 | RWwm+9  | Positioning operation speed override | 100           |
|                     | RWwm+2 | RWwm+10 | Nove our mont value                  | 0             |
| Master → remote     | RWwm+3 | RWwm+11 | New current value                    | 0             |
|                     | RWwm+4 | RWwm+12 | New apped value                      | 0             |
|                     | RWwm+5 | RWwm+13 | New speed value                      | 0             |
|                     | RWwm+6 | RWwm+14 | 10C anad                             | 0             |
|                     | RWwm+7 | RWwm+15 | JOG speed                            | 0             |
|                     | RWrn   | RWwn+8  | Current feed value                   | 0             |
|                     | RWrn+1 | RWwn+9  | Current leed value                   | 0             |
|                     | RWrn+2 | RWwn+10 | Foodrate                             | 0             |
| Domesta America     | RWrn+3 | RWwn+11 | - Feedrate                           | 0             |
| Remote → master     | RWrn+4 | RWwn+12 | Valid M code                         | 0             |
|                     | RWrn+5 | RWwn+13 | Axis error number                    | 0             |
|                     | RWrn+6 | RWwn+14 | Axis warning number                  | 0             |
|                     | RWrn+7 | RWwn+15 | Axis operation status                | 0             |

m, n: Addresses assigned to the master module by station number setting

# (2) Remote register details

| Setting item                         | Setting details                                                                                                    |  |  |  |  |  |
|--------------------------------------|----------------------------------------------------------------------------------------------------|--|--|--|--|--|
| Positioning start No.                | • Set the start No. for positioning.                                                                                                    |  |  |  |  |  |
| Positioning operation speed override | Set the "override" value when overriding the speed during positioning operation. *For details of "override", refer to section "12.5.2 Override function".                                                                                         |  |  |  |  |  |
| New current value                    | • Set a new current feed value when changing the current feed value using the start No. "9003". • The setting value should be within the following range.    Pr.1                                                                                 |  |  |  |  |  |
| New speed value                      | Set a new speed when changing the speed.     Setting "0" makes a stop.     The setting value should be within the following range.    Pr.1                                                                                                    |  |  |  |  |  |
|                                      | Standard mode         0 to 600000000         0 to 600000000         0 to 600000000         0 to 600000000         0 to 1000000           Stepping motor mode         0 to 37500000         0 to 37500000         0 to 37500000         0 to 62500 |  |  |  |  |  |

| Setting value                                                                                                    | Default value | Addr             | esses  |
|----------------------------------------------------------------------------------------------------|---------------|------------------|--------|
| Setting value                                                                                                    | Delault value | Axis 1           | Axis 2 |
| Set with a decimal.  Setting value  Positioning data No.  1 to 600 : Positioning data No.  7000 to 7010 : Block start designation 8001 to 8050 : Indirectly specification 9001 : Machine zero point return 9002 : High-speed zero point return 9003 : Current value change 9900 : Absolute position restoration 9901 : Data setting method zero point return return                                                                                                    | 0             | RWwm             | RWwm   |
| Set with a decimal.  Setting value   Override value (%)  1 to 300                                                                                                    | 100           | RWwm+1           | RWwm   |
| Set with a decimal.  Actual value  New current value New speed value  Conversion into integer × 10 <sup>n</sup> Setting value  R  Vinit conversion table (New current value)  n Unit 1 µm 5 inch                                                                                                    | 0             | RWwm+2<br>RWwm+3 |        |
| Example)  When setting "10000.00 mm/min" to a new speed value, set "1000000" to the remote register.  Statement of the degree of the pulse of the pulse of the pu | 0             | RWwm+4<br>RWwm+5 |        |

| Set the JOG speed for JOG operation.     The setting value should be within the following range.    Pr.1                                                                                                    | Setting item |                     |                | Setting detail | S                  |              |
|----------------------------------------------------------------------------------------------------|--------------|---------------------|----------------|----------------|--------------------|--------------|
| JOG speed    Mm                                                                                                    |              |                     | =              | -              | g range.           |              |
| Standard mode         0 to 600000000         0 to 600000000         0 to 600000000         0 to 600000000         0 to 1000000           Stepping         0 to 37500000         0 to 37500000         0 to 37500000         0 to 37500000         0 to 62500 |              |                     | mm             |                | (×10 <sup>-3</sup> | ·            |
|                                                                                                    | JOG speed    |                     | 0 to 600000000 | 0 to 600000000 | 0 to 600000000     | 0 to 1000000 |
| motor mode                                                                                                    |              | Stepping motor mode | 0 to 37500000  | 0 to 37500000  | 0 to 37500000      | 0 to 62500   |
|                                                                                                    |              |                     |                |                |                    |              |

| Cotting value                                                                                                    | Default value | Addresses |                    |
|----------------------------------------------------------------------------------------------------|---------------|-----------|--------------------|
| Setting value                                                                                                    | Default value | Axis 1    | Axis 2             |
| Set with a decimal.  Actual value JOG speed  Conversion into integer (JOG speed)  n Unit 2 mm/min 3 inch/min 3 inch/min 3 degree/min 0 pulse/s  Example)  When setting "20000.00 mm/min" to JOG speed, set "2000000" to the remote register. | 0             | RWwm+6    | RWwm+14<br>RWwm+15 |

| Storage item       | Storage details                                                                                                    |  |
|--------------------|----------------------------------------------------------------------------------------------------|--|
| Current feed value | The currently commanded address is stored. (Differs from the actual motor position during operation.)  The address of the current position is stored.  • Update timing : 56.8ms  • At completion of a machine zero point return, the zero point address is stored.  • When the current value is changed by the current value change function, a new value is stored.  • By making parameter setting, a software stroke limit can be placed with the current feed value. |  |
| Feedrate           | The output speed commanded by the D75P2 is stored. (May be different from the actual motor speed during operation.)  At the time of interpolation operation, the feedrates are stored as described below.  • Reference axis (Axis 1) : Composite speed or reference axis speed (set in Pr21)  • Interpolation axis (Axis 2) : 0  • The average speed per 910ms is stored. Therefore, the update interval is 910ms.                                                      |  |
| Valid M code       | The M code, which is currently valid (set to the positioning data during current operation), is stored.  0 is stored when the remote station READY signal turns OFF.  • Update timing: When the M code ON signal turns ON                                                                                                    |  |
| Axis error No.     | At axis error detection, the error code corresponding to the error definition is stored.  • The latest error code is always stored.  (When a new axis error occurs, the error code is overwritten.)  • When "error reset" [RY(n+2)4, RY(n+4)4] is turned ON, the axis error No. is cleared (set to 0).                                                                                                    |  |

| Monitor value definition                                                                                                    | Factory | Addresses      |                  |
|----------------------------------------------------------------------------------------------------|---------|----------------|------------------|
| Widnitor Value definition                                                                                                    | setting | Axis 1         | Axis 2           |
| Monitor with a hexadecimal display.  Low-order remote register Example) RWrn b15 b12 b8 b4 b0 E F G H High-order remote register Example) RWrn+1 b31 b28 b24 b20 b16 b31 b28 b24 b20 b16 A B C D  Rearrangement  (High-order remote register) (Lower-order remote register)                                                                                                    | 0000н   | RWrn<br>RWm+1  | RWm+8<br>RWm+9   |
| A B C D E F G H  O Conversion from hexadecimal to decimal  Decimal integer R  O DE F G H  O DE F G H  O DE F G H  O DIT Conversion table (Current feed value)  O DE F G H  O DIT CONVERSION TABLE (Current feed value)  O DE F G H  O DIT CONVERSION TABLE (Feedrate)  O DIT CONVERSION TABLE (Feedrate)  O DIT CONVERSION TABLE (Feedrat | 0000н   | RWm+2<br>RWm+3 | RWm+10<br>RWm+11 |
| ■ Set with a decimal.  Monitor value                                                                                                    | 0       | RWrn+4         | RWm+12           |
| Set with a decimal.  Monitor value  Error No. For details of the error number (error code), refer to section  "14.3 List of errors" in this manual.                                                                                                    | 0       | RWrn+5         | RWrn+13          |

| Storage item          | Storage details                                                                                              |  |
|-----------------------|----------------------------------------------------------------------------------------------------|--|
|                       | At axis warning detection, the warning code corresponding to the warning definition is stored.               |  |
| Axis warning No.      | The latest warning code is always stored. (When a new axis warning occurs, the warning code is overwritten.) |  |
|                       | • When warning reset [RY(n+2)4, RY(n+4)4] is turned ON, the axis warning No. is cleared (set to 0).          |  |
| Axis operation status | The operation status of the axis is stored.                                                                  |  |

| Monitor value definition                                                                                                    | Factory | Addresses |        |
|----------------------------------------------------------------------------------------------------|---------|-----------|--------|
| World value definition                                                                                                    | setting | Axis 1    | Axis 2 |
| Set with a decimal.  Monitor value  Warning No.  For details of the warning No. (warning code), refer to section "14.4 List of warnings" in this manual.                                                                                                    | 0       | RWm+6     | RWm+14 |
| Monitor value  Axis operation status  4: During step error occurrence  3: During step standby  1: During step standby  1: During stop  2: During stop  2: During stop  2: During stop  2: During interpolation  3: During JOG operation  4: During manual pulse generator operation  5: During analysis  6: During special start waiting  7: During zero point return  8: During speed control  9: During speed control  10: During speed control  11: During position control  12: During absolute position restoration  13: During data setting method zero point return | 0       | RWrn+7    | RWm+15 |

#### 3.6 Transmission delay time

This section indicates the transmission delay time (time required until data is transmitted).

■ Cyclic transmission (Common to AJ61BT11, A1SJ61BT11, AJ61QBT11, A1SJ61QBT11 and QJ61BT11N)

#### (1) Calculation expression

| Details                                 | Calculation expression (Unit: ms)                   |
|-----------------------------------------|-----------------------------------------------------|
| Master module (RY/RWw) → D75P2 (RY/RWw) | CM + LC × 2 + 4 C (internal processing time)        |
| Master module (RX/RWr) ← D75P2 (RX/RWr) | SM + LS $\times$ 3 + 1.6 (internal processing time) |

SM: Scan time of master module sequence program

LS: Link scan time (refer to the Master Module User's Manual)

#### (2) Calculation example

The following example calculates the time from when the positioning start signal (RY(n+1)0, RY(n+1)1) is turned ON until the D75P2 starts positioning operation.

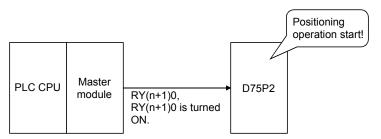

When SM is 20ms, transmission speed is 10Mbps, and only one D75P2 is connected

LS = BT{29.4 + (NI
$$\times$$
4.8) + (NW $\times$ 9.6) + (N $\times$ 32.4) + (ni $\times$ 4.8) + (nw $\times$ 9.6)} + ST + {number of communication error stations $\times$ 48 $\times$ BT $\times$ number of retries} = 0.8{29.4 + (8 $\times$ 4.8) + (8 $\times$ 9.6) + (1 $\times$ 32.4) + (4 $\times$ 4.8) + (4 $\times$ 9.6)} + 1600 + 0 = 1787.68µs = 1.8ms

Transmission delay time = 
$$20 + 1.8 \times 3 + 1.6$$
  
=  $27[ms]$ 

Therefore, the time from when the positioning start signal (RY(n+1)0, RY(n+1)1) is turned ON until the D75P2 starts positioning operation is 27ms.

#### Transient transmission

# (1) When master module is AJ61BT11, A1SJ61BT11, AJ61QBT11 or A1SJ61QBT11

#### (a) Calculation expression

| Details               | Calculation expression (Unit: ms)                                                        |
|-----------------------|------------------------------------------------------------------------------------------|
| Master module → D75P2 | $\{SM\times2 + LS\times6 \text{ (number of write points}^{*1} + 16)/72^{*2}\times LS + $ |
|                       | bps constant}×N                                                                          |
| Master module ← D75P2 | $\{SM\times2 + LS\times5 \text{ (number of read points}^{*1} + 16)/16^{*2}\times LS + $  |
|                       | bps constant}×N                                                                          |

\*1: Set in word unit

\*2: Rounded up to the one place

SM: Scan time of master module sequence program

LS: Link scan time (refer to the Master Module User's Manual)

 $\alpha$ : Number of read points

| 1 to 120points | 121 to 240points | 241 to 360points | 361 to 480points |
|----------------|------------------|------------------|------------------|
| LS             | LS×2             | LS×3             | LS×4             |

#### bps constant

| 156kbps | 625kbps | 2.5Mbps | 5Mbps | 10Mbps |
|---------|---------|---------|-------|--------|
| LS      | LS×2    | LS×4    | LS×6  | LS×7   |

N : Number of simultaneously executed commands

#### (b) Calculation example

The following example calculates the transmission delay time taken when "Md.30 Machine feed value" (2 words) is read from the D75P2.

When SM is 20ms, transmission speed is 10Mbps, and only one D75P2 is connected

LS: 1.8ms (for the calculation expression, refer to "(2) Calculation example in Cyclic transmission")

Transmission delay time = 
$$\{SM \times 2 + LS \times 5 + LS + (2 + 16)/16 \times LS + LS \times 7\} \times 1$$
  
=  $\{20 \times 2 + 1.8 \times 5 + 1.8 + (2 + 16)/16 \times 1.8 + 1.8 \times 7\} \times 1$   
=  $40 + 9 + 1.8 + 3.6 + 12.6$   
=  $67[ms]$ 

Therefore, the read machine feed value is the data after 67ms.

However, when data is read from the buffer memory whose update timing is at 56.8 ms intervals<sup>\*1</sup>, data after a maximum of 67 + 56.8 = 123.8 ms is read as shown below depending on the read timing.

\*1 Md.37 update timing is at 910ms intervals.

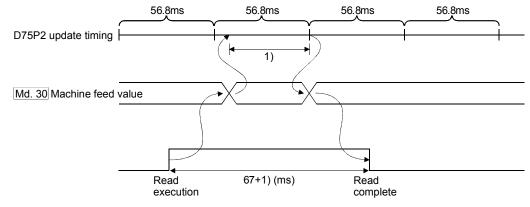

#### (2) When master module is QJ61BT11N

#### (a) Calculation expression

| Details                                         | Calculation expression (Unit: ms)                                                                  |  |  |  |
|-------------------------------------------------|----------------------------------------------------------------------------------------------------|--|--|--|
| Master module → D75P2<br>(write (RIWT command)) | OT + LS $\times$ {BC + (number of write points $^{*1}$ + 16)/72 $^{*2}\times$ 1.13}                |  |  |  |
| Master module ← D75P2 (read (RIRD command))     | OT + LS $\times$ {BC + (number of read points <sup>*1</sup> + 16)/16 <sup>*2</sup> $\times$ 1.067} |  |  |  |

\*1: Set in word unit

\*2: Rounded up to the one place

OT : QCPU dedicated command processing time

 $\begin{array}{lll} \text{QnCPU} & : & 1[\text{ms}] \\ \text{QnHCPU} & : & 0.5[\text{ms}] \end{array}$ 

SM: Scan time of master module sequence program

LS: Link scan time (refer to the Master Module User's Manual)

BC

| 156kbps | 625kbps | 2.5Mbps | 5Mbps | 10Mbps |
|---------|---------|---------|-------|--------|
| 6       | 7       | 9       | 11    | 12     |

#### (b) Calculation example

The following example calculates the transmission delay time taken when "Md.30" Machine feed value" (2 words) is read from the D75P2 when the Q06HCPU is used.

When SM is 20ms, transmission speed is 10Mbps, and only one D75P2 is connected

LS : 1.8ms (for the calculation expression, refer to "(2) Calculation example in Cyclic transmission")

Transmission delay time = OT + LS
$$\times$$
{BC + (2 + 16)/16 $\times$ 1.067}  
= 0.5 + 1.8 $\times$ {12 + (2 + 16)/16 $\times$ 1.067}  
= 0.5 + 1.8  $\times$  14.134  
= 25.9[ms]

However, when data is read from the buffer memory whose update timing is at 56.8 ms intervals<sup>\*1</sup>, data after a maximum of 25.9 + 56.8 = 82.7 ms is read as shown below depending on the read timing.

\*1 Md.37 update timing is at 910ms intervals.

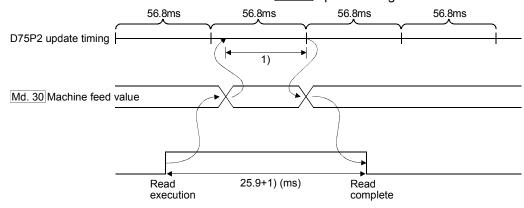

# 3.7 Specifications of input/output interfaces with external devices

# 3.7.1 Electrical specifications of input/output signals

## ■ Input specifications

| Signal name                                                                                                    | Rated input voltage/current | Working voltage range | ON<br>voltage/current             | OFF voltage/current                          | Input resistance | Response time |
|----------------------------------------------------------------------------------------------------|-----------------------------|-----------------------|-----------------------------------|----------------------------------------------|------------------|---------------|
| Drive unit READY<br>(READY)<br>In-position signal                                                                                                    | 24VDC/5mA                   | 19.2 to<br>26.4VDC    | 17.5VDC or more/<br>3.5mA or more | 7VDC or less/<br>1.7mA or less               | Approx. 4.7kΩ    | 4ms or less   |
|                                                                                                    | 5VDC/5mA                    | 4.5 to 6.1VDC         | 2.5VDC or more/<br>2mA or more    | 0.5VDC or less/<br>0.5mA or less             | Approx. 0.5kΩ    | 0.8ms or less |
| Zoro point signal                                                                                                    | 24VDC/7mA                   | 12 to 26.4VDC         | 10VDC or more/<br>3mA or more     | 3VDC or less/<br>0.2mA or less               | Approx. 3.5kΩ    | 0.8ms or less |
| Zero point signal<br>(PG0)                                                                                                    |                             | ON<br>3,<br>OFF       | us or less → / 1ms                | → 3μs                                        | s or less        |               |
|                                                                                                    | 5VDC/5mA                    | 4.5 to 6.1VDC         | 2.5VDC or more/<br>3.5mA or more  | 1VDC or less/<br>0.1mA or less               | Approx. 1.5kΩ    | 1ms or less   |
| Manual pulse generator A phase (PULSE GENERATOR A) Manual pulse generator B phase (PULSE GENERATOR B)                                                                | 2) Phase differe A ph B ph  | (Duty ratio           | or more 50%)                      | hen the A phase phase, the position creases. |                  |               |
| Near-point dog signal (DOG) Stop signal (STOP) Upper limit signal (FLS) Lower limit signal (RLS) External start signal (STRT) Speed/position changeover signal (CHG) | 24VDC/5mA                   | 19.2 to<br>26.4VDC    | 17.5VDC or more/<br>3.5mA or more | 7VDC or less/<br>1.7mA or less               | Approx. 4.7kΩ    | 4ms or less   |
| ABS transmission<br>data READY<br>ABS data bit 0<br>ABS data bit 1                                                                                                   | 24VDC/5mA                   | 19.2 to<br>26.4VDC    | 17.5VDC or more/<br>3.5mA or more | 7VDC or less/<br>1.7mA or less               | Approx. 4.7kΩ    | 4ms or less   |

#### Output specifications

| Signal name                                                                                        | Rated load voltage                        | Operating load voltage range | Max. load<br>current/inrush<br>current | Max. voltage<br>drop at ON | Leakage<br>current at<br>OFF | Response time                       |  |
|----------------------------------------------------------------------------------------------------|-------------------------------------------|------------------------------|----------------------------------------|----------------------------|------------------------------|-------------------------------------|--|
| Deviation counter clear<br>(CLEAR)                                                                 | 5 to 24VDC                                | 4.75 to 30VDC                | 0.1A/1 point/0.4A<br>10ms or less      | 1VDC (TYP)<br>2.5VDC (MAX) | 0.1mA or less                | 2ms or less<br>(resistance<br>load) |  |
| Servo ON Proportional control (ABS data transfer mode) Torque limit (ABS data request)             | 5 to 24VDC                                | 4.75 to 30VDC                | 0.1A/1 point/0.4A<br>10ms or less      | 1VDC (TYP)<br>2.5VDC (MAX) | 0.1mA or less                | 2ms or less<br>(resistance<br>load) |  |
| Open collector connection Pulse output F (PULSE F) Pulse output R (PULSE R)                        | 5 to 24VDC                                | 4.75 to 30VDC                | 50mA/1<br>point/200mA 10ms<br>or less  | 0.5VDC (TYP)               | 0.1mA or less                | _                                   |  |
| Differential driver connection Pulse output F (+/-) (PULSE F+/-) Pulse output R (+/-) (PULSE R+/-) | Differential driver equivalent to AM26C31 |                              |                                        |                            |                              |                                     |  |

- Select the PULSE/SIGN type, CW/CCW type, and A phase/B phase type using the parameter (Pr.5 Pulse output mode) according to the drive unit specifications.
- The relation of the pulse output with the "Pr.5 Pulse output mode" and "Pr.24 Logic selection for pulse output to the drive unit":

| Pr.5 Pulse             | Terminal             | Pr.24 Logic selection for pulse output to the drive unit |                        |                                |             |  |  |  |
|------------------------|----------------------|----------------------------------------------------------|------------------------|--------------------------------|-------------|--|--|--|
| output mode*1          | name                 | Positiv                                                  | e logic                | Negati                         | ve logic    |  |  |  |
|                        |                      | Forward run                                              | Reverse run            | Forward run                    | Reverse run |  |  |  |
| Open collector cor     | nection              |                                                          |                        |                                |             |  |  |  |
| -                      | -                    | he PULSE COM termina                                     |                        | own.                           |             |  |  |  |
| (The transistor or     | utput becomes O      | FF to High and ON to Lo                                  | ow.)                   |                                |             |  |  |  |
| PULSE                  | PULSE F              | High<br>Low                                              |                        | High — Low                     |             |  |  |  |
| SIGN                   | PULSE R              | High ————————————————————————————————————                |                        | High<br>Low —                  |             |  |  |  |
| CW                     | PULSE F              | High<br>Low                                              |                        | High — Low                     |             |  |  |  |
| CCW                    | PULSE R              | High<br>Low                                              |                        | High —————Low                  |             |  |  |  |
| A phase                | PULSE F              | High — Low                                               |                        | High<br>Low                    |             |  |  |  |
| B phase                | PULSE R              | High                                                     |                        | High<br>Low                    |             |  |  |  |
| Differential driver of | connection           |                                                          |                        |                                |             |  |  |  |
| The voltage of a       | terminal having t    | he differential driver con                               | nmon terminal as a ref | erence is shown.               |             |  |  |  |
| PULSE                  | PULSE F+             | High Low High Low                                        |                        | High<br>Low<br>High            |             |  |  |  |
| SIGN                   | PULSE R+<br>PULSE R- | High<br>Low ————————————————————————————————————         |                        | High —<br>Low<br>High<br>Low — |             |  |  |  |
| CW                     | PULSE F+<br>PULSE F- | High Low High Low                                        |                        | High<br>Low<br>High<br>Low     |             |  |  |  |
|                        | PULSE R+             | High — Low<br>Low<br>High<br>Low —                       |                        | High<br>Low — High Low         |             |  |  |  |
| CCW                    | . 0202               |                                                          |                        |                                |             |  |  |  |
| A phase                | PULSE F+<br>PULSE F- | High<br>Low<br>High<br>Low                               |                        | High Low High Low              |             |  |  |  |

#### POINT

Set the parameters, "Pr.5 Pulse output mode" and "Pr.24 Logic selection for pulse output to the drive unit", in accordance with the specifications of a connected servo amplifier. If not, the motor may rotate in the opposite direction or may not rotate at all.

Connection examples with a MELSERVO-J2 series servo amplifier are shown below.

#### Open collector connection

| Pr.5 Pulse output mode | AJ65BT-D75P2-S3  (Pr.24 Logic selection for pulse output to the drive unit) | Logic of MR-J2<br>servo amplifier |
|------------------------|-----------------------------------------------------------------------------|-----------------------------------|
| CMUCCM                 | Negative logic                                                              | Negative logic                    |
| CW/CCW                 | Positive logic                                                              | Positive logic                    |
| DUI OF/CION            | Negative logic                                                              | Negative logic                    |
| PULSE/SIGN             | Positive logic                                                              | Positive logic                    |
|                        | Negative logic                                                              | Negative logic                    |
| A phase/               | Negative logic                                                              | Positive logic                    |
| B phase                | Positive logic                                                              | Negative logic                    |
|                        | Positive logic                                                              | Positive logic                    |

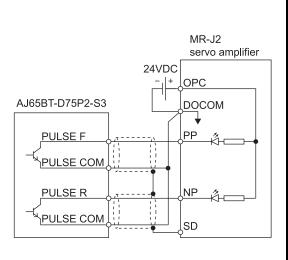

#### Differential driver connection

| Pr.5 Pulse output mode | AJ65BT-D75P2-S3  (Pr.24 Logic selection for pulse output to the drive unit) | Logic of MR-J2<br>servo amplifier |
|------------------------|-----------------------------------------------------------------------------|-----------------------------------|
| 014/10014/             | Negative logic                                                              | Positive logic                    |
| CW/CCW                 | Positive logic                                                              | Negative logic                    |
|                        | Negative logic                                                              | Positive logic                    |
| PULSE/SIGN             | Positive logic                                                              | Negative logic                    |
|                        | Negative logic                                                              | Negative logic                    |
| A phase/               | Negative logic                                                              | Positive logic                    |
| B phase                | Positive logic                                                              | Negative logic                    |
|                        | Positive logic                                                              | Positive logic                    |

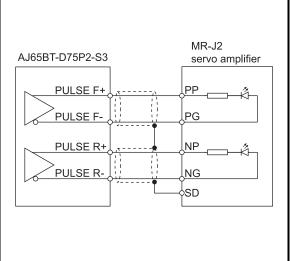

3

## 3.7.2 Signal layout for external device connection connector

The specifications of the connector section, which is the input/output interface for the D75P2 and external device, are shown below.

The signal layout for the D75P2 external device connection connector (for one axis) is shown.

(The signal layout for the external device connection connector is the same for axis 1 to axis 2.)

| Pin layout | Pin<br>No. | Signal name                          |           | Signal direction<br>D75P2 – external | Connection destination |
|------------|------------|--------------------------------------|-----------|--------------------------------------|------------------------|
|            | 36         | Common                               | СОМ       | $\leftrightarrow$                    | (External device)      |
|            | 35         | Common                               | СОМ       | $\leftrightarrow$                    | (External device)      |
|            | 34         | ABS transmission data READY          | TLC       | ←                                    | Drive unit             |
|            | 33         | Common (ABS IN)                      | СОМ       | _                                    | Drive unit             |
|            | 32         | Common (ABS OUT)                     | СОМ       | _                                    | Drive unit             |
|            | 31         | ABS request                          | ABSR      | $\rightarrow$                        | Drive unit             |
|            | 30         | ABS transfer mode                    | ABSM      | $\rightarrow$                        | Drive unit             |
|            | 29         | Servo ON                             | SON       | $\rightarrow$                        | Drive unit             |
|            | 28         | Manual pulse generator               | PULSER B- | ←                                    | Manual pulse generator |
|            | 27         | Manual pulse generator               | PULSER A- | ←                                    | Manual pulse generator |
|            | 26         | Common                               | СОМ       | $\leftrightarrow$                    | Drive unit             |
|            | 25         | Zero point signal common             | PG0 COM   | $\leftrightarrow$                    | Drive unit             |
|            | 24         | Zero point signal (+5V)              | PG0 (5V)  | ←                                    | Drive unit             |
|            | 23         | Deviation counter clear common       | CLEAR COM | $\leftrightarrow$                    | Drive unit             |
| 36 18      | 22         | Pulse sign (differential driver –)   | PULSE R-  | $\rightarrow$                        | Drive unit             |
|            | 21         | Pulse output (differential driver –) | PULSE F-  | $\rightarrow$                        | Drive unit             |
|            | 20         | Pulse sign common (Open collector)   | PULSE COM | $\leftrightarrow$                    | Drive unit             |
| s s        | 19         | Pulse output common (Open collector) | PULSE COM | $\leftrightarrow$                    | Drive unit             |
|            | 18         | ABS data bit 1                       | ZSP       | ←                                    | Drive unit             |
|            | 17         | ABS data bit 0                       | D01       | ←                                    | Drive unit             |
|            | 16         | External start signal *              | STRT      | ←                                    | (External device)      |
| 19 • 1     | 15         | Speed/position changeover signal     | CHG       | ←                                    | (External device)      |
|            | 14         | Stop signal                          | STOP      | ←                                    | (External device)      |
|            | 13         | Lower limit signal                   | RLS       | ←                                    | Limit switch           |
|            | 12         | Upper limit signal                   | FLS       | ←                                    | Limit switch           |
|            | 11         | Near-point dog signal                | DOG       | ←                                    | Near-point dog         |
|            | 10         | Manual pulse generator               | PULSE B+  | ←                                    | Manual pulse generator |
|            | 9          | Manual pulse generator               | PULSE A+  | ←                                    | Manual pulse generator |
|            | 8          | In-position signal                   | INPS      | ←                                    | Drive unit             |
|            | 7          | Drive unit READY                     | READY     | ←                                    | Drive unit             |
|            | 6          | Zero point signal (+24V)             | PG0 (24V) | ←                                    | Drive unit             |
|            | 5          | Deviation counter clear              | CLEAR     | $\rightarrow$                        | Drive unit             |
|            | 4          | Pulse sign (differential driver +)   | PULSE R+  | $\rightarrow$                        | Drive unit             |
|            | 3          | Pulse output (differential driver +) | PULSE F+  | $\rightarrow$                        | Drive unit             |
|            | 2          | Pulse sign (Open collector)          | PULSE R   | $\rightarrow$                        | Drive unit             |
|            | 1          | Pulse output (Open collector)        | PULSE F   | $\rightarrow$                        | Drive unit             |

<sup>\*</sup> The signal application follows "Pr.43 External start function selection".

# 3.7.3 List of input/output signal details

3

The details of each D75P2 external device connection connector (for 1 axis) signal are shown below.

| Signal name                                                                                     | Pin No.            | Signal details                                                                                                    |  |  |  |  |
|-------------------------------------------------------------------------------------------------|--------------------|----------------------------------------------------------------------------------------------------|--|--|--|--|
| Common                                                                                          | 36<br>35           | Signal that indicates that transmission data is ready in the ABS transfer mode.                                                                                                    |  |  |  |  |
| ABS transmission data READY                                                                     | 34                 | Common for near-point dog signal, upper/lower limit, stop signal, speed/position changeover signal, and external start signal.                                                                                                    |  |  |  |  |
| Common (ABS IN)                                                                                 | 33                 | <ul> <li>Common for ABS data bit 0, ABS data bit 1 and ABS transmission data<br/>READY.</li> </ul>                                                                                                    |  |  |  |  |
| Common (ABS OUT)                                                                                | 32                 | Common for servo ON, ABS transfer mode and ABS request.                                                                                                    |  |  |  |  |
| ABS request                                                                                     | 31                 | Signal that requests ABS data during ABS transfer mode.                                                                                                    |  |  |  |  |
| ABS transfer mode                                                                               | 30                 | <ul> <li>Used to select the ABS transfer mode.</li> <li>While this signal is ON, the "ABS data bit 0", "ABS data bit 1" and "ABS send data READY" signals are valid.</li> </ul>                                                                                                    |  |  |  |  |
| Servo ON                                                                                        | 29                 | <ul> <li>Signal that powers on the base circuit of the servo to make it ready to<br/>operate.</li> </ul>                                                                                                    |  |  |  |  |
| Manual pulse generator<br>(B phase –)<br>Manual pulse generator<br>(A phase –)                  | 28<br>27           | <ul> <li>Input the pulse signal from the manual pulse generator A phase and B phase.</li> <li>If the A phase is advanced more than the B phase, the positioning address will increase at the rising edge and falling edge of each phase.</li> <li>If the B phase is advanced more than the A phase, the positioning address will decrease at the rising edge and falling edge of each phase.</li> <li>[When increased]</li> </ul> |  |  |  |  |
| Manual pulse generator<br>(B phase +)<br>Manual pulse generator<br>(A phase +)                  | 10<br>9            | A phase  B phase  B phase  Positioning address  A phase  Positioning address  -1 -1 -1 -1 -1 -1 -1                                                                                                    |  |  |  |  |
| Common                                                                                          | 26                 | Common for drive unit READY and in-position.                                                                                                    |  |  |  |  |
| Deviation counter clear common                                                                  | 23                 | Common for deviation counter clear.                                                                                                    |  |  |  |  |
| Zero point signal common                                                                        | 25                 | Common for zero point signal (+5V) and zero point signal (+24V).                                                                                                    |  |  |  |  |
| Zero point signal (+5V)<br>Zero point signal (+24V)                                             | 24<br>6            | <ul> <li>Input the zero point signal for machine zero point return. Use the zero point signal of the pulse encoder or the like.</li> <li>Use this signal when the zero point return method is the stopper stop method and the machine zero point return complete is input from an external source.</li> <li>The zero point signal is detected at turning from OFF to ON.</li> </ul>                                               |  |  |  |  |
| Pulse sign Pulse output (differential driver –) Pulse sign Pulse output (differential driver +) | 22<br>21<br>4<br>3 | Output the positioning pulses and pulse sign for the differential driver compatible drive unit.                                                                                                    |  |  |  |  |

| Signal name                                                  | Pin No.  | Signal details                                                                                                    |
|--------------------------------------------------------------|----------|----------------------------------------------------------------------------------------------------|
| Pulse sign common<br>Pulse output common<br>(Open collector) | 20<br>19 | Output the positioning pulses and pulse sign for the open collector compatible drive unit.                                                                                                    |
| Pulse sign<br>Pulse output (Open collector)                  | 2<br>1   | compando ante ana                                                                                                    |
| ABS data bit 1<br>ABS data bit 0                             | 18<br>17 | <ul> <li>ABS data to be transferred from the servo to the D75P2 during the ABS<br/>operation mode. bit 0 indicates the lower-order bit, and bit 1 the high-<br/>order bit.</li> </ul>                                                                                                    |
| External start signal                                        | 16       | <ul> <li>Use as the positioning start, speed change request and skip request input signal from an external source.</li> <li>Set which function to use the external start signal with in "Pr.43 External start function selection".</li> </ul>                                                                                                    |
| Speed/position changeover signal                             | 15       | Input the control changeover signal for the speed/position changeover control.                                                                                                    |
| Stop signal                                                  | 14       | <ul> <li>Input when positioning is stopped.</li> <li>When this signal turns ON, the D75P2 will stop the positioning being executed.</li> <li>After that, even if this signal turns from ON for OFF, the system will not start.</li> </ul>                                                                                                    |
| Lower limit signal                                           | 13       | <ul> <li>This signal is input from the limit switch installed at the stroke lower limit position.</li> <li>Positioning will stop when this signal turns OFF.</li> <li>When zero point return retry function is valid, this will be the lower limit for finding the near-point dog signal.</li> </ul>                                                                                                    |
| Upper limit signal                                           | 12       | <ul> <li>This signal is input from the limit switch installed at the stroke upper limit position.</li> <li>Positioning will stop when this signal turns OFF.</li> <li>When zero point return retry function is valid, this will be the upper limit for finding the near-point dog signal.</li> </ul>                                                                                                    |
| Near-point dog signal                                        | 11       | <ul> <li>Use this for detecting the near-point dog during machine zero point return.</li> <li>The near-point dog signal is detected at turning from OFF to ON.</li> </ul>                                                                                                    |
| In-position signal                                           | 8        | Input the in-position signal from the drive unit.                                                                                                    |
| Drive unit READY                                             | 7        | <ul> <li>This signal turns ON when the drive unit is normal and the feed pulse can be accepted.</li> <li>The D75P2 checks the drive unit READY signal, and outputs the zero point return request when not in the READY state.</li> <li>When the drive unit is inoperable, such as if an error occurs in the drive unit's control power, this signal will turn OFF.</li> <li>If this signal turns OFF during positioning, the system will stop. The system will not start even if this signal is turned ON again.</li> <li>When this signal turns OFF, the zero point return complete signal will also turn OFF.</li> </ul> |

| Signal name             | Pin No. | Signal details                                                                                                    |
|-------------------------|---------|----------------------------------------------------------------------------------------------------|
| Deviation counter clear | 5       | Signal details  Output during machine zero point return. (Note that this signal is not output during the count method 2).) (Example) When carry out machine zero point return with stopper stop metohd 2)  Speed  Pr.48 Zero point return speed  Stopper  Time  Near-point dog  Zero point signal  OFF                                                                            |
|                         |         | After feed pulse output stop ON  The deviation counter clear is output for approx. 10ms.  When the D75P2 turns this signal ON, the drive unit uses this signal to reset the droop pulse amount in the internal deviation counter.  (Note) The deviation counter clear is a signal output by the D75P2 during machine zero point return. It cannot be output randomly by the user. |

# 3.7.4 Input/output interface internal circuit

The outline diagram of the internal circuit for the D75P2 external device connection interface is shown below.

 $\bigcirc$ : Wiring is necessary in positioning.  $\triangle$ : Perform wiring when necessary.

| Input/out     |                                     | D:-        |                                            |                                  |              |                                                                                                    |                                                                                     | ON/OFF status |                    |  |
|---------------|-------------------------------------|------------|--------------------------------------------|----------------------------------|--------------|----------------------------------------------------------------------------------------------------|-------------------------------------------------------------------------------------|---------------|--------------------|--|
| -put<br>class | External wiring                     | Pin<br>No. | Internal circuit                           | Signal r                         | name         | Details                                                                                                    | External                                                                            | D75P2         | Need for<br>wiring |  |
| uass          |                                     |            |                                            |                                  |              |                                                                                                    | wiring                                                                              | OFF           |                    |  |
|               | When not using                      | 11         | <b>-</b> □•                                | Near-point dog signal            | DOG          | Near-point dog detection signal for a<br>machine zero point return                                                                                                  | -0-0-                                                                               | ON            | Δ                  |  |
|               | upper limit                         | 12         |                                            | Upper limit signal               | FLS          | Signal for the limit switch provided at the upper limit of the stroke.     Also used for the zero point return retry function.                                      |                                                                                     | ON<br>OFF     | 0                  |  |
|               | When not using . lower limit switch |            |                                            | Lower limit                      |              | Signal for the limit switch provided at the lower limit of the stroke.                                                                                              |                                                                                     | (STOP)<br>ON  |                    |  |
|               |                                     | 13         |                                            | signal                           | RLS          | Also used for the zero point return retry function.                                                                                                    | -                                                                                   | OFF<br>(STOP) | 0                  |  |
|               |                                     | 14         |                                            | Stop signal                      | STOP         | Signal that stops positioning externally     When stopping positioning, this signal turns ON in 4ms or more.                                                        | <del></del>                                                                         | OFF           | >                  |  |
|               |                                     | 1-         | <b>★</b> ▼ <b>* (</b>                      | Otop signal                      | 0101         | <ul> <li>After this signal has been turned ON,<br/>positioning is not restarted if this signal<br/>is turned from ON to OFF.</li> </ul>                             |                                                                                     | ON<br>(STOP)  |                    |  |
|               |                                     | 15         |                                            | Speed/<br>position<br>changeover | CHG          | Signal that changes from speed control<br>to position control in speed/position                                                                                     | <del></del>                                                                         | OFF           | Δ                  |  |
| Input         |                                     |            | <b>★</b> ▼ <b>* √</b>                      | signal                           |              | changeover control.                                                                                                    | <del> </del>                                                                        | ON            |                    |  |
| Input         | 24VDC*  +                           |            |                                            |                                  | External     |                                                                                                    | Signal that performs an external<br>positioning start/speed change/skip<br>request. | -             | OFF                |  |
|               |                                     | 16         | 本文字                                        | start signal                     | STRT         | <ul> <li>To make an external start valid, keep<br/>this signal ON more than 4ms.</li> <li>Set which function will be used in the<br/>detailed parameter.</li> </ul> | 0 0                                                                                 | ON            | Δ                  |  |
|               |                                     | 35<br>36   | •                                          | Common                           | СОМ          | Input voltage 24VDC.                                                                                                    |                                                                                     |               | 0                  |  |
|               |                                     | (+)<br>9   | <b>★</b> ▼ <b>* .</b>                      | Manual<br>pulse                  | PULSER<br>A+ |                                                                                                    |                                                                                     |               |                    |  |
|               |                                     | (–)<br>27  |                                            | generator A<br>phase             | PULSER<br>A- | Terminal to connect a manual pulse<br>generator.                                                                                                    |                                                                                     |               | $\triangle$        |  |
|               |                                     | (+)<br>10  | <b>★</b> ¥≠ <b>√</b>                       | Manual<br>pulse                  | PULSER<br>B+ | Introduced product: MR-HDP01     (Mitsubishi Electric make)                                                                                                    |                                                                                     |               | $\triangle$        |  |
|               |                                     | (–)<br>28  |                                            | generator B<br>phase             | PULSER<br>B- |                                                                                                    |                                                                                     |               |                    |  |
|               | For MR-J2-□A                        | 7          |                                            | Drive unit                       | READY        | Signal for judging whether the drive unit is normal or abnormal.  ON : Drive unit normal. Positioning                                                               |                                                                                     | OFF           | 0                  |  |
|               | <b>1</b>                            |            | <u>                                   </u> | READY                            |              | control enabled.  OFF : Drive unit abnormal. Positioning control disabled.                                                                                          | <del></del>                                                                         | ON            | Ü                  |  |
|               | INP                                 | 8          |                                            | In-position signal               | INPS         | Enter the in-position signal from the drive unit.     The ON/OFF status can be monitored                                                                            | <del></del> -                                                                       | OFF           | $\triangle$        |  |
| Input         | ) VDD                               |            | ***                                        | Signal                           |              | with the remote input (RX).                                                                                                    | -0-0-                                                                               | ON            |                    |  |
|               | COM                                 | 26         |                                            | Common                           | СОМ          | Input voltage 24VDC.                                                                                                    |                                                                                     |               | 0                  |  |
|               | LZ                                  | 6          |                                            | Zero point                       | PG0          | <ul> <li>Zero point signal for a machine zero<br/>point return.</li> <li>Generally, the zero point signal of a</li> </ul>                                           |                                                                                     |               |                    |  |
|               |                                     | 24         | <b>★</b> ▼ <b>*</b>                        | signal                           |              | pulse encoder, etc. is used.                                                                                                    |                                                                                     |               | Δ                  |  |
|               | LZR                                 | 25         |                                            | Common                           | PG0 COM      | Input voltage 24V/15V/5VDC<br>Pin No. 6-25 24V/15VDC<br>Pin No. 24-25 5VDC                                                                                          |                                                                                     |               |                    |  |

<sup>\*</sup> The terminal connected to the common line may be either positive or negative.

 $\bigcirc$ : Wiring is necessary in positioning.  $\triangle$ : Perform wiring when necessary.

| Input/out<br>-put<br>class | External wiring | Pin<br>No. | Internal circuit                        | Signal name                |                     |           | Details                                                                                                    | Need for wiring |
|----------------------------|-----------------|------------|-----------------------------------------|----------------------------|---------------------|-----------|----------------------------------------------------------------------------------------------------|-----------------|
|                            | For MR-J2-□A    | 5          | <b>≠</b> ₩ <b>≠</b> ₩                   | Deviation counter<br>clear |                     | CLEAR     | <ul> <li>Signal that resets the droop pulses of the deviation counter on the drive unit side.</li> <li>After completion of a machine zero point return, this signal is output by the OS of the D75P2. (Cannot be output by the user.)</li> </ul> | $\triangle$     |
|                            | ↓ SG ·          | 23         |                                         | Common                     |                     | CLEAR COM | Load voltage 5V to 24VDC                                                                                                    |                 |
| Output                     |                 |            | <b>→ ≠</b> ‡                            | Open                       | CW                  | PULSE F   |                                                                                                    |                 |
|                            | PP 3            | 19         | • • • • • • • • • • • • • • • • • • • • |                            | A phase<br>PULSE    | PULSE COM | Open collector output                                                                                                    |                 |
|                            |                 | 2          |                                         | collector                  | CCW                 | PULSE R   | (5VDC/24VDC)                                                                                                    | O*              |
|                            |                 | 20         | <b>↓</b>                                |                            | B phase<br>SIGN     | PULSE COM |                                                                                                    |                 |
|                            |                 | 3 (+)      | <b>* ¥</b>                              |                            | CW<br>A phase PULSE | PULSE F+  | Differential driver output                                                                                                    | 0.              |
|                            |                 | 21 (–)     |                                         | Differential               |                     | PULSE F-  |                                                                                                    |                 |
|                            | ₽ NP            | 4 (+)      |                                         | driver                     | CCW                 | PULSE R+  | (Differential driver equivalent to AM26LS31)                                                                                                    | O*              |
|                            | —— <u>—</u>     | 22 (–)     | 7                                       |                            | B phase<br>SIGN     | PULSE R-  |                                                                                                    |                 |

<sup>\*</sup> Select the open collector output or differential driver output according to the drive unit being used.

When configuring an absolute position detection system, perform the following wiring.

|                    |                 |         |                        | Signal name (Abb                      | reviation)                                                            |                                                                                                    |  |
|--------------------|-----------------|---------|------------------------|---------------------------------------|-----------------------------------------------------------------------|----------------------------------------------------------------------------------------------------|--|
| I/O<br>division    | External wiring | Pin No. | Internal circuit       | When ABS<br>transfer mode is<br>ON *1 | When ABS transfer<br>mode is OFF *2<br>Top: MR-H<br>Bottom: MR-J2/J2S | Details<br>(When ABS transfer mode is ON)                                                                                                    |  |
| For MR-J2-□A<br>DI |                 | 17      |                        | ABS data<br>bit 0 [D01]               | Positioning complete  [PF]  Positioning complete  [D01]               | Signal that indicates the low-order bit of the<br>two ABS data bits transferred from the servo<br>to the D75P2 during the ABS transfer mode.                            |  |
| Input _ز           | ZSP             | 18      |                        | ABS data<br>bit 1 [ZSP]               | Zero speed<br>[ZSP]                                                   | <ul> <li>Signal that indicates the high-order bit of the<br/>two ABS data bits transferred from the servo<br/>to the D75P2 during the ABS transfer mode.</li> </ul>     |  |
|                    | VCC COM         | 34      | <b>★ ★ ★ ★ ★ ★ ★ ★</b> | ABS transmission data READY [TLC]     | Torque limiting<br>[TLC]                                              | Signal that indicates that transmission data is<br>ready during the ABS transfer mode.                                                                                  |  |
|                    |                 | 33      |                        | Common<br>[COM]                       | Common<br>[COM]                                                       | Input/output voltage 24VDC. (+24V side)                                                                                                    |  |
|                    | SON             | 29      |                        | Servo ON<br>[SON]                     | Servo ON<br>[SON]                                                     | Signal that powers on the base circuit of the servo to make it ready to operate.                                                                                        |  |
| Output             | PC PC           | 30      |                        | ABS transfer<br>mode [ABSM]           | –<br>[D13]<br>Proportional control<br>[PC]                            | Used to select the ABS transfer mode     While this signal is ON, the "ABS data bit 0 [D01]", "ABS data bit 1 [ZSP]" and "ABS send data READY [TLC]" signals are valid. |  |
|                    |                 | 31      |                        | ABS request                           | –<br>[D14]<br>Torque limiting<br>[PC]                                 | Signal that requests ABS data during the ABS transfer mode.                                                                                                    |  |
|                    | sg<br>          | 32      |                        | Common<br>[COM]                       | Common<br>[COM]                                                       | Input/output voltage 24VDC. (24G side)                                                                                                    |  |

<sup>\*1</sup> Indicates the signals during the ABS transfer mode.

<sup>\*2</sup> Indicates the signals in a normal (not in ABS transfer mode) status.

For details, refer to the Specifications and Installation Guide of the corresponding servo amplifier.

# Chapter 4

# INSTALLATION, WIRING AND MAINTENANCE OF THE PRODUCT

The installation, wiring and maintenance of the D75P2 are explained in this chapter.

Important information such as precautions to prevent malfunctioning of the D75P2, accidents and injuries as well as the proper work methods are described. Read this chapter thoroughly before starting installation, wiring or maintenance, and always following the precautions.

| 4.1 | Outline  | of installation, wiring and maintenance                     | 4- 2  |
|-----|----------|-------------------------------------------------------------|-------|
|     | 4.1.1    | Installation, wiring and maintenance procedures             | 4- 2  |
|     | 4.1.2    | Names of each part                                          | 4- 3  |
|     | 4.1.3    | Handling precautions                                        | 4- 5  |
| 4.2 | Installa | tion                                                        |       |
|     | 4.2.1    | Precautions for installation                                | 4- 7  |
|     | 4.2.2    | Installation/removal of module                              | 4- 9  |
| 4.3 | Connec   | ction of CC-Link dedicated cable                            | 4- 12 |
| 4.4 | Module   | setting                                                     | 4- 14 |
|     | 4.4.1    | Station number setting of module                            | 4- 14 |
|     | 4.4.2    | Transmission speed setting of module                        | 4- 15 |
| 4.5 | Wiring/  | connection                                                  | 4- 16 |
|     | 4.5.1    | Precautions for wiring/connection                           | 4- 16 |
|     | 4.5.2    | Wiring the external device connection connector pins        | 4- 20 |
|     | 4.5.3    | Connecting the connector                                    | 4- 24 |
| 4.6 | Confirm  | ning the installation and wiring                            | 4- 25 |
|     | 4.6.1    | Items to confirm when installation and wiring are completed | 4- 25 |
| 4.7 | Single   | module test                                                 | 4- 26 |
| 4.8 | Mainte   | nance                                                       | 4- 30 |
|     | 4.8.1    | Precautions for maintenance                                 | 4- 30 |
|     | 4.8.2    | Disposal instructions                                       | 4- 30 |
|     |          |                                                             |       |

#### 4.1 Outline of installation, wiring and maintenance

#### 4.1.1 Installation, wiring and maintenance procedures

The outline and procedures for D75P2 installation, wiring and maintenance are shown below.

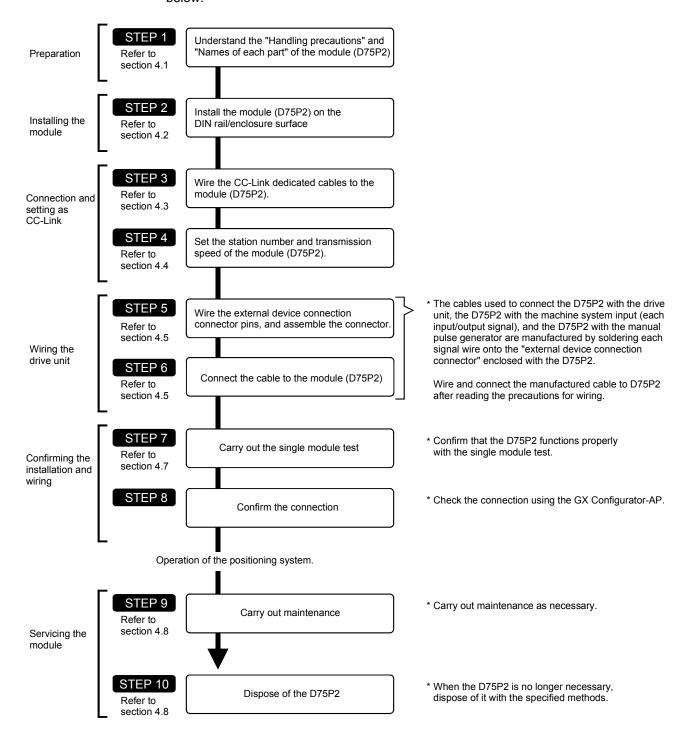

#### 4.1.2 Names of each part

The names of each D75P2 part are shown below.

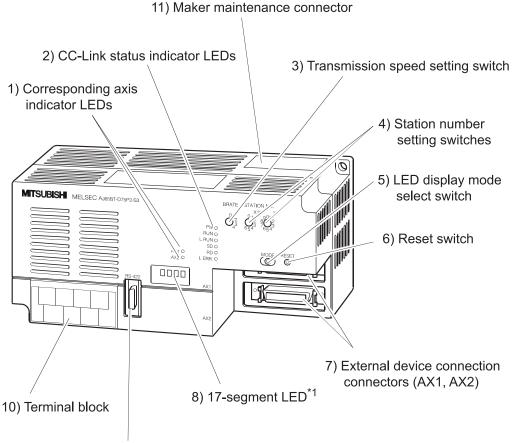

9) Peripheral device connection connector

\*1: Since a hardware version L or later, or serial number (first five digits) of "16041" or later, the indicator components have been changed to LED modules.

(No change is made to the information to be indicated.)

For details, refer to "13.4 LED display function".

- Corresponding axis indicator LED Indicate the axis corresponding to the display message of "8) 17-segment LED".
- CC-Link status indicator LEDs
   Display the power supply status and data communication status.
- 3) Transmission speed setting switch Set the data communication speed.
- Station number setting switches
   Set the station number of the D75P2.
- 5) LED display mode select switch

  Every time this switch is pressed, the information displayed by "1) Axis display
  LEDs" and "8) 17-segment LED" changes.
- 6) Reset switch Press this switch to initialize the input signal, remote registers and operation processing.

7) External device connection connectors (AX1, AX2)

Connectors for connection of the drive unit, mechanical system input and manual pulse generator.

8) 17-segment LED

Display the message that indicates the operation status according to the mode.

9) Peripheral device connection connector

Connector for connection with the peripheral device.

10) Terminal block

Terminals for connection with the master module.

11) Maker maintenance connector

Connector for writing D75P2 programs.

\*This connector is used by the maker only. Do not open the cover.

#### 4.1.3 Handling precautions

Handle the D75P2 and cable while observing the following precautions.

#### (1) Handling precautions

# **⚠ WARNING**

- Use the PLC within the general specifications environment given in this manual.
   Using the PLC outside the general specification range environment could lead to electric shocks, fires, malfunctioning, product damage or deterioration.
- Do not directly touch the conductive section and electronic parts of the module. Failure to observe this could lead to module malfunctioning or trouble.
- When not connecting a drive unit or peripheral device, always install a cover on the connector section.
  - Failure to observe this could lead to malfunctioning.
- Make sure that foreign matter, such as cutting chips or wire scraps, do not enter the module. Failure to observe this could lead to fires, trouble or malfunctioning.
- Never disassemble or modify the module.
   Failure to observe this could lead to trouble, malfunctioning, injuries or fires.

#### (2) Other precautions

#### (a) Main body

• The main body case is made of plastic. Take care not to drop or apply strong impacts onto the case.

#### (b) Installation environment

Do not install the module in the following type of environment.

- Where the ambient temperature exceeds the 0 to 55°C range.
- Where the ambient humidity exceeds the 10 to 90%RH range.
- Where there is sudden temperature changes, or where dew condenses.
- · Where there is corrosive gas or flammable gas.
- Where there are high levels of dust, conductive powder, such as iron chips, oil mist, salt or organic solvents.
- Where the module will be subject to direct sunlight.
- Where there are strong electric fields or magnetic fields.
- Where vibration or impact could be directly applied onto the main body.

#### 4.2 Installation

#### 4.2.1 Precautions for installation

This section explains the installation of the D75P2.

The D75P2 is installed in either of the following two methods.

- Installed on DIN rail
- · Installed on control box

Refer to this section as well as section "4.1.3 Handling precautions" when carrying out the work.

#### (1) Precautions for installation

# **↑** CAUTION

- Use the PLC within the general specifications environment given in this manual.
   Using the PLC outside the general specification range environment could lead to electric shocks, fires, malfunctioning, product damage or deterioration.
- Tighten the module mounting screws to the specified torque.

Undertightening can cause a short circuit, fire or malfunction.

Overtightening can cause a drop, short circuit or malfunction due to damaged screws or module.

| Screw location                   | Tightening torque range |
|----------------------------------|-------------------------|
| Module mounting screw (M4 screw) | 0.78 to 1.18N•m         |

- Do not touch the conductors and electronic parts of the module directly.
  - Doing so can cause a malfunction or failure.
- Fit the external device connection connector and peripheral device connection connector securely into the connectors of the module, and confirm that they click.
  - Incorrect fitting can result in poor contact, causing false input or false output.
- When the drive unit and peripheral device are not connected, always mount the connector covers. Failure to do so can cause a malfunction.

#### (2) Precautions for installation into control box

#### · Control box hole

The diameter of a control box hole should be 10cm or less. If the hole is more than 10cm, radio waves may leak. Also, eliminate gaps between the control box door and module as far as possible since radio waves will leak through them.

Radio wave leakage can be suppressed by applying the following EMI gasket directly to the painted surface to stop up gaps.

| Maker name                    | Series name |  |  |  |  |  |
|-------------------------------|-------------|--|--|--|--|--|
| Kitagawa Kogyo Co., Ltd.      | UC Series   |  |  |  |  |  |
| Japan Zipper Tubing Co., Ltd. | 71TS Series |  |  |  |  |  |
| Seiwa Electric Mfg Co., Ltd.  | E02S A      |  |  |  |  |  |

Tests have been conducted by us in a control box having the damping characteristics of maximum 37dB and average 30dB (30 to 300MHz, 3m measurement).

- Routing of the power supply wires and ground wires
   Route the ground and power supply wires of the PLC as described below.
- (a) Provide a point for grounding the control box near the power supply module, and earth the LG terminal (line ground) and FG terminal (frame ground) of the power supply module with the thickest and shortest possible (about 30cm or less wire length) ground wires (wires for grounding). Since the LG terminal and FG terminal serve to drive away the noise, which occurred in the PLC, into the earth, the ground wires must have the lowest possible impedance.
  - Also, the ground wires must be wired as short as possible. The ground wires serve to release noise. Since the ground wires themselves have large noise, short wiring prevents themselves from acting as antennas.
- (b) Twist the ground wires, which have been drawn from the ground point, with the power supply wires. Twisting the wires allows more noise flowing out of the power supply wires to be released into the earth. However, when a noise filter is fitted to the power supply wires, twisting of them with the ground wires may not needed.

#### 4.2.2 Installation/removal of module

This section explains the procedures for installing and removing the D75P2.

### [1] Installation (removal) to (from) DIN rail

#### Installation procedure

- (1) Confirm if all phases of the externally supplied power for the system are switched off or not.
  - \*If not, switch off all phases.
- (2) Match the DIN rail groove in the module bottom with the top of the DIN rail.
- (3) Press the module against the DIN rail, and fix it there.

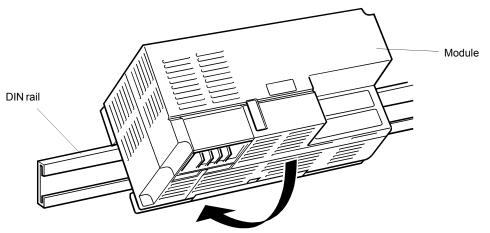

Module installation method

(4) Confirm that the module is fixed to the DIN rail.

| [After-work checks]                                                   |
|-----------------------------------------------------------------------|
| After installing the module, check the work as in the following list. |
| ☐ Check the module for looseness. ☐ Check the DIN rail for looseness. |

# ■ Removal procedure

- (1) Confirm if all phases of the externally supplied power for the system are switched off or not.
  - \*If not, switch off all phases.
- (2) Insert a flat-blade screwdriver into portion A, and while simultaneously pulling it slightly outward (1)), remove the module (2)).

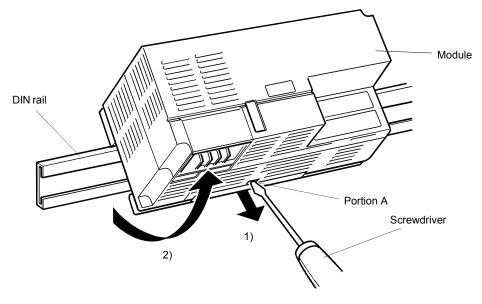

Module removal method

### [2] Installation (removal) to (from) enclosure surface

#### Installation procedure

- (1) Confirm if all phases of the externally supplied power for the system are switched off or not.
  - \*If not, switch off all phases.
- (2) Fix the module to the enclosure surface with screws.
  - \*Tighten the module mounting screws within the range 78 to 118N•cm.

[After-work checks]

After installing the module, check the work as in the following list.

Check the module for looseness.

#### Removal procedure

- (1) Confirm if all phases of the externally supplied power for the system are switched off or not.
  - \*If not, switch off all phases.
- (2) Loosen the screws and remove the module.

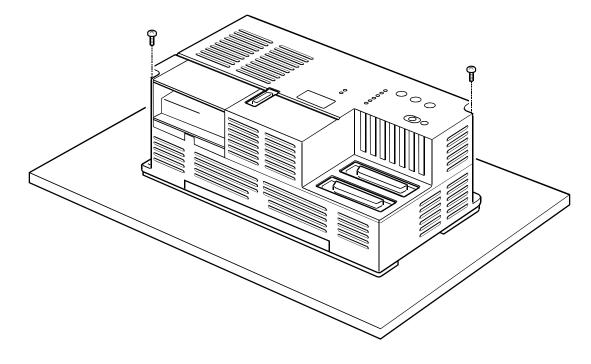

#### 4.3 Connection of CC-Link dedicated cable

Connect the D75P2 with the master module by the "CC-Link dedicated cable". Make connection in the following procedure.

#### [1] Connection procedure

- Confirm if all phases of the externally supplied power for the system (the master modules, peripheral devices, etc.) are switched off or not.
   \*If not, switch off all phases.
- (2) Connect the D75P2 and master module in accordance with the following diagram.

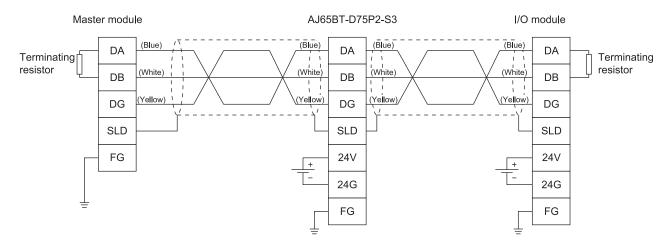

# [2] Advice

The terminal block can be removed from the module. When removal of the terminal block makes connection easier, loosen the screw in the following figure, remove the terminal block, and connect the cable.

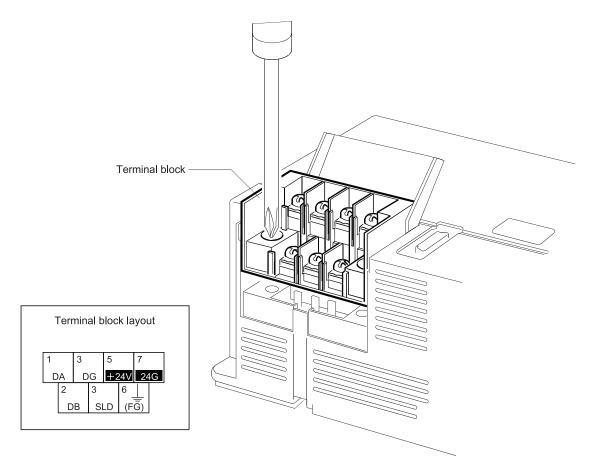

| [Work checks]      |                                                                                   |
|--------------------|-----------------------------------------------------------------------------------|
| After cable connec | ction, check the work as in the following list.                                   |
|                    | le for looseness (portion likely to come off). ng terminal layout and connection. |

#### 4.4 Module setting

This section explains the setting of the D75P2.

#### 4.4.1 Station number setting of module

Set the station number of the D75P2.

\*The default value (factory setting) is station No. "01".

#### [1] Setting bases

- The setting number should be within the range "01" to "61".
   (The D75P2 occupies four stations, starting with the setting number.)
- 2) The setting number should be "any number that does not overlap with and is continuous with the other station numbers".
- \* The station number can be set regardless of the device connection order.
- \* If No. "62" or more is set, the "L ERR" lamp of the "CC-Link status indicator LEDs" will turn on at the time of data communication.

#### [2] Setting method

Insert a flat-blade screwdriver into the arrow-shaped groove, and turn it to the numeral of the number to be set.

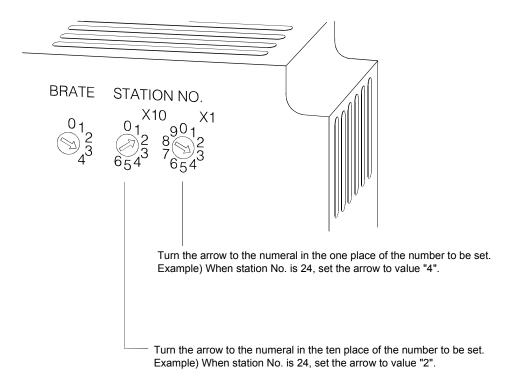

#### 4.4.2 Transmission speed setting of module

Set the transmission speed of the D75P2.

\*The default value (factory setting) is "0".

#### [1] Setting bases

- 1) The number that can be set is within the range "0" to "4".
- 2) The number is as indicated in the following table.

| Communication speed to be set | Setting number |
|-------------------------------|----------------|
| 156[kbps]                     | 0              |
| 625[kbps]                     | 1              |
| 2.5[Mbps]                     | 2              |
| 5[Mbps]                       | 3              |
| 10[Mbps]                      | 4              |

<sup>\*</sup> Setting numbers "5" to "9" cannot be used. If any of numbers "5" to "9" is set, the "L ERR" lamp of the "CC-Link status indicator LEDs" will turn on at the time of data communication.

#### [2] Setting method

Insert a flat-blade screwdriver into the arrow-shaped groove, and turn it to the numeral of the number to be set.

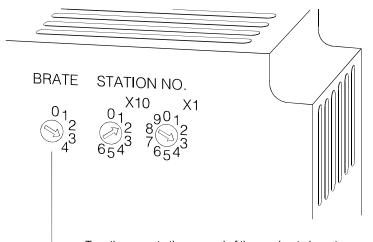

Turn the arrow to the numeral of the number to be set. Example) When the communication speed is 5 [Mbps], set the arrow to value "3".

#### 4.5 Wiring/connection

This section explains the wiring and connection of the D75P2. "External wiring insusceptible to noise" and "correct connection" are among the conditions to fully exhibit the D75P2 functions and ensure high reliability for the system. To avoid malfunctions due to noise and faults, accidents, etc. due to poor connection, perform the external wiring/connection of the D75P2, paying attention to the following points as well as "Section 4.1.3 Handling precautions".

There are the following three wiring types for the D75P2.

- Wiring of external device connection connector pins
- · Connection (removal) of connectors
- · Connection of CC-Link dedicated cables

#### 4.5.1 Precautions for wiring/connection

- (1) Always earth the FG terminal to the protective earth conductor. Failure to do so may cause a malfunction.
- (2) Wire the PLC correctly after confirming the rated voltage and terminal layout of the product. Connection of a power supply different from the rating or improper wiring can cause a fire or failure.
- (3) Tighten the terminal screws to the specified torque. Undertightening can cause a short circuit, fire or malfunction. Overtightening can cause a drop, short circuit or malfunction due to damaged screws or module.

| Screw location                             | Tightening torque range |  |  |  |  |  |
|--------------------------------------------|-------------------------|--|--|--|--|--|
| Terminal block terminal screw (M3.5 screw) | 0.59 to 0.88 N•m        |  |  |  |  |  |
| Terminal block mounting screw (M4 screw)   | 0.78 to 1.18 N•m        |  |  |  |  |  |

- (4) Completely turn off the externally supplied power used in the system when installing or placing wiring.
  - Failure to do so may cause an electric shock or product damage.
- (5) Perform wiring of the D75P2 correctly while checking the terminal arrangement. (For the terminal arrangement of the external device connection connector, refer to section "3.7.2 Signal layout for external device connection connector.")
- (6) Solder or crimp the external device connection connector correctly.

  An improperly soldered or crimped connector may cause malfunctions.
- (7) Be careful to avoid entry of chips, wiring dust and so on inside the D75P2. Otherwise fire, failure or malfunction may be caused.
- (8) Be sure to install a cover for the external device connection connector if no external device is connected. Otherwise malfunction may be caused.
- (9) Connect the external device connection connector and peripheral device connection connector with the connector of the D75P2. Check that the connector snaps. An improperly connected connector will cause poor continuity, possibly causing erroneous inputs or outputs.

- (10) Do not pull the cable when removing the cable from the D75P2 or drive unit. Hold and pull the connector connected to the D75P2 or drive unit. If the cable connected to the D75P2 or drive unit is pulled, a malfunction may be caused. As well, the D75P2, drive unit or cable may be broken.
- (11) Disconnect the external device connection connector when the system is stopped.If the external device connection connector is disconnected during operation of the system, the system will be stopped.
- (12) Do not tie the D75P2 cable with the main circuit cable, power cable, or a load cable for other than the programmable controller or do not route the D75P2 cable near them. Separate these by 100 mm as a measure. Otherwise noise, surge or induction may cause a malfunction.
- (13) When routing the D75P2 cable near a power cable at a distance smaller than 100 mm, use a shielded cable for a countermeasure against noise. Connect the shielding wire of the shielded cable securely to the panel of the D75P2.

#### [Shielding wire processing example]

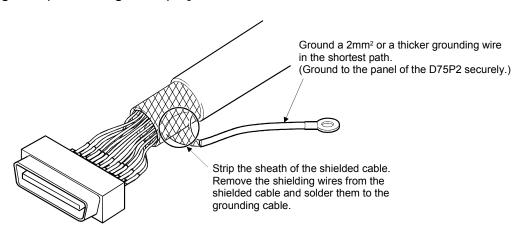

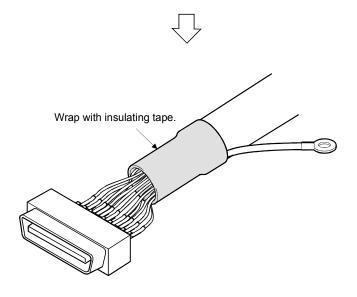

- (14) Route the cables connected to the D75P2, in a duct, or fix them. If cables are not routed in the duct or no fixing measures are taken to them, drifting or moving cables, breakage of the D75P2, drive unit or cable due to a carelessly pulled cable, or malfunction caused by a poorly connected cable may be caused.
- (15) To comply with EMC and low-voltage directives, use shielded cables and AD75CK cable clamp (Mitsubishi Electric make) to ground to the panel.
  - a) When D75P2 and drive unit are wired within the same enclosure
    - Earth the shield of the external device connection cable with the cable clamp (AD75CK (Mitsubishi Electric make)).
       (Earth the shield at the portion closest to the external device connection connector of the D75P2.)
    - Connect the external device connection cable with the drive unit or external device in the shortest distance.

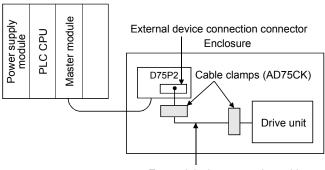

- External device connection cable
- b) When D75P2 and drive unit are wired in different enclosures
  - Earth the shield of the external device connection cable with the cable clamp (AD75CK (Mitsubishi Electric make)).
     (Earth the shield at the portion closest to the external device connection connector of the D75P2 and at the exit of the enclosure.)
  - Connect the external device connection cable with the drive unit or external device in the shortest distance.

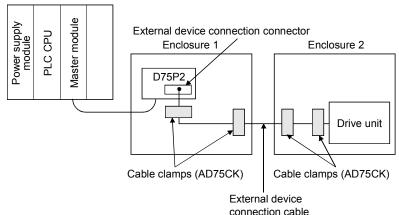

c) Cable clamp fitting position and shielded cable grounding method

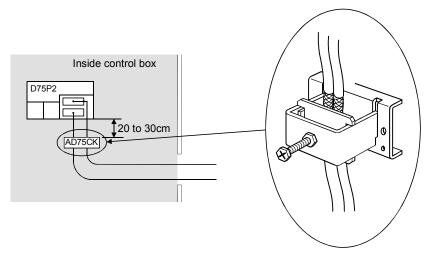

For details, refer to the AD75CK Cable Clamp Instruction Manual <IB-68682>.

### 4.5.2 Wiring the external device connection connector pins

The pins for the external device connection connector are wired in the following manner.

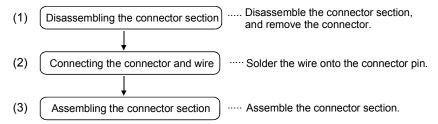

### (1) Disassembling the connector section

- (a) Loosen and remove screw A.(Take care not to lose the screw and nut.)
- (b) Open the connector cover from the connector side.
- (c) Remove the connector and cable fixture.

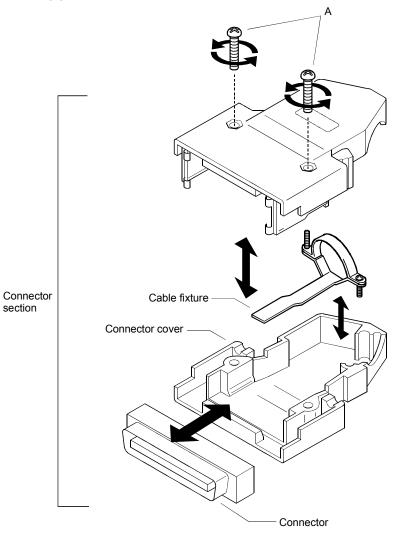

### (2) Connecting the connector and wire

- \* Refer to section "3.7 Specifications of input/output interfaces with external devices" when connecting.
- (a) Loosen the cable fixture screw B, pass the cable through, and then tighten screw B.

(Screw B may be removed once, and then tightened after sandwiching the cable.)

(Take care not to lose the screw and nut.)

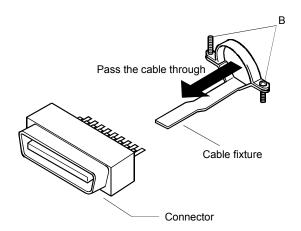

(b) Solder the wire onto the connector.

Connector pin layout

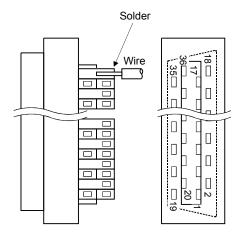

\* The applicable size of the wire to be connected is approx. 0.05 to 0.2mm<sup>2</sup> (30 to 24 AWG).

(c) After connection, the state will be as shown below.

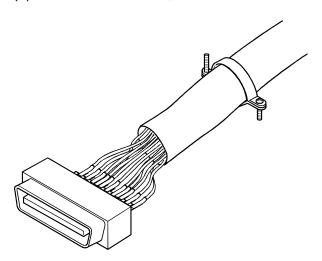

- (3) Assembling the connector section
  - (a) Fit the soldered connector and cable fixture into the connector cover.
    - \* The cable fixture acts as a stopper to protect the signal wire connection section when the cable is pulled on. If the cable is not sufficiently tightened with the cable fixture, wind insulation tape around the cable so that it can be sufficiently tightened and pressed down.
  - (b) Sandwich the parts with the connector cover, and tigthen screw A.

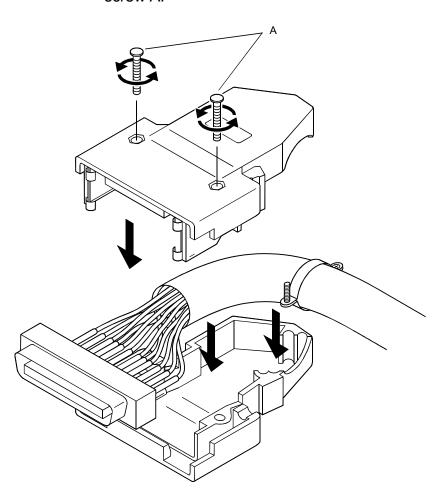

#### 4.5.3 Connecting the connector

The D75P2 is connected to the drive unit or peripheral device with the connector. Use the following procedure to connect.

#### (1) Connecting

- (a) Confirm if all phases of the externally supplied power for the system are switched off or not.
  - \* If not, switch off all phases.
- (b) Confirm the module connector connection state and connector shape, and match the engagement orientation.
- (c) Press the connector straight into the module until a "click" is heard.

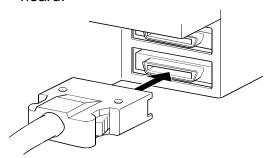

#### [Work checks]

After cable connection, check the work as in the following list.

Check the connector for looseness.

#### (2) Removing

- (a) Confirm if all phases of the externally supplied power for the system are switched off or not.
  - \* If not, switch off all phases.
- (b) Press in the latches on both sides of the connector, and pull the connector straight off.

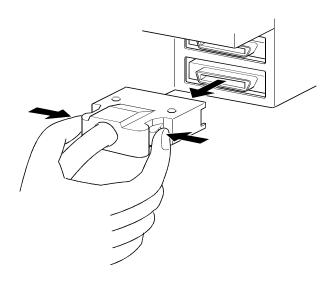

- 4.6 Confirming the installation and wiring
- 4.6.1 Items to confirm when installation and wiring are completed

Check the (1) and (2) points when completed with the D75P2 installation and wiring.

(1) Does the D75P2 operate correctly? ... "Single module test" With the "single module test", correct operation of the D75P2 is confirmed by the LED displays on the D75P2. (Change the mode switch following the procedures given in section "4.7 Single module test", and confirm the details displayed on each mode LED.)

Check that there are no faults in the D75P2 with the single module test.

- (2) Is the module correctly wired? ... "Connection confirmation"
  With "connection confirmation", the following three points are confirmed using the
  GX Configurator-AP's connection confirmation function. (The GX Configurator-AP is required for this "connection confirmation".)
  - Are the D75P2 and servo amplifier correctly connected?
  - •Are the servo amplifier and servomotor correctly connected?
  - Are the D75P2 and external device (input/output signal) correctly connected?

With this "connection confirmation", "whether the direction that the D75P2 recognizes as forward run matches the address increment direction in the actual positioning work", and "whether the D75P2 recognizes the external input/output signals such as the near-point dog signal and stop signal" can be checked.

In this manual (1) "Single module test" is explained. Refer to the GX Configurator-AP Operating Manual for details on (2) "Connection confirmation".

#### Important

If the D75P2 is faulty, or when the required signals such as the near-point dog signal and stop signal are not recognized, unexpected accidents such as "not decelerating at the near-point dog during machine zero point return and colliding with the stopper", or "not being able to stop with the stop signal" may occur.

The "single module test" and "connection confirmation" must be carried out not only when structuring the positioning system, but also when the system has been changed with module replacement or rewiring, etc.

#### 4.7 Single module test

Whether the D75P2 is operating correctly is confirmed with the LED displays on the D75P2 main body.

The "single module test" methods are described below.

The "single module test" can be carried out when there is no sequence program stored in the PLC CPU, when there is no data stored in the D75P2, and when the D75P2 is running.

Carry this test out after connecting the D75P2, drive unit, motor and external devices. The "mode switch", "17-segment LED" and "axis display LED" used in the explanation refer to the D75P2 switches and LEDs.

#### (Step 1) Turning ON the power

- 1) Stop the PLC CPU.
- 2) Turn ON for the PLC CPU (when the D75P2 is mounted on the remote station, the mounted station and master station), and the power for the drive unit and motor connected to the D75P2.
- 3) The D75P2 OS type [same displays as (Step 4)] will appear on the 17-segment LED for one second.
- 4) After one second passes, the state will shift to the operation monitor 1 described in (Step 2).

#### (Step 2) Operation monitor 1

1) Depending on the D75P2 state, one of the following will appear on the 17-segment LED and axis display LED.

Confirm that the display matches the D75P2 state.

| D75P2 state      | 17-segment<br>LED | Each axis' axis display LED (AX1, AX2)                |
|------------------|-------------------|-------------------------------------------------------|
| Running          | RUN               | The LED corresponding to the operating axis flickers. |
| In test mode     | TEST              | The LEDs of all axes turn on.                         |
| Idle             | IDL               | OFF                                                   |
| Error occurrence | ERR               | The LED corresponding to the axis in error flickers.  |

2) When the mode switch is pressed, the state will shift to the operation monitor 2 described in (Step 3).

#### (Step 3) Operation monitor 2

The axis display LED for each axis will turn ON sequentially at an approx.
 5 second interval.

One of the following states will appear on the 17-segment LED to indicate the state of the axis for which the axis display LED is ON.

Confirm that the display matches each axis state.

| Axis state                                                | 17-segment<br>LED | Remarks                                                                              |  |  |  |  |
|-----------------------------------------------------------|-------------------|--------------------------------------------------------------------------------------|--|--|--|--|
| Idle                                                      | IDLE              | State when power is turned ON/operation has ended.                                   |  |  |  |  |
| Stopped                                                   | STOP              | <ul> <li>State when positioning<br/>operation is temporarily<br/>stopped.</li> </ul> |  |  |  |  |
| In JOG operation                                          | JOG               |                                                                                      |  |  |  |  |
| In manual pulse generator operation                       | MANP              |                                                                                      |  |  |  |  |
| In zero point return                                      | OPR               |                                                                                      |  |  |  |  |
| In position control                                       | POSI              | _                                                                                    |  |  |  |  |
| In speed control                                          | VELO              |                                                                                      |  |  |  |  |
| In speed control for speed/position changeover control    | V-P               |                                                                                      |  |  |  |  |
| In position control for speed/position changeover control | V-P               |                                                                                      |  |  |  |  |
| Waiting                                                   | BUSY              | The execution is waiting due to<br>the condition designation, etc.                   |  |  |  |  |
| Error occurrence *                                        | E***              | The error code appears in ***.     Refer to Chapter 14 for details on the errors.    |  |  |  |  |

#### **POINT**

- \* When the Remote station READY signal (RX(n+7)B) is ON, even if a parameter error occurs, the error code will not appear on the 17-segment LED. If the error code is not displayed on the 17-segment LED, check the error code with the peripheral device or D75P2 "Axis error No. (RWrn+5, RWrn+13)", "Axis warning No. (RWrn+6, RWrn+14)".
  - 2) When the mode switch is pressed, the state will shift to the internal information 1 monitor state described in (Step 4).

#### (Step 4) Internal information 1 monitor

- 1) The D75P2 OS type ("S003") will appear on the 17-segment LED for reference.
- 2) The axis display LED for each axis will turn OFF.
- 3) When the mode switch is pressed, the state will shift to the internal information 2 monitor state described in (Step 5).

#### (Step 5) Internal information 2 monitor

1) The D75P2 OS version will appear on the 17-segment LED for reference.

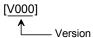

- 2) The axis display LED for each axis will turn OFF.
- 3) When the mode switch is pressed, the state will shift to the input/output information n monitor state described in (Step 6).

### (Step 6) Input/output information n monitor

- 1) Each time the mode switch is pressed, the following input/output signal names will sequentially appear on the 17-segment LED.
- 2) The signal state of each axis displayed on the 17-segment LED is displayed with the axis display LED for each axis.

Confirm that the display matches each signal state.

- When signal is ON ...... Axis display LED turns ON
- When signal is OFF..... Axis display LED turns OFF

| 17-segment LED Target input/output signal name |                         | Remarks                             |
|------------------------------------------------|-------------------------|-------------------------------------|
| SVON                                           | Drive unit READY signal |                                     |
| Z-ON Zero point signal                         |                         |                                     |
|                                                |                         | Changes sequentially                |
| LLMT Lower limit signal                        |                         | with each press of the mode switch. |
| V-P Speed/position changeover signal           |                         |                                     |
| DOG                                            | Near-point dog signal   |                                     |

3) When the mode switch is pressed, the state will shift to the stepping motor mode monitor state described in (Step 7).

#### (Step 7) Stepping motor mode monitor

- 1) "STMM" will appear on the 17-segment LED.
- The axis display LED corresponding to the axis set to the stepping motor mode will turn ON.

# (Step 8) Shifting to operation monitor 1, and ending the operation monitor

- 1) When the mode switch is pressed, the state will return to the operation monitor 1 (Step 2).
  - Each time the mode switch is then pressed, the operation monitors between (Step 2) and (Step 7) will be repeated.
- 2) To end the operation monitor, enter the monitor state between (Step 2) and (Step 7) required by the user.

#### **POINT**

- (1) The operation monitor described in this section is a function that allows the D75P2 state, control state of each axis and state of the input/output signals to be confirmed. This monitor can be operated at any time.
- (2) If the D75P2 is not operating correctly, use the operation monitors as necessary.
- (3) As another display on the above 17-segment LED, if a watch dog timer error occurs in the D75P2, "FALT" will appear.
  If a watch dog timer error occurs in the D75P2, must be reset.
  If the watch dog timer error still occurs in the D75P2 even after resetting the
  - Contact your nearest dealer or sales office.

D75P2 module must be replaced.

#### 4.8 Maintenance

#### 4.8.1 Precautions for maintenance

The precautions for servicing the D75P2 are given below. Refer to this section as well as section "4.1.3 Handling precautions" when carrying out the work.

# ♠ WARNING

 Switch off all phases of the externally supplied power used in the system before cleaning or tightening the screws.

Failure to turn all phases OFF could lead to electric shocks.

### **↑** CAUTION

- Never disassemble or modify the module.
   Failure to observe this could lead to trouble, malfunctioning, injuries or fires.
- Make sure to install or remove the module from the panel after switching off all phases of the externally supplied power for the system.

Failure to turn all phases OFF could lead to module trouble or malfunctioning.

#### 4.8.2 Disposal instructions

# **↑** CAUTION

When disposing of the product, handle it as industrial waste.

# Chapter 5

# DATA USED FOR POSITIONING CONTROL

The parameters and data used to carry out positioning control with the D75P2 are explained in this chapter.

With the positioning system using the D75P2, the various parameters and data explained in this chapter are used for control. The parameters and data include parameters set according to the device configuration, such as the system configuration, and parameters and data set according to each control. Read this section thoroughly and make settings according to each control or application.

\* Refer to "SECTION 2" for details on each control.

| 5.1 | Types     | of data                                        | 5- 2  |
|-----|-----------|------------------------------------------------|-------|
|     | 5.1.1     | Parameters and data required for control       |       |
|     | 5.1.2     | Setting items for positioning parameters       |       |
|     | 5.1.3     | Setting items for zero point return parameters |       |
|     | 5.1.4     | Setting items for positioning data             |       |
|     | 5.1.5     | Setting items for start block data             |       |
|     | 5.1.6     | Setting items for condition data               |       |
|     | 5.1.7     | Types and roles of monitor data                | 5- 11 |
|     | 5.1.8     | Types and roles of control data                |       |
| 5.2 | List of p | parameters                                     | 5- 18 |
|     | 5.2.1     | Basic parameters 1                             |       |
|     | 5.2.2     | Basic parameters 2                             | 5- 24 |
|     | 5.2.3     | Detailed parameters 1                          | 5- 28 |
|     | 5.2.4     | Detailed parameters 2                          | 5- 36 |
|     | 5.2.5     | Zero point return basic parameters             | 5- 45 |
|     | 5.2.6     | Zero point return detailed parameters          | 5- 52 |
| 5.3 | List of p | oositioning data                               | 5- 57 |
| 5.4 | List of s | start block data                               | 5- 71 |
| 5.5 | List of c | condition data                                 | 5- 76 |
| 5.6 | List of r | monitor data                                   | 5- 80 |
|     | 5.6.1     | System monitor data                            |       |
|     | 5.6.2     | Axis monitor data                              | 5- 90 |
| 5.7 | List of c | control data                                   | 5-100 |
|     | 5.7.1     | System control data                            | 5-100 |
|     | 5.7.2     | Axis control data                              | 5-106 |

#### 5.1 Types of data

#### 5.1.1 Parameters and data required for control

The parameters and data required to carry out control with the D75P2 include the "setting data", "monitor data" and "control data" shown below.

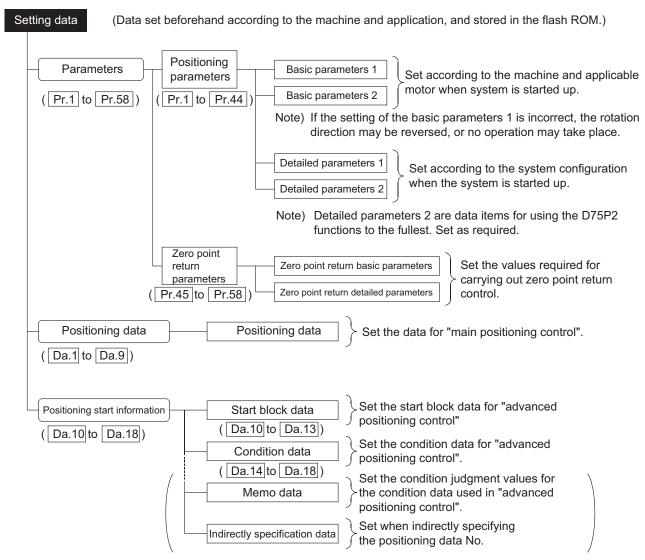

The basic parameters 1, detailed parameters 1, and zero point return parameters become valid when the remote station READY signal [RX(n+7)B] turns from OFF to ON. Even when the remote station READY signal [RX(n+7)B] is ON, the values or contents of the following can be changed: basic parameters 2<sup>\*1</sup>, detailed parameters 2<sup>\*2</sup>, positioning data and positioning start information.

The changed values are reflected at the time of positioning start or JOG operation start.

To make sure that the changes are reflected, change the set values before positioning start or JOG operation start.

While multiple positioning data is handled under continuous positioning control or continuous path control, changing the basic parameters 2, detailed parameters 2, positioning data, or positioning start information results in the changes being reflected in order from up to the fourth data down from the positioning data being processed.

- \*1: As Remote station READY signal [RX(n+7)B] turns on from off, the following parameters become active:
  - Basic parameters 2: "Pr.11 Stepping motor mode selection"
  - Detailed parameters 2: "Pr.44 Near pass mode selection for path control"

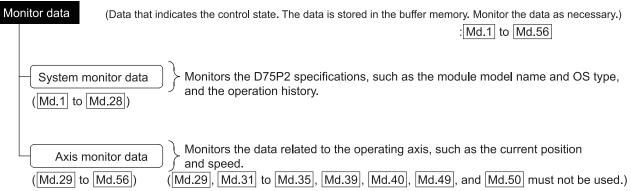

♦ The data is monitored with the sequence program or peripheral device. In this chapter, the method using the peripheral device will be explained.

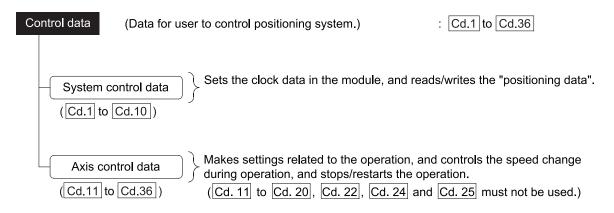

Control using the control data is carried out with the sequence program.

#### **POINT**

- (1) The "setting data" is created for each axis.
- (2) The "setting data" parameters have determined default values, and are set to the default values before shipment from the factory. (Parameters related to axes that are not used are left at the default value.)

## 5.1.2 Setting items for positioning parameters

The setting items for the "positioning parameters" are shown below. The "positioning parameters" are commonly set for each axis for all control using the D75P2. Refer to "SECTION 2" for details on each control, and section "5.2 List of parameters" for details on each setting item.

| Control                 |                       |                                                    |                           | Main positioning control                                        |                                                                                  |                                       |               |                                   |                      | Mar<br>con   |                                     |               |                            |
|-------------------------|-----------------------|----------------------------------------------------|---------------------------|-----------------------------------------------------------------|----------------------------------------------------------------------------------|---------------------------------------|---------------|-----------------------------------|----------------------|--------------|-------------------------------------|---------------|----------------------------|
|                         |                       |                                                    | _                         | Pos                                                             | sition contro                                                                    | ol                                    |               |                                   | Other                | control      | ľ                                   |               | uo                         |
| Pos                     | Positioning parameter |                                                    | Zero point return control | 1-axis linear control<br>2-axis linear<br>interpolation control | 1-axis fixed-dimension<br>feed control<br>2-axis fixed-dimension<br>feed control | 2-axis circular interpolation control | Speed control | Speed/position changeover control | Current value change | JUMP command | Manual pulse generator<br>operation | JOG operation | Related auxiliary function |
|                         | Pr.1                  | Unit setting                                       | 0                         | 0                                                               | 0                                                                                | Δ                                     | 0             | 0                                 | 0                    | 0            | 0                                   | 0             | _                          |
| ₽ ←                     | Pr.2                  | No. of pulses per rotation (Ap)                    | 0                         | 0                                                               | 0                                                                                | 0                                     | 0             | 0                                 | 0                    | 0            | 0                                   | 0             |                            |
| pa<br>ers               | Pr.3                  | Movement amount per rotation (AI)                  | 0                         | 0                                                               | 0                                                                                | 0                                     | 0             | 0                                 | 0                    | 0            | 0                                   | 0             | 12.3.2*                    |
| Basic para-<br>meters 1 | Pr.4                  | Unit magnification (Am)                            | 0                         | 0                                                               | 0                                                                                | 0                                     | 0             | 0                                 | 0                    | 0            | 0                                   | 0             |                            |
| , B                     | Pr.5                  | Pulse output mode                                  | 0                         | 0                                                               | 0                                                                                | 0                                     | 0             | 0                                 | 0                    | 0            | 0                                   | 0             | _                          |
|                         | Pr.6                  | Rotation direction setting                         | 0                         | 0                                                               | 0                                                                                | 0                                     | 0             | 0                                 | 0                    | 0            | 0                                   | 0             | _                          |
| ф                       | Pr.7                  | Speed limit value                                  | 0                         | 0                                                               | 0                                                                                | 0                                     | 0             | 0                                 | 0                    | 0            | -                                   | 0             | 12.4.1*                    |
| Basic para-<br>meters 2 | Pr.8                  | Acceleration time 0                                | 0                         | 0                                                               | 0                                                                                | 0                                     | 0             | 0                                 | 0                    | 0            | -                                   | 0             | 12.7.7*                    |
| efe j                   | Pr.9                  | Deceleration time 0                                | 0                         | 0                                                               | 0                                                                                | 0                                     | 0             | 0                                 | 0                    | 0            | _                                   | 0             |                            |
| Bas                     |                       | Bias speed at start                                | 0                         | 0                                                               | 0                                                                                | -                                     | 0             | 0                                 | -                    | -            | _                                   | 0             | 12.7.6*                    |
|                         |                       | Stepping motor mode selection                      | 0                         | 0                                                               | 0                                                                                | X                                     | 0             | 0                                 | -                    | _            | 0                                   | 0             |                            |
|                         | Pr.12                 | Backlash compensation amount                       | 0                         | 0                                                               | 0                                                                                | 0                                     | 0             | 0                                 | -                    | _            | 0                                   | 0_            | 12.3.1*                    |
|                         | Pr.13                 | Software stroke limit upper limit value            | -                         | 0                                                               | 0                                                                                | 0                                     | 0             | 0                                 | -                    | -            | 0                                   | 0             |                            |
|                         | Pr.14                 | Software stroke limit lower limit value            | -                         | 0                                                               | 0                                                                                | 0                                     | 0             | 0                                 | ı                    | -            | 0                                   | 0             | 12.4.3*                    |
|                         | Pr.15                 | Software stroke limit selection                    | -                         | 0                                                               | 0                                                                                | 0                                     | 0             | 0                                 | ı                    | _            | 0                                   | 0             |                            |
| Š –                     | Pr.16                 | Software stroke limit valid/invalid setting        | -                         | _                                                               | ı                                                                                | I                                     | 1             | _                                 | 0                    | 0            | 0                                   | 0             |                            |
| ete.                    | Pr.17                 | Command in-position width                          | -                         | 0                                                               | 0                                                                                | 0                                     | -             | 0                                 | -                    | _            | -                                   | -             | 12.7.5*                    |
| ame                     | Pr.18                 | Torque limit setting value                         | Δ                         | 0                                                               | 0                                                                                | 0                                     | 0             | 0                                 | -                    | -            | Δ                                   | Δ             | 12.4.2*                    |
| par                     | Pr.19                 | M code ON signal output timing                     | _                         | 0                                                               | 0                                                                                | 0                                     | 0             | 0                                 | _                    | -            | _                                   | -             | 12.7.3*                    |
| ed I                    | Pr.20                 | Speed changeover mode                              | -                         | 0                                                               | 0                                                                                | 0                                     | -             | -                                 | ı                    | -            | -                                   | -             | _                          |
| Detailed parameters 1   | Pr.21                 | Interpolation speed designation method             | -                         | 0                                                               | 0                                                                                | $\triangleleft$                       | ı             | ı                                 | ı                    |              | ı                                   | -             | _                          |
|                         | Pr.22                 | Current feed value during speed control            | _                         | _                                                               | _                                                                                | -                                     | 0             | 0                                 | _                    | -            | -                                   | _             | -                          |
|                         | Pr.23                 | Manual pulse generator selection                   | -                         | _                                                               | _                                                                                | 1                                     | -             | -                                 | ١                    | -            | 0                                   | -             | _                          |
|                         | Pr.24                 | Logic selection for pulse output to the drive unit | ©                         | 0                                                               | 0                                                                                | 0                                     | 0             | 0                                 | 0                    | 0            | 0                                   | 0             | _                          |
|                         | Pr.25                 | Size selection for acceleration/deceleration time  | 0                         | Δ                                                               | Δ                                                                                | Δ                                     | Δ             | Δ                                 | -                    | _            | -                                   | Δ             | _                          |

: Always set

○ : Set as required ("-" when not set)

 $\times$  : Setting not possible

 $\triangle$ : Setting limited

- : Setting not required (This is an irrelevant item, so the setting value will be ignored. If the value is the default value or within the setting range, there is no problem.)

\* : Section to be referred to

| Control             |           |                                              |                           |                                                                 | Main positioning control                                                |                                       |               |                                      |                      |              | Mar<br>con                       |               |                            |
|---------------------|-----------|----------------------------------------------|---------------------------|-----------------------------------------------------------------|-------------------------------------------------------------------------|---------------------------------------|---------------|--------------------------------------|----------------------|--------------|----------------------------------|---------------|----------------------------|
|                     |           |                                              |                           | Pos                                                             | sition contro                                                           | ol                                    |               |                                      | Other                | control      |                                  |               | _                          |
| Po                  | ositionin | g parameter                                  | Zero point return control | 1-axis linear control<br>2-axis linear<br>interpolation control | 1-axis fixed-dimension feed control 2-axis fixed-dimension feed control | 2-axis circular interpolation control | Speed control | Speed/position<br>changeover control | Current value change | JUMP command | Manual pulse generator operation | JOG operation | Related auxiliary function |
|                     |           | Acceleration time 1                          | 0                         | 0                                                               | 0                                                                       | 0                                     | 0             | 0                                    | _                    | -            | _                                | 0             |                            |
|                     |           | Acceleration time 2                          | 0                         | 0                                                               | 0                                                                       | 0                                     | 0             | 0                                    | _                    | _            | -                                | 0             |                            |
|                     | Pr.28     | Acceleration time 3                          | 0                         | 0                                                               | 0                                                                       | 0                                     | 0             | 0                                    | -                    | _            | -                                | 0             | 12.7.7*                    |
|                     | Pr.29     | Deceleration time 1                          | 0                         | 0                                                               | 0                                                                       | 0                                     | 0             | 0                                    | _                    | _            | _                                | 0             |                            |
|                     | Pr.30     | Deceleration time 2                          | 0                         | 0                                                               | 0                                                                       | 0                                     | 0             | 0                                    | -                    | _            | -                                | 0             |                            |
|                     | Pr.31     | Deceleration time 3                          | 0                         | 0                                                               | 0                                                                       | 0                                     | 0             | 0                                    | _                    | _            | -                                | 0             |                            |
|                     | Pr.32     | JOG speed limit value                        | _                         | -                                                               | -                                                                       | -                                     | -             | _                                    | -                    | _            | -                                | 0             | 12.4.1*                    |
|                     | Pr.33     | JOG operation acceleration time selection    | -                         | _                                                               | -                                                                       | -                                     | -             | -                                    | -                    | -            | -                                | 0             | _                          |
| ters 2              | Pr.34     | JOG operation deceleration time selection    | _                         | _                                                               | 1                                                                       | 1                                     | 1             | 1                                    | _                    | 1            | 1                                | 0             | -                          |
| Detailed parameters | Pr.35     | Acceleration/deceleration process selection  | 0                         | 0                                                               | 0                                                                       | 0                                     | 0             | 0                                    | -                    | -            | -                                | 0             | 1077*                      |
| <u>8</u>            | Pr.36     | S-curve ratio                                | 0                         | 0                                                               | 0                                                                       | 0                                     | 0             | 0                                    | -                    | _            | -                                | 0             | 12.7.7*                    |
| ile (               |           | Sudden stop deceleration time                | 0                         | 0                                                               | 0                                                                       | 0                                     | 0             | 0                                    | _                    | _            | -                                | 0             |                            |
| ) etg               |           | Stop group 1 sudden stop selection           | 0                         | 0                                                               | 0                                                                       | 0                                     | 0             | 0                                    | -                    | -            | _                                | 0             | _                          |
|                     |           | Stop group 2 sudden stop selection           | 0                         | 0                                                               | 0                                                                       | 0                                     | 0             | 0                                    | _                    | _            | -                                | 0             | _                          |
|                     | Pr.40     | Stop group 3 sudden stop selection           | 0                         | 0                                                               | 0                                                                       | 0                                     | 0             | 0                                    | -                    | -            | _                                | 0             | _                          |
|                     | Pr.41     | Positioning complete signal output time      | -                         | 0                                                               | 0                                                                       | 0                                     | 0             | 0                                    | 0                    | -            | -                                | -             | -                          |
|                     | Pr.42     | Allowable circular interpolation error width | -                         | _                                                               | ı                                                                       | 0                                     | ı             | ı                                    | -                    | ı            | 1                                | -             | _                          |
|                     | Pr.43     | External start function selection            | 0                         | 0                                                               | 0                                                                       | 0                                     | 0             | 0                                    | 0                    | -            | _                                | 0             | 12.5.1*<br>12.7.2*         |
|                     | Pr.44     | Near pass mode selection for path control    | _                         | 0                                                               | ı                                                                       | 0                                     | _             | ı                                    | _                    | -            | -                                | ı             | 12.3.3*                    |

- ⊚ : Always set
- $\bigcirc$  : Set as required ("–" when not set)
- : Setting not required (This is an irrelevant item, so the setting value will be ignored. If the value is the default value or within the setting range, there is no problem.)
- \* : Section to be referred to

#### Checking the positioning parameters

Pr.1 to Pr.44 are checked with the following timing.

- (1) When the "Remote station READY signal" changes from OFF to ON
- (2) When the test mode using the AD75 software package

# REMARK

 "Advanced positioning control" is carried out in combination with the "main positioning control".

Refer to the "main positioning control" parameter settings for details on the parameters required for "advanced positioning control".

### 5.1.3 Setting items for zero point return parameters

When carrying out "zero point return control", the "zero point return parameters" must be set. The setting items for the "zero point return parameters" are shown below.

The "zero point return parameters" are set commonly for each axis.

Refer to "Chapter 8 ZERO POINT RETURN CONTROL" for details on the "zero point return control", and to section "5.2 List of parameters" for details on each setting item.

| Zero point return control Zero point return parameters |       |                                                         | יו                       | Machine                   | High-speed zero point return control |                           |                    |                    |                          |
|--------------------------------------------------------|-------|---------------------------------------------------------|--------------------------|---------------------------|--------------------------------------|---------------------------|--------------------|--------------------|--------------------------|
| Zero point return basic parameters                     | Pr.45 | Zero point return method                                | Near-point<br>dog method | Stopper stop<br>method 1) | Stopper stop<br>method 2)            | Stopper stop<br>method 3) | Count<br>method 1) | Count<br>method 2) |                          |
| nt re                                                  | Pr.46 | Zero point return direction                             | 0                        | 0                         | 0                                    | 0                         | 0                  | 0                  |                          |
| poi<br>pa                                              | Pr.47 | Zero point address                                      | 0                        | 0                         | 0                                    | 0                         | 0                  | 0                  |                          |
| ero                                                    | Pr.48 | Zero point return speed                                 | 0                        | 0                         | 0                                    | 0                         | 0                  | 0                  |                          |
| N                                                      | Pr.49 | Creep speed                                             | 0                        | 0                         | 0                                    | 0                         | 0                  | 0                  |                          |
|                                                        | Pr.50 | Zero point return retry                                 | R                        | R                         | R                                    | _                         | R                  | R                  | Value set for            |
|                                                        | Pr.51 | Zero point return dwell time                            | R                        | R                         | R                                    | -                         | R                  | R                  | machine zero point       |
| eq                                                     | Pr.52 | Setting for the movement amount after near-point dog ON | -                        | -                         | -                                    | -                         | 0                  | 0                  | return control are used. |
| Zero point retum detailed parameters                   | Pr.53 | Zero point return acceleration time selection           | 0                        | 0                         | 0                                    | 0                         | 0                  | 0                  |                          |
| oint retum d<br>parameters                             | Pr.54 | Zero point return deceleration time selection           | 0                        | 0                         | 0                                    | 0                         | 0                  | 0                  |                          |
| oint                                                   | Pr.55 | Zero point shift amount                                 | S                        | S                         | S                                    | S                         | S                  | S                  |                          |
| о<br>р                                                 | Pr.56 | Zero point return torque limit value                    | 1                        | 0                         | 0                                    | 0                         | ı                  | ı                  |                          |
| Ze                                                     | Pr.57 | Speed designation during zero point shift               | S                        | S                         | S                                    | S                         | S                  | S                  |                          |
|                                                        | Pr.58 | Dwell time during zero point return retry               | R                        | R                         | R                                    | _                         | R                  | R                  |                          |

: Always set

- : Setting not required (This is an irrelevant item, so the setting value will be ignored. If the value is the default value or within the setting range, there is no problem.)

 $R\,:\,$  Set when using the section "12.2.1 Zero point return retry function". ("–" when not set.)

S: Set when using the section "12.2.2 Zero point shift function". ("-" when not set.)

### ■ Checking the zero point return parameters.

Pr.45 to Pr.58 are checked with the following timing.

- (1) When the "remote station READY signal" changes from OFF to ON
- (2) When the test mode using the AD75 software package

### 5.1.4 Setting items for positioning data

The "positioning data" must be set when carrying out "main positioning control". The setting items for the "positioning data" are shown below.

One to 600 "positioning data" items can be set for each axis.

Refer to "Chapter 9 MAIN POSITIONING CONTROL" for details on the "main positioning control", and to section "5.3 List of positioning data" for details on each setting item.

|                                | Mai                                 | n positioning control           |                                                                 | Position cont                                                                    | rol                                                                      |                                                                          |                                      | Other control                         |                                                |
|--------------------------------|-------------------------------------|---------------------------------|-----------------------------------------------------------------|----------------------------------------------------------------------------------|--------------------------------------------------------------------------|--------------------------------------------------------------------------|--------------------------------------|---------------------------------------|------------------------------------------------|
| Positioning data setting items |                                     |                                 | 1-axis linear control<br>2-axis linear<br>interpolation control | 1-axis fixed-dimension<br>feed control<br>2-axis fixed-dimension<br>feed control | 2-axis circular<br>interpolation control                                 | Speed control                                                            | Speed/position<br>changeover control | Current value change                  | JUMP command                                   |
|                                |                                     | Independent positioning control | ©                                                               | ©                                                                                | ©                                                                        | ©                                                                        | ©                                    | ©                                     | ×                                              |
| Da.1                           | Operation pattern                   | Continuous positioning control  | ©                                                               | ©                                                                                | ©                                                                        | ×                                                                        | ©                                    | ©                                     | ©                                              |
|                                |                                     | Continuous path control         | ©                                                               | ×                                                                                | 0                                                                        | ×                                                                        | ×                                    | ×                                     | 0                                              |
| Da2 Control method             |                                     | Linear 1<br>Linear 2            | Fixed-<br>dimension<br>feed 1<br>Fixed-<br>dimension<br>feed 2  | Circular<br>interpolation<br>Circular<br>right<br>Circular left                  | Forward<br>run<br>Speed<br>limited<br>Reverse<br>run<br>Speed<br>limited | Forward run<br>speed/posi-<br>tion<br>Reverse run<br>speed/posi-<br>tion | Current<br>value<br>change           | JUMP<br>command                       |                                                |
| Da.3                           | Da.3 Acceleration time No.          |                                 | 0                                                               | 0                                                                                | 0                                                                        | 0 0                                                                      |                                      | _                                     | _                                              |
| Da.4                           | Deceleration                        | n time No.                      | 0                                                               | 0                                                                                | 0                                                                        | 0                                                                        | 0                                    | _                                     | _                                              |
| Da.5                           | Positioning address/movement amount |                                 | ©                                                               | ©                                                                                | ©                                                                        |                                                                          |                                      | Change<br>destina-<br>tion<br>address | -                                              |
| Da.6                           | Arc addres                          | S                               | _                                                               | _                                                                                | ©                                                                        | _                                                                        | _                                    | _                                     | -                                              |
| Da.7                           | Command                             | speed                           | ©                                                               | 0                                                                                | 0                                                                        | 0                                                                        | 0                                    | _                                     | -                                              |
| Da.8                           | Dwell time/<br>positioning          | JUMP destination<br>data No.    | 0                                                               | 0                                                                                | 0                                                                        | 0                                                                        | 0                                    | _                                     | JUMP<br>destination<br>positioning<br>data No. |
| Da.9                           | M code/cor                          | ndition data                    | 0                                                               | 0                                                                                | 0                                                                        | 0                                                                        | 0                                    | _                                     | Condition<br>data No.<br>when<br>JUMP          |

<sup>⊚ :</sup> Always set

<sup>○ :</sup> Set as required ("-" when not set)

<sup>×:</sup> Setting not possible

<sup>- :</sup> Setting not required (This is an irrelevant item, so the setting value will be ignored. If the value is the default value or within the setting range, there is no problem.)

<sup>\* :</sup> The "ABS (absolute) method" or "INC (incremental) method" can be used for the control method.

- Checking the positioning data
  - Da.1 to Da.9 are checked with the following timing.
  - (1) Startup of a positioning operation
  - (2) When the test mode using the AD75 software package

### 5.1.5 Setting items for start block data

The "start block data" must be set when carrying out "advanced positioning control".

The setting items for the "start block data" are shown below.

Up to 50 points of "start block data" can be set for each axis.

Refer to "Chapter 10 ADVANCED POSITIONING CONTROL" for details on the

"advanced positioning control", and to section "5.4 List of start block data" for details on each setting item.

| Start blo | Advanced positioning control ock data items | Plack start | Condition<br>start | Wait start | Simulta-<br>neous start | Stop | Repeated<br>start<br>(FOR loop) | Repeated<br>start<br>(FOR<br>condition) |
|-----------|---------------------------------------------|-------------|--------------------|------------|-------------------------|------|---------------------------------|-----------------------------------------|
| Da.10     | Shape                                       | 0           | 0                  | 0          | 0                       | 0    | 0                               | 0                                       |
| Da.11     | Start data No.                              | 0           | 0                  | 0          | 0                       | 0    | 0                               | 0                                       |
| Da.12     | Special start command                       | _           | 0                  | 0          | 0                       | 0    | 0                               | 0                                       |
| Da.13     | Parameter                                   | _           | 0                  | 0          | 0                       | _    | 0                               | 0                                       |

<sup>○:</sup> Set as required ("–" when not set)

#### ■ Checking the start block data

Da.10 to Da.13 are checked with the following timing.

- (1) When the "Start block data" starts
- (2) When the test mode using the AD75 software package

<sup>- :</sup> Setting not required (This is an irrelevant item, so the setting value will be ignored. If the value is the default value or within the setting range, there is no problem.)

### 5.1.6 Setting items for condition data

When carrying out "advanced positioning control" or using the JUMP command in the "main positioning control", the "condition data" must be set as required. The setting items for the "condition data" are shown below.

Up to 10 "condition data" items can be set for each axis.

Refer to "Chapter 10 ADVANCED POSITIONING CONTROL" for details on the "advanced positioning control", and to section "5.5 List of condition data" for details on each setting item.

|         | Control            |                                       | sitioning<br>trol    |                                     | _                  | Advance    | d positionir               | _    |                                      |                                                |
|---------|--------------------|---------------------------------------|----------------------|-------------------------------------|--------------------|------------|----------------------------|------|--------------------------------------|------------------------------------------------|
| Conditi | on data            | Other<br>than<br>JUMP<br>com-<br>mand | JUMP<br>com-<br>mand | Block<br>start<br>(Normal<br>start) | Condition<br>start | Wait start | Simul-<br>taneous<br>start | Stop | Repeat-<br>ed start<br>(FOR<br>loop) | Repeat-<br>ed start<br>(FOR<br>condi-<br>tion) |
| Da.14   | Condition target   | 1                                     | 0                    | 1                                   | 0                  | 0          | 0                          | 1    | _                                    | 0                                              |
| Da.15   | Condition operator | 1                                     | 0                    | -                                   | 0                  | 0          | 0                          | 1    | _                                    | 0                                              |
| Da.16   | Address            | 1                                     | Δ                    | -                                   | Δ                  | Δ          | -                          | -    | -                                    | Δ                                              |
| Da.17   | Parameter 1        | _                                     | 0                    | _                                   | 0                  | 0          | Δ                          | _    | _                                    | 0                                              |
| Da.18   | Parameter 2        | _                                     | Δ                    | _                                   | Δ                  | Δ          | Δ                          | _    | _                                    | Δ                                              |

- $\bigcirc$  : Set as required ("–" when not set)
- $\triangle$ : Setting limited
- : Setting not required (This is an irrelevant item, so the setting value will be ignored. If the value is the default value or within the setting range, there is no problem.)

#### Checking the condition data

Da.14 to Da.18 are checked with the following timing.

- (1) When the "Start block data" starts
- (2) When "JUMP command" starts
- (3) When the test mode using the AD75 software package

#### 5.1.7 Types and roles of monitor data

Data that indicates the positioning system's operation state is stored in the buffer memory's monitor data area remote registor (RWr).

When using the positioning system, this data must be monitored as necessary. The data that can be monitored is shown below.

#### · Monitoring the system

Monitors the D75P2 specifications, such as the module name and OS type, and the operation history. (System monitor data  $\boxed{\text{Md.1}}$  to  $\boxed{\text{Md.28}}$ )

· Monitoring the axis operation state

Monitors the data related to the operating axis, such as the current position and speed. (Axis monitor data Md.29 to Md.56)

However, Md.29, Md.31 to Md.35, Md.39, Md.40, Md.49 and Md.50 must not be used.

\* The axis monitor data is updated every 56.8ms.

#### (1) Monitoring the system

#### ■ Monitoring the D75P2 specifications

| Monitor details                           | Corresponding item              |  |  |  |  |
|-------------------------------------------|---------------------------------|--|--|--|--|
| Monitor the module name                   | Md.2 Module name                |  |  |  |  |
| Monitor the OS type                       | Md.3 OS type                    |  |  |  |  |
| Monitor the OS version                    | Md.4 OS version                 |  |  |  |  |
| Manitar the clock data used in the system | Md.5 Clock data (Hour: minute)  |  |  |  |  |
| Monitor the clock data used in the system | Md.6 Clock data (Second: 100ms) |  |  |  |  |

# ■ Monitoring the positioning system operation history

| Monit                              | or details                         | Corresponding item |                   |       |               |                                      |
|------------------------------------|------------------------------------|--------------------|-------------------|-------|---------------|--------------------------------------|
| Monitor whether the system is in   | the test mode                      | Md.1               | In test mode flag |       |               |                                      |
|                                    | Start axis                         |                    |                   | Md.7  | Start axis    |                                      |
|                                    | Operation type                     |                    |                   | Md.8  | Operation ty  | уре                                  |
| Monitor the history of the data    | Stort                              | Hour               | : minute          | Md.9  | Start time    | (Hour: minute)                       |
| that has been started              | Start                              | Second             | : 100ms           | Md.10 | Start time    | (Second: 100 ms)                     |
|                                    | Error when sta                     | arting             |                   | Md.11 | Error judgm   | ent                                  |
|                                    | Latest pointer                     | No.                |                   | Md.12 | Starting hist | tory pointer                         |
|                                    | Start axis                         |                    |                   | Md.13 | Start axis    |                                      |
| Monitor the history of the data    | Operation type                     | )                  |                   | Md.14 | Operation ty  | ype                                  |
| that caused an error when          | Start                              | Hour               | : minute          | Md.15 | Start time    | (Hour: minute)                       |
| starting and that was not          | Start                              | Second             | : 100ms           | Md.16 | Start time    | (Second: 100 ms)                     |
| operated                           | Error when starting                |                    |                   | Md.17 | Error judgm   | ent                                  |
|                                    | Latest pointer No.                 |                    |                   | Md.18 | Starting hist | tory pointer at error                |
|                                    | Axis in which the error occurred   |                    |                   | Md.19 | Axis in whic  | th the error occurred                |
|                                    | Axis error No.                     |                    |                   | Md.20 | Axis error N  | lo.                                  |
| Monitor the history of all errors  | Axis error                         | Hour               | : minute          | Md.21 | Axis error o  | ccurrence time (Hour: minute)        |
| inormor the flictory of all errore | occurrence                         | Second             | : 100ms           | Md.22 | Axis error o  | ccurrence time<br>(Second: 100ms)    |
|                                    | Latest pointer No.                 |                    |                   | Md.23 | Error history | y pointer                            |
|                                    | Axis in which the warning occurred |                    |                   | Md.24 | Axis in whic  | th the warning occurred              |
|                                    | Axis warning No.                   |                    |                   | Md.25 | Axis warning  | g No.                                |
| Monitor the history of all         |                                    | Hour               | : minute          | Md.26 | Axis warning  | g occurrence time                    |
| warnings                           | Axis warning                       |                    |                   |       |               | (Hour: minute)                       |
|                                    | occurrence                         | Second             | : 100ms           | Md.27 | Axis warning  | g occurrence time<br>(Second: 100ms) |
|                                    | Latest pointer No.                 |                    |                   | Md.28 | Warning his   | story pointer                        |

### (2) Monitoring the axis operation state

# ■ Monitoring the position

| Monitor details                          | Corresponding item                            |  |  |  |  |
|------------------------------------------|-----------------------------------------------|--|--|--|--|
| Monitor the current machine feed value   | Md.30 Machine feed value                      |  |  |  |  |
| Monitor the current "current feed value" | Current feed value (RWrn+0 to 1, RWrn+8 to 9) |  |  |  |  |
| Monitor the current target value         | Md.41 Target value                            |  |  |  |  |

# ■ Monitoring the speed

| Monitor details                  |                                             |                                                                                            | Corresponding item                 |                                     |
|----------------------------------|---------------------------------------------|--------------------------------------------------------------------------------------------|------------------------------------|-------------------------------------|
| Monitor the current speed        | During independent axis control             |                                                                                            | Indicates the speed of each axis   |                                     |
|                                  | During                                      |                                                                                            | Indicates the composite speed      | Feedrate (RWm+2 to 3, RWm+10 to 11) |
|                                  | interpola-<br>tion<br>control               | When "1: Reference axis speed" is set for "[Pr.21] Interpolation speed designation method" | Indicates the reference axis speed |                                     |
|                                  | Constantly indicates the speed of each axis |                                                                                            | each axis                          | Md.37 Axis feedrate                 |
| Monitor the current target speed |                                             |                                                                                            | Md.42 Target speed                 |                                     |

# ■ Monitoring the state

| Monitor details                                                                                                    | Corresponding item                                         |  |  |
|----------------------------------------------------------------------------------------------------|------------------------------------------------------------|--|--|
| Monitor the axis operation state                                                                                         | Axis operation status (RWrn+7, RWrn+15)                    |  |  |
| Monitor the latest error code that occurred with the axis                                                                | Axis error No. (RWrn+5, RWrn+13)                           |  |  |
| Monitor the latest warning code that occurred with the axis                                                              | Axis warning No. (RWrn+6, RWrn+14)                         |  |  |
| Manitar the external input/output signal and flag                                                                        | External input/output signalStatus                         |  |  |
| Monitor the external input/output signal and flag                                                                        | (RX(n+1)2 to RX(n+2)4, RX(n+4)2 to RX(n+5)4)               |  |  |
| Monitor the valid M codes                                                                                                | Valid M code (RWrn+4, RWrn+12)                             |  |  |
| Monitor whether the speed is being limited                                                                               | In speed limit flag (RX(n+1)0, RX(n+4)0)                   |  |  |
| Monitor whether the speed is being changed                                                                               | Speed change processing flag                               |  |  |
| Monitor whether the speed is being changed                                                                               | (RX(n+1)1, RX(n+4)1)                                       |  |  |
| Monitor the "start information" point currently being executed                                                           | Md.51 Start data pointer being executed                    |  |  |
| Monitor the "positioning data No." currently being executed                                                              | Md.54 Positioning data No. being executed                  |  |  |
| Monitor the remaining No. of repetitions                                                                                 | Md.53 Repeat counter                                       |  |  |
| Monitor the block positioning No.                                                                                        | Md.55 Block No. being executed                             |  |  |
| Monitor the zero point absolute position                                                                                 | Md.43 Zero point absolute position                         |  |  |
| Monitor the current torque limit value                                                                                   | Md.45 Torque limit stored value                            |  |  |
| Monitor the "command code" of the special start data when using special start                                            | Md.46 Special start data command code setting value        |  |  |
| Monitor the "command parameter" of the special start data when using special start                                       | Md.47 Special start data command parameter setting value   |  |  |
| Monitor the "start data No." of the special start data when using special start                                          | Md.48 Start positioning data No. setting value             |  |  |
| Monitor the "positioning data No." executed last                                                                         | Md.52 Last executed positioning data No.                   |  |  |
| Monitor the positioning data currently being executed                                                                    | Md.56 Positioning data being executed                      |  |  |
| Monitor the movement amount after the current position control changeover when using "speed/position changeover control" | Md.38 Speed/position changeover control positioning amount |  |  |

### 5.1.8 Types and roles of control data

Several controls are carried out as necessary when using the positioning system. (When the power is turned ON, the default values of the data used for control are set. However, these values can be set with the sequence program when necessary.) The items that can be controlled are shown below.

#### · Controlling the system data

Sets the clock data in the D75P2, and reads/writes the "positioning data". (System control data  $\boxed{\text{Cd.1}}$  to  $\boxed{\text{Cd.10}}$ )

#### · Controlling the operation

Makes settings related to the operation, and controls the speed change during operation, and stops/restarts the operation. (Axis control data Cd.11 to Cd.36) However, Cd.11 to Cd.20, Cd.22, Cd.24 and Cd.25 must not be used.

### (1) Controlling the system data

#### ■ Setting the D75P2 clock data

| Control details                                    | Corresponding item                       |  |  |
|----------------------------------------------------|------------------------------------------|--|--|
| Set the item (hour)                                | Cd.1 Clock data setting (hour)           |  |  |
| Set the item (minute, second)                      | Cd.2 Clock data setting (minute, second) |  |  |
| Write the data set in Cd.1 and Cd.2 into the D75P2 | Cd.3 Clock data writing                  |  |  |

#### ■ Reading/writing the positioning data

| Control details                                                                          | Corresponding item                     |  |
|------------------------------------------------------------------------------------------|----------------------------------------|--|
| Set the "axis" in which the positioning data subject to reading or writing is set        | Cd.4 Target axis                       |  |
| Set the "positioning data No." subject to reading or writing                             | Cd.5 Positioning data No.              |  |
| When writing the data, designate which "positioning data" that has been read in to write | Cd.6 Write pattern                     |  |
| Request writing or reading                                                               | Cd.7 Read/write request                |  |
| Temporarily store the read data  * This buffer memory is used as the storage area.       | Cd.8 Read/write positioning data I/F   |  |
| Write the data in the OS area to the flash ROM                                           | Cd.9 Flash ROM write request           |  |
| Initialize the parameters                                                                | Cd.10 Parameter initialization request |  |

# (2) Controlling the operation

# ■ Controlling the operation

| Control details                                                                               | Corresponding item                                  |  |
|-----------------------------------------------------------------------------------------------|-----------------------------------------------------|--|
| Set which positioning to execute (start No.)                                                  | Positioning start No. (RWrm, RWrm+8)                |  |
| Clear (reset) the "Axis error No. (RWrn+5, RWrn+13)" and "Axis warning No. (RWrn+6, RWrn+14)" | Axis error reset (RY(n+2)4, RY(n+4)4)               |  |
| Issue instruction to restart (When axis operation is stopped)                                 | Restart command (RY(n+2)5, RY(n+4)5)                |  |
| End current positioning (deceleration stop), and start next positioning                       | Cd.29 Skip command                                  |  |
| Set start point No. for executing block start                                                 | Cd.31 Positioning starting point No.                |  |
| Stop continuous control                                                                       | Cd.32 Interrupt request during continuous operation |  |

## ■ Controlling operation per step

| Control details                                                        | Corresponding item           |  |
|------------------------------------------------------------------------|------------------------------|--|
| Stop positioning operation after each operation                        | Cd.26 Step valid flag        |  |
| Set unit to carry out step                                             | Cd.27 Step mode              |  |
| Issue instruction to continuous operation or restart from stopped step | Cd.28 Step start information |  |

# ■ Controlling the speed

| Control details                                                                                                    | Corresponding item                                                                         |  |
|----------------------------------------------------------------------------------------------------|--------------------------------------------------------------------------------------------|--|
| Set new speed when changing speed during operation                                                                      | New speed value<br>(RWwm+4 to 5, RWwm+12 to 13)                                            |  |
| Issue instruction to change speed in operation to new speed value (Only during positioning operation and JOG operation) | Speed change request (RY(n+2)7, RY(n+4)7)                                                  |  |
| Change positioning operation speed between 1 and 300% range                                                             | Positioning operation speed override (RWwm+1, RWwm+9)                                      |  |
| Set JOG speed                                                                                                    | JOG speed (RWwm+1, RWwm+9)                                                                 |  |
| When changing acceleration time during speed change, set new acceleration time                                          | Cd.33 New acceleration time value                                                          |  |
| When changing deceleration time during speed change, set new deceleration time                                          | Cd.34 New deceleration time value                                                          |  |
| Set acceleration/deceleration time validity during speed change                                                         | Acceleration/deceleration time change  Cd.35 during speed change, enable/disable selection |  |

# ■ Making settings related to operation

| Control details                                                                                  | Corresponding item                                                      |  |  |
|--------------------------------------------------------------------------------------------------|-------------------------------------------------------------------------|--|--|
| Turn M code ON signal OFF                                                                        | M code OFF request (RY(n+2)6, RY(n+4)6)                                 |  |  |
| Set new value when changing current value                                                        | New current value (RWwm+2 to 3, RWwm+10 to 11)                          |  |  |
| Validate speed/position changeover signal from external source                                   | Speed/position changeover enable flag (RY(n+2)8, RY(n+4)8)              |  |  |
| Change movement amount for position control during speed/position changeover control of INC mode | Cd.21 Speed/position changeover control movement amount change register |  |  |
| Set manual pulse generator operation validity                                                    | Manual pulse generator enable flag (RY(n+2)9, RY(n+4)9)                 |  |  |
| Set scale per pulse of No. of input pulses from manual pulse generator                           | Cd.23 Manual pulse generator 1 pulse input magnification                |  |  |
| Change zero point return request flag from "ON to OFF"                                           | Zero point return request flag OFF request (RY(n+2)A, RY(n+4)A)         |  |  |
| Validate external start signal                                                                   | External start valid (RY(n+2)B, RY(n+4)B)                               |  |  |
| Change "Md.45 Torque limit stored value"                                                         | Cd.30 New torque value                                                  |  |  |
| Set INC mode or ABS mode of speed/position changeover control                                    | Cd.36 Speed/position changeover control (ABS mode) function valid flag  |  |  |

| 5 DATA USED FOR POSITIONING CONTROL | MELSEC-A |
|-------------------------------------|----------|
|                                     |          |
| MEMO                                |          |
|                                     |          |
|                                     |          |
|                                     |          |
|                                     |          |
|                                     |          |
|                                     |          |
|                                     |          |
|                                     |          |
|                                     |          |
|                                     |          |
|                                     |          |
|                                     |          |
|                                     |          |
|                                     |          |
|                                     |          |
|                                     |          |
|                                     |          |
|                                     |          |
|                                     |          |
|                                     |          |
|                                     |          |
|                                     |          |
|                                     |          |
|                                     |          |
|                                     |          |

#### 5.2 List of parameters

### 5.2.1 Basic parameters 1

| Itom                      |                                                      | Setting value, setting range                                                                                                    |                                                                                          | Default | Setting value buffer memory address |        |
|---------------------------|------------------------------------------------------|----------------------------------------------------------------------------------------------------|------------------------------------------------------------------------------------------|---------|-------------------------------------|--------|
|                           | Item                                                 | Value set with peripheral device                                                                                                    |                                                                                          |         | Axis 1                              | Axis 2 |
|                           |                                                      | 0 : mm                                                                                                    | 0                                                                                        |         |                                     |        |
|                           | Pr.1 Unit setting                                    | 1 : inch                                                                                                    | 1                                                                                        | 3       | 0                                   | 150    |
|                           | PI.1 Offic securing                                  | 2 : degree                                                                                                    | 2                                                                                        | 3       |                                     | 150    |
|                           |                                                      | 3 : pulse                                                                                                    | 3                                                                                        |         |                                     |        |
| Movement amount per pulse | Pr.2  No. of pulses per rotation (Ap) (Unit : pulse) | 1 to 65535                                                                                                    | 1 to 65535 1 to 32767: Set as a decimal 32768 to 65535: Convert into hexadecimal and set | 20000   | 1                                   | 151    |
|                           | Pr.3  Movement amount per rotation (AI)              | The setting value range differs according to the "Pr.1 Unit setting".  Here, the value within the [Table 1] range is set.  [Table 1] on right page |                                                                                          | 20000   | 2                                   | 152    |
| Mov                       | Pr.4 Unit magnification (Am)                         | 1 : 1-fold<br>10 : 10-fold<br>100 : 100-fold<br>1000 : 1000-fold                                                                                   | 1<br>10<br>100<br>1000                                                                   | 1       | 3                                   | 153    |

# Pr.1 Unit setting

This sets the command unit for positioning control. The unit is selected from mm, inch, degree, pulse according to the control target. The unit for axis 1 and axis 2 can be set independently.

#### (Example)

mm, inch...... X, Y table, conveyor. (If the machine has inch specifications, set with an inch unit.)

degree ...... Rotating body. (360 degree/rotation)

pulse...... X, Y table, conveyor

Set "degree" when performing speed/position changeover control in the ABS mode.

<sup>\*</sup> Even if the unit setting is changed, the other parameters and positioning data values will not change. When changing the unit, check that the parameters and data are within the setting range.

Pr.2 to Pr.4 Movement amount per pulse

Set the movement amount per pulse count when outputting a pulse train from the D75P2. The setting is made with Pr.2 to Pr.4. (The case for the "Pr.1 Unit setting" is "mm" is explained below.)

The movement amount per pulse is expressed with the following expression.

Movement amount per pulse = Movement amount per rotation (Al)

No. of pulses per rotation (Ap)

\* When carrying out positioning, an error (mechanical error) could occur between the designated movement amount and actual movement amount. In that case, the error can be compensated with the "movement amount per pulse". (Refer to section "12.3.2 Electronic gear function".)

#### POINT

If the movement amount per pulse is less than 1, command frequency variations will occur.

Smaller setting will increase variations and may cause machine vibration. If the movement amount per pulse becomes less than 1, also use the electronic gear function of the drive unit and make setting so that the movement amount per pulse is 1 or greater.

Pr.2 No. of pulses per rotation (Ap)

Set the No. of pulses required for the motor shaft to rotate once. When using the Mitsubishi servo amplifier MR-H, MR-J2/J2S\* or MR-C, set the "resolution per servomotor rotation" given in the speed/position detector specifications.

No. of pulses per rotation (Ap) = Resolution per servomotor rotation

\*: Since the "resolution per servomotor revolution" of our servo amplifier MR-J2S exceeds 65535 pulses, make setting after referring to the Servo Amplifier Instruction Manual.

#### [Table 1]

| Pr.1 setting value | Value set with peripheral device (unit) | Value set with sequence program (unit) * |
|--------------------|-----------------------------------------|------------------------------------------|
| 0 : mm             | 0.1 to 6553.5 (μm)                      | 1 to 65535 (×10 <sup>-1</sup> μm)        |
| 1 : inch           | 0.0001 to 0.65535 (inch)                | 1 to 65535 (×10 <sup>-5</sup> inch)      |
| 2 : degree         | 0.00001 to 0.65535 (degree)             | 1 to 65535 (×10 <sup>-5</sup> degree)    |
| 3 : pulse          | 1 to 65535 (pulse)                      | 1 to 65535 (pulse)                       |

\* 1 to 32767 : Set as a decimal

32768 to 65535: Convert into hexadecimal and set

Pr.3 Movement amount per rotation (AI), Pr.4 Unit magnification (Am)

The amount how the workpiece moves with one motor rotation is determined by the mechanical structure.

If the worm gear lead (mm/rev) is PB and the deceleration rate is 1/n, then

Movement amount per rotation (AL) =  $PB \times 1/n$ 

However, the maximum value that can be set for this "movement amount per rotation (AI)" parameter is  $6553.5\mu m$  (approx. 6.5mm). Set the "movement amount per rotation (AI)" as shown below so that the "movement amount per rotation (AL)" does not exceed this maximum value.

Movement amount per rotation (AL)

- $= PB \times 1/n$
- = Movement amount per rotation (AI) × Unit magnification (Am)
- Note) The unit magnification (Am) is a value of 1, 10, 100 or 1000. If the "PB  $\times$  1/n" value exceeds 6553.5  $\mu m$ , adjust with the unit magnification so that the "movement amount per rotation (AI) " does not exceed 6553.5  $\mu m$ .

#### Example 1)

When movement amount per rotation (AL) = PB  $\times$  1/n = 6000.0 $\mu$ m (= 6mm)

Movement amount per rotation (AL)

= Movement amount per rotation (AI) × Unit magnification (Am)

=  $6000.0 \mu m$  × 1

#### Example 2)

When movement amount per rotation (AL) = PB  $\times$  1/n = 60000.0µm (= 60mm)

Movement amount per rotation (AL)

= Movement amount per rotation (AI) × Unit magnification (Am)

= 6000.0μm × 10 = 600.0μm × 100

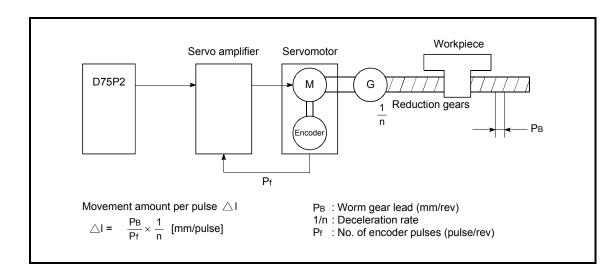

| ltom                            | Setting value, setting range                                  |                                 |           | Setting value buffer memory address |        |
|---------------------------------|---------------------------------------------------------------|---------------------------------|-----------|-------------------------------------|--------|
| Item                            | Value set with peripheral device                              | Value set with sequence program | value     | Axis 1                              | Axis 2 |
| Pr.5 Pulse output mode          | 0: PULSE/SIGN mode                                            | 0                               | <br><br>1 | 4                                   | 154    |
|                                 | 1: CW/CCW mode                                                | 1                               |           |                                     |        |
|                                 | 2: A phase/B phase<br>(multiple of 4)                         | 2                               |           |                                     |        |
|                                 | 3: A phase/B phase<br>(multiple of 1)                         | 3                               |           |                                     |        |
| Pr.6 Rotation direction setting | Current value increment     with forward run pulse     output | 0                               | 0         | 5                                   | 155    |
|                                 | Current value increment     with reverse run pulse     output | 1                               | 0         | J                                   | 155    |

## Pr.5 Pulse output mode

Set the pulse output mode to match the servo amplifier being used.

The pulse positive logic and negative logic is changed with "Pr.24 Logic selection for pulse output to the drive unit ".

An example of the pulse output mode for positive logic is shown below.

### (1) PULSE/SIGN mode

| Positive logic                                                           | Negative logic                                                                                                    |  |  |
|--------------------------------------------------------------------------|----------------------------------------------------------------------------------------------------|--|--|
|                                                                          | Forward run and reverse run are controlled with the ON/OFF of the direction sign (SIGN).                                                                                                    |  |  |
| The motor will forward run when the direction sign is HIGH.              | The motor will forward run when the direction sign is LOW.                                                                                                    |  |  |
| The motor will reverse run when the direction sign is LOW.               | <ul> <li>The motor will reverse run when the direction sign is HIGH.</li> </ul>                                                                                                    |  |  |
| PULSE                                                                    | PULSE — THE PULSE — THE PULSE |  |  |
| SIGN  Forward run  Reverse run  Move in + direction  Move in - direction | SIGN  Forward  run  Move in + direction  Reverse  run  Move in - direction                                                                                                    |  |  |

#### (2) CW/CCW mode

During forward run, the forward run feed pulse (PULSE F) will be output. During reverse run, the reverse run feed pulse (PULSE R) will be output.

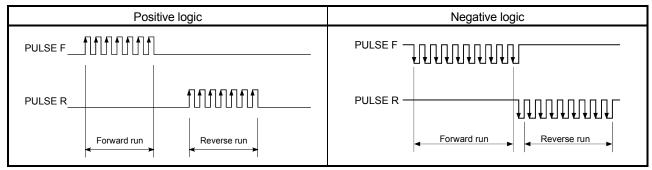

#### (3) A phase/B phase mode

Forward run and reverse run are controlled with the phase difference of the A phase (A) and B phase (B).

- When the B phase is 90° behind the A phase, the motor will forward run.
- When the B phase is 90° ahead of the A phase, the motor will reverse run.

The D75P2 defines a waveform having four edges (rising/falling) in one command pulse as "multiple of 4", and one having a single edge (rising/falling) in one command pulse as "multiple of 1".

#### (a) For multiple of 1 setting

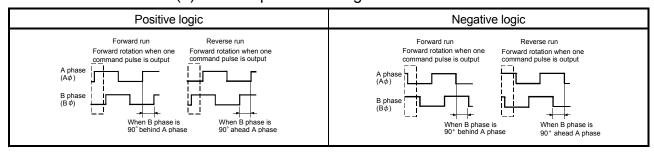

Example) When one command pulse is output at 1 pulse/s, rising and falling occur once per second.

#### (b) For multiple of 4 setting

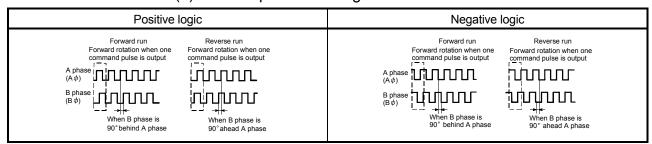

Example) When one command pulse is output at 1 pulse/s, rising and falling occur four times per second.

### Pr.6 Rotation direction setting

Set the relation of the motor rotation direction and current value address increment/decrement.

#### [Setting procedure]

- 1) Set "0" in Pr.6, and carry out forward run JOG operation. ("0" is set as the default value for Pr.6.)
- 2) When the workpiece "W" is moving toward the address increment direction defined in the system the address increment direction, the current setting is O.K.
  - When the workpiece "W" is moving toward the address decrement direction defined in the system the address decrement direction, set "1" in Pr.6 , and change the rotative direction.
- 3) Carry out forward run JOG operation again, and if "W" moves toward the increment direction, the setting is complete.

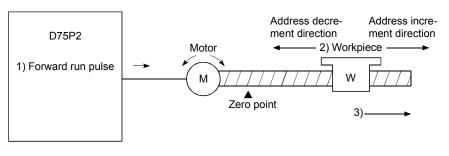

#### **POINT**

When Pr.6 has been changed from "0" to "1", check if the upper and lower limit switches operate properly by JOG operation.

If any malfunction is identified, check and correct the wiring.

#### 5.2.2 Basic parameters 2

| ltare                               | Setting value, setting range                                                                                                    |                                 | Default | Setting value buffer memory address |            |
|-------------------------------------|----------------------------------------------------------------------------------------------------|---------------------------------|---------|-------------------------------------|------------|
| Item                                | Value set with peripheral device                                                                                                    | Value set with sequence program | value   | Axis 1                              | Axis 2     |
| Pr.7 Speed limit value              | The setting value range differs depending on the "Pr.11 Stepping motor mode selection" or "Pr.1 Unit setting". Here, the value within the [Table 1] range is set.  [Table 1] on right page |                                 |         | 6<br>7                              | 156<br>157 |
| Pr.8 Acceleration time 0            | The setting value range differs according to the "Pr.25 Size selection for acceleration/deceleration time setting".                                                                        |                                 |         | 8<br>9                              | 158<br>159 |
| Pr.9 Deceleration time 0            | Here, the value within the [Table 2] range is set.  [Table 2] on right page                                                                                                    |                                 |         | 10<br>11                            | 160<br>161 |
| Pr.10 Bias speed at start           | The setting value range differs depending on the "Pr.11 Stepping motor mode selection" or "Pr.1 Unit setting". Here, the value within the [Table 1] range is set.  [Table 1] on right page |                                 |         | 12<br>13                            | 162<br>163 |
| Pr.11 Stepping motor mode selection | 0: Standard mode 1: Stepping motor mode                                                                                                    | 0<br>1                          | 0       | 14                                  | 164        |

## Pr.7 Speed limit value

Set the maximum speed for zero point return control and positioning control.

The speed during positioning control must be limited according to the drive up

The speed during positioning control must be limited according to the drive unit and control target.

The speed limit conditions follow the following:

- 1) Motor speed
- 2) Workpiece movement speed

Pr.8 Acceleration time 0, Pr.9 Deceleration time 0
Set the item to reach "Pr.7 Speed limit value" from speed 0.

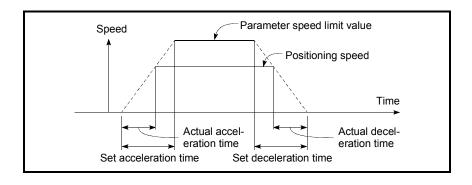

- 1) If the positioning speed setting is slower than the parameter speed limit, the actual acceleration/deceleration time will be relatively short. Thus, set the maximum positioning speed value to be equal to the parameter speed limit value or a close value under the speed limit value.
- 2) These settings are value for zero point return, positioning and JOG operation.
- 3) During interpolation positioning, the acceleration/deceleration item for the reference axis is valid.

#### [Table 1]

| Pr.11 setting value     | Pr.1 setting value | Value set with peripheral device (unit) | Value set with sequence program (unit)        |
|-------------------------|--------------------|-----------------------------------------|-----------------------------------------------|
|                         | 0 : mm             | 0.01 to 6000000.00 (mm/min)             | 1 to 600000000 (×10 <sup>-2</sup> mm/min)     |
| 0 : Standard mode       | 1 : inch           | 0.001 to 600000.000 (inch/min)          | 1 to 600000000 (×10 <sup>-3</sup> inch/min)   |
| 0 . Standard mode       | 2 : degree         | 0.001 to 600000.000 (degree/min)        | 1 to 600000000 (×10 <sup>-3</sup> degree/min) |
|                         | 3 : pulse          | 1 to 1000000 (pulse/s)                  | 1 to 1000000 (pulse/s)                        |
|                         | 0 : mm             | 0.01 to 375000.00 (mm/min)              | 1 to 37500000 (×10 <sup>-2</sup> mm/min))     |
| 1 : Stepping motor mode | 1 : inch           | 0.001 to 37500.000 (inch/min)           | 1 to 37500000 (×10 <sup>-3</sup> inch/min)    |
|                         | 2 : degree         | 0.001 to 37500.000 (degree/min)         | 1 to 37500000 (×10 <sup>-3</sup> degree/min)  |
|                         | 3 : pulse          | 1 to 62500 (pulse/s)                    | 1 to 62500 (pulse/s)                          |

#### [Table 2]

| Pr.25<br>setting value | Value set with peripheral device (ms) | Value set with sequence program (ms) |
|------------------------|---------------------------------------|--------------------------------------|
| 0 : 1-word type        | 1 to 65535                            | 1 to 65535*                          |
| 1 : 2-word type        | 1 to 8388608                          | 1 to 8388608                         |

\* 1 to 32767 : Set as a decimal

32768 to 65535: Convert into hexadecimal and set

#### Pr.10 Bias speed at start

Set the "minimum speed for starting" for the "bias speed at start". This is set to smoothly start the motor, such as when using a stepping motor. (If the motor speed is slow when starting, the stepping motor will not start smoothly.) The set "bias speed at start" is valid for the following operation.

- Positioning operation
- · Zero point return
- JOG operation

### Pr.11 Stepping motor mode selection

The type of motor controlled with the D75P2 is set with the "stepping motor mode selection".

- 1 : Stepping motor mode ...... When using a stepping motor
- 0 : Standard mode ...... When using a different type of motor

When carrying out 2-axis interpolation control using both the stepping motor and servomotor, set both axes to "1: Stepping motor mode". (For example, when connecting axis 1 to the stepping motor and connecting axis 2 to the servomotor, and carrying out interpolation control of axis 1 and axis 2.)

Note) Refer to the section "12.7.6 Stepping motor mode function" for the limits that apply when the stepping motor mode is selected.

| Control                      | Applicable motor                                    | Pr.11 setting value for each axis |
|------------------------------|-----------------------------------------------------|-----------------------------------|
| When each axis is            | Stepping motor                                      | 1                                 |
| independently controlled     | Other motor                                         | 0                                 |
| 2-axis interpolation control | Stepping motor × 2                                  |                                   |
|                              | Stepping motor $\times$ 1<br>Other motor $\times$ 1 | 1                                 |
|                              | Other motor × 2                                     | 0                                 |

#### POINT

If any of "Pr.7 Speed limit value", "Pr.8 Acceleration time 0" and "Pr.9 Deceleration time 0" are changed during positioning control, it will be changed a maximum of three data later with the exception of the "positioning data No." that is being executed when a change is made.

| MEMO | 5 DATA USED FOR POSITIONING CONTROL | MELSEC-A |
|------|-------------------------------------|----------|
|      | MEMO                                |          |
|      |                                     |          |
|      |                                     |          |
|      |                                     |          |
|      |                                     |          |
|      |                                     |          |
|      |                                     |          |
|      |                                     |          |
|      |                                     |          |
|      |                                     |          |
|      |                                     |          |
|      |                                     |          |
|      |                                     |          |
|      |                                     |          |
|      |                                     |          |
|      |                                     |          |
|      |                                     |          |
|      |                                     |          |
|      |                                     |          |
|      |                                     |          |

## 5.2.3 Detailed parameters 1

| Item                                          | Setting value, setting range                                                                                                    |                                 | Default value | Setting value buffer memory address |        |
|-----------------------------------------------|----------------------------------------------------------------------------------------------------|---------------------------------|---------------|-------------------------------------|--------|
| item                                          | Value set with peripheral device                                                                                                    | Value set with sequence program | Default value | Axis 1                              | Axis 2 |
| Pr.12 Backlash compensation amount            | The setting value range differs according Unit setting".  Here, the value within the [Table 1] ran  [Table 1] on rig                                                  | 0                               | 15            | 165                                 |        |
| Pr.13 Software stroke limit upper limit value | The setting value range differs depend Stepping motor mode selection" or "Here, the value within the [Table 2] range of the setting value within the [Table 2] range. | 2147483647                      | 16<br>17      | 166<br>167                          |        |
| Pr.14 Software stroke limit lower limit value | [Table 2] on rig                                                                                                    | -2147483648                     | 18<br>19      | 168<br>169                          |        |
| Pr.15 Software stroke limit selection         | O : Apply software stroke limit on current feed value     1 : Apply software stroke limit on machine feed value                                                       | 0                               | 0             | 20                                  | 170    |
| Pr.16 Software stroke                         | Software stroke limit invalid during<br>JOG operation and manual pulse<br>generator operation                                                                         | 0                               | 0             | 21                                  | 171    |
| setting                                       | Software stroke limit valid during<br>JOG operation and manual pulse<br>generator operation                                                                           | 1                               | U             | <b>2</b> 1                          | 17.1   |

# Pr.12 Backlash compensation amount

The error that occurs due to backlash when moving the machine via gears can be compensated.

When the backlash compensation amount is set, pulses equivalent to the compensation amount will be output each time the direction changes during positioning.

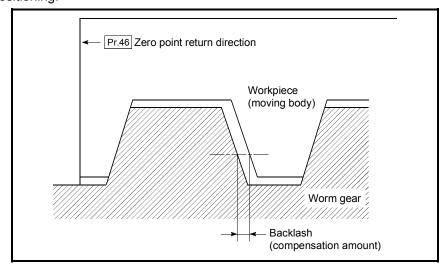

- The backlash compensation is valid after completed the machine zero point return. Thus, if the backlash compensation amount is set or changed, always carry out machine zero point return once.
- 2) The backlash compensation amount setting range is 0 to 65535, but it should be set to 255 or less by using the following expression.

#### [Table 1]

| Pr.1 setting value | Value set with peripheral device (unit) | Value set with sequence program (unit) * |
|--------------------|-----------------------------------------|------------------------------------------|
| 0 : mm             | 0 to 6553.5 (μm)                        | 0 to 65535 (×10 <sup>-1</sup> μm)        |
| 1 : inch           | 0 to 0.65535 (inch)                     | 0 to 65535 (×10 <sup>-5</sup> inch)      |
| 2 : degree         | 0 to 0.65535 (degree)                   | 0 to 65535 (×10 <sup>-5</sup> degree)    |
| 3 : pulse          | 0 to 65535 (pulse)                      | 0 to 65535 (pulse)                       |

<sup>\* 1</sup> to 32767 : Set as a decimal

32768 to 65535: Convert into hexadecimal and set

#### [Table 2]

| Pr.11 setting value     | Pr.1 setting value | Value set with peripheral device (unit) | Value set with sequence program (unit)             |
|-------------------------|--------------------|-----------------------------------------|----------------------------------------------------|
|                         | 0 : mm             | –214748364.8 to 214748364.7 (μm)        | –2147483648 to 2147483647 (×10 <sup>-1</sup> μm)   |
| 0 : Standard mode       | 1 : inch           | -21474.83648 to 21474.83647(inch)       | -2147483648 to 2147483647 (×10 <sup>-5</sup> inch) |
| 0 . Standard mode       | 2 : degree         | 0 to 359.99999 (degree)                 | 0 to 35999999 (×10 <sup>-5</sup> degree)           |
|                         | 3 : pulse          | -2147483648 to 2147483647(pulse)        | -2147483648 to 2147483647 (pulse)                  |
|                         | 0 : mm             | -13421772.8 to 13421772.7 (μm)          | –134217728 to 134217727 (×10 <sup>-1</sup> μm)     |
| 1 : Stepping motor mode | 1 : inch           | -1342.17728 to 1342.17727 (inch)        | -134217728 to 134217727 (×10 <sup>-5</sup> inch)   |
|                         | 2 : degree         | 0 to 359.99999 (degree)                 | 0 to 35999999 (×10 <sup>-5</sup> degree)           |
|                         | 3 : pulse          | -134217728 to 134217727 (pulse)         | -134217728 to 134217727(pulse)                     |

#### Pr.13 Software stroke limit upper limit value

Set the upper limit for the machine's movement range during positioning control.

#### Pr.14 Software stroke limit lower limit value

Set the lower limit for the machine's movement range during positioning control.

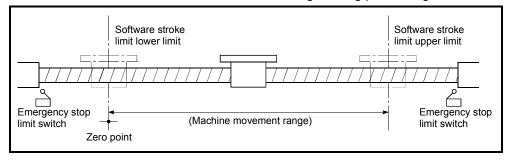

- 1) Generally, the zero point is set at the lower limit or upper limit of the stroke limit.
- 2) By setting the upper limit value or lower limit value of the software stroke limit, overrun can be prevented in the software. However, an emergency stop limit switch must be installed nearby outside the range.
- 3) To invalidate the software stroke limit, set the setting value to "upper limit value = lower limit value". (The set value can be anything, provided it is within the range.)
- 4) When the unit is "degree", the software stroke limit check is invalid during speed control (including speed/position changeover control) or during manual control.

### Pr.15 Software stroke limit selection

Set whether to apply the software stroke limit on the "current feed value" or the "machine feed value". The software stroke limit will be validated according to the set value.

### Pr.16 Software stroke limit valid/invalid setting

Set whether to validate the software stroke limit during JOG operation and manual pulse generator operation.

| ltem                                 | Setting value, setting range                                                                                                    |                                 | Default | Setting value buffer memory address |            |
|--------------------------------------|----------------------------------------------------------------------------------------------------|---------------------------------|---------|-------------------------------------|------------|
| nem                                  | Value set with peripheral device                                                                                                    | Value set with sequence program | value   | Axis 1                              | Axis 2     |
| Pr.17 Command in-position width      | The setting value range differs depending on the "Pr.11 Stepping motor mode selection" or "Pr.1 Unit setting". Here, the value within the [Table 1] range is set.  [Table 1] on right page |                                 |         | 22<br>23                            | 172<br>173 |
| Pr.18 Torque limit setting value     | 1 to 500 (%) 1 to 500 (%)                                                                                                    |                                 | 300     | 24                                  | 174        |
| Pr.19 M code ON signal output timing |                                                                                                    |                                 | 0       | 25                                  | 175        |

#### Pr.17 Command in-position width

Set the remaining distance that turns the command in-position ON. When positioning control is started, the "command in-position signal (RX(n+1)E, RX(n+4)E)" turns OFF, and the "command in-position signal" turns ON in the range of the command in-position.

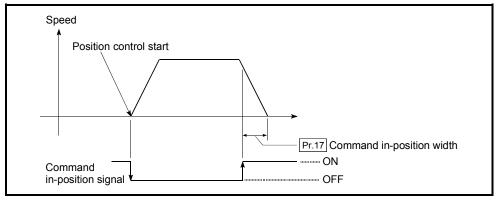

## Pr.18 Torque limit setting value

With this function, the torque generated by the motor is limited to within the set range.

\* The torque exceeding the limit is reduced to the specified torque limit. Set the maximum torque value necessary for the control in the range between 1 and 500%.

#### Usage conditions

Limits for pulse train output type

- (a) A drive unit that can issue a torque limit command with the analog voltage is required.
- (b) The D/A conversion module and the D/A conversion module and drive unit must be wired.
- (c) The set "Pr.18 Torque limit setting value" is set in the buffer memory "Md.45 Torque limit stored value", so transmit that "Md.45 Torque limit stored value" to the D/A conversion module with the sequence program.

### [Table 1]

| Pr.11 setting value     | Pr.1 setting value | Value set with peripheral device (unit) | Value set with sequence program (unit)   |
|-------------------------|--------------------|-----------------------------------------|------------------------------------------|
|                         | 0 : mm             | 0.1 to 3276700.0 (μm)                   | 1 to 32767000 (×10 <sup>-1</sup> μm)     |
| 0 : Standard mode       | 1 : inch           | 0.00001 to 327.67000 (inch)             | 1 to 32767000 (×10 <sup>-5</sup> inch)   |
| 0 . Standard mode       | 2 : degree         | 0.00001 to 327.67000 (degree)           | 1 to 32767000 (×10 <sup>-5</sup> degree) |
|                         | 3 : pulse          | 1 to 32767 (pulse)                      | 1 to 32767 (pulse)                       |
|                         | 0 : mm             | 0.1 to 204793.7 (μm)                    | 1 to 2047937 (×10 <sup>-1</sup> μm)      |
| 1 : Stepping motor mode | 1 : inch           | 0.00001 to 20.47937 (inch)              | 1 to 2047937 (×10 <sup>-5</sup> inch)    |
|                         | 2 : degree         | 0.00001 to 20.47937 (degree)            | 1 to 2047937 (×10 <sup>-5</sup> degree)  |
|                         | 3 : pulse          | 1 to 2047 (pulse)                       | 1 to 2047 (pulse)                        |

### Pr.19 M code ON signal output timing

Set the timing to output the M code ON signal.

The WITH mode and AFTER mode can be used for the M code ON signal output timing.

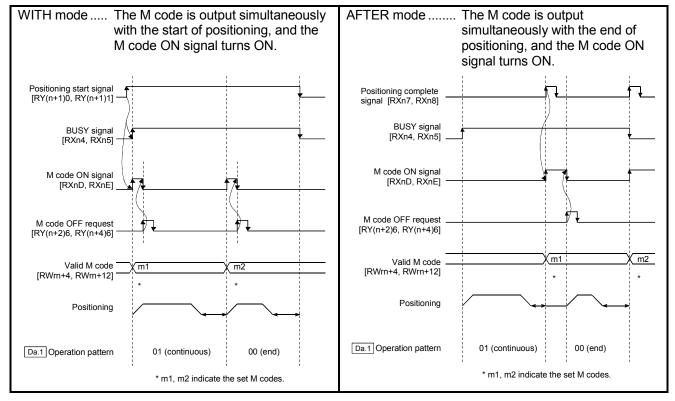

Note) When using the AFTER mode with speed control, the M code will not be output and the M code ON signal will not turn ON.

The M code is a No. between 0 and 32767 that can be set for each positioning data ( Da.9 ).

When the M code ON signal [RXnD, RXnE] turns ON, "Valid M code (RWrn+4, RWrn+12)" is read from the buffer memory by the sequence program, and an auxiliary work (ex., clamping, drill rotation, tool change, etc.) matching the code No. can be issued.

| 14                                            | Setting value, setting range                |                                 | Default                  | Setting value buffer memory address |        |
|-----------------------------------------------|---------------------------------------------|---------------------------------|--------------------------|-------------------------------------|--------|
| Item                                          | Value set with peripheral device            | Value set with sequence program | value                    | Axis 1                              | Axis 2 |
| Pr.20 Speed changeover                        | 0 : Standard speed changeover mode          | 0                               | . 0                      |                                     | 1-0    |
| mode                                          | Front-loading speed changeover mode         | 1                               | U                        | 26                                  | 176    |
| Pr.21 Interpolation speed                     | 0 : Composite speed                         | 0                               | . 0                      | 27                                  | 177    |
| designation method                            | 1 : Reference axis speed                    | 1                               | U                        | 21                                  | 177    |
| Pr.22 Current feed value during speed control | 0 : Do not update current feed value        | 0                               |                          | 28                                  | 178    |
|                                               | 1 : Update current feed value               | 1                               | 0                        |                                     |        |
| during speed control                          | 2 : Clear current feed value to zero        | 2                               |                          |                                     |        |
|                                               | 0 : Ignore manual pulse generator operation | 0                               |                          |                                     |        |
| Pr.23 Manual pulse                            | 1 : Use manual pulse generator 1            | 1                               | Axis 1 = 1<br>Axis 2 = 2 |                                     |        |
| generator selection                           | 2 : Use manual pulse generator 2            | 2                               | AXIS Z = Z               |                                     |        |
|                                               | 3 : Use manual pulse generator 3            | 3                               |                          |                                     |        |
| Pr.24 Logic selection for pulse output to the | 0 : Positive logic                          | 0                               | . 0                      | 30                                  | 180    |
| drive unit                                    | 1 : Negative logic                          | 1                               |                          | 30                                  | 100    |
| Pr.25 Size selection for                      | 0 : 1-word type (1 to 65535ms)              | 0                               | 0                        | 31                                  | 181    |
| acceleration/<br>deceleration time            | 1 : 2-word type (1 to 8388608ms)            | 1                               | U                        | 31                                  | 101    |

## Pr.20 Speed changeover mode

Set whether to change the speed changeover mode with the standard changeover or front-loading changeover mode.

0 : Standard changeover ......... Change the speed when executing the next positioning data.

1 : Front-loading changeover.... The speed changes at the end of the positioning data currently being executed.

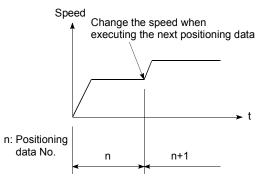

<For standard changeover>

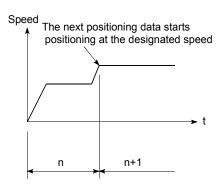

<For front-loading changeover>

### Pr.21 Interpolation speed designation method

When carrying out linear interpolation, set whether to designate the composite speed or reference axis speed.

0: Composite speed ...... The movement speed for the control target is designated, and the speed for each axis is

calculated by the D75P2.

1: Reference axis speed ........... The axis speed set for the reference axis is designated, and the speed for the other axis

carrying out interpolation is calculated by the

D75P2.

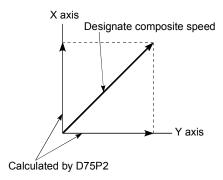

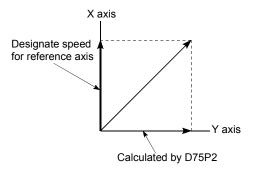

<When composite speed is designated>

<When reference axis speed is designated>

Note) Specify the "composite speed" when performing circular interpolation control.

#### Pr.22 | Current feed value during speed control

When carrying out speed control (including speed control during speed/position changeover control), set whether to update the "Current feed value (RWrn+0 to 1, RWrn+8 to 9)".

0 : Do not update current feed value ..... The current feed value is not updated.

(The current feed value at the start of

speed control is held.)

1: Update current feed value ................................ The current feed value is updated.

(The current feed value is updated when

speed control is started.)

2: Clear current feed value to zero ...... The current feed value is cleared to "0",

and is not updated.

Note 1) Set "1" when performing speed/position changeover control in the ABS mode.

### Pr.23 Manual pulse generator selection

Set which manual pulse generator to use for control for each axis (motor).

0 : Ignore manual pulse generator operation..... Manual pulse generator operation is not carried out.

1 : Use manual pulse generator 1...... Control with manual pulse generator connected to axis 1.

2 : Use manual pulse generator 2...... Control with manual pulse generator connected to axis 2.

Example 1) To correspond axis to control and manual pulse generator Example 2) To control all axes with one manual pulse generator (manual pulse generator 1)

| Axis (buffer memory address) | Setting for Example 1) | Setting for Example 2) |
|------------------------------|------------------------|------------------------|
| Axis 1 (29)                  | 1                      | 1                      |
| Axis 2 (179)                 | 2                      | 1                      |

### Pr.24 Logic selection for pulse output to the drive unit

Set the pulse output logic of the D75P2 according to the drive unit connected to the D75P2.

0 : Positive logic .......... When drive unit's pulse input logic is positive.

1 : Negative logic ....... When drive unit's pulse input logic is negative.

Note) The pulse input logic of the drive unit changes depending on the drive unit. If not set correctly, the drive unit will not operate correctly. For the pulse output logic of the D75P2, refer to section "3.7 Specifications of input/output interfaces with external devices".

#### Pr.25 Size selection for acceleration/deceleration time

Select the setting size for the acceleration/deceleration time. The setting size such as "Acceleration time 0 to 3", "Deceleration time 0 to 3" and "Sudden stop deceleration time" is determined by this setting size.

0 : Acceleration/deceleration time 1 to 65535ms (1-word type)

1 : Acceleration/deceleration time 1 to 8388608ms (2-word type)

Normally, select "0: Acceleration/deceleration time 1 to 65535ms (1-word type)".

- Note) Before selecting the "1: Acceleration/deceleration time 1 to 8388608ms (2-word type)", confirm that there is sufficient movement amount and that constant speed movement is possible. Do not use this setting if the movement amount is remarkably small, or if the speed is slow.
  - When changing the "acceleration/deceleration time size" from the 2-word type to the 1-word type, check that all acceleration/deceleration time setting values are within the "acceleration/deceleration time size" setting range.

### 5.2.4 Detailed parameters 2

| Item                                            | Setting value, setting                                                                                                    | g range                                                 | Default | Setting value buffer memory address |            |
|-------------------------------------------------|----------------------------------------------------------------------------------------------------|---------------------------------------------------------|---------|-------------------------------------|------------|
| nem                                             | Value set with peripheral device                                                                                                    | Value set with<br>sequence program                      | value   | Axis 1                              | Axis 2     |
| Pr.26 Acceleration time 1                       |                                                                                                    |                                                         |         | 36<br>37                            | 186<br>187 |
| Pr.27 Acceleration time 2                       | The setting value range differs accord                                                                                                    | The setting value range differs according to the "Pr.25 |         | 38<br>39                            | 188<br>189 |
| Pr.28 Acceleration time 3                       | Size selection for acceleration/deceler<br>Here, the value within the [Table 1] ra                                                                                | eration time" setting.                                  | 4000    | 40<br>41                            | 190<br>191 |
| Pr.29 Deceleration time 1                       | [Table 1] on                                                                                                    | right page                                              | 1000    | 42<br>43                            | 192<br>193 |
| Pr.30 Deceleration time 2                       |                                                                                                    | [rable if en light page                                 |         | 44<br>45                            | 194<br>195 |
| Pr.31 Deceleration time 3                       |                                                                                                    |                                                         |         | 46<br>47                            | 196<br>197 |
| Pr.32 JOG speed limit                           | The setting value range differs depending on the "Pr.11 Stepping motor mode selection" or "Pr.1 Unit setting". Here, the value within the [Table 2] range is set. |                                                         | 20000   | 48<br>49                            | 198<br>199 |
| value                                           | [Table 2] on right page                                                                                                    |                                                         |         |                                     |            |
| Pr.33 JOG operation                             | 0 : Pr.8 Acceleration time 0                                                                                                    | 0                                                       |         |                                     |            |
| acceleration time                               | 1 : Pr.26 Acceleration time 1 2 : Pr.27 Acceleration time 2                                                                                                    | 2                                                       | - 0     | 50                                  | 200        |
| selection                                       | 3 : Pr.28 Acceleration time 3                                                                                                    | 3                                                       | -       |                                     |            |
| [ ]                                             | 0 : Pr.9 Deceleration time 0                                                                                                    | 0                                                       |         |                                     |            |
| Pr.34 JOG operation deceleration time selection | 1 : Pr.29 Deceleration time 1                                                                                                    | 1                                                       | _ 0 51  |                                     | 201        |
|                                                 | 2 : Pr.30 Deceleration time 2                                                                                                    | 2                                                       |         |                                     |            |
|                                                 | 3 : Pr.31 Deceleration time 3                                                                                                    | 3                                                       |         |                                     |            |

Pr.26 Acceleration time 1 to Pr.28 Acceleration time 3

Set the item to reach "Pr.7 Speed limit value" from speed 0 during positioning operation.

The setting value size is determined by "Pr.25 Size selection for acceleration/deceleration time".

Pr.29 Deceleration time 1 to Pr.31 Deceleration time 3

Set the item to reach speed 0 from "Pr.7 Speed limit value" during positioning operation.

The setting value size is determined by "Pr.25 Size selection for acceleration/deceleration time".

### [Table 1]

| Pr.25<br>setting value | Value set with peripheral device (ms) | Value set with sequence program (ms) |
|------------------------|---------------------------------------|--------------------------------------|
| 0 : 1-word type        | 1 to 65535                            | 1 to 65535*                          |
| 1 : 2-word type        | 1 to 8388608                          | 1 to 8388608                         |

\* 1 to 32767 : Set as a decimal

32768 to 65535: Convert into hexadecimal and set

#### [Table 2]

| Pr.11 setting value | Pr.1 setting value | Value set with peripheral device (unit) | Value set with sequence program (unit)        |
|---------------------|--------------------|-----------------------------------------|-----------------------------------------------|
|                     | 0 : mm             | 0.01 to 6000000.00 (mm/min)             | 1 to 600000000 (×10 <sup>-2</sup> mm/min)     |
| 0 : Standard mode   | 1 : inch           | 0.001 to 600000.000 (inch/min)          | 1 to 600000000 (×10 <sup>-3</sup> inch/min)   |
| 0 . Standard mode   | 2 : degree         | 0.001 to 600000.000 (degree/min)        | 1 to 600000000 (×10 <sup>-3</sup> degree/min) |
|                     | 3 : pulse          | 1 to 1000000 (pulse/s)                  | 1 to 1000000 (pulse/s)                        |
|                     | 0 : mm             | 0.01 to 375000.00 (mm/min)              | 1 to 37500000 (×10 <sup>-2</sup> mm/min)      |
| 1 : Stepping motor  | 1 : inch           | 0.001 to 37500.000 (inch/min)           | 1 to 37500000 (×10 <sup>-3</sup> inch/min)    |
| mode                | 2 : degree         | 0.001 to 37500.000 (degree/min)         | 1 to 37500000 (×10 <sup>-3</sup> degree/min)  |
|                     | 3 : pulse          | 1 to 62500 (pulse/s)                    | 1 to 62500 (pulse/s)                          |

### Pr.32 JOG speed limit value

Set the maximum speed for JOG operation.

Note) Set the "JOG speed limit value" to less than "Pr.7 Speed limit value". If the "speed limit value" is exceeded, the "JOG speed limit value error" (error code: 956) will occur.

#### Pr.33 JOG operation acceleration time selection

Set which of "acceleration time 0 to 3" to use for the acceleration time during JOG operation.

0 : Use value set in "Pr.8 Acceleration time 0".

1 : Use value set in "Pr.26 Acceleration time 1".

2 : Use value set in "Pr.27 Acceleration time 2".

3 : Use value set in " Pr.28 Acceleration time 3".

# Pr.34 JOG operation deceleration time selection

Set which of "deceleration time 0 to 3" to use for the deceleration time during JOG operation.

0 : Use value set in " Pr.9 Deceleration time 0".

1 : Use value set in "Pr.29 Deceleration time 1".

2: Use value set in "Pr.30 Deceleration time 2".

3 : Use value set in "Pr.31 Deceleration time 3".

|                                          | Setting value, setting range                                                                                                    |                                 | Default | Setting value buffer memory address |            |
|------------------------------------------|----------------------------------------------------------------------------------------------------|---------------------------------|---------|-------------------------------------|------------|
| Item                                     | Value set with peripheral device                                                                                                    | Value set with sequence program | value   | Axis 1                              | Axis 2     |
| Pr.35 Acceleration/decel-                | 0 : Automatic trapezoid acceleration/deceleration process                                                                                                    | 0                               | _       | 52                                  | 202        |
| eration process<br>selection             | 1 : S-curve acceleration/deceleration process                                                                                                    | 1                               | 0       |                                     |            |
| Pr.36 S-curve ratio                      | 1 to 100 (%) 1 to 100 (%)                                                                                                    |                                 | 100     | 53                                  | 203        |
| Pr.37 Sudden stop deceleration time      | The setting value range differs according to the "Pr.25 Size selection for acceleration/deceleration time" setting. Here, the value within the [Table 1] range is set.  [Table 1] on right page |                                 |         | 54<br>55                            | 204<br>205 |
| Pr.38 Stop group 1 sudden stop selection | 0 : Normal deceleration stop                                                                                                    | 0                               |         | 56                                  | 206        |
| Pr.39 Stop group 2 sudden stop selection |                                                                                                    |                                 | 0       | 57                                  | 207        |
| Pr.40 Stop group 3 sudden stop selection | 1 : Sudden stop                                                                                                    | 1                               |         | 58                                  | 208        |

### Pr.35 Acceleration/deceleration process selection

Set whether to use automatic trapezoid acceleration/deceleration or S-curve acceleration/deceleration for the acceleration/deceleration process.

Note) Refer to section "12.7.7 Acceleration/deceleration process function" for details.

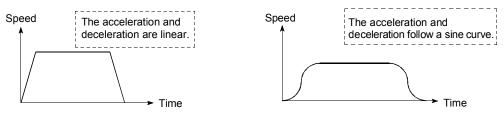

<a href="#"><Automatic trapezoid acceleration/deceleration></a>

<S-curve acceleration/deceleration>

The S-curve acceleration/deceleration is disable when a stepping motor is used.

# Pr.36 S-curve ratio

Set the S-curve ratio (1 to 100%) for carrying out the S-curve acceleration/deceleration process.

The S-curve ratio indicates where to draw the acceleration/deceleration curve using the sine curve as shown below.

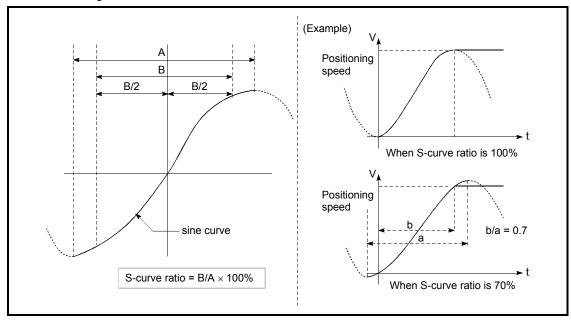

[Table 1]

| Pr.25 setting value | Value set with peripheral device (ms) | Value set with sequence program (ms) |
|---------------------|---------------------------------------|--------------------------------------|
| 0 : 1-word type     | 1 to 65535                            | 1 to 65535*                          |
| 1 : 2-word type     | 1 to 8388608                          | 1 to 8388608                         |

\* 1 to 32767 : Set as a decimal

32768 to 65535: Convert into hexadecimal and set

### Pr.37 Sudden stop deceleration time

Set the time to reach speed 0 from "Pr.7 Speed limit value" during the sudden stop. The setting value size is determined by "Pr.25 Size selection for acceleration/deceleration time". The relation with the other parameters is as shown below.

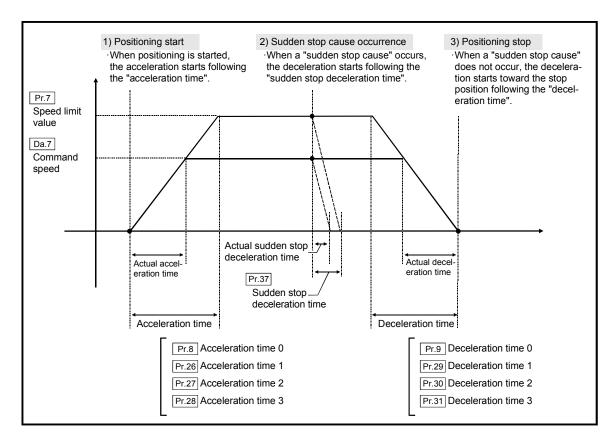

Pr.38 Stop group 1 sudden stop selection

to

Pr.40 Stop group 3 sudden stop selection

Set the method to stop when the stop causes in the following stop groups occur.

Stop group 1 ...... Stop with hardware stroke limit
Stop group 2 ..... Stop with software stroke limit

Stop signal from peripheral device, remote station READY

signal OFF

• Stop group 3 ..... External stop signal

Stop signal from PLC

Error occurrence (excluding errors in stop group 1 and 2) Stop caused by an ON --> OFF change at the near-point dog during count method machine zero point return made at a near-point dog ON. (Refer to sections 8.2.7 and 8.2.8.)

The methods of stopping include "0: Normal deceleration stop" and "1: Sudden stop".

If "1: Sudden stop" is selected, the axis will suddenly decelerate to a stop when the stop signal is input.

| 14                                                 | Setting value, setting range                                                                                                    |                                                                                                    | Default | Setting value buffer memory address |            |
|----------------------------------------------------|----------------------------------------------------------------------------------------------------|----------------------------------------------------------------------------------------------------|---------|-------------------------------------|------------|
| Item                                               | Value set with peripheral device Value set with sequence program                                                                                                    |                                                                                                    | value   | Axis 1                              | Axis 2     |
| Pr.41 Positioning complete signal output time      | 0 to 65535 (ms)                                                                                                    | 0 to 65535 (ms)<br>0 to 32767 :<br>Set as a decimal<br>32768 to 65535:<br>Convert into hexadecimal<br>and set | 300     | 59                                  | 209        |
| Pr.42 Allowable circular interpolation error width | The setting value range differs depending on the "Pr.1 Unit setting".  (When the stepping motor is used, circular interpolation control cannot be performed. Set "Pr.11 Stepping motor mode selection" to "0: Standard mode".)  Here, the value within the [Table 1] range is set.  [Table 1] on right page |                                                                                                    |         | 60<br>61                            | 210<br>211 |
| Pr.43 External start function selection            | 0 : External positioning start 0  1 : External speed change request 1  2 : Skip request 2                                                                                                    |                                                                                                    | 0       | 62                                  | 212        |
| Pr.44 Near pass mode selection for path control    | Positioning address pass mode     Near pass mode                                                                                                    | 0 1                                                                                                    | . 0     | 66                                  | 216        |

### Pr.41 Positioning complete signal output time

Set the output time of the positioning complete signal [RXn7, RXn8] output from the D75P2.

Positioning complete refers to the state in which the output of pulses from the D75P2 has completed, and the specified dwell time has passed.

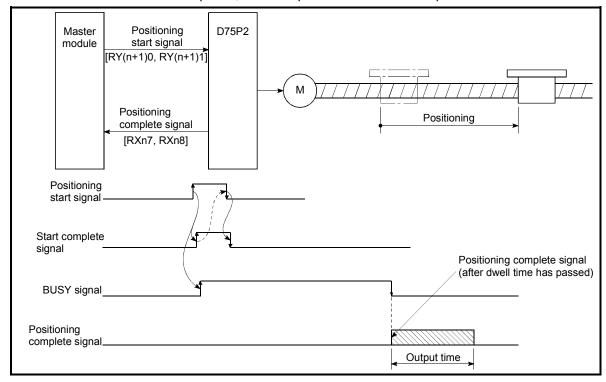

Positioning complete signal output time

[Table 1]

| Pr.11 setting value | Pr.1 setting value | Value set with peripheral device (unit) | Value set with sequence program (unit) |
|---------------------|--------------------|-----------------------------------------|----------------------------------------|
| 0 : Standard mode   | 0 : mm             | 0 to 10000.0 (μm)                       | 0 to 100000 (×10 <sup>-1</sup> μm)     |
|                     | 1 : inch           | 0 to 1.00000 (inch)                     | 0 to 100000 (×10 <sup>-5</sup> inch)   |
|                     | 2 : degree         | 0 to 1.00000 (degree)                   | 0 to 100000 (×10 <sup>-5</sup> degree) |
|                     | 3 : pulse          | 0 to 100000 (pulse)                     | 0 to 100000 (pulse)                    |

#### Pr.42 Allowable circular interpolation error width

With the "allowable circular interpolation error width", the allowable error range of the calculated arc path and end point address is set. If the error of the calculated arc path and end point address is within the set range, circular interpolation will be carried out to the set end point address while compensating the error with spiral interpolation.

The allowable circular interpolation error width is set in the axis1 buffer memory addresses [60, 61].

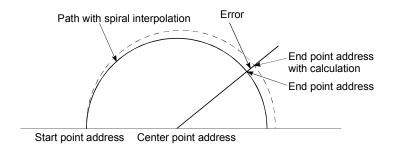

\* With circular interpolation control using the center point designation, the arc path calculated with the start point address and center point address and the end point address may deviate.

### Pr.43 External start function selection

Set which function to use the external start signal with.

0 : External positioning start ...... Carry out positioning operation with

external start signal input.

1 : External speed change request..... Change the speed of the positioning

operation currently being executed with the

external start signal input.

In this case, set the new speed value in "New speed value (RWwm+4 to 5,

RWwm+12 to 13)".

2 : Skip request ...... The positioning operation currently being

carried out is skipped with the external start

signal input.

#### **POINT**

"External start valid [RY(n+2)B, RY(n+4)B]" must be ON the external start signal.

#### Pr.44 Near pass mode selection for path control

Set the method to carry out control between positioning data items during continuous path control of the D75P2 interpolation control.

 $\ensuremath{\text{0}}$  : Positioning address pass mode... The address designated in the "positioning

data" is passed, but the speed output when the corresponding positioning address is

passed may drop momentarily.

1 : Near pass mode...... Since positioning is not performed at the

address designated in the "positioning data", the path merely passes near the designated positioning address, but machine vibration caused by the momentary output speed drop

can be suppressed.

Note) Refer to section "12.3.3 Near pass mode function" for details on the near pass mode.

### 5.2.5 Zero point return basic parameters

| Item                    | Setting value, setting range     |                                 | Default | Setting value buffer memory address |        |
|-------------------------|----------------------------------|---------------------------------|---------|-------------------------------------|--------|
|                         | Value set with peripheral device | Value set with sequence program | value   | Axis 1                              | Axis 2 |
|                         | 0 : Near-point dog method        | 0                               |         | 70                                  | 220    |
|                         | 1 : Stopper stop method 1)       | 1                               | 0       |                                     |        |
| Pr.45 Zero point return | 2 : Stopper stop method 2)       | 2                               |         |                                     |        |
| method                  | 3 : Stopper stop method 3)       | 3                               |         |                                     |        |
|                         | 4 : Count method 1)              | 4                               |         |                                     |        |
|                         | 5 : Count method 2)              | 5                               |         |                                     |        |

## Pr.45 Zero point return method

Set the "zero point return method" for carrying out machine zero point return.

0: Near-point dog method ........ After decelerating at the near-point dog ON, stop at the zero point signal and complete the machine

zero point return.

1 : Stopper stop method 1) ...... After decelerating at the near-point dog ON, stop with the stopper, and complete the machine zero point return after the dwell time has passed.

2 : Stopper stop method 2) ...... After decelerating at the near-point dog ON, stop with the stopper, and complete the machine zero point return with the machine zero point signal.

3 : Stopper stop method 3) ...... After starting with the creep speed, stop with the stopper, and complete the machine zero point

return with the zero point signal.

4 : Count method 1) ...... After decelerating at the near-point dog ON, move the designated distance, and complete the machine zero point return with the zero point

signal.

the designated distance, and complete the machine zero point return.

Note) Refer to section "8.2.2 Machine zero point return method" for details on the zero point return methods.

#### Zero point return method

#### 0: Near-point dog method

- (1) Start machine zero point return. (Start movement at the "Pr.48 Zero point return speed" in the "Pr.46 Zero point return direction".)
- (2) Detect the near-point dog ON, and start deceleration.
- (3) Decelerate to "Pr.49 Creep speed", and move with the creep speed.
- (4) At the first zero point signal (single-pulse output per motor revolution) after the near-point dog OFF, the pulse output from the D75P2 stops, and the machine zero point return is completed.

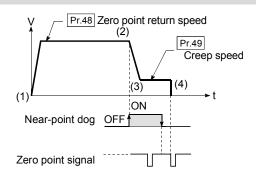

#### 1: Stopper stop method 1)

- (1) Start machine zero point return. (Start movement at the "Pr.48 Zero point return speed" in the "Pr.46 Zero point return direction".)
- (2) Detect the near-point dog ON, and start deceleration.
- (3) Decelerate to "Pr.49 Creep speed", and move with the creep speed. (At this time, setting for the "Pr.56 Zero point return torque limit value" is required. If the torque is not limited, the servomotor could be damaged in step (4).)
- (4) The axis contacts against the stopper at the "Pr.49 Creep speed", and then stops.
- (5) When the near-point dog turns ON and the Pr.51 Zero point return dwell time is passed, the pulse output from the D75P2 stops, and the machine zero point return is completed.

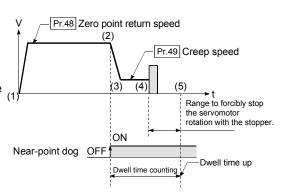

#### 2: Stopper stop method 2)

- (1) Start machine zero point return.

  (Start movement at the "Pr.48 Zero point return speed" in the "Pr.46 Zero point return direction".)
- (2) Detect the near-point dog ON, and start deceleration.
- (3) Decelerate to "Pr.49 Creep speed", and move with the creep speed.
  (At this time, setting for the "Pr.56 Zero point return torque limit value" is required. If the torque is not limited, the servomotor could be damaged in step (4).)
- (4) The axis contacts against the stopper at the "Pr.49 Creep speed", and then stops.
- (5) After stopping, the pulse output from the D75P2 stops with the zero point signal (a signal issued from an external device upon detection of contact with the stopper), and the machine zero point return is completed.

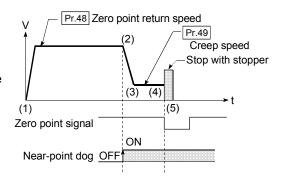

#### 3: Stopper stop method 3)

- (1) Start machine zero point return.

  (Start movement at the "Pr.49 Creep speed" in the

  "Pr.46 Zero point return direction". At this time, setting for
  the "Pr.56 Zero point return torque limit value" is required.

  If the torque is not limited, the servomotor could be
  damaged in step (2).)
- (2) The axis contacts against the stopper at the "Pr.49 Creep speed", and then stops.
- (3) After stopping, the pulse output from the D75P2 stops with the zero point signal (a signal issued from an external device upon detection of contact with the stopper), and the machine zero point return is completed.

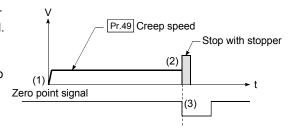

#### 4: Count method 1)

- (1) Start machine zero point return.

  (Start movement at the "Pr.48 Zero point return speed" in the "Pr.46 Zero point return direction".)
- (2) Detect the near-point dog ON, and start deceleration.
- (3) Decelerate to "Pr.49 Creep speed", and move with the creep speed.
- (4) After the near-point dog turns ON and the movement amount set in "Pr.52 Setting for the movement amount after near-point dog ON" has passed, the pulse output from the D75P2 stops with the first zero point signal (single-pulse output per motor revolution), and the machine zero point return is completed.

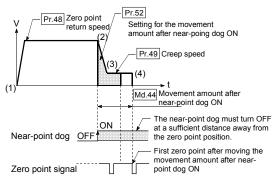

#### 5: Count method 2)

- (1) Start machine zero point return. (Start movement at the "Pr.48 Zero point return speed" in the "Pr.46 Zero point return direction".)
- (2) Detect the near-point dog ON, and start deceleration.
- (3) Decelerate to "Pr.49 Creep speed", and move with the creep speed.
- (4) After the near-point dog turns ON and the movement amount set in "Pr.52 Setting for the movement amount after near-point dog ON" has passed, the pulse output from the D75P2 stops, and the machine zero point return is completed.

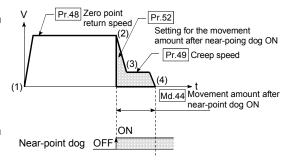

| Item                          | Setting value, setting range                                                                                                    |                                 | Default | Setting value buffer memory address |            |
|-------------------------------|----------------------------------------------------------------------------------------------------|---------------------------------|---------|-------------------------------------|------------|
| ile.                          | Value set with peripheral device                                                                                                    | Value set with sequence program | value   | Axis 1                              | Axis 2     |
| Pr.46 Zero point return       | 0 : Positive direction (address increment direction)                                                                                                    | 0                               | 0       | 71                                  | 221        |
| direction                     | 1 : Negative direction (address decrement direction)                                                                                                    | 1                               | O       |                                     | 221        |
| Pr.47 Zero point address      | The setting value range differs depending on the "Pr.11 Stepping motor mode selection" or "Pr.1 Unit setting". Here, the value within the [Table 1] range is set.  [Table 1] on right page |                                 | 0       | 72<br>73                            | 222<br>223 |
| Pr.48 Zero point return speed | The setting value range differs depending on the "Pr.11 Stepping motor mode selection" or "Pr.1 Unit setting". Here, the value within the [Table 2] range is set.  [Table 2] on right page |                                 | 1       | 74<br>75                            | 224<br>225 |

### Pr.46 Zero point return direction

Set the direction to start movement when starting machine zero point return.

- 0: Positive direction (address increment direction)

  Moves in the direction that the address increments. (Arrow 2))
- 1: Negative direction (address decrement direction)

  Moves in the direction that the address decrements. (Arrow 1))

Normally, the zero point is set near the lower limit or the upper limit, so "Pr.46 Zero point return direction" is set as shown below.

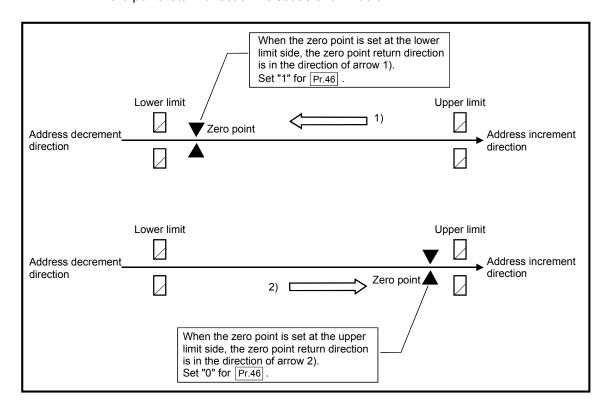

#### [Table 1]

| Pr.11 setting value     | Pr.1 setting value | Value set with peripheral device (unit) | Value set with sequence program (unit)             |
|-------------------------|--------------------|-----------------------------------------|----------------------------------------------------|
|                         | 0 : mm             | –214748364.8 to 214748364.7 (μm)        | –2147483648 to 2147483647 (×10 <sup>-1</sup> μm)   |
| 0 : Standard mode       | 1 : inch           | -21474.83648 to 21474.83647 (inch)      | –2147483648 to 2147483647 (×10 <sup>-5</sup> inch) |
| 0 . Standard mode       | 2 : degree         | 0 to 359.99999 (degree)                 | 0 to 35999999 (×10 <sup>-5</sup> degree)           |
|                         | 3 : pulse          | -2147483648 to 2147483647 (pulse)       | -2147483648 to 2147483647 (pulse)                  |
|                         | 0 : mm             | –13421772.8 to 13421772.7 (μm)          | –134217728 to 134217727 (×10 <sup>-1</sup> μm)     |
| 1 : Stepping motor mode | 1 : inch           | -1342.17728 to 1342.17727 (inch)        | –134217728 to 134217727 (×10 <sup>-5</sup> inch)   |
|                         | 2 : degree         | 0 to 359.99999 (degree)                 | 0 to 35999999 (×10 <sup>-5</sup> degree)           |
|                         | 3 : pulse          | -134217728 to 134217727 (pulse)         | -134217728 to 134217727 (pulse)                    |

## [Table 2]

| Pr.11 setting value | Pr.1 setting value | Value set with peripheral device (unit) | Value set with sequence program (unit)        |
|---------------------|--------------------|-----------------------------------------|-----------------------------------------------|
|                     | 0 : mm             | 0.01 to 6000000.00 (mm/min)             | 1 to 600000000 (×10 <sup>-2</sup> mm/min)     |
| 0 : Standard mode   | 1 : inch           | 0.001 to 600000.000 (inch/min)          | 1 to 600000000 (×10 <sup>-3</sup> inch/min)   |
| 0 . Standard mode   | 2 : degree         | 0.001 to 600000.000 (degree/min)        | 1 to 600000000 (×10 <sup>-3</sup> degree/min) |
|                     | 3 : pulse          | 1 to 1000000 (pulse/s)                  | 1 to 1000000 (pulse/s)                        |
|                     | 0 : mm             | 0.01 to 375000.00 (mm/min)              | 1 to 37500000 (×10 <sup>-2</sup> mm/min)      |
| 1 : Stepping motor  | 1 : inch           | 0.001 to 37500.000 (inch/min)           | 1 to 37500000 (×10 <sup>-3</sup> inch/min)    |
| mode                | 2 : degree         | 0.001 to 37500.000 (degree/min)         | 1 to 37500000 (×10 <sup>-3</sup> degree/min)  |
|                     | 3 : pulse          | 1 to 62500 (pulse/s)                    | 1 to 62500 (pulse/s)                          |

#### Pr.47 Zero point address

Set the address used as the reference point for positioning control (ABS method). (When the machine zero point return is completed, the stop position address is changed to the address set in " $\boxed{\text{Pr.47}}$  Zero point address". At the same time, the " $\boxed{\text{Pr.47}}$  Zero point address" is stored in "Current feed value (RWrn+0 to 1, RWrn+8 to 9)" and " $\boxed{\text{Md.30}}$  Machine feed value".)

## Pr.48 Zero point return speed

Set the speed for zero point return.

Note) Set the "zero point return speed" to less than "Pr.7 Speed limit value". If the "speed limit value" is exceeded, the "zero point return speed" will be limited by "Pr.7 Speed limit value".

Set the "zero point return speed" to a value higher than "Pr.10 Bias speed at start" and "Pr.49 Creep speed".

| Item                          | Setting value, setting range                                                                                                    |                                 | Default | Setting value buffer memory address |            |
|-------------------------------|----------------------------------------------------------------------------------------------------|---------------------------------|---------|-------------------------------------|------------|
| nem                           | Value set with peripheral device                                                                                                    | Value set with sequence program | value   | Axis 1                              | Axis 2     |
| Pr.49 Creep speed             | The setting value range differs depending on the "Pr.11 Stepping motor mode selection" or "Pr.1 Unit setting". Here, the value within the [Table 1] range is set.  [Table 1] on right page |                                 |         | 76<br>77                            | 226<br>227 |
| Pr.50 Zero point return retry | Do not retry zero point return with limit switch     Retry zero point return with limit switch                                                                                             | 0                               | 0       | 78                                  | 228        |

## Pr.49 Creep speed

Set the creep speed after near-point dog ON (the low speed just before stopping after decelerating from the zero point return speed).

The creep speed is set within the following range.

( $\boxed{\text{Pr.48}}$  Zero point return speed)  $\geq$  ( $\boxed{\text{Pr.49}}$  Creep speed)  $\geq$  ( $\boxed{\text{Pr.10}}$  Bias speed at start)

Note) The creep speed is related to the detection error when using the zero point return method with zero point signal, and the size of the collision if a collision occurs during zero point return method using the stopper stop method.

Set a value higher than the bias speed at start.

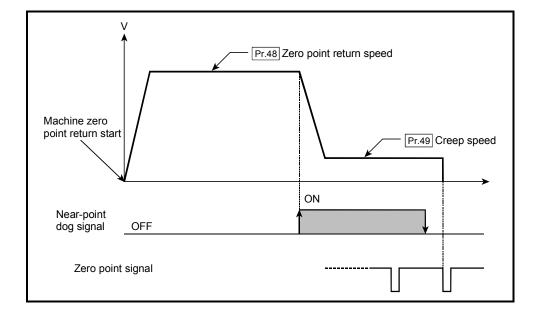

[Table 1]

| Pr.11 setting value     | Pr.1 setting value | Value set with peripheral device (unit) | Value set with sequence program (unit)        |
|-------------------------|--------------------|-----------------------------------------|-----------------------------------------------|
|                         | 0 : mm             | 0.01 to 6000000.00 (mm/min)             | 1 to 600000000 (×10 <sup>-2</sup> mm/min)     |
| 0 : Standard mode       | 1 : inch           | 0.001 to 600000.000 (inch/min)          | 1 to 600000000 (×10 <sup>-3</sup> inch/min)   |
| 0 . Standard mode       | 2 : degree         | 0.001 to 600000.000 (degree/min)        | 1 to 600000000 (×10 <sup>-3</sup> degree/min) |
|                         | 3 : pulse          | 1 to 1000000 (pulse/s)                  | 1 to 1000000 (pulse/s)                        |
|                         | 0 : mm             | 0.01 to 375000.00 (mm/min)              | 1 to 37500000 (×10 <sup>-2</sup> mm/min)      |
| 1 : Stepping motor mode | 1 : inch           | 0.001 to 37500.000 (inch/min)           | 1 to 37500000 (×10 <sup>-3</sup> inch/min)    |
|                         | 2 : degree         | 0.001 to 37500.000 (degree/min)         | 1 to 37500000 (×10 <sup>-3</sup> degree/min)  |
|                         | 3 : pulse          | 1 to 62500 (pulse/s)                    | 1 to 62500 (pulse/s)                          |

## Pr.50 Zero point return retry

Set whether to carry out zero point return retry.

When the zero point return retry function is validated and the machine zero point return is started, first the axis will move in the designated zero point return direction (1)). If the upper/lower limit signal turns OFF before the near-point dog signal ON is detected (2)), the axis will decelerate to a stop, and then will move in the direction opposite the designated zero point return direction (3)). If it is detected that the near-point dog signal has turned OFF from turning ON while moving in the opposite direction, the axis will decelerate to a stop (4)), and then will carry out machine zero point return again (5), 6)).

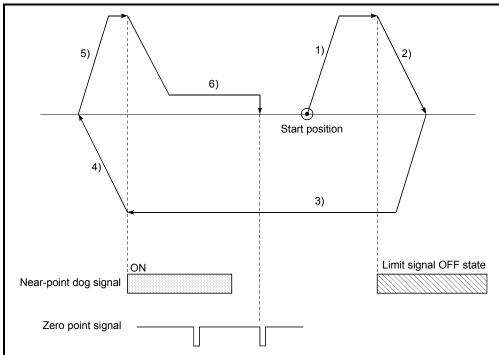

[Operation for zero point return retry function]

- 1) Movement in the designated zero point return direction starts with the machine zero point return start.
- 2) The axis decelerates when the limit signal OFF is detected.
- After stopping with the limit signal OFF detection, the axis moves in the opposite direction of the designated zero point return direction at the zero point return speed.
- The axis decelerates when the near-point dog signal turns OFF.
- 5), 6) After stopping with the near-point dog signal OFF, carries out machine zero point return in the designated zero point return direction.

## 5.2.6 Zero point return detailed parameters

| 14                                                            | Setting value, setting range                                                                                                    |                                                                                                    | Default | Setting value buffer memory address |            |
|---------------------------------------------------------------|----------------------------------------------------------------------------------------------------|----------------------------------------------------------------------------------------------------|---------|-------------------------------------|------------|
| Item                                                          | Value set with peripheral device                                                                                                    | Value set with sequence program                                                                                | value   | Axis 1                              | Axis 2     |
| Pr.51 Zero point return dwell time                            | 0 to 65535 (ms)                                                                                                    | 0 to 65535 (ms)<br>0 to 32767 :<br>Set as a decimal<br>32768 to 65535 :<br>Convert into<br>hexadecimal and set | 0       | 79                                  | 229        |
| Pr.52 Setting for the movement amount after near-point dog ON | The setting value range differs depending on the "Pr.11 Stepping motor mode selection" or "Pr.1 Unit setting". Here, the value within the [Table 1] range is set.  [Table 1] on right page |                                                                                                    |         | 80<br>81                            | 230<br>231 |
| Pr.53 Zero point return acceleration time selection           | 0: Pr.8 Acceleration time 0  1: Pr.26 Acceleration time 1  2: Pr.27 Acceleration time 2  3: Pr.28 Acceleration time 3                                                                      | 0<br>1<br>2<br>3                                                                                               | 0       | 82                                  | 232        |
| Pr.54 Zero point return deceleration time selection           | 0: Pr.9 Deceleration time 0  1: Pr.29 Deceleration time 1  2: Pr.30 Deceleration time 2  3: Pr.31 Deceleration time 3                                                                      | 0<br>1<br>2<br>3                                                                                               | 0       | 83                                  | 233        |

## Pr.51 Zero point return dwell time

When stopper stop method 1) is set for "Pr.45 Zero point return method", set the time for the machine zero point return to complete after the near-point dog signal turns ON.

The setting value must be longer than the movement time from the near-point dog signal ON to stopping with the stopper.

(If the zero point return method is not "stopper stop method 1)", the "Pr.51 Zero point return dwell time" value is irrelevant.)

### Pr.52 Setting for the movement amount after near-point dog ON

When zero point return method is set the count method 1) or 2), set the movement amount to the zero point after the near-point dog signal turns ON.

(The movement amout after near-point dog ON shoule be equal to or greater than the sum of the "distance covered by the deceleration from the zero point return speed to the creep speed" and "distance of movement in 10 ms at the zero point return speed".)

[Table 1]

| Pr.11 setting value     | Pr.1 setting value | Value set with peripheral device (unit) | Value set with sequence program (unit)     |
|-------------------------|--------------------|-----------------------------------------|--------------------------------------------|
|                         | 0 : mm             | 0 to 214748364.7 (μm)                   | 0 to 2147483647 (×10 <sup>-1</sup> μm)     |
| 0 : Standard mode       | 1 : inch           | 0 to 21474.83647 (inch)                 | 0 to 2147483647 (×10 <sup>-5</sup> inch)   |
| 0 . Standard mode       | 2 : degree         | 0 to 21474.83647 (degree)               | 0 to 2147483647 (×10 <sup>-5</sup> degree) |
|                         | 3 : pulse          | 0 to 2147483647 (pulse)                 | 0 to 2147483647 (pulse)                    |
|                         | 0 : mm             | 0 to 13421772.7 (μm)                    | 0 to 134217727 (×10 <sup>-1</sup> μm)      |
| 1 : Stepping motor mode | 1 : inch           | 0 to 1342.17727 (inch)                  | 0 to 134217727 (×10 <sup>-5</sup> inch)    |
|                         | 2 : degree         | 0 to 1342.17727 (degree)                | 0 to 134217727 (×10 <sup>-5</sup> degree)  |
|                         | 3 : pulse          | 0 to 134217727 (pulse)                  | 0 to 134217727 (pulse)                     |

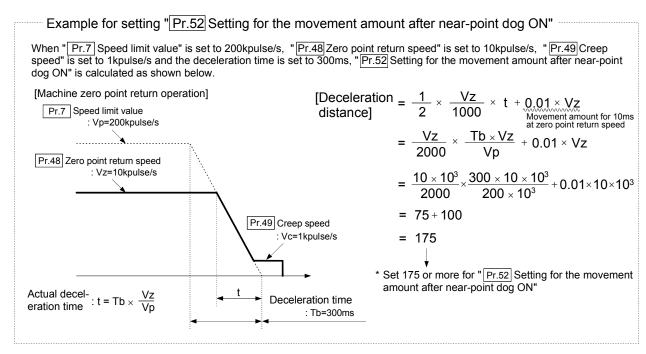

# Pr.53 Zero point return acceleration time selection

Set which of "acceleration time 0 to 3" to use for the acceleration time during zero point return.

0 : Use the value set in "Pr.8 Acceleration time 0".

1 : Use the value set in "Pr.26 Acceleration time 1".

2: Use the value set in Pr.27 Acceleration time 2".

3: Use the value set in "Pr.28 Acceleration time 3".

## Pr.54 Zero point return deceleration time selection

Set which of "deceleration time 0 to 3" to use for the deceleration time during zero point return.

0 : Use the value set in "Pr.9 Deceleration time 0".

1 : Use the value set in "Pr.29 Deceleration time 1".

2: Use the value set in "Pr.30 Deceleration time 2".

3 : Use the value set in "Pr.31 Deceleration time 3".

| Itom                                            | Setting value, setting range                                                                                                    |                                                                                                 | Default | Setting value buffer memory address |            |
|-------------------------------------------------|----------------------------------------------------------------------------------------------------|-------------------------------------------------------------------------------------------------|---------|-------------------------------------|------------|
| Item                                            | Value set with peripheral device                                                                                                    | Value set with sequence program                                                                 | value   | Axis 1                              | Axis 2     |
| Pr.55 Zero point shift amount                   | The setting value range differs depending on the "Pr.11 Stepping motor mode selection" or "Pr.1 Unit setting". Here, the value within the [Table 1] range is set.  [Table 1] on right page |                                                                                                 | 0       | 84<br>85                            | 234<br>235 |
| Pr.56 Zero point return torque limit value      | 1 to 300 (%)                                                                                                    | 1 to 300 (%)                                                                                    | 300     | 86                                  | 236        |
| Pr.57 Speed designation during zero point shift | 0 : Zero point return speed<br>1 : Creep speed                                                                                                    | 0 1                                                                                             | 0       | 88                                  | 238        |
| Pr.58 Dwell time during zero point return retry | 0 to 65535 (ms)                                                                                                    | 0 to 65535 (ms) 0 to 32767 : Set as a decimal 32768 to 65535 : Convert into hexadecimal and set | 0       | 89                                  | 239        |

#### Pr.55 Zero point shift amount

Set the amount to shift (move) from the position stopped at with machine zero point return.

\* The zero point shift function is used to compensate the zero point position stopped at with machine zero point return.

If there is a physical limit to the zero point position, due to the relation of the nearpoint dog installation position, use this function to compensate the zero point to an optimum position.

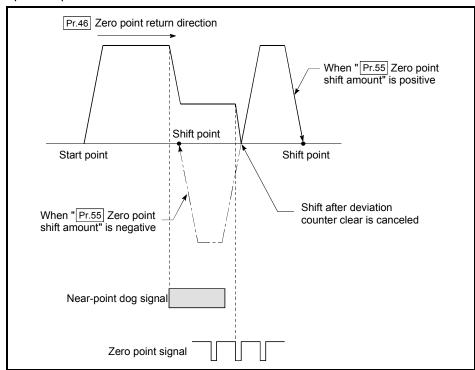

[Table 1]

| Pr.11 setting value     | Pr.1 setting value | Value set with peripheral device (unit) | Value set with sequence program (unit)               |
|-------------------------|--------------------|-----------------------------------------|------------------------------------------------------|
|                         | 0 : mm             | –214748364.8 to 214748364.7 (μm)        | –2147483648 to 2147483647 (×10 <sup>-1</sup> μm)     |
| 0 : Standard mode       | 1 : inch           | -21474.83648 to 21474.83647 (inch)      | –2147483648 to 2147483647 (×10 <sup>-5</sup> inch)   |
| o . Standard mode       | 2 : degree         | –21474.83648 to 21474.83647 (degree)    | –2147483648 to 2147483647 (×10 <sup>-5</sup> degree) |
|                         | 3 : pulse          | -2147483648 to 2147483647 (pulse)       | -2147483648 to 2147483647 (pulse)                    |
|                         | 0 : mm             | –13421772.8 to 13421772.7 (μm)          | –134217728 to 134217727 (×10 <sup>-1</sup> μm)       |
| 1 : Stepping motor mode | 1 : inch           | -1342.17728 to 1342.17727 (inch)        | –134217728 to 134217727 (×10 <sup>-5</sup> inch)     |
|                         | 2 : degree         | -1342.17728 to 1342.17727 (degree)      | –134217728 to 134217727 (×10 <sup>-5</sup> degree)   |
|                         | 3 : pulse          | -134217728 to 134217727 (pulse)         | -134217728 to 134217727 (pulse)                      |

## Pr.56 Zero point return torque limit value

For the machine zero point return, set a value to limit the torque of the servomotor after starting the deceleration to the creep speed.

Refer to section "12.4.2 Torque limit function" for details on the torque limits.

#### Pr.57 Speed designation during zero point shift

Set the operation speed for when a value other than "0" is set for "Pr.55 Zero point shift amount". Select the setting from "Pr.48 Zero point return speed" or "Pr.49 Creep speed".

0 : Designate "Pr.48 Zero point return speed" as the setting value.

1 : Designate "Pr.49 Creep speed" as the setting value.

#### Pr.58 Dwell time during zero point return retry

When zero point return retry is validated (when "1" is set for Pr.50), set the stop time after decelerating in 2) and 4) in the following drawing.

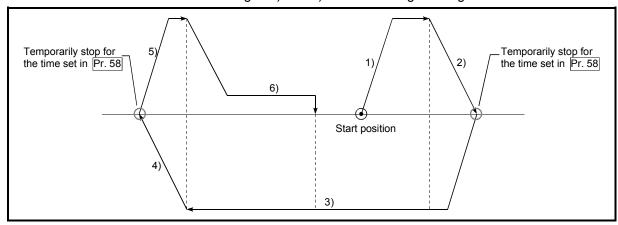

| 5 DATA USED FOR POSITIONING CONTROL | MELSEC-A |
|-------------------------------------|----------|
|                                     |          |
| MEMO                                |          |
|                                     |          |
|                                     |          |
|                                     |          |
|                                     |          |
|                                     |          |
|                                     |          |
|                                     |          |
|                                     |          |
|                                     |          |
|                                     |          |
|                                     |          |
|                                     |          |
|                                     |          |
|                                     |          |
|                                     |          |
|                                     |          |
|                                     |          |
|                                     |          |
|                                     |          |
|                                     |          |
|                                     |          |
|                                     |          |
|                                     |          |
|                                     |          |
|                                     |          |

#### 5.3 List of positioning data

Before explaining the positioning data setting items Da.1 to Da.9, the configuration of the positioning data will be shown below.

The positioning data stored in the D75P2 buffer memory has the following type of configuration.

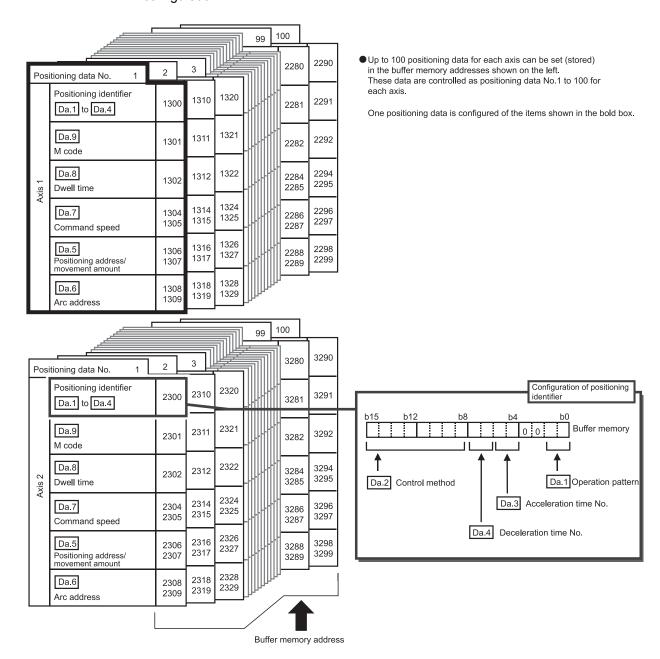

The positioning data setting items (Da.1 to Da.9) are explained in the following section.

(The buffer memory addresses for the axis 1 to axis 2 "positioning data No. 1" are shown.)

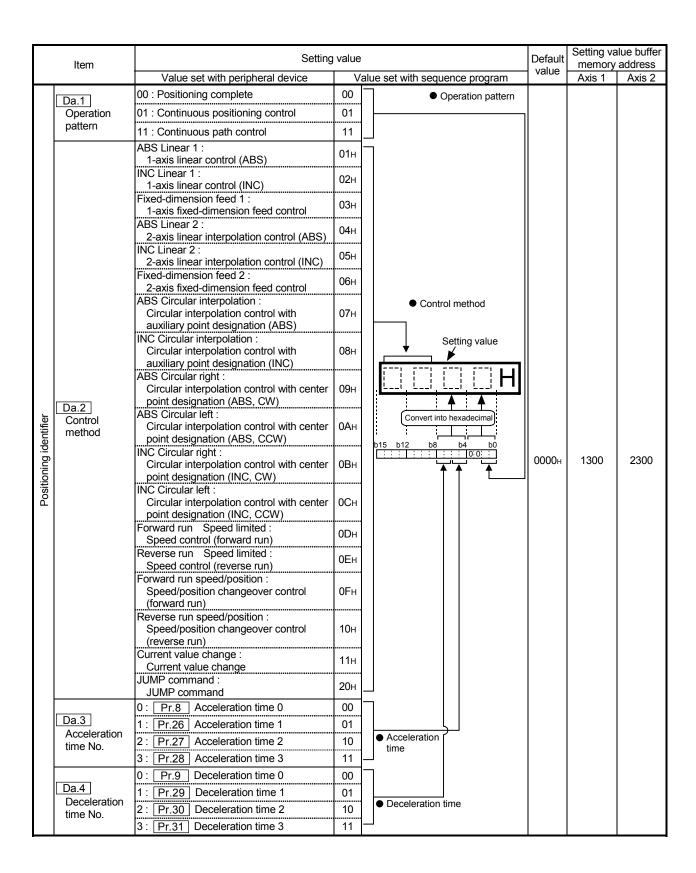

#### Da.1 Operation pattern

The operation pattern designates whether positioning of a certain data No. is to be ended with just that data, or whether the positioning for the next data No. is to be carried out in succession.

#### [Operation pattern]

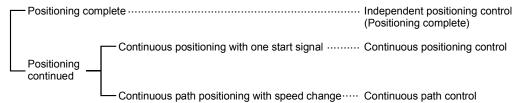

1) Positioning complete...... Set to execute positioning to the designated address, and then complete positioning.

2) Continuous positioning control ..... Positioning is carried out successively in order of data Nos. with one start signal.

The operation stops once at each positioning

3) Continuous path control...... Positioning is carried out successively in

order of data Nos. with one start signal. The operation does not stop at each

positioning data.

#### Da.2 Control method

Set the "control method" for carrying out positioning control.

Note)

- When "JUMP command" is set for the control method, the "Da.8 Dwell time" and "Da.9 | M code" setting details will differ.
- Refer to "Chapter 9 MAIN POSITIONING CONTROL" for details on the control methods.
- If "degree" is set for " Pr.1 Unit setting", circular interpolation control cannot be carried out. (The "Control method setting error" (error code: 524) will occur when executed.)

#### Da.3 Acceleration time No.

Set which of "acceleration time 0 to 3" to use for the acceleration time during positioning.

- 0 : Use the value set in Pr.8 Acceleration time 0".
- 1: Use the value set in "Pr.26 Acceleration time 1".
- 2: Use the value set in "Pr.27 Acceleration time 2".
- 3: Use the value set in "Pr.28 Acceleration time 3".

#### Da.4 | Deceleration time No.

Set which of "deceleration time 0 to 3" to use for the deceleration time during positioning.

- 0: Use the value set in Pr.9 Deceleration time 0".
- 1: Use the value set in "Pr.29 Deceleration time 1".
- 2: Use the value set in "Pr.30 Deceleration time 2".
- 3: Use the value set in | Pr.31 | Deceleration time 3".

| Item |                                    | Setting value, setting range                                                                      |                                 | Default | Setting va<br>memory | llue buffer<br>address |
|------|------------------------------------|---------------------------------------------------------------------------------------------------|---------------------------------|---------|----------------------|------------------------|
|      |                                    | Value set with peripheral device                                                                  | Value set with sequence program | value   | Axis 1               | Axis 2                 |
|      | itioning address/<br>/ement amount | The setting value range differs Control method". Here, the value within the followis set.  [Table |                                 | 0       | 1306<br>1307         | 2306<br>2307           |

## Da.5 Positioning address/movement amount

Set the address to be used as the target value for positioning control. The setting value range differs according to the "Da.2 control method". ((1) to (3))

#### (1) Absolute (ABS) system, Current value change

 The setting value (positioning address) for the ABS system and current value change is set with an absolute address (address from zero point).

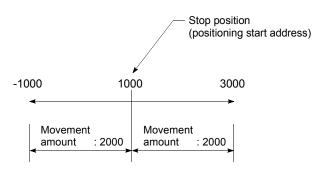

# (2) Incremental (INC) system, fixed-dimension feed 1, fixed-dimension feed 2

 The setting value (movement amount) for the INC system is set as a movement amount with sign.

When movement amount is positive: Moves in the positive direction (address increment direction)

When movement amount is negative: Moves in the negative direction (address decrement direction)

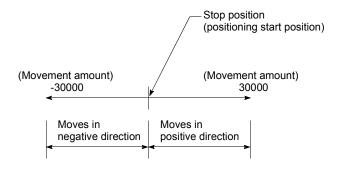

[Table 1]

#### ■ When " Pr.1 Unit setting" is "mm"

| Da.2 setting value                                                      |                                  | Value set with peripheral device (μm)                                                   | Value set with sequence program * <sup>1</sup> (×10 <sup>-1</sup> μm)                                                                   |
|-------------------------------------------------------------------------|----------------------------------|-----------------------------------------------------------------------------------------|----------------------------------------------------------------------------------------------------|
| ABS Linear 1<br>ABS Linear 2<br>Current value change                    | : 01н<br>: 04н<br>: 11н          | ♦ Set the address<br>-214748364.8 to 214748364.7 *2<br>[-13421772.8 to 13421772.7] *3   | ♦ Set the address<br>-2147483648 to 2147483647<br>[-134217728 to 134217727]                                                             |
| INC Linear 1 INC Linear 2 Fixed-dimension feed 1 Fixed dimension feed 2 | : 02н<br>: 05н<br>: 03н<br>: 06н | ♦ Set the movement amount<br>-214748364.8 to 214748364.7<br>[-13421772.8 to 13421772.7] | <ul> <li>♦ Set the movement amount         <ul> <li>–2147483648 to 2147483647</li> <li>[–134217728 to 134217727]</li> </ul> </li> </ul> |
| Forward run speed/position<br>Reverse run speed/position                |                                  | ♦ Set the movement amount<br>0 to 214748364.7<br>[0 to 13421772.7]                      | ♦ Set the movement amount<br>0 to 2147483647<br>[0 to 134217727]                                                                        |
| Forward run Speed control<br>Reverse run Speed control<br>JUMP command  |                                  | (Setting not required)*4                                                                | (Setting not required)*4                                                                                                    |
| ABS Circular interpolation<br>ABS Circular right<br>ABS Circular left   | : 07н<br>: 09н<br>: 0Ан          | -214748364.8 to 214748364.7                                                             | ♦ Set the address<br>-2147483648 to 2147483647<br>ble when using the stepping motor mode.                                               |
| INC Circular interpolation INC Circular right INC Circular left         | : 08н<br>: 0Вн<br>: 0Сн          | -214748364.8 to 214748364.7                                                             | ♦ Set the movement amount<br>-2147483648 to 2147483647<br>ble when using the stepping motor mode.                                       |

- \*1 Decimal points cannot be used in the sequence program, so input the setting value as an integer. (The value will be converted into the specified value within the system.)
- \*2 Setting range for when "Pr.11 Stepping motor mode selection" is "standard mode".
- \*3 The values shown in parentheses are the setting range for when "Pr.11 Stepping motor mode selection" is "stepping motor mode".
- \*4 Under stepping motor mode, set the value within the following range:
  - Setting with peripheral device: -13421772.8 to 13421772.7 (μm)
  - Setting with sequence program: -134217728 to 134217727 ( $\times 10^{-1} \mu m$ )

#### (3) For speed/position changeover control

- INC mode: Set the movement amount from when the control changes from the speed control to the position control.
- ABS mode: Set the absolute address that will be the target value to be reached after speed control is switched to position control. (Only when the unit is "degree")

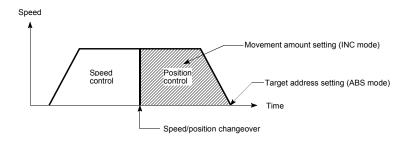

## ■ When "Pr.1 Unit setting" is "degree"

| Da.2 setting value                                                                                                    | Value set with peripheral device (degree)                                               | Value set with sequence program *1<br>(×10 <sup>-5</sup> degree)                    |
|----------------------------------------------------------------------------------------------------|-----------------------------------------------------------------------------------------|-------------------------------------------------------------------------------------|
| ABS Linear 1 : 01H<br>ABS Linear 2 : 04H<br>Current value change : 11H                                                                                              | ♦ Set the address<br>0 to 359.99999 *2<br>[0 to 359.99999] *3                           | ♦ Set the address<br>0 to 35999999<br>[0 to 35999999]                               |
| INC Linear 1 : 02H INC Linear 2 : 05H Fixed-dimension feed 1 : 03H Fixed-dimension feed 2 : 06H                                                                     | ♦ Set the movement amount<br>-21474.83648 to 21474.83647<br>[-1342.17728 to 1342.17727] | ♦ Set the movement amount<br>-2147483648 to 2147483647<br>[-134217728 to 134217727] |
| Forward run speed/position : 0FH                                                                                                    | In INC mode  ♦ Set the movement amount 0 to 21474.83647 [0 to 1342.17727]               | In INC mode                                                                         |
| Reverse run speed/position : 10н                                                                                                    | In ABS mode  ♦ Set the address 0 to 359.99999  [0 to 359.99999]                         | In ABS mode  ♦ Set the address  0 to 35999999  [0 to 35999999]                      |
| Forward run Speed control : 0DH<br>Reverse run Speed control : 0EH<br>JUMP command : 12H                                                                            | (Setting not required)*4                                                                | (Setting not required)*4                                                            |
| ABS Circular interpolation : 07H ABS Circular right : 09H ABS Circular left : 0AH INC Circular interpolation : 08H INC Circular right : 0BH INC Circular left : 0CH | Circular interpolation                                                                  | control is not possible                                                             |

# ■ When "Pr.1 Unit setting" is "pulse"

| Da.2 setting value                                                               |                                  | Value set with peripheral device (pulse)                                                                                                    | Value set with sequence program *1 (pulse)                                                        |
|----------------------------------------------------------------------------------|----------------------------------|----------------------------------------------------------------------------------------------------|---------------------------------------------------------------------------------------------------|
| ABS Linear 1<br>ABS Linear 2<br>Current value change                             | : 01н<br>: 04н<br>: 11н          | ♦ Set the address<br>-2147483648 to 2147483647 * <sup>2</sup><br>[-134217728 to 134217727] * <sup>3</sup>                                            | ♦ Set the address<br>-2147483648 to 2147483647<br>[-134217728 to 134217727]                       |
| INC Linear 1<br>INC Linear 2<br>Fixed-dimension feed 1<br>Fixed-dimension feed 2 | : 02н<br>: 05н<br>: 03н<br>: 06н | ♦ Set the movement amount<br>-2147483648 to 2147483647<br>[-134217728 to 134217727]                                                                  | ♦ Set the movement amount<br>-2147483648 to 2147483647<br>[-134217728 to 134217727]               |
| Forward run speed/position<br>Reverse run speed/position                         |                                  | ♦ Set the movement amount<br>0 to 2147483647<br>[0 to 134217727]                                                                                     | ♦ Set the movement amount  0 to 2147483647  [0 to 134217727]                                      |
| Forward run Speed contro<br>Reverse run Speed contro<br>JUMP command             |                                  | (Setting not required)*4                                                                                                    | (Setting not required)*4                                                                          |
| ABS Circular interpolation<br>ABS Circular right<br>ABS Circular left            | : 07н<br>: 09н<br>: 0 <b>А</b> н | <ul> <li>♦ Set the address         <ul> <li>–2147483648 to 2147483647</li> </ul> </li> <li>* Circular interpolation control is not possil</li> </ul> | ♦ Set the address<br>-2147483648 to 2147483647<br>ble when using the stepping motor mode.         |
| INC Circular interpolation INC Circular right INC Circular left                  | : 08н<br>: 0Вн<br>: 0Сн          | -2147483648 to 2147483647                                                                                                    | ♦ Set the movement amount<br>-2147483648 to 2147483647<br>ble when using the stepping motor mode. |

## ■ When " Pr.1 Unit setting" is "inch"

| Da.2 setting value                                                      |                                  | Value set with peripheral device (inch)                                                            | Value set with sequence program *1<br>(×10 <sup>-5</sup> inch)                                    |  |
|-------------------------------------------------------------------------|----------------------------------|----------------------------------------------------------------------------------------------------|---------------------------------------------------------------------------------------------------|--|
| ABS Linear 1<br>ABS Linear 2<br>Current value change                    | : 01н<br>: 04н<br>: 11н          | ♦ Set the address<br>-21474.83648 to 21474.83647 *2<br>[-1342.17728 to 1342.17727] *3              | ♦ Set the address<br>-2147483648 to 2147483647<br>[-134217728 to 134217727]                       |  |
| INC Linear 1 INC Linear 2 Fixed-dimension feed 1 Fixed-dimension feed 2 | : 02н<br>: 05н<br>: 03н<br>: 06н | ♦ Set the movement amount<br>-21474.83648 to 21474.83647<br>[-1342.17728 to 1342.17727]            | ♦ Set the movement amount<br>-2147483648 to 2147483647<br>[-134217728 to 134217727]               |  |
| Forward run speed/position<br>Reverse run speed/position                |                                  | ♦ Set the movement amount<br>0 to 21474.83647<br>[0 to 1342.17727]                                 | ♦ Set the movement amount<br>0 to 2147483647<br>[0 to 134217727]                                  |  |
| Forward run Speed control<br>Reverse run Speed control<br>JUMP command  |                                  | (Setting not required)*4                                                                           | (Setting not required)*4                                                                          |  |
| ABS Circular interpolation<br>ABS Circular right<br>ABS Circular left   | : 07н<br>: 09н<br>: 0Ан          | ♦ Set the address<br>-21474.83648 to 21474.83647<br>* Circular interpolation control is not possil | ♦ Set the address<br>-2147483648 to 2147483647<br>ble when using the stepping motor mode.         |  |
| INC Circular interpolation<br>INC Circular right<br>INC Circular left   | : 08н<br>: 0Вн<br>: 0Сн          | -21474.83648 to 21474.83647                                                                        | ♦ Set the movement amount<br>-2147483648 to 2147483647<br>ble when using the stepping motor mode. |  |

<sup>\*1</sup> Decimal points cannot be used in the sequence program, so input the setting value as an integer. (The value will be converted into the specified value within the system.)

- Setting with peripheral device: -1342.17728 to 1342.17727 (degree, inch), -134217728 to 134217727 (pulse)
- Setting with sequence program: -134217728 to 134217727 (×10<sup>-3</sup> inch, ×10<sup>-5</sup> degree, pulse)

<sup>\*2</sup> Setting range for when "Pr.11 Stepping motor mode selection" is "standard mode".

<sup>\*3</sup> The values shown in parentheses are the setting range for when "Pr.11 Stepping motor mode selection" is "stepping motor mode".

<sup>\*4</sup> Under stepping motor mode, set the value within the following range:

| Item             | Setting value, setting range                                                                  |                                 |       | Setting value buffer memory address |              |
|------------------|-----------------------------------------------------------------------------------------------|---------------------------------|-------|-------------------------------------|--------------|
|                  | Value set with peripheral device                                                              | Value set with sequence program | value | Axis 1                              | Axis 2       |
| Da.6 Arc address | The setting value range differs Control method".  Here, the value within the [Table [Table ]] |                                 | 0     | 1308<br>1309                        | 2308<br>2309 |

## Da.6 Arc address

The arc address is data required only when carrying out circular interpolation control.

- (1) When carrying out circular interpolation with auxiliary point designation, set the auxiliary point (passing point) address as the arc address.
- (2) When carrying out circular interpolation with center point designation, set the center point address of the arc as the arc address.

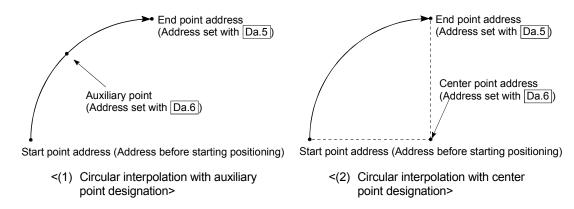

When not carrying out circular interpolation control, the value set in "Da.6 Arc address" will be invalid.

# [Table 1]

## ■ When " Pr.1 Unit setting" is "mm"

| Da.2 setting value                                                                                                    | Value set with peripheral device (μm) | Value set with sequence program *1 (×10 <sup>-1</sup> μm) |
|----------------------------------------------------------------------------------------------------|---------------------------------------|-----------------------------------------------------------|
| ABS Circular interpolation : 07 ABS Circular right : 08 ABS Circular left : 07                                                                                                    | Set the address                       | ♦ Set the address<br>-2147483648 to 2147483647            |
| INC Circular interpolation : 08 INC Circular right : 08 INC Circular left : 08                                                                                                    | Set the movement amount               | ♦ Set the movement amount<br>-2147483648 to 2147483647    |
| ABS Linear 1 : 0° ABS Linear 2 : 04 INC Linear 1 : 0° INC Linear 2 : 0° INC Linear 2 : 0° Fixed-dimension feed 1 : 0° Fixed-dimension feed 2 : 0° Forward run Speed control : 0° Reverse run Speed control : 0° Forward run speed/position : 0° Reverse run speed/position : 1° JUMP command : 2° Current value change : 1° | (Setting not required)                | (Setting not required)                                    |

- \*1 Decimal points cannot be used in the sequence program, so input the setting value as an integer. (The value will be converted into the specified value within the system.)
- \*2 Setting range for when "Pr.11 Stepping motor mode selection" is "standard mode". (Circular interpolation control cannot be carried out when using the stepping motor.)

## ■ When "Pr.1 Unit setting" is "degree"

| Da.2<br>setting value                                                                                                    | Value set with peripheral device (degree)                                 | Value set with sequence program *1<br>(×10 <sup>-5</sup> degree) |  |  |  |
|----------------------------------------------------------------------------------------------------|---------------------------------------------------------------------------|------------------------------------------------------------------|--|--|--|
| ABS Circular interpolation : 07H<br>ABS Circular right : 09H<br>ABS Circular left : 0AH                                                                                                    | Circular interpolation control is not possible (If set, an error occurs.) |                                                                  |  |  |  |
| INC Circular interpolation : 08H<br>INC Circular right : 0BH<br>INC Circular left : 0CH                                                                                                    | Gircular interpolation control is no                                      | ot possible (if set, an error occurs.)                           |  |  |  |
| ABS Linear 1 : 01H ABS Linear 2 : 04H INC Linear 1 : 02H INC Linear 2 : 05H Fixed-dimension feed 1 : 03H Fixed-dimension feed 2 : 06H Forward run Speed control : 0DH Reverse run Speed control : 0EH Forward run speed/position : 0FH Reverse run speed/position : 10H JUMP command : 20H Current value change : 11H | (Setting not required)                                                    | (Setting not required)                                           |  |  |  |

## ■ When " Pr.1 Unit setting" is "pulse"

| Da.2 setting value                                                                                                    | Value set with peripheral device (pulse)               | Value set with sequence program *1 (pulse)             |
|----------------------------------------------------------------------------------------------------|--------------------------------------------------------|--------------------------------------------------------|
| ABS Circular interpolation : 07-ABS Circular right : 09-ABS Circular left : 0A-                                                                                                    | 2147483648 to 2147483647 *2                            | ♦ Set the address<br>-2147483648 to 2147483647         |
| INC Circular interpolation : 08-INC Circular right : 08-INC Circular left : 0C-INC                                                                                                    | ♦ Set the movement amount<br>—2147483648 to 2147483647 | ♦ Set the movement amount<br>-2147483648 to 2147483647 |
| ABS Linear 1 : 01H ABS Linear 2 : 04H INC Linear 1 : 02H INC Linear 2 : 05H Fixed-dimension feed 1 : 03H Fixed-dimension feed 2 : 06H Forward run Speed control : 0DH Reverse run Speed control : 0EH Forward run speed/position : 0FH Reverse run speed/position : 10H JUMP command : 20H Current value change : 11H | (Setting not required)                                 | (Setting not required)                                 |

<sup>\*1</sup> Decimal points cannot be used in the sequence program, so input the setting value as an integer. (The value will be converted into the specified value within the system.)

<sup>\*2</sup> Setting range for when "Pr.11 Stepping motor mode selection" is "standard mode". (Circular interpolation control cannot be carried out when using the stepping motor.)

## ■ When " Pr.1 Unit setting" is "inch"

| Da.2 setting value                                                                                                    | Value set with peripheral device (inch)                  | Value set with sequence program *1 (×10 <sup>-5</sup> inch) |
|----------------------------------------------------------------------------------------------------|----------------------------------------------------------|-------------------------------------------------------------|
| ABS Circular interpolation : 07H<br>ABS Circular right : 09H<br>ABS Circular left : 0AH                                                                                                    | ♦ Set the address<br>-21474.83648 to 21474.83647 *2      | ♦ Set the address<br>-2147483648 to 2147483647              |
| INC Circular interpolation : 08H<br>INC Circular right : 08H<br>INC Circular left : 0CH                                                                                                    | ♦ Set the movement amount<br>-21474.83648 to 21474.83647 | ♦ Set the movement amount<br>-2147483648 to 2147483647      |
| ABS Linear 1 : 01H ABS Linear 2 : 04H INC Linear 1 : 02H INC Linear 2 : 05H Fixed-dimension feed 1 : 03H Fixed-dimension feed 2 : 06H Forward run Speed control : 0DH Reverse run Speed control : 0EH Forward run speed/position : 0FH Reverse run speed/position : 10H JUMP command : 20H Current value change : 11H |                                                          | (Setting not required)                                      |

<sup>\*1</sup> Decimal points cannot be used in the sequence program, so input the setting value as an integer. (The value will be converted into the specified value within the system.)

<sup>\*2</sup> Setting range for when "Pr.11 Stepping motor mode selection" is "standard mode". (Circular interpolation control cannot be carried out when using the stepping motor.)

| Itom                                                    |                                                   | Setting value, setting range      |                                                                                                    | Default                                                   | Setting value buffer memory address |              |        |
|---------------------------------------------------------|---------------------------------------------------|-----------------------------------|----------------------------------------------------------------------------------------------------|-----------------------------------------------------------|-------------------------------------|--------------|--------|
| item                                                    | ltem Value                                        |                                   |                                                                                                    | Value set with peripheral Value set with sequence program |                                     | Axis 1       | Axis 2 |
| Da.7 Command                                            | d speed                                           | Stepp<br>Here,<br>-1: Cu<br>(Spee | etting value range differs ing motor mode selection the value within the [Table Table Tabl | 0                                                         | 1304<br>1305                        | 2304<br>2305 |        |
| Da.8  Dwell time/ JUMP destination positioning data No. | Dwell time  JUMP destination positioning data No. | The se                            | etting value range differs of method". the value within the [Table [Table]]                                                                                                    | 0                                                         | 1302                                | 2302         |        |
| Da.9<br>M code                                          | M code  Condition data No.                        | Contro                            | etting value range differs<br>ol method".<br>the value within the [Tab                                                                                                    | 0                                                         | 1301                                | 2301         |        |

## Da.7 Command speed

Set the command speed for positioning.

- (1) If the set command speed exceeds the speed limit value, positioning will be carried out at the speed limit value.
- (2) If "-1" is set for the command speed, the current speed (speed set for previous positioning data No.) will be used for positioning control. Use the current speed for uniform speed control, etc. If "-1" is set for continuing positioning data, and the speed is changed, the following speed will also change.

(Note that when starting positioning, if the "-1" speed is set for the positioning data that carries out positioning control first, the error "no command speed" (error code: 503) will occur, and the positioning will not start. Refer to section "14.3 List of errors" for details on the errors.)

#### Da.9 M code (condition data No.)

Set an "M code" or "condition data No." corresponding to the "Da.2 Control method".

- When a method other than "JUMP command" is set for "Da.2 Control method" ..... Set an "M code". If an "M code" is not to be output, set "0" (default value).
- When "JUMP command" is set for "Da.2 Control method"

..... Set the "condition data No."\* for JUMP

Unconditionally JUMP to the positioning data set in Da.8.1 to 10: JUMP according to the condition data No. 1 to No. 10.

\* The condition data sets the conditions for executing the JUMP command. (The JUMP is established when the set conditions are satisfied.)

# [Table 1]

| Pr.11 setting value     | Pr.1 setting value                | Value set with peripheral device (unit) | Value set with sequence program (unit)        |  |
|-------------------------|-----------------------------------|-----------------------------------------|-----------------------------------------------|--|
|                         | 0 : mm                            | 0.01 to 6000000.00 (mm/min)             | 1 to 600000000 (×10 <sup>-2</sup> mm/min)     |  |
| 0 : Standard mode       | 1 : inch                          | 0.001 to 600000.000 (inch/min)          | 1 to 600000000 (×10 <sup>-3</sup> inch/min)   |  |
| 0 . Standard mode       | 2 : degree                        | 0.001 to 600000.000 (degree/min)        | 1 to 600000000 (×10 <sup>-3</sup> degree/min) |  |
|                         | 3 : pulse                         | 1 to 1000000 (pulse/s)                  | 1 to 1000000 (pulse/s)                        |  |
|                         | 0 : mm                            | 0.01 to 375000.00 (mm/min)              | 1 to 37500000 (×10 <sup>-2</sup> mm/min)      |  |
| 1 : Stepping motor mode | motor 1 : inch 0.001 to 37500.000 |                                         | 1 to 37500000 (×10 <sup>-3</sup> inch/min)    |  |
|                         | 2 : degree                        | 0.001 to 37500.000 (degree/min)         | 1 to 37500000 (×10 <sup>-3</sup> degree/min)  |  |
|                         | 3 : pulse                         | 1 to 62500 (pulse/s)                    | 1 to 62500 (pulse/s)                          |  |

# [Table 2]

| Da.2 setting value    |                   | Setting item         | Value set with peripheral device | Value set with sequence program |
|-----------------------|-------------------|----------------------|----------------------------------|---------------------------------|
| JUMP command : 20н    |                   | Positioning data No. | 1 to 600                         | 1 to 600                        |
| Other than JUMP comma | and* : 01н to 10н | Dwell time           | 0 to 65535 (ms)                  | 0 to 65535 (ms)                 |

# [Table 3]

| Da.2 setting value                   | Setting item       | Value set with peripheral device | Value set with sequence program |
|--------------------------------------|--------------------|----------------------------------|---------------------------------|
| JUMP command : 20H                   | Condition data No. | 0 to 10                          | 0 to 10                         |
| Other than JUMP command*: 01н to 10н | M code             | 0 to 32767                       | 0 to 32767                      |

<sup>\*</sup> Setting is not required at the actual value modification(11H).

Da.8 Dwell time/JUMP designation positioning data No.

Set the "dwell time" or "positioning data No." corresponding to the "Da.2 Control method".

- When a method other than "JUMP command" is set for "Da.2 Control method" ..... Set the "dwell time".
- When "JUMP command" is set for "Da.2 Control method" ..... Set the "positioning data No." for the JUMP destination.

When the "dwell time" is set, the setting details of the "dwell time" will be as follows according to "Da.1 Operation pattern".

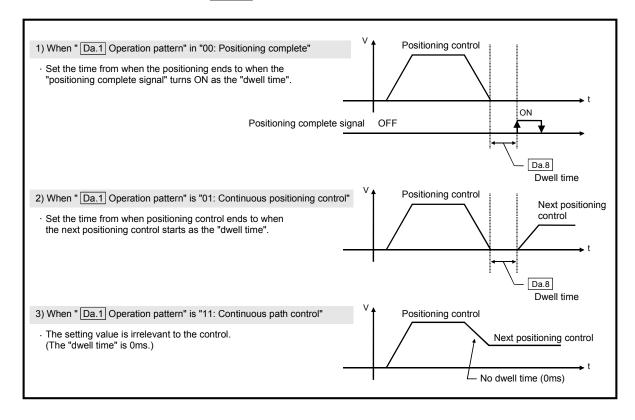

#### 5.4 List of start block data

Before explaining the start block data setting items Da.1 to Da.13, the configuration of the start block data will be shown below.

The start block data stored in the D75P2 buffer memory has the following type of configuration.

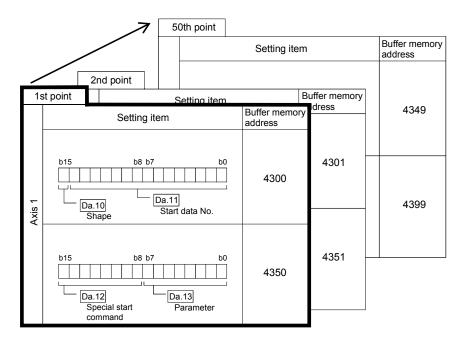

- Up to 50 start block data points can be set (stored) for each axis in the buffer memory address shown on the left.
- One start block data item is configured of the items shown in the bold box.

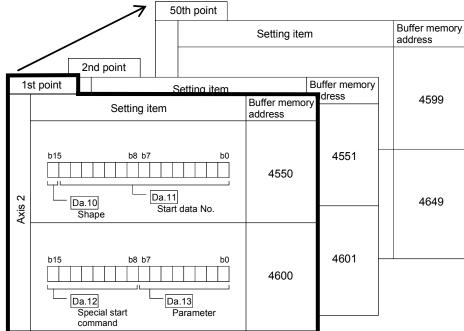

The start block data setting items (Da.10 to Da.13) are explained in the following section.

(The buffer memory addresses for the axis 1 to axis 2 "1st point start block data (block No. 7000)" are shown.)

| Itom                    | S                                                                                           | Setting           | ı va | llue                                                     | Default |        | lue buffer<br>address |
|-------------------------|---------------------------------------------------------------------------------------------|-------------------|------|----------------------------------------------------------|---------|--------|-----------------------|
| Item                    | Value set with peripheral device                                                            | \                 | /alı | ue set with sequence program                             | value   | Axis 1 | Axis 2                |
| [Da.10]                 | 0 : End                                                                                     | 0                 |      |                                                          |         |        |                       |
| Shape                   | 1 : Continue                                                                                | 1                 |      | b15 b11 b7 b3 b0<br>□□□□□□ □ □ □ □ □ □ □ □ □ □ □ □ □ □ □ | 0000н   | 4300   | 4550                  |
| Da.11<br>Start data No. | Positioning data No.: 1 to 600 (01н to 258н)                                                | 01н<br>to<br>258н |      | Start data No.                                           |         |        |                       |
|                         | 0 : Normal start                                                                            | 00н               |      |                                                          |         |        |                       |
|                         | 1 : Condition start                                                                         | 01н               |      |                                                          |         | 4350   |                       |
|                         | 2 : Wait start                                                                              | 02н               |      | b15 b11 b7 b3 b0                                         |         |        |                       |
| Da.12                   | 3 : Simultaneous start                                                                      | 03н               |      |                                                          |         |        |                       |
| Special start command   | 4 : Stop                                                                                    | 04н               |      |                                                          | 0000н   |        | 4600                  |
|                         | 5 : FOR loop                                                                                | 05н               |      |                                                          |         |        |                       |
|                         | 6 : FOR condition                                                                           | 06н               |      | Special start command                                    |         |        |                       |
|                         | 7 : NEXT start                                                                              | 07н               | _    |                                                          |         |        |                       |
| Da.13<br>Parameter      | Condition data No.:<br>1 to 10 (01н to 0Ан)<br>No. of repetitions:<br>0 to 255 (00н to FFн) | 00н<br>to<br>FFн  |      | Parameter                                                |         |        |                       |

## Da.10 Shape

Set whether to carry out only the local "start block data" and then end control, or to execute the "start block data" set in the next point.

| Setting value | Setting details                                                                                                    |  |  |
|---------------|----------------------------------------------------------------------------------------------------|--|--|
| 0 : End       | cute the designated point's "start block data", and then complete the control.                                                |  |  |
|               | Execute the designated point's "start block data", and after completing control, execute the next point's "start block data". |  |  |

### Da.11 Start data No.

Set the "positioning data No." designated with the "start block data".

## Da.12 Special start command

Set the "special start command" for using "advanced positioning control". (Set how to start the positioning data set in  $\boxed{\text{Da.}11}$ .)

| Setting value                          | Setting details                                                                                                    |  |
|----------------------------------------|----------------------------------------------------------------------------------------------------|--|
| 00н : Block start<br>(Normal start)    | Execute the random block positioning data in the set order with one start.                                                                                                    |  |
| 01н : Condition start                  | Carry out the condition judgment set in "condition data" for the designated positioning data, and when the conditions are established, execute the "start block data". If not established, ignore that "start block data", and then execute the next point's "start block data". |  |
| 02н : Wait start                       | Carry out the condition judgment set in "condition data" for the designated positioning data, and when the conditions are established, execute the "start block data". If not established, stop the control (wait) until the conditions are established.                         |  |
| 03н : Simultaneous<br>start            | Simultaneous execute (output pulses at same timing) the positioning data with the No. designated for the axis designated in the "condition data".                                                                                                    |  |
| 04н : Stop                             | Stop the positioning operation.                                                                                                    |  |
| 05н : Repeated start<br>(FOR loop)     | Repeat the program from the start block data with the "FOR loop" to the start block data with "NEXT" for the designated No. of times.                                                                                                    |  |
| 06н: Repeated start<br>(FOR condition) | Repeat the program from the start block data with the "FOR condition" to the start block data with "NEXT" until the conditions set in the "condition data" are established.                                                                                                    |  |
| 07н : NEXT start                       | Set the end of the repetition when "05H: Repetition start (FOR loop)" or "06H: Repetition start (FOR condition)" is set.                                                                                                    |  |

Refer to "Chapter 10 ADVANCED POSITIONING CONTROL" for details on the control.

## Da.13 Parameter

Set the value as required for "Da.12 Special start command".

| Da.12 Special start command    | Setting value | Setting details                                                                                                    |  |
|--------------------------------|---------------|----------------------------------------------------------------------------------------------------|--|
| Block start (Normal start)     | _             | Not used. (There is no need to set.)                                                                                                    |  |
| Condition start                |               | Set the condition data No. (No. of                                                                                                    |  |
| Wait start                     | 1 to 10       | "condition data" set to perform condition judgement) (For details of the condition data, refer to Section 5.5.)                                    |  |
| Simultaneous start             | 1 10 10       |                                                                                                    |  |
| Stop                           | _             | Not used. (There is no need to set.)                                                                                                    |  |
| Repeated start (FOR loop)      | 0 to 255      | Set the No. of repetitions.                                                                                                    |  |
| Repeated start (FOR condition) | 1 to 10       | Set the condition data No. (No. of "condition data" set to perform condition judgement) (For details of the condition data, refer to Section 5.5.) |  |

| MEMO | 5 DATA USED FOR POSITIONING CONTROL | MELSEC-A |
|------|-------------------------------------|----------|
| MEMO |                                     |          |
|      | MEMO                                |          |
|      |                                     |          |
|      |                                     |          |
|      |                                     |          |
|      |                                     |          |
|      |                                     |          |
|      |                                     |          |
|      |                                     |          |
|      |                                     |          |
|      |                                     |          |
|      |                                     |          |
|      |                                     |          |
|      |                                     |          |
|      |                                     |          |
|      |                                     |          |
|      |                                     |          |
|      |                                     |          |
|      |                                     |          |
|      |                                     |          |
|      |                                     |          |
|      |                                     |          |
|      |                                     |          |

#### 5.5 List of condition data

Before explaining the condition data setting items Da.14 to Da.18, the configuration of the condition data will be shown below.

The condition data stored in the D75P2 buffer memory has the following type of configuration.

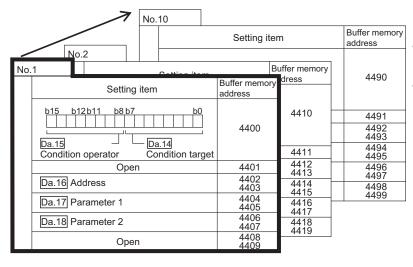

- Up to 10 condition data items can be set (stored) for each block No. in the buffer memory address shown on the left.
- One condition data item is configured of the items shown in the bold box.

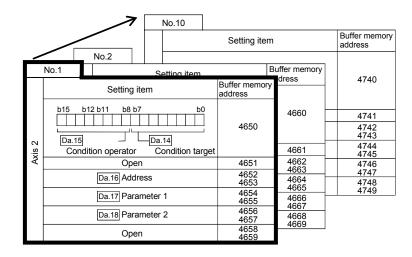

The condition data setting items (Da.14 to Da.18) are explained in the following section.

(The buffer memory addresses for the axis 1 to axis 2 "condition data No. 1 (block No. 7000)" are shown.)

| Item                 |                                  | Setting value              |                                                                                     | Default | Setting value buffer memory address |              |
|----------------------|----------------------------------|----------------------------|-------------------------------------------------------------------------------------|---------|-------------------------------------|--------------|
|                      | Value set with peripheral device |                            | Value set with sequence program                                                     | value   | Axis 1                              | Axis 2       |
|                      |                                  | 01: Device X               | 01н                                                                                 |         |                                     |              |
|                      | Da.14                            | 02: Device Y               | 02H                                                                                 |         |                                     |              |
|                      | Condition                        | 03: Buffer memory (1-word) | 03н                                                                                 |         |                                     |              |
|                      | target                           | 04: Buffer memory (2-word) | 04н                                                                                 |         |                                     |              |
|                      |                                  | 05: Positioning data No.   | 05н                                                                                 |         |                                     |              |
| <u>ie</u>            |                                  | 01: **=P1                  | 01н                                                                                 |         |                                     |              |
| Condition identifier |                                  | 02∶ *≠P1                   | 02н                                                                                 |         |                                     |              |
| n id                 |                                  | 03 : **≤P1                 | 03 <sub>H</sub> ● Condition operator                                                | 0000н   | 4400                                | 4650         |
| ditio                |                                  | 04 : **≥P1                 | 04н                                                                                 |         |                                     |              |
| Š                    | Da.15                            | 05 : P1≤**≤ P2             | 05н 💮 💮                                                                             |         |                                     |              |
|                      | Condition operator               | 06 : **≤P1, P2≤**          | 06H b15 b8 b7 b0                                                                    |         |                                     |              |
|                      | op o. a.c.                       | 07 : DEV=ON                | 07н                                                                                 |         |                                     |              |
|                      |                                  | 08: DEV=OFF                | 08н                                                                                 |         |                                     |              |
|                      |                                  | 09: Axis 1 designation     | 09н                                                                                 |         |                                     |              |
|                      |                                  | 0A: Axis 2 designation     | 0AH —                                                                               |         |                                     |              |
| Da.                  | 16 Address                       | Buffer memory address      | Example)  4493 4492  b31 (High-order) b16 b15 (Low-order) b0  Buffer memory address | 0000н   | 4402<br>4403                        | 4652<br>4653 |
|                      | Da.17 Parameter 1  Value         |                            | Example)  4495  4494  b31 (High-order) b16b15 (Low-order) b0  Value                 | 0000н   | 4404<br>4495                        | 4654<br>4655 |
|                      | Da.18 Parameter 2 Value          |                            | Example)  4497  4496    High-order)   b16 b15 (Low-order)   b0    Value —           | 0000н   | 4406<br>4407                        | 4656<br>4657 |

## Da.14 Condition target

Set the condition target as required for each control.

| Setting value                | Setting details                                             |  |
|------------------------------|-------------------------------------------------------------|--|
| 01н : Device X               | Set the input/output signal ON/OFF as the conditions.       |  |
| 02н : Device Y               |                                                             |  |
| 03н : Buffer memory (1-word) | Set the value stored in the buffer memory as the condition. |  |
| 04 Duffer memory (2 word)    | 03н: The target buffer memory is "1-word (16 bits)"         |  |
| 04н : Buffer memory (2-word) | 04н: The target buffer memory is "2-word (32 bits)"         |  |
| 05н: Positioning data No.    | Select only for "simultaneous start".                       |  |

## Da.15 Condition operator

Set the condition operator as required for the "Da.14 Condition target".

| Da.14 Condition target                                     | Setting value            | Setting details                                                                        |  |
|------------------------------------------------------------|--------------------------|----------------------------------------------------------------------------------------|--|
| 01н: Device X                                              | 07н : DEV=ON             | When the input/output signal ON/OFF is set as the                                      |  |
| 02н: Device Y                                              | 08н : DEV=OFF            | condition, set "ON" or "OFF".                                                          |  |
| 00 0 0                                                     | 01н : **=P1              | Set how to judge the conditions for the value (**) target stored in the buffer memory. |  |
| 03н: Buffer memory (1-word)<br>04н: Buffer memory (2-word) |                          |                                                                                        |  |
| 104H . Bullet Memory (2-word)                              | 06н∶ **≤Р1, Р2≤**        |                                                                                        |  |
| OF Desitioning data No.                                    | 09н : Axis 1 designation | Set the axis to start simultaneously when                                              |  |
| 05н: Positioning data No.                                  | 0Ан : Axis 2 designation | "simultaneous start" is selected.                                                      |  |

## Da.16 Address

Set the address as required for the "Da.14 Condition target".

| Da.14 Condition target      | Setting value           | Setting details                                        |  |
|-----------------------------|-------------------------|--------------------------------------------------------|--|
| 01н: Device X               |                         | Not used. (There is no need to set.)                   |  |
| 02н: Device Y               | _                       |                                                        |  |
| 03н: Buffer memory (1-word) |                         | Set the target "buffer memory address".                |  |
| 04н: Buffer memory (2-word) | (Ruffer memory address) | (For 2 word, set the low-order buffer memory address.) |  |
| 05н: Positioning data No.   | _                       | Not used. (There is no need to set.)                   |  |

## Da.17 Parameter 1

Set the parameters as required for the "Da.15 Condition operator".

| Da.15 Condition operator |                    | Setting value                   | Setting details                                                                                                    |  |  |
|--------------------------|--------------------|---------------------------------|----------------------------------------------------------------------------------------------------|--|--|
| 01н :                    | **=P1              |                                 |                                                                                                    |  |  |
| $\downarrow$             |                    | Value                           | Set the "P1" value.                                                                                                    |  |  |
| 06н :                    | **≤P1, P2≤**       |                                 |                                                                                                    |  |  |
| 07н :                    | DEV=ON             | Value                           | Set the device's bit No.                                                                                                    |  |  |
| 08н :                    | DEV=OFF            | (Bit No.)                       | X : 0н to Fн, Y : 10н to 1Fн*                                                                                                    |  |  |
| 09н :                    | Axis 1 designation |                                 | Set the positioning data No. for starting axis 1 and axis 2.                                                                               |  |  |
| 0Ан :                    | Axis 2 designation | Value<br>(Positioning data No.) | Low-order 16-bit: Axis 1 positioning data No. 1 to 600 (01н to 258н) High-order 16-bit: Axis 2 positioning data No. 1 to 600 (01н to 258н) |  |  |

<sup>\*:</sup> Device RX/RY uses the remote I/O signals of the D75P2. (Except the use prohibited area)

The remote I/O signals of other than the D75P2 cannot be used.

## Da.18 Parameter 2

Set the parameters as required for the "Da.15 Condition operator".

| Da.15 Condition operator | Setting value | Setting details                      |
|--------------------------|---------------|--------------------------------------|
| 01н: **=Р1               |               |                                      |
| $\downarrow$             | _             | Not used. (There is no need to set.) |
| 04н: **≥Р1               |               |                                      |
| 05н : P1≤**≤ P2          | Value         | Set the "P2" value.                  |
| 06н :       **≤Р1, Р2≤** |               |                                      |
| 07н: DEV=ON              |               |                                      |
| 08н: DEV=OFF             | _             | Not used. (There is no need to set.) |
| 09н: Axis 1 designation  |               |                                      |
| 0Ан: Axis 2 designation  |               |                                      |

## 5.6 List of monitor data

# 5.6.1 System monitor data

| Storage item                     | Storage details                                                                                                    |  |
|----------------------------------|----------------------------------------------------------------------------------------------------|--|
| Md.1 In test mode flag           | Whether the mode is the test mode from the peripheral device or not is stored.  • When not in test mode : OFF  • When in test mode : ON                                                                                                    |  |
| Md.2 Module name                 | The D75P2 module name is stored.                                                                                                    |  |
| Md.3 OS type                     | The D75P2 OS type is stored. (Stored with an 8-character ASCII code.)                                                                                                    |  |
| Md.4 OS version                  | The D75P2 OS version is stored. (Stored with a 4-character ASCII code.)                                                                                                    |  |
| Md.5 Clock data (hour: minute)   | The software clock data created by the system in the D75P2 is stored.  • This is used to record the history occurrence time.  Note) To utilize the clock data, the correct time must be set from the PLC CPU with Cd.1 to Cd.3. If this setting is not made, the clock data will start counting from "00 hours 00 minutes" when the D75P2 power is turned ON. |  |
| Md.6 Clock data (second: 100 ms) | The software clock data created by the system in the D75P2 is stored.  • This is used to record the history occurrence time.  Note) To utilize the clock data, the correct time must be set from the PLC CPU with Cd.1 to Cd.3. If this setting is not made, the clock data will start counting from "00 seconds 00 ms" when the D75P2 power is turned ON.    |  |

| Reading the monitor value                                                                                                    | Default value                      | Storage buffer<br>memory address<br>(common for axis 1 t<br>axis 2) |
|----------------------------------------------------------------------------------------------------|------------------------------------|---------------------------------------------------------------------|
| Monitoring is carried out with a decimal.  Monitor value  Storage value  0: Not in test mode  1: In test mode                                                                                                    | 0                                  | 450                                                                 |
| ■ Monitoring is carried out with a decimal.  Monitor value  Storage value  1: AJ65BT-D75P2-S3                                                                                                    | –<br>(Corresponding<br>name)       | 451                                                                 |
| Monitoring is carried out with a hexadecimal.  Example) When name is "AD75" and OS type is "S003".  452  3 7 3 5  7 5  4 1 4 4  A D  Name  AD75  454  3 0 3 3  OS type  S003  (Converted with ASCII code)           | –<br>(Corresponding<br>OS name)    | 452<br>453<br>454<br>455                                            |
| Monitoring is carried out with a hexadecimal.  Example) When OS version is "V00M".  Monitor value  456  3 0 4 D 0                                                                                                   | –<br>(Corresponding<br>OS version) | 456<br>457                                                          |
| Monitoring is carried out with a hexadecimal.  Buffer memory (stored with BCD code)  1 5 3 0    b15 b12 b8 b4 b0   0 0 0 0 1 0 1 0 0 0 1 1 0 0 0 0    0 to 2 0 to 9 0 to 5 0 to 9    00 to 23   00 to 59   (minute) | 0000                               | 460                                                                 |
| Monitoring is carried out with a hexadecimal.  Buffer memory (stored with BCD code)  4 9 0 7    0 15   012   08   04   00    0 11   0 0 1   0 0 0 1   0 0 0 0   0 0 1   1                                           | 0000                               | 461                                                                 |

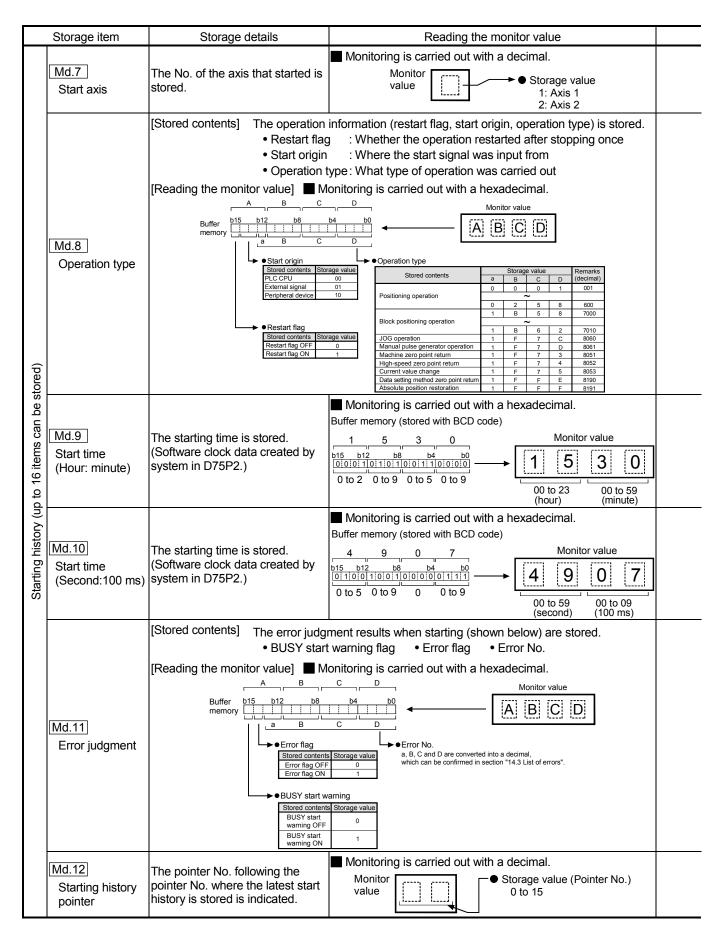

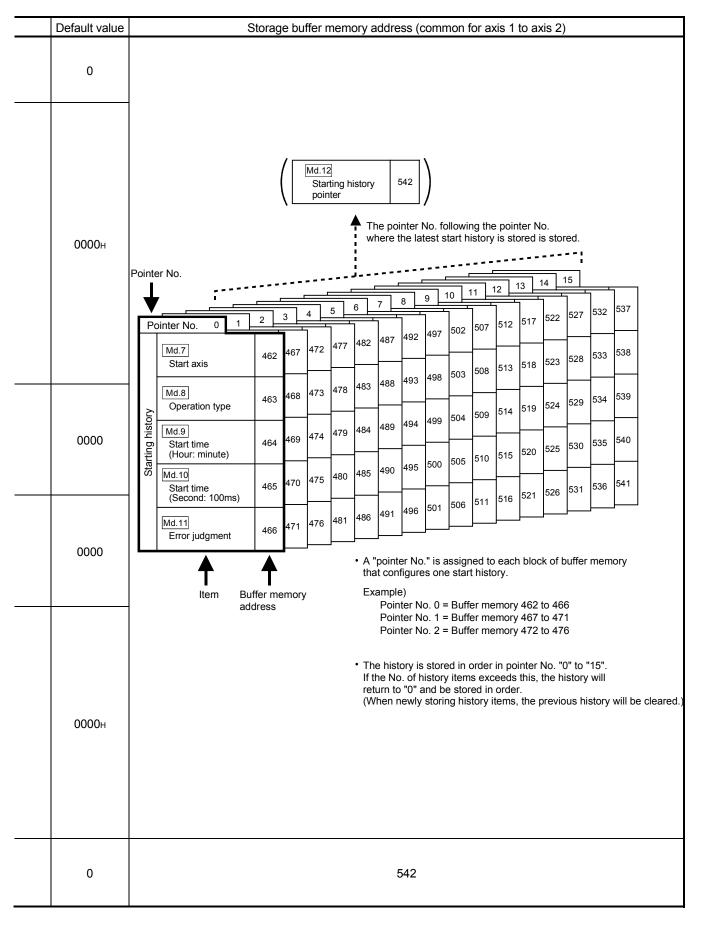

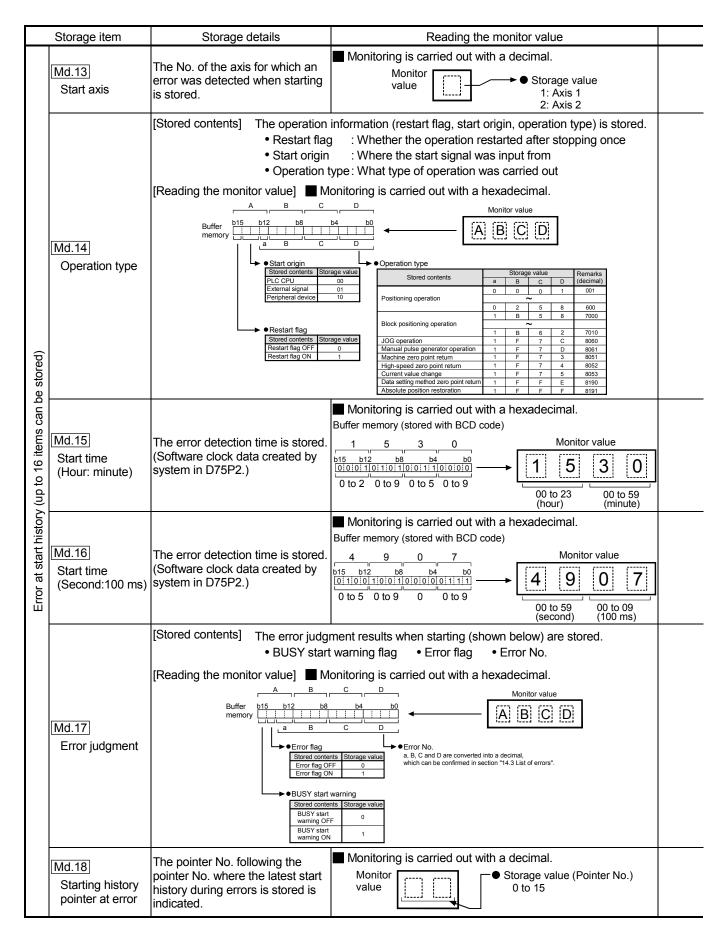

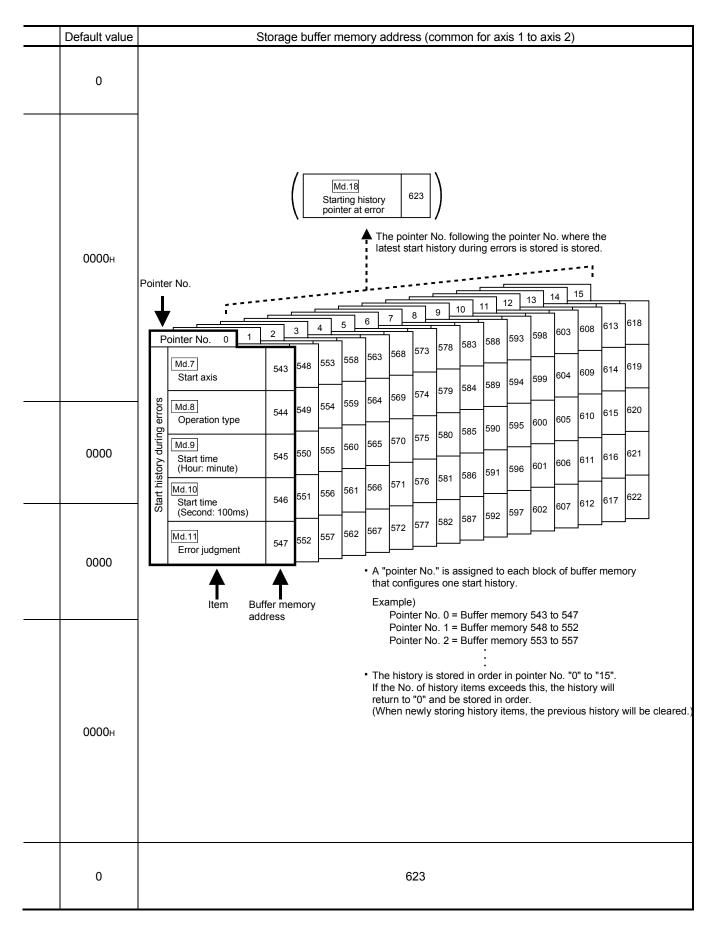

|                                              | Storage item                                      | Storage details                                                                                  | Reading the monitor value                                                                                                    |
|----------------------------------------------|---------------------------------------------------|--------------------------------------------------------------------------------------------------|----------------------------------------------------------------------------------------------------|
|                                              | Md.19 Axis in which the error occurred            | The axis No. for which an error was detected is stored.                                          | Monitoring is carried out with a decimal.  Monitor value  Storage value 1: Axis 1 2: Axis 2                                                                                                    |
| ored)                                        | Md.20<br>Axis error No.                           | The axis error No. is stored                                                                     | Monitoring is carried out with a decimal.  Monitor value  Error No.  Refer to section "14.3 List of errors" for details on the error Nos. (error codes).                                                                                                    |
| Error history (up to 16 items can be stored) | Md.21 Axis error occurrence time (Hour: minute)   | The axis error detection time is stored. (Software clock data created by system in D75P2.)       | Monitoring is carried out with a hexadecimal.  Buffer memory (stored with BCD code)  1 5 3 0    bi15 bi2 b8 b4 b0   0 0 0 1 0 1 0 0 0 1 1 0 0 0 0   0 to 2 0 to 9 0 to 5 0 to 9    Monitor value   1   5   3   0     0 to 2 3   00 to 59   0 to 59   0 to 59   0 to 59   0 to 59   0 to 59   0 to 59   0 to 59   0 to 59   0 to 59   0 to 50   0 to 59   0 to 50   0 to 59   0 to 50   0 to 50   0 |
| Error                                        | Md.22 Axis error occurrence time (Second: 100 ms) | The axis error detection time is stored. (Software clock data created by system in D75P2.)       | Monitoring is carried out with a hexadecimal.  Buffer memory (stored with BCD code)  4 9 0 7  b15 b12 b8 b4 b0 0 11001100101001000111111 0 to 5 0 to 9 0 0 to 9  00 to 59 00 to 09 (second)  Monitor value  4 9 0 7  00 to 59 00 to 09 (second)                                                                                                    |
|                                              | Md.23 Error history pointer                       | The pointer No. following the pointer No. where the latest error history is stored is indicated. | Monitoring is carried out with a decimal.  Monitor value  Storage value (Pointer No.) 0 to 15                                                                                                    |

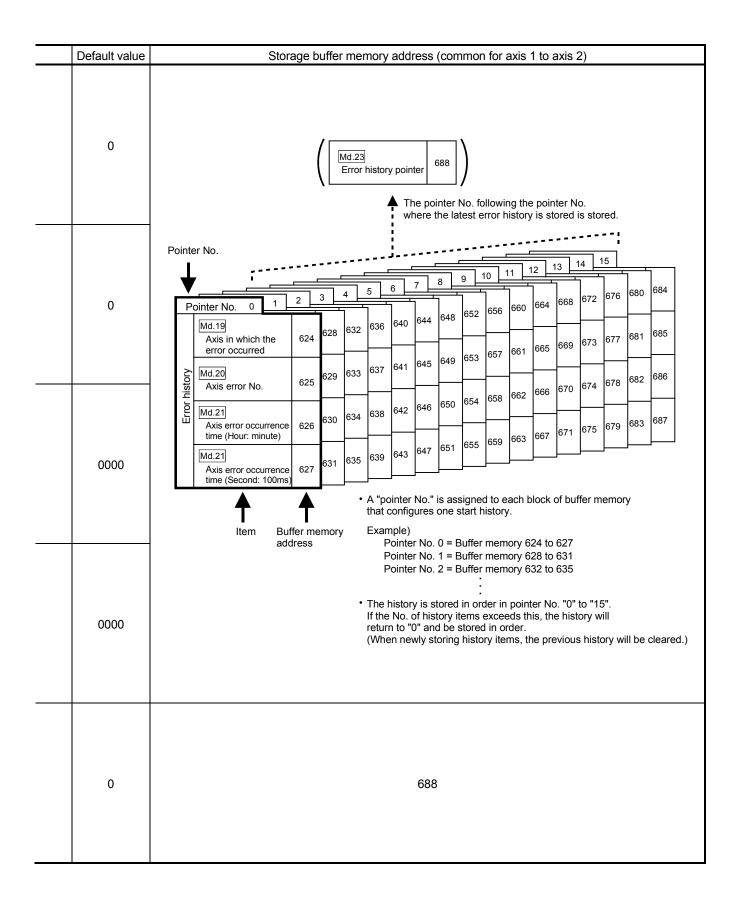

|                                                | Storage item                                        | Storage details                                                                                    | Reading the monitor value                                                                                                    | — |
|------------------------------------------------|-----------------------------------------------------|----------------------------------------------------------------------------------------------------|----------------------------------------------------------------------------------------------------|---|
|                                                | Md.24  Axis in which the warning occurred           | The axis No. for which a warning was detected is stored.                                           | Monitoring is carried out with a decimal.  Monitor Storage value 1: Axis 1 2: Axis 2                                                                                                    |   |
| stored)                                        | Md.25<br>Axis warning No.                           | The axis warning No. is stored.                                                                    | Monitoring is carried out with a decimal.  Monitor value  Warning No. Refer to section "14.4 List of warnings" for details on the warning Nos. (error codes).                                                                                                    |   |
| Warning history (up to 16 items can be stored) | Md.26 Axis warning occurrence time (Hour: minute)   | The axis warning detection time is stored. (Software clock data created by system in D75P2.)       | Monitoring is carried out with a hexadecimal.  Buffer memory (stored with BCD code)  1 5 3 0  1 5 3 0  1 5 3 0  1 5 3 0  1 5 3 0  1 5 3 0  1 5 3 0  1 5 3 0  1 5 3 0  1 5 3 0  1 5 3 0  1 5 3 0  1 5 3 0  1 5 3 0  1 5 0 to 2 0 to 9 0 to 5 0 to 9 0 to 5 0 to 9 |   |
| Warning                                        | Md.27 Axis warning occurrence time (Second: 100 ms) | The axis warning detection time is stored. (Software clock data created by system in D75P2.)       | Monitoring is carried out with a hexadecimal.  Buffer memory (stored with BCD code)  4 9 0 7  b15 b12 b8 b4 b0  0 11001100011000101011111  0 to 5 0 to 9 0 0 to 9  0 to 59 00 to 09  (second)  Monitor value  4 9 0 7  00 to 59 00 to 09  (second)               |   |
|                                                | Md.28 Warning history pointer                       | The pointer No. following the pointer No. where the latest warning history is stored is indicated. | Monitoring is carried out with a decimal.  Monitor value  Storage value (Pointer No.) 0 to 15                                                                                                    |   |

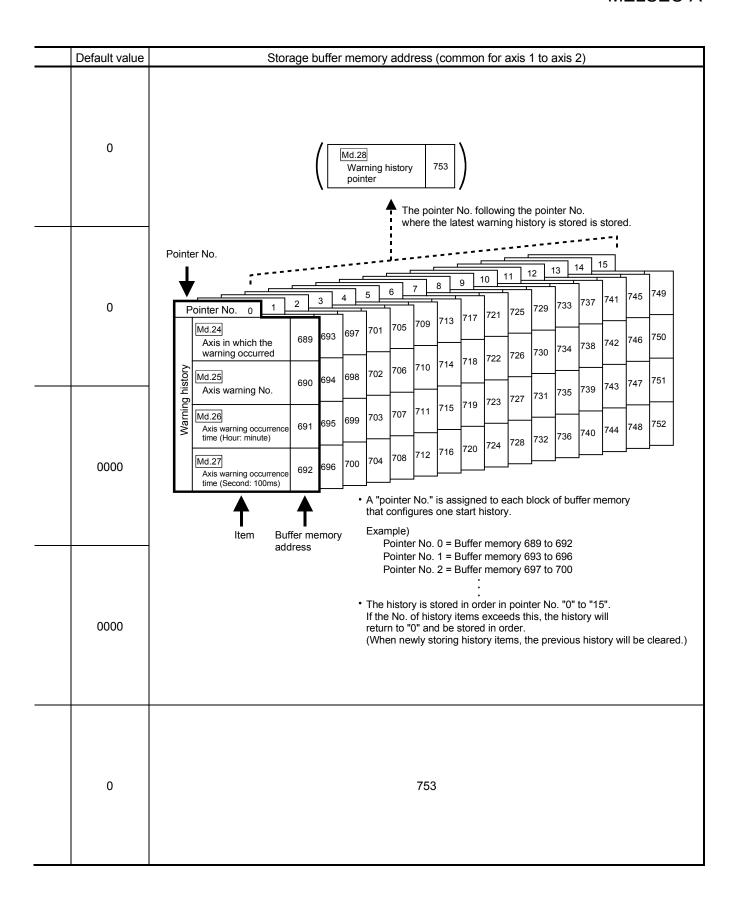

#### 5.6.2 Axis monitor data

| Storage item             | Storage details                                                                                                    |  |
|--------------------------|----------------------------------------------------------------------------------------------------|--|
| Md.29                    | System-used area                                                                                                    |  |
| Md.30 Machine feed value | The address of the current position obtained with the machine coordinates is stored. (Different from the actual motor position during operation)  The machine feed value is not changed by the current value change function.  Updated during speed control regardless of the parameter setting.  Not cleared to 0 when fixed-dimension feed is started.  Does not change into the ring address of 0 to 359.99999° in the "degree" unit.  • Machine coordinates: Characteristic coordinates determined with machine  • Update timing: 56.8ms           |  |
| Md.31<br>to<br>Md.35     | System-used area                                                                                                    |  |
| Md.36 Current speed      | <ul> <li>"Da.7 Command speed" of positioning data currently execution is stored.</li> <li>When "-1" is set for "Da.7 Command speed": The command speed of the previous positioning data is stored.</li> <li>When a value other than "-1" is set for "Da.7 Command speed": The command speed of the positioning data currently being executed is stored.</li> <li>When the speed change function is executed: "New speed value (RWwm+4 to 5, RWwm+12 to 13)" is stored. (For details of the speed change function, refer to Section 12.5.1.)</li> </ul> |  |

| Monitoring is carried out with a hexadecimal.  Low-order buffer memory Example) 800  b15 b12 b8 b4 b0  E F G H  High-order buffer memory Example) 801  b31 b28 b24 b20 b16  A B C D         | Default value | Storage<br>memory |                  |
|----------------------------------------------------------------------------------------------------|---------------|-------------------|------------------|
|                                                                                                    |               | Axis 1            | Axis 2           |
| Use prohibited                                                                                                    | _             | 800<br>801        | 900<br>901       |
| Monitor value  Low-order buffer memory Example) 800  b15 b12 b8 b4 b0  E F G H  High-order buffer memory Example) 801  b31 b28 b24 b20 b16  A B C D                                         | 0000н         | 802<br>803        | 902<br>903       |
| Use prohibited                                                                                                    | -             | 804<br>to<br>809  | 904<br>to<br>909 |
| Monitoring is carried out with a decimal.  Monitor R Decimal integer value  Unit conversion table (Md.36)  n Unit -2 mm/min -3 inch/min -3 degree/min value  Md.36 Current speed  O pulse/s | 0             | 810<br>811        | 910<br>911       |

| Storage item                                               | Storage details                                                                                                    |  |
|------------------------------------------------------------|----------------------------------------------------------------------------------------------------|--|
| Md.37 Axis feedrate                                        | <ul> <li>The output speed commanded by the D75P2 to each axis is stored. (May be different from the actual motor speed.)</li> <li>"0" is stored when the axis is stopped.</li> <li>The average speed per 910ms is stored. Therefore, the update interval is 910ms.</li> </ul> |  |
| Md.38 Speed/position changeover control positioning amount | The value set as the movement amount for the position control to end after changing to position control with the speed/position changeover control is stored.                                                                                                    |  |
| Md.39], Md.40                                              | System-used area                                                                                                    |  |
| Md.41 Target value                                         | The target value (Da.5 Positioning address/movement amount) during positioning operation is stored.  • During positioning start: The Da.5 Positioning address/movement amount is stored.  • Other times: "0" is stored.                                                       |  |

| Reading the monitor value                                                                                                    | Default value | Storage buffer memory address |            |
|----------------------------------------------------------------------------------------------------|---------------|-------------------------------|------------|
|                                                                                                    |               | Axis 1                        | Axis 2     |
| Monitoring is carried out with a hexadecimal.  Low-order buffer memory Example) 812  b15 b12 b8 b4 b0  b15 b12 b8 b4 b0  E F G H  High-order buffer memory Example) 813  b31 b28 b24 b20 b16  A B C D  (High-order buffer memory) (Low-order buffer memory)  (High-order buffer memory) (Low-order buffer memory)                                                                                                    | 0000н         | 812<br>813                    | 912<br>913 |
| Oconverted from hexadecimal to decimal  Decimal integer R  Value  R  Vinit conversion R  R × 10 <sup>n</sup> Actual value  Md.37 Axis feedrate  Md.38 Speed/position changeover control positioning amount  Vinit conversion table (Md.37)  Unit conversion table (Md.38)  P Unit conversion table (Md.38)  N  Unit conversion table (Md.38)  P Unit conversion table (Md.38)  Decimal integer R  Vinit conversion table (Md.38)  Unit conversion table (Md.38)  P Unit conversion table (Md.38)  N  Unit conversion table (Md.38)  P Unit conversion table (Md.38)  N  Unit conversion table (Md.38) | 0000н         | 814<br>815                    | 914<br>915 |
| Use prohibited                                                                                                    | _             | 816<br>817                    | 916<br>917 |
| Monitoring is carried out with a decimal.  Monitor R Decimal integer value  Unit conversion table (Md.41)  R × 10 <sup>n</sup> N Unit -1 mm -5 inch -5 degree value  Md.41 Target value  0 pulse                                                                                                    | 0             | 818<br>819                    | 918<br>919 |

| Storage item                                  | Storage details                                                                                                    |  |  |
|-----------------------------------------------|----------------------------------------------------------------------------------------------------|--|--|
|                                               | During operation with positioning data     : The actual target speed, considering the override and speed limit value, etc., is stored. "0" is stored when positioning is completed.                                                                                                    |  |  |
| Md.42 Target speed                            | During interpolation     : The composite speed or reference axis speed is stored in the reference axis address, and "0" is stored in the interpolation axis address.                                                                                                    |  |  |
|                                               | During JOG operation     : The actual target speed, considering the JOG speed limit value for the JOG speed, is stored.                                                                                                    |  |  |
|                                               | During manual pulse generator operation: "0" is stored.                                                                                                    |  |  |
| Md.43 Zero point absolute position            | <ul> <li>The "zero point absolute position" address is stored.</li> <li>"0" is stored when the power is turned ON, and the zero point return basic parameter "Pr.47 Zero point address" is stored when the machine zero point return is completed.</li> <li>The zero point absolute position value is changed when the current value change function is executed.</li> </ul>                                                                       |  |  |
| Md.44 Movement amount after near-point dog ON | <ul> <li>"0" is stored when machine zero point return starts.</li> <li>After machine zero point return starts, the movement amount from the near-point dog ON to the machine zero point return completion is stored. (Movement amount: Movement amount to machine zero point return completion using near-point dog ON as "0".)</li> <li>"0" is always stored when not using the near-point dog, or when using the stopper stop method.</li> </ul> |  |  |
| Md.45 Torque limit stored value               | The "Pr.18 Torque limit setting value" or "Cd.30 New torque value" is stored.  • During positioning start, JOG operation start, manual pulse generator operationThe "Pr.18 Torque limit setting value" is stored.  • When value is changed to "Cd.30 New torque value" during operationThe "Cd.30 New torque value" is stored.                                                                                                    |  |  |

| Reading the monitor value                                                                                                    | Default value | Storage buffer memory address |            |
|----------------------------------------------------------------------------------------------------|---------------|-------------------------------|------------|
| -                                                                                                    |               | Axis 1                        | Axis 2     |
| Monitoring is carried out with a hexadecimal display.  Low-order buffer memory Example) 820  b15 b12 b8 b4 b0  E F G H  High-order buffer memory Example) 821  b31 b28 b24 b20 b16  A B C D                                                        | 0000н         | 820<br>821                    | 920<br>921 |
| (High-order buffer memory) (Low-order buffer memory)  ABCDEFGH  Unit conversion table (Md.42)  Converted from hexadecimal to decimal  Decimal integer R  P Unit conversion table (Md.42)  n Unit  -2 mm/min  -3 inch/min  -3 degree/min  0 pulse/s | 0000н         | 822<br>823                    | 922<br>923 |
| Actual value    Md.42   Target speed   Md.43   Md.44   Movement amount after near-point dog ON      Unit conversion table ( Md.43   Md.44  )                                                                                                    | 0000н         | 824<br>825                    | 924<br>925 |
| ■ Monitoring is carried out with a decimal display.  Monitor  Monitor  value    Storage value 0 to 500 (%)                                                                                                    | 0             | 826                           | 926        |

| Storage item                                             | Storage details                                                                                                    |  |
|----------------------------------------------------------|----------------------------------------------------------------------------------------------------|--|
| Md.46 Special start data command code setting value      | The "command code" used with special start and indicated by the start data pointer currently being executed is stored.                                                                      |  |
| Md.47 Special start data command parameter setting value | The "command parameter" used with special start and indicated by the start data pointer currently being executed is stored.  The stored value differs according to the value set for Md.46. |  |
| Md.48 Start positioning data No. setting value           | The "positioning data No." indicated by the start data pointer currently being executed is stored.                                                                                          |  |
| Md.49], Md.50                                            | System-used area                                                                                                    |  |

| Reading                                             | ding the monitor value                                                                                                    |                                                               |                                        | Default value | Storage<br>memory | e buffer<br>address |
|-----------------------------------------------------|----------------------------------------------------------------------------------------------------|---------------------------------------------------------------|----------------------------------------|---------------|-------------------|---------------------|
|                                                     |                                                                                                    |                                                               |                                        | Axis 1        | Axis 2            |                     |
| Monitoring is carried out with a de                 | Storage value  00: Block start (Normal start) 01: Condition start 02: Wait start 03: Simultaneous start 04: Stop 05: FOR loop 06: FOR condition 07: NEXT |                                                               | 0                                      | 827           | 927               |                     |
| Monitoring is carried out with a de Monitor value   | Storage value  Md.46 setting value  00 04 07 01 02 03 06 05                                                                                              | Stored contents  None  Condition data No.  No. of repetitions | Storage value  None  1 to 10  0 to 255 | 0             | 828               | 928                 |
| ■ Monitoring is carried out with a de Monitor value |                                                                                                    |                                                               |                                        |               | 829               | 929                 |
| Use prohibited                                      |                                                                                                    |                                                               |                                        | -             | 830<br>831        | 930<br>931          |

| Storage item                              | Storage details                                                                                                    |  |
|-------------------------------------------|----------------------------------------------------------------------------------------------------|--|
| Md.51 Start data pointer being executed   | The point No. (1 to 50) of the start data currently being executed is stored.  "0" is stored when positioning is completed.                                                                                                    |  |
| Md.52 Last executed positioning data No.  | The positioning data No. executed last is stored.  The value is held until the next positioning is executed.                                                                                                    |  |
| Md.53 Repeat counter                      | <ul> <li>During "repetitive" execution, the remaining No. of repetitions is stored.</li> <li>This value is decremented (-1) at the end of the repetition loop.</li> <li>The loop ends when "0" is reached.</li> <li>"0" is stored for an infinite loop.</li> </ul> |  |
| Md.54 Positioning data No. being executed | <ul> <li>The positioning data No. currently being executed is stored.</li> <li>For an indirectly specificated positioning data No., the data No. converted to 1 to 600 is stored.</li> </ul>                                                                       |  |
| Md.55 Block No. being executed            | When controlling using the "start block data", the block No. "7000" to "7010" currently being executed is stored.  In all other cases, "0" is stored.                                                                                                    |  |
| Md.56 Positioning data being executed     | The details of the positioning data currently being executed (data of positioning data No. stored in Md.54) are stored in the addresses shown on the right.                                                                                                    |  |

| Rea                                               | iding the monitor valu                                                                                                    | Je                                        | Default value |            | e buffer<br>address |  |
|---------------------------------------------------|----------------------------------------------------------------------------------------------------|-------------------------------------------|---------------|------------|---------------------|--|
|                                                   | J                                                                                                    |                                           |               | Axis 1     | Axis 2              |  |
| ■ Monitoring is carried out with Monitor value    | print print a distage tales                                                                                                    |                                           |               |            | 932                 |  |
| Monitoring is carried out with Monitor value      | 0                                                                                                    | 833                                       | 933           |            |                     |  |
| Monitoring is carried out with Monitor value      |                                                                                                    |                                           |               |            |                     |  |
| ■ Monitoring is carried out with Monitor value    | The second transport of the second second se |                                           |               |            | 935                 |  |
| Monitoring is carried out with Monitor value      |                                                                                                    | Storage value<br>0, 7000 to 7010          | 0             | 836        | 936                 |  |
| Each storage item is stored in to Storage address | Stored item  Positioning identifier  M code  Dwell time  Not used  Command speed  Positioning address  Arc address                                                                                                    | Reference  Da.1 to Da.4  Da.9  Da.8  Da.7 | 0             | 838 to 847 | 938 to 947          |  |

#### 5.7 List of control data

#### 5.7.1 System control data

| Setting item                             | Setting details                                                                                                    |  |
|------------------------------------------|----------------------------------------------------------------------------------------------------|--|
| Cd.1 Clock data setting (hour)           | The clock data (hour) from the PLC CPU is set after the D75P2 power is turned ON.                                                                                                    |  |
| Cd.2 Clock data setting (minute, second) | The clock data (minute, second) from the PLC CPU is set after the D75P2 power is turned ON.                                                                                                    |  |
| Cd.3 Clock data writing                  | <ul> <li>After setting the clock data in Cd.1 and Cd.2, when setting the data in Md.5 and Md.6 as the D75P2 clock data, set "1".</li> <li>When the setting is completed, the OS sets "0".</li> </ul> |  |
| Cd.4 Target axis*                        | Set the axis targeted for reading or writing.                                                                                                    |  |

<sup>\*</sup> Cd.4 to Cd.8 are data used to transmit the positioning data between the OS memory and buffer memory. (Refer to section "7.2 Data transmission process".)

| Setting value                                                                                                    | Default value | Storage buffer memory address (common for axis 1 to axis 2) |
|----------------------------------------------------------------------------------------------------|---------------|-------------------------------------------------------------|
| Set with a BCD code.    00 to 23 (hour)                                                                           | 0000          | 1100                                                        |
| Set with a BCD code.    00 to 59 (minute) 00 to 59 (second)                                                       | 0000          | 1101                                                        |
| Set with a hexadecimal.  Setting value  O O O O O O O O O O O O O O O O O O                                       | 0000н         | 1102                                                        |
| Set with a hexadecimal.  Setting value  O O O Target axis  1: Axis 1 2: Axis 2 4: Axis 1 and axis 2 interpolation | 0000н         | 1103                                                        |

| Setting item              | Setting details                                                                                                    |  |
|---------------------------|----------------------------------------------------------------------------------------------------|--|
| Cd.5 Positioning data No. | Set the positioning data No. targeted for reading or writing.                                                                                                    |  |
| Cd.6 Write pattern        | <ul> <li>When writing the positioning data stored in the Cd.8 data storage address into the positioning data designated with Cd.5, set the type of the data targeted for writing.</li> <li>When reading, all data types are unconditionally read.</li> <li>Address field Set how to write data into the positioning address and arc address of the positioning data. </li> <li>Positioning data field Set how to write the data other than the positioning address and arc address in the positioning data. </li> </ul> |  |
| Cd.7 Read/write request   | <ul> <li>When reading the positioning data, set "1". When writing, set "2".</li> <li>Reading and writing are also carried out simultaneously for the interpolation axis.</li> <li>Issue the write or read request when the remote station READY signal is OFF.</li> </ul>                                                                                                    |  |

<sup>\*</sup> Cd.4 to Cd.8 are data used to transmit the positioning data between the OS memory and buffer memory. (Refer to section "7.2 Data transmission process".)

| Setting value                                                                                                    | Default value | Storage buffer<br>memory address<br>(common for axis 1 to<br>axis 2) |
|----------------------------------------------------------------------------------------------------|---------------|----------------------------------------------------------------------|
| Set with a decimal.  Setting value    Note: The content of the content of the con | 0             | 1104                                                                 |
| Setting value  Buffer memory  b15 b12 b8 b4 b0 0 0 0 0 0 0 0 0 0 0 0 0 0 0 0 0 0 0                                                                                                     | 0000н         | 1105                                                                 |
| Set with a decimal.  Setting value  Read/write request  1: Read request (Set by sequence program)  2: Write request (Set by sequence program)  When reading/writing is completed, "0" is stored by the OS. (Indicates that the reading/writing is completed.)                                                                                                    | 0             | 1106                                                                 |

| Setting item                             | Setting details                                                                                                    |  |
|------------------------------------------|----------------------------------------------------------------------------------------------------|--|
| Cd.8 Read/write positioning data         | Store the data when reading or writing.                                                                                                    |  |
| Cd.9 Flash ROM write request*2           | Write the OS memory contents into the flash ROM.                                                                                                    |  |
| Cd.10 Parameter initialization request*2 | Set whether the setting data will be initialized or not.  Initialization: Indicates that the setting values of the setting data are returned to the default values.  Note) After completion of the setting data initialization processing, reset the D75P2 to initialize the setting data of the buffer memory.  Initialized setting data  Parameter (Pr.1 to Pr.58)  Positioning data (No. 1 to 600)  Positioning start information (No. 7000 to 7010) |  |

<sup>\*1</sup> Cd.4 to Cd.8 are data used to transmit the positioning data between the OS memory and buffer memory. (Refer to section "7.2 Data transmission process".)

<sup>\*2</sup> During execution of a flash ROM write request or parameter initialization request (this also applies to the "flash ROM request" using the AD75 software package"), a transient transmission request such as the dedicated command (RIRD, RIWT) cannot be accepted. A "response error" (error code: B404) will occur on the master station side if a transient transmission request is executed during execution of a flash ROM write request or parameter initialization request. If there is a possibility that a transient transmission request may be executed during execution of a flash ROM write request or parameter initialization request, create a sequence program so that a transient transmission request will be executed again at occurrence of a response error. (The processing time necessary for normal completion of flash ROM write or parameter initialization is a maximum of 35s. Use this as a guideline for setting the retry count and response monitoring time.)

|                                    | Setting value          |                                                                                                    |                         | Default value | Storage buffer<br>memory address<br>(common for axis 1 to<br>axis 2) |
|------------------------------------|------------------------|----------------------------------------------------------------------------------------------------|-------------------------|---------------|----------------------------------------------------------------------|
| Each stored item is stored in t    | ne following storage   | address.                                                                                           |                         |               |                                                                      |
| Storage address                    | Stored item            | Reference                                                                                          |                         |               |                                                                      |
| Axis 1 Axis 2                      | Otorea item            | reference                                                                                          |                         |               |                                                                      |
| 1108 1118                          | Positioning identifier | Da.1 to Da.4                                                                                       |                         |               |                                                                      |
| 1109 1119                          | M code                 | Da.9                                                                                               |                         |               |                                                                      |
| 1110 1120                          | Dwell time             | Da.8                                                                                               |                         |               |                                                                      |
| 1111 1121                          | Not used               |                                                                                                    |                         | 0             | 1108 to 1137                                                         |
| 1112 1122                          | Command speed          | Da.7                                                                                               |                         |               |                                                                      |
| 1113 1123                          | Command opeca          | Da.i                                                                                               |                         |               |                                                                      |
| 1114 1124                          | Positioning address    | Da.5                                                                                               |                         |               |                                                                      |
| 1115 1125                          | 3                      | [                                                                                                  |                         |               |                                                                      |
| 1116 1126                          | Arc address            | Da.6                                                                                               |                         |               |                                                                      |
| 1117   1127                        | 7 11 0 ddd 1000        |                                                                                                    |                         |               |                                                                      |
| After writin (Indicates            | 1: F                   | n ROM write reque<br>lash ROM write re<br>Set by sequence p<br>stored by the OS.<br>pleted.)       | equest<br>program)      | 0             | 1138                                                                 |
| Set with a decimal.                |                        |                                                                                                    |                         |               |                                                                      |
| Setting value  K  After initializa | 0: Paran<br>1: Paran   | er initialization req<br>neter initialization<br>neter initialization<br>y sequence progr<br>e OS. | no-execution<br>request | 0             | 1139                                                                 |

#### 5.7.2 Axis control data

| Setting item                                                            | Setting details                                                                                                    |
|-------------------------------------------------------------------------|----------------------------------------------------------------------------------------------------|
| Cd.11<br>to<br>Cd.20                                                    | System-used area                                                                                                    |
| Cd.21 Speed/position changeover control movement amount change register | <ul> <li>To change the movement amount for the position control during speed control of speed/position changeover control (INC mode), set the movement amount after changing to position control.</li> <li>Make the setting during the speed control of speed/positioning changeover control (INC mode).</li> <li>The setting value is cleared to 0 at the next start.</li> <li>Set the value within the following range.</li> <li>Pr.1 mm inch degree pulse (x10<sup>-1</sup>μmm) (x10<sup>-5</sup>inch) (x10<sup>-5</sup>degree) (pulse)</li> <li>Standard 0 to 0 to 0 to 0 to mode 2147483647 2147483647 2147483647 2147483647</li> <li>Stepping 0 to 0 to 0 to 0 to motor mode 134217727 134217727 134217727</li> </ul> |
| Cd.22                                                                   | System-used area                                                                                                    |
| Cd.23 Manual pulse generator 1 pulse input magnification                | <ul> <li>Set the magnification of the No. of pulses input from the manual pulse generator.</li> <li>When setting value is 0 or less: Processed as "1"</li> <li>When setting value is 101 or more: Processed as "100"</li> </ul>                                                                                                    |
| Cd.24], Cd.25                                                           | System-used area                                                                                                    |
| Cd.26 Step valid flag                                                   | Set whether to carry out step operation.                                                                                                    |

| Setting value                                                                                                    | Default value |              | e buffer<br>address |
|----------------------------------------------------------------------------------------------------|---------------|--------------|---------------------|
|                                                                                                    |               | Axis 1       | Axis 2              |
|                                                                                                    |               | 1150         | 1200                |
| Use prohibited                                                                                                    | _             | to           | to                  |
|                                                                                                    |               | 1163         | 1213                |
| Actual value                                                                                                    | 0             | 1164<br>1165 | 1214<br>1215        |
| Use prohibited                                                                                                    | _             | 1167         | 1217                |
| Set with a decimal.  Setting value   Manual pulse generator 1 pulse input magnification 1 to 100                    | 1             | 1168<br>1169 | 1218<br>1219        |
| Use prohibited                                                                                                    | _             | 1170<br>1171 | 1220<br>1221        |
| Set with a decimal.  Setting value  Step valid flag  0: Do not carry out step operation 1: Carry out step operation | 0             | 1172         | 1222                |

| Setting item                         | Setting details                                                                                                    |  |
|--------------------------------------|----------------------------------------------------------------------------------------------------|--|
| Cd.27 Step mode                      | When using step operation, set which unit to step with.                                                                                                    |  |
| Cd.28 Step start information         | When using step operation, set whether to continue or restart operation.                                                                                                    |  |
| Cd.29 Skip command                   | Set "1" to skip the current positioning.                                                                                                    |  |
| Cd.30 New torque value               | <ul> <li>To change the "Md.45" Torque limit stored value", set the new estimated torque limit stored value.</li> <li>Set the value within the "Pr.18" Torque limit setting value" range.</li> </ul> |  |
| Cd.31 Positioning starting point No. | Set the "start point No. (1 to 50)" for executing block start (positioning).  (If setting the value other than 1 to 50, process it as "1".)                                                         |  |

| Setting value                                                                                                    | Default value | Storage<br>memory |        |
|----------------------------------------------------------------------------------------------------|---------------|-------------------|--------|
|                                                                                                    |               | Axis 1            | Axis 2 |
| Set with a decimal.  Setting value  Step mode  0: Carry out step operation with deceleration unit 1: Carry out step operation with data No. unit                                                                           | 0             | 1173              | 1223   |
| Set with a decimal.  Setting value  Step start information 1: Step continue 2: Restart  After the step start request is accepted, "0" is stored by the OS.                                                                 | 0             | 1174              | 1224   |
| Set with a decimal.  Setting value  Skip command  1: Decelerate to a stop, and then carry out the next positioning. (Skip request) (Set by sequence program)  After the skip request is accepted, "0" is stored by the OS. | 0             | 1175              | 1225   |
| Set with a decimal.  Setting value  K  New torque value  1 to Pr.18 Torque limit setting value                                                                                                    | 0             | 1176              | 1226   |
| Set with a decimal.  Setting value  K  Positioning starting point No. 1 to 50  When continuous operation is interrupted, "0" is stored automatically.                                                                      | 0             | 1178              | 1228   |

| Setting item                                                                              | Setting details                                                                                                    |  |
|-------------------------------------------------------------------------------------------|----------------------------------------------------------------------------------------------------|--|
| Cd.32 Interrupt request during continuous operation                                       | <ul> <li>To interrupt the operation during continuous operation, set "1". (In the non-operation mode (when the BUSY signal [RXn4, RXn5] is OFF), the interrupt request during continuous operation is not accepted.) Cleared to 0 at a start or at a restart.</li> <li>If the interrupt request is received after setting "1", "0" will be automatically stored by the OS.</li> </ul> |  |
| Cd.33 New acceleration time value                                                         | When changing the acceleration time during speed change, set the new acceleration time.  Pr.25 Setting Setting range (unit)  1-word type 0 to 65535 (mm)  2-word type 0 to 8388608 (ms)                                                                                                    |  |
| Cd.34 New deceleration time value                                                         | When changing the deceleration time during speed change, set the new deceleration time.      Pr.25     Setting    Setting range (unit)  1-word type    0 to 65535 (mm)  2-word type    0 to 8388608 (ms)                                                                                                    |  |
| Cd.35 Acceleration/deceleration time change during speed change, enable/disable selection | Set whether to enable/disable the acceleration/deceleration time change during speed change.                                                                                                    |  |
| Cd.36 Speed/position changeover control (ABS mode) function valid flag                    | Set the INC mode or ABS mode of speed/position changeover control.                                                                                                    |  |

| Setting value                                                                                                    | Default value |              | e buffer<br>address |
|----------------------------------------------------------------------------------------------------|---------------|--------------|---------------------|
|                                                                                                    |               | Axis 1       | Axis 2              |
| Set with a decimal.  Setting value  Continuous operation interrupt request  1: Interrupt continuous control or continuous path control. (Set by sequence program)  After the control interrupt request is accepted, "0" is stored by the OS. (Indicates that the continuous operation interrupt request is completed.) | 0             | 1181         | 1231                |
| Set with a decimal.  Setting value  Cd.33 New acceleration time value  Cd.34 New deceleration time value                                                                                                    | 0             | 1184<br>1185 | 1234<br>1235        |
| Example)  To set "60000ms" for the "Cd.33  New acceleration time value", set  "60000" in the buffer memory.                                                                                                    | 0             | 1186<br>1187 | 1236<br>1237        |
| Set with a decimal.  Setting value  Acceleration/deceleration time change during speed change, enable/disable selection  1: Enable acceleration/deceleration time change Other than 1: Disable acceleration/ deceleration time change                                                                                  | 0             | 1188         | 1238                |
| Set with a decimal.  Setting value  Speed/position changeover control (ABS mode) function valid flag  0: INC mode 1: ABS mode                                                                                                    | 0             | 1188         | 1238                |

| 5 DATA USED FOR POSITIONING CONTROL | MELCEC A |
|-------------------------------------|----------|
|                                     | MELSEC-A |
|                                     |          |
|                                     |          |
| MEMO                                |          |
|                                     |          |
|                                     |          |
|                                     |          |
|                                     |          |
|                                     |          |
|                                     |          |
|                                     |          |
|                                     |          |
|                                     |          |
|                                     |          |
|                                     |          |
|                                     |          |
|                                     |          |
|                                     |          |
|                                     |          |
|                                     |          |
|                                     |          |
|                                     |          |
|                                     |          |
|                                     |          |
|                                     |          |
|                                     |          |
|                                     |          |
|                                     |          |
|                                     |          |
|                                     |          |
|                                     |          |
|                                     |          |
|                                     |          |
|                                     |          |
|                                     |          |
|                                     |          |
|                                     |          |
|                                     |          |
|                                     |          |

### Chapter 6

## SEQUENCE PROGRAM USED FOR POSITIONING CONTROL

The programs required to carry out positioning control with the D75P2 are explained in this chapter.

The sequence program required for control is created allowing for the "start conditions", "start time chart", "device settings" and general control configuration. (The parameters, positioning data, start block data and condition data, etc., must be set in the D75P2 according to the control to be executed, and program for setting the control data or a program for starting the various control must be created.)

The first half of this chapter explains the program configuration of general control, and the latter half explains the program details. Create the required program while referring to the various control details explained in "SECTION 2", and to "Chapter 5 DATA USED FOR POSITIONING CONTROL".

| 6.1 | Informa   | ation necessary for program creation                    | 6- 2    |
|-----|-----------|---------------------------------------------------------|---------|
|     | 6.1.1     | When ACPU/QCPU (A mode) is used                         | 6- 2    |
|     | 6.1.2     | When QCPU (Q mode)/QnACPU is used                       | . 6- 15 |
| 6.2 | Precau    | tions for creating program                              | 6- 22   |
| 6.3 | List of o | devices used                                            | 6- 23   |
| 6.4 | Creatin   | g a program                                             | 6- 29   |
|     | 6.4.1     | General configuration of program                        | 6- 29   |
|     | 6.4.2     | Positioning control operation program                   | 6- 30   |
| 6.5 | Position  | ning program examples                                   |         |
|     | 6.5.1     | When using FROM/TO command with ACPU/QCPU-A (A mode)    |         |
|     | 6.5.2     | When using dedicated commands with ACPU/QCPU-A (A mode) |         |
|     | 6.5.3     | When using dedicated commands with QCPU (Q mode)/QnACPU | . 6- 46 |
| 6.6 | Prograi   | n details                                               | . 6- 51 |
|     | 6.6.1     | Initialization program                                  |         |
|     | 6.6.2     | Start details setting program                           |         |
|     | 6.6.3     | Start program                                           |         |
|     | 6.6.4     | Restart program                                         |         |
|     | 6.6.5     | Stop program                                            | . 6- 64 |
|     |           |                                                         |         |

#### 6.1 Information necessary for program creation

#### 6.1.1 When ACPU/QCPU (A mode) is used

#### [1] System used in this chapter

An example of the sequence program explained in this chapter for use of the ACPU/QCPU (A mode) is described for the following system.

For the sequence program for the entire CC-Link system, refer to the CC-Link Master Module User's Manual; for details on the dedicated instructions, refer to the Type Anshcpu/Anacpu/Anucpu/Qcpu-A (A Mode) Programming Manual (Dedicated Instructions).

When applying any of the program examples introduced in this chapter to the actual system, verify the applicability and confirm that no problems will occur in the system control.

#### (1) System configuration for program example

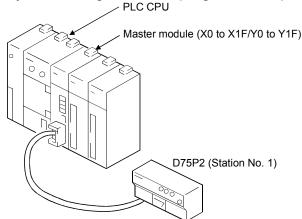

#### (2) Relation of PLC CPU, master module and D75P2

The contents of RXn0 to RX(n+7)F are read to X100 to X17F, and the contents of RYn0 to RY(n+7)F are written into Y100 to Y17F and used.

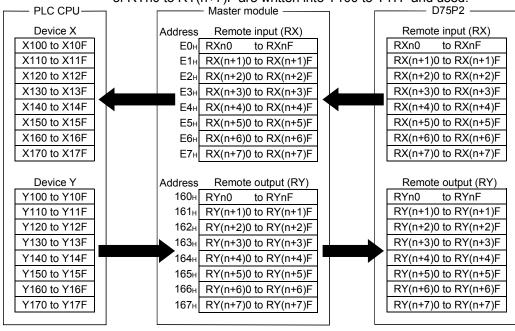

#### [2] About bank changing

When using the D75P2, the master station's automatic transmission/reception buffer is

With the A Series master module (AJ61BT11/A1SJ61BT11), the automatic update buffer and transmission/reception buffer are divided with banks. When accessing these buffers, the bank must be changed.

#### **POINT**

- · When using dedicated commands (RIRD, RIWT), the bank is changed with the dedicated commands, and does not need to be changed by the user.
- After changing to bank 1 and then reading or writing, return to bank 0. The information such as RX, RY, RWw or RWr will not be updated unless the bank is changed to bank 0.

#### A Series master module buffer memory (AJ61BT11/A1SJ61BT11)

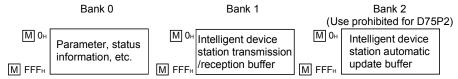

#### (1) Changing the bank

The bank can be changed by turning the master module's Y(n+1)C, Y(n+1)D ON

n indicates the master module's head input/output No.

| Y (n+1) C | Y (n+1) D | Details          |
|-----------|-----------|------------------|
| OFF       | OFF       | Change to bank 0 |
| ON        | OFF       | Change to bank 1 |

#### (2) Program

Create the program for changing the bank as shown below.

#### (a) Program for changing to bank 0

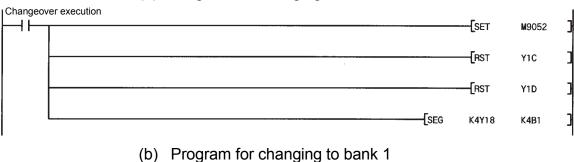

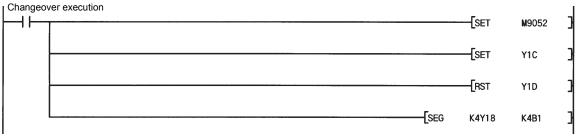

#### [3] Program basic format

The basic format for creating a program is shown below. The program is created with the following arrangement.

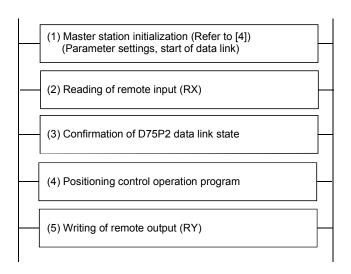

- (1) Create a program that instructs CC-Link refreshing and then starts the data link after the parameters are set. (Refer to [4])
- (2) Create the following program, and read RXn0 to RX(n+7)F into X100 to X17F.

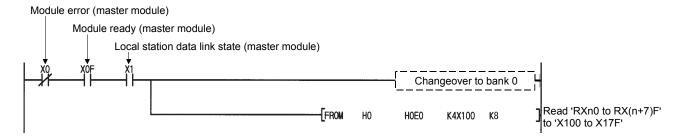

(3) Create a program that detects the D75P2 data link state and establishes an interlock.

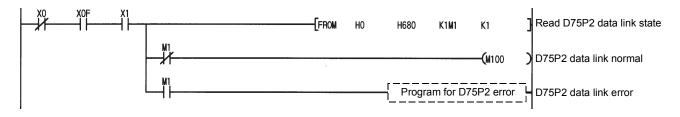

(4) Create a positioning control operation program.
For details, refer to section "6.4.2 Positioning control operation program".

(5) Create the following program and write Y100 to Y17F into RYn0 to RY(n+7)F.

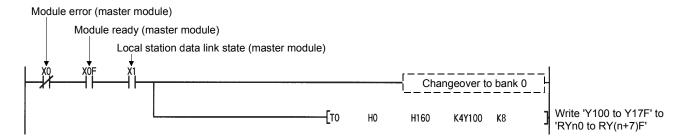

(a) Using the dedicated commands (RIRD, RIWT) When the dedicated commands (RIRD, RIWT) are used, RY(n+7)E, RY(n+7)F are used with the dedicated commands, so the user must make sure that this signal information is not rewritten.

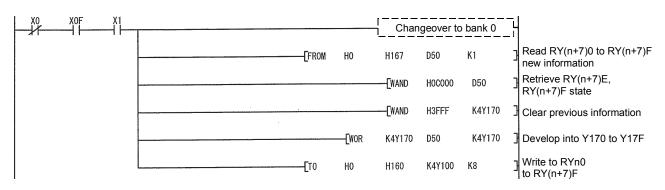

#### [4] Initializing the master station

Create the following program to initialize (set the parameters, start the data link) the master station.

Refer to section 6.1.1 for details on the program conditions.

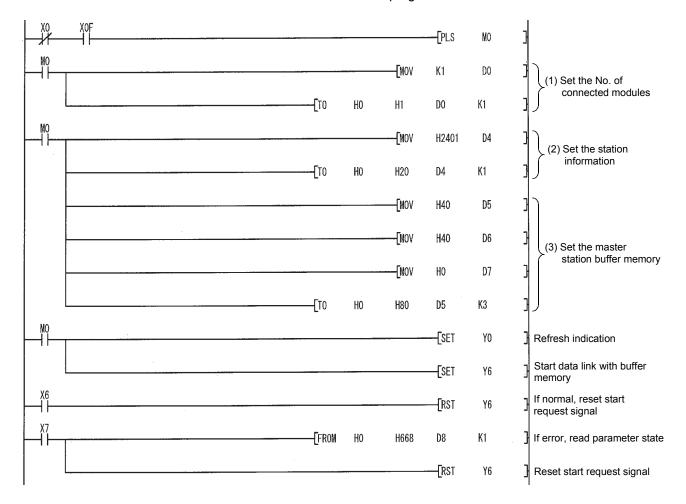

# (1) No. of connected modules (M 1H) Set the No. of remote I/O stations, remote device stations, intelligent device stations and local stations connected to the master module. (Including the reserved stations.)

(2) Station information (M 20H (1st module) to M 5FH (64th module)) Set the type of remote I/O station, remote device station, intelligent device station and local station connected to the master station. This must be set for each module connected.

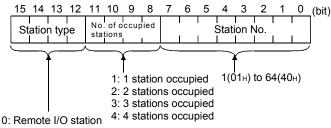

- 1: Remote device station
- 2: Intelligent device station

(Example) To set D75P2 to station No. 30

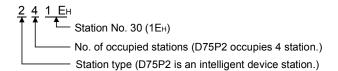

#### (3) Master station buffer size

| Address           | Details                 | Default<br>value |                                         |
|-------------------|-------------------------|------------------|-----------------------------------------|
| М 80н             | Transmission buffer     | 40н              |                                         |
| М 81н             | Reception buffer        | 40н              | 1st station intelligent device station  |
| M 82 <sub>H</sub> | Automatic update buffer | 80н              | J                                       |
| ≀                 | 3                       | ≀                |                                         |
| М СВн             | Transmission buffer     | 40 <sub>H</sub>  | ]                                       |
| МССн              | Reception buffer        | 40н              | 26th station intelligent device station |
| M CD <sub>H</sub> | Automatic update buffer | 80н              | J                                       |

Set the buffer memory size assignment for transient transmission to the intelligent device station. This must be set for each connected device. Set so that the total of the transmission buffer, reception buffer and automatic update buffer is within the range of 80н to 1000н.

#### [5] Reading and writing the D75P2 buffer memory

This section explains the method of reading and writing the D75P2 buffer memory using transient transmission.

#### (1) Outline

When reading and writing the D75P2 buffer memory, reading and writing are carried out using the intelligent device station access request signal (RY(n+7)E) and the intelligent device station access complete signal (RX(n+7)E).

The master module buffer memory uses the transmission/reception buffer.

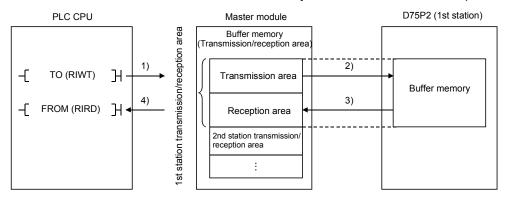

- Data (control data + transmission data) is stored in the master module transmission area.
- 2) When the intelligent device station access request signal (RY(n+7)E) turns ON, the data stored in the transmission area is stored in the D75P2.
- 3) When the intelligent device station access complete signal (RX(n+7)E) turns ON, the response is stored in the master module reception area.
- 4) The data (control data + reception data) is read from the master module reception area.

#### **POINT**

When the dedicated commands RIWT/RIRD are used, the intelligent device station access request signal (RY(n+7)E) and intelligent device station access complete signal (RX(n+7)E) are controlled by the dedicated commands, so the user does not need to establish an interlock.

#### (a) Changing the bank

The master station's automatic transmission/reception buffer will be "bank 1".

Thus, create a program that changes to "bank 1"when reading or writing to the transmission/reception buffer, and returns to "bank 0" when the reading/writing is completed.

When using the dedicated commands RIWT/RIRD, the bank will be changed automatically by the dedicated commands, so the user does not need to change the bank.

Refer to section [2] for details on changing the bank.

#### (2) About control data

When transmitting data using the transient transmission, the control data must be added to the transmission data before transmitting.

When receiving data, the control data will be added to the head of the reception data.

The following examples are explained in this section for the control data.

Transmission buffer address (200H worth) : Bank 1 M 0H to 1FFH
 Reception buffer address (200H worth) : Bank 1 M 200H to 3FFH

#### **POINT**

Refer to the following manuals for details on the control data when using the dedicated commands (RIWT/RIRD).

AnSHCPU/AnACPU/AnUCPU Programming Manual (Dedicated Commands)

# (a) When using the RIWT command

This is used only when writing to the D75P2-designated buffer memory. When using the RIWT command, the master module buffer memory will be used as the transmission buffer for the control data and write data. The complete status will be stored in the reception buffer.

(Example) Writing the axis 1 speed limit value

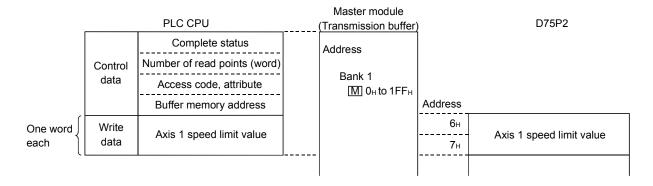

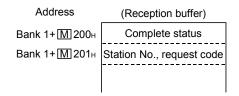

# (b) When using the TO command

This is used only when writing to the D75P2-designated buffer memory. When using the TO command, the master module buffer memory will be used as the transmission buffer for the control data and write data.

The complete status will be stored in the reception buffer.

The data designated with the transmission buffer is written to the D75P2 buffer memory using the intelligent device station access request (complete) signal (RY(n+7)E and RX(n+7)E).

(Example) Writing the axis 1 speed limit value

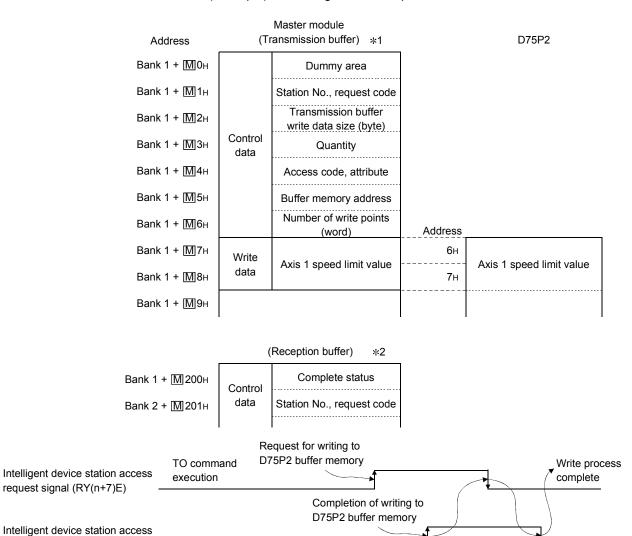

complete signal (RX(n+7)E)

\*1 When writing data to the D75P2 buffer memory using the TO command, the control data and write data are designated in the transmission buffer of the corresponding master module.

| Designated data | Item                                                                                                    | Details                                                                                                    | Setting range                     | Setting side |  |  |
|-----------------|----------------------------------------------------------------------------------------------------|----------------------------------------------------------------------------------------------------|-----------------------------------|--------------|--|--|
|                 | Dummy area                                                                                                    | -                                                                                                    | _                                 | System       |  |  |
|                 | Station No., request                                                                                                    | Station No. (designate with high-order bytes (bits 8 to 15)  Designate the station No. of the intelligent device station to be accessed.                                                              | 0 to 64                           | User         |  |  |
|                 | code                                                                                                    | Request code (designate with low-order bytes (bits 0 to 7)  Designate the write request code.                                                                                                    | 12н                               | User         |  |  |
| Control<br>data | Transmission buffer write data size (byte)                                                                                                    | Designate the total No. of bytes of the designated data from the following quality items.  • Control data: Quantity to No. of write points  • Write data: Data to be written into D75P2 buffer memory | 8 + No. of<br>write points<br>× 2 | User         |  |  |
|                 | Quantity                                                                                                    | (Fixed value)                                                                                                    | 1                                 | User         |  |  |
|                 | Access code, attribute                                                                                                    | (Fixed value)                                                                                                    | 0004н                             | User         |  |  |
|                 | Buffer memory address                                                                                                    | Designate the head address (0 <sub>H</sub> or higher) of the buffer memory.                                                                                                    | 0н to 17D4н                       | User         |  |  |
|                 | No. of write points (word)                                                                                                    | Designate the data size (No. of words) to be written in so that the D75P2 buffer memory address 17DD <sub>H</sub> is not exceeded.                                                                    | 1 to 480                          | User         |  |  |
| Write data      | Designate the data to be written into the target D75P2 buffer memory designated with the control data buffer memory address items and No. of write point items. Designate the amount for the control data No. of write points. |                                                                                                    |                                   |              |  |  |

 $^{\star 2}$  The following control data is stored in the master module reception buffer.

| Designated data    | Details                                                                                                    | Setting side |
|--------------------|----------------------------------------------------------------------------------------------------|--------------|
| Complete<br>status | The status when the command is completed is stored.  0 : Normal completion Other than 0 : Error completion (error code) Refer to the CC-Link Master Module User's Manual | System       |
| Station No.,       | Station No. (designate with high-order bytes (bits 8 to 15)) The station No. of the accessed intelligent device station is stored.                                       |              |
| request code       | Request code (designate with low-order bytes (bits 0 to 7)) The write request code (12H) is stored.                                                                      | System       |

# (c) When using the RIRD command

This is used only when reading to the D75P2-designated buffer memory. When the RIRD command is used, the master module buffer memory is used for the control data size transmission buffer, and the master station buffer memory is used for the read data size reception buffer.

(Example) Reading the axis 1 machine feed value

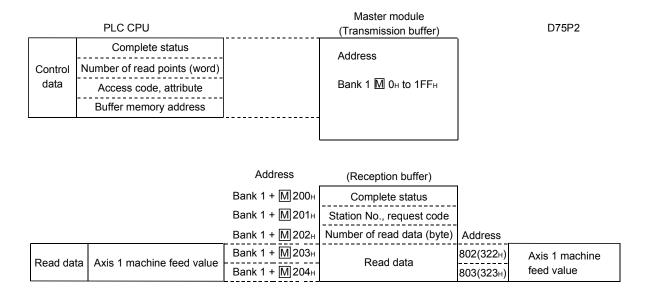

## (d) Using the FROM command

This is used to read the D75P2-designated buffer memory. When the FROM command is used, the transmission buffer (master module buffer memory) for the control data size, and the reception buffer (master module buffer memory) for the read data size are used. The data designated with the transmission buffer is read from the D75P2 buffer memory using the intelligent device station access request signal and complete signal (RY(n+7)E and RX(n+7)E).

(Example) Reading the axis 1 speed limit value

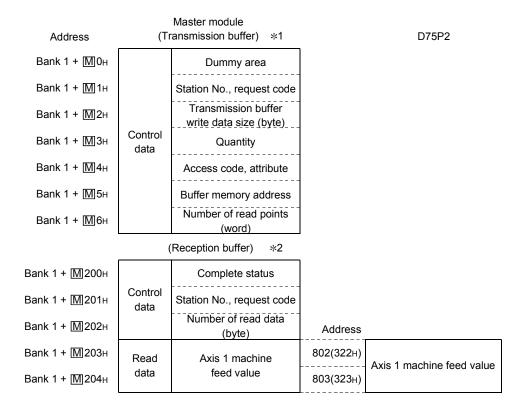

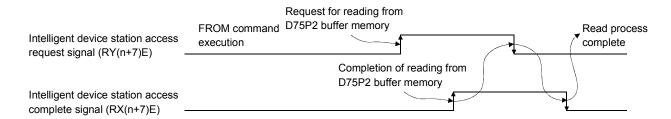

\*1 When reading data from the D75P2 buffer memory using the FROM command, the control data is designated in the transmission buffer of the corresponding master module.

| Designated data | Item                                       | Details                                                                                                    | Setting range | Setting side |
|-----------------|--------------------------------------------|----------------------------------------------------------------------------------------------------|---------------|--------------|
|                 | Dummy area                                 | -                                                                                                    | _             | System       |
|                 | Station No., request                       | Station No. (designate with high-order bytes (bits 8 to 15))  Designate the station No. of the intelligent device station to be accessed.                                                             |               | User         |
|                 | code                                       | Request code (designate with low-order bytes (bits 0 to 7))  Designate the read request code.                                                                                                    | 10н           | User         |
| Control         | Transmission buffer write data size (byte) | (Fixed value)                                                                                                    | 8             | User         |
| data            | Quantity                                   | (Fixed value)                                                                                                    | 1             | User         |
|                 | Access code, attribute                     | (Fixed value)                                                                                                    | 0004н         | User         |
|                 | Buffer memory address                      | Designate the head address (0 <sub>H</sub> or higher) of the buffer memory.                                                                                                    | 0н to 17D4н   | User         |
|                 | No. of read points<br>(word)               | Designate the data size (No. of words) to be written in so that the D75P2 buffer memory address 17DD $_{\rm H}$ is not exceeded. 17DD $_{\rm H} \geq$ (buffer memory address -1) + No. of read points | 1 to 480      | User         |

\*2 The same details as the data read from the D75P2 buffer memory with the FROM command is stored in the reception buffer of the corresponding master module.

| Designated data       | Details                                                                                                    | Setting side |
|-----------------------|----------------------------------------------------------------------------------------------------|--------------|
| Complete<br>status    | The status when the command is completed is stored.  0 : Normal completion Other than 0 : Error completion (error code) Refer to the CC-Link Master Module User's Manual. | System       |
| Station No.,          | Station No. (designate with high-order bytes (bits 8 to 15)) The station No. of the accessed intelligent device station is stored.                                        |              |
| request code          | Request code (designate with low-order bytes (bits 0 to 7)) The read request code (10H) is stored.                                                                        | System       |
| Read data size (byte) | The total No. of bytes of the read data is stored.                                                                                                    | System       |
| Read data<br>(byte)   | The target D75P2 buffer memory data designated with the control data buffer memory address items and No. of read points is stored.                                        | System       |

## 6.1.2 When QCPU (Q mode)/QnACPU is used

#### [1] System used in this chapter

An example of the sequence program explained in this chapter for use of the QCPU (Q mode)/QnACPU is described for the following system.

Refer to the CC-Link Master Module User's Manual for details on the sequence program for the entire CC-Link system.

For details on the dedicated instructions for the QCPU, refer to the CC-Link Master Module User's Manual; for the QnACPU, refer to the QnACPU PROGRAMMING MANUAL (Special Function module).

# (1) System configuration for program example

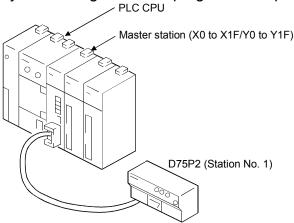

#### (2) Relation of PLC CPU, master module and D75P2

The contents of RXn0 to RX(n+7)F are read to X100 to X17F, and the contents of RYn0 to RY(n+7)F are written into Y100 to Y17F and used. (Cyclic transmission)

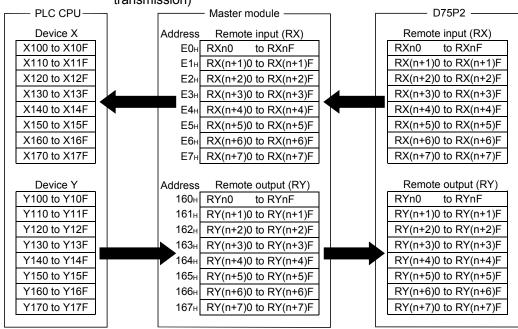

# (b) Remote registers (RWw, RWr)

The contents of RWrn to RWrn+15 are read to D200 to D215, and the contents of D100 to D115 are written to RWwm to RWwm+15 and used. (Cyclic transmission)

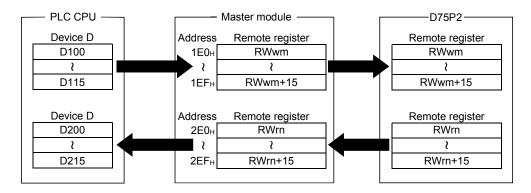

#### [2] Program basic format

The basic format for creating a program is shown below.

The program is created with the following arrangement.

#### POINT

- (1) The program for master module initialization is not required since the initialization is set in the CC-Link network parameters.
- (2) The program for remote input/output read/write setting is not required since the setting is made in the CC-Link refresh parameters.

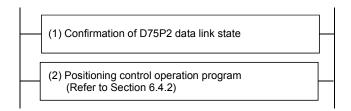

(1) Create a program that detects the D75P2 data link state and establishes an interlock.

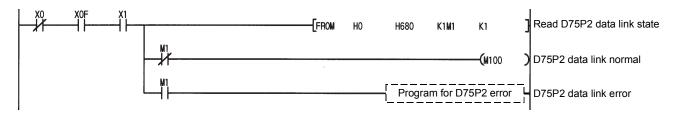

(2) Create a positioning control operation program.
For details, refer to section "6.4.2 Positioning control operation program".

\* If the dedicated commands (RIRD, RIWT) are used when the QnACPU is used, RY(n+7)E, RY(n+7)F are used with the dedicated commands, so the user must make sure that this signal information is not rewritten.

Insert the following program at the end of the program.

When the QCPU (Q mode) is used, the following program is not required.

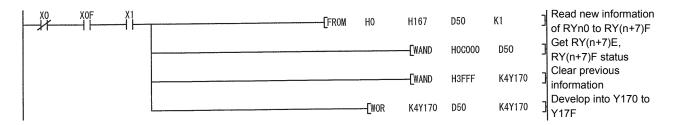

[3] Reading and writing the D75P2 buffer memory

This section explains the method of reading and writing the D75P2 buffer memory using transient transmission.

#### (1) Outline

When reading and writing the D75P2 buffer memory, reading and writing are carried out using the intelligent device station access request signal (RY(n+7)E) and the intelligent device station access complete signal (RX(n+7)E). The master station buffer memory uses the transmission/reception buffer.

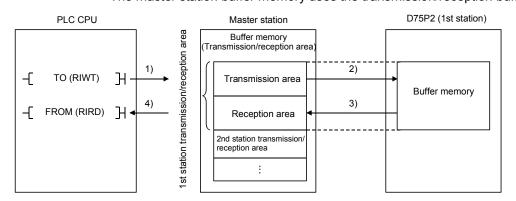

- 1) Data (control data + transmission data) is stored in the master station transmission area.
- 2) When the intelligent device station access request signal (RY(n+7)E) turns ON, the data stored in the transmission area is stored in the D75P2.
- 3) When the intelligent device station access complete signal (RX(n+7)E) turns ON, the response is stored in the master station reception area.
- 4) The data (control data + reception data) is read from the master station reception area.

#### **POINT**

When the dedicated commands RIWT/RIRD are used, the intelligent device station access request signal (RY(n+7)E) and intelligent device station access complete signal (RX(n+7)E) are controlled by the dedicated commands, so the user does not need to establish an interlock.

#### (2) About control data

When transmitting data using the transient transmission, the control data must be added to the transmission data before transmitting.

When receiving data, the control data will be added to the head of the reception data.

The following examples are explained for the control data.

Transmission buffer address (200H worth) : M 1000H to 11FFH
 Reception buffer address (200H worth) : M 1200H to 13FFH

#### **POINT**

Refer to the following manuals for details on the control data when using the dedicated commands (RIWT/RIRD).

- When using QnACPU: QnACPU Programming Manual (Special Function Module)
- When using QCPU (Q mode): QJ61BT11N User's Manual

# (a) When using the RIWT command

This is used only when writing to the D75P2-designated buffer memory. When using the RIWT command, the master station buffer memory will be used as the transmission buffer for the control data and write data. The complete status will be stored in the reception buffer.

(Example) Writing the axis 1 speed limit value

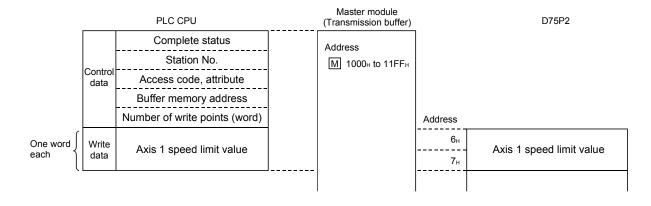

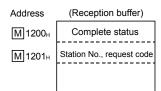

# (b) When using the TO command (Unusable when QCPU (Q mode) is used)

This is used only when writing to the D75P2-designated buffer memory. When using the TO command, the master module buffer memory will be used as the transmission buffer for the control data and write data.

The complete status will be stored in the reception buffer.

The data designated with the transmission buffer is written to the D75P2 buffer memory using the intelligent device station access request (complete) signal (RY(n+7)E and RX(n+7)E).

(Example) Writing the axis 1 speed limit value

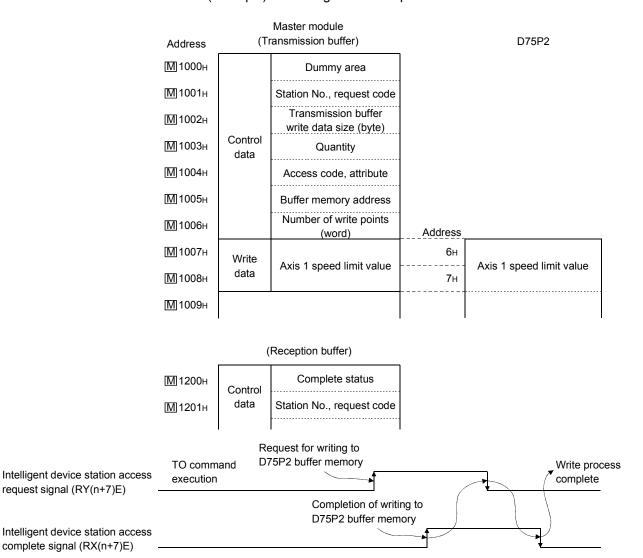

For details of the control data, refer to Section 6.1.1 since they are the same as when the ACPU/QCPU (A mode) is used.

request signal (RY(n+7)E)

# (c) When using the RIRD command

This is used only when reading to the D75P2-designated buffer memory. When the RIRD command is used, the master module buffer memory is used for the control data size transmission buffer, and the master module buffer memory is used for the read data size reception buffer.

(Example) To read error code during transmission and during reception

|                 | PLC CPU                      |                    | Master module (Transmission buffer)      |                                                  | D75P2                     |
|-----------------|------------------------------|--------------------|------------------------------------------|--------------------------------------------------|---------------------------|
|                 | Complete status              |                    |                                          |                                                  |                           |
|                 | Station No.                  |                    | Address                                  |                                                  |                           |
| Control<br>data | Access code, attribute       |                    | M 1000 <sub>H</sub> to 11FF <sub>H</sub> |                                                  |                           |
|                 | Buffer memory address        |                    |                                          |                                                  |                           |
|                 | Number of read points (word) |                    |                                          |                                                  |                           |
|                 |                              | Address            | (Reception buffer)                       | J                                                |                           |
|                 |                              | М 1200н            | Complete status                          |                                                  |                           |
|                 |                              |                    | Station No., request code                |                                                  |                           |
|                 |                              | M 1202н            | No. of read data (byte)                  | Address                                          |                           |
| Read da         | Axis 1 machine feed value    | M 1203н<br>M 1204н | Read data                                | 802(322 <sub>н</sub> )<br>803(323 <sub>н</sub> ) | Axis 1 machine feed value |

# (d) When using the FROM command (Unusable when QCPU (Q mode) is used)

This is used only when reading from the specified buffer memory of the D75P2.

When using the FROM command, the transmission buffer (master module buffer memory) for the control data and the reception buffer (master module buffer memory) for the number of read data will be used.

The data designated with the transmission buffer is read from the D75P2 buffer memory using the intelligent device station access request signal and complete signal (RY(n+7)E, RXS(n+7)E)).

(Example) Reading the axis 1 machine feed value

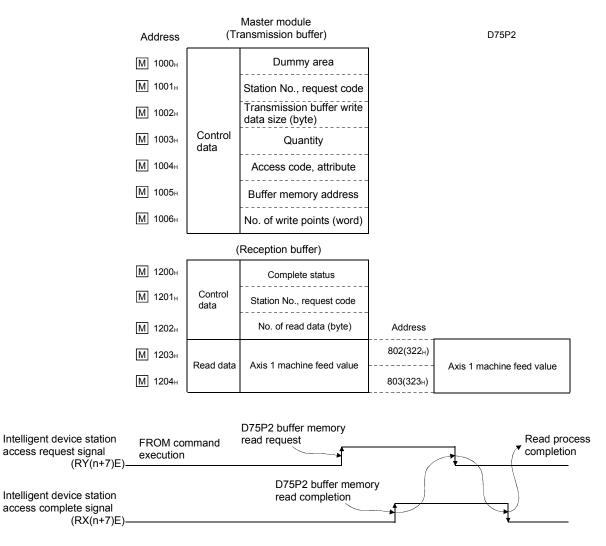

For details of the control data, refer to Section 6.1.1 since they are the same as when the ACPU/QCPU (A mode) is used.

# 6.2 Precautions for creating program

(1) Restrictions to speed change execution interval
Provide an interval of 100ms or more when changing the speed with the D75P2.

## (2) Process during overrun

Overrun is prevented with the D75P2's upper and lower stroke limit. However, this applies only when the D75P2 is operating correctly. In terms of the entire system's safety, it is recommended to provide a boundary limit switch and provide an external circuit that will power OFF the motor when the limit switch operates.

#### 6.3 List of devices used

The application of the input/output Nos. [X] [Y], internal relays [M] and data registers [D] used in this chapter are shown below.

A : Program used when the FROM/TO commands are used in the ACPU
Ad : Program used when the dedicated commands are used in the ACPU
Q/QnA : Program used when the dedicated commands are used in the QCPU
(Q mode) or QnACPU

○: Already used, ×: Not yet used

| Device name |        | Device | Application                                                       | Details when ON                            | _ | iple that |       |
|-------------|--------|--------|-------------------------------------------------------------------|--------------------------------------------|---|-----------|-------|
|             |        |        | ,,,,,,,,,,,,,,,,,,,,,,,,,,,,,,,,,,,,,,,                           |                                            | Α | Ad        | Q/QnA |
|             |        | X0     | Module fault                                                      | Module fault                               | 0 | 0         | 0     |
|             |        | X1     | Host station data link status                                     | During data link                           | 0 | 0         | 0     |
|             | Input  | X6     | Buffer memory parameter-based data link start normal completion   | Data link start normal completion          | 0 | ×         | ×     |
| Master      |        | X7     | Buffer memory parameter-based data link start abnormal completion | Data link start abnormal completion        | 0 | ×         | ×     |
| module      |        | XF     | Module ready                                                      | Module operable                            | 0 | 0         | 0     |
|             |        | Y0     | Refresh instruction                                               | Valid                                      | 0 | ×         | 0     |
|             | Output | Y6     | Buffer memory parameter-based data link start request             | Data link start request                    | 0 | ×         | 0     |
|             |        | Y1C    | Bank change designation                                           | Bank is changed according to               | 0 | 0         |       |
|             |        | Y1D    | Bank change designation                                           | ON/OFF combination                         |   |           |       |
|             |        | X100   | D75P2 READY                                                       | D75P2 not ready                            | 0 | 0         | 0     |
|             |        | X101   | Axis 1 start complete                                             | Start complete                             | 0 | 0         | 0     |
|             |        | X104   | Axis 1 BUSY                                                       | BUSY (operating)                           | 0 | 0         | 0     |
|             |        | X107   | Axis 1 positioning complete                                       | Positioning complete                       | 0 | 0         | 0     |
|             |        | X10A   | Axis 1 error detection                                            | Error detection                            | 0 | 0         | 0     |
|             |        |        |                                                                   | M code outputting                          | 0 | 0         | 0     |
|             | Input  | X111   | Axis 1 speed change processing flag                               | Speed change processing                    | 0 | 0         | 0     |
|             |        | X11F   | Axis 1 zero point return request flag                             | Zero point return requesting               | 0 | 0         | 0     |
|             |        |        | Initial data process request                                      | Initial data process requesting            | 0 | 0         | 0     |
|             |        |        | Initial data setting complete                                     | Initial data setting complete              | 0 | 0         | 0     |
|             |        |        | Remote station READY                                              | Positioning operation possible             | 0 | 0         | 0     |
| D75P2       |        | X17E   | Intelligent device station access complete                        | Intelligent device station access complete | 0 | ×         | ×     |
|             |        | Y110   | Axis 1 positioning start                                          | Positioning start requested                | 0 | 0         | 0     |
|             |        |        | Axis 1 stop                                                       | Axis stop requested                        | 0 | 0         | 0     |
|             |        |        | Axis 1 forward run JOG start                                      | Forward run JOG starting                   | 0 | 0         | 0     |
|             |        |        | Axis 1 reverse run JOG start                                      | Reverse run JOG starting                   | 0 | 0         | 0     |
|             |        | Y120   | Axis 1 servo ON                                                   | Servo ON                                   | 0 | 0         | 0     |
|             |        | Y124   | Axis 1 error reset                                                | Error reset requested                      | 0 | 0         | 0     |
|             | Output | Y125   | Axis 1 restart command                                            | Restart commanded                          | 0 | 0         | 0     |
|             |        |        | Axis 1 M code OFF request                                         | M code OFF requested                       | 0 | 0         | 0     |
|             |        |        | Axis 1 speed change request                                       | Speed change requested                     | 0 | 0         | 0     |
|             |        | Y128   | Axis 1 speed/position changeover enable flag                      | Axis 1 speed/position changeover enable    | 0 | 0         | 0     |
|             |        | Y129   | Axis 1 manual pulse generator enable flag                         | Manual pulse generator operation enable    | 0 | 0         | 0     |

| Device name |        | Device | Application                                      | Details when ON                                     |                         | ım exam                              | nple that |   |   |
|-------------|--------|--------|--------------------------------------------------|-----------------------------------------------------|-------------------------|--------------------------------------|-----------|---|---|
|             |        |        |                                                  |                                                     | Α                       | Ad                                   | Q/QnA     |   |   |
|             |        | Y12A   | Axis 1 zero point return request OFF request     | Zero point return request OFF requested             | 0                       | 0                                    | 0         |   |   |
|             |        | Y12B   | Axis 1 external start valid                      | External start valid                                | 0                       | 0                                    | 0         |   |   |
| D75P2       | Output |        | Initial data process complete                    | Initial data process complete                       | 0                       | 0                                    | 0         |   |   |
|             | '      |        | Initial data setting request                     | Initial data setting requested                      | 0                       | 0                                    | 0         |   |   |
|             |        | Y17E   | Intelligent device station access request        | Intelligent device station access requested         | 0                       | ×                                    | ×         |   |   |
|             |        | X20    | Parameter change request command                 | Parameter change request commanding                 | 0                       | 0                                    | 0         |   |   |
|             |        | X21    | Zero point return request OFF command            | Commanding zero point return request OFF            | 0                       | 0                                    | 0         |   |   |
|             |        | X22    | External start valid setting command             | Commanding external start valid setting             | 0                       | 0                                    | 0         |   |   |
|             |        | X23    | External start invalid command                   | Commanding external start invalid command           | 0                       | 0                                    | 0         |   |   |
|             |        | X24    | Machine zero point return command                | Commanding machine zero point return                | 0                       | 0                                    | 0         |   |   |
|             |        | X25    | High-speed zero point return command             | Commanding high-speed zero point return             | 0                       | 0                                    | 0         |   |   |
|             |        | X26    | Data setting method zero point return command    | Data setting method zero point return commanding    | 0                       | 0                                    | 0         |   |   |
|             |        | X27    | Positioning start command (Data No. 1)           | Commanding positioning start                        | 0                       | 0                                    | 0         |   |   |
|             |        | X28    | Positioning start command                        | Commanding positioning start                        | 0                       | 0                                    | 0         |   |   |
|             |        | X29    | M code OFF command                               | Commanding M code OFF                               | 0                       | 0                                    | 0         |   |   |
|             |        | X2A    | JOG operation speed setting command              | Commanding JOG operation speed setting              | 0                       | 0                                    | 0         |   |   |
|             |        |        |                                                  | X2B                                                 | Forward run JOG command | Commanding forward run JOG operation | 0         | 0 | 0 |
| External    | Input  | X2C    | Reverse run JOG command                          | Commanding reverse run JOG                          | 0                       | 0                                    | 0         |   |   |
| signal      |        | X2D    | Manual pulse generator operation enable command  | Commanding manual pulse generator operation enable  | 0                       | 0                                    | 0         |   |   |
|             |        | X2E    | Manual pulse generator operation disable command | Commanding manual pulse generator operation disable | 0                       | 0                                    | 0         |   |   |
|             |        | X2F    | Speed change command                             | Commanding speed change                             | 0                       | 0                                    | 0         |   |   |
|             |        | X30    | Override command                                 | Commanding override                                 | 0                       | 0                                    | 0         |   |   |
|             |        | X31    | Restart command                                  | Commanding restart                                  | 0                       | 0                                    | 0         |   |   |
|             |        | X32    | Absolute position restoration command            | Absolute position restoration commanding            | 0                       | 0                                    | 0         |   |   |
|             |        | X33    | Error reset command                              | Commanding error reset                              | 0                       | 0                                    | 0         |   |   |
|             |        | X34    | Machine feed value read command                  | Machine feed value read commanding                  | 0                       | 0                                    | 0         |   |   |
|             |        | X35    | Speed limit value write command                  | Speed limit value write commanding                  | 0                       | 0                                    | 0         |   |   |
|             |        | X36    | Stop command                                     | Commanding stop                                     | 0                       | 0                                    | 0         |   |   |
|             |        | X37    | Speed/position changeover operation command      | Commanding speed/position changeover operation      | 0                       | 0                                    | 0         |   |   |
|             |        | X38    | Speed/position changeover enable command         | Commanding speed/position changeover enable         | 0                       | 0                                    | 0         |   |   |
|             |        | X39    | Speed/position changeover prohibit command       | Commanding speed/position changeover prohibit       | 0                       | 0                                    | 0         |   |   |
|             |        | ХЗА    | Advanced positioning control start command       | Commanding advanced positioning control start       | 0                       | 0                                    | 0         |   |   |
|             | Output | Y90    | D75P2 fault LED                                  | D75P2 fault occurring                               | 0                       | 0                                    | 0         |   |   |

| Device name    | Device       | e Application                                                       | Details when ON                                                        | Program example th<br>uses device |    |       |
|----------------|--------------|---------------------------------------------------------------------|------------------------------------------------------------------------|-----------------------------------|----|-------|
|                |              |                                                                     |                                                                        | Α                                 | Ad | Q/QnA |
|                | MO           | Initial setting flag                                                | Initial setting flag                                                   | 0                                 | 0  | ×     |
|                | M1           | D75P2 data link status                                              | D75P2 data link error                                                  | 0                                 | 0  | 0     |
|                | M5           | Master module initialization normal completion                      | Master module initialization normal completion                         | ×                                 | 0  | ×     |
|                | M6           | Master module initialization abnormal completion                    | Master module initialization abnormal completion                       | ×                                 | 0  | ×     |
|                | M10          | Read normal completion                                              | Q (Q mode)/QnACPU RIRD command normal completion                       | ×                                 | ×  | 0     |
|                | M11          | Read abnormal completion                                            | Q (Q mode)/QnACPU RIRD command abnormal completion                     | ×                                 | ×  | 0     |
|                | M20          | Write normal completion                                             | Q (Q mode)/QnACPU RIWT command normal completion                       | ×                                 | ×  | 0     |
|                | M21          | Write abnormal completion                                           | Q (Q mode)/QnACPU RIWT command abnormal completion                     | ×                                 | ×  | 0     |
|                | M30          | Read normal completion                                              | ACPU/Q (A mode) RIRD command normal completion                         | ×                                 | 0  | ×     |
|                | M31          | Read abnormal completion                                            | ACPU/Q (A mode) RIRD command abnormal completion                       | ×                                 | 0  | ×     |
|                | M40          | Write normal completion                                             | ACPU/Q (A mode) RIWT command normal completion                         | ×                                 | 0  | ×     |
|                | M41          | Write abnormal completion                                           | ACPU/Q (A mode) RIWT command abnormal completion                       | ×                                 | 0  | ×     |
|                |              | D75P2 normal                                                        | D75P2 normal                                                           | 0                                 | 0  | 0     |
|                |              | D75P2 initial setting complete flag                                 | D75P2 initial setting complete flag                                    | 0                                 | 0  | 0     |
|                | M102         | Servo ON execution pulse                                            | Servo ON executed                                                      | 0                                 | 0  | ×     |
| Internal relay | M103         | High-speed zero point return command storage                        | High-speed zero point return command held                              | 0                                 | 0  | 0     |
|                |              | Positioning start command pulse                                     | Positioning start commanded                                            | 0                                 | 0  | ×     |
|                | M105         | Positioning start command storage                                   | Positioning start command held                                         | 0                                 | 0  | 0     |
|                | M106         | In JOG flag                                                         | In JOG flag                                                            | 0                                 | 0  | 0     |
|                | M107         | Manual pulse generator operation enable command                     | Requesting manual pulse generator operation enable                     | 0                                 | 0  | ×     |
|                | M108         | Manual pulse generator operation disable command                    | Requesting manual pulse generator operation disable                    | 0                                 | 0  | ×     |
|                | M109         | Restart command flag                                                | Restart command flag                                                   | 0                                 | 0  | ×     |
|                | M110         | Machine feed value read command pulse                               | Machine feed value read commanded                                      | 0                                 | 0  | ×     |
|                | M111         | Machine feed value read command storage                             | Machine feed value read command held                                   | 0                                 | ×  | ×     |
|                | M112         | Control data setting complete flag (for read)                       | Control data setting complete flag (for read)                          | 0                                 | ×  | ×     |
|                | M113<br>M114 | Access request done flag (for read) Speed limit value write command | Access request done flag (for read)  Speed limit value write commanded | 0                                 | ×  | ×     |
|                | M115         | pulse Speed limit value write command                               | Speed limit value write command held                                   | 0                                 | ×  | ×     |
|                | M116         | storage Control data setting complete flag (for write)              | Control data setting complete flag (for write)                         | 0                                 | ×  | ×     |
|                | M117         | Access request done flag (for write)                                | Access request done flag (for write)                                   | 0                                 | X  | ×     |
|                |              | Stop command pulse                                                  | Stop commanded                                                         | 0                                 | 0  | ×     |
|                |              | Speed change command pulse                                          | Speed change commanded                                                 | 0                                 | 0  | ×     |
|                |              | M code OFF request pulse                                            | M code OFF requested                                                   | 0                                 | 0  | ×     |
|                |              | Normally ON                                                         | Normally ON                                                            | 0                                 | 0  | X     |
| Special relay  |              | SEG command change                                                  | SEG command is executed as I/O area refresh                            | 0                                 | 0  | ×     |

| Device name   | Device | e Application                                      | Storage details                                                          | Program example that uses device |    |       |
|---------------|--------|----------------------------------------------------|--------------------------------------------------------------------------|----------------------------------|----|-------|
|               |        |                                                    | · ·                                                                      | Α                                | Ad | Q/QnA |
|               | D0     | Number of connected modules                        | Number of connected modules storage                                      | 0                                | ×  | ×     |
|               | D2     | Synchronization mode                               | Synchronization mode storage                                             | ×                                | 0  | ×     |
|               | D3     | Number of connected modules                        | Number of connected modules storage                                      | ×                                | 0  | ×     |
|               | D4     | D75P2 station information                          | D75P2 station information storage                                        | 0                                | 0  | ×     |
|               | D5     | Transmission buffer size                           | Transmission buffer size storage                                         | 0                                | 0  | ×     |
|               | D6     | Reception buffer size                              | Reception buffer size storage                                            | 0                                | 0  | ×     |
|               | D7     | Automatic update buffer size                       | Automatic update buffer size storage                                     | 0                                | 0  | ×     |
|               | D8     | Error-time parameter status                        | Error-time parameter status                                              | 0                                | 0  | ×     |
|               | D10    | Dummy area setting                                 | Dummy storage                                                            | 0                                | ×  | ×     |
|               | D11    | Station number/request code setting                | Station number/request code storage                                      | 0                                | ×  | ×     |
|               | D12    | Transmission buffer write data size                | Transmission buffer write data size storage                              | 0                                | ×  | ×     |
|               | D13    | Quantity (fixed)                                   | Quantity storage                                                         | 0                                | ×  | ×     |
|               | D14    | Access code/attribute                              | Access code/attribute storage                                            | 0                                | ×  | ×     |
|               | D15    | Access target D75P2 buffer memory                  | Access target D75P2 buffer memory address storage                        | 0                                | ×  | ×     |
|               | D16    | Number of read points                              | Number of read points storage                                            | 0                                | ×  | ×     |
|               | D17    | Read data (axis 1 machine feed value (low-order))  | Read data (axis 1 machine feed value (low-order)) storage                | 0                                | ×  | ×     |
| Data register | D18    | Read data (axis 1 machine feed value (high-order)) | Read data (axis 1 machine feed value (high-order)) storage               | 0                                | ×  | ×     |
|               | D20    | Dummy area setting                                 | Dummy storage                                                            | 0                                | ×  | ×     |
|               | D21    | Station number/request code setting                | Station number/request code storage                                      | 0                                | ×  | ×     |
|               | D22    | Transmission buffer write data size                | Transmission buffer write data size storage                              | 0                                | ×  | ×     |
|               | D23    | Quantity (fixed)                                   | Quantity storage                                                         | 0                                | ×  | ×     |
|               | D24    | Access code/attribute                              | Access code/attribute storage                                            | 0                                | ×  | ×     |
|               | D25    | Access target D75P2 buffer memory                  | Access target D75P2 buffer memory address storage                        | 0                                | ×  | ×     |
|               | D26    | Number of write points                             | Number of write points storage                                           | 0                                | ×  | ×     |
|               | D27    | Speed limit value (low-order)                      | Speed limit value low-order word storage                                 | 0                                | ×  | ×     |
|               | D28    | Speed limit value (high-order)                     | Speed limit value high-order word storage                                | 0                                | ×  | ×     |
|               | D30    | Complete status                                    | Complete status storage<br>(for Q (Q mode)/QnACPU RIRD<br>command)       | ×                                | ×  | 0     |
|               | D31    | Station number                                     | Station number storage<br>(for Q (Q mode)/QnACPU RIRD<br>command)        | ×                                | ×  | 0     |
|               | D32    | Access code/attribute                              | Access code/attribute storage<br>(for Q (Q mode)/QnACPU RIRD<br>command) | ×                                | ×  | 0     |

| Device name   | Device | rice Application                                   | Storage details                                                                                | Program example that uses device |    |       |
|---------------|--------|----------------------------------------------------|------------------------------------------------------------------------------------------------|----------------------------------|----|-------|
|               |        |                                                    | Storage details                                                                                | Α                                | Ad | Q/QnA |
|               | D33    | Access target D75P2 buffer memory                  | Access target D75P2 buffer memory<br>storage<br>(for Q (Q mode)/QnACPU RIRD<br>command)        | ×                                | ×  | 0     |
|               | D34    | Number of read points                              | Number of read points storage<br>(for Q (Q mode)/QnACPU RIRD<br>command)                       | ×                                | ×  | 0     |
|               | D35    | Read data (axis 1 machine feed value (low-order))  | Read data (axis 1 machine feed value (low-order) storage (for Q (Q mode)/QnACPU RIRD command)  | ×                                | ×  | 0     |
|               | D36    | Read data (axis 1 machine feed value (high-order)) | Read data (axis 1 machine feed value (high-order) storage (for Q (Q mode)/QnACPU RIRD command) | ×                                | ×  | 0     |
|               | D40    | Complete status                                    | Complete status storage<br>(for Q (Q mode)/QnACPU RIWT<br>command)                             | ×                                | ×  | 0     |
|               | D41    | Station number                                     | Station number storage<br>(for Q (Q mode)/QnACPU RIWT<br>command)                              | ×                                | ×  | 0     |
|               | D42    | Access code/attribute                              | Access code/attribute storage<br>(for Q (Q mode)/QnACPU RIWT<br>command)                       | ×                                | ×  | 0     |
| Data register | D43    | Access target D75P2 buffer memory                  | Access target D75P2 buffer memory storage (for Q (Q mode)/QnACPU RIWT command)                 | ×                                | ×  | 0     |
|               | D44    | Number of write points                             | Number of write points storage<br>(for Q (Q mode)/QnACPU RIWT<br>command)                      | ×                                | ×  | 0     |
|               | D45    | Speed limit value (low-order)                      | Speed limit value (low-order)<br>storage<br>(for Q (Q mode)/QnACPU RIWT<br>command)            | ×                                | ×  | 0     |
|               | D46    | Speed limit value (high-order)                     | Speed limit value (high-order)<br>storage<br>(for Q (Q mode)/QnACPU RIWT<br>command)           | ×                                | ×  | 0     |
|               | D50    | RY(n+7)0 to RY(n+7)F status                        | RY(n+7)0 to RY(n+7)F status storage                                                            | ×                                | 0  | 0*1   |
|               | D60    | Complete status                                    | Complete status storage (for A/Q (A mode) RIRD command)                                        | ×                                | 0  | ×     |
|               | D61    | Number of read points                              | Number of read points storage (for A/Q (A mode) RIRD command)                                  | ×                                | 0  | ×     |
|               | D62    | Access code/attribute                              | Access code/attribute storage (for A/Q (A mode) RIRD command)                                  | ×                                | 0  | ×     |
|               | D63    | Access target D75P2 buffer memory                  | Access target D75P2 buffer memory storage (for A/Q (A mode) RIRD command)                      | ×                                | 0  | ×     |
|               | D64    | Read data (axis 1 machine feed value (low-order))  | Read data (axis 1 machine feed value (low-order) storage (for A/Q (A mode) RIRD command)       | ×                                | 0  | ×     |

| Device name   | Device | ce Application                                     | Storage details                                                                           | Program example that uses device |    |       |  |
|---------------|--------|----------------------------------------------------|-------------------------------------------------------------------------------------------|----------------------------------|----|-------|--|
| Devide name   | Bovioo | присавен                                           | Clorage detaile                                                                           | A                                | Ad | Q/QnA |  |
|               | D65    | Read data (axis 1 machine feed value (high-order)) | Read data (axis 1 machine feed value (high-order) storage (for A/Q (A mode) RIRD command) | ×                                | 0  | ×     |  |
|               | D70    | Complete status                                    | Complete status storage<br>(for A/Q (A mode) RIWT command)                                | ×                                | 0  | ×     |  |
|               | D71    | Number of write points                             | Number of write points storage (for A/Q (A mode) RIWT command)                            | ×                                | 0  | ×     |  |
|               | D72    | Access code/attribute                              | Access code/attribute storage (for A/Q (A mode) RIWT command)                             | ×                                | 0  | ×     |  |
|               | D73    | Access target D75P2 buffer memory                  | Access target D75P2 buffer memory storage (for A/Q (A mode) RIWT command)                 | ×                                | 0  | ×     |  |
|               | D74    | Speed limit value (low-order)                      | Speed limit value (low-order)<br>storage<br>(for A/Q (A mode) RIWT command)               | ×                                | 0  | ×     |  |
| Data register | D75    | Speed limit value (high-order)                     | Speed limit value (high-order)<br>storage<br>(for A/Q (A mode) RIWT command)              | ×                                | 0  | ×     |  |
|               | D100   | Axis 1 positioning start number                    | Axis 1 positioning start number storage (RWwm)                                            | ×                                | ×  | 0     |  |
|               | D101   | Axis 1 override                                    | Axis 1 override storage (RWwm+1)                                                          | $\times$                         | ×  | 0     |  |
|               | D104   | Axis 1 new speed value (low-order)                 | Axis 1 new speed value low-order word storage (RWwm+4)                                    | 0                                | 0  | 0     |  |
|               | D105   | Axis 1 new speed value (high-order)                | Axis 1 new speed value high-order word storage (RWwm+5)                                   | 0                                | 0  | 0     |  |
|               | D106   | Axis 1 JOG speed (low-order)                       | Axis 1 JOG speed low-order word storage (RWwm+6)                                          | 0                                | 0  | 0     |  |
|               | D107   | Axis 1 JOG speed (high-order)                      | Axis 1 JOG speed high-order word storage (RWwm+7)                                         | 0                                | 0  | 0     |  |
|               | D205   | Axis 1 error number                                | Axis 1 error number (RWrn+5)                                                              | 0                                | 0  | 0     |  |
|               | D207   | Axis 1 operation status                            | Axis 1 operation status (RWrn+7)                                                          | 0                                | 0  | 0     |  |

<sup>\*1</sup> Not used in the program that uses the dedicated commands in the QCPU (Q mode).

## 6.4 Creating a program

The "positioning control operation program" actually used is explained in this chapter. The functions and programs explained in "SECTION 2" are assembled into the "positioning control operation program" explained here. (To monitor the control, add the required monitor program that matches the system. Refer to section "5.6 List of monitor data" for details on the monitor items.)

#### 6.4.1 General configuration of program

The general configuration of the "positioning control operation program" is shown below.

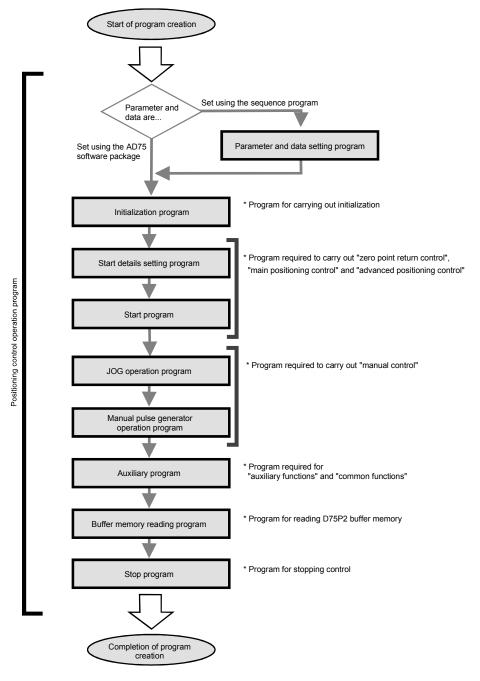

## 6.4.2 Positioning control operation program

The various programs that configure the "positioning control operation program" are shown below. When creating the program, refer to the explanation of each program and section "6.5 Positioning program examples", and create an operation program that matches the positioning system. (Numbers are assigned to the following programs. Configuring the program in the order of these numbers is recommended.)

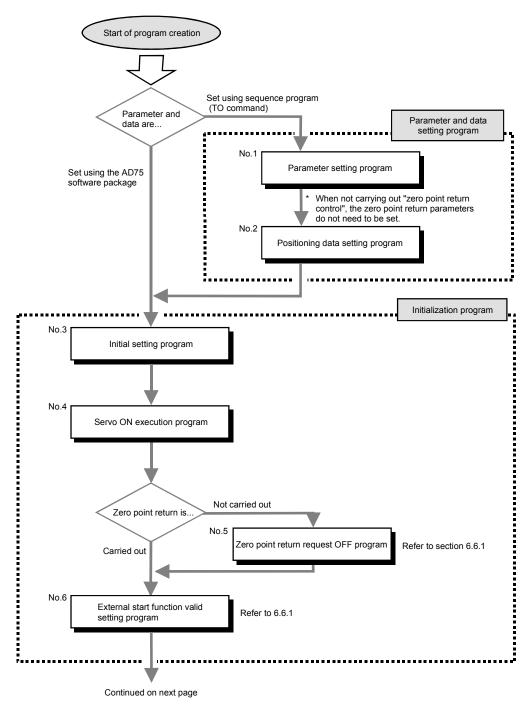

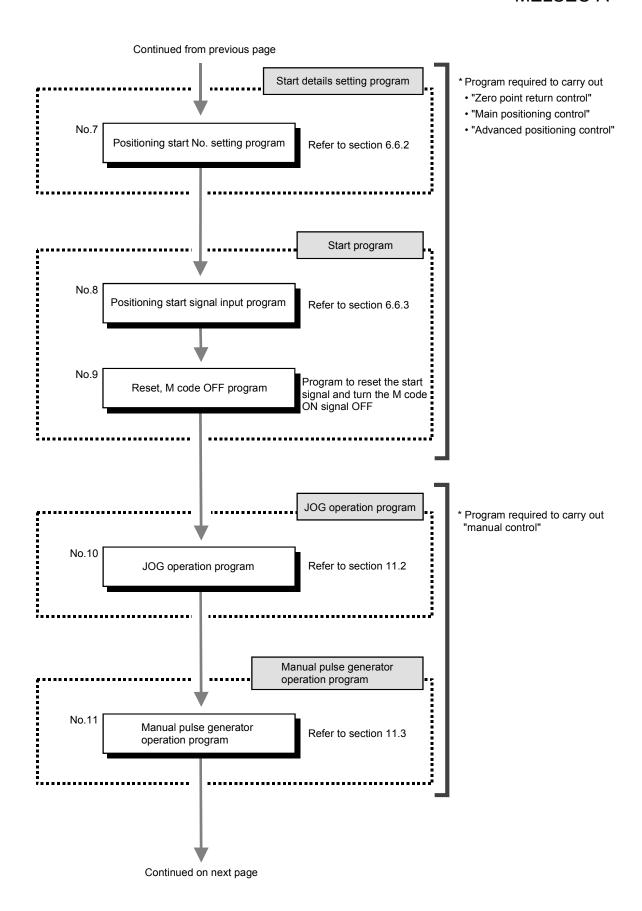

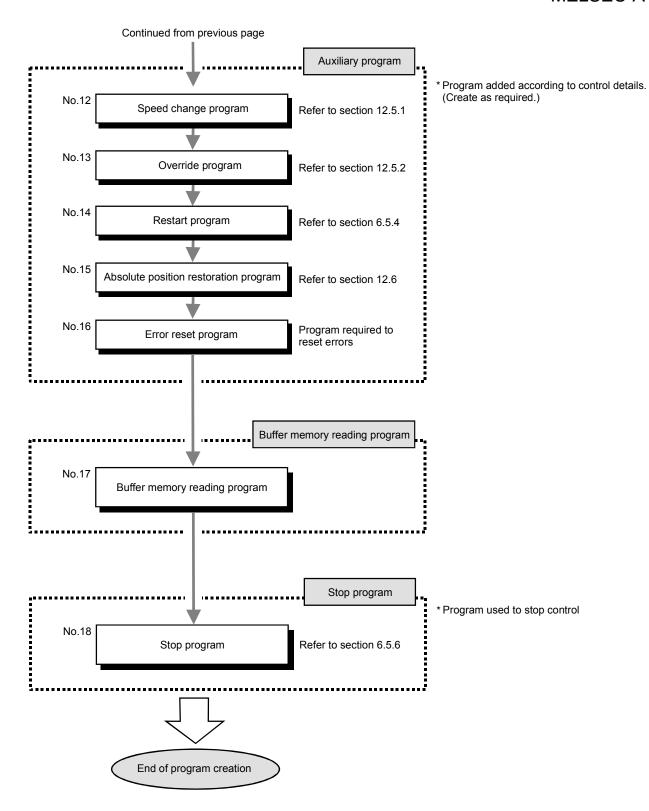

# 6.5 Positioning program examples

# 6.5.1 When using FROM/TO command with ACPU/QCPU-A (A mode)

An example of the program for using the FROM/TO command with the ACPU/QCPU-A (A mode) when using the buffer memory automatic update function is shown below.

- [No. 1] to [No. 2] parameter and data setting program -----
- \*When setting the parameters or data with the sequence program, set them in the D75P2 using the transient transmission.
- \*When setting the parameters or data with the AD75 software package, the [No. 1] to [No. 2] program is not necessary.
- \*Create the [No. 2] program by changing the access target buffer memory of the [No. 1] program.

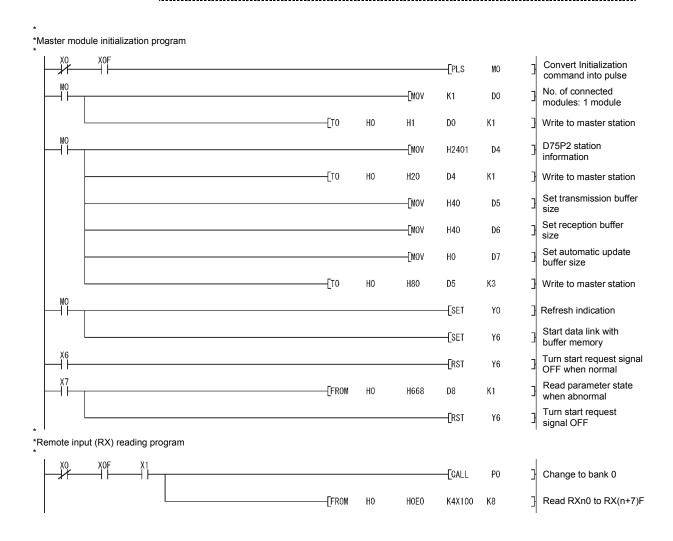

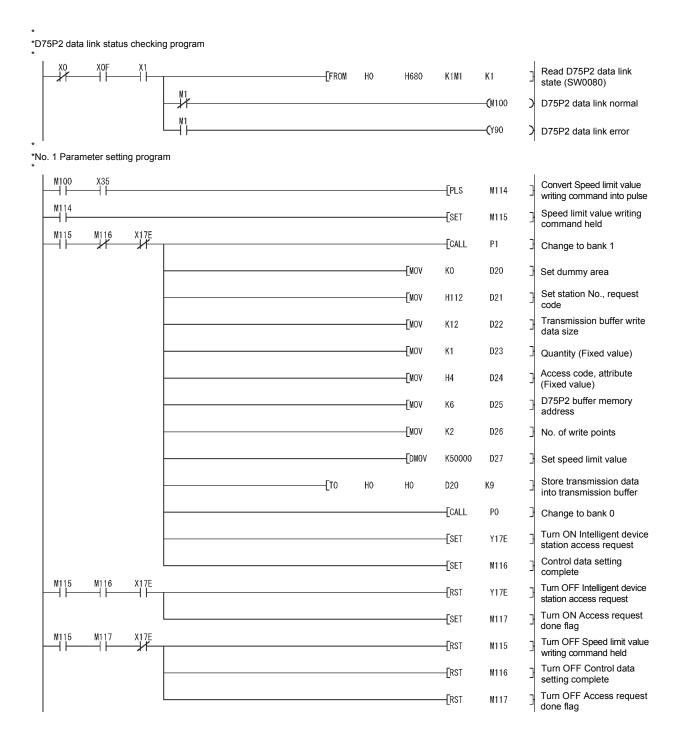

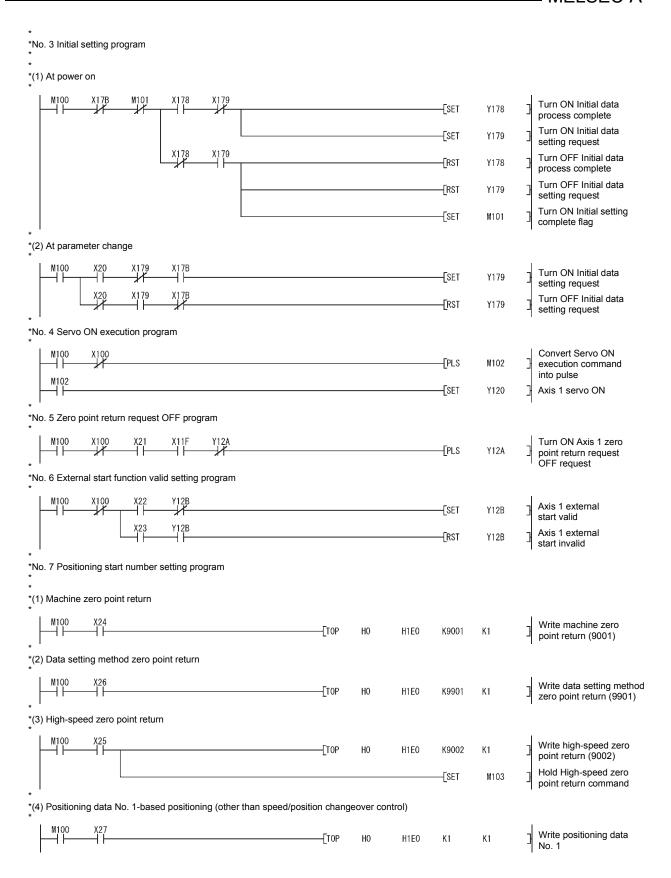

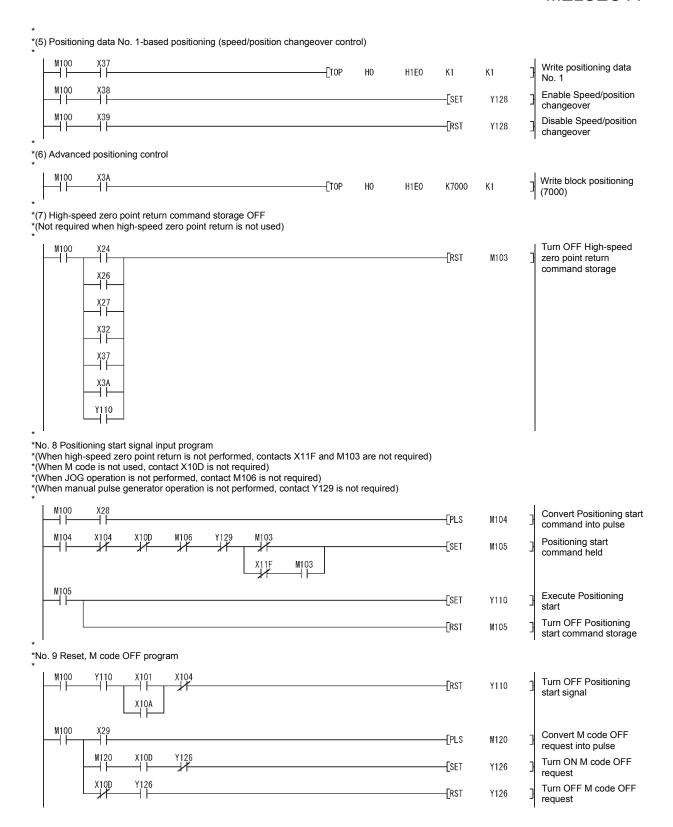

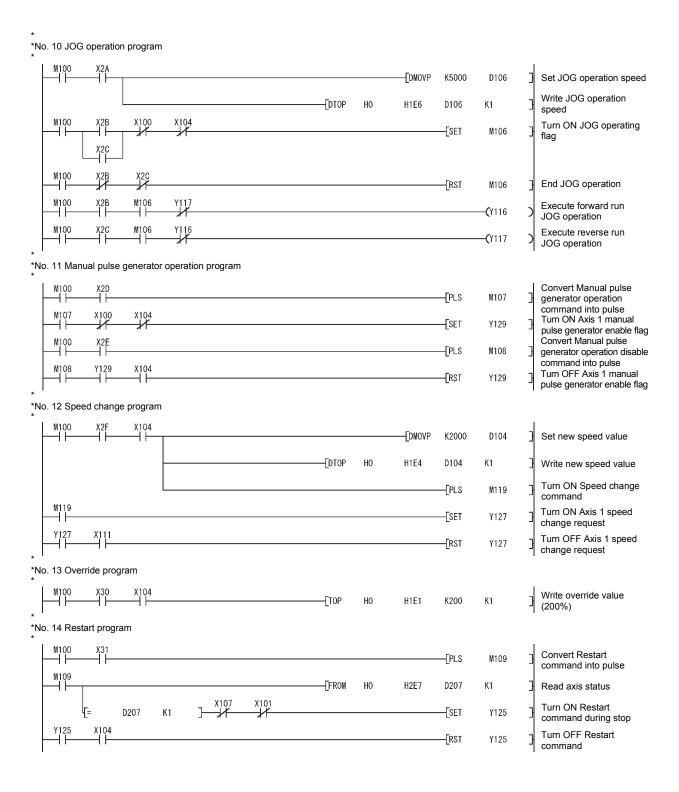

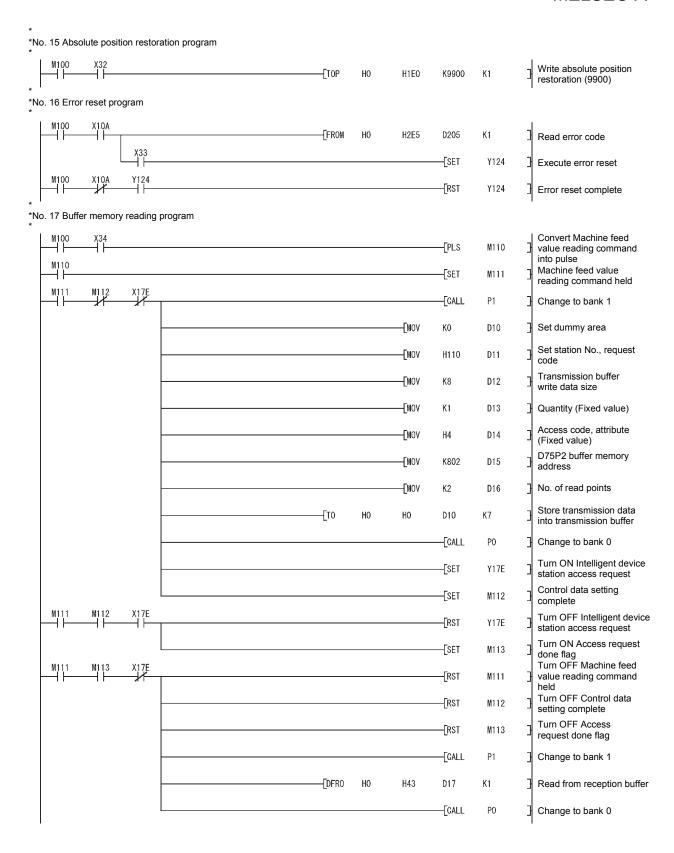

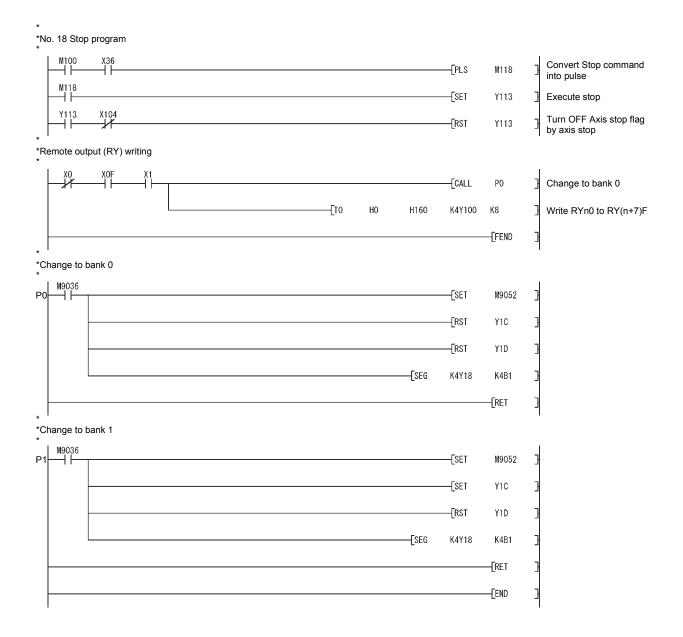

# 6.5.2 When using dedicated commands with ACPU/QCPU-A (A mode)

An example of the program for using the dedicated commands with the ACPU/QCPU-A (A mode) when using the buffer memory automatic update function is shown below.

---- [No. 1] to [No. 2] parameter and data setting program -----

- \* When setting the parameters or data with the sequence program, set them in the D75P2 using the transient transmission.
- \* When setting the parameters or data with the AD75 software package, the [No. 1] to [No. 2] program is not necessary.
- \*Create the [No. 2] program by changing the access target buffer memory of the [No. 1] program.

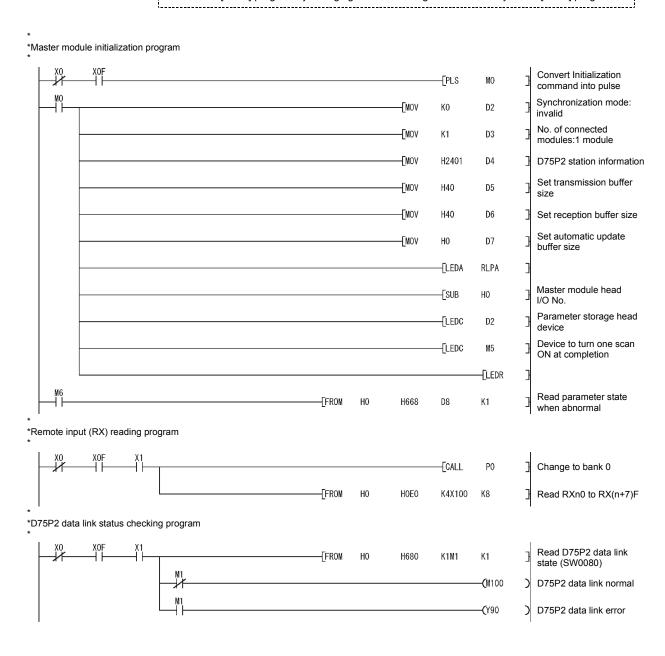

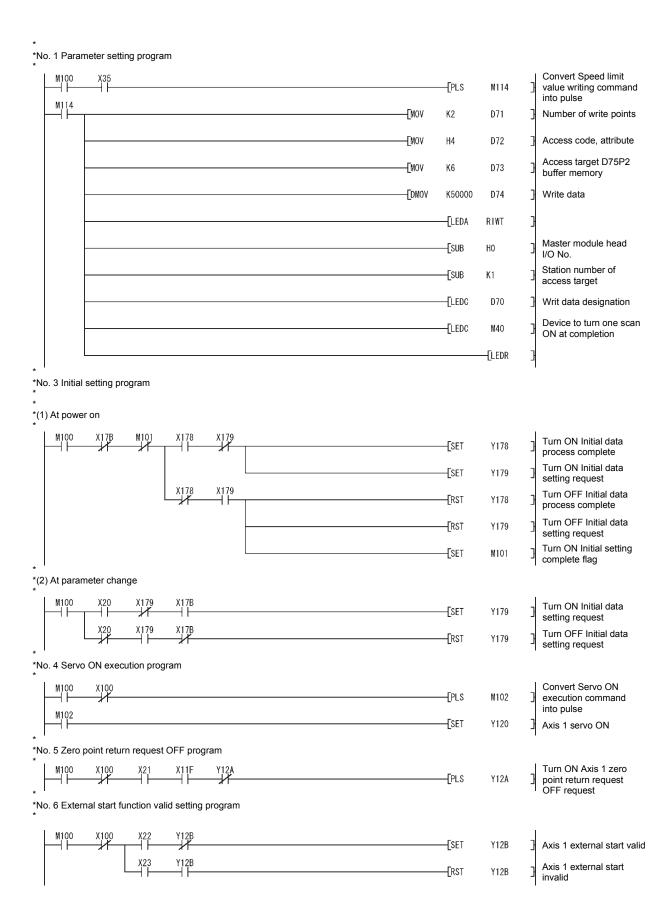

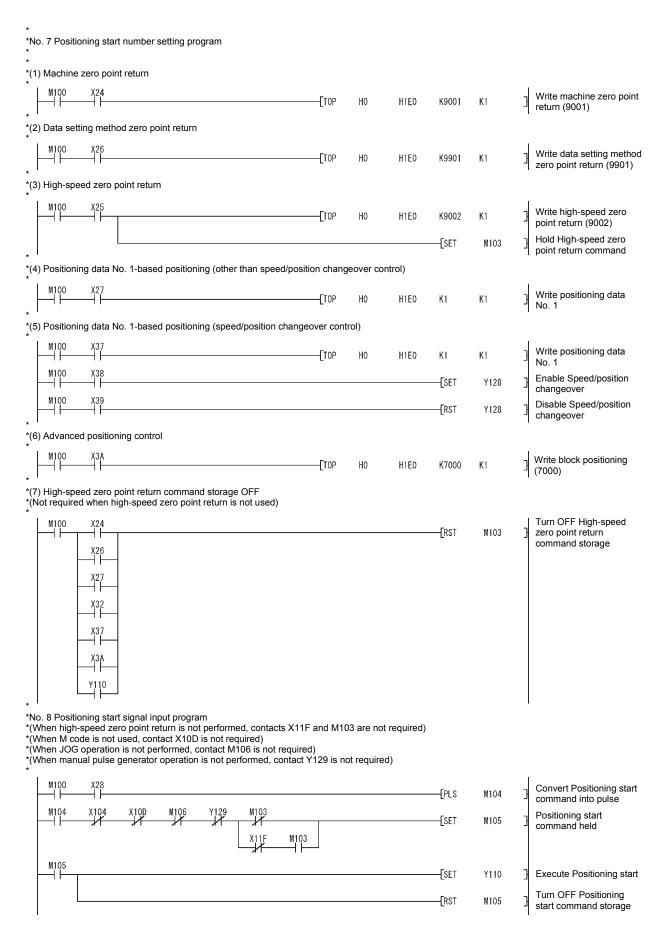

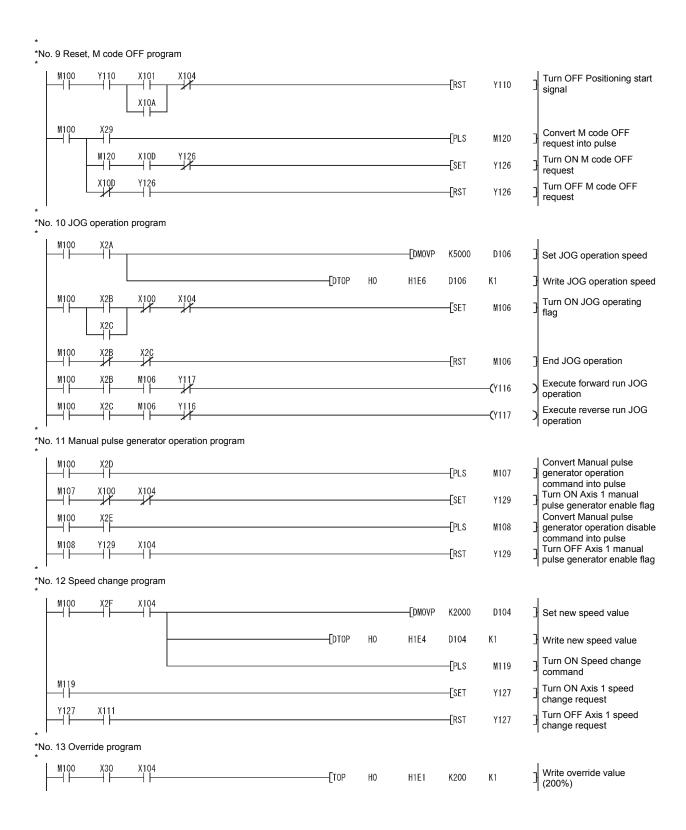

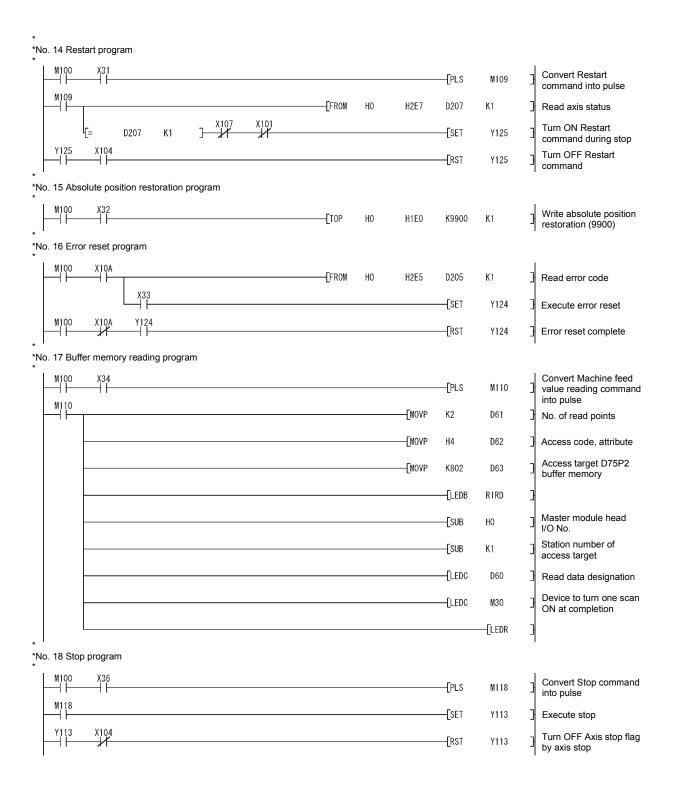

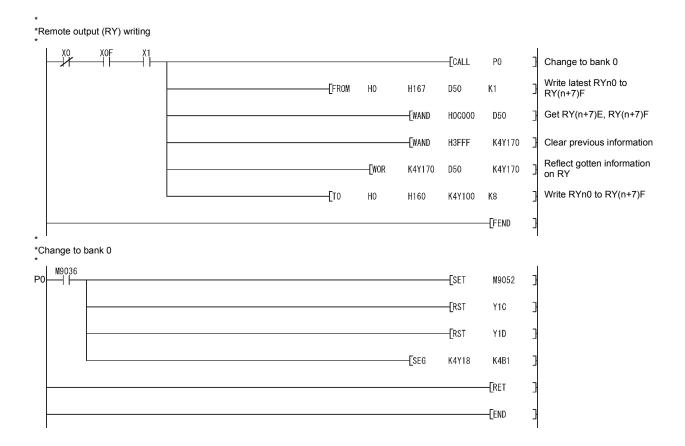

## 6.5.3 When using dedicated commands with QCPU (Q mode)/QnACPU

An example of the program for using the dedicated commands with the QCPU (Q mode)/QnACPU is shown below.

The QnACPU that can use the dedicated commands is only the QnACPU of function version "B" or later.

This program assumes that the CC-Link parameters have been set as indicated below.

| Param                 | Setting value                |                            |
|-----------------------|------------------------------|----------------------------|
| Number of modules     |                              | 1                          |
| Module head I/O No.   |                              | 0                          |
| Module type           |                              | Master station             |
| Total number of conne | cted modules                 | 1                          |
|                       | Remote input (RX)            | X100                       |
| Datah rafrash dayisa  | Remote output (RY)           | Y100                       |
| Batch refresh device  | Remote register (RWr)        | D200                       |
|                       | Remote register (RWw)        | D100                       |
|                       | Station type                 | Intelligent device station |
|                       | Number of occupied stations  | 4 stations occupied        |
| Station information   | Transmission buffer size     | 64                         |
|                       | Reception buffer size        | 64                         |
|                       | Automatic update buffer size | 0                          |

### <Parameter setting screen on GX Developer>

### When PLC series is QCPU (Q mode)

|                                       | 1                          | 2 |
|---------------------------------------|----------------------------|---|
| Start I/O No                          | 0000                       |   |
| Operational setting                   | Operational settings       |   |
| Туре                                  | Master station ▼           |   |
| Master station data link type         | PLC parameter auto start ▼ |   |
| Mode                                  | Remote net(Ver.1 mode) ▼   |   |
| All connect count                     | 1                          |   |
| Remote input(RX)                      | X100                       |   |
| Remote output(RY)                     | Y100                       |   |
| Remote register(RWr)                  | D200                       |   |
| Remote register(RWw)                  | D100                       |   |
| Ver.2 Remote input(RX)                |                            |   |
| Ver.2 Remote output(RY)               |                            |   |
| Ver.2 Remote register(RWr)            |                            |   |
| Ver.2 Remote register(RWw)            |                            |   |
| Special relay(SB)                     |                            |   |
| Special register(SW)                  |                            |   |
| Retry count                           | 3                          |   |
| Automatic reconnection station count  | 1                          |   |
| Stand by master station No.           |                            |   |
| PLC down select                       | Stop 🔻                     |   |
| Scan mode setting                     | Asynchronous               |   |
| Delay infomation setting              | 0                          |   |
| Station information setting           | Station information        |   |
| Remote device station initial setting | Initial settings           |   |
| Interrupt setting                     | Interrupt settings         |   |

When PLC series is QnACPU

| No. of boards in module 1            | Boards Blank: no    | setting Oboards: | Set by the sequence p | orogram. |
|--------------------------------------|---------------------|------------------|-----------------------|----------|
|                                      | 1                   | 2                | 3                     |          |
| Start I/O No.                        | 0000                |                  |                       |          |
| Type                                 | Master station ▼    | *                | _                     |          |
| All connect count                    | 1                   |                  |                       |          |
| Remote input(RX)                     | X100                |                  |                       |          |
| Remote output(RY)                    | Y100                |                  |                       |          |
| Remote register(RWr)                 | D200                |                  |                       |          |
| Remote register(RWw)                 | D100                |                  |                       |          |
| Special relay(SB)                    |                     |                  |                       |          |
| Special register(SW)                 |                     |                  |                       |          |
| Retry count                          | 3                   |                  |                       |          |
| Automatic reconnection station count | 1                   |                  |                       |          |
| Wait master station No.              | 0                   |                  |                       |          |
| PLC down select                      | Stop 🔻              | ▼                | •                     |          |
| Scan mode setting                    | Asynchronously 🔻    | ▼                | ▼                     |          |
| Delay information setting            | 0                   |                  |                       |          |
| Station information setting          | Station information |                  |                       |          |

<Station information setting screen on GX Developer>

### When PLC series is QCPU (Q mode)

|             |                              |                |                       |                |                 |             |             |           | _ |
|-------------|------------------------------|----------------|-----------------------|----------------|-----------------|-------------|-------------|-----------|---|
|             |                              | Expanded       | Exclusive station     | Remote station | Reserve/invalid | Intelligent | buffer sele | ct(word)  | • |
| Station No. | Station type                 | cyclic setting | count                 | points         | station select  | Send        | Receive     | Automatic |   |
| 1/1         | Intelligent device station - | single 🔻       | Exclusive station 4 ▼ | 128 points ▼   | No setting ▼    | 64          | 64          |           | - |

### When PLC series is QnACPU

| ſ |            |                            |   | Exclusive station     | Reserve/invalid | Intelligent buffer select(word) |         |           | ▲ |
|---|------------|----------------------------|---|-----------------------|-----------------|---------------------------------|---------|-----------|---|
| ı | StationNo. | Station type               |   | Station type count    |                 | Send                            | Receive | Automatic |   |
|   | 1/1        | Intelligent device station | • | Exclusive station 4 💌 | No setting ▼    | 64                              | 64      | 0         | ₹ |

Set interlocks in the programs according to the used system.

#### [---- [No. 1] to [No. 2] parameter and data setting program ------

- \*When setting the parameters or data with the sequence program, set them in the D75P2 using the transient transmission.
- \*When setting the parameters or data with the AD75 software package, the [No. 1] to [No. 2] program is not necessary.
- \*Create the [No. 2] program by changing the access target buffer memory of the [No. 1] program.

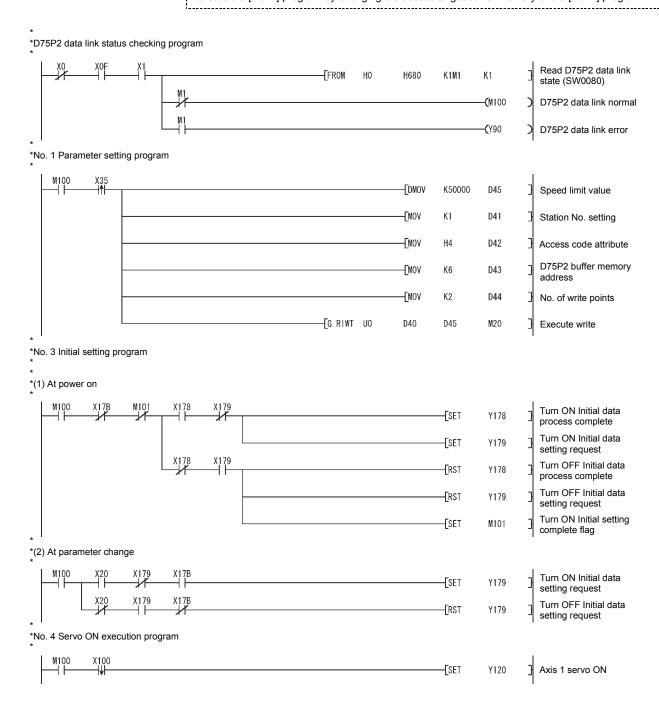

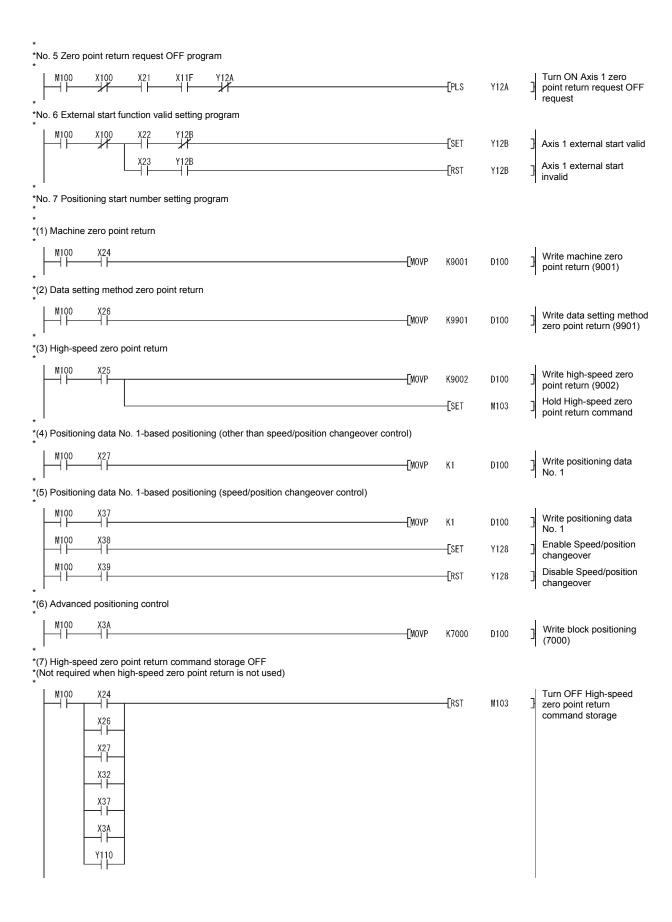

```
*No. 8 Positioning start signal input program
*(When high-speed zero point return is not performed, contacts X11F and M103 are not required)
*(When M code is not used, contact X10D is not required)
*(When JOG operation is not performed, contact M106 is not required)
*(When manual pulse generator operation is not performed, contact Y129 is not required)
                                                                                                                             Positioning start command
                                                                                                     -[SET
                                                                                                                M105
                                                      X11F
                                                                M103
                                                                                                     -[SET
                                                                                                                Y110
                                                                                                                             Execute Positioning start
                                                                                                                             Turn OFF Positioning
                                                                                                     RST
                                                                                                                M105
                                                                                                                             start command storage
*No. 9 Reset, M code OFF program
                                                                                                                             Turn OFF Positioning start
                                                                                                     -[RST
                                                                                                                Y110
                                                                                                                             signal
                         X10D
     M100
                                                                                                                             Turn ON M code OFF
                                                                                                     -[SET
                                                                                                                Y126
                                                                                                                             request
               Y126
                         X10D
                                                                                                                             Turn OFF M code OFF
                                                                                                     -[RST
                                                                                                                Y126
                                                                                                                             request
*No. 10 JOG operation program
                                                                                                                             Write JOG operation
                                                                                                     K5000
                                                                                            -[DMOVP
                                                                                                                D106
                                                                                                                             speed
     M100
                                                                                                                             Turn ON JOG operating
                                                                                                     -[SET
                                                                                                                M106
                                                                                                                             flag
               X2C
     M100
                                                                                                     -FRST
                                                                                                                             End JOG operation
                                                                                                                M106
                                                                                                                             Execute forward run JOG
                                                                                                               -(Y116
                                                                                                                             operation
     M100
                         M106
                                                                                                                             Execute reverse run JOG
                                                                                                                (Y117
                                                                                                                             operation
*No. 11 Manual pulse generator operation program
                                                                                                                             Turn ON Axis 1 manual
                                                                                                     -[SET
                                                                                                                Y129
                                                                                                                             pulse generator enable flag
                                                                                                                             Turn OFF Axis 1 manual
                                                                                                     -[RST
                                                                                                                Y129
                                                                                                                             pulse generator enable flag
*No. 12 Speed change program
                                                                                            -[DMOV
                                                                                                     K2000
                                                                                                                D104
                                                                                                                             Write new speed value
                                                                                                                             Turn ON Axis 1 speed
                                                                                                      -[SET
                                                                                                                Y127
                                                                                                                             change request
                                                                                                                             Turn OFF Axis 1 speed
                                                                                                     -[RST
                                                                                                                Y127
                                                                                                                             change request
*No. 13 Override program
                                                                                                                             Write override value
                                                                                            -FMOVP
                                                                                                     K200
                                                                                                                D101
                                                                                                                             (200\%)
```

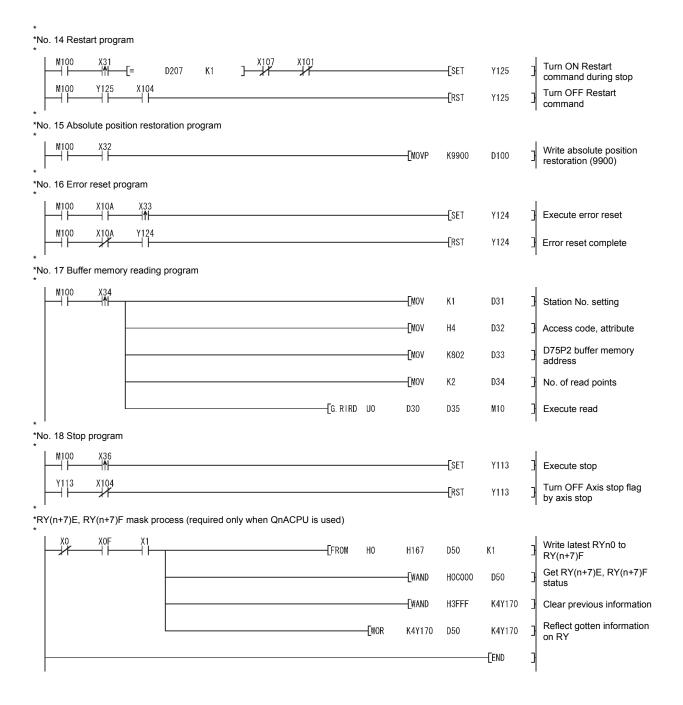

### 6.6 Program details

### 6.6.1 Initialization program

# (1) Zero point return request OFF program

This program forcibly turns OFF the "zero point return request flag" (RX(n+1)F, RX(n+4)F) which is ON.

When using a system that does not require zero point return, assemble the program to cancel the "zero point return request" made by the D75P2 when the power is turned ON, etc.

### Data requiring setting

Set the following data to use the zero point return flag OFF request.

| Cotting item                               | Setting | Catting dataile                                       | Remote input/output |          |
|--------------------------------------------|---------|-------------------------------------------------------|---------------------|----------|
| Setting item                               | value   | Setting details                                       | Axis 1              | Axis 2   |
| Zero point return request flag OFF request | ON      | Set to "ON: Turn zero point return request flag OFF". | RY(n+2)A            | RY(n+4)A |

<sup>\*</sup> Refer to section "3.4 Specifications of input/output signals for master module" for details on the setting details.

#### ■ Time chart for zero point return OFF request

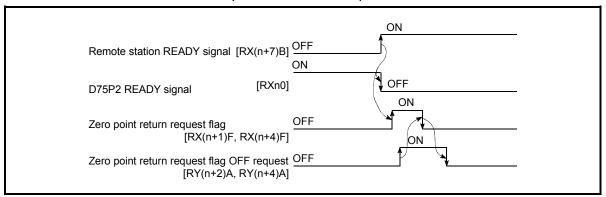

Fig. 6.1 Time chart for zero point return OFF request

#### (2) External start function valid setting program

This program is used to validate the "external signal" beforehand when using the external start function (external start, speed change, skip). (Set which function to use beforehand in "Pr.43 External start function selection".)

Set the following data to validate the "external signal".

| Cotting itom         | Setting | Satting dataile                       | Remote input/output |          |
|----------------------|---------|---------------------------------------|---------------------|----------|
| Setting item         | value   | Setting details                       | Axis 1              | Axis 2   |
| External start valid | ON      | Set to "ON: Validate external start". | RY(n+2)B            | RY(n+4)B |

<sup>\*</sup> Refer to section "3.4 Specifications of input/output signals for master module" for details on the setting details.

# 6.6.2 Start details setting program

This program sets which control, out of "zero point control", "main positioning control" or "advanced positioning control" to execute.

### Procedures for setting the starting details

(1) Set the "positioning start No." corresponding to the control to be started in "Positioning start No. (RWwm, RWwm+8)".

| Cotting items         | Setting       | Cotting details                                                                                                    | Remote | register |
|-----------------------|---------------|----------------------------------------------------------------------------------------------------|--------|----------|
| Setting item          | value         | Setting details                                                                                                    | Axis 1 | Axis 2   |
| Positioning start No. | $\rightarrow$ | 1 to 600 : Positioning data No. 9001 : Machine zero point return 9002 : High-speed zero point return 9003 : Current value change 7000 to 7010 : Block No. (For "advanced positioning control") 9900 : Absolute position restoration 9901 : Data setting method zero poin return | RWwn   | RWwm+8   |

<sup>\*</sup> Refer to section "3.5 Remote registers" for details on the setting details.

(2) For "advanced positioning control", set the "positioning start point No." of the block to be started in "Cd.31 Positioning start point No.".

(Setting is not required when the default value (point No. 1) is used.)

| Cotting itom                      | Setting       | g Sotting details                       |        | ory address |
|-----------------------------------|---------------|-----------------------------------------|--------|-------------|
| Setting item                      | value         | Setting details                         | Axis 1 | Axis 2      |
| Cd.31 Positioning start point No. | $\rightarrow$ | 1 to 50 : Point No. of start block data | 1178   | 1228        |

<sup>\*</sup> Refer to section "5.7 List of control data" for details on the setting details.

- (3) For "high-speed zero point return", confirm that the "zero point absolute position overflow flag/underflow flag" is OFF.
- (4) Set the following control data for "speed/position changeover control". (Set "Cd.21 Speed/position changeover control movement amount change register" and "Cd.36 Speed/position changeover control (ABS mode) function valid flag" as required.)

| Setting item                          |                                                                            | Setting Setting details |                                                                                                    | Remote input/output, buffer memory address |              |
|---------------------------------------|----------------------------------------------------------------------------|-------------------------|----------------------------------------------------------------------------------------------------|--------------------------------------------|--------------|
|                                       |                                                                            | value                   | · ·                                                                                                  | Axis 1                                     | Axis 2       |
| Speed/position changeover enable flag |                                                                            | ON                      | When "ON" is set, the speed/position changeover signal will be validated.                            | RY(n+2)8                                   | RY(n+4)8     |
| Cd.21                                 | Speed/position<br>changeover control<br>movement amount<br>change register | $\rightarrow$           | Set the new value when the position control's movement amount is to be changed during speed control. | 1164<br>1165                               | 1214<br>1215 |
| Cd.36                                 | Speed/position<br>changeover control<br>(ABS mode)<br>function valid flag  | $\rightarrow$           | Set the INC or ABS mode of speed/position changeover control.                                        | 1189                                       | 1239         |

<sup>\*</sup> Refer to section "3.4 Specifications of input/output signals for master module", "5.7 List of control data" for details on the setting details.

## 6.6.3 Start program

This program is used to start the control with start commands.

The control can be started with the following two methods.

- (1) Starting by inputting positioning start signal [RY(n+1)0, RY(n+1)1]
- (2) Starting by inputting external start signal

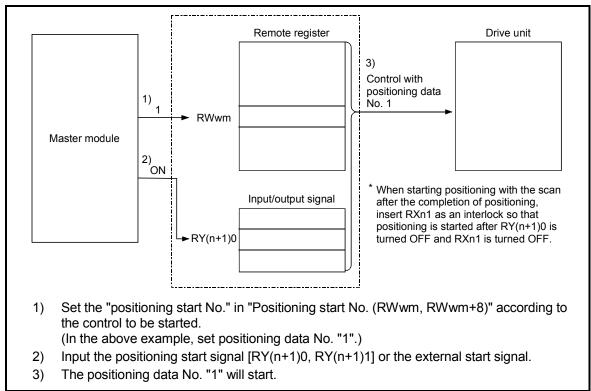

Fig. 6.2 Procedures for starting control

# Starting conditions

When starting, the following conditions must be satisfied. The program must be configured by adding the required conditions into the sequence program so that the operation does not start until the conditions are satisfied.

| Signal name |                             |     | Cianal state                     |          | vice .   |
|-------------|-----------------------------|-----|----------------------------------|----------|----------|
|             | Signai name                 |     | Signal state                     | Axis 1   | Axis 2   |
|             | Remote station READY signal | ON  | Positioning operation possible   | RX(n     | +7)B     |
|             | D75P2 READY signal          | OFF | D75P2 preparation completed      | RX       | (n0      |
| Interface   | Axis stop signal            | OFF | Axis stop signal is OFF          | RY(n+1)3 | RY(n+1)4 |
| signal      | Start complete signal       | OFF | Start complete signal is OFF     | RXn1     | RXn2     |
|             | BUSY signal                 | OFF | BUSY signal is OFF               | RXn4     | RXn5     |
|             | Error detection signal      | OFF | There is no error                | RXnA     | RXnB     |
|             | M code ON signal            | OFF | M code ON signal is OFF          | RXnD     | RXnE     |
|             | Drive unit READY signal     | ON  | Drive unit preparation completed | RX(n+1)2 | RX(n+4)2 |
| External    | Stop signal                 | OFF | Stop signal is OFF               | RX(n+1)6 | RX(n+4)6 |
| signal      | Upper limit (FLS)           | ON  | Within limit range               | RX(n+1)7 | RX(n+4)7 |
|             | Lower limit (RLS)           | ON  | Within limit range               | RX(n+1)8 | RX(n+4)8 |

# (1) Starting by inputting positioning start signal

### Operation when starting

- (1) When the positioning start signal turns ON, the start complete signal and BUSY signal turn ON, and the positioning operation starts. It can be seen that the axis is operating when the BUSY signal is ON.
- (2) When the positioning start signal turns OFF, the start complete signal also turns OFF.
  - If the positioning start signal is ON even after positioning is completed, the start complete signal will remain ON.
- (3) If the positioning start signal turns ON again while the BUSY signal is ON, a warning "Start during operation" (warning code: 100) is caused.
- (4) The process taken when positioning is completed will differ according to case (a) and (b) below.
  - (a) When next positioning is not to be carried out
    - If a dwell time is set, the system will wait for the set time to pass, and then
      positioning will be completed.
    - When positioning is completed, the BUSY signal will turn OFF and the
      positioning complete signal will turn ON. However, when using speed
      control or when the positioning complete signal ON time is "0", the signal
      will not turn ON.
    - When the positioning complete signal ON time is passed, the positioning complete signal will turn OFF.
  - (b) When next positioning is to be carried out
    - If a dwell time is set, the system will wait for the set time to pass.
    - · When the set dwell time is passed, the next positioning will start.

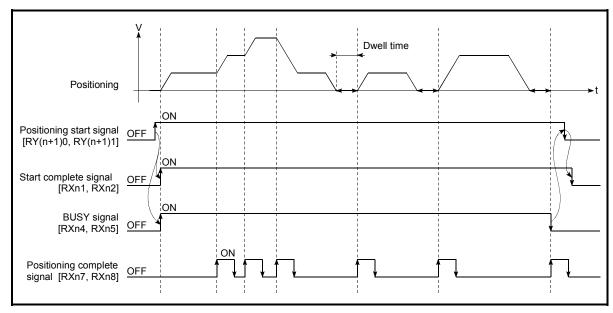

Fig. 6.3 ON/OFF timing of each signal at start of positioning

### POINT

When position control of movement amount 0 is executed, the BUSY signal [RXn4, RXn5] also turns ON. However, since the ON time is short, the ON status may not be detected in the sequence program. (The ON statuses of the start complete signal [RXn1, RXn2], positioning complete signal [RXn7, RXn8] and M code ON signal [RXnD, RXnE] can be detected in the sequence program.)

# ■ Starting time chart

The time chart for starting each control is shown below.

(1) Time chart for starting "machine zero point return"

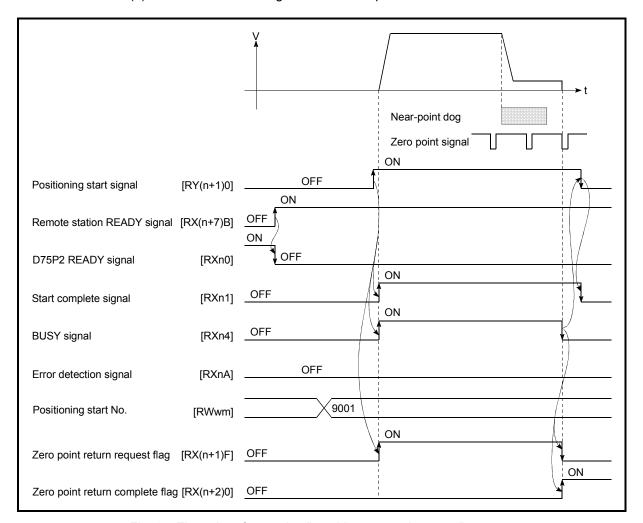

Fig. 6.4 Time chart for starting "machine zero point return"

(2) Time chart for starting "data setting method zero point return"

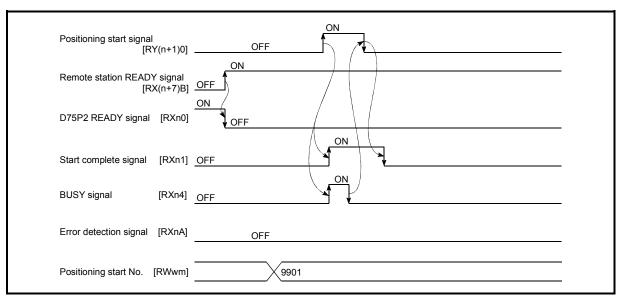

Fig. 6.5 Time chart for starting "data setting method zero point return"

(3) Time chart for starting "high-speed zero point return"

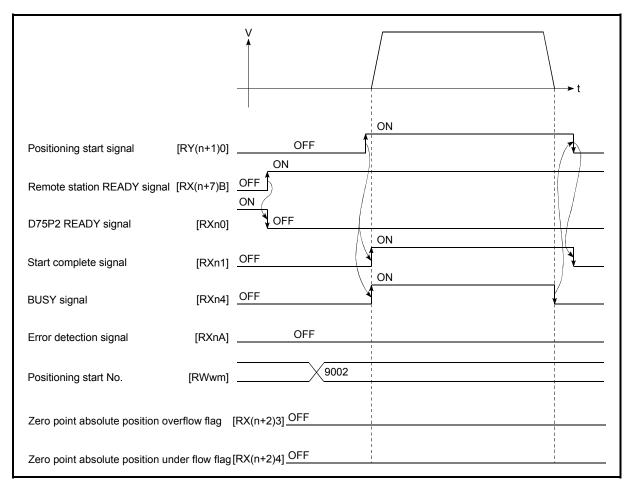

Fig. 6.6 Time chart for starting "high-speed zero point return"

### (4) Time chart for starting "main positioning control"

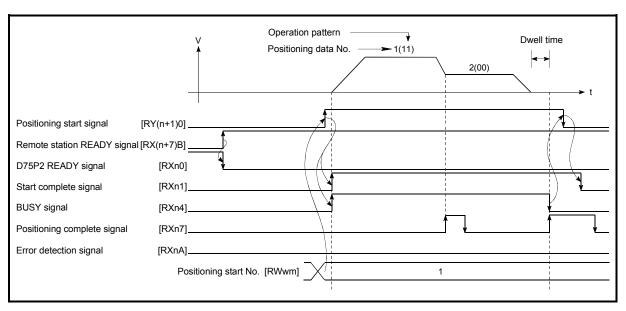

Fig. 6.7 Time chart for starting "main positioning control"

### (5) Time chart for starting "speed/position changeover control"

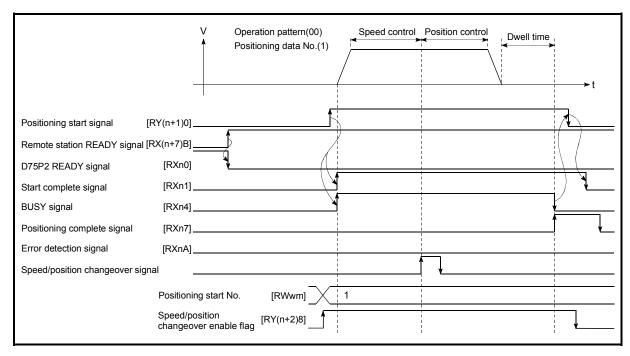

Fig. 6.8 Time chart for starting "speed/position changeover control"

# ■ Machine zero point return operation timing and process time

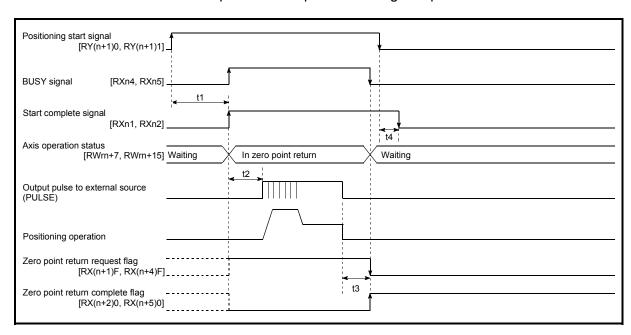

Fig. 6.9 Machine zero point return operation timing and process time

### Normal timing time Unit: [ms]

| t1      | t2 | t3       | t4 |
|---------|----|----------|----|
| 5 to 15 |    | 0 to 3.5 |    |

- The t1 timing time could be delayed by the following factors.
  - 1) Operation state of other axes
  - 2) Presence of intervention from peripheral device during start process
  - 3) Details of positioning data to be started

### Positioning start signal [RY(n+1)0, RY(n+1)1] **BUSY** signal [RXn4, RXn5] t1 M code ON signal (WITH mode) [RXnD, RXnE] t2 M code OFF request [RY(n+2)6, RY(n+4)6] Start complete signal [RXn1, RXn2] Axis operation status Waiting Controlling position Waiting [RWrn+7, RWrn+15] t4 Output pulse to external source Positioning operation t5 Positioning complete signal \* [RXn7, RXn8]\_ t6 M code ON signal [RXnD, RXnE] (AFTER mode) t2 M code OFF request [RY(n+2)6, RY(n+4)6]

# ■ Position control operation timing and process time

Fig. 6.10 Position control operation timing and process time

Zero point return complete flag \*

[RX(n+2)0, RX(n+5)0]\_

 When the positioning start signal turns ON, if all signals marked with an asterisk (\*) are already ON, the signals marked with an asterisk (\*) will turn OFF when the positioning start signal turns ON.

| No | Normal timing time |    |    |    |    |                    |  |
|----|--------------------|----|----|----|----|--------------------|--|
|    | t1                 | t2 | t3 | t4 | t5 | t6                 |  |
|    | 5 to 15 0 to 3.5   |    |    |    |    | Follows parameters |  |

- The t1 timing time could be delayed by the following factors.
  - 1) Operation state of other axes
  - 2) Presence of intervention from peripheral device during start process
  - 3) Details of positioning data to be started

# (2) Starting by inputting external start signal

When starting positioning control by inputting the external start signal, the start command can be directly input into the D75P2. This allows the variation time equivalent to one scan time of the PLC CPU to be eliminated. This is an effective procedure when operation is to be started as quickly as possible with the start command or when the starting variation time is to be suppressed. To start positioning control by inputting the external start signal, set the "data required to be set" and then turn ON the external start signal.

#### Restrictions

When starting by inputting the external start signal, the start complete signal [RXn1, RXn2] will not turn ON.

### ■ Data required to be set

To execute positioning start with the external start signal, set parameter (Pr.43) beforehand, and validate the "external start signal" with the "external start function valid setting program (program No. 6).

| Setting item                            | Setting value | Setting details                         | Remote input/output, buffer memory addres |          |  |
|-----------------------------------------|---------------|-----------------------------------------|-------------------------------------------|----------|--|
| Vail                                    |               | -                                       | Axis 1                                    | Axis 2   |  |
| Pr.43 External start function selection | 0             | Set to "0: External positioning start". | 62                                        | 212      |  |
| External start valid                    | ON            | Set to "ON: Validate external start".   | RY(n+2)B                                  | RY(n+4)B |  |

<sup>\*</sup> Refer to section "3.4 Specifications of input/output signals for master module", "Chapter 5 DATA USED FOR POSITIONING CONTROL" for details on the setting details.

### Starting time chart

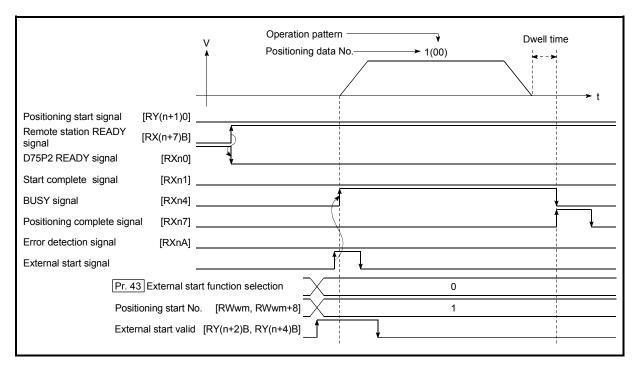

Fig. 6.11 Time chart for starting with external start signal

### 6.6.4 Restart program

When a stop factor occurs during position control and the operation stops, the positioning can be restarted from the stopped position to the position control end point by using the "restart command" (RY(n+2)5, RY(n+4)5).

("Restarting" is not possible when "continuous operation is interrupted.")

# (1) Restart operation

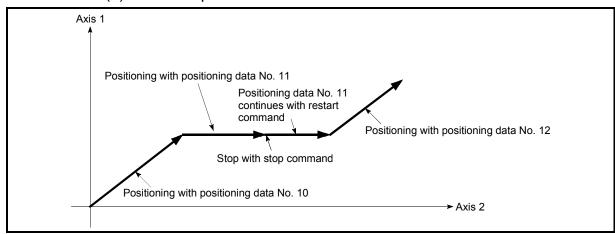

Fig. 6.12 Restart operation

### (2) Restrictions

- (1) Restarting can be executed only when the "Axis operation status" is "stopped (RWrn+7, RWrn+15)".
  - If the axis operation is not "stopped", restarting is not possible.
- (2) Do not execute restart while the stop command is ON.

  If restart is executed while stopped, an error "Stop signal ON at start" (error code: 106) will occur, and the "Axis operation status (RWrn+7, RWrn+15)" will change to "error occurring".
  - Thus, even if the error is reset, the operation cannot be restarted.
- (3) Restarting can be executed even while the positioning start signal is ON. However, make sure that the positioning start signal does not change from OFF to ON while stopped.
  - If the positioning start signal changes from OFF to ON, positioning will start from the positioning data No. of designated point's positioning data No. set in "Positioning start No. (RWwm, RWwm+8)".
- (4) If positioning is ended with the continuous operation interrupt request, the operation cannot be restarted. If restart is requested, a warning "Restart not possible" (warning code: 104)
- will occur.(5) When stopped with interpolation operation, write "1: restarts" into "Restart command (RY(n+2)5, RY(n+4)5)" for the reference axis, and then restart.
- (6) If the "Axis operation status (RWrn+7, RWrn+15)" is not "stopped" when restarting, a multiple start warning will occur, and the process at that time will be continued.

# REMARK

Restarting after stopping is possible even for the following control.

- Incremental type position control
- Continuous positioning control
- · Continuous path control
- Block start

# (3) Control data requiring setting Set the following data to execute restart.

| Cotting item    | Setting | Catting dataile     | Remote input/output |          |  |
|-----------------|---------|---------------------|---------------------|----------|--|
| Setting item    | value   | Setting details     | Axis 1              | Axis 2   |  |
| Restart command | 1       | Set "1: restarts ". | RY(n+2)5            | RY(n+4)5 |  |

<sup>\*</sup> Refer to section "3.4 Specifications of input/output signals for master module" for details on the setting details.

# (4) Starting conditions

The following conditions must be satisfied when restarting. (Assemble the required conditions into the sequence program as an interlock.)

(1) Operation state

"Axis operation status (RWrn+7, RWrn+15)" is "1: Stopped"

### (2) Signal state

| Ciamal a ama |                                              |     | Cianal state                      | Device   |          |  |
|--------------|----------------------------------------------|-----|-----------------------------------|----------|----------|--|
|              | Signal name                                  |     | Signal state                      | Axis 1   | Axis 2   |  |
|              | Remote station READY signal                  | ON  | ON Positioning operation possible |          | +7)B     |  |
|              | D75P2 READY signal                           |     | D75P2 preparation completed       | RXn0     |          |  |
| Interface    | Axis stop signal OFF Axis stop signal is OFF |     | RY(n+1)3                          | RY(n+1)4 |          |  |
| signal       | Start complete signal                        | OFF | Start complete signal is OFF      | RXn1     | RXn2     |  |
|              | BUSY signal                                  | OFF | BUSY signal is OFF                | RXn4     | RXn5     |  |
|              | Error detection signal                       | OFF | There is no error                 | RXnA     | RXnB     |  |
|              | M code ON signal                             | OFF | M code ON signal is OFF           | RXnD     | RXnE     |  |
|              | Drive unit READY signal                      | ON  | Drive unit preparation completed  | RX(n+1)2 | RX(n+4)2 |  |
| External     | Stop signal                                  | OFF | Stop signal is OFF                | RX(n+1)6 | RX(n+4)6 |  |
| signal       | Upper limit (FLS)                            | ON  | Within limit range                | RX(n+1)7 | RX(n+4)7 |  |
|              | Lower limit (RLS)                            | ON  | Within limit range                | RX(n+1)8 | RX(n+4)8 |  |

# (5) Time chart for restarting

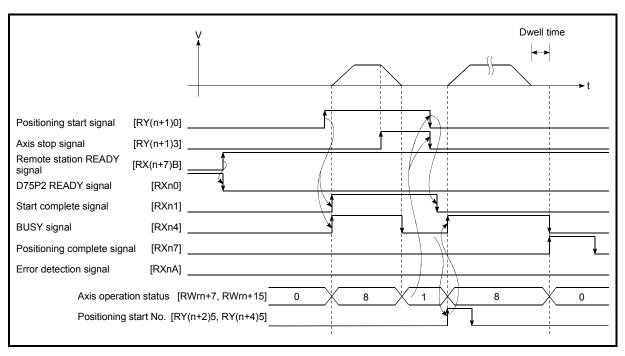

Fig. 6.13 Time chart for restarting

## 6.6.5 Stop program

The axis stop signal [RY(n+1)3, RY(n+1)4] or a stop signal from an external source is used to stop the control. Create a program to turn the axis stop signal [RY(n+1)3, RY(n+1)4] ON as the stop program.

The process for stopping control is explained below.

Each control is stopped in the following cases.

- (a) When each control is completed normally.
- (b) When the drive unit READY signal is turned OFF.
- (c) When the CC-Link data link stops.
- (d) When Initial data setting request (RY(n+7)9) turns ON and Remote station READY (RX(n+7)B) turns OFF.
- (e) When an error occurs D75P2.
- (f) When control is intentionally stopped (Stop signal from master module turned ON, stop from peripheral device, etc.)

The stop process for the above cases is shown below. (Excluding (a) when the operation stops normally.)

# (1) Stop process

|                              |                                                                    |              |                                                     | Stop process                                      |                                                      |                                |                              |                       |                                           |  |
|------------------------------|--------------------------------------------------------------------|--------------|-----------------------------------------------------|---------------------------------------------------|------------------------------------------------------|--------------------------------|------------------------------|-----------------------|-------------------------------------------|--|
|                              |                                                                    |              | Axis operation                                      | Zero poin control                                 | Zero point return control                            |                                |                              | Man                   | ual control                               |  |
| Sto                          | Stop cause                                                         |              | status<br>(RWrn+7,<br>RWrn+15)<br>after<br>stopping | Machine<br>zero point<br>return<br>control        | High-<br>speed<br>zero<br>point<br>return<br>control | Main<br>positioning<br>control | Advanced positioning control | JOG<br>opera-<br>tion | Manual<br>pulse<br>generator<br>operation |  |
| Forced stop                  | Drive unit READY signal OFF                                        | Each<br>axis | During<br>error                                     | lr                                                | mmediate                                             | e stop                         |                              |                       | Immediate stop                            |  |
| Fatal stop<br>(Stop group 1) | Hardware stroke limit upper/lower limit error occurrence           | Each<br>axis | During<br>error                                     | Deceleration stop/sudden stop (Select with Pr.38) |                                                      |                                |                              | Deceleration stop     |                                           |  |
| Emergency<br>stop            | Remote station<br>READY signal<br>OFF                              | All          | During<br>error                                     | Deceleration stop/sudden stop (Select with Pr.39) |                                                      |                                |                              |                       | Deceleration<br>stop                      |  |
| (Stop group 2)               | "Stop" input from external device                                  | axes         | enoi                                                |                                                   |                                                      |                                |                              |                       |                                           |  |
| stop                         | Axis error<br>detection (Error<br>other than stop<br>group 1 or 2) | Each<br>axis | During<br>error                                     |                                                   |                                                      |                                |                              |                       |                                           |  |
|                              | Error in test mode                                                 |              |                                                     | Deceleration stop/sudden stop (Select with Pr.40) |                                                      |                                |                              |                       | Deceleration                              |  |
| Intentional stop (Stop       | "Stop signal" ON from external source                              | Each         | When stopped                                        |                                                   |                                                      |                                |                              |                       | Deceleration<br>stop                      |  |
| group 3)                     | "Axis stop signal"<br>ON from PLC<br>CPU                           | axis         | (While<br>waiting)                                  |                                                   |                                                      |                                |                              |                       |                                           |  |

### (2) Types of stop processes

The operation can be stopped with deceleration stop, sudden stop or immediate stop.

#### (1) Deceleration stop

The operation stops with "deceleration time 0 to 3" (Pr.9, Pr.29, Pr.30, Pr.31).

Which time from "deceleration time 0 to 3" to use for control is set in positioning data ( Da.4 ).

### (2) Sudden stop

The operation stops with "Pr.37 Sudden stop deceleration time".

### (3) Immediate stop

The operation does not decelerate.

The D75P2 immediately stops the pulse output, but the operation will coast for the droop pulses accumulated in the drive unit's deviation counter.

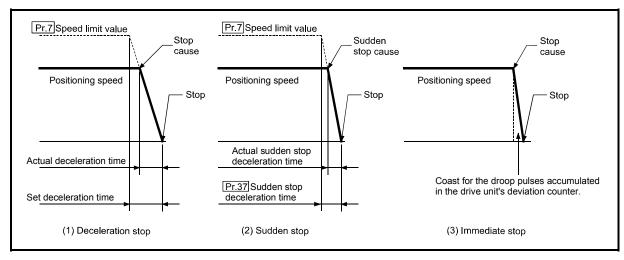

Fig. 6.14 Types of stop processes

# REMARK

\*1 "Deceleration stop" and "sudden stop" are selected with the details parameter "stop group 1 to 3 sudden stop selection". (The default setting is "deceleration stop".)

## (3) Order of priority for stop process

The order of priority for the D75P2 stop process is as follows.

Deceleration stop < Sudden stop < Immediate stop

- (1) During deceleration (including automatic deceleration), the operation will stop at that deceleration speed even if the decelerations to command turns ON (stop signal ON) or a deceleration stop cause occurs.
- (2) If the stop signal designated for sudden stop turns ON or a stop cause occurs during deceleration, the sudden stop process will start from that point. However, if the sudden stop deceleration time is longer than the deceleration time, the deceleration stop process will be continued even if a sudden stop cause occurs during the deceleration stop process.

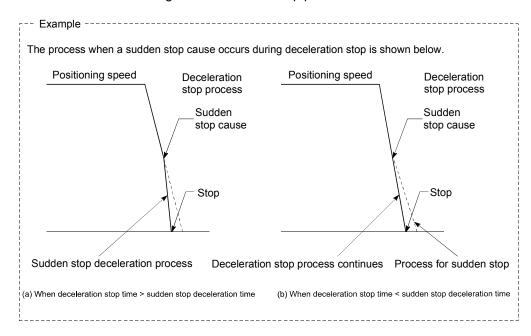

# Chapter 7

# MEMORY CONFIGURATION AND DATA PROCESS

The D75P2 memory configuration and data transmission are explained in this chapter.

The D75P2 is configured of three memories. By understanding the configuration and roles of these memories, the D75P2 internal data transmission process, such as "when the power is turned ON" or "when the remote station READY signal changes from OFF to ON" can be easily understood. This also allows the transmission process to be carried out correctly when storage or changing the data.

\*The buffer memories explained in this chapter all indicate the "buffer memories of D75P2".

| 7.1 | Configu | uration and roles of D75P2 memory       | .7- | 2 |
|-----|---------|-----------------------------------------|-----|---|
|     |         | Configuration and roles of D75P2 memory |     |   |
|     |         | Buffer memory area configuration        |     |   |
|     |         | ansmission process                      |     |   |

# 7.1 Configuration and roles of D75P2 memory

# 7.1.1 Configuration and roles of D75P2 memory

The D75P2 is configured of the following three memories.

|                         |                                                                        |                |                                     |                                          | Area                                         | configu                                              | ration            |                   |                   |                         |                      |
|-------------------------|------------------------------------------------------------------------|----------------|-------------------------------------|------------------------------------------|----------------------------------------------|------------------------------------------------------|-------------------|-------------------|-------------------|-------------------------|----------------------|
| Memory<br>configuration | Role                                                                   | Parameter area | Positioning data area (No.1 to 100) | Positioning data area<br>(No.101 to 600) | Positioning start information area (No.7000) | Positioning start information area (No.7001 to 7010) | Monitor data area | Control data area | PLC CPU memo area | Block transmission area | Backup               |
| Buffer memory           | Area that can be directly accessed with sequence program from PLC CPU. | 0              | 0                                   | -                                        | 0                                            | _                                                    | 0                 | 0                 | 0                 | 0                       | Not<br>pos-<br>sible |
| • Flash ROM             | Area for backing up data required for positioning.                     | 0              | 0                                   | 0                                        | 0                                            | 0                                                    | _                 | _                 | -                 | _                       | Pos-<br>sible        |
| OS memory               | Area used by system.                                                   | 0              | 0                                   | 0                                        | 0                                            | 0                                                    | -                 | 1                 | ı                 | 1                       | Not<br>pos-<br>sible |

O: Setting and storage area provided, Not possible: Data is lost when power is turned OFF

- : Setting and storage area not provided, Possible: Data is held even when power is turned OFF

#### Details of areas

| • | Pa | rar | ne  | ter | ar | ea |
|---|----|-----|-----|-----|----|----|
| • | Га | ıaı | 110 | 161 | aı | -a |

Area where parameters, such as positioning parameters and zero point return parameters, required for positioning control are set and stored. (Set the items indicated with Pr.1 to Pr.58 for each axis.)

• Positioning data area (No.1 to 100)

Area where positioning data No.1 to 100 is set and stored. (Set the items indicated with Da.1 to Da.9 for each positioning data.)

Positioning data area (No.101 to 600)

Area where positioning data No.101 to 600 is set and stored. (Set the items indicated with Da.1 to Da.9 for each positioning data.)

• Positioning start information area (No.7000)

Area where information required only when carrying out block No. 7000 advanced positioning is set and stored. (Set the items indicated with Da.10 to Da.18).)

Positioning start information area (No.7001 to 7010)

Area where information required only when carrying out block No. 7001 to 7010 advanced positioning is set and stored. (Set the items indicated with  $\boxed{\text{Da.}10}$  to  $\boxed{\text{Da.}18}$ .)

· Monitor data area

Area where positioning system or D75P2 operation state is stored. (Set the items indicated with  $\boxed{\text{Md.1}}$  to  $\boxed{\text{Md.56}}$ . Note that  $\boxed{\text{Md.29}}$ ,  $\boxed{\text{Md.31}}$  to  $\boxed{\text{Md.35}}$ ,  $\boxed{\text{Md.39}}$ ,  $\boxed{\text{Md.40}}$ ,  $\boxed{\text{Md.49}}$  and  $\boxed{\text{Md.50}}$  cannot be used.)

· Control data area

Area where data for operating and controlling positioning system is set and stored. (Set the items indicated with Cd.1 to Cd.35. Note that Cd.11 to Cd.20, Cd.22, Cd.24 and Cd.25 cannot be used.)

· PLC CPU memo area

Area where condition judgment values required for special positioning, etc., are set and stored.

· Block transmission area

Memory area used for setting the "positioning data No. 101 to 600" with sequence program.

\* When using a peripheral device, the "positioning data No. 101 to 600" is set with the same method as "positioning data No. 1 to 100".

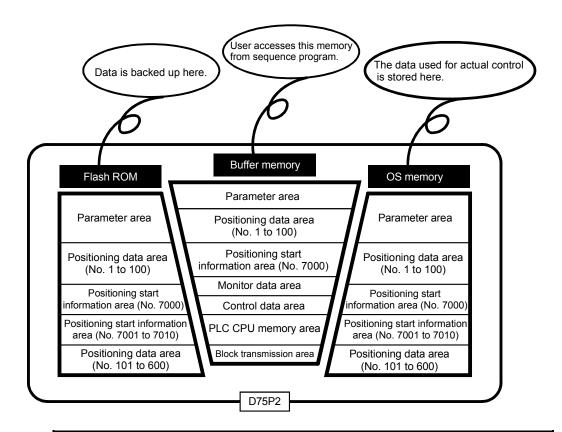

## **POINT**

Use the AD75 software package to read/write the parameters, positioning data and start block data.

# 7.1.2 Buffer memory area configuration

The D75P2 buffer memory is configured of the following types of areas.

| Duffer mener                                    | Buffer mem                                | Writing      |              |               |  |
|-------------------------------------------------|-------------------------------------------|--------------|--------------|---------------|--|
| Buller memory                                   | area configuration                        | Axis 1       | Axis 2       | possibility   |  |
|                                                 | Basic parameter area                      | 0 to 14      | 150 to 164   |               |  |
| Parameter area                                  | Detailed parameter area                   | 15 to 66     | 165 to 216   | Possible      |  |
| i arameter area                                 | Zero point return basic parameter area    | 70 to 78     | 220 to 228   | 1 OSSIDIC     |  |
|                                                 | Zero point return detailed parameter area | 79 to 89     | 229 to 239   |               |  |
| Monitor data area                               | System monitor area                       | 450 t        | o 799        | Not no seible |  |
| INIONILOI data area                             | Axis monitor area                         | 800 to 899   | 900 to 999   | Not possible  |  |
| Control data area                               | System control data area                  | 1100 t       | Possible     |               |  |
| Control data area                               | Axis control data area                    | 1150 to 1199 | 1200 to 1249 | Possible      |  |
| Positioning data area (No.1 to 100)             | Positioning data area                     | 1300 to 2299 | 2300 to 3299 |               |  |
|                                                 | Ota di bia ali data anna                  | 4300 to 4349 | 4550 to 4599 |               |  |
| Positioning start information                   | Start block data area                     | 4350 to 4399 | 4600 to 4649 | Possible      |  |
| area (No.7000)                                  | Condition data area                       | 4400 to 4499 | 4650 to 4749 |               |  |
|                                                 | Indirectly specification area             | 4500 to 4549 | 4750 to 4799 |               |  |
| PLC CPU memo area                               | PLC CPU memo area                         | 5050 to 5099 |              | Possible      |  |
| Block transmission area Block transmission area |                                           | 5100 t       | o 6109       | Possible      |  |

<sup>\*</sup> Use of address Nos. skipped above is prohibited. If used, the system may not operate correctly. (For details of the buffer memory address, refer to appendix 13.)

## 7.2 Data transmission process

The data is transmitted between the D75P2 memories with steps (1) to (10) shown below.

• The data transmission patterns numbered (1) to (10) on the right page correspond to the numbers (1) to (10) on the left page.

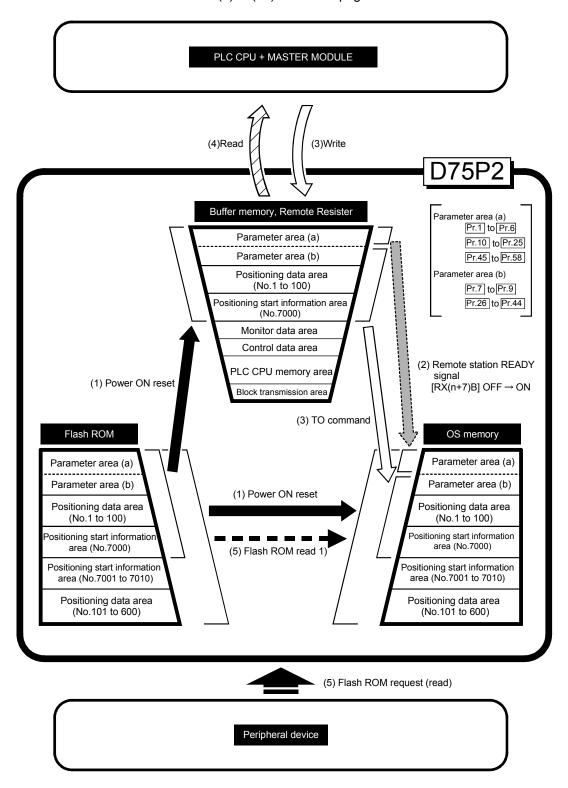

(1) Transmitting data when power is turned ON or D75P2 is reset ( )

When the power is turned ON or the D75P2 is reset, the "parameters", "positioning data" and "positioning start information" stored (backed up) in the flash ROM is transmitted to the buffer memory and OS memory. (The "positioning data (No. 101 to 600)" and "positioning start information (No. 7001 to 7010)" data is not transmitted to the buffer memory.)

(2) Transmitting data when remote station READY signal [RX(n+7)B] changes from OFF to ON ( )

When the remote station READY signal [RX(n+7)B] changes from OFF to ON, the data stored in the buffer memory's "parameter area (a) \*1" is transmitted to the OS memory.

| ٠1 | Parameter area (a) | Parameters transmitted to OS memory when       |  |  |  |
|----|--------------------|------------------------------------------------|--|--|--|
|    |                    | remote station READY signal [RX(n+7)B] changes |  |  |  |
|    |                    | from OFF to ON (Pr.1 to Pr.6, Pr.10 to         |  |  |  |
|    |                    | Pr.25 , Pr.45 to Pr.58 )                       |  |  |  |

- (3) Data write to D75P2 ( )
  - (a) Write to D75P2 buffer memory

The parameters or data is written from the PLC CPU to the buffer memory using the RIWT command\*2 (transient transmission). At this time, when the "parameter area (b) \*3", "positioning data (No. 1 to 100)" and "positioning start information (No. 7000)" is written into the buffer memory with the TO command, it is simultaneously transmitted to the OS memory.

- \*2 RIWT/RIRD commands.... For the PLC CPU that can use the RIWT/RIRD commands, refer to the programming manual of the used PLC CPU.
- \*3 Parameter area (b) ........... Parameters transmitted to the OS memory simultaneously with the writing to the buffer memory with the RIWT command\*2 (transient transmission). (Pr.7 to Pr.9, Pr.26 to Pr.44)
- (b) Write to D75P2 remote register Using the TO command (automatic refresh\*4), write data from the PLC CPU to the remote register.
- \*4 Automatic refresh...... Set in the automatic refresh parameter of the QCPU (Q mode) or QnACPU.

# POINT

The setting values of the parameters that correspond to parameter area (b) are valid when written into the buffer memory with the RIWT command\*2 (transient transmission). However, the setting values of the parameters that correspond to parameter area (a) are not validated until the remote station READY signal [RX(n+7)B] changes from OFF to ON.

- (4) Data read from D75P2 ( )
  - (a) Read from D75P2 buffer memory Using the RIRD command\*2 (transient transmission), read data from the buffer memory to the PLC CPU.
  - (b) Read from D75P2 remote register Using the FROM command (automatic refresh\*4), read data from the remote register to the PLC CPU.
- (5) Flash ROM request (reading) ( — )

The following transmission process is carried out with the "flash ROM request" from the peripheral device.

 The "parameters", "positioning data (No. 1 to 600)", and "positioning start information (No. 7000 to 7010)" in the flash ROM is transmitted to the OS memory.

| 7 MEMORY CONFIGURATION AND DATA PROCESS | MELSEC-A |
|-----------------------------------------|----------|
|                                         |          |
| 14-140                                  |          |
| MEMO                                    |          |
|                                         |          |
|                                         |          |
|                                         |          |
|                                         |          |
|                                         |          |
|                                         |          |
|                                         |          |
|                                         |          |
|                                         |          |
|                                         |          |
|                                         |          |
|                                         |          |
|                                         |          |
|                                         |          |
|                                         |          |
|                                         |          |
|                                         |          |
|                                         |          |
|                                         |          |
|                                         |          |
|                                         |          |
|                                         |          |
|                                         |          |
|                                         |          |
|                                         |          |
|                                         |          |
|                                         |          |
|                                         |          |
|                                         |          |

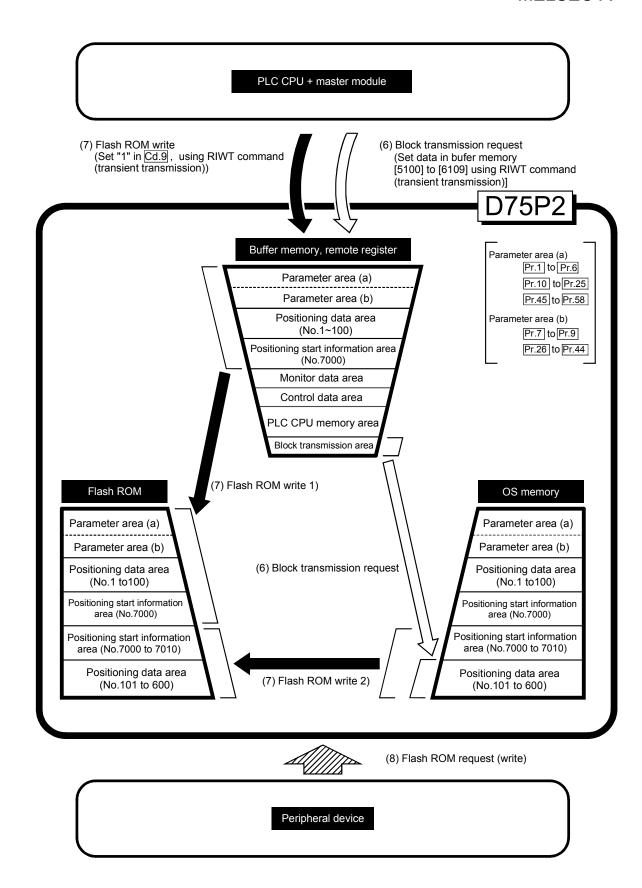

# (6) Transmitting blocks from PLC CPU ( )

When setting data in positioning data No. 101 to 600 using the sequence program, first the data is set in the "block transmission area" (buffer memory address [5100] to [6109]). Then, the data is set in positioning data No. 101 to 600 by transmitting the data to the OS memory. Refer to section "7.2 Data transmission process (B)" for the procedures.

- Note 1) Block transmission from the PLC CPU can be executed only when the remote station READY signal [RX(n+7)B] is OFF.

  If it is executed when the remote station READY signal [RX(n+7)B] is ON, warning "In remote station READY" (warning code: 111) will occur.
- Note 2) The buffer memory does not have an area to store the positioning data No. 101 to 600, so when setting data in the positioning data No. 101 to 600 using the sequence program, the procedures and settings will be complicated. Use of the AD75 software package when setting positioning data No. 101 to 600 is recommended.

# (7) Flash ROM write (

The following transmission process is carried out by setting "1" in "Cd.9 Flash ROM write request" (buffer memory [1138]).

- 1) The "parameters", "positioning data (No. 1 to 100)" and "positioning start information (No. 7000)" in the buffer memory area are transmitted to the flash ROM.
- 2) The "positioning data (No. 101 to 600)" and "positioning start information (No. 7001 to 7010)" in the OS memory are transmitted to the flash ROM.

### POINT

The following two types of parameters are stored in the buffer memory.

- Parameters transmitted to the OS memory when the remote station READY signal [RX(n+7)B] changes from OFF to ON
- Parameters transmitted simultaneously to the OS memory when written into the buffer memory with the TO command

With type 1) of the flash ROM write, the "parameters and data set in the buffer memory" (including parameters not transmitted to the OS memory) are written into the flash ROM.

# (8) Flash ROM request (writing) ( )

The processes as performed in above (7) are carried out with the [flash ROM request] from the peripheral device.

#### IMPORTANT

Do not turn the power OFF or reset the D75P2 while writing to the flash ROM. If the power is turned OFF or the D75P2 is reset to forcibly end the process, the data backed up in the flash ROM will be lost.

PLC CPU + master module

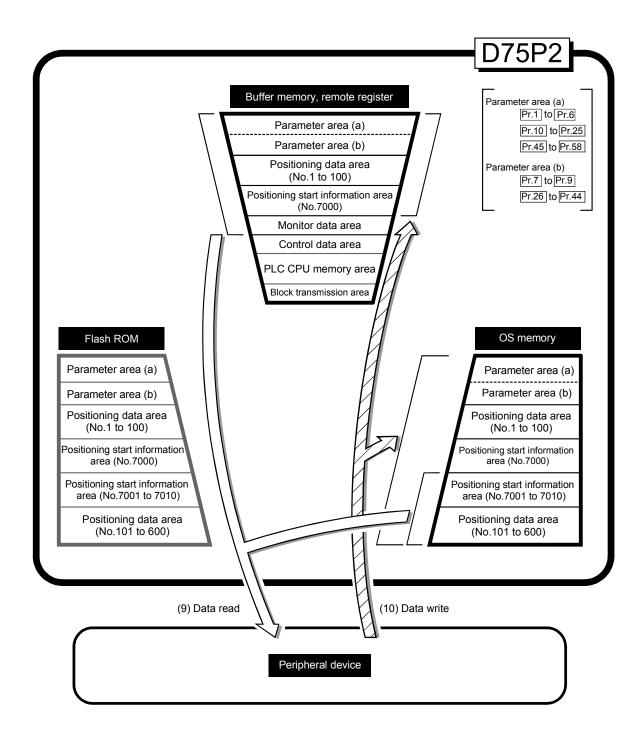

(9) Reading data from buffer memory or OS memory to peripheral device ( )

The following transmission processes are carried out with the [AD75 read] from the peripheral device.

- 1) The "parameters", "positioning data (No. 1 to 100)" and "positioning start information (No. 7000)" in the buffer memory area are transmitted to the peripheral device.
- 2) The "positioning data (No. 101 to 600)" and "positioning start information (No. 7001 to 7010)" in the OS memory are transmitted to the peripheral device.
- (10) Writing data from peripheral device to buffer memory or OS memory ( )

The following transmission processes are carried out with the [AD75 write] from the peripheral device.

- The "parameters", "positioning data (No. 1 to 100)" and "positioning start information (No. 7000)" in the peripheral device area transmitted to the buffer memory.
- 2) The "positioning data (No. 101 to 600)" and "positioning start information (No. 7001 to 7010)" in the peripheral device are transmitted to the OS memory.

At this time, when [Flash ROM Write] is set with the peripheral device, the transmission processes indicated with the following are carried out.

- (7) Flash ROM write 1
- (7) Flash ROM write 2

The data transmission is carried out as shown in the previous pages, but the main method of using this data process is shown below.

# (A) Correcting the execution data (OS memory) The following methods can be used to correct the OS memory.

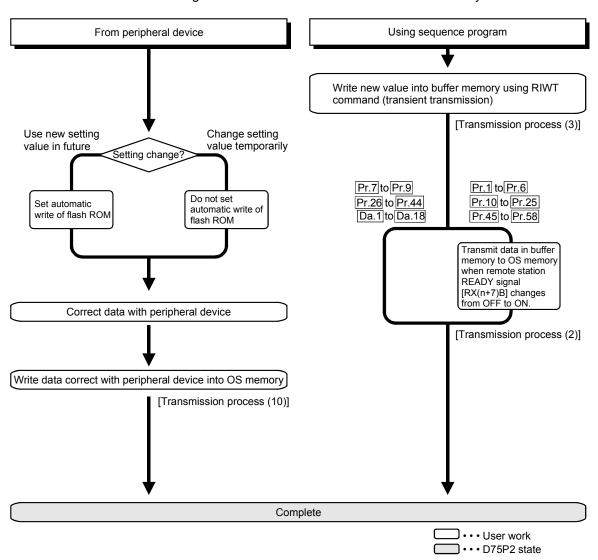

# (B) Setting positioning data No. 101 to 600 data The positioning data is set with the following procedures.

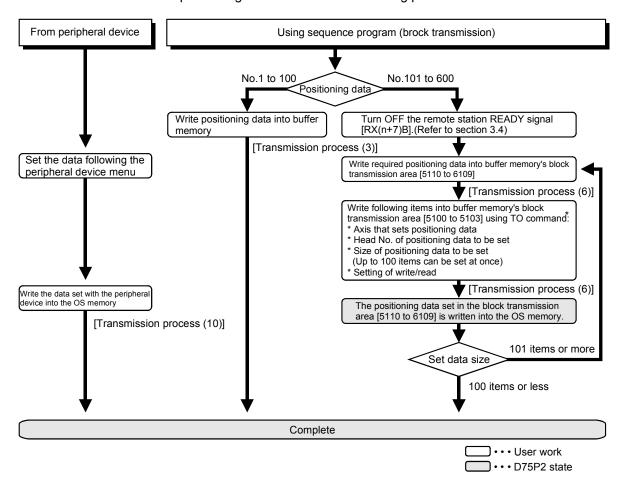

The details written with the RIWT command (transient transmission) are shown below.

| Block        | 5100 | Target axis (1: axis 1, 2: axis 2)                                                     |  |  |
|--------------|------|----------------------------------------------------------------------------------------|--|--|
| transmission | 5101 | Head positioning data No. (1 to 600)                                                   |  |  |
| memory       | 5102 | No. of read/write data (1 to 100)                                                      |  |  |
|              | 5103 | Read/write request 0: Read/write complete (set by OS) 1: Read request 2: Write request |  |  |
|              | 5110 | Read/write block                                                                       |  |  |
|              | to   | (Positioning data storage area)                                                        |  |  |
|              | 6109 |                                                                                        |  |  |

<sup>\*</sup> The default value is "0".

- → Which axis
- → From nth positioning data in OS memory
- → How many data
- → Whether to read or write
- When reading, the data is read from the OS memory into here, and when writing, the data set and stored here is written into the OS memory.

(Example) When setting the positioning data No. 101 to 300 of axis 1 to the OS memory

(The number of data that can be set for block transmission at one time is up to 100 pieces.)

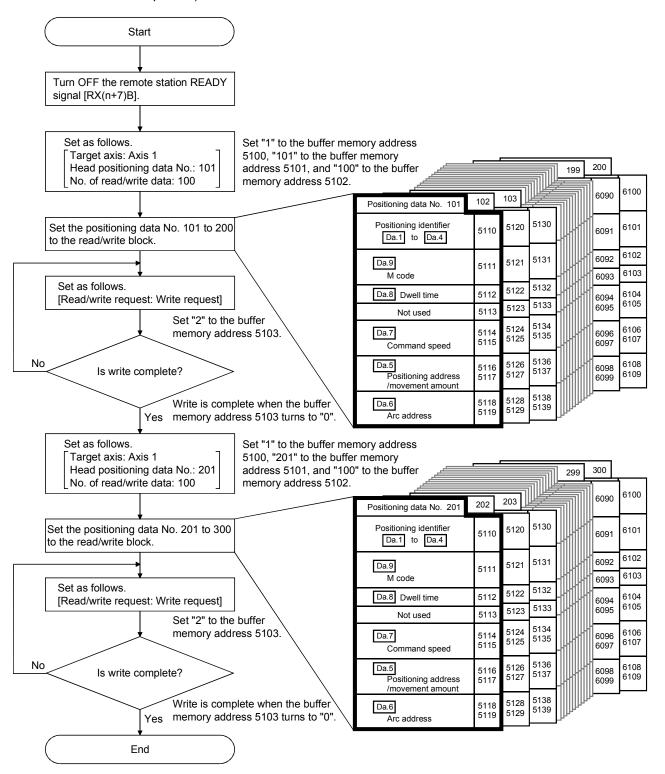

# **SECTION 2**

# **CONTROL DETAILS AND SETTING**

SECTION 2 is configured for the following purposes shown in (1) to (3).

- (1) Understanding of the operation and restrictions of each control.
- (2) Carrying out the required settings in each control
- (3) Dealing with errors

The required settings in each control include parameter setting, positioning data setting, control data setting by a sequence program, etc.

Carry out these settings while referring to "Chapter 5 DATA USED FOR POSITIONING CONTROL".

Also refer to "Chapter 6 SEQUENCE PROGRAM USED IN POSITIONING CONTROL" when creating the sequence programs required in each control, and consider the entire control program configuration when creating each program.

| Chapter 8  | ZERO POINT RETURN CONTROL    | 8   | - 1 to | o 8- 24 |
|------------|------------------------------|-----|--------|---------|
| Chapter 9  | MAIN POSITIONING CONTROL     | 9   | - 1 to | o 9- 62 |
| Chapter 10 | ADVANCED POSITIONING CONTROL | 10- | 1 to   | 10- 22  |
| Chapter 11 | MANUAL CONTROL               | 11- | 1 to   | 11- 22  |
| Chapter 12 | CONTROL AUXILIARY FUNCTIONS  | 12- | 1 to   | 12-82   |
| Chapter 13 | COMMON FUNCTIONS             | 13- | 1 to   | 13- 10  |
| Chapter 14 | TROUBLESHOOTING              | 14- | 1 to   | 14- 40  |

# **MEMO**

# Chapter 8

# ZERO POINT RETURN CONTROL

The details and usage of "zero point return control" are explained in this chapter.

Zero point return control includes "machine zero point returns" that establish a machine zero point without using address data, "data setting method zero point return" that establishes the stop position of manual operation as a zero point and "high-speed zero point returns" that store the coordinates established by the machine zero point return, and carry out positioning

to that position.

Zero point returns carried out by sequence programs from the PLC CPU are explained in this chapter.

Refer to the AD75 Software Package Operating Manual for details on zero point returns using the AD75 software package.

| 8.1 | Outline  | of zero point return control                          | 8- 2  |
|-----|----------|-------------------------------------------------------|-------|
|     | 8.1.1    | Three types of zero point return control              | 8- 2  |
| 8.2 | Machin   | e zero point return                                   | 8- 4  |
|     | 8.2.1    | Outline of the machine zero point return operation    | 8- 4  |
|     | 8.2.2    | Machine zero point return method                      | 8- 5  |
|     | 8.2.3    | Zero point return method (1): Near-point dog method   | 8- 6  |
|     | 8.2.4    | Zero point return method (2): Stopper stop method 1)  | 8- 8  |
|     | 8.2.5    | Zero point return method (3): Stopper stop method 2)  | 8- 11 |
|     | 8.2.6    | Zero point return method (4): Stopper stop method 3)  | 8- 14 |
|     | 8.2.7    | Zero point return method (5): Count method 1)         | 8- 16 |
|     | 8.2.8    | Zero point return method (6): Count method 2)         | 8- 18 |
| 8.3 | Data se  | etting method zero point return                       | 8- 20 |
| 8.4 | High-sp  | peed zero point return                                | 8- 21 |
|     | 8.4.1    | Outline of the high-speed zero point return operation | 8- 21 |
| 8.5 | Position | ning to the zero point                                | 8- 23 |
|     |          |                                                       |       |

# 8.1 Outline of zero point return control

# 8.1.1 Three types of zero point return control

In "zero point return control" a position is established as the starting point (or "zero point") when carrying out positioning control, and positioning is carried out toward that starting point.

It is used to return a machine system at any position other than the zero point to the zero point, such as, when the D75P2 issues a "zero point return request"\*, after a positioning stop, etc.

In the D75P2, the three types of controls shown below are defined as "zero point return control", following the flow of the zero point return work.

Any of these three zero point return control types can be executed by setting the "zero point return parameters", setting "positioning start No. 9001" or "positioning start No. 9002" prepared beforehand in the D75P2 to the remote register (axis 1: RWwm, axis 2: RWwm+8), and turning ON the positioning start signal.

- (1) Establish a positioning control zero point
  - "Machine zero point return" (positioning start No. 9001)
- (2) Set the current stop position as the zero point.
  - "Data setting method zero point return" (positioning start No. 9901)
- (3) Carry out positioning toward the zero point
  - "High-speed zero point return" (positioning start No. 9002).
- \* The "machine zero point return" in (1) above must always be carried out before executing the "high-speed zero point return" in (3).

# REMARK

Zero point return request \*

The "zero point return request flag" (RX(n+1)F, RX(n+4)F) must be turned ON in the D75P2, and a machine point return must be executed in the following cases.

- At the ON  $\rightarrow$  OFF of the drive unit READY signal (RX(n+1)2, RX(n+4)2).
- At the OFF → ON of the remote station READY signal [RX(n+7)B]

The address information stored in the D75P2 cannot be guaranteed while the "zero point return request flag" is ON.

The "zero point return request flag" turns OFF and the "zero point return complete flag" (RX(n+2)0, RX(n+5)0) turns ON if the machine zero point return is executed and is completed normally.

# ■ Zero point return auxiliary functions

Refer to section "3.3.4 Combination of D75P2 main functions and auxiliary functions" for details on "auxiliary functions" that can be combined with zero point return control. Also refer to "Chapter 12 CONTROL AUXILIARY FUNCTIONS" for details on each auxiliary function.

#### [Remarks]

The following two auxiliary functions are only related to machine zero point returns.

| Auxiliary function name          | Machine<br>zero point<br>return | Data setting method zero point return | High-speed zero point return | Reference         |
|----------------------------------|---------------------------------|---------------------------------------|------------------------------|-------------------|
| Zero point return retry function | Δ                               | ×                                     | ×                            | Section<br>12.2.1 |
| Zero point shift function        | 0                               | ×                                     | ×                            | Section<br>12.2.2 |

<sup>○ :</sup> Combination possible, △: Restricted, ×: Combination not possible

# ■ When a zero point return is not required

Control can be carried out ignoring the "zero point return request flag" (RX(n+1)F, RX(n+4)F) in systems that do not require a zero point return. In this case, the "zero point return parameters (Pr.45 to Pr.58)" must all be set to their initial values or a value at which an error does not occur.

#### Zero point returns from peripheral devices

"Machine zero point returns" and "high-speed zero point returns" can be executed from the AD75 software package test mode.

Refer to the AD75 software package operating manual for details on zero point returns from the AD75 software package.

# 8.2 Machine zero point return

## 8.2.1 Outline of the machine zero point return operation

## **Important**

Use the zero point return retry function when the zero point position is not always in the same direction from the workpiece operation area (when the zero point is not set near the upper or lower limit of the machine).

\* The machine zero point return may not complete unless the zero point return retry function is used.

## ■ Machine zero point return operation

In a machine zero point return, establish a machine zero point.

None of the address information stored in the D75P2, PLC CPU, or servo amplifier is used at this time. The position mechanically established after the machine zero point return is regarded as the "zero point" to be the starting point for positioning control.

The method for establishing a "zero point" by a machine zero point return differs according to the method set in "Pr.45 Zero point return method".

The following shows the operation when starting a machine zero point return.

| 1) | The machine zero point return is started.                                                                                                    |
|----|----------------------------------------------------------------------------------------------------|
| 2) | The operation starts according to the speed and direction set in the zero point return parameters (Pr.45 to Pr.58).                                                                                                  |
| 3) | The "zero point" is established by the method set in "Pr.45 Zero point return method", and the machine stops. (Refer to sections 8.2.2 to 8.2.8)                                                                     |
| 4) | If "a" is set in "Pr.47 Zero point address", "a" will be stored as the current position in the "Current feed value (RWrn + 0 to 1, RWrn + 8 to 9)" and "Md.30 Machine feed value" which are monitoring the position. |
| 5) | "Pr.47 Zero point address" ("a") is stored in the "Md.43 Zero point absolute position".                                                                                                    |
| 6) | The machine zero point return is completed.                                                                                                    |

\* The "Pr.47 Zero point address" is a fixed value set by the user, but the "Md.43 Zero point absolute position" is constantly changed by the D75P2 to indicate the "zero point", even if there is a change in the address information.

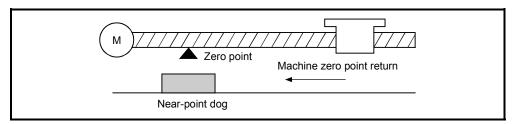

Fig. 8.1 Example of a machine zero point return

# 8.2.2 Machine zero point return method

The method by which the machine zero point is established (method for judging the zero point position and machine zero point return completion) is designated in the machine zero point return according to the configuration and application of the positioning method.

The following table shows the six methods that can be used for this zero point return method.

(The zero point return method is one of the items set in the zero point return parameters. It is set in "Pr.45 Zero point return method" of the basic parameters for zero point returns.)

| Pr.45 Zero point return method | Operation details                                                                                                    |
|--------------------------------|----------------------------------------------------------------------------------------------------|
| Near-point dog method          | When near-point dog turns from OFF $\rightarrow$ ON, deceleration is started. (Speed decreases to "Pr.49 Creep speed".) After near-point dog has turned from ON $\rightarrow$ OFF, a stop is made at the first zero point signal*, and the machine zero point return is regarded as completed at completion of deviation counter clear output.                                                                                                    |
| Stopper stop method 1)         | The stopper position is defined as the zero point. After deceleration is started when near-point dog turns from OFF $\rightarrow$ ON, the machine is brought into contact with the stopper at "Pr.49 Creep speed" to a stop. After "Pr.51 Zero point return dwell time" has then elapsed, the machine zero point return is regarded as completed at completion of deviation counter clear output.                                                                     |
| Stopper stop method 2)         | The stopper position is defined as the zero point. After deceleration is started when near-point dog turns from OFF $\rightarrow$ ON, the machine is brought into contact with the stopper at "Pr.49 Creep speed" to a stop. After the zero point signal* is then detected, the machine zero point return is regarded as completed at completion of deviation counter clear output.                                                                                   |
| Stopper stop method 3)         | The stopper position is defined as the zero point.  The machine starts at "Pr.49 Creep speed" from the beginning, and is brought into contact with the stopper at "Pr.49 Creep speed" to a stop.  After the zero point signal* is then detected, the machine zero point return is regarded as completed at completion of deviation counter clear output.                                                                                                    |
| Count method 1)                | When near-point dog turns from OFF $\rightarrow$ ON, the machine starts deceleration and moves at "Pr.49 Creep speed". After the machine has moved the distance set in "Pr.52 Setting for the movement amount after near-point dog ON" from the position where near-point dog turned from OFF $\rightarrow$ ON, it stops at the first zero point signal*, and the machine zero point return is regarded as completed at completion of deviation counter clear output. |
| Count method 2)                | When near-point dog turns from OFF $\rightarrow$ ON, the machine starts deceleration and moves at "Pr.49 Creep speed". The machine stops after moving the distance set in "Pr.52 Setting for the movement amount after near-point dog ON" from the position where near-point dog turned from OFF $\rightarrow$ ON, and the machine zero point return is regarded as completed.                                                                                        |

<sup>\*:</sup> The zero point input signals of the D75P2 in each zero point return method are described below.

Near-point dog method and count method 1):

One-pulse signal output per each motor revolution
(Z-phase signal output from drive unit, etc.)

Stopper stop method 2), 3):

Signal output upon detection of contact with stopper (Supplied from an external device)

# REMARK

#### Creep speed

The stopping accuracy is poor when the machine suddenly stops from high speeds. To improve the machine's stopping accuracy, its must change over to a low speed before stopping. This speed is set in the "Pr.49 Creep speed".

# 8.2.3 Zero point return method (1): Near-point dog method

The following shows an operation outline of the "near-point dog method" zero point return method.

# Operation chart

| 1) | The machine starts a machine zero point return.  (The machine starts acceleration specified in "Pr.53 Zero point return acceleration time selection" in the direction set in "Pr.46 Zero point return direction", and moves at "Pr.48 Zero point return speed".) |
|----|----------------------------------------------------------------------------------------------------|
| 2) | The machine detects near-point dog ON and starts deceleration.                                                                                                    |
| 3) | The machine decelerates to "Pr.49 Creep speed" and then moves at the creep speed.                                                                                                    |
| 4) | At the first zero point signal after near-point dog OFF, pulse output from the D75P2 stops and "deviation counter clear output" is output to the drive unit.                                                                                                    |
| 5) | After the completion of "deviation counter clear output", the zero point return complete flag (RX(n+2)0, RX(n+5)0) turns from OFF $\rightarrow$ ON and the zero point return request flag (RX(n+1)F, RX(n+4)F) turns from ON $\rightarrow$ OFF.                  |

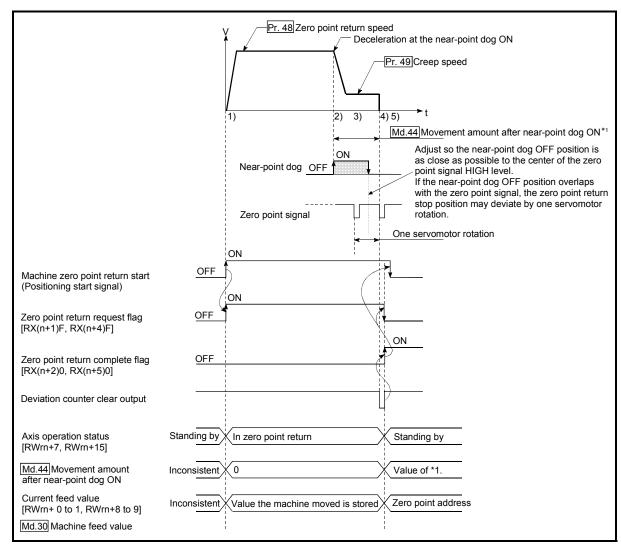

Fig. 8.2 Near-point dog method machine zero point return

#### Restrictions

A pulse generator with a zero point signal is required. When the pulse generator is not provided with a zero point signal, create a zero point signal with an external signal.

#### Precautions during operation

- (1) An error "Start at zero point" (error code: 201) will occur if another machine zero point return is attempted after a machine zero point return completion when the zero point return retry function is not set ("0" is set in "Pr.50 Zero point return retry").
- (2) Machine zero point returns carried out from the near-point dog ON position will start at the "Pr.49 Creep speed".
- (3) Near-point dog must be kept ON during deceleration from the zero point return speed to "Pr.49 Creep speed".
- (4) If the restart command is turned ON after machine zero point return is stopped upon a stop signal, an error "zero point return restart not possible" (error code: 209) occurs.

# 8.2.4 Zero point return method (2): Stopper stop method 1)

The following shows an operation outline of the "stopper stop method 1)" zero point return method.

# Operation chart

| 1) | The machine starts a machine zero point return.  (The machine starts acceleration specified in "Pr.53 Zero point return acceleration time selection" in the direction set in "Pr.46 Zero point return direction", and moves at "Pr.48 Zero point return speed".) |  |
|----|----------------------------------------------------------------------------------------------------|--|
| 2) | The machine detects near-point dog ON and starts deceleration.                                                                                                    |  |
| 2) | (At this time, torque limit is required. If torque limit is not applied, the servomotor may fail at 4).)                                                                                                    |  |
| 3) | The machine decelerates to "Pr.49 Creep speed" and then moves at the creep speed.                                                                                                    |  |
| 4) | The machine comes into contact with the stopper at the creep speed, and stops.                                                                                                    |  |
| 5) | When "Pr.51 Zero point return dwell time" has elapsed after near-point dog ON, pulse output from the D75P2 stops and "deviation counter clear output" is output to the drive unit.                                                                               |  |
| 6) | After the completion of "deviation counter clear output", the zero point return complete flag (RX(n+2)0, RX(n+5)0) turns from OFF $\rightarrow$ ON and the zero point return request flag (RX(n+1)F, RX(n+4)F) turns from ON $\rightarrow$ OFF.                  |  |

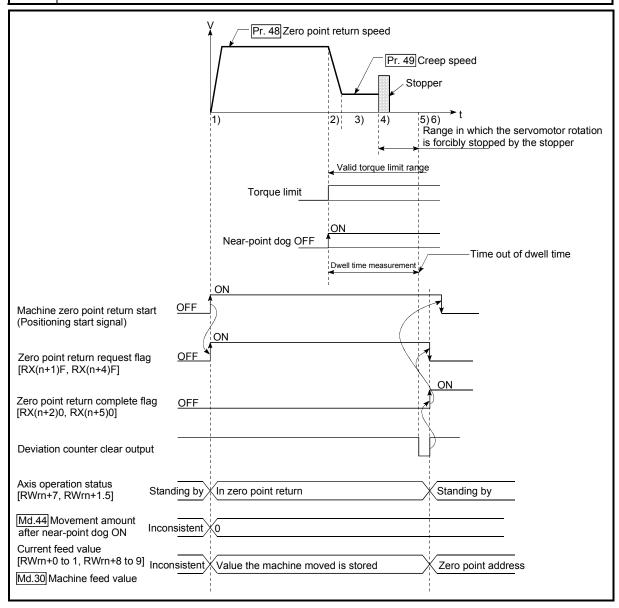

Fig. 8.3 Stopper stop method 1) machine zero point return

#### Restrictions

- (1) Make sure to limit the torque for the servomotor after starting the deceleration to "Pr.49 Creep speed". If the torque is not limited, the servomotor may fail when the machine presses against the stopper. (Refer to section "12.4.2 Torque limit function".)
- (2) The zero point return retry function cannot be used with the "stopper stop method 1)."

# Precautions during operation

- (1) Set a value in the "Pr.51 Zero point return dwell time" that is equal to or higher than the movement time from the near-point dog ON to the time the machine presses against the stopper.
- (2) If the "Pr.51 Zero point return dwell time" elapses during deceleration from the "Pr.48 Zero point return speed," deceleration and stop are caused.

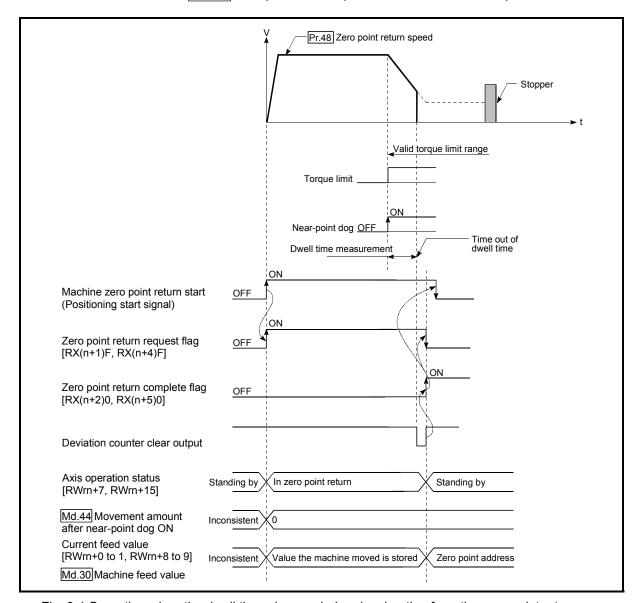

Fig. 8.4 Operation when the dwell time elapses during deceleration from the zero point return speed

(3) If the "Pr.51 Zero point return dwell time" elapses before the stop at the stopper, the workpiece will stop at that position, and that position will be regarded as the zero point.

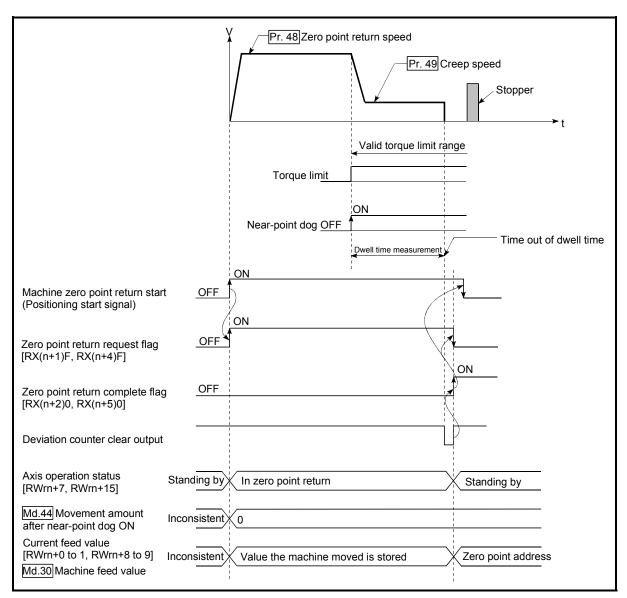

Fig. 8.5 Operation when the dwell time elapses before the stop at the stopper

- (4) Machine zero point returns started while the near-point dog is ON will start at the "Pr.49 Creep speed".
- (5) If the restart command is turned ON after machine zero point return is stopped upon a stop signal, an error "zero point return restart not possible" (error code: 209) occurs.

# 8.2.5 Zero point return method (3): Stopper stop method 2)

The following shows an operation outline of the "stopper stop method 2)" zero point return method.

# Operation chart

| 1) | The machine starts a machine zero point return.  (The machine starts acceleration specified in "Pr.53 Zero point return acceleration time selection" in the direction set in "Pr.46 Zero point return direction", and moves at "Pr.48 Zero point return speed".) |
|----|----------------------------------------------------------------------------------------------------|
| 2) | The machine detects near-point dog ON and starts deceleration.  (At this time, torque limit is required. If torque limit is not applied, the servomotor may fail at 4).)                                                                                         |
| 3) | The machine decelerates to "Pr.49 Creep speed" and then moves at the creep speed.                                                                                                    |
| 4) | The machine comes into contact with the stopper at the creep speed, and stops.                                                                                                    |
| 5) | At the zero point signal after the stop, pulse output from the D75P2 stops and "deviation counter clear output" is output to the drive unit.                                                                                                    |
| 6) | After the completion of "deviation counter clear output", the zero point return complete flag (RX(n+2)0, RX(n+5)0) turns from OFF $\rightarrow$ ON and the zero point return request flag (RX(n+1)F, RX(n+4)F) turns from ON $\rightarrow$ OFF.                  |

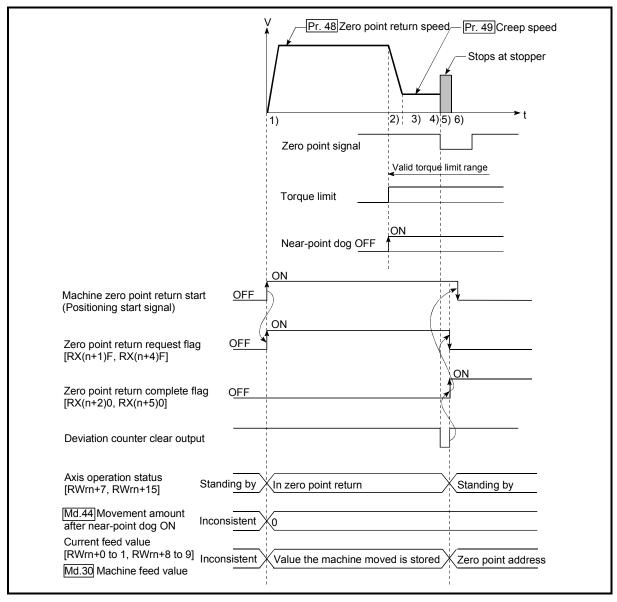

Fig. 8.6 Stopper stop method 2) machine zero point return

#### Restrictions

- (1) Make sure to limit the torque for the servomotor after starting the deceleration to "Pr.49 Creep speed". If the torque is not limited, the servomotor may fail when the machine presses against the stopper. (Refer to section "12.4.2 Torque limit function".)
- (2) Use an external input signal as the zero point signal.
- (3) "Stopper stop method 2)" cannot use the zero point return retry function.

# Precautions during operation

- (1) Input a zero point signal from an external source after the machine presses against the stopper. If the zero point signal is input before deceleration to "Pr.49 Creep speed", the machine is immediately stopped as-is.
- (2) The near-point dog must be kept turned ON until contact with the stopper.

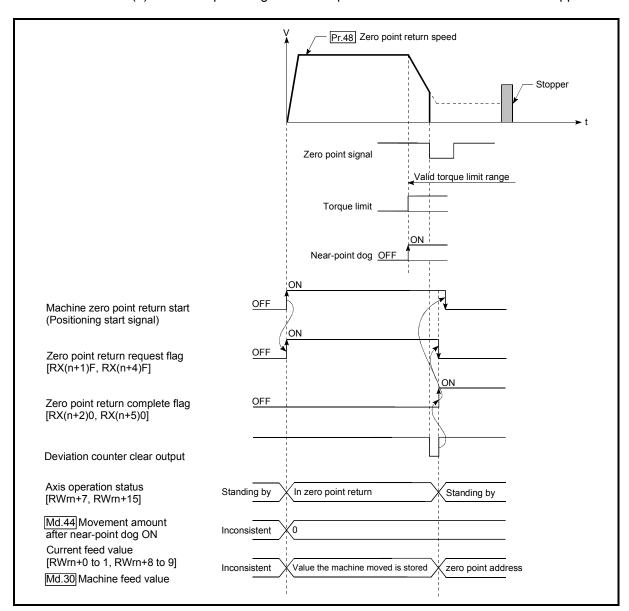

Fig. 8.7 Operation when a zero point signal is input before the creep speed is reached

(3) If the zero point signal is input before the workpiece stops at the stopper, the workpiece will stop at that position, and that position will be regarded as the zero point.

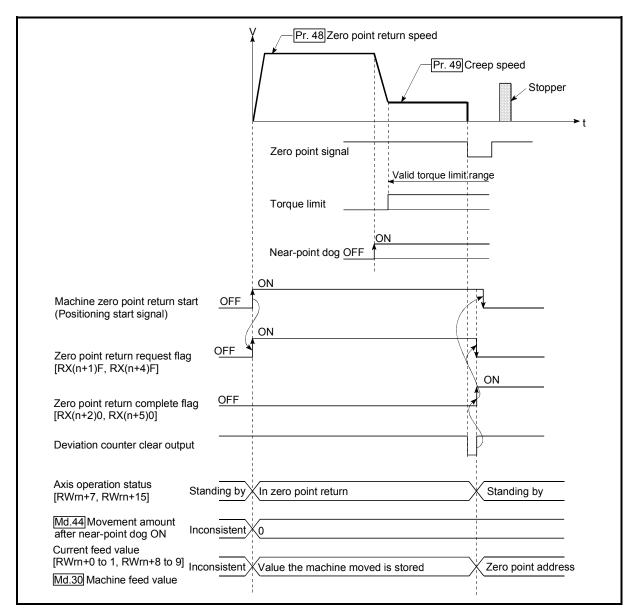

Fig. 8.8 Operation when the zero point signal is input before the stop at the stopper

- (4) Machine zero point returns started while the near-point dog is ON will start at the "Pr.49 Creep speed".
- (5) If the restart command is turned ON after machine zero point return is stopped upon a stop signal, an error "zero point return restart not possible" (error code: 209) occurs.

# 8.2.6 Zero point return method (4): Stopper stop method 3)

The following shows an operation outline of the "stopper stop method 3)" zero point return method.

The "stopper stop method 3)" is effective when a near-point dog has not been installed. (Note that the operation is carried out from the start at the "Pr.49 Creep speed", so it will take some time until the machine zero point return completion.)

# Operation chart

| 1) | The machine starts a machine zero point return.  (The machine moves in the direction set in "Pr.46" Zero point return direction" at "Pr.49" Creep speed".  At this time, torque limit is required. If torque limit is not applied, the servomotor may fail at 2).) |
|----|----------------------------------------------------------------------------------------------------|
| 2) | The machine comes into contact with the stopper at the "Pr.49 Creep speed", and stops.                                                                                                    |
| 3) | At the zero point signal after the stop, pulse output from the D75P2 stops and "deviation counter clear output" is output to the drive unit.                                                                                                    |
| 4) | After the completion of "deviation counter clear output", the zero point return complete flag (RX(n+2)0, RX(n+5)0) turns from OFF $\rightarrow$ ON and the zero point return request flag (RX(n+1)F, RX(n+4)F) turns from ON $\rightarrow$ OFF.                    |

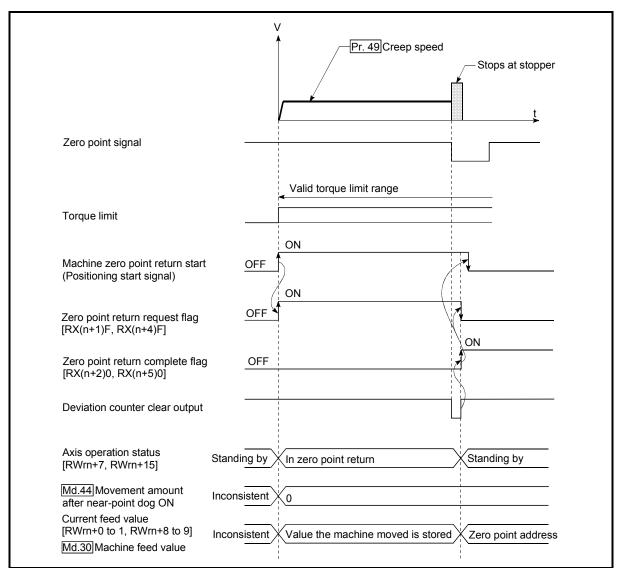

Fig. 8.9 Stopper stop method 3) machine zero point return

#### Restrictions

- (1) Always limit the servomotor torque after the "Pr.49 Creep speed" is reached. If the torque is not limited, the servomotor may fail when the machine presses against the stopper. (Refer to section "12.4.2 Torque limit function".)
- (2) Use an external input signal as the zero point signal.
- (3) The zero point retry function cannot be used in "stopper stop method 3)".

#### Precautions during operation

(1) If the zero point signal is input before the workpiece stops at the stopper, the workpiece will stop at that position, and that position will become the zero point.

At this time, an error will not occur.

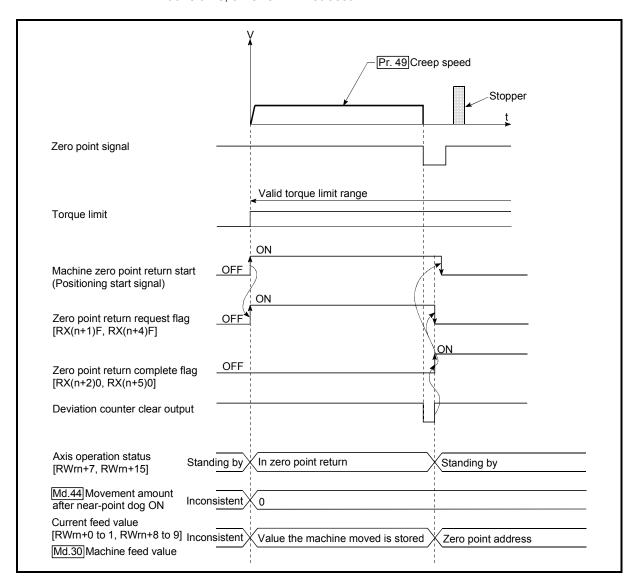

Fig. 8.10 When the zero point signal is input before the stop at the stopper

(2) If the restart command is turned ON after machine zero point return is stopped upon a stop signal, an error "zero point return restart not possible" (error code: 209) occurs.

# 8.2.7 Zero point return method (5): Count method 1)

The following shows an operation outline of the "count method 1)" zero point return method.

# Operation chart

| 1) | The machine starts a machine zero point return.  (The machine starts acceleration specified in "Pr.53 Zero point return acceleration time selection" in the direction set in "Pr.46 Zero point return direction", and moves at "Pr.48 Zero point return speed".)                          |
|----|----------------------------------------------------------------------------------------------------|
| 2) | The machine detects near-point dog ON and starts deceleration.                                                                                                    |
| 3) | The machine decelerates to "Pr.49 Creep speed" and then moves at the creep speed.                                                                                                    |
| 4) | At the first zero point signal issued after the machine has moved the movement amount set in "Pr.52 Setting for the movement amount after near-point dog ON" after near-point dog ON, pulse output from the D75P2 stops and "deviation counter clear output" is output to the drive unit. |
| 5) | After the completion of "deviation counter clear output", the zero point return complete flag (RX(n+2)0, RX(n+5)0) turns from OFF to ON and the zero point return request flag (RX(n+1)F, RX(n+4)F) turns from ON to OFF.                                                                 |

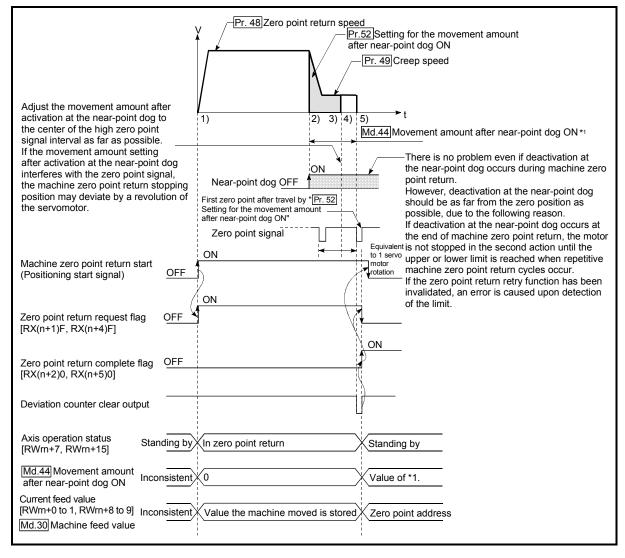

Fig. 8.11 Count method1) machine zero point return

#### Restrictions

A pulse generator with a zero point signal is required. When the pulse generator is not provided with a zero point signal, create a zero point signal with an external signal.

#### Precautions during operation

- (1) If "Pr.52 Setting for the movement amount after near-point dog ON" is smaller than the deceleration distance traveled from "Pr.48 Zero point return speed" to "Pr.49 Creep speed," an error "count method movement amount fault" (error code: 206) occurs to cause a failure to start.
- (2) The following shows the operation when a machine zero point return is started while the near-point dog is ON.

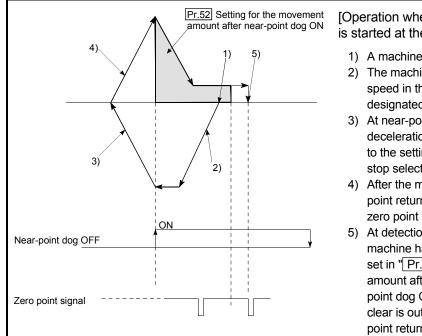

[Operation when a machine zero point return is started at the near-point dog ON position]

- 1) A machine zero point return is started.
- The machine moves at the zero point return speed in the opposite direction of the designated zero point return direction.
- At near-point dog OFF detection, deceleration process is performed according to the setting of "Pr.40 Stop group 3 sudden stop selection".
- After the machine stops, a machine zero point return is carried out in the designated zero point return direction.
- 5) At detection of the first zero point after the machine has moved the movement amount set in "Pr.52 Setting for the movement amount after near-point dog ON" after nearpoint dog ON detection, deviation counter clear is output and then the machine zero point return is completed.

Fig. 8.12 Count method 1) machine zero point return on the near-point dog ON position

(3) If the restart request is turned ON after zero point return is stopped upon a stop signal, an error "zero point return restart not possible" (error code: 209) occurs.

# REMARK

- With the "count method 1)" machine zero point return, return to the machine zero point can be made at the near-point dog ON.
- With the "count method 1)" machine zero point return, continuous start can be made after return to the machine zero point is completed.

# 8.2.8 Zero point return method (6): Count method 2)

The following shows an operation outline of the "count method 2)" zero point return method.

The "count method 2)" method is effective when a "zero point signal" cannot be received. (Note that compared to the "count method 1)" method, using this method will result in more deviation in the stop position during machine zero point returns.)

# Operation chart

| 1) | The machine zero point return is started. (The machine begins the acceleration designated in "Pr.53" Zero point return acceleration time selection", in the direction designated in "Pr.46" Zero point return direction". It then moves at the "Pr.48" Zero point return speed" when the acceleration is completed.) |
|----|----------------------------------------------------------------------------------------------------|
| 2) | The machine begins decelerating when the near-point dog ON is detected.                                                                                                    |
| 3) | The machine decelerates to the "Pr.49 Creep speed", and subsequently moves at that speed.                                                                                                    |
| 4) | The pulse output from the D75P2 will stop and the machine zero point return will be completed when the machine moves the movement amount set in "Pr.52 Setting for the movement amount after near-point dog ON " from the near-point dog ON position.                                                                |

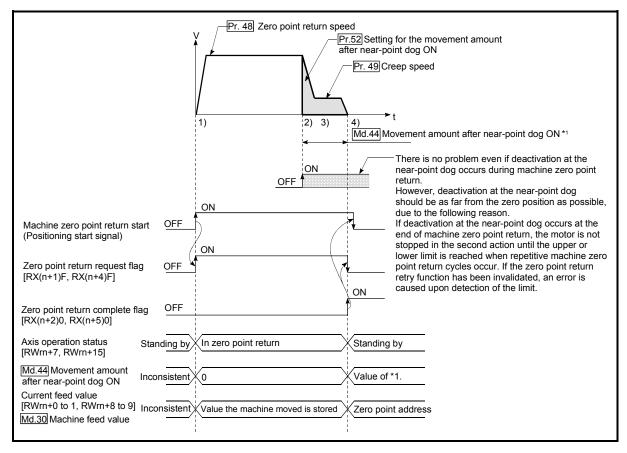

Fig. 8.13 Count method 2) machine zero point return

#### Restrictions

As the import of near-point dog ON has an error of about 1ms, this zero point return method will vary in stop position (zero point) as compared to the other methods.

#### Precautions during operation

- (1) If "Pr.52 Setting for the movement amount after near-point dog ON" is smaller than the deceleration distance traveled from "Pr.48 Zero point return speed" to "Pr.49 Creep speed," an error "count method movement amount fault" (error code: 206) occurs to cause a failure to start.
- (2) The following shows the operation when a machine zero point return is started while the near-point dog is ON.

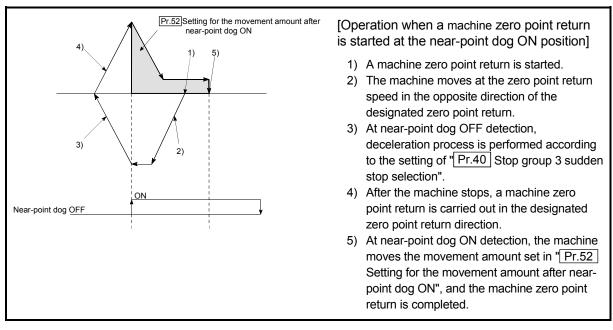

Fig. 8.14 Count method 2) machine zero point return on the near-point dog ON position

(3) If the restart command is turned ON after machine zero point return is stopped upon a stop signal, an error "zero point return restart not possible" (error code: 209) occurs.

# 8.3 Data setting method zero point return

The data setting method zero point return is a method in which the position reached by manual operation (JOG operation/manual pulse generator operation) in an absolute position detection system is defined as the zero point. (The axis is not moved in the data setting method zero point return.) When the data setting method zero point return is executed, the current position (position reached by manual operation) in the absolute position detection system is registered as the zero point and "Pr.47 Zero point address" is stored into "Current feed value (RWrn+0 to 1, RWrn+8 to 9)" and "Md.30 Machine feed value".

## Operation chart

| 1) | In the absolute position detection system, perform manual operation (JOG operation/manual pulse generator operation) to move the machine to the position desired to be registered as the zero point. |  |  |  |
|----|----------------------------------------------------------------------------------------------------|--|--|--|
| 2) | Set the positioning start No. [RWwm, RWwm+8] to "9901", and turn ON the positioning start signal [RY(n+1)0, RY(n+1)1].                                                                               |  |  |  |
| 3) | The absolute position of the servomotor at machine zero point return execution is stored as the zero point.                                                                                          |  |  |  |
| 4) | "Pr.47 Zero point address" is stored into "Current feed value (RWrn+0 to 1, RWrn+8 to 9)" and "Md.30 Machine feed value".                                                                            |  |  |  |

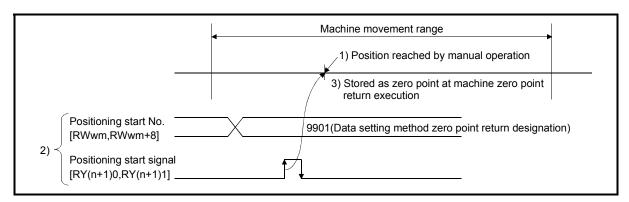

Fig. 8.15 Data setting method zero point return

#### Precautions

- (1) The data setting method zero point return performed when the system is not an absolute position detection system has the same function as a current value change.
- (2) The zero point return parameter used in the case of the data setting method is the zero point address only. Set the other zero point return parameters to any values within the setting ranges.
- (3) Before starting the data setting method zero point return after power on, always perform JOG operation, etc. to rotate the servomotor more than one revolution.

Failure to do so will cause an error on the servo amplifier side.

If an error occurs, rotate the servomotor more than one revolution, and then perform the data setting method zero point return again.

When the data setting method zero point return ends normally, the servo amplifier side error is automatically reset.

# 8.4 High-speed zero point return

# 8.4.1 Outline of the high-speed zero point return operation

# ■ High-speed zero point return operation

In a high-speed zero point return, positioning is carried out by a machine zero point return to the "Md.43 Zero point absolute position" stored in the D75P2. The following shows the operation during a high-speed zero point return start.

- 1) The high-speed zero point return is started.
- 2) Positioning control begins to the "Md.43 Zero point absolute position", following the speed set in the zero point return parameters (Pr.45 to Pr.58).
- The high-speed zero point return is completed.

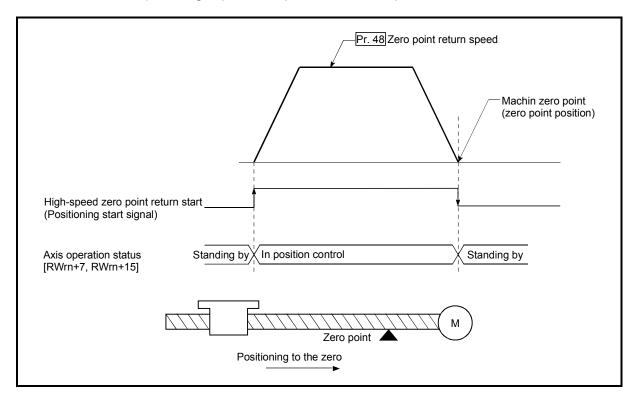

Fig. 8.16 High-speed zero point return

■ Operation timing and processing time of high-speed zero point returns

The following shows details about the operation timing and time during high-speed zero point returns

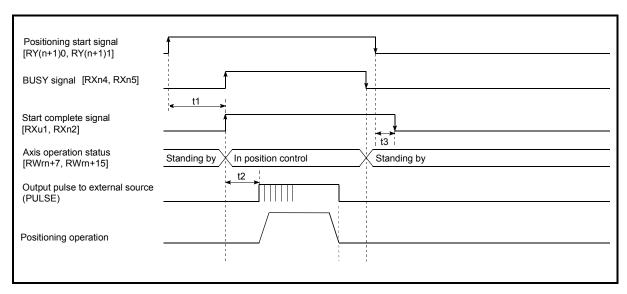

Fig. 8.17 Operation timing and processing time of high-speed zero point returns

| No | ormal timing time |      | Unit: [ms] |
|----|-------------------|------|------------|
|    | t1                | t2   | t3         |
|    | 5 to 15           | 0 to | 3.5        |

- The t1 timing time could be delayed by the following factors.
  - 1) Operation state of other axes
  - 2) Presence of intervention from peripheral device during start process
  - 3) Details of positioning data to be started

# Operating precautions

If the high-speed zero point return is started when the zero point return request flag (RX(n+1)F, RX(n+4)F) is ON, error "zero point return request ON" (error code: 207) will occur.

# 8.5 Positioning to the zero point

Positioning to the zero point is explained in this section.

To carry out positioning to the zero point, "1-axis linear control (ABS) positioning data" is created in which the "Md.43 Zero point absolute position" is set in the positioning address (Da.5). In this case, the other positioning data items are set beforehand in the flash ROM. (This control is called a "high-speed machine zero point return".) The "Pr.47 Zero point address" is a fixed value set by the user, but the "Md.43 Zero point absolute position" is constantly changed by the D75P2 to indicate the "zero point", even if there is a change in the address information.

#### Restrictions

Md.43 Zero point absolute position is not modified in following cases.

- Feeding actual value 0 clear when starting fixed dimensions feeding. (Refer to section 9.2.4 and 9.2.5)
- Feeding actual value 0 clear when controlling speed. (Refer to section 9.2.8)
- Updating feeding actual value when controlling speed. (Refer to section 9.2.8)
   The "zero point absolute position overflow flags" (RX(n+2)3, RX(n+5)3) and the "zero point absolute position underflow flags" (RX(n+2)4, RX(n+5)4) must be turned OFF.

## Positioning data setting example

The following table shows setting examples in which "zero point positioning" is set in the positioning data No. 100 of axis 1.

|                         | Setting item |                                         | Setting example      | Setting details                                                                                                    |  |
|-------------------------|--------------|-----------------------------------------|----------------------|----------------------------------------------------------------------------------------------------|--|
|                         | Da.1         | Operation pattern                       | Positioning complete | Set " Positioning complete " so the next positioning data is not executed.                                                   |  |
| _                       | Da.2         | Control method                          | ABS linear 1         | Set the absolute system 1-axis linear control.                                                                               |  |
| Š.                      | Da.3         | Acceleration time No.                   | 0                    | Designate the value set in "Pr.8 Acceleration time 0" as the acceleration time at start.                                     |  |
| Axis 1 Positioning data | Da.4         | Deceleration time No.                   | 0                    | Designate the value set in "Pr.9 Deceleration time 0" as the deceleration time at deceleration.                              |  |
|                         | Da.5         | Positioning address/<br>movement amount | $\rightarrow$        | Set "Md.43 Zero point absolute position" in the positioning address. (Assuming that the "Pr.1 Unit setting" is set to "mm".) |  |
|                         | Da.6         | Arc address                             | ı                    | Setting not required. (Setting value will be ignored.)                                                                       |  |
|                         | Da.7         | Command speed                           | 20.00mm/min          | Set the speed when moving to the positioning address.                                                                        |  |
|                         | Da.8         | Dwell time                              | 500ms                | Set the time from the positioning stop (pulse output stop) to the output of the positioning complete signal.                 |  |
|                         | Da.9         | M code                                  | 0                    | Set when carrying out other auxiliary operation commands in combination with the No. 1 positioning data                      |  |

<sup>\*</sup> Refer to section "5.3 List of positioning data" for information on the setting details.

# ■ Start time chart

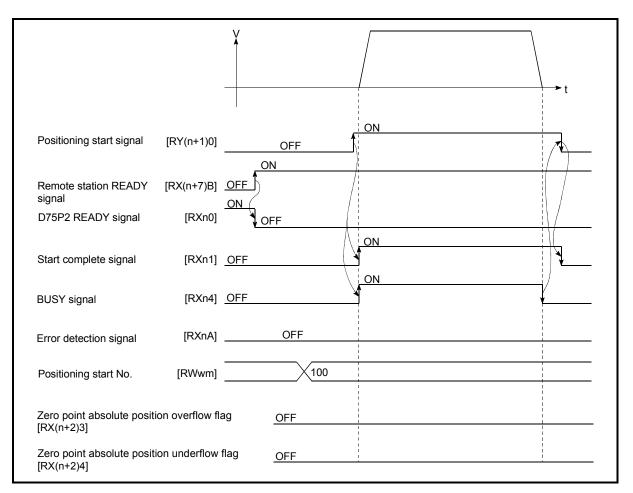

Fig. 8.18 Start time chart for positioning to the zero point

# Chapter 9

# MAIN POSITIONING CONTROL

The details and usage of the main positioning controls (control functions using the "positioning data") are explained in this chapter.

The main positioning controls include such controls as "positioning control" in which positioning is carried out to a designated position using the address information, "speed control" in which a rotating object is controlled at a constant speed, and "speed/position changeover control" in which the operation is shifted from "speed control" to "position control".

Carry out the required settings to match each control.

| 9.1 | 1 Outline of main positioning controls |                                                                        |       |
|-----|----------------------------------------|------------------------------------------------------------------------|-------|
|     | 9.1.1                                  | Data required for main positioning control                             | .9- 3 |
|     | 9.1.2                                  | Operation patterns of main positioning controls                        | .9- 4 |
|     | 9.1.3                                  | Designating the positioning address                                    | 9- 14 |
|     | 9.1.4                                  | Confirming the current value                                           | 9- 15 |
|     | 9.1.5                                  | Control unit "degree" handling                                         | 9- 17 |
|     | 9.1.6                                  | Interpolation control                                                  | 9- 19 |
| 9.2 | Setting                                | the positioning data                                                   | 9- 22 |
|     | 9.2.1                                  | Relation between each control and positioning data                     | 9-22  |
|     | 9.2.2                                  | 1-axis linear control                                                  | 9-23  |
|     | 9.2.3                                  | 2-axis linear interpolation control                                    | 9- 25 |
|     | 9.2.4                                  | 1-axis fixed-dimension feed control                                    | 9- 29 |
|     | 9.2.5                                  | 2-axis fixed-dimension feed control (interpolation)                    | 9- 31 |
|     | 9.2.6                                  | 2-axis circular interpolation control with auxiliary point designation | 9-33  |
|     | 9.2.7                                  | 2-axis circular interpolation control with center point designation    | 9- 39 |
|     | 9.2.8                                  | Speed control                                                          | 9-46  |
|     | 9.2.9                                  | Speed/position changeover control                                      | 9-48  |
|     | 9.2.10                                 | Current value change                                                   |       |
|     | 9.2.11                                 | JUMP command                                                           | 9-60  |

# 9.1 Outline of main positioning controls

"Main positioning controls" are carried out using the "positioning data" stored in the D75P2.

The basic controls such as position control and speed control are executed by setting the required items in this "positioning data", and then starting that positioning data. The control method for the "main positioning controls" is set in setting item "Da.2 Control method" of the positioning data.

Control defined as a "main positioning control" carries out the following types of control according to the " Da.2 Control method" setting.

|                                                     | Main positioning control Da.2 C                                                           |                                              | Da.2 Control method                                                                                                    | Details                                                                                                    |
|-----------------------------------------------------|-------------------------------------------------------------------------------------------|----------------------------------------------|----------------------------------------------------------------------------------------------------|----------------------------------------------------------------------------------------------------|
| Position control *                                  | Linear control                                                                            | 1-axis linear control                        | ABS Linear 1<br>INC Linear 1                                                                                                    | Positioning is carried out in a linear path to a position designated by the address and movement amount set in the positioning data.                                                                                                    |
|                                                     |                                                                                           | 2-axis linear interpolation control *        | ABS Linear 2<br>INC Linear 2                                                                                                    | The axis in which the interpolation control method is set is regarded as the reference axis. Positioning is carried out in a linear path to a designated position, while controlling the other axis (interpolation axis) to match the positioning data set in the reference axis.                                                                                                |
|                                                     | Fixed-<br>dimension<br>feed control                                                       | 1-axis fixed-<br>dimension<br>feed control   | Fixed-dimension feed 1                                                                                                    | The workpiece is positioned the movement amount designated by the movement amount set in the positioning data.  (The "Current feed value (RWm + 0 to 1, RWrn + 8 to 9)" is set to "0" at the start.)                                                                                                    |
|                                                     |                                                                                           | 2-axis fixed-<br>dimension<br>feed control * | Fixed-dimension feed 2                                                                                                    | The axis in which the interpolation control method is set is regarded as the reference axis. Positioning is carried out in a linear path for the designated movement amount, while controlling the other axis (interpolation axis) to match the positioning data set in the reference axis. (The "Current feed value (RWm + 0 to 1, RWrn + 8 to 9)" is set to "0" at the start.) |
|                                                     | 2-axis circular interpolation control *  Auxiliary podesignation Center point designation |                                              | ABS Circular interpolation INC Circular interpolation ABS Circular right ABS Circular left INC Circular right INC Circular left | The axis in which the interpolation control method is set is regarded as the reference axis. Positioning is carried out in an arc path to a designated position, while controlling the other axis (interpolation axis) to match the positioning data set in the reference axis.                                                                                                  |
| Speed control Forward run Speed control Reverse run |                                                                                           | Speed control                                | Pulses are continuously output corresponding to the command speed set in the positioning data.                                  |                                                                                                    |
| Speed/position changeover speed, control Revers     |                                                                                           | changeover speed/position the designated mo  |                                                                                                    | The control is continued as position control (positioning for<br>the designated movement amount) by turning ON the<br>"speed/position changeover signal" after first carrying out<br>speed control.                                                                                                    |
| Oth                                                 | er control                                                                                | Current value change                         | Current value change                                                                                                    | The "Current feed value (RWrn + 0 to 1, RWrn + 8 to 9)" is changed to an address set in the positioning data. This can be carried out by either of the following 2 methods.  (The machine feed value cannot be changed.)  • Current value change using the positioning data  • Current value change using the current value change start No. (No. 9003).                         |
|                                                     |                                                                                           | JUMP<br>command                              | JUMP command                                                                                                    | An unconditional or conditional JUMP is carried out to a designated positioning data No.                                                                                                    |

<sup>\*</sup> In "2-axis linear interpolation control", "2-axis fixed-dimension feed control", and "2-axis circular interpolation control", control is carried out so that linear and arc paths are drawn using a motor set in two axis directions. This kind of control is called "interpolation control". (Refer to section "9.1.6 Interpolation control" for details.)

# 9.1.1 Data required for main positioning control

The following table shows an outline of the "positioning data" configuration and setting details required to carry out the "main positioning controls".

|                        | Setting item |                                         | Setting details                                                                                                    |
|------------------------|--------------|-----------------------------------------|----------------------------------------------------------------------------------------------------|
| Positioning data No. 1 | Da.1         | Operation pattern                       | Set the method by which the continuous positioning data (Ex: positioning data No. 1, No. 2, No. 3) will be controlled. (Refer to section 9.1.2.)                                 |
|                        | Da.2         | Control method                          | Set the control method defined as a "main positioning control". (Refer to section 9.1.)                                                                                          |
|                        | Da.3         | Acceleration time No.                   | Select and set the acceleration time at control start. (Select one of the four values set in Pr.8, Pr.26, Pr.27, and Pr.28 for the acceleration time.)                           |
|                        | Da.4         | Deceleration time No.                   | Select and set the deceleration time at control stop. (Select one of the four values set in Pr.9 , Pr.29 , Pr.30 , and Pr.31 for the deceleration time.)                         |
|                        | Da.5         | Positioning address/<br>movement amount | Set the target value during position control. (Refer to section 9.1.3.)                                                                                                    |
| sitio                  | Da.6         | Arc address                             | Set the auxiliary point or center point address during circular interpolation control.                                                                                           |
| Pos                    | Da.7         | Command speed                           | Set the speed during the control execution.                                                                                                    |
|                        | Da.8         | Dwell time                              | Set the time the machine waits from the completion of the executed positioning control and the stopping of the workpiece until the judgment of the D75P2 positioning completion. |
|                        | Da.9         | M code                                  | Set this item when carrying out auxiliary work (clamp and drill stops, tool replacement, etc.) corresponding to the code No. related to the positioning data execution.          |

The settings and setting requirement for the setting details of Da.1 to Da.9 differ according to the "Da.2 Control method". (Refer to section "9.2 Setting the positioning data".)

# ■ Main positioning control auxiliary functions

Refer to section "3.3.4 Combination of D75P2 main functions and auxiliary functions" for details on "auxiliary functions" that can be combined with the main positioning control.

Also refer to "Chapter 12 CONTROL AUXILIARY FUNCTIONS" for details on each auxiliary function.

#### Main positioning control from peripheral devices

"Main positioning control" can be executed from the AD75 software package test mode.

Refer to the AD75 Software Package Operating Manual for details on carrying out main positioning control from the AD75 software package.

# REMARK

• Up to 600 positioning data items (positioning data No.1 to 600)can be set per axis.

# 9.1.2 Operation patterns of main positioning controls

In "main positioning control" (advanced positioning control), "Da.1 Operation pattern" can be set to designate whether to continue executing positioning data after the started positioning data. The "operation pattern" includes the following 3 types.

The following shows examples of operation patterns when "1-axis linear control (ABS linear 1)" is set in positioning data No. 1 to No. 6 of axis 1. Details of each operation pattern are shown on the following pages.

< Operation example when "1-axis linear positioning" is set in the positioning data of axis 1 >

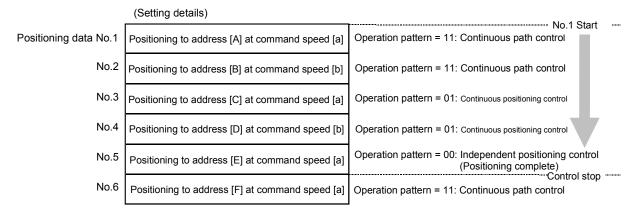

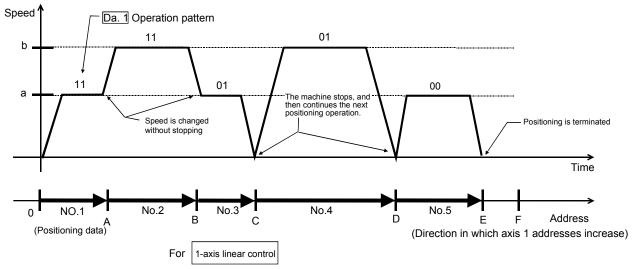

(One motor is driven, and positioning is carried out to an addresses designated in one direction.)

#### **POINT**

When position control of movement amount 0 is executed, the BUSY signal [RXn4, RXn5] also turns ON. However, since the ON time is short, the ON status may not be detected in the sequence program.

# (1) Independent positioning control (Positioning complete)

This control is set when executing only one designated data item of positioning. If a dwell time is designated, the positioning will complete after the designated time elapses.

This data (operation pattern [00] data) becomes the end of block data when carrying out block positioning. (The positioning stops after this data is executed.)

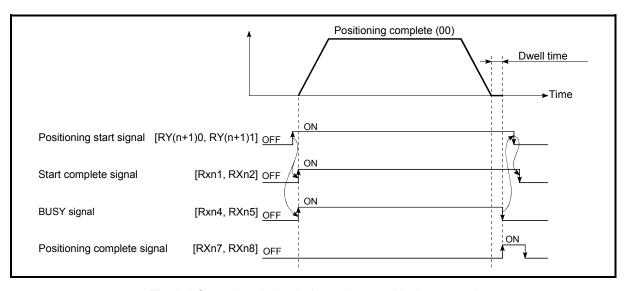

Fig. 9.1 Operation during independent positioning control

# (2) Continuous positioning control

- (a) The machine always automatically decelerates each time the positioning is completed. Acceleration is then carried out after the D75P2 command speed reaches 0 to carry out the next positioning data operation. If a dwell time is designated, the acceleration is carried out after the designated time elapses.
- (b) In operation by continuous positioning control (operation pattern "01"), the next positioning No. is automatically executed. Always set operation pattern "00" in the last positioning data to terminate the positioning. If the operation pattern is set to positioning continue ("01" or "11"), the operation will continue until operation pattern "00" is found. The operation may be carried out until the max. data item No. 600 if operation pattern "00" cannot be found because it was not set in the last positioning data.

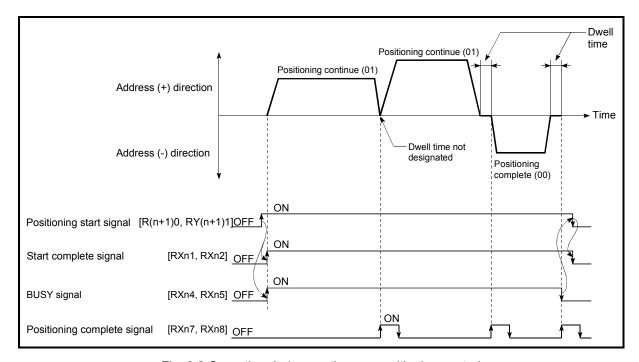

Fig. 9.2 Operation during continuous positioning control

# (3) Continuous path control

## (a) Continuous path control

- The speed is changed between the speed of the positioning data currently being positioned and the speed of the positioning data that will be positioned next.
  - The speed is not changed if the current speed and the next speed are equal.
- 2) The speed will become the speed used in the previous positioning operation if the command speed is set to "-1".
- 3) Dwell time will be ignored, even if set.
- 4) The next positioning No. is executed automatically in operations by continuous path control (operation pattern "11"). Always terminate the positioning by setting operation pattern "00" in the last positioning data. If the operation pattern is set to positioning continue ("01" or "11"), the operation will continue until operation pattern "00" is found. The operation may be carried out until the max. data item No. 600 if operation pattern "00" cannot be found because it was not set in the last positioning data.
- 5) The speed changeover patterns include the "front-loading speed changeover pattern" in which the speed is changed at the end of the current positioning side, and the "standard speed changeover pattern" in which the speed is at the start of the next positioning side. (Refer to "Pr.20 Speed changeover mode".)

Continuous path control — Standard speed changeover mode Front-loading speed changeover mode

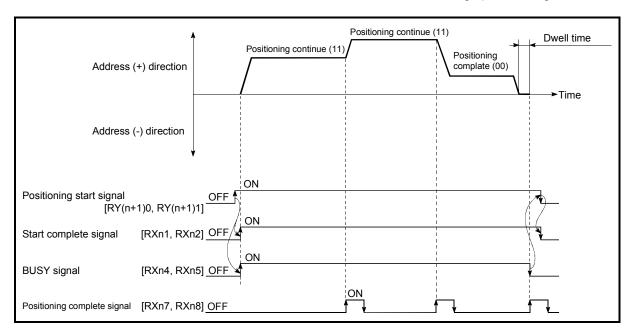

Fig. 9.3 Operation during continuous path control (Standard speed changeover mode)

#### **POINT**

Speed fluctuation can be eliminated by setting the mode to the near pass mode. (Refer to section "12.3.3 Near pass mode function".)

- (b) Deceleration stop conditions during continuous path control Deceleration stops are not carried out in continuous path control, but the machine will carry out a deceleration stop to speed "0" in the following cases 1) to 4).
  - When the operation pattern of the positioning data currently being executed is "continuous path control: 11", and the movement direction of the positioning data currently being executed differs from that of the next positioning data. (Refer to the "Point" below.)

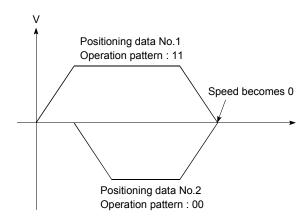

- 2) When the operation pattern of the positioning data currently being executed is "continuous path control: 11", and the movement amount of the next positioning data is "0".
- 3) During operation by step operation. (Refer to section "12.7.1 Step function".)
- 4) When there is an error in the positioning data to carry out the next operation.

#### POINT

(1) Only the movement direction of the reference axis is checked during interpolation operations

Thus, automatic deceleration is not carried out if the movement direction does not change in the reference axis.

Because of this, the interpolation axis may suddenly reverse direction.

To avoid this sudden direction reversal in the interpolation axis, set the pass point to continuous positioning control "01" instead of setting it to continuous positioning control "11".

[Positioning by interpolation]

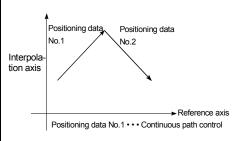

[Reference axis operation]

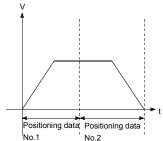

[Interpolation axis operation]

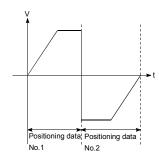

(2) Automatic deceleration will not be carried out either the positioning data No. currently being executed or the next positioning data No. uses circular interpolation control as a control method.

#### POINT

(3) For sudden reversal of rotation, the command pulses from the D75P2 are output as shown below.

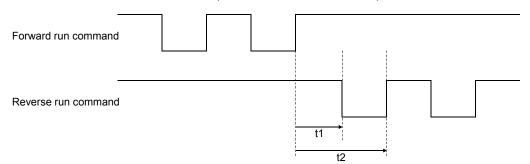

Supposing that the command frequency is f[pps], calculate t1 and t2 with the following expression.

t1 = 1/2f[s] t2 = 1/f[s]

Depending on the drive unit, time t1 must be secured for longer than the given time T[s].

(T changes depending on the drive unit specifications.)

When t1 cannot be secured for longer than T, decrease "Da.7 Command speed" in the positioning data.

(4) In the positioning data of continuous path control, secure the movement distance or decrease the command speed to ensure that the execution time of that data is 100ms or longer.

#### (c) Speed handling

- Continuous path control command speeds are set with each positioning data.
   The D75P2 then carries out the positioning at the speed designated with each positioning data.
- 2) The command speed can be set to "-1" in continuous path control. The control will be carried out at the speed used in the previous positioning data No. if the command speed is set to "-1".\*1

  ("-1" will be displayed in the command speed when the positioning data is set with a peripheral device.)
  - (1) The speed does not need to be set in each positioning data when carrying out uniform speed control if "-1" is set beforehand in the command speed.
  - (2) If the speed is changed in the previous positioning data when "-1" is set in the command speed, the operation can be continued at the new speed.
  - (3) An error "no command speed" (error code: 503) occurs and positioning cannot be started if "-1" is set in the command speed of the first positioning data at start.

#### [Relation between the command speed and current speed]

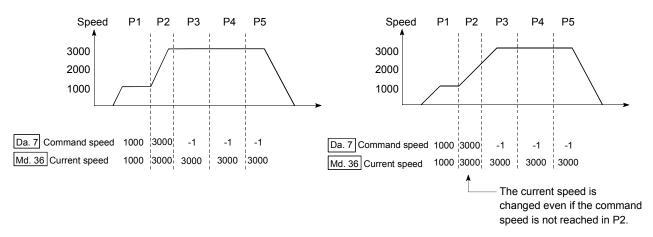

#### **POINT**

- (1) Speed fluctuation can be eliminated by setting the mode to the near pass mode. (Refer to section "12.3.3 Near pass mode function".)
- (2) The D75P2 holds the command speed set with the positioning data as the "Da.7 Command speed", and the latest value of the speed set with the speed change request as the "Md.36 Current speed". It controls the operation at the "Md.36 current speed" when "-1" is set in the command speed. (Depending on the relation between the movement amount and the speed, the feedrate may not reach the command speed value, but even then the current speed will be updated.\*2)
- (3) When the address where the speed will be changed is known beforehand, creating and executing the positioning data for speed change in continuous path control allows a speed change to be made without a speed change request being issued in the sequence program.

- (d) Speed changeover (Refer to "Pr.20 Speed changeover mode".)
  - 1) Standard speed changeover mode
    - (1) When the "positioning data for current operation" and "positioning data for next operation" differ in command speed, acceleration or deceleration to the speed set in the "positioning data for next operation" starts at completion of positioning executed with the "positioning data for current operation".
    - (2) The parameters used in acceleration/deceleration to the command speed set in the "positioning data to carry out the next operation" are those of the positioning data to carry out acceleration/deceleration. Speed changeover will not be carried out if the command speeds are the same.

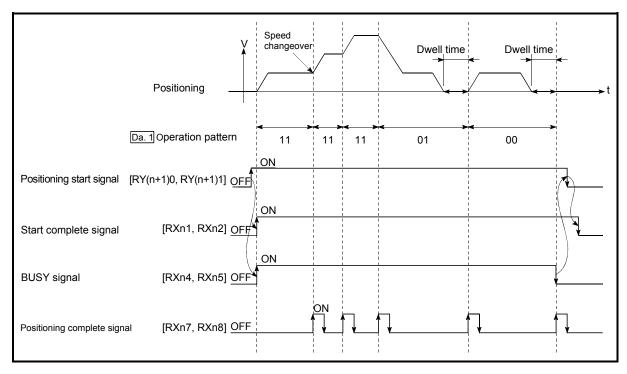

Fig. 9.4 Operation for the standard speed changeover mode

(3) Speed changeover condition
If the movement amount is small in regard to the target speed, the current speed may not reach the target speed even if acceleration/deceleration is carried out. In this case, the machine is accelerated/decelerated so that it nears the target speed.

If the movement amount will be exceeded when automatic deceleration is required (Ex. Operation patterns "00", "01"), the machine will immediately stop at the positioning address, and a warning "insufficient movement amount" (warning code: 513) will occur.

[When the speed cannot change over in P2] When the relation of the speeds is P1 = P4, P2 = P3, P1 < P2.

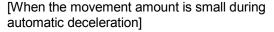

The movement amount required to carry out the automatic deceleration cannot be secured, so the machine immediately stops in a speed  $\neq$  0 status.

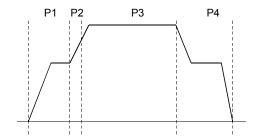

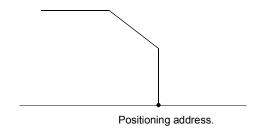

#### 2) Front-loading speed changeover mode

- (1) When the "positioning data for current operation" and "positioning data for next operation" differ in command speed, acceleration or deceleration starts during positioning executed with the "positioning data for current operation", and the speed set in the "positioning data for next operation" is reached at completion of the positioning.
- (2) The parameters used in acceleration/deceleration to the command speed set in the "positioning data to carry out the next operation" are those of the positioning data to carry out acceleration/deceleration. Speed changeover will not be carried out if the command speeds are the same.

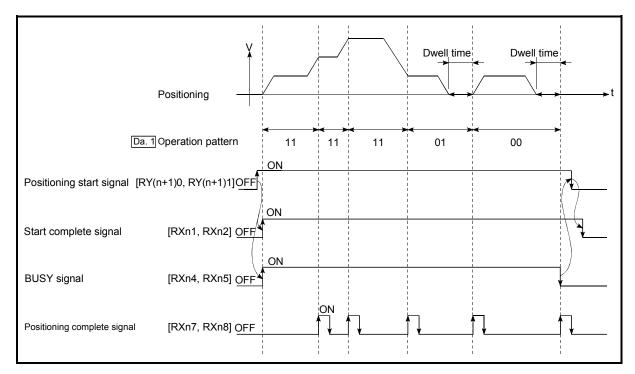

Fig. 9.5 Operation for the front-loading speed changeover mode

#### (3) Speed changeover condition

If the movement amount is small in regard to the target speed, the current speed may not reach the target speed even if acceleration/deceleration is carried out. In this case, the machine is accelerated/decelerated so that it nears the target speed. If the movement amount will be exceeded when automatic deceleration is required (Ex. Operation patterns "00", "01"), the machine will immediately stop at the positioning address, and a warning "insufficient movement amount" (warning code: 513) will occur

[When the speed cannot change over to the P2 speed in P1]

When the relation of the speeds is P1 = P4, P2 = P3, P1 < P2.

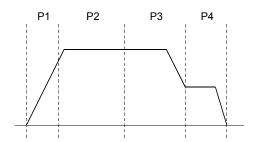

[When the movement amount is small during automatic deceleration]

The movement amount required to carry out the automatic deceleration cannot be secured, so the machine immediately stops in a speed  $\neq$  0 status.

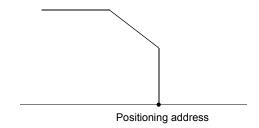

#### 9.1.3 Designating the positioning address

The following shows the two methods for commanding the position in control using positioning data.

#### Absolute system

Positioning is carried out to a designated position (absolute address) having the zero point as a reference. This address is regarded as the positioning address. (The start point can be anywhere.)

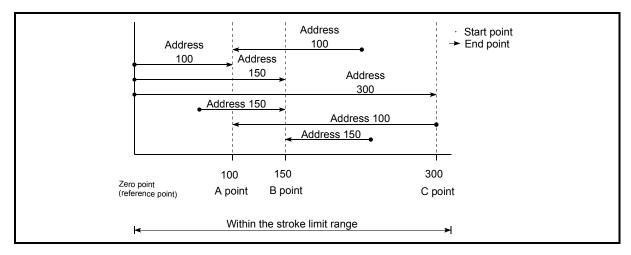

Fig. 9.6 Absolute system positioning

#### Increment system

The position where the machine is currently stopped is regarded as the start point, and positioning is carried out for a designated movement amount in a designated movement direction.

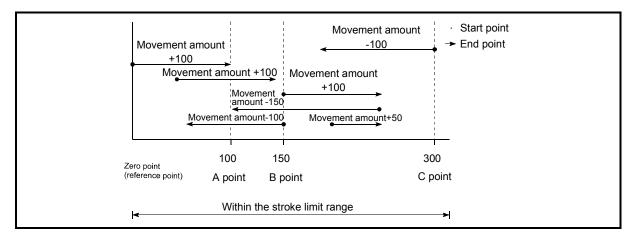

Fig. 9.7 Increment system positioning

### 9.1.4 Confirming the current value

#### Values showing the current value

The following two types of addresses are used as values to show the position in the D75P2.

These addresses ("current feed value" and "machine feed value") are stored in the monitor data area, and used in monitoring the current value display, etc.

| Current feed value | <ul> <li>This is the value stored in "RWm + 0 to 1, RWrn + 8 to 9".</li> <li>This value has an address established with a "machine zero point return" as a reference, but the address can be changed by changing the current value to a new value.</li> <li>This value is updated every 56. 8ms.</li> </ul>            |
|--------------------|----------------------------------------------------------------------------------------------------|
| Machine feed value | <ul> <li>This is the value stored in "Md.30 Machine feed value".</li> <li>This value always has an address established with a "machine zero point return" as a reference. The address cannot be changed, even if the current value is changed to a new value.</li> <li>This value is updated every 56. 8ms.</li> </ul> |

The "current feed value" and "machine feed value" are used in monitoring the current value display, etc.

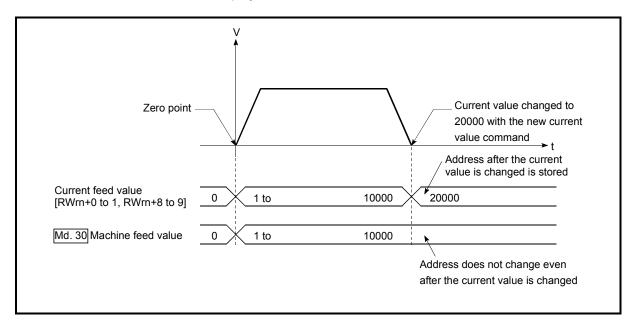

Fig. 9.8 Current feed value and machine feed value

9

#### Restrictions

- (1) A 56.8ms error will occur in the current value update timing when the stored "current feed value" and "machine feed value" are used in the control.
- (2) The "current feed value" and "machine feed value" may differ from the values set in "Da.5 Positioning address/movement amount" of the positioning data if the movement amount per pulse is not set to "1".

  (A command pulse less than one pulse stored in the D75P2 is not subject to position command output and is not reflected to the monitor value.)

#### Monitoring the current value

The "current feed value" and "machine feed value" are stored in the following remote register/buffer memory addresses.

|                          | Remote register, but | ffer memory address |
|--------------------------|----------------------|---------------------|
|                          | Axis 1               | Axis 2              |
| Current feed value       | RWrn + 0 to 1        | RWrn + 8 to 9       |
| Md.30 Machine feed value | 802, 803             | 902, 903            |

## 9.1.5 Control unit "degree" handling

When the control unit is set to "degree", the following items differ from when other control units are set.

(1) Current feed value and machine feed value addresses

When the control unit is set to "degree", "Current feed value (RWrn + 0 to 1,

Rwrn + 8 to 9)" becomes the ring address of 0 to 359.99999°

"Md.30] Machine feed value" does not become the ring address of 0 to 99999°.

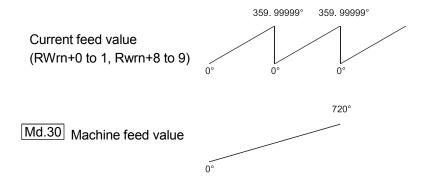

- (2) Positioning control method when the control unit is set to "degree"
  - (a) Absolute system
    - When the software stroke limit is invalid
       Positioning is carried out in the nearest direction to the designated address, using the current value as a reference.
       (This is called "shortcut control".)

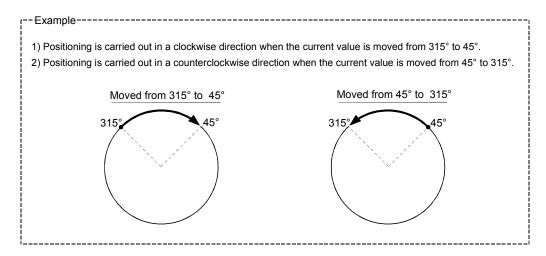

#### **POINT**

To make the software stroke limit invalid, set to

[Software stroke limit upper limit value = Software stroke limit lower limit value]. (Set a value within the range of  $0^{\circ}$  to  $359.99999^{\circ}$ .)

#### 2) When the software stroke limit is valid

The positioning is carried out in a clockwise/counterclockwise direction depending on the software stroke limit range setting method. Because of this, positioning with "shortcut control" may not be possible.

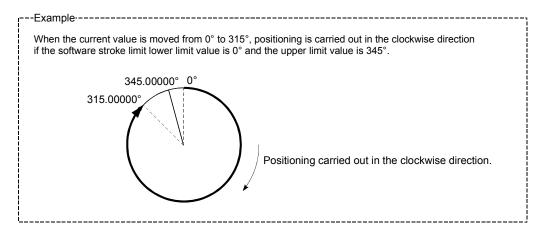

#### **POINT**

Positioning addresses are within a range of 0° to 359.99999°.

Use the increment system to carry out positioning of one rotation or more.

#### (b) Increment system

Positioning is carried out for a designated movement amount in a designated movement direction when in the increment system of positioning.

The movement direction is determined by the sign (+, –) of the movement amount.

- For a positive (+) movement direction .... Clockwise
- For a negative (–) movement direction ... Counterclockwise

#### **POINT**

Positioning of 360° or more can be carried out with the increment system. At this time, set as shown below to invalidate the software stroke limit.

[Software stroke limit upper limit value = Software stroke limit lower limit value]

(Set a value within the range of 0° to 359.99999°.)

#### 9.1.6 Interpolation control

#### Meaning of interpolation control

In "2-axis linear interpolation control", "2-axis fixed-dimension feed control", and "2-axis circular interpolation control", control is carried out so that linear and arc paths are drawn using a motor set in two axis directions. This kind of control is called "interpolation control".

In interpolation control, the axis in which the control method is set is defined as the "reference axis", and the other axis is defined as the "interpolation axis".

The D75P2 controls the "reference axis" following the positioning data set in the "reference axis", and controls the "interpolation axis" corresponding to the reference axis control so that a linear or arc path is drawn.

The following table shows the reference axis and interpolation axis combinations.

The reference axis and interpolation axis are as indicated below.

| Reference axis     | Axis 1 |
|--------------------|--------|
| Interpolation axis | Axis 2 |

#### Setting the positioning data during interpolation control

When carrying out interpolation control, the same positioning data Nos. are set for the "reference axis" and the "interpolation axis".

The following table shows the "positioning data" setting items for the reference axis and interpolation axis.

| Se          | etting it | Axis                                    | Reference axis setting item (Axis 1)                                                          | Interpolation axis setting item (Axis 2) |
|-------------|-----------|-----------------------------------------|-----------------------------------------------------------------------------------------------|------------------------------------------|
|             | Da.1      | Operation pattern                       | ©                                                                                             | -                                        |
| Nos         | Da.2      | Control method                          | Linear 2, Fixed-dimension feed 2,<br>Circular interpolation, Circular<br>right, Circular left | _                                        |
| data N      | Da.3      | Acceleration time No.                   | ©                                                                                             | -                                        |
|             | Da.4      | Deceleration time No.                   | ©                                                                                             | _                                        |
| positioning | Da.5      | Positioning address/<br>movement amount | ©                                                                                             | 0                                        |
| Same posi   | Da.6      | Arc address                             | $\triangle$ (Only during circular interpolation, right arc, and left arc)                     |                                          |
| S           | Da.7      | Command speed                           | ©                                                                                             | -                                        |
|             | Da.8      | Dwell time                              | 0                                                                                             | -                                        |
|             | Da.9      | M code                                  | 0                                                                                             | _                                        |

Setting always required

Set according to requirements (Set to "-" when not used.)

 $\triangle$ : Setting restrictions exist

 Setting not required (Unrelated setting item, so any setting value will be ignored. Use the initial value or a value within the setting range.)

\* : Refer to section "5.3 List of positioning data" for information on the setting details.

#### Starting the interpolation control

The positioning data Nos. of the reference axis (axis in which interpolation control was set in "Da.2 Control method") are started when starting the interpolation control. (Starting of the interpolation axis is not required.)

The following errors will occur and the positioning will not start if both reference axis and the interpolation axis are started.

- Reference axis : Interpolation while target axis BUSY (error code: 519)
- Interpolation axis : Control method setting error (error code: 524), start during operation (warning code: 100).

#### Interpolation control continuous positioning

When carrying out interpolation control in which "continuous positioning control" and "continuous path control" are designated in the operation pattern, the positioning method for all positioning data from the started positioning data to the positioning data in which "positioning complete" is set must be set to interpolation control.

The D75P2 may malfunction if a control method other than interpolation control is set.

The path pattern can be selected when carrying out "continuous path control" using interpolation control. (Select either the "positioning address mode" or the "near pass mode" is selected. Refer to section "12.3.3 Near pass mode function" for details.)

#### Speed during interpolation control

Either the "composite speed" or "reference axis speed" can be designated as the speed during interpolation control.

(Set in "Pr.21 Interpolation speed designation method".)

#### POINT

The speed limit does not function for the speed calculated by the D75P2 during interpolation control. Because of this, observe the following precautions when setting the speed.

- When the "composite speed" is set, set a value so the speed for each axis does not exceed the "Pr.7 Speed limit value".
- When the "reference axis speed" is set, set so the major axis side becomes the reference axis. If the minor axis side is set as the reference axis, the major axis side speed may exceed the "Pr.7 Speed limit value".

#### ■ Limits to interpolation control

There are limits to the interpolation control that can be executed and speed (Pr.21 Interpolation speed designation method) that can be set, depending on the "Pr.1 Unit setting" of the reference axis and interpolation axis. (For example, circular interpolation control cannot be executed if the reference axis and interpolation axis units differ.)

The following table shows the interpolation control and speed designation limits.

|                                   |                          |                      | Pr.1 Unit se                                                                                   | tting *1                 |
|-----------------------------------|--------------------------|----------------------|------------------------------------------------------------------------------------------------|--------------------------|
| "Da.2 Control me<br>interpolation |                          | designation method   | Reference axis and interpolation axis units are the same, or a combination of "mm" and "inch". | interpolation axis units |
| Linear 2 (ABS, INC)               |                          | Composite speed      | 0                                                                                              | ×                        |
| Fixed-dimension feed              | 2                        | Reference axis speed | 0                                                                                              | 0                        |
| Circular interpolation (ABS, INC  |                          | Composite speed      | ○ *2                                                                                           | ×                        |
| Right arc<br>Left arc             | (ABS, INC)<br>(ABS, INC) | Reference axis speed | ×                                                                                              | ×                        |

 $<sup>\</sup>bigcirc$  : Setting possible,  $\times$  : Setting not possible.

#### Axis operation status during interpolation control

"In interpolation" will be stored in the "Axis operation status (RWrn + 7, Rwrn + 15)" during interpolation control. "Standing by" will be stored when the interpolation operation is terminated. Both the reference axis and interpolation axis will carry out a deceleration stop if an error occurs during control, and "error occurring" will be stored in the operation status.

<sup>\*1 &</sup>quot;mm" and "inch" unit mix possible.

<sup>&</sup>quot;degree" setting not possible. An error "control method setting error" (error code: 524) will occur and the position cannot start if circular interpolation control is set when the unit is "degree". The machine will immediately stop if "degree" is set during positioning control.

<sup>\*3</sup> The unit set in the reference axis will be used for the speed unit during control if the units differ or if "mm" and "inch" are combined.

# 9.2 Setting the positioning data

#### 9.2.1 Relation between each control and positioning data

The setting requirements and details for the setting items of the positioning data to be set differ according to the "Da.2 Control method".

The following table shows the positioning data setting items corresponding to the different types of control. Details and settings for the operation of each control are shown in section 9.2.2 and subsequent sections.

|         | Main positioning control            |                                 |                           | Position contr                                                                   | ol                                                           |                                                                          |                                                                          | Other                            | control                                        |
|---------|-------------------------------------|---------------------------------|---------------------------|----------------------------------------------------------------------------------|--------------------------------------------------------------|--------------------------------------------------------------------------|--------------------------------------------------------------------------|----------------------------------|------------------------------------------------|
| Positio | Positioning data setting items      |                                 |                           | 1-axis fixed-dimension<br>feed control<br>2-axis fixed-dimension<br>feed control | 2-axis circular<br>interpolation control                     | Speed control                                                            | Speed/position<br>changeover control                                     | Current value change             | JUMP command                                   |
|         |                                     | Independent positioning control | 0                         | 0                                                                                | 0                                                            | 0                                                                        | 0                                                                        | 0                                | ×                                              |
| Da.1    | Operation pattern                   | Continuous positioning control  | 0                         | ©                                                                                | 0                                                            | ×                                                                        | 0                                                                        | 0                                | 0                                              |
|         |                                     | Continuous path control         | 0                         | ×                                                                                | 0                                                            | ×                                                                        | 0                                                                        | ×                                | 0                                              |
| Da.2    |                                     |                                 | Linear 1<br>Linear 2<br>* | Fixed-<br>dimension<br>feed1<br>Fixed-<br>dimension<br>feed 2                    | Circular<br>interpolation<br>Circular right<br>Circular left | Forward<br>run<br>Speed<br>limited<br>Reverse<br>run<br>Speed<br>limited | Forward run<br>speed/posi-<br>tion<br>Reverse run<br>speed/posi-<br>tion | Current<br>value<br>change       | JUMP<br>command                                |
| Da.3    | Acceleration                        | time No.                        | 0                         | 0                                                                                | 0                                                            | 0                                                                        | 0                                                                        | -                                | -                                              |
| Da.4    | Deceleration                        | time No.                        | 0                         | 0                                                                                | 0                                                            | 0                                                                        | 0                                                                        | -                                | -                                              |
| Da.5    | Positioning address/movement amount |                                 | 0                         | ©                                                                                | ©                                                            | -                                                                        | -                                                                        | Change<br>destination<br>address | -                                              |
| Da.6    | Da.6 Arc address                    |                                 | -                         | _                                                                                | 0                                                            | _                                                                        | _                                                                        | -                                | -                                              |
| Da.7    | Da.7 Command speed  Da.8 Dwell time |                                 | 0                         | 0                                                                                | 0                                                            | 0                                                                        | 0                                                                        | _                                | _                                              |
| Da.8    |                                     |                                 | 0                         | 0                                                                                | 0                                                            | 0                                                                        | 0                                                                        | -                                | JUMP<br>destination<br>positioning<br>data No. |
| Da.9    | M code                              |                                 | 0                         | 0                                                                                | 0                                                            | 0                                                                        | 0                                                                        | _                                |                                                |

 $<sup>\</sup>odot$ : Always set  $\circ$ : Set as required ("-" when not set)  $\circ$ : Setting not possible  $\circ$ : Setting limited

<sup>- :</sup> Setting not required (Setting value is invalid. Use the initial values or setting values within a range where no error occurs.)

<sup>\*:</sup> The "ABS (absolute) method" or "INC (incremental) method" can be used for the control method.

#### 9.2.2 1-axis linear control

In "1-axis linear control" ("Da.2 Control method" = ABS linear 1, INC linear 1), one motor is used to carry out position control in a set axis direction.

#### (1) 1-axis linear control (ABS linear 1)

#### Operation chart

In absolute system 1-axis linear control, addresses established by a machine zero point return are used. Positioning is carried out from the current stop position (start point address) to the address (end point address) set in "Da.5 Positioning address/movement amount".

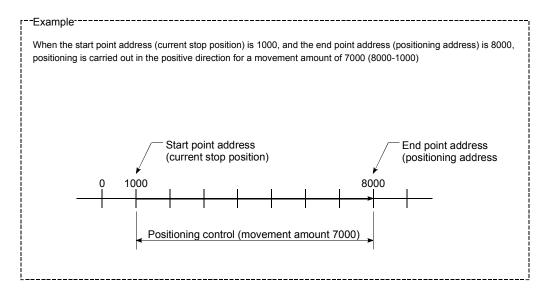

#### Positioning data setting example

The following table shows setting examples when "1-axis linear control (ABS linear 1)" is set in positioning data No. 1 of axis 1.

|             | ;    | Setting item                            | Setting example      | Setting details                                                                                                    |
|-------------|------|-----------------------------------------|----------------------|----------------------------------------------------------------------------------------------------|
|             | Da.1 | Operation pattern                       | Positioning complete | Set "Positioning complete" assuming the next positioning data will not be executed.                                              |
| _           | Da.2 | Control method                          | ABS linear 1         | Set absolute system 1-axis linear control.                                                                                       |
| ė.          | Da.3 | Acceleration time No.                   | 1                    | Designate the value set in "Pr.26 Acceleration time 1" as the acceleration time at start.                                        |
| ng data     | Da.4 | Deceleration time No.                   | 0                    | Designate the value set in "Pr.9 Deceleration time 0" as the deceleration time at deceleration.                                  |
| Positioning | Da.5 | Positioning address/<br>movement amount | 8000.0μm             | Set the positioning address. (Assuming "mm" is set in "Pr.1 Unit setting".)                                                      |
| 8           | Da.6 | Arc address                             | _                    | Setting not required (setting value will be ignored).                                                                            |
| s 1         | Da.7 | Command speed                           | 6000.00mm/min        | Set the speed during movement to the positioning address.                                                                        |
| Axis        | Da.8 | Dwell time                              | 500ms                | Set the time the machine dwells after the positioning stop (pulse output stop) to the output of the positioning complete signal. |
|             | Da.9 | M code                                  | 10                   | Set this when other auxiliary operation commands are issued in combination with the No. 1 positioning data.                      |

<sup>\*</sup> Refer to section "5.3 List of positioning data" for information on the setting details.

## (2) 1-axis linear control (INC linear 1)

#### Operation chart

In increment system 1-axis linear control, addresses established by a machine zero point return are used. Positioning is carried out from the current stop position (start point address) to a position at the end of the movement amount set in "Da.5 Positioning address/movement amount". The movement direction is determined by the sign of the movement amount.

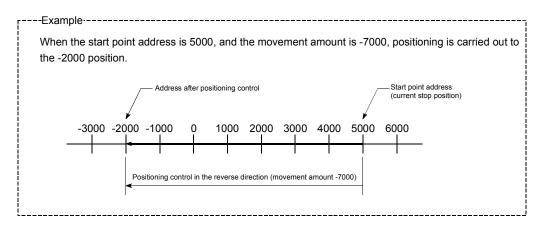

#### ■ Positioning data setting example

The following table shows setting examples when "1-axis linear control (INC linear 1)" is set in positioning data No. 1 of axis 1.

|             | ;    | Setting item                            | Setting example      | Setting details                                                                                                    |
|-------------|------|-----------------------------------------|----------------------|----------------------------------------------------------------------------------------------------|
|             | Da.1 | Operation pattern                       | Positioning complete | Set "Positioning complete" assuming the next positioning data will not be executed.                                              |
| _           | Da.2 | Control method                          | INC linear 1         | Set increment system 1-axis linear control.                                                                                      |
| ė.          | Da.3 | Acceleration time No.                   | 1                    | Designate the value set in "Pr.26 Acceleration time 1" as the acceleration time at start.                                        |
| ng data     | Da.4 | Deceleration time No.                   | 0                    | Designate the value set in "Pr.9 Deceleration time 0" as the deceleration time at deceleration.                                  |
| Positioning | Da.5 | Positioning address/<br>movement amount | –7000.0μm            | Set the movement amount. (Assuming "mm" is set in "Pr.1 Unit setting".)                                                          |
| P           | Da.6 | Arc address                             | _                    | Setting not required (setting value will be ignored).                                                                            |
| S 1         | Da.7 | Command speed                           | 6000.00mm/min        | Set the speed during movement.                                                                                                   |
| Axis        | Da.8 | Dwell time                              | 500ms                | Set the time the machine dwells after the positioning stop (pulse output stop) to the output of the positioning complete signal. |
|             | Da.9 | M code                                  | 10                   | Set this when other auxiliary operation commands are issued in combination with the No. 1 positioning data.                      |

<sup>\*</sup> Refer to section "5.3 List of positioning data" for information on the setting details.

#### 9.2.3 2-axis linear interpolation control

In "2-axis linear interpolation control" ("Da.2 Control method" = ABS linear 2, INC linear 2), two motors are used to carry out position control in a linear path while carrying out interpolation for the axis directions set in each axis. (Refer to section "9.1.6 Interpolation control" for details on interpolation control.)

#### (1) 2-axis linear interpolation control (ABS linear 2)

#### Operation chart

In absolute system 2-axis linear control, addresses established by a machine zero point return on a 2-axis coordinate plane are used. Linear interpolation positioning is carried out from the current stop position (start point address) to the address (end point address) set in "Da.5" Positioning address/movement amount".

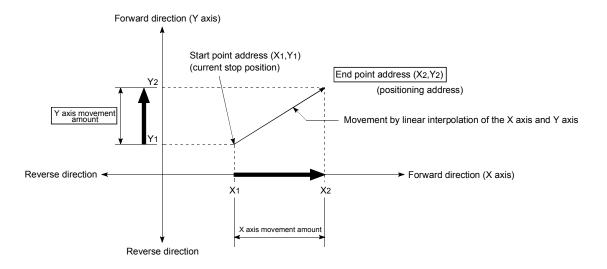

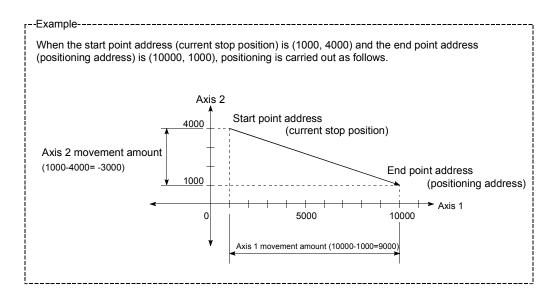

#### Restrictions

An error will occur and the positioning will not start in the following cases. The machine will immediately stop if the error is detected during a positioning control.

 If the movement amount of each axis exceeds "1073741824 (=2<sup>30</sup>)" at the setting of "0: Composite speed" in "Pr.21 Interpolation speed designation method"

An error "outside linear movement amount range" (error code: 504) will occur at the positioning start.

(The maximum movement amount that can be set in "Da.5 Positioning address/movement amount" is "1073741824 (=2<sup>30</sup>)"

#### Positioning data setting example

The following table shows setting examples when "2-axis linear interpolation control (ABS linear 2)" is set in positioning data No. 1 of axis 1. (The required values are also set in positioning data No. 1 of axis 2.)

| Se          | Axis Setting item |                                         | Axis 1<br>(reference<br>axis) setting<br>example | Axis 2<br>(interpolation<br>axis) setting<br>example | Setting details                                                                                                    |
|-------------|-------------------|-----------------------------------------|--------------------------------------------------|------------------------------------------------------|----------------------------------------------------------------------------------------------------|
|             | Da.1              | Operation pattern                       | Positioning complete                             | -                                                    | Set "Positioning complete" assuming the next positioning data will not be executed.                                              |
|             | Da.2              | Control method                          | ABS linear 2                                     | -                                                    | Set absolute system 2-axis linear interpolation control.                                                                         |
| No. 1       | Da.3              | Acceleration time No.                   | 1                                                | 1                                                    | Designate the value set in "Pr.26 Acceleration time 1" as the acceleration time at start.                                        |
| data N      | Da.4              | Deceleration time No.                   | 0                                                | 1                                                    | Designate the value set in "Pr.9 Deceleration time 0" as the deceleration time at deceleration.                                  |
| Positioning | Da.5              | Positioning address/<br>movement amount | 10000.0 μm                                       | 1000.0 μm                                            | Set the end point address. (Assuming "mm" is set in "Pr.1 Unit setting".)                                                        |
| osit        | Da.6              | Arc address                             | _                                                | 1                                                    | Setting not required (setting value will be ignored).                                                                            |
| _           | Da.7              | Command speed                           | 6000.00<br>mm/min                                | ı                                                    | Set the speed during movement to the end point address.                                                                          |
| Axis        | Da.8              | Dwell time                              | 500ms                                            | _                                                    | Set the time the machine dwells after the positioning stop (pulse output stop) to the output of the positioning complete signal. |
|             | Da.9              | M code                                  | 10                                               | -                                                    | Set this when other auxiliary operation commands are issued in combination with the No. 1 positioning data.                      |

<sup>\*</sup> Refer to section "5.3 List of positioning data" for information on the setting details.

#### **POINT**

The speed limit does not function for the speed calculated by the D75P2 during interpolation control. Because of this, observe the following precautions when setting the speed.

- When the "composite speed" is set, set a value so the speed for each axis does not exceed the "Pr.7 Speed limit value".
- When the "reference axis speed" is set, set so the major axis side becomes the reference axis. If the minor axis side is set as the reference axis, the major axis side speed may exceed the "Pr.7 Speed limit value".

## (2) 2-axis linear interpolation control (INC linear 2)

#### Operation chart

In increment system 2-axis linear interpolation control, addresses established by a machine zero point return on a 2-axis coordinate plane are used. Linear interpolation positioning is carried out from the current stop position (start point address) to a position at the end of the movement amount set in "Da.5 Positioning address/movement amount". The movement direction is determined by the sign of the movement amount.

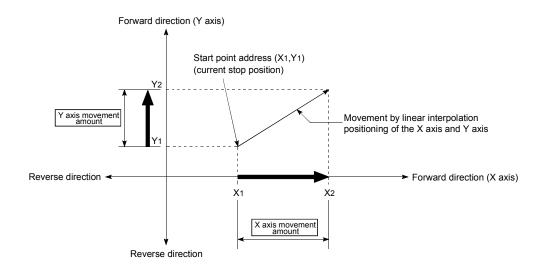

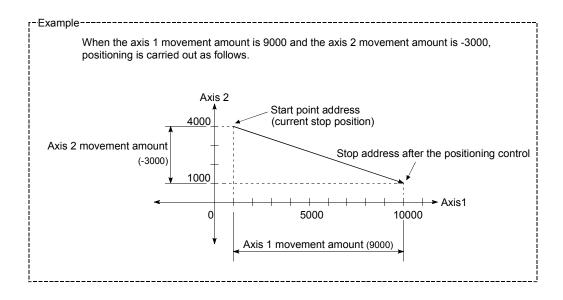

#### Restrictions

An error will occur and the positioning will not start in the following cases. The machine will immediately stop if the error is detected during a positioning operation.

 If the movement amount of each axis exceeds "1073741824 (=2<sup>30</sup>)" at the setting of "0: Composite speed" in "Pr.21 Interpolation speed designation method"

An error "outside linear movement amount range" (error code: 504) will occur at the positioning start.

(The maximum movement amount that can be set in "Da.5 Positioning address/movement amount" is "1073741824 (=230)"

#### ■ Positioning data setting example

The following table shows setting examples when "2-axis linear interpolation control (INC linear 2)" is set in positioning data No. 1 of axis 1. (The required values are also set in positioning data No. 1 of axis 2.)

| Se          | etting i | Axis                                    | Axis 1<br>(reference<br>axis) setting<br>example | Axis 2<br>(interpolation<br>axis) setting<br>example | Setting details                                                                                                    |
|-------------|----------|-----------------------------------------|--------------------------------------------------|------------------------------------------------------|----------------------------------------------------------------------------------------------------|
|             | Da.1     | Operation pattern                       | Positioning complete                             | ı                                                    | Set "Positioning complete" assuming the next positioning data will not be executed.                                              |
|             | Da.2     | Control method                          | INC linear 2                                     | -                                                    | Set increment system 2-axis linear interpolation control.                                                                        |
| No. 1       | Da.3     | Acceleration time No.                   | 1                                                | -                                                    | Designate the value set in "Pr.26 Acceleration time 1" as the acceleration time at start.                                        |
| data N      | Da.4     | Deceleration time No.                   | 0                                                | -                                                    | Designate the value set in "Pr.9 Deceleration time 0" as the deceleration time at deceleration.                                  |
| Positioning | Da.5     | Positioning address/<br>movement amount | 9000.0 μm                                        | -3000.0 μm                                           | Set the movement amount. (Assuming "mm" is set in "Pr.1 Unit setting".)                                                          |
| osit        | Da.6     | Arc address                             | -                                                | ı                                                    | Setting not required (setting value will be ignored).                                                                            |
| _           | Da.7     | Command speed                           | 6000.00<br>mm/min                                | ı                                                    | Set the speed during movement.                                                                                                   |
| Axis        | Da.8     | Dwell time                              | 500ms                                            | -                                                    | Set the time the machine dwells after the positioning stop (pulse output stop) to the output of the positioning complete signal. |
|             | Da.9     | M code                                  | 10                                               | -                                                    | Set this when other auxiliary operation commands are issued in combination with the No. 1 positioning data.                      |

<sup>\*</sup> Refer to section "5.3 List of positioning data" for information on the setting details.

#### POINT

The speed limit does not function for the speed calculated by the D75P2 during interpolation control. Because of this, observe the following precautions when setting the speed.

- When the "composite speed" is set, set a value so the speed for each axis does not exceed the "Pr.7 Speed limit value".
- When the "reference axis speed" is set, set so the major axis side becomes the reference axis. If the minor axis side is set as the reference axis, the major axis side speed may exceed the "Pr.7 Speed limit value".

#### 9.2.4 1-axis fixed-dimension feed control

In "1-axis fixed-dimension feed control" ("Da.2 Control method" = fixed-dimension feed 1), one motor is used to carry out fixed-dimension feed control in a set axis direction.

In fixed-dimension feed control, any remainder of the movement amount designated in the positioning data is rounded down if less than that required for control accuracy to output the same amount of pulses.

#### Operation chart

Movement direction for

a negative movement amount

In 1-axis fixed-dimension feed control, the address (Current feed value RWrn + 0 to 1, RWrn + 8 to 9) of the current stop position (start point address) is set to "0". Positioning is then carried out to a position at the end of the movement amount set in "Da.5 Positioning address/movement amount".

The movement direction is determined by the movement amount sign.

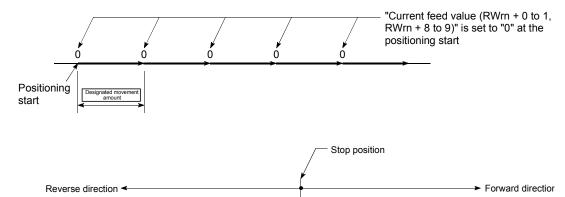

Movement direction for a positive movement amount

#### Restrictions

- (1) An error "Continuous path control not possible" (error code: 516) will occur and the operation cannot start if "continuous path control" is set in "Da.1 Operation pattern". ("Continuous path control" cannot be set in fixed-dimension feed control.)
- (2) "Fixed-dimension feed" cannot be set in "Da.2 Control method" in the positioning data when "continuous path control" has been set in "Da.1 Operation pattern" of the immediately prior positioning data. (For example, if the operation pattern of positioning data No. 1 is "continuous path control", fixed-dimension feed control cannot be set in positioning data No. 2.) An error "Continuous path control not possible" (error code: 516) will occur and the machine will carry out a deceleration stop if this type of setting is carried out.

#### ■ Positioning data setting example

The following table shows setting examples when "1-axis fixed-dimension feed control (fixed-dimension feed 1)" is set in positioning data No. 1 of axis 1.

|             | ;    | Setting item                            | Setting example        | Setting details                                                                                                    |
|-------------|------|-----------------------------------------|------------------------|----------------------------------------------------------------------------------------------------|
|             | Da.1 | Operation pattern Position complete     |                        | Set "Positioning complete" assuming the next positioning data will not be executed.                                              |
| _           | Da.2 | Control method                          | Fixed-dimension feed 1 | Set 1-axis fixed-dimension feed control.                                                                                         |
| data No.    | Da.3 | Acceleration time No.                   |                        | Designate the value set in "Pr.26 Acceleration time 1" as the acceleration time at start.                                        |
|             | Da.4 | Deceleration time No.                   | 0                      | Designate the value set in "Pr.9 Deceleration time 0" as the deceleration time at deceleration.                                  |
| Positioning | Da.5 | Positioning address/<br>movement amount | i xiiiiiii iiim        | Set the positioning address. (Assuming "mm" is set in "Pr.1 Unit setting".)                                                      |
| 1 P         | Da.6 | Arc address                             | _                      | Setting not required (setting value will be ignored).                                                                            |
| Axis        | Da.7 | Command speed                           | 6000.00mm/min          | Set the speed during movement to the positioning address.                                                                        |
| <b>A</b>    | Da.8 | Dwell time                              | 500ms                  | Set the time the machine dwells after the positioning stop (pulse output stop) to the output of the positioning complete signal. |
|             | Da.9 | M code                                  |                        | Set this when other auxiliary operation commands are issued in combination with the No. 1 positioning data.                      |

<sup>\*</sup> Refer to section "5.3 List of positioning data" for information on the setting details.

### 9.2.5 2-axis fixed-dimension feed control (interpolation)

In "2-axis fixed-dimension feed control" (" Da.2 Control method" = fixed-dimension feed 2), two motors are used to carry out fixed-dimension feed control in a linear path while carrying out interpolation for the axis directions set in each axis.

In fixed-dimension feed control, the remainder less than the control accuracy is rounded down to make the pulse output amounts the same for the movement amounts designed in the positioning data.

(The remainder less than the control accuracy does not affect normal control.) (Refer to section "9.1.6 Interpolation control" for details on interpolation control.)

#### Operation chart

In increment system 2-axis fixed-dimension feed control, the addresses (Current feed value (RWrn + 0 to 1, RWrn + 8 to 9) ) of the current stop position (start addresses) of both axes are set to "0". Linear interpolation positioning is then carried out from that position to a position at the end of the movement amount set in " $\boxed{\text{Da.5}}$  Positioning address/movement amount". The movement direction is determined by the sign of the movement amount.

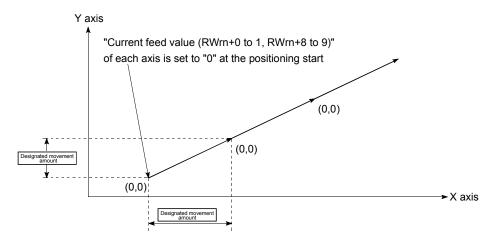

#### Restrictions

- (1) An error "Continuous path control not possible" (error code: 516) will occur and the operation cannot start if "continuous path control" is set in "Da.1 Operation pattern". ("Continuous path control" cannot be set in fixed-dimension feed control.)
- (2) If the movement amount of each axis exceeds "1073741824 (=2<sup>30</sup>)" at the setting of "0: Composite speed" in "Pr.21 Interpolation speed designation method", an error "outside linear movement amount range" (error code: 504) will occur at a positioning start and positioning cannot be started. (The maximum movement amount that can be set in "Da.5 Positioning address/movement amount" is "1073741824 (=2<sup>30</sup>)".
- (3) "Fixed-dimension feed" cannot be set in "Da.2 Control method" in the positioning data when "continuous path control" has been set in "Da.1 Operation pattern" of the immediately prior positioning data. (For example, if the operation pattern of positioning data No. 1 is "continuous path control", fixed-dimension feed control cannot be set in positioning data No. 2.) An error "Continuous path control not possible" (error code: 516) will occur and the machine will carry out a deceleration stop if this type of setting is carried out.

#### Positioning data setting example

The following table shows setting examples when "2-axis fixed-dimension feed control (fixed-dimension feed 2)" is set in positioning data No. 1 of axis 1. (The required values are also set in positioning data No. 1 of axis 2.)

| Se          | etting i | Axis                                    | Axis 1<br>(reference<br>axis) setting<br>example | Axis 2<br>(interpolation<br>axis) setting<br>example | Setting details                                                                                                    |  |
|-------------|----------|-----------------------------------------|--------------------------------------------------|------------------------------------------------------|----------------------------------------------------------------------------------------------------|--|
|             | Da.1     | Operation pattern                       | Positioning complete                             | _                                                    | Set "Positioning complete" assuming the next positioning data will not be executed.                                                       |  |
|             | Da.2     | Control method                          | Fixed-<br>dimension<br>feed 2                    | _                                                    | Set 2-axis fixed-dimension feed control.                                                                                                  |  |
| No. 1       | Da.3     | Acceleration time No.                   | 1                                                | -                                                    | Designate the value set in "Pr.26 Acceleration time 1" as the acceleration time at start.                                                 |  |
| g data      | Da.4     | Deceleration time No.                   | 0                                                | _                                                    | Designate the value set in "Pr.9 Deceleration time 0" as the deceleration time at deceleration.                                           |  |
| Positioning | Da.5     | Positioning address/<br>movement amount | 80000.0<br>μm                                    | 60000.0<br>μm                                        | Set the positioning address. (Assuming "mm" is set in "Pr.1 Unit setting".)                                                               |  |
| Pos         | Da.6     | Arc address                             | 1                                                | -                                                    | Setting not required (setting value will be ignored).                                                                                     |  |
| Axis 1      | Da.7     | Command speed                           | 6000.00<br>mm/min                                | _                                                    | Set the speed during movement. (Designate the composite speed of reference axis speed in "Pr.21 Interpolation speed designation method".) |  |
|             | Da.8     | Dwell time                              | 500ms                                            | -                                                    | Set the time the machine dwells after the positioning stop (pulse output stop) to the output of the positioning complete signal.          |  |
|             | Da.9     | M code                                  | 10                                               | _                                                    | Set this when other auxiliary operation commands are issued in combination with the No. 1 positioning data.                               |  |

<sup>\*</sup> Refer to section "5.3 List of positioning data" for information on the setting details.

#### **POINT**

The speed limit does not function for the speed calculated by the D75P2 during interpolation control. Because of this, observe the following precautions when setting the speed.

- When the "composite speed" is set, set a value so the speed for each axis does not exceed the "Pr.7 Speed limit value".
- When the "reference axis speed" is set, set so the major axis side becomes the reference axis. If the minor axis side is set as the reference axis, the major axis side speed may exceed the Pr.7 Speed limit value".

9

#### 9.2.6 2-axis circular interpolation control with auxiliary point designation

In "2-axis circular interpolation control" ("Da.2 Control method" = ABS circular interpolation, INC circular interpolation), two motors are used to carry out position control in an arc path passing through designated auxiliary points, while carrying out interpolation for the axis directions set in each axis.

(Refer to section "9.1.6 Interpolation control" for details on interpolation control.)

# (1) 2-axis circular interpolation control with auxiliary point designation (ABS circular interpolation)

#### Operation chart

In the absolute system, 2-axis circular interpolation control with auxiliary point designation, addresses established by a machine zero point return on a 2-axis coordinate plane are used. Positioning is carried out from the current stop position (start point address) to the address (end point address) set in "Da.5 Positioning address/movement amount", in an arc path that passes through the auxiliary point address set in "Da.6 Arc address".

The resulting control path is an arc having as its center the intersection point of perpendicular bisectors of a straight line between the start point address (current stop position) and auxiliary point address (arc address), and a straight line between the auxiliary point address (arc address) and end point address (positioning address).

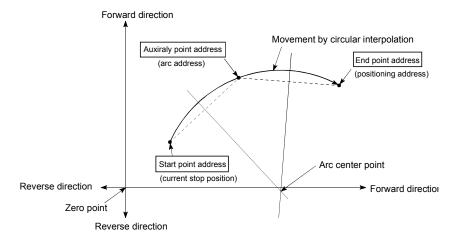

Restrictions

- (1) 2-axis circular interpolation control cannot be set in the following cases.
  - When "degree" is set in " Pr.1 Unit setting"
  - When the units set in "Pr.1 Unit setting" are different for the reference axis and interpolation axis. ("mm" and "inch" combinations are possible.)
  - When "stepping motor mode" is set in "Pr.11 Stepping motor mode selection"
  - When "reference axis speed" is set in "Pr.21 Interpolation speed designation method"
- (2) An error will occur and the positioning start will not be possible in the following cases. The machine will immediately stop if the error is detected during positioning control.
  - When the radius exceeds "536870912 (2<sup>29</sup>)". (The maximum radius for which circular interpolation control is possible is "536870912 (2<sup>29</sup>)"
    - ... An error "outside radius range" (error code: 544) will occur at positioning start.
  - When the center point address is outside the range of "-2147483648 (-2<sup>31</sup>) to 2147483647 (2<sup>31</sup>-1)"
    - ... An error "auxiliary point setting error" (error code: 525) will occur at positioning start.
  - When the start point address is the same as the end point address
    - ... An error "end point setting error" (error code: 526) will occur.
  - When the start point address is the same as the auxiliary point address ... An error "auxiliary point setting error" (error code: 525) will occur.
  - When the end point address is the same as the auxiliary point address ... An error "auxiliary point setting error" (error code: 525) will occur.
  - When the start point address, auxiliary point address, and end point address are in a straight line
    - ... An error "auxiliary point setting error" (error code: 525) will occur.

#### ■ Positioning data setting example

The following table shows setting examples when "2-axis circular interpolation control with auxiliary point designation (ABS circular interpolation)" is set in positioning data No. 1 of axis 1. (The required values are also set in positioning data No. 1 of axis 2.)

| S                  | etting i | Axis                                    | Axis 1<br>(reference<br>axis) setting<br>example | Axis 2<br>(interpolation<br>axis) setting<br>example | Setting details                                                                                                    |
|--------------------|----------|-----------------------------------------|--------------------------------------------------|------------------------------------------------------|----------------------------------------------------------------------------------------------------|
|                    | Da.1     | Operation pattern                       | Positioning complete                             | _                                                    | Set "Positioning complete" assuming the next positioning data will not be executed.                                                     |
|                    | Da.2     | Control method                          | ABS circular interpolation                       | _                                                    | Set absolute system, 2-axis circular interpolation control with auxiliary point designation.                                            |
| 1                  | Da.3     | Acceleration time No.                   | 1                                                | -                                                    | Designate the value set in "Pr.26 Acceleration time 1" as the acceleration time at start.                                               |
| data No.           | Da.4     | Deceleration time No.                   | 0                                                | -                                                    | Designate the value set in "Pr.9 Deceleration time 0" as the deceleration time at deceleration.                                         |
| oning o            | Da.5     | Positioning address/<br>movement amount | 80000.0<br>μm                                    | 60000.0<br>μm                                        | Set the positioning address. (Assuming "mm" is set in "Pr.1 Unit setting".)                                                             |
| Axis 1 Positioning | Da.6     | Arc address                             | 40000.0<br>μm                                    | 30000.0<br>μm                                        | Set the auxiliary point address. (Assuming that the "Pr.1 Unit setting" is set to "mm".)                                                |
|                    | Da.7     | Command speed                           | 6000.00<br>mm/min                                | -                                                    | Set the speed when moving to the end point address.  (Designate the composite speed in "Pr.21 Interpolation speed designation method".) |
|                    | Da.8     | Dwell time                              | 500ms                                            | _                                                    | Set the time the machine dwells after the positioning stop (pulse output stop) to the output of the positioning complete signal.        |
|                    | Da.9     | M code                                  | 10                                               | _                                                    | Set this when other auxiliary operation commands are issued in combination with the No. 1 positioning data.                             |

<sup>\*</sup> Refer to section "5.3 List of positioning data" for information on the setting details.

POINT

Set a value in "Da.7" Command speed" so that the speed of each axis does not exceed the "Pr.7" Speed limit value". (The speed limit does not function for the speed calculated by the D75P2 during interpolation control.)

#### 9

# (2) 2-axis circular interpolation control with auxiliary point designation (INC circular interpolation)

In the increment system, 2-axis circular interpolation control with auxiliary point designation, addresses established by a machine zero point return on a 2-axis coordinate plane are used. Positioning is carried out from the current stop position (start point address) to a position at the end of the movement amount set in "Da.5" Positioning address/movement amount", in an arc path that passes through the auxiliary point address set in "Da.6" Arc address".

The resulting control path is an arc having as its center the intersection point of perpendicular bisectors of the following:

- (1) A straight line between the start point address (current stop position) and auxiliary point address (arc address) calculated from the movement amount to the auxiliary point.
- (2) A straight line between the start auxiliary point address (arc address) and end point address (positioning address) calculated from the movement amount to the end point.

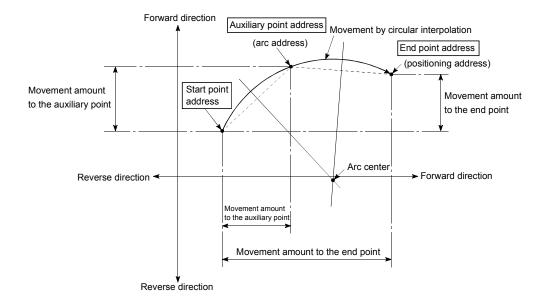

Restrictions

- (1) 2-axis circular interpolation control cannot be set in the following cases.
  - When "degree" is set in " Pr.1 Unit setting"
  - When the units set in "Pr.1 Unit setting" are different for the reference axis and interpolation axis. ("mm" and "inch" combinations are possible.)
  - When "stepping motor mode" is set in "Pr.11 Stepping motor mode selection"
  - When "reference axis speed" is set in "Pr.21 Interpolation speed designation method"
- (2) An error will occur and the positioning start will not be possible in the following cases. The machine will immediately stop if the error is detected during positioning control.
  - In case radius is over than "536870912(=2<sup>29</sup>)" which is the maximum and acceptable radius for circular interpolation control, or in case the end address is outside the scope of "-2147483648(-2<sup>31</sup>) to 2147483647(2<sup>31</sup>-1)".
    - ... An error "end point setting error" (error code:526) or "outside radiusrange" (error code: 544) will occur at positioning start.
  - When the center point address is outside the range of "-2147483648 ( $-2^{31}$ ) to 2147483647 ( $2^{31}-1$ )"
    - ... An error "auxiliary point setting error" (error code: 525) will occur at positioning start.
  - When the start point address is the same as the end point address ... An error "end point setting error" (error code: 526) will occur.
  - When the start point address is the same as the auxiliary point address ... An error "auxiliary point setting error" (error code: 525) will occur.
  - When the end point address is the same as the auxiliary point address
     ... An error "auxiliary point setting error" (error code: 525) will occur.
  - When the start point address, auxiliary point address, and end point address are in a straight line
    - ... An error "auxiliary point setting error" (error code: 525) will occur.

#### ■ Positioning data setting example

The following table shows setting examples when "2-axis circular interpolation control with auxiliary point designation (INC circular interpolation)" is set in positioning data No. 1 of axis 1. (The required values are also set in positioning data No. 1 of axis 2.)

| Axis Setting item             |      |                                         | Axis 1<br>(reference<br>axis) setting<br>example | Axis 2<br>(interpolation<br>axis) setting<br>example | Setting details                                                                                                    |
|-------------------------------|------|-----------------------------------------|--------------------------------------------------|------------------------------------------------------|----------------------------------------------------------------------------------------------------|
| Axis 1 Positioning data No. 1 | Da.1 | Operation pattern                       | Positioning complete                             | -                                                    | Set "Positioning complete" assuming the next positioning data will not be executed.                                              |
|                               | Da.2 | Control method                          | INC circular interpolation                       | _                                                    | Set increment system, 2-axis circular interpolation control with auxiliary point designation.                                    |
|                               | Da.3 | Acceleration time No.                   | 1                                                | -                                                    | Designate the value set in "Pr.26 Acceleration time 1" as the acceleration time at start.                                        |
|                               | Da.4 | Deceleration time No.                   | 0                                                | _                                                    | Designate the value set in "Pr.9 Deceleration time 0" as the deceleration time at deceleration.                                  |
|                               | Da.5 | Positioning address/<br>movement amount | 80000.0<br>μm                                    | 60000.0<br>μm                                        | Set the movement amount. (Assuming that the "Pr.1 Unit setting" is set to "mm".)                                                 |
|                               | Da.6 | Arc address                             | 40000.0<br>μm                                    | 30000.0<br>μm                                        | Set the auxiliary point address. (Assuming that the "Pr.1 Unit setting" is set to "mm".)                                         |
|                               | Da.7 | Command speed                           | 6000.00<br>mm/min                                | _                                                    | Set the speed during movement. (Designate the composite speed in "Pr.21 Interpolation speed designation method".)                |
|                               | Da.8 | Dwell time                              | 500ms                                            | _                                                    | Set the time the machine dwells after the positioning stop (pulse output stop) to the output of the positioning complete signal. |
|                               | Da.9 | M code                                  | 10                                               | _                                                    | Set this when other auxiliary operation commands are issued in combination with the No. 1 positioning data.                      |

<sup>\*</sup> Refer to section "5.3 List of positioning data" for information on the setting details.

POINT

Set a value in "Da.7 Command speed" so that the speed of each axis does not exceed the "Pr.7 Speed limit value". (The speed limit does not function for the speed calculated by the D75P2 during interpolation control.)

9

### 9.2.7 2-axis circular interpolation control with center point designation

In "2-axis circular interpolation control" ("Da.2 Control method" = ABS right arc, INC right arc, ABS left arc, INC left arc), two motors are used to carry out position control in an arc path centered around the center point specified by an arc address, while carrying out interpolation for the axis directions set in each axis. (Refer to section "9.1.6 Interpolation control" for details on interpolation control.)

The following table shows the rotation directions, arc center angles that can be controlled, and positioning paths for the different control methods.

| Control method | Rotation direction | Arc center angle that can be controlled | Positioning path                                                                                            |  |
|----------------|--------------------|-----------------------------------------|----------------------------------------------------------------------------------------------------|--|
| ABS right arc  |                    |                                         | Start point (current stop position) $0^{\circ} < \theta \le 360^{\circ}$ (positioning address) Center point |  |
| INC right arc  | Clockwise          | 20 2020                                 |                                                                                                    |  |
| ABS left arc   | Countardockwiso    | 0° < θ ≤ 360°                           | Center point  0°< θ ≤ 360°                                                                                  |  |
| INC left arc   | Counterclockwise   |                                         | Start point (current stop position)  Positioning path                                                       |  |

#### c

#### Circular interpolation error compensation

In circular interpolation control with center point designation, the arc path calculated from the start point address and the center point address may deviate from the position of the end point address set in "Da.5" Positioning address/movement amount".

(Refer to "Pr.42 Allowable circular interpolation error width".)

- (1) Calculated error ≤ "Pr.42 Allowable circular interpolation error width" Circular interpolation control to the set end point address is carried out while the error compensation is carried out. (This is called "spiral interpolation".)
- (2) Calculated error > "Pr.42 Allowable circular interpolation error width"
  At the positioning start, an error "large arc error deviation" (error code: 506)
  will occur and the control will not start. The machine will immediately stop if the
  error is detected during positioning control.

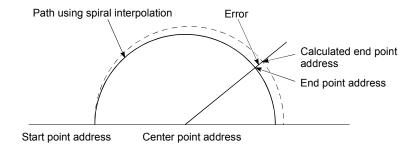

During arc interpolation control with center point designation, the angle is calculated on the assumption that movement at the command speed occurs on an arc drawn in the radius calculated from the start point and center point addresses, and the radius is corrected in proportion to the angular velocity from the start point.

Therefore, if there is difference between the radius (radius at start point) calculated from the start point and center point addresses and the radius (radius at end point) calculated from the end point and center point addresses, the resultant velocity has the following tendency, different from the command speed.

- If the radius at the start point is larger than that at the end point:
   The velocity becomes slower as the end point address draws nearer when compared with the case including no error.
- If the radius at the start point is smaller than that at the end point:
   The velocity becomes faster as the end point address draws nearer when compared with the case including no error.

(1) 2-axis circular interpolation control with center point designation (ABS right arc, ABS left arc)

#### Operation chart

In the absolute system, 2-axis circular interpolation control with center point designation, addresses established by a machine zero point return on a 2-axis coordinate plane are used. Positioning is carried out from the current stop position (start point address) to the address (end point address) set in "Da.5 Positioning address/movement amount", in an arc path having as its center the address (arc address) of the center point set in "Da.6 Arc address".

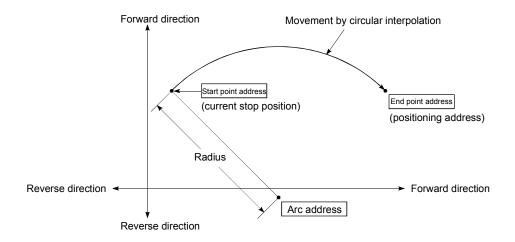

Positioning of a complete round with a radius from the start point address to the arc center point can be carried out by setting the end point address (positioning address) to the same address as the start point address.

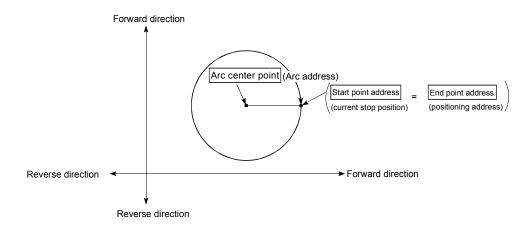

#### Restrictions

- (1) 2-axis circular interpolation control cannot be set in the following cases.
  - When "degree" is set in " Pr.1 Unit setting"
  - When the units set in "Pr.1 Unit setting" are different for the reference axis and interpolation axis. ("mm" and "inch" combinations are possible.)
  - When "stepping motor mode" is set in "Pr.11 Stepping motor mode selection"
  - When "reference axis speed" is set in "Pr.21 Interpolation speed designation method"
- (2) An error will occur and the positioning start will not be possible in the following cases. The machine will immediately stop if the error is detected during positioning control.
  - When the radius exceeds "536870912 (2<sup>29</sup>)". (The maximum radius for which circular interpolation control is possible is "536870912 (2<sup>29</sup>)"
    - ... An error "outside radius range" (error code: 544) will occur at positioning start.
  - When the start point address is the same as the center point address ... An error "center point setting error" (error code: 527) will occur.
  - When the end point address is the same as the center point address ... An error "center point setting error" (error code: 527) will occur.

#### Positioning data setting examples

The following table shows setting examples when "2-axis circular interpolation control with center point designation (ABS right arc, ABS left arc)" is set in positioning data No. 1 of axis 1. (The required values are also set in positioning data No. 1 of axis 2.)

| Axis Setting item  |      | Axis 1<br>(reference<br>axis) setting<br>example | Axis 2<br>(interpolation<br>axis) setting<br>example | Setting details |                                                                                                    |
|--------------------|------|--------------------------------------------------|------------------------------------------------------|-----------------|----------------------------------------------------------------------------------------------------|
| No. 1              | Da.1 | Operation pattern                                | Positioning complete                                 | _               | Set "Positioning complete" assuming the next positioning data will not be executed.                                                                        |
|                    | Da.2 | Control method                                   | ABS right<br>arc<br>ABS left arc                     | _               | Set absolute system, 2-axis circular interpolation control with center point designation. (Select clockwise or counterclockwise according to the control.) |
|                    | Da.3 | Acceleration time No.                            | 1                                                    | _               | Designate the value set in "Pr.26 Acceleration time 1" as the acceleration time at start.                                                                  |
| data               | Da.4 | Deceleration time No.                            | 0                                                    | _               | Designate the value set in "Pr.9 Deceleration time 0" as the deceleration time at deceleration.                                                            |
| Axis 1 Positioning | Da.5 | Positioning address/<br>movement amount          | 80000.0<br>μm                                        | 60000.0<br>μm   | Set the positioning address. (Assuming "mm" is set in "Pr.1 Unit setting".)                                                                                |
|                    | Da.6 | Arc address                                      | 40000.0<br>μm                                        | 30000.0<br>μm   | Set the arc address. (Assuming that the "Pr.1 Unit setting" is set to "mm".)                                                                               |
|                    | Da.7 | Command speed                                    | 6000.00<br>mm/min                                    | _               | Set the speed when moving to the end point address. (Designate the composite speed in "Pr.21 Interpolation speed designation method".)                     |
|                    | Da.8 | Dwell time                                       | 500ms                                                | _               | Set the time the machine dwells after the positioning stop (pulse output stop) to the output of the positioning complete signal.                           |
|                    | Da.9 | M code                                           | 10                                                   | _               | Set this when other auxiliary operation commands are issued in combination with the No. 1 positioning data.                                                |

<sup>\*</sup> Refer to section "5.3 List of positioning data" for information on the setting details.

#### POINT

Set a value in "Da.7 Command speed" so that the speed of each axis does not exceed the "Pr.7 Speed limit value". (The speed limit does not function for the speed calculated by the D75P2 during interpolation control.)

(2) 2-axis circular interpolation control with center point designation (INC right arc, INC left arc)

#### Operation chart

In the increment system, 2-axis circular interpolation control with center point designation, addresses established by a machine zero point return on a 2-axis coordinate plane are used. Positioning is carried out from the current stop position (start point address) to a position at the end of the movement amount set in "Da.5 Positioning address/movement amount", in an arc path having as its center the address (arc address) of the center point set in "Da.6 Arc address".

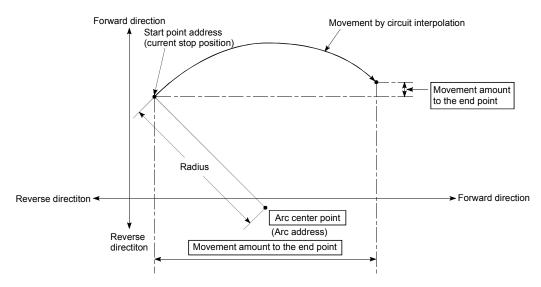

Positioning of a complete round with a radius of the distance from the start point address to the arc center point can be carried out of setting the movement amount to "0".

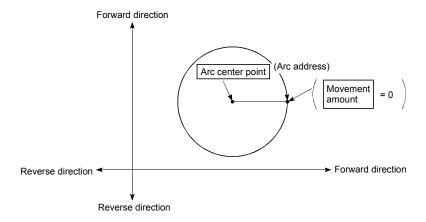

In circular interpolation control with center point designation, an angular velocity is calculated on the assumption that operation is carried out at a command speed on the arc using the radius calculated from the start point address and center point address, and the radius is compensated in proportion to the angular velocity deviated from that at the start point.

Thus, when there is a difference (error) between a radius calculated from the start point address and center point address (start point radius) and a radius calculated from the end point address and center point address (end point radius), the composite speed differs from the command speed as follows.

- \* Start point radius > End point radius: As compared with the speed without error, the speed becomes slower as end point address is reached.
- \* Start point radius < End point radius: As compared with the speed without error, the speed becomes faster as end point address is reached.

#### Restrictions

- (1) 2-axis circular interpolation control cannot be set in the following cases.
  - When "degree" is set in " Pr.1 Unit setting"
  - When the units set in "Pr.1 Unit setting" are different for the reference axis and interpolation axis. ("mm" and "inch" combinations are possible.)
  - When "stepping motor mode" is set in "Pr.11 Stepping motor mode selection"
  - When "reference axis speed" is set in "Pr.21 Interpolation speed designation method"
- (2) An error will occur and the positioning start will not be possible in the following cases. The machine will immediately stop if the error is detected during positioning control.
  - In case radius is over than "536870912(=2<sup>29</sup>)" which is the maximum and acceptable radius for circular interpolation control, or in case the end address is outside the scope of "-2147483648(-2<sup>31</sup>) to 2147483647(2<sup>31</sup>-1)".
    - ... An error "end point setting error" (error code:526) or "outside radiusrange" (error code: 544) will occur at positioning start.
  - When the start point address is the same as the center point address
     ... An error "center point setting error" (error code: 527) will occur.
  - When the end point address is the same as the center point address ... An error "center point setting error" (error code: 527) will occur.

#### Positioning data setting examples

The following table shows setting examples when "2-axis circular interpolation control with center point designation (INC right arc, INC left arc)" is set in positioning data No. 1 of axis 1. (The required values are also set in positioning data No. 1 of axis 2.)

| Se          | Axis Setting item |                                         | Axis 1<br>(reference<br>axis) setting<br>example | Axis 2<br>(interpolation<br>axis) setting<br>example | Setting details                                                                                                    |
|-------------|-------------------|-----------------------------------------|--------------------------------------------------|------------------------------------------------------|----------------------------------------------------------------------------------------------------|
|             | Da.1              | Operation pattern                       | Positioning complete                             | -                                                    | Set "Positioning complete" assuming the next positioning data will not be executed.                                                                         |
|             | Da.2              | Control method                          | INC right arc<br>INC left arc                    | _                                                    | Set increment system, 2-axis circular interpolation control with center point designation. (Select clockwise or counterclockwise according to the control.) |
| No. 1       | Da.3              | Acceleration time No.                   | 1                                                | _                                                    | Designate the value set in "Pr.26 Acceleration time 1" as the acceleration time at start.                                                                   |
| data        | Da.4              | Deceleration time No.                   | 0                                                | _                                                    | Designate the value set in "Pr.9 Deceleration time 0" as the deceleration time at deceleration.                                                             |
| Positioning | Da.5              | Positioning address/<br>movement amount | 80000.0<br>μm                                    | 60000.0<br>μm                                        | Set the movement amount. (Assuming that the "Pr.1 Unit setting" is set to "mm".)                                                                            |
| Posif       | Da.6              | Arc address                             | 40000.0<br>μm                                    | 30000.0<br>μm                                        | Set the center point address. (Assuming that the "Pr.1 Unit setting" is set to "mm".)                                                                       |
| Axis 1      | Da.7              | Command speed                           | 6000.00<br>mm/min                                | _                                                    | Set the speed when moving to the end point address. (Designate the composite speed in "Pr.21 Interpolation speed designation method".)                      |
|             | Da.8              | Dwell time                              | 500ms                                            | _                                                    | Set the time the machine dwells after the positioning stop (pulse output stop) to the output of the positioning complete signal.                            |
|             | Da.9              | M code                                  | 10                                               | -                                                    | Set this when other auxiliary operation commands are issued in combination with the No. 1 positioning data.                                                 |

<sup>\*</sup> Refer to section "5.3 List of positioning data" for information on the setting details.

## POINT

Set a value in "Da.7 Command speed" so that the speed of each axis does not exceed the "Pr.7 Speed limit value". (The speed limit does not function for the speed calculated by the D75P2 during interpolation control.)

## 9.2.8 Speed control

In "speed control"(" Da.2 Control method" = Forward run: speed control, Reverse run: speed control), control is carried out in the axis direction in which the positioning data has been set by continuously outputting pulses for the speed set in "Da.7 Command speed" until the input of a stop command.

The two types of speed control are "Forward run: speed control" in which the control starts in the forward run direction, and "Reverse run: speed control" in which control starts in the reverse run direction.

## Operation chart

The following chart shows the operation timing for speed control. The "in speed control flag" (RX(n+1)C, RX(n+4)C) is turned ON during speed control.

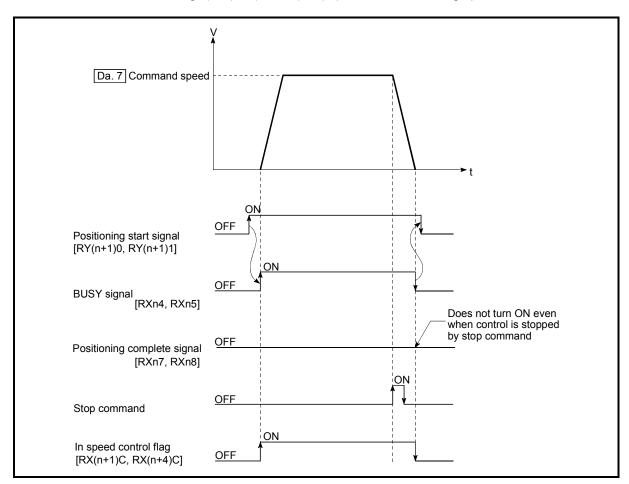

Fig. 9.9 Speed control operation timing

## Current feed value during speed control

The following table shows the "Current feed value (RWrn + 0 to 1, RWrn + 8 to 9)" during speed control corresponding to the "Pr.22 Current feed value during speed control" settings.

| "Pr.22 Current feed value during speed control" setting | Current feed value<br>(RWm + 0 to 1,RWm + 8 to 9)                |
|---------------------------------------------------------|------------------------------------------------------------------|
| 0: Do not update current feed value                     | The current feed value during speed control start is maintained. |
| 1: Update current feed value                            | The current feed value is updated.                               |
| 2: Zero clear current feed value                        | The current feed value is fixed at 0.                            |

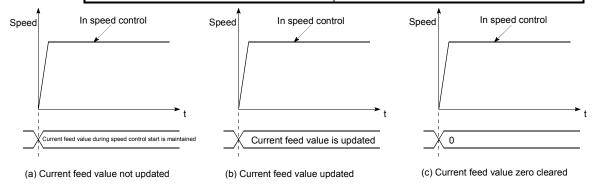

#### Restrictions

- (1) Set "Positioning complete" for "Da.1 Operation pattern." If "continuous positioning control" or "continuous path control" is selected, an error "continuous path control not possible" (error code: 516) occurs, resulting in a failure to start. (In the speed control mode, "continuous positioning control" or "continuous path control" cannot be selected.)
- (2) To use M codes, set the "WITH" mode for "Pr.19 M code ON signal output timing." If the "AFTER" mode is selected, the M codes are not output and the "M code ON" signal does not turn ON.
- (3) The software stroke limit check is not made with the "degree" unit.

## Positioning data setting examples

The following table shows setting examples when "speed control (forward run: speed control)" is set in positioning data No. 1 of axis 1.

|             |      | Setting item                            | Setting example            | Setting details                                                                                                    |
|-------------|------|-----------------------------------------|----------------------------|----------------------------------------------------------------------------------------------------|
|             | Da.1 | Operation pattern                       | Positioning complete       | Setting other than "Positioning complete" is not possible in speed control.                                                                                                    |
|             | Da.2 | Control method                          | Forward run: speed control | Set speed control.                                                                                                    |
| No. 1       | Da.3 | Acceleration time No.                   | 1                          | Designate the value set in "Pr.26 Acceleration time 1" as the acceleration time at start.                                                                                                    |
| data N      | Da.4 | Deceleration time No.                   | 0                          | Designate the value set in "Pr.9 Deceleration time 0" as the deceleration time at deceleration.                                                                                              |
| Positioning | Da.5 | Positioning address/<br>movement amount | _                          | Setting not required. (Setting value is ignored.)                                                                                                    |
| osiťi       | Da.6 | Arc address                             | _                          | Setting not required. (Setting value is ignored.)                                                                                                    |
| ۵           | Da.7 | Command speed                           | 6000.00mm/min              | Set the speed to be commanded.                                                                                                    |
|             | Da.8 | Dwell time                              | _                          | Setting not required. (Setting value is ignored.)                                                                                                    |
|             | Da.9 | M code                                  | 10                         | Set this when other auxiliary operation commands are issued in combination with the No. 1 positioning data. ("Pr.19 M code ON signal output timing" setting only possible in the WITH mode.) |

<sup>\*</sup> Refer to section "5.3 List of positioning data" for information on the setting details.

## 9.2.9 Speed/position changeover control

In "speed/position changeover control" ("Da.2 Control method" = Forward run: speed/position, Reverse run: speed/position), the pulse of the speed set to "Da.7 Command speed" is kept output until the stop command is input in the axis direction set to the positioning data, and speed control is switched to position control when the "speed/position changeover signal" is input.

The two types of speed/position changeover control are "Forward run: speed/position" in which the control starts in the forward run direction, and "Reverse run: speed/position" in which control starts in the reverse run direction.

Speed/position changeover control is available in two types: "increment method" and "absolute method".

## (1) Increment method (INC mode)

After control is switched to position control, positioning is carried out by the movement amount set in "Da.5" Positioning address/movement amount".

## (2) Absolute method (ABS mode)

After control is switched to position control, positioning is carried out to the address set in "Da.5 Positioning address/movement amount". The ABS mode is valid only when "Pr.1 Unit setting" is "2: degree".

| Pr.1 Unit setting  Cd.36 Speed/position changeover control (ABS mode) function valid flag | mm | inch | degree | pulse |
|-------------------------------------------------------------------------------------------|----|------|--------|-------|
| INC mode (bit 0: 0)                                                                       | 0  | 0    | 0      | 0     |
| ABS mode (bit 0: 1)                                                                       | ×  | ×    | 0      | ×     |

 $<sup>\</sup>bigcirc$ : Can be set,  $\times$ : Cannot be set.

Select the INC mode or ABS mode using "Cd.36" Speed/position changeover control (ABS mode) function valid flag".

| Setting item |                                   |       | Setting details | Buffer memory address |        |
|--------------|-----------------------------------|-------|-----------------|-----------------------|--------|
|              | -                                 | value | -               | Axis 1                | Axis 2 |
| Cd.36        | Speed/position changeover control | 0     | INC mode        | 1100                  | 4000   |
| Cu.30        | (ABS mode) function valid flag    | 1     | ABS mode        | 1189                  | 1239   |

<sup>\*</sup> For more information on the setting details, refer to section "5.7 List of control data".

# ■ Changing over from speed control to position control (Common to INC mode and ABS mode)

- (1) The control is changed over from speed control to position control by the external signal "speed/position changeover signal".
- (2) Besides setting the positioning data, the "Speed/position changeover enable flag (RY(n+2)8, RY(n+4)8)" must also be turned ON to change over from speed control to position control. (If the "Speed/position changeover enable flag (RY(n+2)8, RY(n+4)8)" turns ON after the speed/position changeover signal turns ON, the control will continue as speed control without changing over to position control. Only position control will be carried out when the "Speed/position changeover enable flag (RY(n+2)8, RY(n+4)8)" and speed/position changeover signal are ON at the operation start.)

### Operation chart (Common to INC mode and ABS mode)

The following chart (Fig.9.10) shows the operation timing for speed/position changeover control. The "in speed control flag" (RX(n+1)C, RX(n+4)C)" is turned ON during speed control of speed/position changeover control.

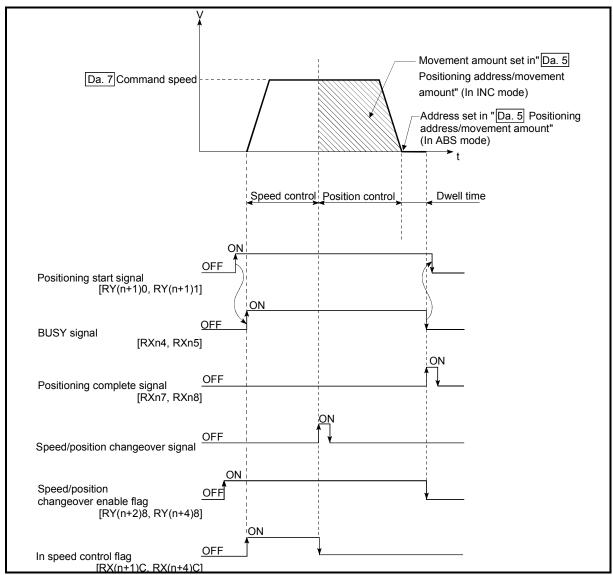

Fig. 9.10 Speed/position changeover control operation timing

### Operation example

The following operation assumes that "Pr.1 Unit setting" is "2: degree", "Pr.22 Current feed value during speed control" setting is "1: Update current feed value", and the speed/position changeover signal is input in the position of 90.00000 [degree] current feed value during execution of "forward run: speed/position" set in Da.2 Control method".

(The "Da.5 Positioning address/movement amount" setting value is 270.00000[degree].)

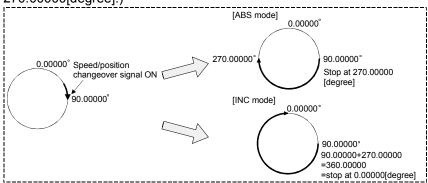

■ Operation timing and processing time during speed/position changeover control (Common to INC mode and ABS mode)

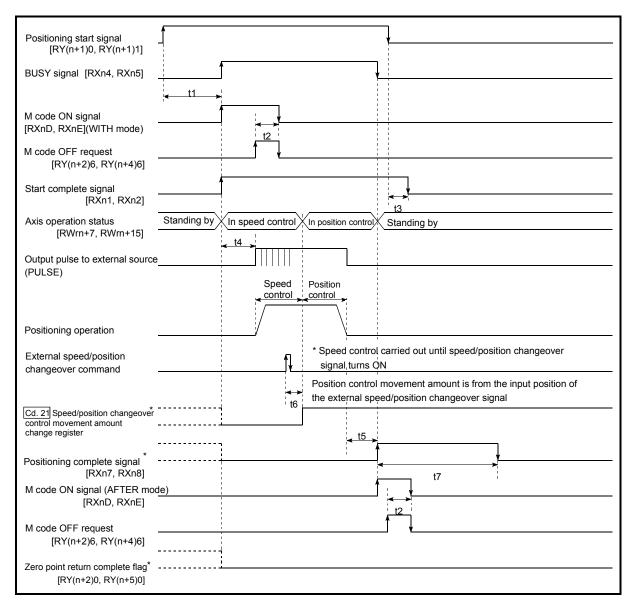

Fig. 9.11 Operation timing and processing time during speed/position changeover control

| Ν | lormal timir | ng time |    |          | Uni | t: [ms] |                    |
|---|--------------|---------|----|----------|-----|---------|--------------------|
|   | t1           | t2      | t3 | t4       | t5  | t6      | t7                 |
|   | 5 to 15      | 0 to 60 |    | 0 to 3.5 |     | 1       | Follows parameters |

- The t1 timing time could be delayed by the following factors.
  - 1) Operation state of other axes
  - 2) Presence of intervention from peripheral device during start process
  - 3) Details of positioning data to be started

## ■ Current feed value during speed/position changeover control (Common to INC mode and ABS mode)

The following table shows the "Current feed value (RWrn + 0 to 1, RWrn + 8 to 9)" during speed/position changeover control corresponding to the "Pr.22 Current feed value during speed control" settings.

| "Pr.22 Current feed value during speed control" setting | Current feed value (RWm + 0 to 1, RWrn + 8 to 9)                                                                                 |
|---------------------------------------------------------|----------------------------------------------------------------------------------------------------|
| 0: Do not update current feed value                     | The current feed value at control start is maintained during speed control, and updated from the changeover to position control. |
| 1: Update current feed value                            | The current feed value is updated during speed control and position control.                                                     |
| 2: Zero clear current feed value                        | The current feed value is cleared (set to "0") at control start, and updated from the changeover to position control.            |

## [In ABS mode]

Only the setting of 1 is valid for "Pr.22 Current feed value during speed control".

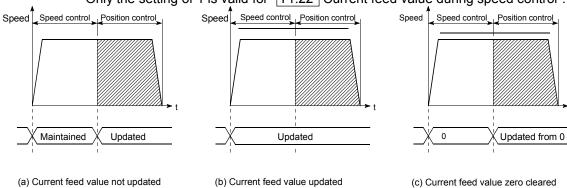

### ■ Changeover time from speed control to position control (Common to INC mode and ABS mode)

There is 1ms from the time the speed/position changeover signal is turned ON to the time the speed/position changeover latch flag (RX(n+1)D, RX(n+4)D) turns ON.

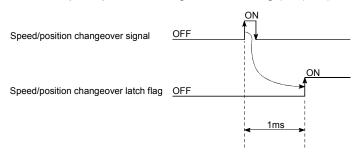

# ■ Speed/position changeover signal setting (Common to INC mode and ABS mode)

Set the following item to use the speed/position changeover signal "CHG".

| Sotting itom                          | Setting | Setting details                             | Remote input/output |          |
|---------------------------------------|---------|---------------------------------------------|---------------------|----------|
| Setting item                          | value   | Setting details                             | Axis 1              | Axis 2   |
| Speed/position changeover enable flag | ON      | Set "ON: Speed/position changeover enable". | RY(n+2)8            | RY(n+4)8 |

<sup>\*</sup>For more information on the setting details, refer to section "3.4 Specifications of input/output signals for master module".

- Changing the position control movement amount (INC mode only)
  In "speed/position changeover control", the position control movement amount can be changed during the speed control section.
  - (1) The position control movement amount can be changed during the speed control section of speed/position changeover control. A movement amount change request will be ignored unless issued during the speed control section of the speed/position changeover control.
  - (2) The "new movement amount" is stored in "Cd.21 Speed/position changeover control movement amount change register" by the sequence program during speed control. This value then becomes the position control movement amount when the
  - (3) The movement amount is stored in the "Md.38 Speed/position changeover control positioning amount" of the axis monitor area from the point where the control changes to position control by the input of a speed/position changeover signal from an external source.

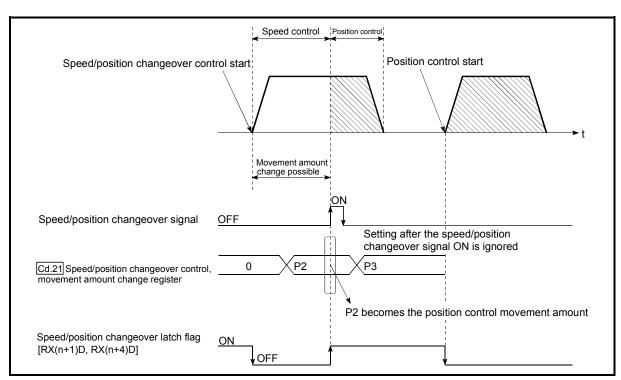

speed/position changeover signal turns ON.

Fig. 9.12 Position control movement amount change timing

#### **POINT**

- The machine recognizes the presence of a movement amount change request when the data is written to "Cd.21 Speed/position changeover control movement amount change register" with the sequence program.
- In the ABS mode, "Cd.21 Speed/position changeover control movement amount change register" will not function if data is written there. The setting value is ignored.
- The new movement amount is validated after execution of the speed/position changeover control, before the input of the speed/position changeover signal.
- The movement amount change can be enabled/disabled with the interlock function in position control using the "speed/position changeover latch flag (RX(n+1)D, RX(n+4)D)" of the axis monitor area.

#### Restrictions

#### <Common to INC mode and ABS mode>

- (1) If "continuous path control" is specified for "Da.1 Operation pattern", an error "continuous path control not possible" (error code: 516) occurs, resulting in a failure to start. (In the speed/position changeover control, "continuous path control" cannot be set.)
- (2) If "continuous path control" is specified for "Da.1 Operation pattern" of the positioning data immediately before, "speed/position changeover control" cannot be specified for "Da.2 Control method" in the positioning data. (For example, if the operation pattern of positioning data No. 1 is "continuous path control," "speed/position changeover control" cannot be specified for positioning data No. 2.) If this setting is given, an error "continuous path control not possible" (error code: 516) occurs, resulting in deceleration and stop.
- (3) The software stroke limit range check under speed control is performed only if "1: update current feed value" is specified for "Pr.22 Current feed value during speed control." At this time, if the movement amount exceeds the software stroke limit range during speed control, an error "start outside stroke limit +/-" (error code: 507/508) occurs at the timing of the change to position control, resulting in deceleration and stop. If the "degree" unit is selected, the software stroke limit range check is not performed.

#### <In INC mode only>

- (4) If the position control movement amount specified for "Da.5 Positioning address/movement amount" is smaller than the deceleration distance from "Da.7 Command speed," deceleration occurs when the speed/position changeover signal is supplied.
- (5) Turn ON the speed/position changeover signal in a stable-speed area (constant-speed state). If it is turned ON during acceleration, a warning "speed/position changeover signal ON during acceleration" (warning code: 508) occurs due to large variation in the accumulating pulses.
- (6) Do not turn ON the speed/position changeover signal during speed change if the servomotor is used. (Turn the speed/position changeover signal ON in the stable-speed area (constant-speed state).) The actual movement amount after switching is the "set movement amount + amount of accumulated pulses." If the signal is turned ON during acceleration or deceleration, there is variation in the stopping position due to a large variation in the amount of accumulated pulses. If "Da.7 Command speed" varies even if "Md.38 Speed/position changeover control positioning amount" is the same, the amount of accumulated pulses varies and therefore the stopping position varies.
- (7) A software stroke limit range check during speed control is performed only when the following (a) and (b) are satisfied.
  - (a) The "Pr.22 Current feed value during speed control" setting is "1: Update current feed value"

    If the setting is other than "1: Update current feed value" and the movement amount exceeds the software stroke limit range during speed control, an error (error code: 507 or 508) will occur at the point of switching to position control, and the machine will decelerate to a stop.
  - (b) "Pr.1 Unit setting" is other than "2: degree" In the "degree" unit, the software stroke limit range check is not performed.

## <ABS mode only>

(8) When the positioning address is reached midway during deceleration if automatic deceleration is started at the input of the speed/position changeover signal, the machine will not stop immediately at the positioning address. The machine will stop at the positioning address after N revolutions to ensure that automatic deceleration can be made without fail. (N: Natural number) In this case, the movement amount after the speed/position changeover signal has been turned ON should be 21474.83647[degree] (1342.17727[degree] in the stepping motor mode) or less.

If the movement amount exceeds this value, decrease the command speed or shorten the deceleration time, for example, to reduce the movement amount. In the following example, the machine is decelerated to a stop at the third positioning address since the positioning address is exceeded twice if deceleration is made in the dotted path.

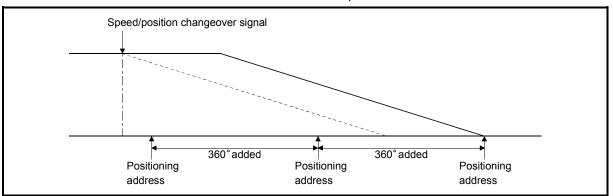

- (9) To perform speed/position changeover control in the ABS mode, the following conditions must be satisfied. If any of the following conditions is not satisfied, the machine will operate in the INC mode.
  - (a) The "speed/position changeover enable flag (RY(n+2)8, RY(n+4)8)" is ON.
  - (b) " Pr.1 Unit setting" is "2: degree".
  - (c) The software stroke limit function is invalid (upper limit value = lower limit value).
  - (d) "Pr.22 Current feed value during speed control" is "1: Update current feed value".
  - (e) The setting range of "Da.5 Positioning address/movement amount" is 0 to 359.99999 (degree).
    - If it is outside the range 0 to 359.99999 (degree), an error (error code: 530) will occur at a start.
  - (f) The speed/position changeover signal is not ON at a start (only the signal during operation is valid).
  - (g) "Cd.36 Speed/position changeover control (ABS mode) function valid flag" is "1: ABS mode".
- (10)Speed/control changeover control in the ABS mode does not perform the nearest path access control for position control.
  - The rotation direction for position control is determined by "Da.2 Control method".

■ Positioning data setting examples

The following table shows setting examples when "speed/position changeover control (forward run: speed/position)" is set in positioning data No. 1 of axis 1.

|             |      | Setting item                            | Setting example             | Setting details                                                                                                    |
|-------------|------|-----------------------------------------|-----------------------------|----------------------------------------------------------------------------------------------------|
|             | Da.1 | Operation pattern                       | Positioning complete        | Set "Positioning complete" assuming the next positioning data will not be executed. ("Continuous path control" cannot be set in speed/position changeover control.)                                  |
|             | Da.2 | Control method                          | Forward run: speed/position | Set speed/position changeover control.                                                                                                    |
|             | Da.3 | Acceleration time No.                   | 1                           | Designate the value set in "Pr.26 Acceleration time 1" as the acceleration time at start.                                                                                                    |
| No. 1       | Da.4 | Deceleration time No.                   | 0                           | Designate the value set in "Pr.9 Deceleration time 0" as the deceleration time at deceleration.                                                                                                    |
| data        | Da.5 | Positioning address/<br>movement amount | 10000.0µm                   | INC mode (Cd.36 is 0) Set the movement amount after control is switched to position control. (It is assumed that "Pr.1 Unit setting" is "mm".)                                                       |
| Positioning |      |                                         | 269.71869<br>degree         | ABS mode (Cd.36 is 1) Set the positioning address after control is switched to position control. (It is assumed that "Pr.1 Unit setting" is "degree".)                                               |
|             | Da.6 | Arc address                             | _                           | Setting not required. (Setting value is ignored.)                                                                                                    |
|             | Da.7 | Command speed                           | 6000.00mm/min               | Set the speed to be commanded.                                                                                                    |
|             | Da.8 | Dwell time                              | 500ms                       | Set a time from the positioning stop (pulse output stop) by position control until the positioning complete signal is output. When the system is stopped by speed control, ignore the setting value. |
|             | Da.9 | M code                                  | 10                          | Set this when other sub operation commands are issued in combination with the No.1 positioning data.                                                                                                 |

<sup>\*</sup> Refer to section "5.3 List of positioning data" for information on the setting details.

### 9.2.10 Current value change

When the current value is changed to a new value, control is carried out in which the "Current feed value (RWrn + 0 to 1, RWrn + 8 to 9)" of the stopped axis is changed to a random address set by the user. (The "Md.30 Machine feed value" is not changed when the current value is changed.)

The two methods for changing the current value are shown below.

- (1) Current value change using the positioning data
- (2) Current value change using the start No. (No. 9003) for a current value change

The current value change using method [1] is used during continuous positioning of multiple blocks, etc.

## (1) Current value change using the positioning data

#### Operation chart

The following chart shows the operation timing for a current value change. The "Current feed value (RWrn + 0 to 1, RWrn + 8 to 9)" is changed to the value set in "Da.5 Positioning address/movement amount" when the positioning start signal turns ON.

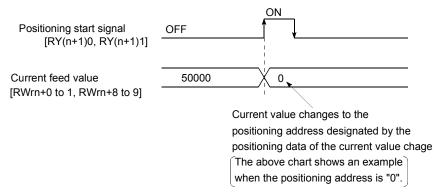

#### Restrictions

- (1) An error "Current value change not possible" (error code: 515) will occur and the operation cannot start if "continuous path control" is set in "Da.1 Operation pattern". ("Continuous path control" cannot be set in current value change.)
- (2) "Current value change" cannot be set in "Da.2 Control method" of the positioning data when "continuous path control" has been set in "Da.1 Operation pattern" of the immediately prior positioning data. (For example, if the operation pattern of positioning data No. 1 is "continuous path control", "current value change" cannot be set in positioning data No. 2.) An error "Current value change not possible" (error code: 515) will occur and the machine will carry out a deceleration stop if this type of setting is carried out.
- (3) An error "Outside current value change range" (error code: 514) will occur and the operation cannot start if "degree" is set in "Pr.1 Unit setting" and the value set in "Da.5 Positioning address/movement amount" is outside the setting range (0 to 359.99999 [degree]).
- (4) If the value set in "Da.5 Positioning address/movement amount" is outside the scope of software stroke limit (Pr.13, Pr.14), the actual value will be modified. However, the error "Starting outside of stroke limit +/-" (error code: 507/508) and it will not start up.

## ■ Positioning data setting examples

The following table shows setting examples when "current value change" is set in positioning data No. 1 of axis 1.

|             |                     | Setting item                            | Setting example      | Setting details                                                                                                    |
|-------------|---------------------|-----------------------------------------|----------------------|----------------------------------------------------------------------------------------------------|
|             | Da.1                | Operation pattern                       | Positioning complete | Set "Positioning complete" assuming the next positioning data will not be executed. ("Continuous path control" cannot be set in current value change.) |
|             | Da.2 Control method |                                         | Current value change | Set the current value change.                                                                                                    |
| ė.          | Da.3                | Acceleration time No.                   | 1                    | Designate the value set in "Pr.26 Acceleration time 1" as the acceleration time at start.                                                              |
| ng data     | Da.4                | Deceleration time No.                   | 0                    | Designate the value set in "Pr.9 Deceleration time 0" as the deceleration time at deceleration.                                                        |
| Positioning | Da.5                | Positioning address/<br>movement amount | 10000.0µm            | Set the movement amount after the changeover to position control. (Assuming that the "Pr.1 Unit setting" is set to "mm".)                              |
| l g         | Da.6                | Arc address                             | ı                    | Setting not required. (Setting value is ignored.)                                                                                                    |
|             | Da.7                | Command speed                           | 6000.00mm/min        | Set the speed to be controlled.                                                                                                    |
|             | Da.8                | Dwell time                              | -                    | Setting not required. (Setting value is ignored.)                                                                                                    |
|             | Da.9                | M code                                  | 10                   | Set this when other auxiliary operation commands are issued in combination with the No. 1 positioning data.                                            |

<sup>\*</sup> Refer to section "5.3 List of positioning data" for information on the setting details.

(2) Current value change using the start No. (No. 9003) for a current value change

## Operation chart

The current value is changed by setting the new current value "Current value change (RWwm+2 to 3, RWwm+10 to 11)", setting "9003" in the "Cd.11 Positioning start No.", and turning ON the positioning start signal.

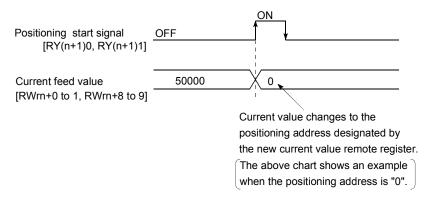

#### Restrictions

- (1) An error "Outside current value change range" (error code: 514) will occur if the designated value is outside the setting range when "degree" is set in "Pr.1 Unit setting".
- (2) An error will not occur even if the designated value is outside the software stroke limit range. However, an error "Start outside stroke limit +/-" (error code: 507/508) will occur at the positioning start.
- (3) The current value cannot be changed during stop commands and while the M code ON signal is ON.

#### ■ Current value change procedure

The following shows the procedure for changing the current value to a new value.

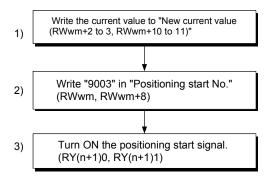

#### ■ Setting method for the current value change function

The following shows an example of a sequence program and data setting to change the current value to a new value with the positioning start signal. (The " Current feed value (RWrn + 0 to 1, RWrn + 8 to 9)" is changed to "5000.0 $\mu$ m" in the example shown.)

(1) Set the following data. (Set with the sequence program shown in (3), while referring to the start time chart shown in (2).)

| Cotting item          | Setting | Cotting details                                              | Remote        | Remote register |  |
|-----------------------|---------|--------------------------------------------------------------|---------------|-----------------|--|
| Setting item          | value   | Setting details                                              | Axis 1        | Axis 2          |  |
| New current value     | 50000   | Set the new "Current feed value (RWm +0 to 1, RWm +8 to 9)". | RWwm + 2 to 3 | RWwm + 10 to 11 |  |
| Positioning start No. | 9003    | Set the start No. "9003" for the current value change.       | RWwm          | RWwm + 8        |  |

<sup>\*</sup> Refer to section "3.5 Remote registers " for details on the setting details.

#### (2) The following shows a start time chart.

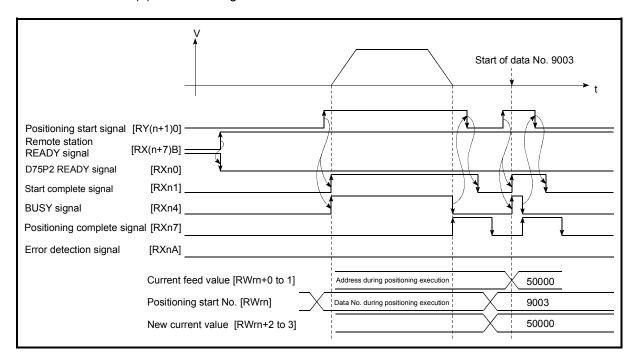

Fig. 9.13 Current value change using the start No. (No. 9003) for a current value change

#### 9.2.11 JUMP command

The JUMP command is used to control the operation so it jumps to a positioning data No. set in the positioning data during "continuous positioning control" or "continuous path control".

JUMP commands include the following two types of JUMP.

- (1) Unconditional JUMP
  When no execution conditions are set for the JUMP command
- (2) Conditional JUMP When execution conditions are set for the JUMP command (The conditions are set in the "condition data" used with "advanced positioning control".)

Using the JUMP command enables repeating of the same positioning control, or selection of positioning data by the execution conditions during "continuous positioning control" or "continuous path control".

#### Operation

- (1) Unconditional JUMP The JUMP command is unconditionally executed. The operation jumps to the positioning data No. set in "Da.8 Dwell time".
- (2) Conditional JUMP
  - If the JUMP command execution conditions set in "Da.9 M code" have been established, the JUMP command is executed and the operation jumps to the positioning data No. set in "Da.8 Dwell time".
  - If the JUMP command execution conditions set in "Da.9 M code" have not been established, the JUMP command is ignored and the next positioning data No. is executed.

#### Restrictions

- (1) When using a conditional JUMP command, establish the JUMP command execution conditions by the 4th positioning data No. before the JUMP command positioning data No.
  - If the JUMP command execution conditions are not established by the time the 4th positioning control is carried out before the JUMP command positioning data No., the operation will be processed as an operation without established JUMP command execution conditions.
  - (During execution of continuous path control/continuous positioning control, the D75P2 calculates the positioning data of the positioning data No. four items ahead of the current positioning data.)
- (2) Set JUMP commands in positioning data No. of "continuous positioning control" or "continuous path" operation patterns. JUMP commands cannot be set in the positioning data No. of a "Positioning complete" operation pattern.

(3) Positioning control such as loops cannot be executed by JUMP commands alone until the conditions have been established. To the JUMP instruction destination, specify the positioning data whose control method is other than the JUMP instruction.

## ■ Positioning data setting example

The following table shows setting examples when "JUMP command" is set in positioning data No. 1 of axis 1.

|             |      | Setting item                            | Setting example         | Setting details                                                                                                    |
|-------------|------|-----------------------------------------|-------------------------|----------------------------------------------------------------------------------------------------|
|             | Da.1 | Operation pattern                       | Continuous path control | Set "continuous positioning control" or "continuous path control". ("Positioning complete " cannot be set with JUMP commands.)                                                    |
|             | Da.2 | Control method                          | JUMP<br>command         | Set the JUMP command.                                                                                                    |
|             | Da.3 | Acceleration time No.                   | _                       | Setting not required. (Setting value is ignored.)                                                                                                    |
| _           | Da.4 | Deceleration time No.                   | _                       | Setting not required. (Setting value is ignored.)                                                                                                    |
| data No.    | Da.5 | Positioning address/<br>movement amount | _                       | Setting not required. (Setting value is ignored.)                                                                                                    |
|             | Da.6 | Arc address                             | _                       | Setting not required. (Setting value is ignored.)                                                                                                    |
| nin         | Da.7 | Command speed                           | _                       | Setting not required. (Setting value is ignored.)                                                                                                    |
| Positioning | Da.8 | Dwell time                              | 500                     | Set the positioning data No. 1 to 600 for the JUMP destination. (The positioning data No. of the JUMP command cannot be set.)                                                     |
|             | Da.9 | M code                                  | 10                      | Set the JUMP command execution conditions with the condition data No.  0 : Unconditional JUMP  1 to 10 : Condition data No.  ("Simultaneous start" condition data cannot be set.) |

<sup>\*</sup> Refer to section "5.3 List of positioning data" for information on the setting details.

| 9 MAIN POSITIONING CONTROL | MELSEC-A |
|----------------------------|----------|
| MEMO                       |          |
|                            |          |
|                            |          |
|                            |          |
|                            |          |
|                            |          |
|                            |          |
|                            |          |
|                            |          |
|                            |          |
|                            |          |
|                            |          |
|                            |          |
|                            |          |
|                            |          |
|                            |          |
|                            |          |

# Chapter 10

# ADVANCED POSITIONING CONTROL

The details and usage of advanced positioning control (control functions using the "start block data") are explained in this chapter.

Advanced positioning control is used to carry out applied control using the "positioning data". Examples of advanced control are using conditional judgment to control "positioning data" set with the main positioning control, or simultaneously starting "positioning data" for several different axes.

Read the execution procedures and settings for each control, and set as required.

| 10.1 | Outline  | of advanced positioning control                           | 10- 2  |
|------|----------|-----------------------------------------------------------|--------|
|      | 10.1.1   | Data required for advanced positioning control            | 10- 3  |
|      | 10.1.2   | "Start block data" and "condition data" configuration     | 10- 4  |
| 10.2 | Advanc   | ed positioning control execution procedure                | 10- 6  |
| 10.3 | Setting  | the start block data                                      | 10- 7  |
|      | 10.3.1   | Relation between various controls and start block data    | 10- 7  |
|      | 10.3.2   | Block start (normal start)                                | 10- 8  |
|      | 10.3.3   | Condition start                                           | 10- 10 |
|      | 10.3.4   | Wait start                                                |        |
|      | 10.3.5   | Simultaneous start                                        |        |
|      | 10.3.6   | Stop                                                      | 10- 13 |
|      | 10.3.7   | Repeated start (FOR loop)                                 | 10- 14 |
|      | 10.3.8   | Repeated start (FOR condition)                            | 10- 15 |
|      | 10.3.9   | Restrictions when using the NEXT start                    | 10- 16 |
| 10.4 | Setting  | the condition data                                        | 10- 17 |
|      | 10.4.1   | Relation between various controls and the condition data  | 10- 17 |
|      |          | Condition data setting examples                           |        |
| 10.5 | Starting | for advanced positioning control                          | 10- 20 |
|      | 10.5.1   | Starting advanced positioning control                     | 10- 20 |
|      |          | Example of start program for advanced positioning control |        |
|      |          |                                                           |        |

## 10.1 Outline of advanced positioning control

10

In "advanced positioning control" the execution order and execution conditions of the "positioning data" are set to carry out more applied positioning. (The execution order and execution conditions are set in the "start block data" and "condition data".) The following applied positioning controls can be carried out with "advanced positioning control".

| Advanced positioning control      | Details                                                                                                    |
|-----------------------------------|----------------------------------------------------------------------------------------------------|
| Block* start<br>(Normal start)    | With one start, executes the positioning data in a random block with the set order.                                                                                                    |
| Condition start                   | Carries out condition judgment set in the "condition data" for the designated positioning data, and then executes the "start block data". When the condition is established, the "start block data" is executed. When not established, that "start block data" is ignored, and the next point's "start block data" is executed. |
| Wait start                        | Carries out condition judgment set in the "condition data" for the designated positioning data, and then executes the "start block data". When the condition is established, the "start block data" is executed. When not established, stops the control until the condition is established. (Waits.)                           |
| Simultaneous start                | Simultaneously executes the positioning data having the No. for the axis designated with the "condition data". (Outputs pulses at the same timing.)                                                                                                    |
| Stop                              | Stops the positioning operation.                                                                                                    |
| Repeated start<br>(FOR loop)      | Repeats the program from the "start block data" set with the "FOR loop" to the "start block data" set in "NEXT" for the designated No. of times.                                                                                                    |
| Repeated start<br>(FOR condition) | Repeats the program from the "start block data" set with the "FOR condition" to the "start block data" set in "NEXT" until the conditions set in the "condition data" are established.                                                                                                    |

#### Advanced positioning control auxiliary functions

"Advanced positioning control" uses the "positioning data" set with the "main positioning control". Refer to "3.3.4 Combination of D75P2 main functions and auxiliary functions" for details on auxiliary functions that can be combined with the main positioning control.

## Advanced positioning control from peripheral devices

"Advanced positioning control" (start of the "start block data") can be executed from the AD75 software package test mode.

Refer to the AD75 Software Package Operating Manual for details on starting of the "start block data" from the AD75 software package.

# REMARK

#### Block \*:

"1 block" is defined as all the data continuing from the positioning data in which "continuous positioning control" or "continuous path control" is set in the operation pattern (Da.1) to the positioning data in which "independent positioning control (Positioning complete)" is set.

## 10.1.1 Data required for advanced positioning control

"Advanced positioning control" is executed by setting the required items in the "start block data" and "condition data", then starting that "start block data". Judgment about whether execution is possible, etc., is carried out at execution using the "condition data" designated in the "start block data".

"Start block data" can be set for each No. from 7000 to 7010 (called "block Nos."), and up to 50 points can be set for each axis. (This data is controlled with Nos. called "points" to distinguish it from the positioning data. For example, the 1st start block data item is called the "1st point start block data" or "point No. 1 start block data".)

"Condition data" can be set for each No. from 7000 to 7010 (called "block Nos."), with each block allowing up to 10 data to be set.

The "start block data" and "condition data" are set as 1 set for each block No.

The following table shows an outline of the "start block data" and "condition data" stored in the D75P2.

|           | Setting item |                       | Setting details                                                                                                    |
|-----------|--------------|-----------------------|----------------------------------------------------------------------------------------------------|
| data      | Da.10        |                       | Set whether to end the control after executing only the "start block data" of the shape itself, or continue executing the "start block data" set in the next point. |
| X<br>g    | Da.11        | Start data No.        | Set the "positioning data No." to be executed.                                                                                                    |
| art block | Da.12        | Special start command | Set the method by which the positioning data set in Da.11 will be started.                                                                                          |
| Start     | Da.13        | Parameter             | Set the conditions by which the start will be executed according to the commands set in Da.12. (Designate the "condition data No." and "No. of repetitions".)       |

|           | Setting item |                    | Setting details                                                                                                    |  |
|-----------|--------------|--------------------|----------------------------------------------------------------------------------------------------|--|
|           |              |                    | Designate the "device", "buffer memory storage details", and "positioning data No." elements for which the conditions are set.                     |  |
| data      | Da.15        | Condition operator | Set the judgment method carried out for the target set in Da.14.                                                                                   |  |
| Condition | Da.16        | Address            | Set the buffer memory address in which condition judgment is carried out (only when the details set in Da.14 are "buffer memory storage details"). |  |
|           | Da.17        | Parameter 1        | Set the required conditions according to the details set in Da.14 and Da.15.                                                                       |  |
|           | Da.18        | Parameter 2        | Set the required conditions according to the details set in Da.14 and Da.15.                                                                       |  |

## 10.1.2 "Start block data" and "condition data" configuration

The "start block data" and "condition data" corresponding to "block No. 7000" can be stored in the buffer memory. (The following drawing shows an example for axis 1.)

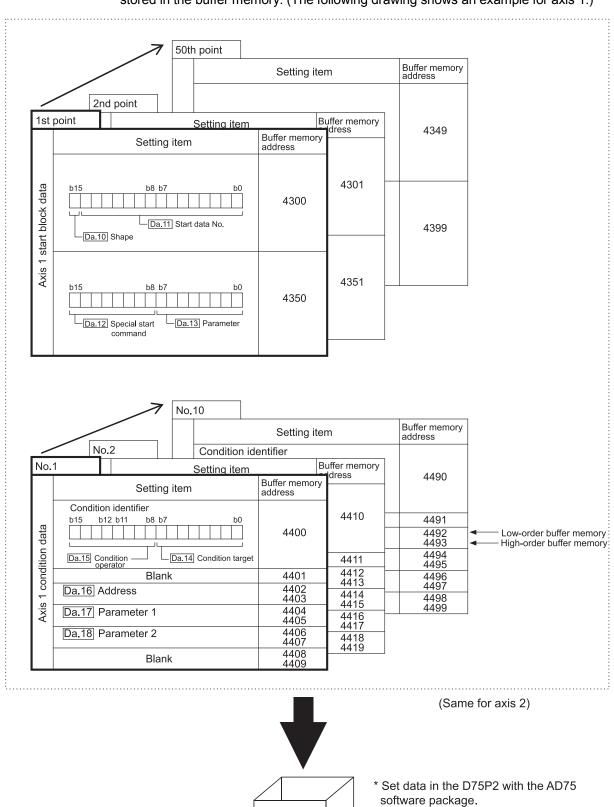

7000

10 - 4

Block No.

Set in D75P2 the "start block data" and "condition data" corresponding to the following "block Nos. 7001 to 7010" using the AD75 software package. (The following drawing shows an example for axis 1.)

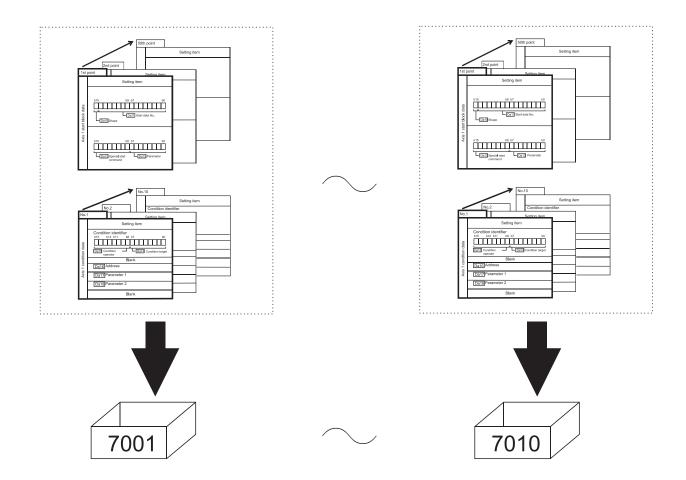

<sup>\*</sup> Setting is possible only when the AD75 software package is used. (Same for axis 2)

## 10.2 Advanced positioning control execution procedure

Advanced positioning control is carried out using the following procedure.

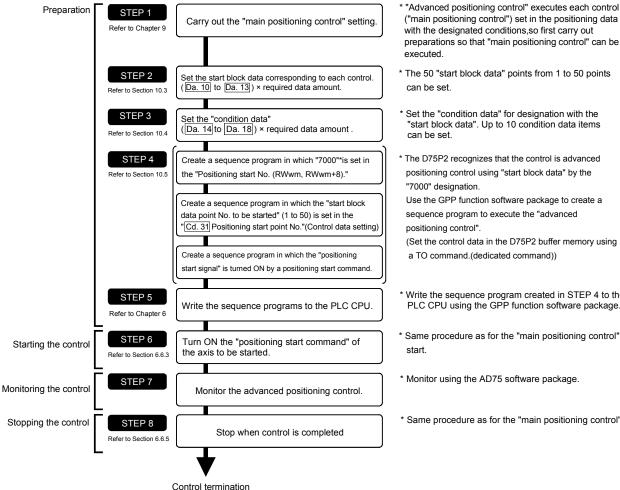

- Set the "condition data" for designation with the "start block data". Up to 10 condition data items
- \* The D75P2 recognizes that the control is advanced positioning control using "start block data" by the
- Write the sequence program created in STEP 4 to the PLC CPU using the GPP function software package.
- \* Same procedure as for the "main positioning control"
- \* Same procedure as for the "main positioning control" stop.

## 10.3 Setting the start block data

#### 10.3.1 Relation between various controls and start block data

The "start block data" must be set to carry out "advanced positioning control". The setting requirements and details of each "start block data" item to be set differ according to the "Da.12 Special start command" setting.

The following shows the "start block data" setting items corresponding to various control methods. The operation details of each control type are explained starting in section 10.3.2. Also refer to section "10.4 Setting the condition data" for details on "condition data" with which control execution is judged.

| Advanced positioning control Start block data setting items |                       |              |     | Condition start | Wait start | Simulta-<br>neous<br>start | Stop               | Repeated<br>start<br>(FOR loop) | Repeated<br>start<br>(FOR<br>condition) | NEXT<br>start * |
|-------------------------------------------------------------|-----------------------|--------------|-----|-----------------|------------|----------------------------|--------------------|---------------------------------|-----------------------------------------|-----------------|
| Do 10                                                       |                       | 0 : End      | 0   | 0               | 0          | 0                          | 0                  | ×                               | ×                                       | 0               |
| Da.10                                                       | Shape                 | 1 : Continue | 0   | 0               | 0          | 0                          | 0                  | 0                               | 0                                       | ©               |
| Da.11 Start data No.                                        |                       |              |     |                 | 1 to       | 600                        |                    |                                 |                                         |                 |
| Da.12                                                       | Special start command |              | 0   | 1               | 2          | 3                          | 4                  | 5                               | 6                                       | 7               |
| Da.13 Parameter                                             |                       | _            | Cor | ndition data    | No.        | -                          | No. of repetitions | Condition data No.              | _                                       |                 |

One of the two setting items must be set.

○ : Set when required (Set to " – " when not used.)

 $\times$  : Setting not possible

- : Setting not required (Setting value will be ignored. Use the initial value or a value within the setting range.)

<sup>\*</sup> The "NEXT start" command is used in combination with "repeated start (FOR loop)" and "repeated start (FOR condition)". Control using only the "NEXT start" will not be carried out.

## 10.3.2 Block start (normal start)

In a "block start (normal start)", the positioning data groups of a block are continuously executed in a set sequence starting from the positioning data set in "Da.11 Start data No." by one start.

Section [2] shows a control example where the "start block data" and "positioning data" are set as shown in section [1].

## (1) Setting examples

## (a) Start block data setting example

| Axis 1 start<br>block data | Da.10 Shape | Da.11 Start<br>data No. | Da.12 Special start command | Da.13<br>Parameter |
|----------------------------|-------------|-------------------------|-----------------------------|--------------------|
| 1st point                  | 1: Continue | 1                       | 0: Normal start             | _                  |
| 2nd point                  | 1: Continue | 2                       | 0: Normal start             | _                  |
| 3rd point                  | 1: Continue | 5                       | 0: Normal start             | _                  |
| 4th point                  | 1: Continue | 10                      | 0: Normal start             | _                  |
| 5th point                  | 0: End      | 15                      | 0: Normal start             | _                  |
| •                          |             |                         |                             | ·                  |
| •                          |             |                         |                             |                    |

## (b) Positioning data setting example

| Axis 1 position-<br>ing data No. | Da.1 Operation pattern             |             |
|----------------------------------|------------------------------------|-------------|
| 1                                | 00: Positioning complete           |             |
| 2                                | 11: Continuous path control        |             |
| 3                                | 01: Continuous positioning control | ├ 1 block * |
| 4                                | 00: Positioning complete           | J           |
| 5                                | 11: Continuous path control        | 1 block     |
| 6                                | 00: Positioning complete           | J I DIOCK   |
| •                                |                                    |             |
| 10                               | 00: Positioning complete           |             |
| •                                |                                    |             |
| 15                               | 00: Positioning complete           |             |
| •                                |                                    |             |

# REMARK

#### Block \*:

"1 block" is defined as all the data continuing from the positioning data in which "continuous positioning control" or "continuous path control" is set in the operation pattern (Da.1) to the positioning data in which "independent positioning control (Positioning complete)" is set.

## (2) Control examples

The following shows the control executed when the "start block data" of the 1st point of axis 1 is set as shown in section (1) and started.

<1> The positioning data is executed in the following order before stopping. Axis 1 positioning data No. 1  $\rightarrow$  2  $\rightarrow$  3  $\rightarrow$  4  $\rightarrow$  5  $\rightarrow$  6  $\rightarrow$  10  $\rightarrow$  15.

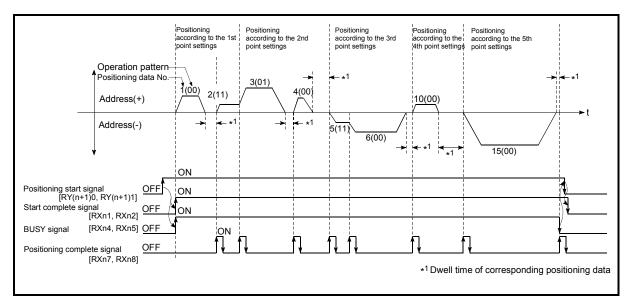

Fig. 10.1 Block start control example

#### 10.3.3 Condition start

In a "condition start", the "condition data" conditional judgment designated in "Da.13 Parameter" is carried out for the positioning data set in "Da.11 Start data No.". If the conditions have been established, the "start block data" set in "1: condition start" is executed. If the conditions have not been established, that "start block data" will be ignored, and the "start block data" of the next point will be executed.

Section (2) shows a control example where the "start block data" and "positioning data" are set as shown in section (1).

#### (1) Setting examples

#### Start block data setting example (a)

| Axis 1 start<br>block data | Da.10 Shape | Da.11 Start data No. | Da.12 Special start command | Da.13<br>Parameter |
|----------------------------|-------------|----------------------|-----------------------------|--------------------|
| 1st point                  | 1: Continue | 1                    | 1: Condition start          | 1                  |
| 2nd point                  | 1: Continue | 10                   | 1: Condition start          | 2                  |
| 3rd point                  | 0: End      | 50                   | 0: Normal start             | ı                  |
| •                          |             |                      |                             |                    |
| •                          |             |                      |                             |                    |

<sup>\*</sup> The "condition data Nos." have been set in "Da.13 Parameter".

#### Positioning data setting example (b)

| Axis 1 position-<br>ing data No. | Da.1 Operation pattern             |
|----------------------------------|------------------------------------|
| 1                                | 01: Continuous positioning control |
| 2                                | 01: Continuous positioning control |
| 3                                | 00: Positioning complete           |
| •                                |                                    |
| 10                               | 11: Continuous path control        |
| 11                               | 11: Continuous path control        |
| 12                               | 00: Positioning complete           |
| •                                |                                    |
| 50                               | 00: Positioning complete           |
| •                                |                                    |

#### (2) Control examples

- <1> The conditional judgment set in "condition data No. 1" is carried out before execution of the axis 1 "positioning data No. 1".
  - ightarrow Conditions established ightarrow Execute positioning data No. 1, 2, and 3 ightarrowGo to <2>.
  - $\rightarrow$  Conditions not established  $\rightarrow$  Go to <2>.
- <2> The conditional judgment set in "condition data No. 2" is carried out before execution of the axis 1 "positioning data No. 10".
  - → Conditions established → Execute positioning data No. 10, 11, and 12  $\rightarrow$  Go to <3>.
  - $\rightarrow$  Conditions not established  $\rightarrow$  Go to <3>.
- <3> Execute axis 1 "positioning data No. 50" and stop the control.

#### 10.3.4 Wait start

In a "wait start", the "condition data" conditional judgment designated in "Da.13 Parameter" is carried out for the positioning data set in "Da.11 Start data No.". If the conditions have been established, the "start block data" is executed. If the conditions have not been established, the control stops (waits) until the conditions are established.

Section (2) shows a control example where the "start block data" and "positioning data" are set as shown in section (1).

## (1) Setting examples

### (a) Start block data setting example

| Axis 1 start<br>block data | Da.10 Shape | Da.11 Start data No. | Da.12 Special start command | Da.13<br>Parameter |
|----------------------------|-------------|----------------------|-----------------------------|--------------------|
| 1st point                  | 1: Continue | 1                    | 2: Wait start               | 3                  |
| 2nd point                  | 1: Continue | 10                   | 0: Normal start             | ı                  |
| 3rd point                  | 0: End      | 50                   | 0: Normal start             | ı                  |
| •                          |             |                      |                             |                    |
| •                          |             |                      |                             |                    |

<sup>\*</sup> The "condition data Nos." have been set in "Da.13 Parameter".

## (b) Positioning data setting example

| Axis 1 position-<br>ing data No. | Da.1 Operation pattern             |
|----------------------------------|------------------------------------|
| 1                                | 01: Continuous positioning control |
| 2                                | 01: Continuous positioning control |
| 3                                | 00: Positioning complete           |
| •                                |                                    |
| 10                               | 11: Continuous path control        |
| 11                               | 11: Continuous path control        |
| 12                               | 00: Positioning complete           |
| •                                |                                    |
| 50                               | 00: Positioning complete           |
| •                                |                                    |

#### (2) Control examples

- <1> The conditional judgment set in "condition data No. 3" is carried out before execution of the axis 1 "positioning data No. 1".
  - $\rightarrow$  Conditions established  $\rightarrow$  Execute positioning data No. 1, 2, and 3  $\rightarrow$  Go to <2>.
  - $\rightarrow$  Conditions not established  $\rightarrow$  Control stops (waits) until conditions are established  $\rightarrow$  Go to <1>.
- <2> Execute the axis 1 "positioning data No. 10, 11, 12, and 50" and stop the control.

#### 10.3.5 Simultaneous start

In a "simultaneous start", the positioning data\*1 set in the "Da.11 Start data No." and positioning data of other axes set in the "condition data" are simultaneously executed (Outputs pulses at the same timing).

(The "condition data" is designated with "Da.13 Parameter".)

Section (2) shows a control example where the "start block data" and "positioning data" are set as shown in section (1).

\*1 For the starting axis (axis where positioning start takes place), set the value to 0. A value other than 0 results in the processing of the positioning data set in "Da.17" Parameter 1" and "Da.18" Parameter 2" instead of "Da.11" Start data No.".

### (1) Setting examples

## (a) Start block data setting example

| Axis 1 start<br>block data | Da.10 Shape | Da.11 Start data No. | Da.12 Special start command | Da.13<br>Parameter |
|----------------------------|-------------|----------------------|-----------------------------|--------------------|
| 1st point                  | 1: Continue | 1                    | 3: Simultaneous start       | 4                  |
| 2nd point                  | 1: Continue | 10                   | 3: Simultaneous start       | 5                  |
| 3rd point                  | 0: End      | 50                   | 3: Simultaneous start       | 6                  |
| •                          |             |                      |                             |                    |
| •                          |             |                      |                             |                    |

<sup>\*</sup> It is assumed that the "axis 2 positioning data" for simultaneous starting is set in the "condition data" designated with "Da.13 Parameter".

## (b) Positioning data setting example

| Axis 1 position-<br>ing data No. | Da.1 Operation pattern             |
|----------------------------------|------------------------------------|
| 1                                | 01: Continuous positioning control |
| 2                                | 01: Continuous positioning control |
| 3                                | 00: Positioning complete           |
| •                                |                                    |
| 10                               | 11: Continuous path control        |
| 11                               | 11: Continuous path control        |
| 12                               | 00: Positioning complete           |
| •                                |                                    |
| 50                               | 00: Positioning complete           |
| •                                |                                    |

#### (2) Control examples

- <1> Simultaneously start the axis 1 "positioning data No. 1" and axis 2 positioning data set in "condition data No. 4". After the execution of axis 1 "positioning data No. 1, 2, and 3" is completed, go to <2>.
- <2> Simultaneously start the axis 1 "positioning data No. 10" and axis 2 positioning data set in "condition data No. 5".
  - $\rightarrow$  Standing by after completion of axis 2 positioning data simultaneously started in <1>.  $\rightarrow$  Go to <3>.
  - $\rightarrow$  Executing other axis positioning data simultaneously started in <1>.  $\rightarrow$  "Error".
- <3> Simultaneously start the axis 1 "positioning data No. 50" and the axis 2 positioning data set in "condition data No. 6" after the completion of the execution of axis 1 "positioning data No. 10, 11, and 12".
  - $\rightarrow$  Standing by after completion of axis 2 positioning data simultaneously started in <2>.  $\rightarrow$  Go to <4>.
  - $\rightarrow$  Executing axis 2 positioning data simultaneously started in <2>.  $\rightarrow$

"Error".

<4> After the execution of the axis 1 "positioning data No. 50" is completed, stop the control.

10.3.6 Stop

In a "stop", the control is stopped with the "start block data" set in "4: stop". The control after the point in which the "stop" is set can be restarted by issuing a "Restart command (RY(n+2)5, RY(n+4)5)".

Section (2) shows a control example where the "start block data" and "positioning data" are set as shown in section (1).

## (1) Setting examples

### (a) Start block data setting example

| Axis 1 start<br>block data | Da.10 Shape | Da.11 Start<br>data No. | Da.12 Special start command | Da.13<br>Parameter |
|----------------------------|-------------|-------------------------|-----------------------------|--------------------|
| 1st point                  | 1: Continue | 1                       | 0: Normal start             | _                  |
| 2nd point                  | 1: Continue | 10                      | 4: Stop                     | -                  |
| 3rd point                  | 0: End      | 50                      | 0: Normal start             | _                  |
| •                          |             |                         |                             | ·                  |
| •                          |             |                         |                             |                    |

## (b) Positioning data setting example

| Axis 1 position-<br>ing data No. | Da.1 Operation pattern             |
|----------------------------------|------------------------------------|
| 1                                | 01: Continuous positioning control |
| 2                                | 01: Continuous positioning control |
| 3                                | 00: Positioning complete           |
| •                                |                                    |
| 10                               | 11: Continuous path control        |
| 11                               | 11: Continuous path control        |
| 12                               | 00: Positioning complete           |
| •                                |                                    |
| 50                               | 00: Positioning complete           |
| •                                |                                    |

#### (2) Control examples

- <1> Execute the axis 1 "positioning data No. 1, 2, and 3" and stop the control.
- <2> After executing a "restart", execute the axis 1 "positioning data No. 10, 11, 12, and 50", and stop the control.

## 10.3.7 Repeated start (FOR loop)

In a "repeated start (FOR loop)", the data between the "start block data" in which "5: FOR loop" is set in "Da.12 Special start command" and the "start block data" in which "7: NEXT start" is set in "Da.12 Special start command" is repeatedly executed for the No. of times set in "Da.13 Parameter". An endless loop will result if the No. of repetitions is set to "0", and the data between "5: FOR loop" and "7: NEXT start" will be repeated until the control is stopped by a "stop command".

(The No. of repetitions is set in "Da.13 Parameter" of the "start block data" in which "5: FOR loop" is set in "Da.12 Special start command".)

Section (2) shows a control example where the "start block data" and "positioning data" are set as shown in section (1).

### (1) Setting examples

## (a) Start block data setting example

| Axis 1 start<br>block data | Da.10 Shape | Da.11 Start data No. | Da.12 Special start command | Da.13<br>Parameter |
|----------------------------|-------------|----------------------|-----------------------------|--------------------|
| 1st point                  | 1: Continue | 1                    | 5: FOR loop                 | 2                  |
| 2nd point                  | 1: Continue | 10                   | 0: Normal start             | ı                  |
| 3rd point                  | 0: End      | 50                   | 7: NEXT start               | ı                  |
| •                          |             |                      |                             |                    |
| •                          |             |                      |                             |                    |

<sup>\*</sup> The "condition data Nos." have been set in "Da.13 Parameter".

### (b) Positioning data setting example

| Axis 1 position-<br>ing data No. | Da.1 Operation pattern             |
|----------------------------------|------------------------------------|
| 1                                | 01: Continuous positioning control |
| 2                                | 01: Continuous positioning control |
| 3                                | 00: Positioning complete           |
| •                                |                                    |
| 10                               | 11: Continuous path control        |
| 11                               | 00: Positioning complete           |
| •                                |                                    |
| 50                               | 01: Continuous positioning control |
| 51                               | 00: Positioning complete           |
| •                                |                                    |

#### (2) Control examples

- <1> Execute the axis 1 "positioning data No. 1, 2, 3, 10, 11, 50, and 51".
- <2> Return to the axis 1 "1st point start block data". Again execute the axis 1 "positioning data No. 1, 2, 3, 10, 12, and 50", and then stop the control. (Repeat for the No. of times set in Da.13.)

### 10.3.8 Repeated start (FOR condition)

In a "repeated start (FOR condition)", the data between the "start block data" in which "6: FOR condition" is set in "Da.12 Special start command" and the "start block data" in which "7: NEXT start" is set in "Da.12 Special start command" is repeatedly executed until the establishment of the conditions set in the "condition data".

The condition is evaluated at the time of change to the point of "7: NEXT start" (just before the positioning control for the point of NEXT start).

(The "condition data" designation is set in "Da.13 Parameter" of the "start block data" in which "6: FOR condition" is set in "Da.12 Special start command".)

Section (2) shows a control example where the "start block data" and "positioning data" are set as shown in section (1).

### (1) Setting examples

## (a) Start block data setting example

| Axis 1 start<br>block data | Da.10 Shape | Da.11 Start data No. | Da.12 Special start command | Da.13<br>Parameter |
|----------------------------|-------------|----------------------|-----------------------------|--------------------|
| 1st point                  | 1: Continue | 1                    | 6: FOR condition            | 5                  |
| 2nd point                  | 1: Continue | 10                   | 0: Normal start             | -                  |
| 3rd point                  | 0: End      | 50                   | 7: NEXT start               | ı                  |
| •                          |             |                      |                             |                    |
| •                          |             |                      |                             |                    |

<sup>\*</sup> The "condition data Nos." have been set in "Da.13 Parameter".

### (b) Positioning data setting example

| Axis 1 position-<br>ing data No. | Da.1 Operation pattern             |
|----------------------------------|------------------------------------|
| 1                                | 01: Continuous positioning control |
| 2                                | 01: Continuous positioning control |
| 3                                | 00: Positioning complete           |
| •                                |                                    |
| 10                               | 11: Continuous path control        |
| 11                               | 00: Positioning complete           |
| •                                |                                    |
| 50                               | 01: Continuous positioning control |
| 51                               | 00: Positioning complete           |
| •                                |                                    |

## (2) Control examples

- <1> Perform the processing of "positioning data No. 1, 2, 3, 10, and 11" of the axis 1.
- <2> Evaluate the condition set in "condition data No. 5" of the axis 1.\*1
  - $\rightarrow$  Conditions not established  $\rightarrow$  Perform the processing of "positioning data No. 50 and 51", and go to <1>.
  - $\rightarrow$  Conditions established  $\rightarrow$  Perform the processing of "positioning data No. 50 and 51", and complete the positioning.
- \*1 The condition is evaluated at the time of change to the point of NEXT start (just before the positioning control for the point of NEXT start).

10

## 10.3.9 Restrictions when using the NEXT start

The "NEXT start" is a command indicating the end of the repetitions when executing section "10.3.7 Repeated start (FOR loop)" and section "10.3.8 Repeated start (FOR condition)".

The following shows the restrictions when setting "7: NEXT start" in the "start block data".

- (1) The processing when "7: NEXT start" is set before execution of "5: FOR loop" or "6: FOR condition" is the same as that for a "0: normal start".
- (2) Repeated processing will not be carried out if there is no "7: NEXT start" command after the "5: FOR loop" or "6: FOR condition" command. (Note that an "error" will not occur.)
- (3) Nesting is not possible between "5: FOR loop" and "7: NEXT start", or between "6: FOR condition" and "7: NEXT start". A warning "FOR to NEXT nesting structure" (warning code: 506) will occur if nesting is attempted.

| [Operating examples | without nesting structu     | [Operating examples | with nesting structure | :]                          |     |
|---------------------|-----------------------------|---------------------|------------------------|-----------------------------|-----|
| Start block data    | Da.12 Special start command |                     | Start block data       | Da.12 Special start command |     |
| 1st point           | Normal start                |                     | 1st point              | Normal start                |     |
| 2nd point           | FOR                         | <b>[</b> ←¬         | 2nd point              | FOR                         |     |
| 3rd point           | Normal start                |                     | 3rd point              | Normal start                |     |
| 4th point           | NEXT                        |                     | 4th point              | FOR                         | •   |
| 5th point           | Normal start                |                     | 5th point              | Normal start                |     |
| 6th point           | Normal start                |                     | 6th point              | Normal start                |     |
| 7th point           | FOR                         | <b>←</b> ¬          | 7th point              | NEXT                        | I — |
| 8th point           | Normal start                |                     | 8th point              | Normal start                | I   |
| 9th point           | NEXT                        |                     | 9th point              | NEXT                        | I   |
| •                   |                             | I                   | •                      |                             | I   |
| •                   |                             |                     | •                      |                             |     |

A warning will occur when starting the 4th point "FOR".

The JUMP destination of the 7th point "NEXT" is the 4th point. The 9th point "NEXT" is processed as normal start.

## 10.4 Setting the condition data

#### 10.4.1 Relation between various controls and the condition data

"Condition data" is set in the following cases.

- (1) When setting conditions during execution of section "9.2.11 JUMP command" (main positioning control)
- (2) When setting conditions during execution of "advanced positioning control"

The "condition data" to be set includes the 5 setting items from Da.14 to Da.18, but the setting requirements and details differ according to the control methods and setting conditions.

The following shows the "condition data" "Da.14 Condition target" corresponding to the different types of control.

| Control type                        |             | Advanced positioning control |                       |                                |              |  |  |
|-------------------------------------|-------------|------------------------------|-----------------------|--------------------------------|--------------|--|--|
| Da.14 Condition target setting item | Block start | Wait start                   | Simultaneous<br>start | Repeated start (For condition) | JUMP command |  |  |
| 01н: Device X                       | 0           | 0                            | ×                     | 0                              | 0            |  |  |
| 02н: Device Y                       | 0           | 0                            | ×                     | 0                              | 0            |  |  |
| 03н: Buffer memory<br>(1 word)      | 0           | 0                            | ×                     | 0                              | 0            |  |  |
| 04н: Buffer memory<br>(2 words)     | 0           | 0                            | ×                     | 0                              | ©            |  |  |
| 05н: Positioning<br>data No.        | ×           | ×                            | 0                     | ×                              | ×            |  |  |

① : One of the setting items must be set.

 $<sup>\,</sup> imes\,$  : Setting not possible

10

The setting requirements and details of the following "condition data"  $\boxed{\text{Da.15}}$  to  $\boxed{\text{Da.18}}$  setting items differ according to the " $\boxed{\text{Da.14}}$  Condition target" setting. The following shows the  $\boxed{\text{Da.15}}$  to  $\boxed{\text{Da.18}}$  setting items corresponding to the " $\boxed{\text{Da.14}}$  Condition target".

| Other setting item  Da.14  Setting item    |                                                                                      | Da.16<br>Address            | Da.17                 | 7 Parameter 1               | Da.18                 | Parameter 2                                     |
|--------------------------------------------|--------------------------------------------------------------------------------------|-----------------------------|-----------------------|-----------------------------|-----------------------|-------------------------------------------------|
| 01н: Device X                              | 07н : DEV=ON                                                                         |                             | Oн to                 | o Fн (bit No.)              |                       |                                                 |
| 02н: Device Y                              | 08н : DEV=OFF                                                                        | ı                           | 10н t                 | о 1Fн (bit No.)             |                       | _                                               |
| (1 word)*1  04н: Buffer memory             | 01H:**=P1<br>02H:**≠P1<br>03H:**≤P1<br>04H:**≥P1<br>05H:P1≤**≤P2<br>06H:**≤P1, P2≤** | Buffer<br>memory<br>address | P1 (numeric value)    |                             | (Set only             | umeric value)<br>when Da.15 is<br>н] or [06н].) |
| 05н: Positioning data<br>No. <sup>*2</sup> | 09н : Axis 1 designation<br>0Ан : Axis 2 designation                                 | _                           | 16 bits               | Axis 1 positioning data No. | Low-order<br>16 bits  | -                                               |
|                                            |                                                                                      |                             | High-order<br>16 bits | Axis 2 positioning data No. | High-order<br>16 bits | -                                               |

<sup>- :</sup> Setting not required (Setting value will be ignored. Use the initial value or a value within the setting range.)

<sup>\*\* :</sup> Value stored in buffer memory designated in Da.16.

<sup>\*1 :</sup> The comparison operators  $\leq$  and  $\geq$  are interpreted with the equal sign working.

<sup>\*2 :</sup> For the starting axis (axis where positioning start takes place), set the value to 0. A value other than 0 results in the processing of the positioning data set in "Da.17" Parameter 1" and "Da.18" Parameter 2" instead of "Da.11" Start data No.".

#### 10.4.2 Condition data setting examples

The following shows setting examples for "condition data".

#### (1) Setting the device ON/OFF as a condition

[Condition] Device "RXn0" (=D75P2 READY) is ON

| Da.14 Condition target | Da.15<br>Condition<br>operator | Da.16<br>Address | Da.17<br>Parameter 1 | Da.18<br>Parameter 2 |
|------------------------|--------------------------------|------------------|----------------------|----------------------|
| 01н: Device X          | 07н: DEV=ON                    | _                | 0                    | _                    |

# (2) Setting the numeric value stored in the "buffer memory" as a condition

#### [Condition]

The value stored in buffer memory addresses "802, 803" (="Md.30 Machine feed value") is "1000" or larger.

| Da.14 Condition target          | Da.15<br>Condition<br>operator | Da.16<br>Address | Da.17<br>Parameter 1 | Da.18<br>Parameter 2 |
|---------------------------------|--------------------------------|------------------|----------------------|----------------------|
| 04н: Buffer memory<br>(2 words) | 03 <sub>H</sub> : ** ≤ P1      | 802              | 1000                 | _                    |

# (3) Designating the axis and positioning data No. to be simultaneously started in "simultaneous start"

#### [Condition]

Simultaneously starting "axis 2 positioning data No.3".

| Da.14 Condition target    | Da.15<br>Condition<br>operator | Da.16<br>Address | Da.17<br>Parameter 1                      | Da.18<br>Parameter 2 |
|---------------------------|--------------------------------|------------------|-------------------------------------------|----------------------|
| 05н: Positioning data No. | 0Ан: Axis 2<br>designation     | -                | High-order 16 bits "0003 <sub>H</sub> "*1 | -                    |

 $<sup>^{*}1</sup>$ : For the starting axis (axis where positioning start takes place), set the value to " $0000_{H}$ ".

#### 10.5 Starting advanced positioning control

#### 10.5.1 Starting advanced positioning control

To execute advanced positioning control, a sequence program must be created to start the control in the same manner as for main positioning control.

The following shows the procedure for starting the "1st point start block data" (regarded as block No. 7000) set in axis 1.

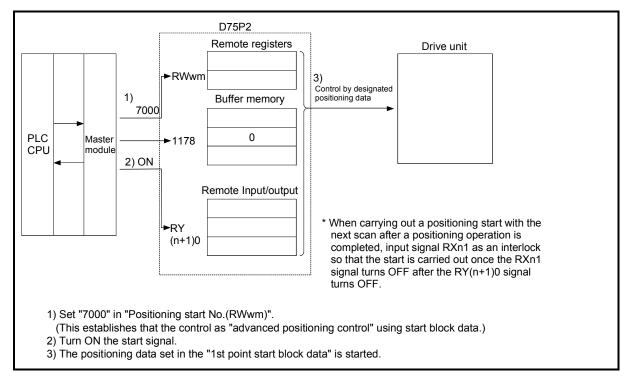

Fig. 10.2 Advanced positioning control start procedure

#### 10.5.2 Example of a start program for advanced positioning control

The following shows an example of a start program for advanced positioning control in which the 1st point "start block data" of axis 1 is started. (The block No. is regarded as "7000".)

#### Control data that require setting

The following control data must be set to execute advanced positioning control.

| Setting item                         | Setting | Setting details                                                                                                    | Remote register, buffer memory address |        |  |
|--------------------------------------|---------|----------------------------------------------------------------------------------------------------|----------------------------------------|--------|--|
| •                                    | value   | Ţ.                                                                                                    | Axis 1                                 | Axis 2 |  |
| Positioning start No.                | 7000    | Set "7000" to indicate control using "start block data".  Note that "7000" to "7010" can be set when setting the "7001" to "7010" data using the AD75 software package. | RWwm                                   | RWwm+8 |  |
| Cd.31 Positioning starting point No. | 1       | Set the point No. of the "start block data" to be started.                                                                                                    | 1178                                   | 1228   |  |

<sup>\*</sup> Refer to section "3.5 Remote registers", "5.7 List of control data" for details on the setting details.

#### Start conditions

The following conditions must be fulfilled when starting the control. The required conditions must also be integrated into the sequence program, and configured so the control does not start unless the conditions are fulfilled.

|             | Signal name                 |                                   | Cianal state                     |          | Device   |  |
|-------------|-----------------------------|-----------------------------------|----------------------------------|----------|----------|--|
| Signal name |                             |                                   | Signal state                     | Axis 1   | Axis 2   |  |
| _           | Remote station READY signal | ON Positioning operation possible |                                  | RX(n+7)B |          |  |
|             | D75P2 READY signal          | OFF D75P2 preparation completed   |                                  | RXn0     |          |  |
| Interface   | Axis stop signal            | OFF                               | Axis stop signal is OFF          | RY(n+1)3 | RY(n+1)4 |  |
| signal      | Start complete signal       | OFF Start complete signal is OFF  |                                  | RXn1     | RXn2     |  |
|             | BUSY signal                 | OFF                               | BUSY signal is OFF               | RXn4     | RXn5     |  |
|             | Error detection signal      | OFF                               | There is no error                | RXnA     | RXnB     |  |
|             | M code ON signal            | OFF                               | M code ON signal is OFF          | RXnD     | RXnE     |  |
|             | Drive unit READY signal     | ON                                | Drive unit preparation completed | RX(n+1)2 | RX(n+4)2 |  |
| External    | Stop signal                 | OFF                               | Stop signal is OFF               | RX(n+1)6 | RX(n+4)6 |  |
| signal      | Upper limit (FLS)           | ON                                | Within limit range               | RX(n+1)7 | RX(n+4)7 |  |
|             | Lower limit (RLS)           | ON                                | Within limit range               | RX(n+1)8 | RX(n+4)8 |  |

#### Start time chart

The following chart shows a time chart in which the positioning data 1, 2, 10, 11, and 12 of axis 1 are continuously executed as an example.

#### (a) Start block data setting example

| Axis 1 start block data | Da.10 Shape | Da.11 Start data No. | Da.12 Special start command | Da.13<br>Parameter |
|-------------------------|-------------|----------------------|-----------------------------|--------------------|
| 1st point               | 1: Continue | 1                    | 0: Normal start             | _                  |
| 2nd point               | 0: End      | 10                   | 0: Normal start             | _                  |
| •                       |             |                      |                             |                    |
| •                       |             |                      |                             |                    |

#### (b) Positioning data setting example

| Axis 1 position-<br>ing data No. | Da.1 Operation pattern             |
|----------------------------------|------------------------------------|
| 1                                | 01: Continuous positioning control |
| 2                                | 00: Positioning complete           |
| •                                |                                    |
| 10                               | 11: Continuous path control        |
| 11                               | 11: Continuous path control        |
| 12                               | 00: Positioning complete           |
| •                                |                                    |

#### (c) Start time chart

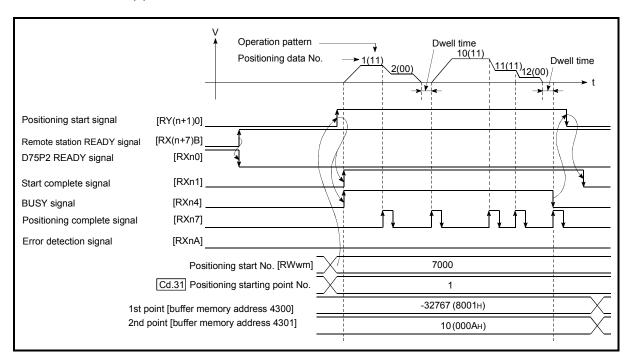

Fig. 10.3 Start time chart for advanced positioning control (block start)

## Chapter 11

## MANUAL CONTROL

The details and usage of manual control are explained in this chapter.

In manual control, pulse output commands are issued during a JOG operation executed by the turning ON of the JOG START signal, or from a manual pulse generator connected to the D75P2.

Manual control using a sequence program from the PLC CPU is explained in this chapter. Refer to the AD75 Software Package Operating Manual for an explanation of manual control (JOG operation, manual pulse generator operation) using the AD75 software package.

| 11.1 | Outline | of manual control                                          | 11- 2     |
|------|---------|------------------------------------------------------------|-----------|
|      | 11.1.1  | Two manual control methods                                 | 11- 2     |
| 11.2 | JOG op  | eration                                                    | 11- 4     |
|      | 11.2.1  | Outline of JOG operation                                   | 11- 4     |
|      | 11.2.2  | JOG operation execution procedure                          | 11- 7     |
|      | 11.2.3  | Setting the required parameters for JOG operation          | 11- 8     |
|      | 11.2.4  | Creating start programs for JOG operation                  | 11- 10    |
|      | 11.2.5  | JOG operation example                                      | 11- 12    |
| 11.3 | Manual  | pulse generator operation                                  | 11- 16    |
|      | 11.3.1  | Outline of manual pulse generator operation                | 11- 16    |
|      | 11.3.2  | Manual pulse generator operation execution procedure       | 11- 19    |
|      | 11.3.3  | Setting the required parameters for manual pulse generator | operation |
|      |         |                                                            | 11- 20    |
|      | 11.3.4  | Starting the manual pulse generator operation              |           |
|      |         |                                                            |           |

#### 11.1 Outline of manual control

#### 11.1.1 Two manual control methods

"Manual control" refers to control in which positioning data is not used, and a positioning operation is carried out in response to signal input from an external source. The two types of this "manual control" are explained below.

#### (1) JOG operation

"JOG operation" is a control method in which the machine is moved by only a movement amount (pulses are continuously transmitted while the JOG START signal is ON). This operation is used to move the workpiece in the direction in which the limit signal is ON, when the operation is stopped by turning the limit signal OFF to confirm the positioning system connection and obtain the positioning data address (refer to section "12.7.4 Teaching function").

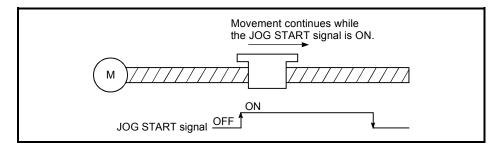

Fig. 11.1 JOG operation

#### (2) Manual pulse generator operation

"Manual pulse generator operation" is a control method in which positioning is carried out in response to the No. of pulses input from a manual pulse generator (the No. of input pulses is output). This operation is used for manual fine adjustment, etc., when carrying out accurate positioning to obtain the positioning address.

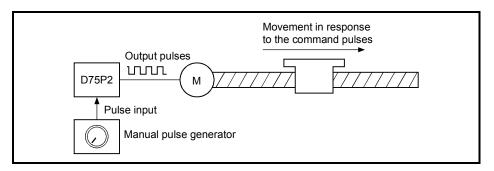

Fig. 11.2 Manual pulse generator control

#### Manual control auxiliary functions

Refer to section "3.3.4 Combination of D75P2 main functions and auxiliary functions" for details on "auxiliary functions" that can be combined with manual control. Also refer to "Chapter 12 CONTROL AUXILIARY FUNCTIONS" for details on each auxiliary function.

#### Carrying out manual control from peripheral devices

"JOG operation" and enabling/disabling of the "manual pulse generator operation" can be executed from the AD75 software package test mode.

Refer to the AD75 Software Package Operating Manual for details on manual control from the AD75 software package.

#### ■ Monitoring manual control

Refer to the AD75 Software Package Operating Manual when monitoring with the monitor functions of the AD75 software package.

#### 11.2 JOG operation

#### 11.2.1 Outline of JOG operation

#### **Important**

Use the hardware stroke limit function when carrying out JOG operation near the upper or lower limits. (Refer to section 12.4.4).

If the hardware stroke limit function is not used, the workpiece may exceed the operating range, causing an accident.

#### JOG operation

In JOG operation, the Forward run JOG start signal [RY(n+1)6, RY(n+1)8] or Reverse run JOG start signal [RY(n+1)7, RY(n+1)9] turns ON, causing pulses to be output to the drive unit from the D75P2 while the signal is ON. The workpiece is then moved in the designated direction.

The following shows examples of JOG operation.

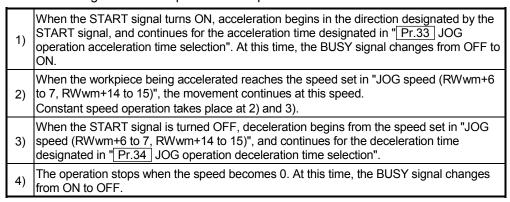

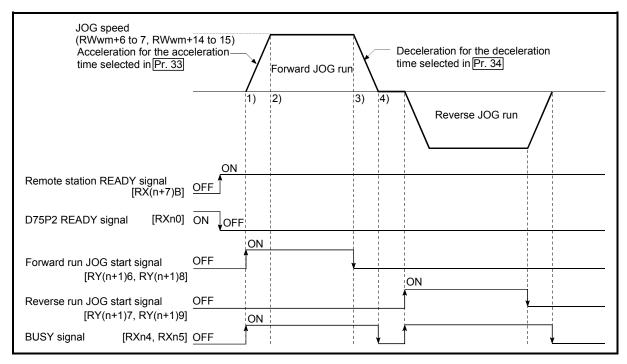

Fig. 11.3 JOG operation

#### Precautions during operation

The following details must be understood before carrying out JOG operation.

- (1) For safety, first set "JOG speed (RWwm+6 to 7, RWwm+14 to 15)" to a smaller value and check the movement. Then gradually increase the value.
- (2) If "JOG speed (RWwm+6 to 7, RWwm+14 to 15)" exceeds the speed set in "Pr.32 JOG speed limit value", the workpiece will move at the "Pr.32 JOG speed limit value" and a warning "JOG speed limit value" (warning code: 301) will occur in the D75P2.
- (3) The JOG operation can be continued even if a warning "JOG speed limit value" (warning code: 301) has occurred.
- (4) A JOG start signal OFF  $\rightarrow$  ON immediately after the stop signal ON  $\rightarrow$  OFF (within 56.8ms) will be ignored. (The operation will not start.)

#### Errors during operation

When the operation is stopped by the stroke limit (limit signal OFF), JOG operation can be performed after an error reset in the direction in which the limit signal turns ON. (The error will occur again if the JOG start signal in the direction in which the limit signal turns OFF is turned ON.)

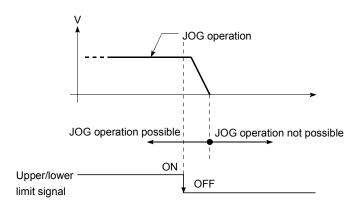

#### ■ JOG operation timing and processing time

The following drawing shows details of the JOG operation timing and processing time.

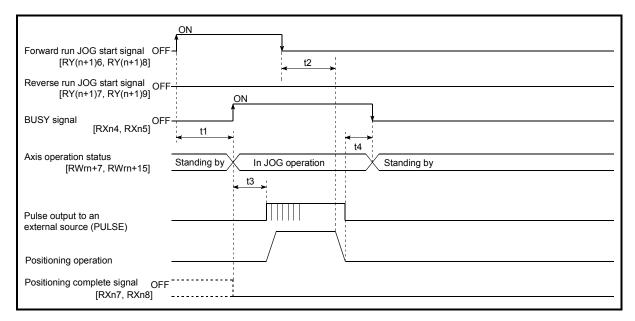

Fig. 11.4 JOG operation timing and processing times

| No | ormal timing ti | Unit: [ms] |           |          |
|----|-----------------|------------|-----------|----------|
|    | t1              | t2         | t3        | t4       |
|    | 1 to 60         | 0 to 3.5   | 6.5 to 10 | 0 to 3.5 |

- Delays may occur in the t1 timing time due to the following factors.
  - 1) The operation status of other axes.
  - 2) Whether there is intervention from a peripheral device during start processing.
  - 3) Details of the positioning data to be started.

#### 11.2.2 JOG operation execution procedure

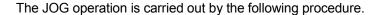

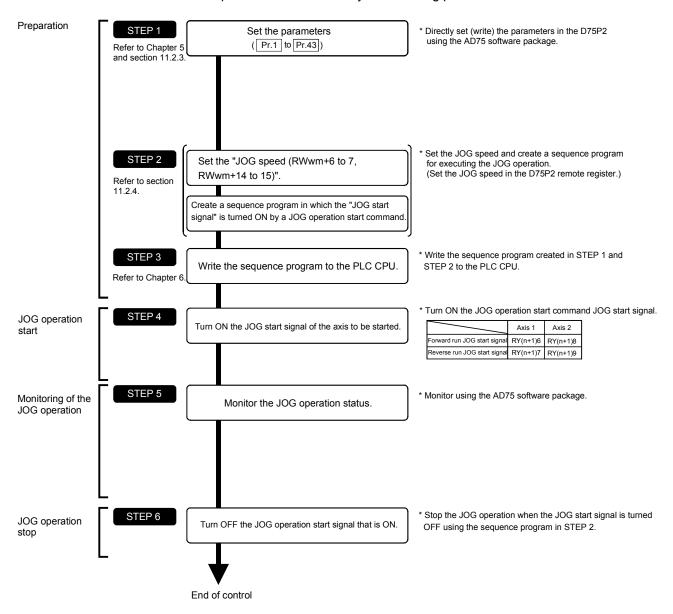

## REMARK

- Mechanical elements such as limit switches are considered as already installed.
- Parameter settings work in common for all control using the D75P2.

#### 11.2.3 Setting the required parameters for JOG operation

The "Parameters" must be set to carry out JOG operation.

The following table shows the setting items of the required parameters for carrying out JOG operation. When only JOG operation will be carried out, no parameters other than those shown below need to be set. (Use the initial values or setting values within a range where no error occurs for trouble-free operation.)

|            |       | Setting item                                          | Setting requirement | Factory-set initial value (setting details)           |
|------------|-------|-------------------------------------------------------|---------------------|-------------------------------------------------------|
|            | Pr.1  | Unit setting                                          | 0                   | 3 (pulse)                                             |
|            | Pr.2  | No. of pulses per rotation (Ap) (Unit: pulse)         | 0                   | 20000                                                 |
|            | Pr.3  | Movement amount per rotation (AI) (Unit: pulse)       | 0                   | 20000                                                 |
|            | Pr.4  | Unit magnification (Am)                               | 0                   | 1 (1-fold)                                            |
|            | Pr.5  | Pulse output mode                                     | ©                   | 1 (CW/CCW mode)                                       |
|            | Pr.6  | Rotation direction setting                            | ©                   | (current value increases by forward run pulse output) |
|            | Pr.7  | Speed limit value (Unit: pulse/s)                     | 0                   | 200000                                                |
|            | Pr.8  | Acceleration time 0 (Unit: ms)                        | 0                   | 1000                                                  |
| Parameters | Pr.9  | Deceleration time 0 (Unit: ms)                        | ©                   | 1000                                                  |
| Iran       | Pr.10 | Bias speed at start (Unit: pulse/s)                   | 0                   | 0                                                     |
| Pa         | Pr.11 | Stepping motor mode selection                         | 0                   | 0 (standard mode)                                     |
|            | Pr.12 | Backlash compensation amount (Unit: pulse)            | 0                   | 0                                                     |
|            | Pr.13 | Software stroke limit upper limit value (Unit: pulse) | 0                   | 2147483647                                            |
|            | Pr.14 | Software stroke limit lower limit value (Unit: pulse) | 0                   | -2147483648                                           |
|            | Pr.15 | Software stroke limit selection                       | 0                   | 0 (current feed value)                                |
|            | Pr.16 | Software stroke limit valid/invalid setting           | 0                   | 0 (invalid)                                           |
|            | Pr.18 | Torque limit setting value (Unit: %)                  | 0                   | 300                                                   |
|            | Pr.24 | Logic selection for pulse output to the drive unit    | 0                   | 0 (positive logic)                                    |
|            | Pr.25 | Size selection for acceleration/deceleration time     | 0                   | 0 (1 word type)                                       |

Setting always required.

Set according to requirements (Leave set to the initial value when not used.)

### REMARK

- Parameter settings work in common for all control using the D75P2. When carrying
  out other control ("main positioning control", "advanced positioning control", "zero
  point return positioning control"), the respective setting items must also be
  matched and set.
- Parameters are set for each axis.
- Refer to "Chapter 5 DATA USED FOR POSITIONING CONTROL" for setting details.

|            |       | Setting item                                | Setting requirement | Factory-set initial value (setting details)                    |
|------------|-------|---------------------------------------------|---------------------|----------------------------------------------------------------|
|            | Pr.26 | Acceleration time 1 (Unit: ms)              | 0                   | 1000                                                           |
|            | Pr.27 | Acceleration time 2 (Unit: ms)              | 0                   | 1000                                                           |
|            | Pr.28 | Acceleration time 3 (Unit: ms)              | 0                   | 1000                                                           |
|            | Pr.29 | Deceleration time 1 (Unit: ms)              | 0                   | 1000                                                           |
|            | Pr.30 | Deceleration time 2 (Unit: ms)              | 0                   | 1000                                                           |
|            | Pr.31 | Deceleration time 3 (Unit: ms)              | 0                   | 1000                                                           |
|            | Pr.32 | JOG speed limit value                       | 0                   | 2000                                                           |
| ers        | Pr.33 | JOG operation acceleration time selection   | ©                   | 0 (acceleration time 0)                                        |
| met        | Pr.34 | JOG operation deceleration time selection   | ©                   | 0 (deceleration time 0)                                        |
| Parameters | Pr.35 | Acceleration/deceleration process selection | 0                   | 0 (automatic trapezoidal acceleration/deceleration processing) |
|            | Pr.36 | S-curve ratio                               | 0                   | 100                                                            |
|            | Pr.37 | Sudden stop deceleration time               | 0                   | 1000                                                           |
|            | Pr.38 | Stop group 1 sudden stop selection          | 0                   | 0 (deceleration stop)                                          |
|            | Pr.39 | Stop group 2 sudden stop selection          | 0                   | 0 (deceleration stop)                                          |
|            | Pr.40 | Stop group 3 sudden stop selection          | 0                   | 0 (deceleration stop)                                          |
|            | Pr.43 | External start function selection           | 0                   | 0 (positioning start)                                          |

Setting always required.Set according to requirements (Leave set to the initial value when not used.)

#### 11.2.4 Creating start programs for JOG operation

A sequence program must be created to execute a JOG operation. Consider the "required control data setting", "start conditions", "start time chart", and "device settings" when creating the program.

The following shows an example when a JOG operation is started for axis 1. ("JOG speed (RWwm+6 to 7, RWwm+14 to 15)" is set to "20000.00mm/min" in the example shown.)

#### Required control data setting

The control data shown below must be set to execute a JOG operation. The setting is carried out with the sequence program.

| Catting item | Cotting value | Cotting dataile                                                                                                    | Remote registers |               |  |
|--------------|---------------|----------------------------------------------------------------------------------------------------|------------------|---------------|--|
| Setting item | Setting value | Setting details                                                                                                    | Axis 1           | Axis 2        |  |
| JOG speed    | 2000000       | Set a value equal to or above the "Pr.10 Bias speed at start" and equal to or below the "Pr.32 JOG speed limit value". | RWwm+6 to 7      | RWwm+14 to 15 |  |

<sup>\*</sup> Refer to section "3.5 Remote registers" for details on the setting details.

#### Start conditions

The following conditions must be fulfilled when starting. The required conditions must also be assembled in the sequence program, and the sequence program must be configured so the operation will not start if the conditions are not fulfilled.

| Signal name |                             |     | Cianal atata                     |          | Device   |  |
|-------------|-----------------------------|-----|----------------------------------|----------|----------|--|
|             | Signal name                 |     | Signal state                     |          | Axis 2   |  |
|             | Remote station READY signal | ON  | Positioning operation possible   | RX(n     | +7)B     |  |
|             | D75P2 READY signal          | OFF | D75P2 preparation completed      | RX       | (n0      |  |
| Interface   | Axis stop signal            | OFF | Axis stop signal is OFF          | RY(n+1)3 | RY(n+1)4 |  |
| signal      | Start complete signal       | OFF | Start complete signal is OFF     | RXn1     | RXn2     |  |
|             | BUSY signal                 | OFF | BUSY signal is OFF               | RXn4     | RXn5     |  |
|             | Error detection signal      | OFF | There is no error                | RXnA     | RXnB     |  |
|             | M code ON signal            | OFF | M code ON signal is OFF          | RXnD     | RXnE     |  |
|             | Drive unit READY signal     | ON  | Drive unit preparation completed | RX(n+1)2 | RX(n+4)2 |  |
| External    | Stop signal                 | OFF | Stop signal is OFF               | RX(n+1)6 | RX(n+4)6 |  |
| signal      | Upper limit (FLS)           | ON  | Within limit range               | RX(n+1)7 | RX(n+4)7 |  |
|             | Lower limit (RLS)           | ON  | Within limit range               | RX(n+1)8 | RX(n+4)8 |  |

#### Start time chart

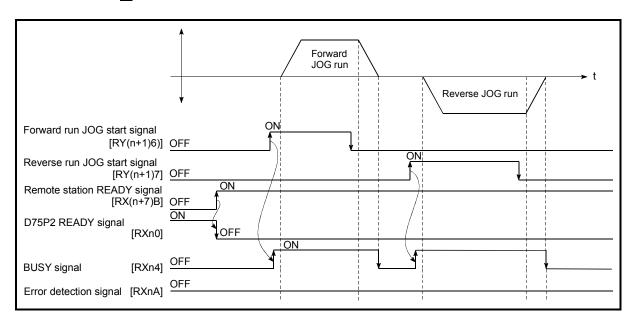

Fig. 11.5 JOG operation start time chart

#### 11.2.5 JOG operation example

#### ■ When the "stop signal" is turned ON during JOG operation

When the "stop signal" is turned ON during JOG operation, the JOG operation will stop by the "deceleration stop" method.

JOG start signals will be ignored while the stop signal is ON.

The operation can be started by turning the stop signal OFF, and turning the JOG start signal from OFF to ON again.

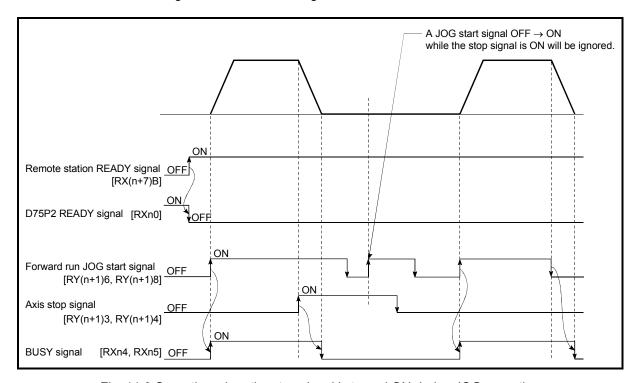

Fig. 11.6 Operation when the stop signal is turned ON during JOG operation

| POINT        |                                                                     |
|--------------|---------------------------------------------------------------------|
| The D75P2 wi | ill not receive a "JOG start signal" while the "stop signal" is ON. |

■ When both the "forward run JOG start signal" and "reverse run JOG start signal" are turned ON simultaneously for one axis

When both the "forward run JOG start signal" and "reverse run JOG start signal" are turned ON simultaneously for one axis, the "forward run JOG start signal" is given priority. In this case, the "reverse run JOG start signal" is validated when the D75P2 BUSY signal is turned OFF.

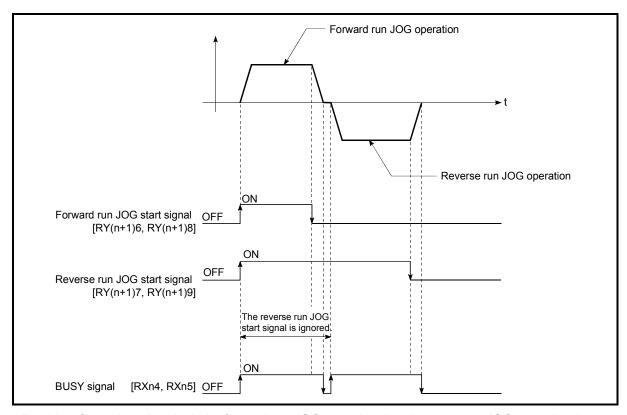

Fig. 11.7 Operation when both the forward run JOG start signal and reverse run JOG start signal are turned ON simultaneously

When the "JOG start signal" is turned ON again during deceleration caused by the ON → OFF of the "JOG start signal"

When the "JOG start signal" is turned ON again during deceleration caused by the ON  $\rightarrow$  OFF of the "JOG start signal", the JOG operation will be carried out from the time the "JOG start signal" is turned ON.

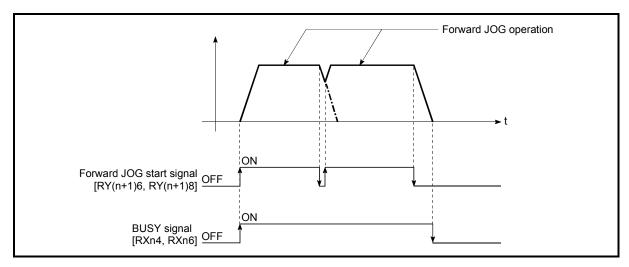

Fig. 11.8 Operation when the JOG start signal is turned ON during deceleration

■ When the "JOG start signal" is turned ON during a peripheral device test mode

When the "JOG start signal" is turned ON during a peripheral device test mode, it will be ignored and the JOG operation will not be carried out.

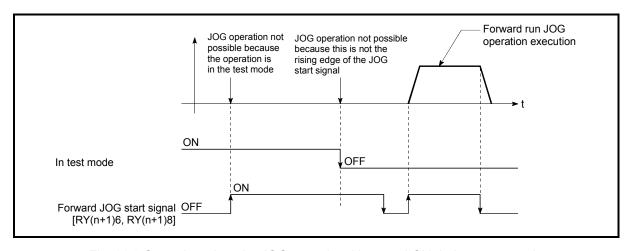

Fig. 11.9 Operation when the JOG start signal is turned ON during a test mode

■ When the "JOG start signal" is turned ON immediately after the stop signal OFF (within 56.8ms)

When the "JOG start signal" is turned ON immediately after the stop signal OFF (within 56.8ms), it will be ignored and the JOG operation will not be carried out.

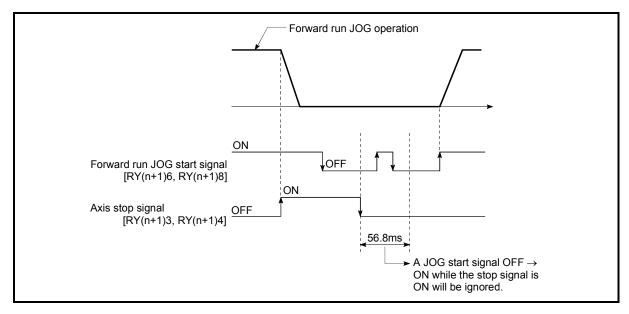

Fig. 11.10 Operation when the JOG start signal is turned ON immediately after the stop signal OFF

#### 11.3 Manual pulse generator operation

#### 11.3.1 Outline of manual pulse generator operation

#### **Important**

Create the sequence program so that "Manual pulse generator enable flag (RY(n+2)9, RY(n+4)9)" is always set to "0" (disabled) when a manual pulse generator operation is not carried out.

\* Mistakenly touching the manual pulse generator when the manual pulse generator enable flag is set to "1" (enable) can cause accidents or incorrect positioning.

#### Manual pulse generator operation

In manual pulse generator operations, pulses are input to the D75P2 from the manual pulse generator. This causes the same No. of input pulses to be output from the D75P2 to the servo amplifier, and the workpiece is moved in the designated direction.

The following shows and example of manual pulse generator operation.

When the "Manual pulse generator enable flag (RY(n+2)9, RY(n+4)9)" is set to "1", the BUSY signal turns ON and the manual pulse generator operation is enabled.
 The workpiece is moved corresponding to the No. of pulses input from the manual pulse generator.
 The workpiece movement stops when no more pulses are input from the manual pulse generator.
 When the "Manual pulse generator enable flag (RY(n+2)9, RY(n+4)9)" is set to "0", the BUSY signal turns OFF and the manual pulse generator operation is disabled.

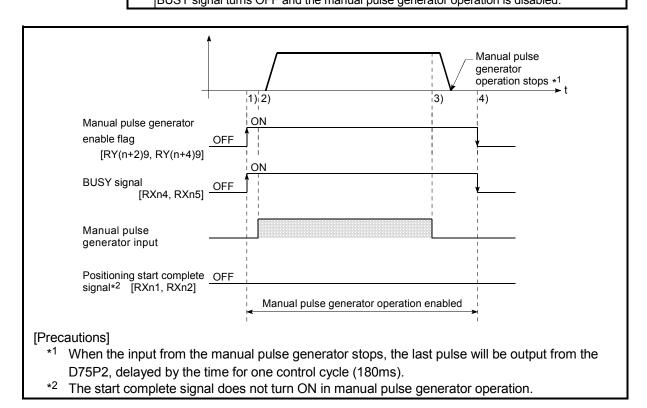

Fig. 11.11 Manual pulse generator operation

#### Restricted items

A manual pulse generator is required to carry out manual pulse generator operation.

#### Precautions during operation

The following details must be understood before carrying out manual pulse generator operation.

- (1) The speed during manual pulse generation operation is not limited by the "Pr.7 Speed limit value".
- (2) If the "Manual pulse generator enable flag (RY(n+2)9, RY(n+4)9)" is turned ON while the D75P2 is BUSY (BUSY signal ON), a warning "Start during operation" (warning code: 100) will occur.
- (3) If a stop factor occurs during manual pulse generator operation, the operation will stop, and the BUSY signal will turn OFF. At this time, the "Manual pulse generator enable flag (RY(n+2)9, RY(n+4)9)" will be left ON, but manual pulse generator operation will not be possible. To carry out manual pulse generator operation again, measures must be carried out to eliminate the stop factor. Once eliminated, the operation can be carried out again by turning the "Manual pulse generator enable flag (RY(n+2)9, RY(n+4)9)" ON → OFF → ON.
- (4) Pulses will not be output if an error occurs when the manual pulse generator operation starts.

### REMARK

- One D75P2 module can be connected to each manual pulse generator axis.
- The D75P2 module can simultaneously output pulses to the axis 1 to axis 2 drive units by one manual pulse generator.

(2-axis simultaneous operation is possible.)

#### Errors during operation

When the operation is stopped by the stroke limit (limit signal OFF), manual pulse generator operation can be performed after an error reset in the direction in which the limit signal turns ON. (The error will occur again if pulse input is provided in the direction in which the limit signal turns OFF.)

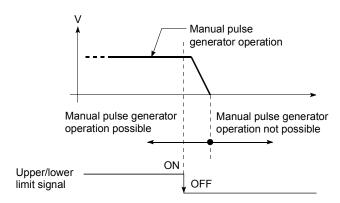

Manual pulse generator operation timing and processing time The following drawing shows details of the manual pulse generator operation timing and processing time.

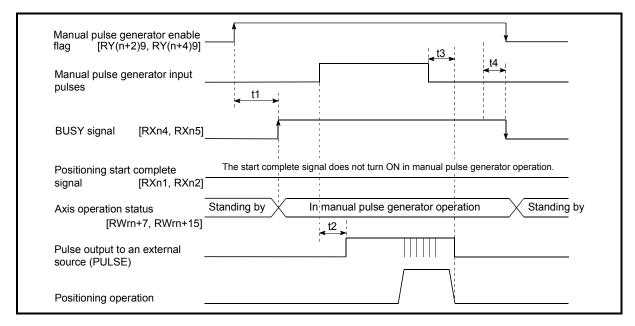

Fig. 11.12 Manual pulse generator operation timing and processing times

 Normal timing times
 Unit : [ms]

 t1
 t2
 t3
 t4

| t1      | t2      | t3         | t4      |
|---------|---------|------------|---------|
| 1 to 60 | 0 to 60 | 120 to 180 | 1 to 60 |

- Delays may occur in the t1 timing time due to the following factors.
  - 1) The operation status of other axes.
  - 2) Whether there is intervention from a peripheral device during processing the start process.
  - 3) Details of the positioning data to be started.
- Position control by manual pulse generator operation

The command output during manual pulse generator operation is as follows.

[No. of command pulses] = [No. of manual pulse generator input pulse]  $\times$  [Cd.23] Manual pulse generator 1 pulse input magnification]

[Command speed\*] = [Manual pulse generator input frequency]  $\times$  [  $\boxed{\text{Cd.23}}$  Manual pulse generator 1 pulse input magnification]

\*: When the manual pulse generator input frequency changes, the new frequency will apply after a maximum of 180ms delay.

#### 11.3.2 Manual pulse generator operation execution procedure

The manual pulse generator operation is carried out by the following procedure.

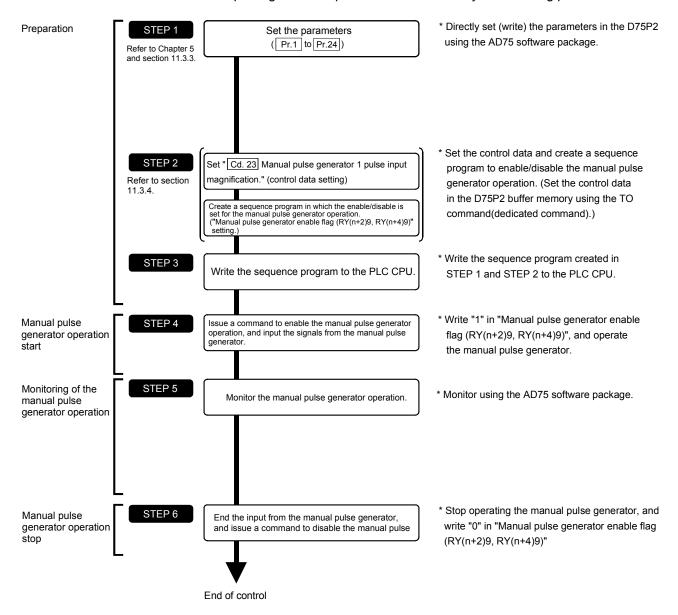

## REMARK

- · Mechanical elements such as limit switches are considered as already installed.
- Parameter settings work in common for all control using the D75P2.

#### 11.3.3 Setting the required parameters for manual pulse generator operation

The "Parameters" must be set to carry out manual pulse generator operation. The following table shows the setting items of the required parameters for carrying out manual pulse generator operation. When only manual pulse generator operation will be carried out, no parameters other than those shown below need to be set. (Use the initial values or setting values within a range where no error occurs for trouble-free operation.)

|            |       | Setting item                                          | Setting requirement | Factory-set initial value (setting details)             |
|------------|-------|-------------------------------------------------------|---------------------|---------------------------------------------------------|
|            | Pr.1  | Unit setting                                          | ©                   | 3 (pulse)                                               |
|            | Pr.2  | No. of pulses per rotation (Ap) (Unit: pulse)         | ©                   | 20000                                                   |
|            | Pr.3  | Movement amount per rotation (Al) (Unit: pulse)       | ©                   | 20000                                                   |
|            | Pr.4  | Unit magnification (Am)                               | ©                   | 1 (1-fold)                                              |
|            | Pr.5  | Pulse output mode                                     | ©                   | 1 (CW/CCW mode)                                         |
| ပု         | Pr.6  | Rotation direction setting                            | ©                   | 0 (current value increases by forward run pulse output) |
| Parameters | Pr.11 | Stepping motor mode selection                         | 0                   | 0 (standard mode)                                       |
| ram        | Pr.12 | Backlash compensation amount (Unit: pulse)            | 0                   | 0                                                       |
| Ра         | Pr.13 | Software stroke limit upper limit value (Unit: pulse) | 0                   | 2147483647                                              |
|            | Pr.14 | Software stroke limit lower limit value (Unit: pulse) | 0                   | -2147483648                                             |
|            | Pr.15 | Software stroke limit selection                       | 0                   | 0 (current feed value)                                  |
|            | Pr.16 | Software stroke limit valid/invalid setting           | 0                   | 0 (invalid)                                             |
|            | Pr.18 | Torque limit setting value (Unit: pulse)              | 0                   | 300                                                     |
|            | Pr.23 | Manual pulse generator selection                      | 0                   | Axis 1 = 1, axis 2 = 2                                  |
|            | Pr.24 | Logic selection for pulse output to the drive unit    | ©                   | 0 (positive logic)                                      |

Setting always required.

O: Set according to requirements (Leave set to the initial value when not used.)

## REMARK

- Parameter settings work in common for all control using the D75P2. When carrying
  out other control ("main positioning control", "advanced positioning control", "zero
  point return positioning control"), the respective setting items must also be
  matched and set.
- Parameters are set for each axis.
- Refer to "Chapter 5 DATA USED FOR POSITIONING CONTROL" for setting details.

#### 11.3.4 Starting the manual pulse generator operation

A sequence program must be created to execute a manual pulse generator operation. Consider the "required control data setting", "start conditions", "start time chart", and "device settings" when creating the program.

The following shows an example when a manual pulse generator operation is started for axis 1.

#### ■ Required control data setting

The control data shown below must be set to execute a manual pulse generator operation. The setting is carried out with the sequence program.

| S                      | Setting item                                                | Setting | Setting details                                                                                                    | Remote input/output, buffer memory address |              |
|------------------------|-------------------------------------------------------------|---------|----------------------------------------------------------------------------------------------------|--------------------------------------------|--------------|
|                        |                                                             | value   | Ğ                                                                                                    | Axis 1                                     | Axis 2       |
| Manual p<br>enable fla | ulse generator<br>ag                                        | ON      | Set "ON: Enable manual pulse generator operation". (Set "OFF: Disable manual pulse generator operation" when finished with the manual pulse generator operation.) | RY(n+2)9                                   | RY(n+4)9     |
| Cd.23                  | Manual pulse<br>generator 1 pulse<br>input<br>magnification | 1       | Set the manual pulse generator 1 pulse input magnification.                                                                                                    | 1168<br>1169                               | 1218<br>1219 |

<sup>\*</sup> Refer to section "3.4 Specifications of input/output signals for master module", "5.7 List of control data" for details on the setting details.

#### Start conditions

The following conditions must be fulfilled when starting. The required conditions must also be assembled in the sequence program, and the sequence program must be configured so the operation will not start if the conditions are not fulfilled.

| Signal name |                             |     | Cianal atata                     |          | Device   |  |
|-------------|-----------------------------|-----|----------------------------------|----------|----------|--|
|             | Signal name                 |     | Signal state                     | Axis 1   | Axis 2   |  |
|             | Remote station READY signal | ON  | Positioning operation possible   | RX(n     | +7)B     |  |
|             | D75P2 READY signal          | OFF | D75P2 preparation completed      | RX       | (n0      |  |
| Interface   | Axis stop signal            | OFF | Axis stop signal is OFF          | RY(n+1)3 | RY(n+1)4 |  |
| signal      | Start complete signal       | OFF | Start complete signal is OFF     | RXn1     | RXn2     |  |
|             | BUSY signal                 | OFF | BUSY signal is OFF               | RXn4     | RXn5     |  |
|             | Error detection signal      | OFF | There is no error                | RXnA     | RXnB     |  |
|             | M code ON signal            | OFF | M code ON signal is OFF          | RXnD     | RXnE     |  |
|             | Drive unit READY signal     | ON  | Drive unit preparation completed | RX(n+1)2 | RX(n+4)2 |  |
| External    | Stop signal                 | OFF | Stop signal is OFF               | RX(n+1)6 | RX(n+4)6 |  |
| signal      | Upper limit (FLS)           | ON  | Within limit range               | RX(n+1)7 | RX(n+4)7 |  |
|             | Lower limit (RLS)           | ON  | Within limit range               | RX(n+1)8 | RX(n+4)8 |  |

#### Start time chart

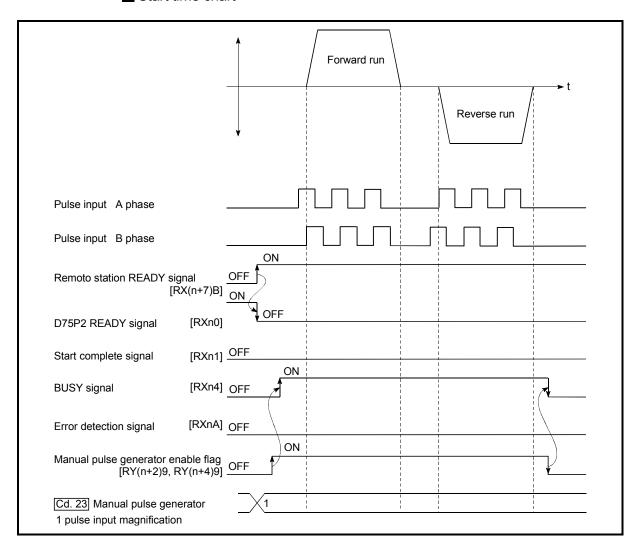

Fig. 11.13 Manual pulse generator operation start time chart

## Chapter 12

## **CONTROL AUXILIARY FUNCTIONS**

The details and usage of the "auxiliary functions" added and used in combination with the main functions are explained in this chapter.

A variety of auxiliary functions are available, including functions specifically for machine zero point returns and generally related functions such as control compensation, etc. More appropriate, finer control can be carried out by using these auxiliary functions. Each auxiliary function is used together with a main function by creating matching parameter settings and sequence programs. Read the execution procedures and settings for each auxiliary function, and set as required.

| 12.1 |                                                                 | 12- 2  |
|------|-----------------------------------------------------------------|--------|
|      | 12.1.1 Outline of auxiliary functions                           |        |
| 12.2 | Auxiliary functions specifically for machine zero point returns |        |
|      | 12.2.1 Zero point return retry function                         | 12- 4  |
|      | 12.2.2 Zero point shift function                                | 12- 8  |
| 12.3 | Functions for compensating the control                          | 12- 11 |
|      | 12.3.1 Backlash compensation function                           | 12- 11 |
|      | 12.3.2 Electronic gear function                                 |        |
|      | 12.3.3 Near pass mode function                                  | 12- 18 |
| 12.4 | Functions to limit the control                                  | 12- 22 |
|      | 12.4.1 Speed limit function                                     | 12- 22 |
|      | 12.4.2 Torque limit function                                    |        |
|      | 12.4.3 Software stroke limit function                           | 12- 27 |
|      | 12.4.4 Hardware stroke limit function                           |        |
| 12.5 | Functions to change the control details                         |        |
|      | 12.5.1 Speed change function                                    |        |
|      | 12.5.2 Override function                                        | 12- 40 |
|      | 12.5.3 Acceleration/deceleration time change function           | 12- 42 |
|      | 12.5.4 Torque change function                                   | 12- 45 |
| 12.6 | Absolute position restoration function                          |        |
| 12.7 | Other functions                                                 |        |
|      | 12.7.1 Step function                                            |        |
|      | 12.7.2 Skip function                                            |        |
|      | 12.7.3 M code output function                                   |        |
|      | 12.7.4 Teaching function                                        |        |
|      | 12.7.5 Command in-position function                             |        |
|      | 12.7.6 Stepping motor mode function                             |        |
|      | 12.7.7 Acceleration/deceleration processing function            |        |
|      | 12.7.8 Indirectly specification function                        | 12- 78 |
|      |                                                                 |        |

#### 12.1 Outline of auxiliary functions

"Auxiliary functions" are functions that compensate, limit, add functions, etc., to the control when the main functions are executed. These auxiliary functions are executed by parameter settings, commands from the AD75 software package, auxiliary function sequence programs, etc.

#### 12.1.1 Outline of auxiliary functions

The following table shows the types of auxiliary functions available.

| Αι                                        | uxiliary function                              | Details                                                                                                    |
|-------------------------------------------|------------------------------------------------|----------------------------------------------------------------------------------------------------|
| Functions<br>characteristic<br>to machine | Zero point return retry function               | This function retries the machine zero point return with the upper/lower limit switches during machine zero point return. This allows machine zero point return to be carried out even if the axis is not returned to before the near-point dog with JOG operation, etc. |
| zero point<br>return                      | Zero point shift function                      | After returning to the machine zero point, this function offsets the position by the designated distance from the machine zero point position and sets that position as the zero point address.                                                                          |
|                                           | Backlash compensation function                 | This function compensates the mechanical backlash. Feed pulses equivalent to the set backlash amount are output each time the movement direction changes.                                                                                                    |
| Functions that compensate control         | Electronic gear function                       | By setting the movement amount per pulse, this function can freely change the machine movement amount per commanded pulse.  When the movement amount per pulse is set, a flexible positioning system that matches the machine system can be structured.                  |
|                                           | Near pass mode function                        | This function suppresses the machine vibration when the speed changes during continuous path control in the interpolation control.                                                                                                    |
|                                           | Speed limit function                           | If the command speed exceeds "Pr.7 Speed limit value" during control, this function limits the commanded speed to within the Pr.7 Speed limit value" setting range.                                                                                                    |
| Functions that                            | Torque limit function *1                       | If the torque generated by the servomotor exceeds "Pr.18 Torque limit setting value" during control, this function limits the generated torque to within the "Pr.18 Torque limit setting value" setting range.                                                           |
| initic Control                            | Software stroke limit function                 | If a command outside of the upper/lower limit stroke limit setting range, set in the parameters, is issued, this function will not execute positioning for that command.                                                                                                 |
|                                           | Hardware stroke limit function                 | This function carries out deceleration stop with the limit switch connected to the D75P2 external device connection connector.                                                                                                    |
|                                           | Speed change function                          | This function changes the speed during positioning. Set the changed speed in the speed change buffer memory "New speed value (RWwm+4 to 5, RWwm+12 to 13)", and change the speed with the speed change request "Speed change request (RY(n+2)7, RY(n+4)7)".              |
| Functions that change control details     | Override function                              | This function changes the speed within a percentage of 1 to 300% during positioning. This is executed using "Positioning operation speed override (RWwm+1, RWwm+9)".                                                                                                    |
|                                           | Acceleration/deceleration time change function | This function changes the acceleration/deceleration time during speed change.                                                                                                    |
|                                           | Torque change function                         | This function changes the "torque limit value" during control.                                                                                                    |

<sup>\*1</sup> To carry out "torque limit", the "D/A conversion module" and a "drive unit capable of the torque limit command with an analog voltage" must be prepared.

| Αι                                        | ixiliary function                          | Details                                                                                                    |  |
|-------------------------------------------|--------------------------------------------|----------------------------------------------------------------------------------------------------|--|
| Absolute position restoration function *2 |                                            | This function restores the absolute position of the specified axis.                                                                                                    |  |
|                                           | Step function                              | This function temporarily stops the operation to confirm the positioning operation during debugging, etc. The operation can be stopped at each "automatic deceleration" or "positioning data".                                                                                                    |  |
|                                           | Skip function                              | This function stops the positioning being executed (decelerates to a stop) when the skip signal is input, and carries out the next positioning.                                                                                                    |  |
|                                           | M code output function                     | This function issues an auxiliary work (clamp or drill stop, tool change, etc.) according to the code No. (0 to 32767) set for each positioning data.                                                                                                    |  |
| Other functions                           | Teaching function                          | This function stores the address positioned with manual control into the positioning address (Da.5 Positioning address/movement amount) having the designated positioning data No.                                                                                                    |  |
| Other functions                           | Command in-position function               | At each automatic deceleration, this function calculates the remaining distance for the D75P2 to reach the positioning stop position, and when the value is less than the set value, turns ON the "command in-position signal". When using another auxiliary work before ending the control, use this function as a trigger for the auxiliary work. |  |
|                                           | Stepping motor mode function               | This function makes settings for using a stepping motor.                                                                                                    |  |
|                                           | Acceleration/deceleration process function | This function adjusts the control acceleration/deceleration.                                                                                                    |  |
|                                           | Indirectly specification function          | This function specifies indirectly and starts the positioning data No.                                                                                                    |  |

 $<sup>^{\</sup>star2}$  To perform "absolute position restoration", the drive unit that can configure an absolute position detection system (MR-H, MR-J2, MR-J2S) is required.

#### 12.2 Auxiliary functions specifically for machine zero point returns

The auxiliary functions specifically for machine zero point returns include the "zero point retry function" and "zero point shift function". Each function is executed by parameter setting.

#### 12.2.1 Zero point return retry function

When the workpiece goes past the zero point without stopping during positioning control, it may not move back in the direction of the zero point although a machine zero point return is commanded, depending on the workpiece position. This normally means the workpiece has to be moved to a position before the near-point dog by a JOG operation, etc., to start the machine zero point return again. However, by using the zero point return retry function, a machine zero point return can be carried out regardless of the workpiece position.

The details shown below explain about the "zero point return retry function".

- (1) Control details
- (2) Precautions during control
- (3) Setting the zero point return retry function

#### (1) Control details

The following drawing shows the operation of the zero point return retry function.

- (a) Zero point return retry operation when the workpiece is within the range between the upper and lower limits.
- 1) The movement starts in the "Pr.46" Zero point return direction" by a machine zero point return start.

  2) The operation decelerates when the limit signal OFF is detected.

  3) After stopping due to the limit signal OFF detection, the operation moves at the "Pr.48" Zero point return speed" in the opposite direction of the "Pr.46" Zero point return direction".

  4) The operation decelerates when the near-point dog turns OFF.

  5) After stopping due to the near-point dog OFF, a machine zero point return is carried out in the "Pr.46" Zero point return direction".

  5)

  Near-point dog

  Near-point dog

  Zero point signal

Fig. 12.1 Zero point return retry operation by limit signal detection

(b) Zero point return retry operation when the workpiece is outside the range between the upper and lower limits.

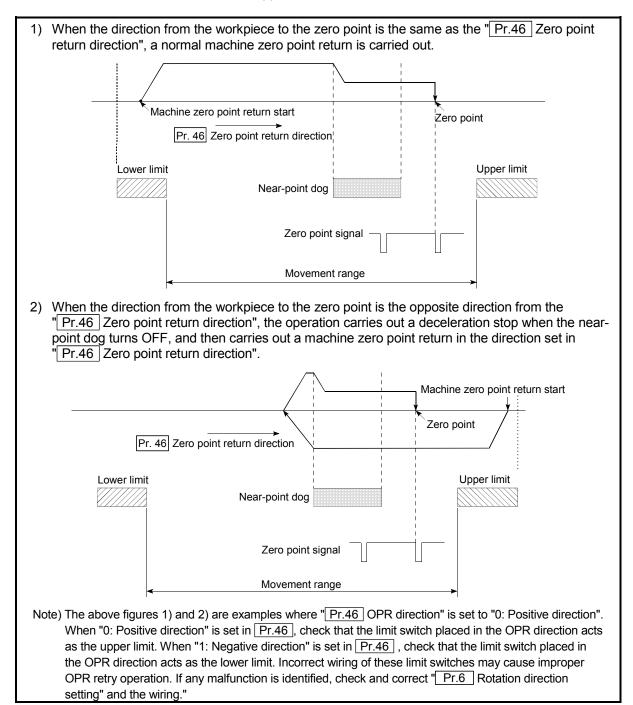

Fig. 12.2 Zero point return retry operation from on limit (limit signal OFF)

(c) Setting the dwell time for a zero point return retry With the zero point return retry function, the dwell time can be set for reverse run operation started at detection of the upper/lower limit signal and for a machine zero point return executed after a stop by near-point dog OFF when a zero point return retry is made.

"Pr.58 Dwell time during zero point return retry" is made valid when the operation stops in position "A" of the following figure. (The dwell times in positions A and B are the same values.)

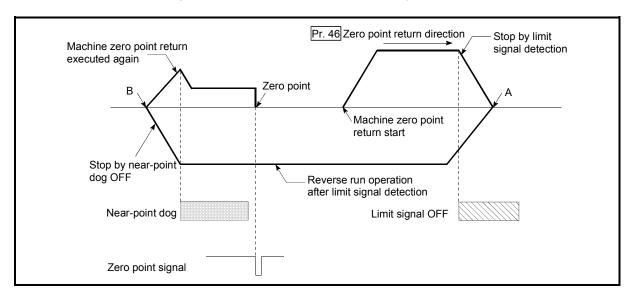

Fig. 12.3 Setting the dwell time during a zero point return retry

#### (2) Precaution during control

(a) The following table shows whether the zero point return retry function may be executed by the "Pr.45 Zero point return method".

| Pr.45 Zero point return method | Execution status of zero point return retry function |
|--------------------------------|------------------------------------------------------|
| Near-point dog method          | ○ : Execution possible                               |
| Stopper stop method 1)         | × : Execution not possible                           |
| Stopper stop method 2)         | × : Execution not possible                           |
| Stopper stop method 3)         | × : Execution not possible                           |
| Count method 1)                | ○ : Execution possible                               |
| Count method 2)                | ○ : Execution possible                               |

- (b) Always establish upper/lower limit switches at the upper/lower limit positions of the machine, and connect an D75P2 module. If the zero point return retry function is used without hardware stroke limit switches, the motor will continue rotation until a hardware stroke limit signal is detected.
- (c) Always wire D75P2 upper/lower limit switches even when the zero point return function is invalidated. Control cannot be carried out with the D75P2 unless the wiring is carried out.
- (d) Do not carry out settings so that the drive unit power turns OFF by the upper/lower limit switches connected to the D75P2. If the drive unit power is turned OFF, the zero point return retry cannot be carried out.

#### (3) Setting the zero point return retry function

To use the "zero point return retry function", set the required details in the parameters shown in the following table, and write them to the D75P2. When the parameters are set, the zero point return retry function will be added to the machine zero point return control. The set details are validated at the rising edge (OFF  $\rightarrow$  ON) of the remote station READY signal [RY(n+7)B]. Set "Pr.58 Dwell time during zero point return retry" according to the user's requirements.

| Setting item |                                           | Setting value | Setting details                                                                                        | Factory-set initial value |
|--------------|-------------------------------------------|---------------|----------------------------------------------------------------------------------------------------|---------------------------|
| Pr.50        | Zero point return retry                   | 1             | Set "1: Carry out zero point return retry by limit switch".                                            | 0                         |
| Pr.58        | Dwell time during zero point return retry | $\rightarrow$ | Set the deceleration stop time during zero point return retry. (Random value between 0 and 65535 (ms)) | 0                         |

<sup>\*</sup> Refer to section "5.2 List of parameters" for setting details.

REMARK

• Parameters are set for each axis.

#### 12.2.2 Zero point shift function

When a machine zero point return is carried out, the zero point is normally established using the near-point dog, stopper, and zero point signal. However, by using the zero point shift function, the machine can be moved a designated movement amount from the position where the zero point signal was detected. A mechanically established zero point can then be interpreted at that point.

The zero point shift function can be used without relation to "Pr.45 Zero point return method".

The details shown below explain about the "zero point shift function".

- (1) Control details
- (2) Setting range for the zero point shift amount
- (3) Movement speed during zero point shift
- (4) Precautions during control
- (5) Setting the zero point shift function

#### (1) Control details

The following drawing shows the operation of the zero point shift function.

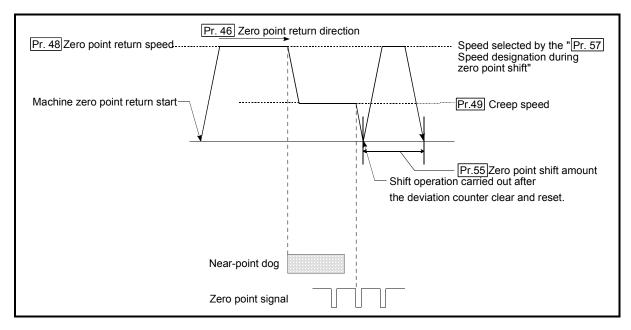

Fig. 12.4 Zero point shift operation

## (2) Setting range for the zero point shift amount

Set the zero point shift amount within the range from the detected zero point signal to the upper/lower limit switches.

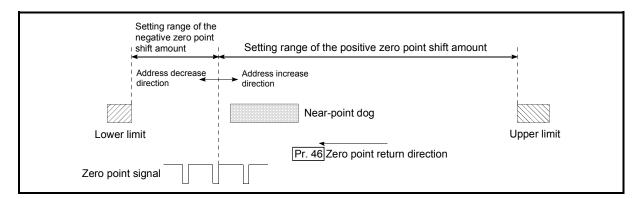

Fig. 12.5 Setting range for the zero point shift amount

#### (3) Movement speed during zero point shift

When using the zero point shift function, the movement speed during the zero point shift is set in "Pr.57 Speed designation during zero point shift". The movement speed during the zero point shift is selected from either the "Pr.48 Zero point return speed" or the "Pr.49 Creep speed".

The following drawings show the movement speed during the zero point shift when a machine zero point return is carried out by the near-point dog method.

(a) Zero point shift operation at the "Pr.48 Zero point return speed" (When "Pr.57 Speed designation during zero point shift" is 0)

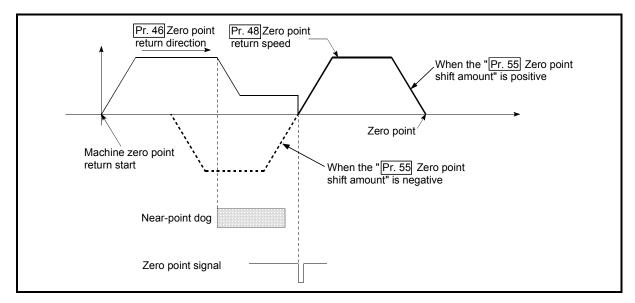

Fig. 12.6 Zero point shift operation at the zero point return speed

Pr. 46 Zero point return direction

Pr. 49 Creep speed

Zero point

Machine zero point return start

Near-point dog

When the "Pr. 55 Zero point shift amount" is positive

When the "Pr. 55 Zero point shift amount" is negative

(b) Zero point shift operation at the "Pr.49 Creep speed" (When "Pr.57 Speed designation during zero point shift" is 1)

Fig. 12.7 Zero point shift operation at the creep speed

#### (4) Precautions during control

Zero point signal

The following data are set after the zero point shift amount is complete.

- Zero point return complete flag (RX(n+2)0, RX(n+5)0)
- Current feed value (RWrn+0 to 1, RWrn+8 to 9)
- Md.30 Machine feed value
- Axis operation status (RWrn+7, RWrn+15)
- Md.44 Movement amount after near-point dog ON ("Pr.55 Zero point shift amount" is not added.)

The zero point return request flag (RX(n+1)F, RX(n+4)F) is reset after zero point shift completion.

#### (5) Setting the zero point shift function

To use the "zero point shift function", set the required details in the parameters shown in the following table, and write them to the D75P2.

When the parameters are set, the zero point shift function will be added to the machine zero point return control. The set details are validated at the rising edge (OFF  $\rightarrow$  ON) of the remote station READY signal [RX(n+7)B].

| Setting item |                                                    | Setting value | Setting details                                                                                      | Factory-set initial value |
|--------------|----------------------------------------------------|---------------|----------------------------------------------------------------------------------------------------|---------------------------|
| Pr.55        | Zero point shift amount                            | $\rightarrow$ | Set the shift amount during the zero point shift.                                                    | 0                         |
| Pr.57        | Speed<br>designation<br>during zero point<br>shift | $\rightarrow$ | Select the speed during the zero point shift  0: Pr.48 Zero point return speed  1: Pr.49 Creep speed | 0                         |

<sup>\*</sup> Refer to section "5.2 List of parameters" for setting details.

REMARK

· Parameters are set for each axis.

# 12.3 Functions for compensating the control

The auxiliary functions for compensating the control include the "backlash compensation function", "electronic gear function", and "near pass mode function". Each function is executed by parameter setting or sequence program creation and writing.

# 12.3.1 Backlash compensation function

The "backlash compensation function" compensates the backlash amount in the mechanical system. When the backlash compensation amount is set, an extra amount of pulses equivalent to the set backlash amount is output every time the movement direction changes.

The details shown below explain about the "backlash compensation function".

- (1) Control details
- (2) Precautions during control
- (3) Setting the backlash compensation function

## (1) Control details

The following drawing shows the operation of the backlash compensation function.

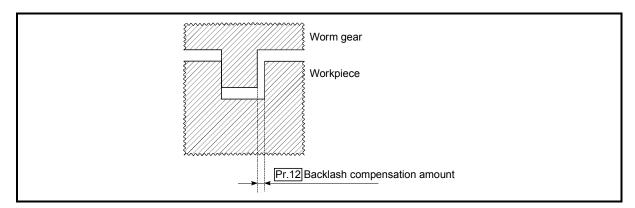

Fig. 12.8 Backlash compensation amount

# (2) Precautions during control

- (a) The feed pulses of the backlash compensation amount are not added to the "Current feed value (RWrn+0 to 1, RWrn+8 to 9)" or "Md.30 Machine feed value".
- (b) Always carry out a machine zero point return before starting the control when using the backlash compensation function (when "Pr.12 Backlash compensation amount" is set). The backlash in the mechanical system cannot be correctly compensated if a machine zero point return is not carried out.
- (c) Set the No. of pulses output in one backlash compensation (value in which the "Pr.12 Backlash compensation amount" is divided by the "movement amount per pulse") to a value of 255 or lower. A "Setting error" will occur if a value over 255 is set. (Depending on the connected servo, tracking may not be possible if a large amount of pulses is output at once.)

$$0 \le \frac{\text{Backlash compensation amount}}{\text{Movement amount per pulse}} \le 255$$
(Omit values after the decimal point.)

- (d) Backlash compensation outputs the movement amount and "Pr.12 Backlash compensation amount" together as soon as the movement direction changes.
- (e) When the stepping motor is used, backlash compensation cannot be performed.

## (3) Setting the backlash compensation function

To use the "backlash compensation function", set the "backlash compensation amount" in the parameter shown in the following table, and write it to the D75P2. The set details are validated at the rising edge (OFF  $\rightarrow$  ON) of the remote station READY signal [RX(n+7)B].

| Setting item |                                    | Setting value | Setting details                       | Factory-set initial value |
|--------------|------------------------------------|---------------|---------------------------------------|---------------------------|
| Pr.12        | Backlash<br>compensation<br>amount | $\rightarrow$ | Set the backlash compensation amount. | 0                         |

<sup>\*</sup> Refer to section "5.2 List of parameters" for setting details.

REMARK

· Parameters are set for each axis.

# 12.3.2 Electronic gear function

The "electronic gear function" adjusts the position and speed commands calculated and output according to the parameters set in the D75P2 with the actual machine movement amount.

The "electronic gear function" has the following four functions.

- (A) During machine movement, the function increments in the D75P2 values less than one pulse that could not be position command output, and outputs the incremented amount of position commands when the total incremented value reached one pulse or more.
- (B) The accumulated value not reaching one pulse is reset to zero when sizing feed control is started. (Even if sizing feed control continues, the same machine movement amount is always used for the control.)
- (C) When the current value is changed, the accumulated value not reaching one pulse is reset to zero.
- (D) The function compensates the mechanical system error of the command movement amount and actual movement amount by adjusting the "movement amount per pulse".
   (The "movement amount per pulse" value is defined by "Pr.2 No. of pulses per rotation (Ap)", "Pr.3 Movement amount per rotation (Al)", and "Pr.4

The D75P2 automatically carries out the processing for (A), (B) and (C).

The details shown below explain about the "electronic gear function", including the method for compensating the error in (D) above, etc.

(1) Error compensation method

Unit magnification (Am)".)

- (2) Relation between the movement amount per pulse and speed
- (3) Precautions during control

# (1) Error compensation method

When position control is carried out by the "movement amount per pulse" set in the D75P2 parameters, an error sometimes occurs between the command movement amount (L) and the actual movement amount (L').

That error is compensated in the D75P2 by adjusting the values in "Pr.2 No. of pulses per rotation (Ap)", "Pr.3 Movement amount per rotation (Al)", and "Pr.4 Unit magnification (Am)". (When "Pr.1 Unit setting" is "0: mm")

## (a) Definition

The "error compensation amount" used to carry out the error compensation is defined as follows.

The D75P2 "movement amount per pulse" is calculated with the following equation.

Movement amount per pulse is "A", Pr.2 No. of pulses per rotation is (Ap), Pr.3 Movement amount per rotation is (Al), and Pr.4 Unit magnification is (Am).

$$A = \frac{AI}{Ap} \times Am$$

# (b) Procedure

- Set the "command movement amount (L)", and carry out positioning. (Set the "movement amount per pulse (A)" according to section "5.2 List of parameters".)
- 2) After positioning, measure the "actual movement amount (L')".
- 3) Calculate the "error compensation amount".

4) Calculate the post-compensation "Pr.2 No. of pulses per rotation (Ap')", "Pr.3 Movement amount per rotation (Al')", and "Pr.4 Unit magnification (Am')" from the "post-compensation movement amount per pulse (A')".

$$A = A \times \text{Error compensation amount}$$

$$= \frac{AI}{Ap} \times Am \frac{L'}{L}$$

$$= \frac{AI'}{Ap'} \times Am'$$

(Adjust with Am' so that Al' and Ap' do not exceed the setting range.)

- Calculation example (Conditions) Movement amount per pulse : 500 (µm/rev) No. of pulses per rotation : 12000 (pulse/rev) Unit magnification (Positioning results) Command movement amount : 100mm Actual movement amount : 101mm (Compensation amount) 101×10<sup>3</sup> Movement amount per pulse : 101 (µm/rev) No. of pulses per rotation

Set the post-compensation "Pr.2 No. of pulses per rotation (Ap')", " Pr.3 Movement amount per rotation (Al')", and " Pr.4 Unit magnification (Am')" in the parameters, and write them to the D75P2. The set details are validated at the rising edge (OFF  $\rightarrow$  ON) of the remote station READY signal [RX(n+7)B].

: 240 (pulse/rev)

| 5    | Setting item                 |     | Setting details                  | Pre-compensation value |
|------|------------------------------|-----|----------------------------------|------------------------|
| Pr.2 | No. of pulses per rotation   | Ap' | Set the post-compensation value. | Ар                     |
| Pr.3 | Movement amount per rotation | Al' | Set the post-compensation value. | Al                     |
| Pr.4 | Unit magnification           | Am' | Set the post-compensation value. | Am                     |

<sup>\*</sup> Refer to section "5.2 List of parameters" for setting details.

Unit magnification

(2) Relation between the movement amount per pulse and speed
The following shows the relation of the "movement amount per pulse (A)" to the
command speed and actual speed. The command speed is the speed
commanded by each control, and the actual speed is the actual feedrate.

|                                  | Relation of the command speed and actual speed |                                                         |  |
|----------------------------------|------------------------------------------------|---------------------------------------------------------|--|
| 1) Movement amount per pulse < 1 | V < V' (f < f')                                | The actual speed becomes faster than the command speed. |  |
| 2) Movement amount per pulse = 1 | V = V' (f = f')                                | The actual speed is the same as the command speed.      |  |
| 3) Movement amount per pulse > 1 | V > V' (f > f')                                | The actual speed becomes slower than the command speed. |  |
| Command speed V                  |                                                | Actual speed V'  2)  3)                                 |  |

Fig. 12.9 Relation of the movement amount per pulse to the command speed and actual speed

# (3) Precautions during control

It is recommended that the "movement amount per pulse (A)" be set to a value close to "1" for the following reasons.

"1" set in the "movement amount per pulse" indicates the minimum value of "Pr.1 Unit setting." (In case of [mm] unit: 0.1 [μm])

"Movement amount per pulse" = "1" means the minimum value of "Pr.1 Unit setting". (0.1 [(m] when the unit setting is [mm])

- (a) If the setting of the movement amount per pulse is less than 1, the command frequency increases, and the actual speed may exceed the speed limit value (Pr.7 Speed limit value, Pr.32 JOG speed limit value), causing the servomotor speed to be overspeed.
- (b) If the setting of the movement amount per pulse is less than 1, the mechanical system may vibrate.In that case, make setting so that the movement amount per pulse is 1 or more using the electronic gear function of the drive unit.
- (c) Set the movement amount per pulse that will make the pulse output frequency to the drive unit not more than 400kpps when the differential driver is connected, or not more than 200kpps when the open collector is connected.
  If the setting of the movement amount per pulse is a value that will make the pulse output frequency to the drive unit more than 400kpps (when the differential driver is connected) or more than 200kpps (when the open collector is connected), the D75P2 may operate improperly.
- (d) "Current feed value (RWrn+0 to 1, RWrn+8 to 9)" and "Md.30 Machine feed value" are updated to reflect the number of pulses that are actually output (whole number). If the movement amount per pulse is not set to 1, the resulting value can differ from the target address by a fraction less than one pulse.
- (e) Depending on the servomotor resolution (No. of PLG pulses), the speed may not reach the rated speed, even when the pulses are output from the D75P2 at the max. pulse output frequency. In this case, a drive unit electronic gear function, etc., is jointly used.

(Example) No. of pulses per servomotor rotation = 16384 pulses
Rated speed = 2000r/min
D75P2 differential driver = 400kpps
In this case, the speed is calculated by the following equation.

# REMARK

In the D75P2, the general term for the functions in items (a) to (c) above is defined as the "electronic gear function". Refer to the User's Manual for the servomotor for the definition of the "electronic gear" on the servomotor side.

# 12.3.3 Near pass mode function

When carrying out continuous path control using interpolation control, either the "positioning address pass mode" or the "near pass mode" can be selected by setting the "Pr.44 Near pass mode selection for path control".

The "near pass mode" can be selected as the "near pass mode function" to suppress the mechanical vibration occurring during speed changes when carrying out continuous path control using interpolation control. (Mechanical vibration may occur in continuous path control due to the dropping of the output speed during speed changes.)

- (A) Positioning address pass mode (factory-set initial value) The control is carried out so the machine passes the position set in "Da.5 Positioning address/movement amount" of each positioning data unit being continuously executed.
- (B) Near pass mode

  The extra movement amount occurring at the end of each positioning data unit being continuously executed is carried over to the next positioning data unit. By not carrying out alignment, the output speed drops are eliminated, and the mechanical vibration occurring during speed changes can be suppressed. Because alignment is not carried out, the operation is controlled on a path that passes near the position set in "Da.5" Positioning address/movement amount".

The details shown below explain about the "near pass mode function".

- (1) Control details
- (2) Precautions during control
- (3) Setting the near pass mode function

# (1) Control details

The following drawing shows the paths of the "positioning address pass mode" and "near pass mode".

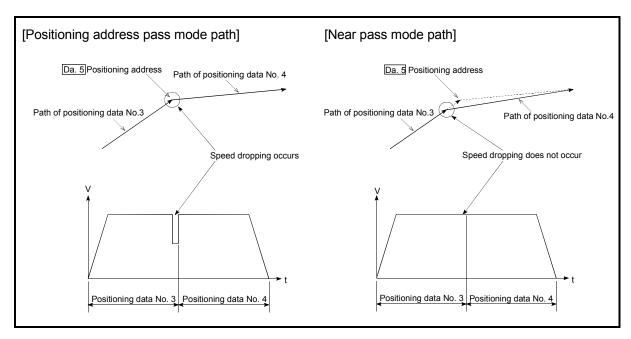

Fig. 12.10 Paths of the positioning address pass mode and near pass mode

12

# (2) Precautions during control

- (a) If the movement amount designated by the positioning data is small when the continuous path control is executed in the near pass mode, the output speed may not reach the designated speed.
- (b) If continuous path control is carried out in the near pass mode, the output will suddenly reverse when the reference axis movement direction changes from the positioning data No. currently being executed to the next positioning data No.

If the sudden output reversal affects the mechanical system, carry out control with continuous positioning control.

(When the reference axis movement direction changes in the positioning address pass mode, the operation automatically decelerates.)

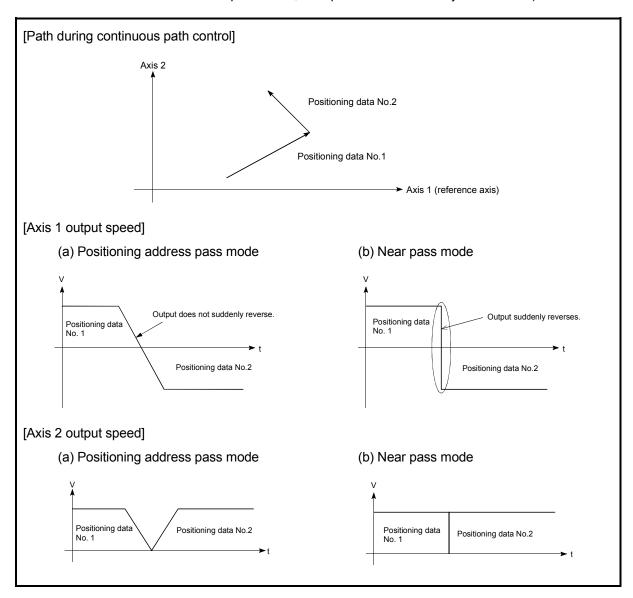

Fig. 12.11 Path and output speed of various axes during continuous path control

(c) When continuous path control of a circular interpolation is being carried out in the near pass mode, an address in which the extra movement amount is subtracted from the positioning address of the positioning data currently being executed is replaced by the starting point address of the next positioning data No.

Because of this, circular interpolation control cannot be carried out using the increment system.

Because the starting point address will be replaced, an error "large arc error deviation" (error code: 506) may occur.

In this case, adjust the "Pr.42 Allowable circular interpolation error width".

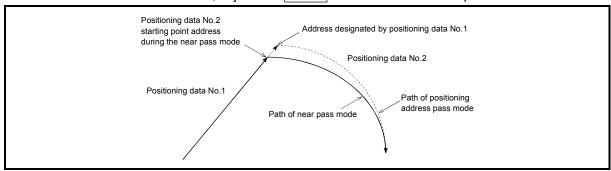

Fig. 12.12 Arc error during the near pass mode

(d) When a circle center is designated to continuously designate the circular interpolation control by a continuous path designation in the near pass mode, and the positioning address and starting point address of that arc are the same address, the path will make one circle using the two data items. This is because the 2nd data starting point address is shifted by the extra amount of the movement amount occurring from the 1st data.

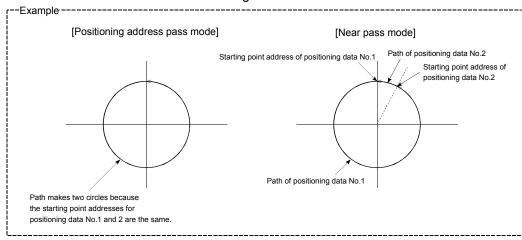

#### (3) Setting the near pass mode function

To use the "near path pass mode function", set the "near pass mode" in the parameter shown in the following table, and write it to the D75P2. The set details are validated at the rising edge (OFF  $\rightarrow$  ON) of the remote station READY signal [RX(n+7)B].

| Setting item |                                           | Setting value | Setting details          | Factory-set initial value        |
|--------------|-------------------------------------------|---------------|--------------------------|----------------------------------|
| Pr.44        | Near pass mode selection for path control | 1             | Set "1: Near pass mode". | 0: Positioning address pass mode |

<sup>\*</sup> Refer to section "5.2 List of parameters" for setting details.

#### 12.4 Functions to limit the control

Functions to limit the control include the "speed limit function", "torque limit function", "software stroke limit", and "hardware stroke limit". Each function is executed by parameter setting or sequence program creation and writing.

## 12.4.1 Speed limit function

The speed limit function limits the command speed to a value within the "speed limit value" setting range when the command speed during control exceeds the "speed limit value".

The details shown below explain about the "speed limit function".

- (1) Relation between the speed limit function and various controls
- (2) Precautions during control
- (3) Setting the speed limit function
- (1) Relation between the speed limit function and various controls The following table shows the relation of the "speed limit function" and various controls.

|                     | Co                  | ntrol type                          | Speed limit function | Speed limit value           |          |           |  |  |  |  |  |                                       |                                                     |   |       |
|---------------------|---------------------|-------------------------------------|----------------------|-----------------------------|----------|-----------|--|--|--|--|--|---------------------------------------|-----------------------------------------------------|---|-------|
| Zero point          | Machine             | zero point return control           | ©                    | Pr.7 Speed limit value      |          |           |  |  |  |  |  |                                       |                                                     |   |       |
| return<br>control   | Data sett return    | ting method zero point              | _                    | Setting value invalid       |          |           |  |  |  |  |  |                                       |                                                     |   |       |
|                     | High-spe            | ed zero pint return control         | <b></b>              |                             |          |           |  |  |  |  |  |                                       |                                                     |   |       |
|                     |                     | 1-axis linear control               | <b></b>              |                             |          |           |  |  |  |  |  |                                       |                                                     |   |       |
|                     |                     | 2-axis linear interpolation control | ©                    |                             |          |           |  |  |  |  |  |                                       |                                                     |   |       |
|                     | Position<br>control | 1-axis fixed-dimension feed control | 0                    | Pr.7 Speed limit            |          |           |  |  |  |  |  |                                       |                                                     |   |       |
| Main<br>positioning |                     | 55111.51                            | 00114.01             | 90114.01                    | 00114.01 | 96111.191 |  |  |  |  |  |                                       | 2-axis fixed-dimension feed control (interpolation) | © | value |
| control             |                     |                                     |                      |                             |          |           |  |  |  |  |  | 2-axis circular interpolation control | ©                                                   |   |       |
|                     | Speed control       |                                     | 0                    |                             |          |           |  |  |  |  |  |                                       |                                                     |   |       |
|                     | Speed/p             | osition changeover control          | 0                    |                             |          |           |  |  |  |  |  |                                       |                                                     |   |       |
|                     | Other               | Current value change                | _                    | Cotting value invalid       |          |           |  |  |  |  |  |                                       |                                                     |   |       |
|                     | control             | JUMP command                        | _                    | Setting value invalid       |          |           |  |  |  |  |  |                                       |                                                     |   |       |
| Manual<br>control   | JOG ope             | eration                             | ©                    | Pr.32 JOG speed limit value |          |           |  |  |  |  |  |                                       |                                                     |   |       |
| COLITIO             | Manual p            | oulse generator operation           | ×                    | Setting not possible.       |          |           |  |  |  |  |  |                                       |                                                     |   |       |

O : Always set

 $\times$ : Setting not possible

 Setting not required (Setting value is invalid. Use the initial values or setting values within a range where no error occurs.)

# (2) Precautions during control

During interpolation control, speed limiting is carried out at the reference axis side setting value.

(The speed limit will not function on the interpolation side.)

## (3) Setting the speed limit function

To use the "speed limit function", set the "speed limit value" in the parameters shown in the following table, and write them to the D75P2.

The set details are validated after they are written to the D75P2.

| Setting item |                       | Setting value | Setting details                                                                                                    | Factory-set initial value |
|--------------|-----------------------|---------------|----------------------------------------------------------------------------------------------------|---------------------------|
| Pr.7         | Speed limit value     | $\rightarrow$ | Set the speed limit value (max. speed during control).                                                                                                    | 0                         |
| Pr.32        | JOG speed limit value | $\rightarrow$ | Set the speed limit value during JOG operation (max. speed during control). (Note that "Pr.32 JOG speed limit value" shall be less than or equal to "Pr.7 Speed limit value".) | 0                         |

<sup>\*</sup> Refer to section "5.2 List of parameters" for setting details.

 $\mathsf{REMARK}$ 

· Parameters are set for each axis.

# 12.4.2 Torque limit function

The "torque limit function" limits the generated torque to a value within the "torque limit value" setting range when the torque generated in the servomotor exceeds the "torque limit value".

The "torque limit function" protects the deceleration function, limits the power of the operation pressing against the stopper, etc. It controls the operation so that unnecessary force is not applied to the load and machine.

The details shown below explain about the "torque limit function".

- (1) Relation between the torque limit function and various controls
- (2) Control details
- (3) Precautions during control
- (4) Setting the torque limit function
- (1) Relation between the torque limit function and various controls

  The following table shows the relation of the "torque limit function" and various controls.

|                                          | Co               | ntrol type                                          | Torque limit function            | Torque limit value *                                                                                                    |  |  |  |  |  |  |  |  |                                     |   |                                   |
|------------------------------------------|------------------|-----------------------------------------------------|----------------------------------|----------------------------------------------------------------------------------------------------|--|--|--|--|--|--|--|--|-------------------------------------|---|-----------------------------------|
| Zero point<br>return<br>control          | Machine          | zero point return control                           | 0                                | Pr.18 Torque limit setting value  * After deceleration to the  "Pr.49 Creep speed", the torque is limited with the  "Pr.56 Zero point return torque limit value". |  |  |  |  |  |  |  |  |                                     |   |                                   |
|                                          | Data sett return | ing method zero point                               | -                                | Setting value invalid                                                                                                    |  |  |  |  |  |  |  |  |                                     |   |                                   |
|                                          | High-spe         | ed zero pint return control                         | 0                                |                                                                                                    |  |  |  |  |  |  |  |  |                                     |   |                                   |
|                                          | Position control | 1-axis linear control                               | 0                                |                                                                                                    |  |  |  |  |  |  |  |  |                                     |   |                                   |
|                                          |                  | 2-axis linear interpolation control                 | 0                                |                                                                                                    |  |  |  |  |  |  |  |  |                                     |   |                                   |
|                                          |                  |                                                     |                                  |                                                                                                    |  |  |  |  |  |  |  |  | 1-axis fixed-dimension feed control | 0 | Dr. 19 Torque limit cetting value |
| Main<br>positioning                      |                  | 2-axis fixed-dimension feed control (interpolation) | 0                                | Pr.18 Torque limit setting value                                                                                                    |  |  |  |  |  |  |  |  |                                     |   |                                   |
| control                                  |                  | 2-axis circular interpolation control               | 0                                |                                                                                                    |  |  |  |  |  |  |  |  |                                     |   |                                   |
|                                          | Speed co         | ontrol                                              | 0                                |                                                                                                    |  |  |  |  |  |  |  |  |                                     |   |                                   |
|                                          | Speed/po         | osition changeover control                          | 0                                |                                                                                                    |  |  |  |  |  |  |  |  |                                     |   |                                   |
|                                          | Other            | Current value change                                |                                  | Setting value is invalid.                                                                                                    |  |  |  |  |  |  |  |  |                                     |   |                                   |
|                                          | control          | JUMP command                                        | -                                | Setting value is invalid.                                                                                                    |  |  |  |  |  |  |  |  |                                     |   |                                   |
| Manual                                   | JOG ope          | ration                                              | 0                                | Pr.18 Torque limit setting value                                                                                                    |  |  |  |  |  |  |  |  |                                     |   |                                   |
| control Manual pulse generator operation |                  | 0                                                   | Pr.18 Torque limit setting value |                                                                                                    |  |  |  |  |  |  |  |  |                                     |   |                                   |

○ : Set when required (Set to " – " when not used.)

 Setting not required (Setting value is invalid. Use the initial values or setting values within a range where no error occurs.)

\* : Shows the torque limit value when "Cd.30 New torque value" is set to "0".

# (2) Control details

The following drawing shows the operation of the torque limit function.

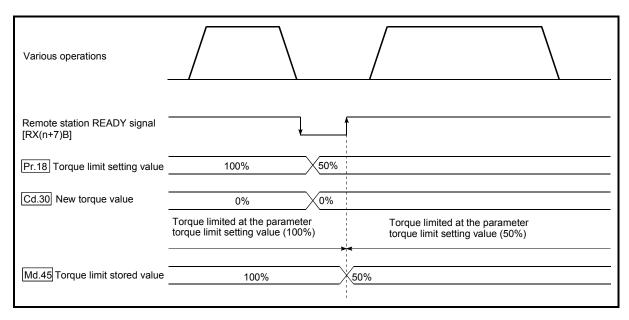

Fig. 12.13 Torque limit function operation

## (3) Precautions during control

- (a) When limiting the torque at the "Pr.18 Torque limit setting value", confirm that "Cd.30 New torque value" is set to "0". If this parameter is set to a value besides "0", the "Cd.30 New torque value" will be validated, and the torque will be limited at that value. (Refer to section "12.5.4 Torque change function" for details about the "new torque value".)
- (b) When limiting the torque, a D/A converter module and drive unit in which torque limit commands by analog voltage are possible.
- (c) When the operation is stopped by torque limiting, the droop pulse will remain in the deviation counter. If a "deviation counter clear" is carried out by issuing an external signal at this time, positional deviation will occur when the operation is continued. If the load torque is eliminated, operation for the amount of droop pulses will be carried out.

# (4) Setting the torque limit function

(a) To use the "torque limit function", set the "torque limit value" in the parameters shown in the following table, and write them to the D75P2. The set details are validated at the rising edge (OFF → ON) of the remote station READY signal [RX(n+7)B].

| Setting item |                                      | Setting value | Setting details                                                                                          | Factory-set initial value |
|--------------|--------------------------------------|---------------|----------------------------------------------------------------------------------------------------|---------------------------|
| Pr.18        | Torque limit setting value           | $\rightarrow$ | Set the torque limit value as a percentage.                                                              | 300                       |
| Pr.56        | Zero point return torque limit value | $\rightarrow$ | Set the torque limit value to be used after starting the deceleration to the "Pr.49 Creep speed" with %. | 300                       |

<sup>\*</sup> Refer to section "5.2 List of parameters" for setting details.

(b) The "torque limit value" set in the D75P2 is set in the "Md.45 Torque limit stored value". The "Md.45 Torque limit stored value" in the sequence program is transferred to the "D/A converter module", and the torque is limited.

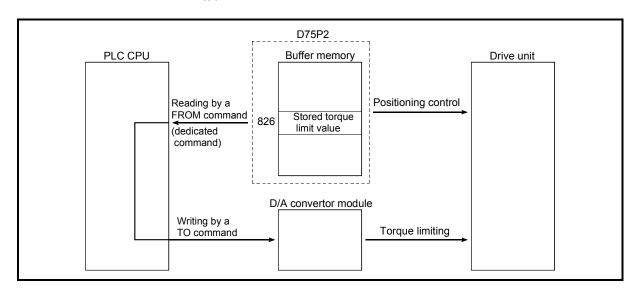

Fig. 12.14 Limiting the torque to the drive unit

The following table shows the "Md.45 Torque limit stored value" of the buffer memory address.

| Monitor itom                | Monitor | Storage details                                                                 | Buffer memory address |        |
|-----------------------------|---------|---------------------------------------------------------------------------------|-----------------------|--------|
| Monitor iten                | value   | Storage details                                                                 | Axis 1                | Axis 2 |
| Md.45 Torque lin stored val |         | The "torque limit value" valid at that time is stored. (Pr.18, Pr.56, or Cd.30) | 826                   | 926    |

<sup>\*</sup> Refer to section "5.6 List of monitor data" for information on the setting details.

REMARK

· Parameters are set for each axis.

#### 12.4.3 Software stroke limit function

In the "software stroke limit function" the address established by a machine zero point return is used to set the upper and lower limits of the moveable range of the workpiece. Movement commands issued to addresses outside that setting range will not be executed.

In the D75P2, the "current feed value" and "machine feed value" are used as the addresses indicating the current position. However, in the "software stroke limit function", the address used to carry out the limit check is designated in the "Pr.15 Software stroke limit selection". (Refer to section "9.1.4 Confirming the current value" or details on the "current feed value" and "machine feed value".)

The upper and lower limits of the moveable range of the workpiece are set in "Pr.13 Software stroke limit upper limit value"/ "Pr.14 Software stroke limit lower limit value".

The details shown below explain about the "software stroke limit function".

- (1) Differences in the moveable range when "current feed value" and "machine feed value" are selected.
- (2) Software stroke limit check details
- (3) Relation between the software stroke limit function and various controls
- (4) Precautions during software stroke limit check
- (5) Setting the software stroke limit function
- (6) Invalidating the software stroke limit
- (7) Setting when the control unit is "degree"
- (1) Differences in the moveable range when "current feed value" and "machine feed value" are selected.

The following drawing shows the moveable range of the workpiece when the software stroke limit function is used.

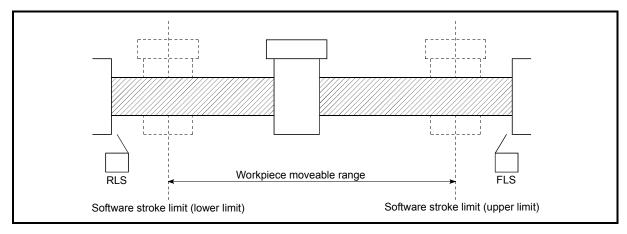

Fig. 12.15 Workpiece moveable range

The following drawing shows the differences in the operation when "Current feed value (RWrn+0 to 1, RWrn+8 to 9)" and "Md.30 Machine feed value" are used in the moveable range limit check.

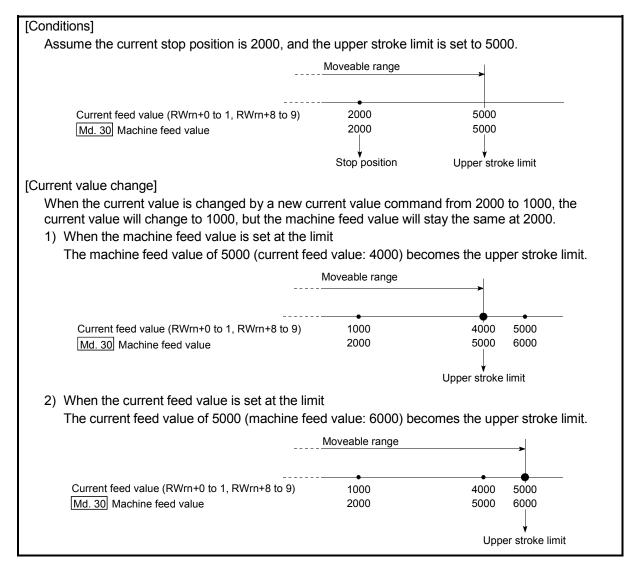

Fig. 12.16 Software stroke limits of the current feed value and machine feed value

#### POINT

When "machine feed value" is set in "Pr.15 Software stroke limit selection", the moveable range becomes an absolute range referenced on the zero point. When "current feed value" is set, the moveable range is the relative range from the "current feed value".

## (2) Software stroke limit check details

|    | Check details                                                                                                    | Processing when an error occurs     |
|----|----------------------------------------------------------------------------------------------------|-------------------------------------|
| 1) | An error shall occur if the current value*1 is outside the software stroke limit range*2.  (Check "Current feed value (RWm+0 to 1, RWm+8 to 9)" or "Md.30 Machine feed value".) | An "axis error" will occur, and the |
| 2) | An error shall occur if the command address is outside the software stroke limit range.  (Check "Da.5" Positioning address/movement amount".)                                   | operation will not start.           |

- \*1 Check whether the "Current feed value (RWrn+0 to 1, RWrn+8 to 9)" or "Md.30 Machine feed value" is set in "Pr.15 Software stroke limit selection".
- \*2 Moveable range from the "Pr.13 Software stroke limit upper limit value" to the "Pr.14 Software stroke limit lower limit value".

# (3) Relation between the software stroke limit function and various controls

|                     | Control type                      |                                                     | Limit<br>check | Processing at check                                                                                                    |  |
|---------------------|-----------------------------------|-----------------------------------------------------|----------------|----------------------------------------------------------------------------------------------------|--|
| Zero point          | Machine zero point return control |                                                     |                | Check not carried out.                                                                                                    |  |
| return control      | High-spe                          | eed zero pint return control                        | ı              | Check not carned out.                                                                                                    |  |
|                     |                                   | 1-axis linear control                               | 0              |                                                                                                    |  |
|                     |                                   | 2-axis linear interpolation control                 | 0              |                                                                                                    |  |
|                     | Position                          | 1-axis fixed-dimension feed control                 | 0              | Checks 1) and 2) in above [2] are performed.                                                                                                    |  |
|                     | control                           | 2-axis fixed-dimension feed control (interpolation) | 0              | During position control: The machine will stop immediately as soon as the                                                                                                    |  |
| Main                |                                   | 2-axis circular interpolation control               | 0              | software stroke limit range is exceeded.                                                                                                    |  |
| positioning control | Speed c                           | ontrol                                              | <b>○</b> *3, 4 |                                                                                                    |  |
|                     | Speed/p                           | osition changeover control                          | <b>○</b> *3, 4 |                                                                                                    |  |
|                     | Other<br>control                  | Current value change                                | _              | When the current value is changed, an error will not occur even if the new address is outside the software stroke limit range. However, an error "start outside stroke limit +/—" (error code: 507/508) will occur at the next operation start.   |  |
|                     |                                   | JUMP command                                        | -              | Check not carried out.                                                                                                    |  |
|                     | JOG ope                           | eration                                             | △*5            | Check 1) in the previous section (2) is carried out.                                                                                                    |  |
| Manual<br>control   | Manual pulse generator operation  |                                                     | △*5            | The machine will carry out a deceleration stop when the software stroke limit range is exceeded. If the address is outside the software stroke limit range, the operation can only be started toward the moveable range after the error is reset. |  |

| $\bigcirc$ |   | Check | volio |
|------------|---|-------|-------|
| (0)        | • | Check | valic |

- Check only carried out at start. (If "current feed value" is set in the "Pr.15 Software stroke limit selection", the check will not be carried out when the Pr.22 Current feed value is updated.)
- : Check not carried out (check invalid).
- △ : Valid only when "valid" is set in the "Pr.16 Software stroke limit valid/invalid setting".
- \*3 : The value in "Current feed value (RWrn+0 to 1, RWrn+8 to 9)" will differ according to the "Pr.22 Current feed value during speed control" setting.
- \*4 : When the unit is "degree", the check is not performed during speed control.
- \*5 : When the unit is "degree", the check is not performed.

- (4) Precautions during software stroke limit check
  - (a) A machine zero point return must be executed beforehand for the "software stroke limit function" to function properly.
  - (b) During interpolation control, a stroke limit check is carried out for the current values of both the reference axis and the interpolation axis. Neither axis will start if an error occurs, even if it only occurs in one axis.
  - (c) During circular interpolation control, the "Pr.13 Software stroke limit upper limit value" / "Pr.14 Software stroke limit lower limit value" may be exceeded.

In this case, a deceleration stop will not be carried out even if the stroke limit is exceeded. Always install an external limit switch if there is a possibility the stroke limit will be exceeded.

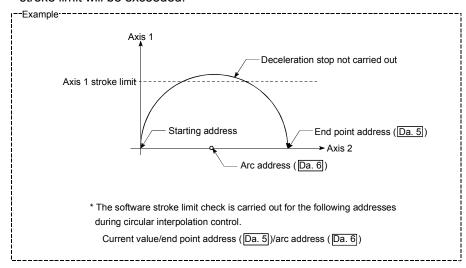

(d) If an error is detected during continuous path control, the operation will immediately stop after the positioning data just before the positioning data where the error occurred has been executed.

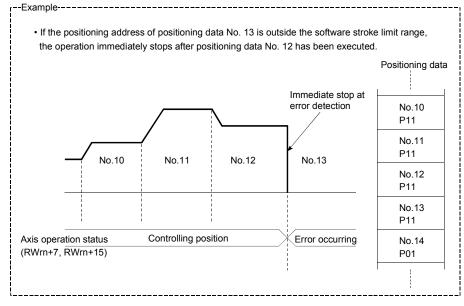

(e) During simultaneous start, a stroke limit check is carried out for the current values of both axes to be started. Neither axis will start if an error occurs, even if it only occurs in one axis.

# (5) Setting the software stroke limit function

To use the "software stroke limit function", set the required values in the parameters shown in the following table, and write them to the D75P2. The set details are validated at the rising edge (OFF  $\rightarrow$  ON) of the remote station READY signal [RX(n+7)B].

| Setting item |                                             | Setting value | Setting details                                                                                                    | Factory-set initial value |  |
|--------------|---------------------------------------------|---------------|----------------------------------------------------------------------------------------------------|---------------------------|--|
| Pr.13        | Software stroke limit upper limit value     | $\rightarrow$ | Set the upper limit value of the moveable range.                                                                                           | 2147483647                |  |
| Pr.14        | Software stroke limit lower limit value     | $\rightarrow$ | Set the lower limit value of the moveable range.                                                                                           | -2147483648               |  |
| Pr.15        | Software stroke limit selection             | $\rightarrow$ | Set whether to use the "Current feed value (RWrn+0 to 1, RWrn+8 to 9)" or "Md.30 Machine feed value" as the "current value".               | 0: Current feed value     |  |
| Pr.16        | Software stroke limit valid/invalid setting | 1:Valid       | Set whether the software stroke limit is validated or invalidated during manual control (JOG operation, manual pulse generator operation). | 0: Invalid                |  |

<sup>\*</sup> Refer to section "5.2 List of parameters" for setting details.

## (6) Invalidating the software stroke limit

To invalidate the software stroke limit, set the following parameters as shown, and write them to the D75P2. (Set the value within the range.)

| Pr.13 Software stroke limit upper limit value | = | Pr.14 Software stroke limit lower limit value |
|-----------------------------------------------|---|-----------------------------------------------|
|-----------------------------------------------|---|-----------------------------------------------|

(For manual operation, set "0: software stroke limit invalid" in the "Pr.16 Software stroke limit valid/invalid setting".)

The set details are validated at the rising edge (OFF  $\rightarrow$  ON) of the remote station READY signal [RX(n+7)B].

When the unit is "degree", the software stroke limit checks are not made during speed control (including speed control of speed/position changeover control) and during manual control, regardless of the Pr.13, Pr.14 and Pr.16 setting values.

# REMARK

· Parameters are set for each axis.

# (7) Setting when the control unit is "degree"

#### Current value address

The "Current feed value (RWrn+0 to 1, RWrn+8 to 9)" address is ring addresses between 0 and 359.99999°.

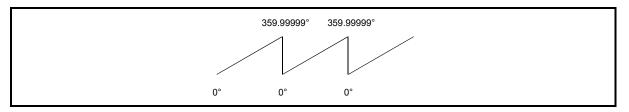

Fig. 12.17 Current value address when the control unit is "degree".

#### ■ Setting the software stroke limit

The upper limit value/lower limit value of the software stroke limit is a value between 0 and  $359.99999^{\circ}$ .

(1) Setting when the software stroke limit is to be validated. When the software stroke limit is to be validated, set the upper limit value in a clockwise direction from the lower limit value.

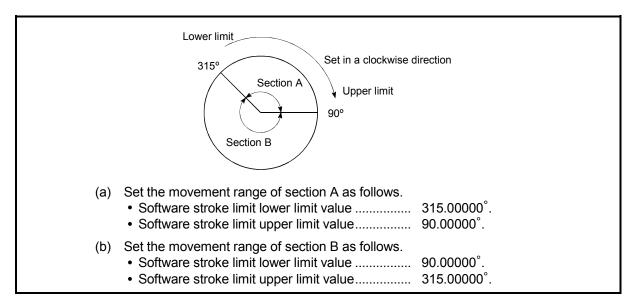

Fig. 12.18 Software stroke limit when the control unit is "degree"

### 12.4.4 Hardware stroke limit function

In the "hardware stroke limit function", limit switches are set at the upper/lower limit of the physical moveable range, and the control is stopped (by deceleration stop) by the input of a signal from the limit switch. Damage to the machine can be prevented by stopping the control before the upper/lower limit of the physical moveable range is reached.

Hardware stroke limit switches are normally installed inside the stroke limit/stroke end on the drive unit side, and the control is stopped before the stroke limit/stoke end on the drive unit side is reached.

The details shown below explain about the "hardware stroke limit function".

- (1) Control details
- (2) Wiring the hardware stroke limit
- (3) Precautions during control
- (4) When the hardware stroke limit is not used

# (1) Control details

The following drawing shows the operation of the hardware stroke limit function.

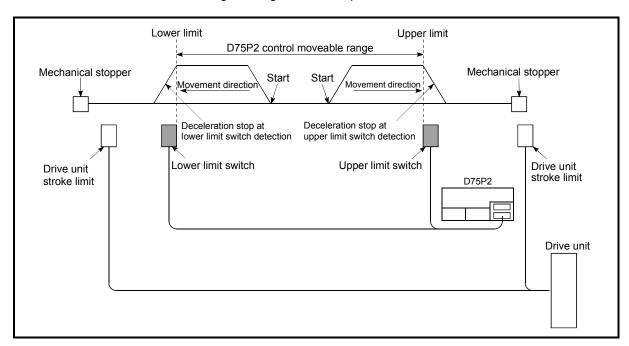

Fig. 12.19 Hardware stroke limit function operation

# (2) Wiring the hardware stroke limit

When using the hardware stroke limit function, wire the terminals of the D75P2 upper/lower limit stroke limit as shown in the following drawing.

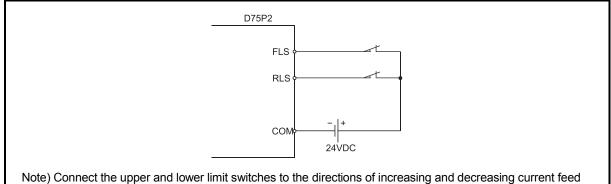

lote) Connect the upper and lower limit switches to the directions of increasing and decreasing current feed values respectively. When these switches are connected in wrong directions, the hardware stroke limit function does not operate properly and the motor does not stop.

For "Pr.6 Rotation direction setting", refer to "5.2.1 Basic parameter 1".

Fig. 12.20 Wiring when using the hardware stroke limit

## (3) Precautions during control

- (a) If the machine is stopped outside the D75P2 control range (outside the upper/lower limit switches), or if stopped by hardware stroke limit detection, the "zero point return control", "main positioning control", and "advanced positioning control" cannot start. To carry out these types of control again, return the workpiece to the D75P2 control range by a "JOG operation" or "manual pulse generator operation".
- (b) If the circuit between the RLS (lower limit signal) and COM, or between the FLS (upper limit signal) and COM is open (including when not wired), the upper/lower limit signals will turn OFF, and control with the D75P2 will not be possible.

# (4) When the hardware stroke limit is not used

When not using the hardware stroke limit function, wire the terminals of the D75P2 upper/lower limit stroke limit as shown in the following drawing.

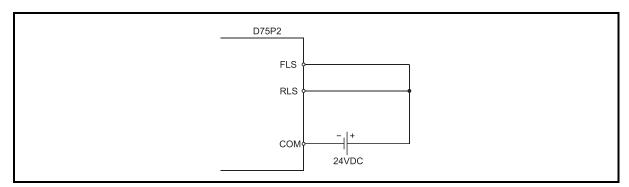

Fig. 12.21 Wiring when not using the hardware stroke limit

## 12.5 Functions to change the control details

Functions to change the control details include the "speed change function", "override function", "acceleration/deceleration time change function" and "torque change function". Each function is executed by parameter setting or sequence program creation and writing.

Both the "speed change function" or "override function" change the speed, but the differences between the functions are shown below. Use the function that corresponds to the application.

#### "Speed change function"

- The speed is changed at any time, only in the control being executed.
- The new speed is directly set.

#### "Override function"

- The speed is changed for all control to be executed. (Note that this excludes manual pulse generator operation.)
- The new speed is set as a percent (%) of the command speed.

### 12.5.1 Speed change function

The speed control function is used to change the speed during control to a newly designated speed at any time.

The new speed is directly set in the remote register, and the speed is changed by a speed change request (RY(n+2)7, RY(n+4)7) or external start signal.

The details shown below explain about the "speed change function".

- (1) Control details
- (2) Precautions during control
- (3) Setting the speed change function from the PLC CPU
- (4) Setting the speed change function using an external start signal

## (1) Control details

The following drawing shows the operation during a speed change.

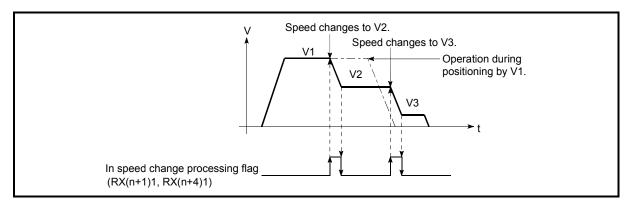

Fig. 12.22 Speed change operation

## (2) Precautions during control

- (a) For the speed change during the continuous path control, the following control is performed.
  - 1) When no speed designation (current speed) is provided in the next positioning data:
    - → The next positioning data is controlled at the "New speed value (RWwm+4 to 5, RWwm+12 to 13)".
  - 2) When a speed designation (current speed) is provided in the next positioning data:
    - → The next positioning data is controlled at its command speed ( Da.7 ).

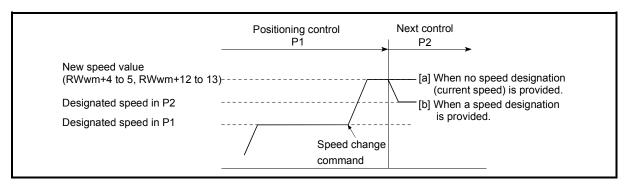

Fig. 12.23 Speed change during continuous path control

(b) When changing the speed during continuous path control, the speed change will be ignored if there is not enough distance remaining to carry out the change.

- (c) When the speed is changed by setting "New speed value (RWwm+4 to 5, RWwm+12 to 13)" to "0", the operation is carried out as follows.
  - A deceleration stop is carried out, and the speed change 0 flag (RX(n+2)2, RX(n+5)2) turns ON.
    - (During interpolation control, the speed change 0 flag on the reference axis side turns ON.)
  - The axis stops, but "Axis operation status (RWrn+7, RWrn+15)" does not change, and the BUSY signal remains ON. (If a stop signal is input, the BUSY signal will turn OFF, and "Axis operation status (RWrn+7, RWrn+15)" will change to "stopped".)
  - \* In this case, setting the "New speed value (RWwm+4 to 5, RWwm+12 to 13)" to a value besides "0" will turn OFF the speed change 0 flag (RX(n+2)2, RX(n+5)2), and enable continued operation.

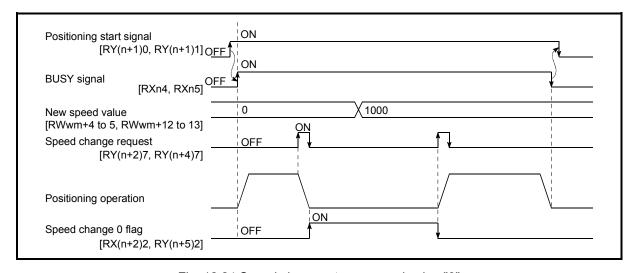

Fig. 12.24 Speed change at new speed value "0"

- (d) A warning "deceleration and stop speed change" (warning code: 500) occurs and the speed cannot be changed in the following cases.
  - · During deceleration by a stop command
  - During automatic deceleration during positioning control
- (e) A warning "speed limit value over" (warning code: 501) occurs and the speed is controlled at the "Pr.7 Speed limit value" when the value set in "New speed value (RWwm+4 to 5, RWwm+12 to 13)" is equal to or larger than the "Pr.7 Speed limit value".
- (f) When the speed is changed during interpolation control, the required speed is set in the reference axis.
- (g) When carrying out consecutive speed changes, be sure there is an interval between the speed changes of 100ms or more.(If the interval between speed changes is short, the D75P2 will not be able to track, and it may become impossible to carry out commands correctly.)
- (h) When a speed change is requested by multiple axes simultaneously, it is made in order of smaller to larger axis numbers.
- (i) Speed change 0 cannot be performed at the time of a machine zero point return.

The speed change request is ignored.

# (3) Setting the speed change function from the PLC CPU

The following shows the data settings and sequence program example for changing the control speed of axis 1 from the PLC CPU. (In this example, the control speed is changed to "10000.00mm/min".)

(a) Set the following data.

(Use the start time chart shown in section (2) below as a reference, and set using the sequence program shown in section (3).)

| Setting item         | Setting value | Setting details             | Remote input/output, remote register |                    |
|----------------------|---------------|-----------------------------|--------------------------------------|--------------------|
|                      |               |                             | Axis 1                               | Axis 2             |
| New speed value      | 1000000       | Set the new speed.          |                                      | RWwm+12<br>RWwm+13 |
| Speed change request | ON            | Set "ON: Change the speed". | RY(n+2)7                             | RY(n+4)7           |

<sup>\*</sup> Refer to section "3.4 Specifications of input/output signals for master module" and "3.5 Remote registers" for details on the setting details.

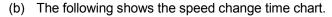

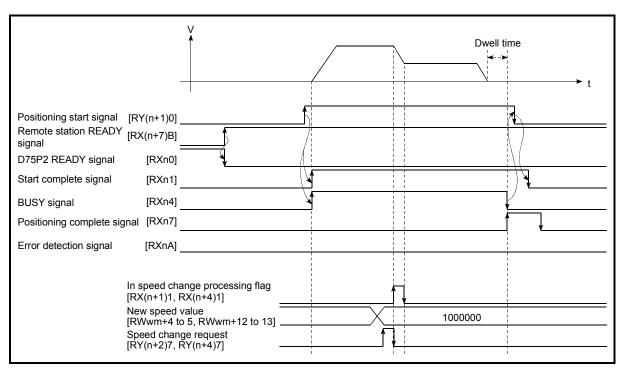

Fig. 12.25 Time chart for changing the speed from the PLC CPU

- (4) Setting the speed change function using an external start signal
  The speed can also be changed using an "external start signal".
  The following shows the data settings for changing the control speed of axis 1
  using an "external start signal". (In this example, the control speed is changed to
  "20.00mm/min".)
  - (a) Set the following data to change the speed using an external start signal. (Use the start time chart shown in section (2) below as a reference, and set using the sequence program shown in section (3).)

| Setting item         |                                   | Setting value | Setting details                         | Remote input/output,<br>remote register, buffer<br>memory address |                    |
|----------------------|-----------------------------------|---------------|-----------------------------------------|-------------------------------------------------------------------|--------------------|
|                      |                                   |               |                                         | Axis 1                                                            | Axis 2             |
| Pr.43                | External start function selection | 1             | Set "1: External speed change request". | 62                                                                | 212                |
| New speed value      |                                   | 2000          | Set the new speed.                      |                                                                   | RWwm+12<br>RWwm+13 |
| External start valid |                                   | ON            | Set "ON: Validate the external start".  | RY(n+2)B                                                          | RY(n+4)B           |

<sup>\*</sup> Refer to section "3.4 Specifications of input/output signals for master module", "3.5 Remote registers" and "5.2 List of parameters" for details on the setting details.

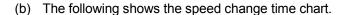

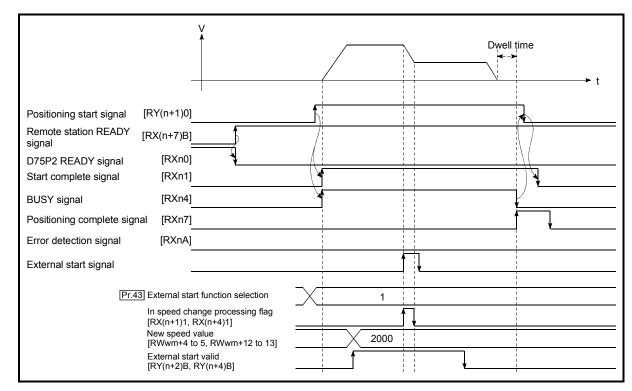

Fig. 12.26 Time chart for changing the speed using an external start signal

#### 12.5.2 Override function

The override function changes the command speed by a designated percentage (1 to 300%) for all control to be executed.

The speed can be changed by setting the percentage (%) by which the speed is changed in "Positioning operation speed override (RWwm+1, RWwm+9)".

For a machine zero point return, however, override cannot be performed after start of deceleration to the creep speed following the detection of Near-point dog ON.

- (1) Control details
- (2) Precautions during control
- (3) Setting the override function

#### (1) Control details

The following shows that operation of the override function.

- 1) A value changed by the override function is monitored by "Feedrate (RWrn+2 to 3, RWrn+10 to 11)".
- 2) If "Positioning operation speed override (RWwm+1, RWwm+9)" is set to 100%, the speed will not change.
- 3) If "Positioning operation speed override (RWwm+1, RWwm+9)" is set a value less than 100%, control will be carried out at speed unit "1" at the time "Feedrate (RWrn+2 to 3, RWrn+10 to 11)" becomes a value of "1" or less.
- 4) If there is not enough remaining distance to change the speed when the speed is changed during the position control of speed/position changeover control, the operation will be carried out at the speed that could be changed.
- 5) If the speed changed by the "override function" is greater than the "Pr.7 Speed limit value", a warning "speed limit value over" (warning code: 501) will occur and the speed will be controlled at the "Pr.7 Speed limit value". The "Speed limitting flag (RX(n+1)0, RX(n+4)0)" will turn ON.

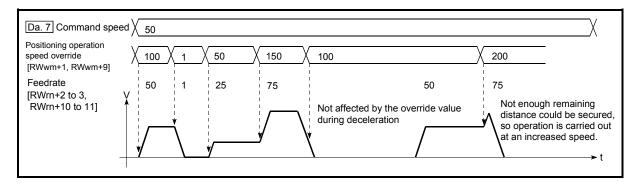

Fig. 12.27 Override function operation

# (2) Precaution during control

- (a) When changing the speed during continuous path control, the speed change will be ignored if there is not enough distance remaining to carry out the change.
- (b) A warning "deceleration and stop speed change" (warning code: 500) occurs and the speed cannot be changed in the following cases.
   (The value set to "Positioning operation speed override (RWwm+1, RWwm+9)" is made valid after a deceleration stop.
  - During deceleration by a stop command
  - During automatic deceleration during positioning control
- (c) When the speed is changed during interpolation control, the required speed is set in the reference axis.

## (3) Setting the override function

The following shows the data settings and sequence program example for setting the override value of axis 1 to "200%".

(a) Set the following data. (Use the start time chart shown in section (2) below as a reference, and set using the sequence program shown in section (3).)

| Cotting itom                         | Setting | Setting details                        | Remote register |        |
|--------------------------------------|---------|----------------------------------------|-----------------|--------|
| Setting item                         | value   |                                        | Axis 1          | Axis 2 |
| Positioning operation speed override | 200     | Set the new speed as a percentage (%). | RWwm+1          | RWwm+9 |

<sup>\*</sup> Refer to section "3.5 Remote registers" for details on the setting details.

(b) The following shows a time chart for changing the speed using the override function.

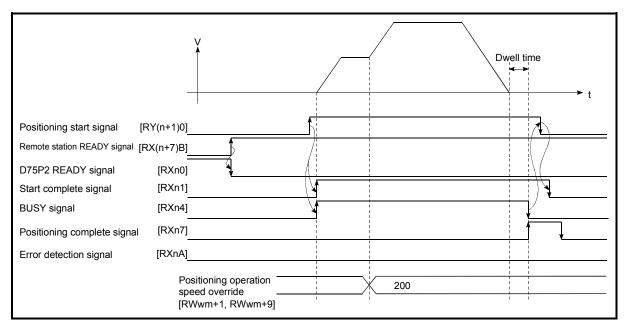

Fig. 12.28 Time chart for changing the speed using the override function

## 12.5.3 Acceleration/deceleration time change function

The "acceleration/deceleration time change function" is used to change the acceleration/deceleration time during a speed change to a random value when carrying out the speed change indicated in section "12.5.1 Speed change function". In a normal speed change (when the acceleration/deceleration time is not changed), the acceleration/deceleration time previously set in the parameters (Pr.8, Pr.9, and Pr.26 to Pr.31 values) is set in the positioning parameter data items Da.3 and Da.4, and control is carried out with that acceleration/deceleration time. However, by setting the new acceleration/deceleration time (Cd.33, Cd.34) in the control data, and issuing an acceleration/deceleration time change enable command (Cd.35) Acceleration/deceleration time change during speed change, enable/disable selection) to change the speed when the acceleration/deceleration time change is enabled, the speed will be changed with the new acceleration/deceleration time (Cd.33), Cd.34).

The details shown below explain about the "acceleration/deceleration time change function".

- (1) Control details
- (2) Precautions during control
- (3) Setting the acceleration/deceleration time change function

## (1) Control details

The following drawing shows the operation during an acceleration/deceleration time change.

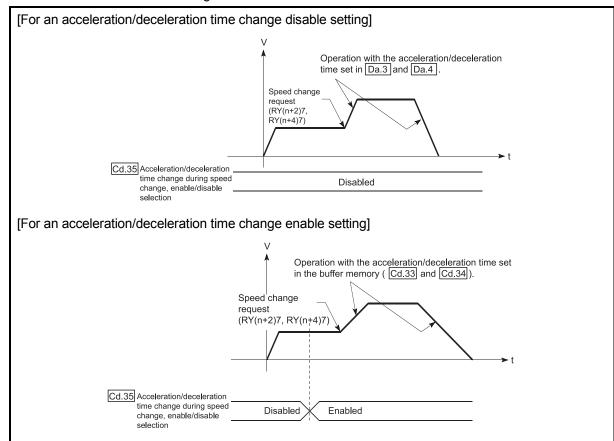

Fig. 12.29 Operation during an acceleration/deceleration time change

# (2) Precautions during control

- (a) When "0" is set in "Cd.33 New acceleration time value" and "Cd.34 New deceleration time value", the acceleration/deceleration time will not be changed even if the speed is changed. In this case, the operation will be controlled at the acceleration/deceleration time previously set in the parameters.
- (b) The "new acceleration/deceleration time" is valid during execution of the positioning data for which the speed was changed. In continuous positioning control and continuous path control, the speed is changed and control is carried out with the previously set acceleration/deceleration time at the changeover to the next positioning data, even if the acceleration/deceleration time is changed to the "new acceleration/deceleration time (Cd.33, Cd.34)".
- (c) Even if the acceleration/deceleration time change is set to disable after the "new acceleration/deceleration time" is validated, the positioning data for which the "new acceleration/deceleration time" was validated will continue to be controlled with that value. (The next positioning data will be controlled with the previously set acceleration/deceleration time.)

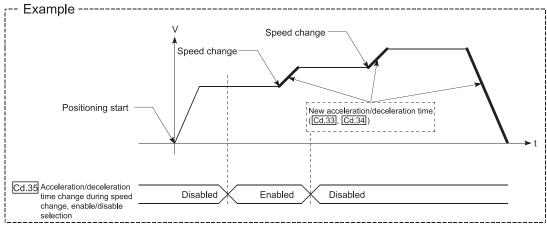

(d) If the "new acceleration/deceleration time" is set to "0" and the speed is changed after the "new acceleration/deceleration time" is validated, the operation will be controlled with the previous "new acceleration/deceleration time".

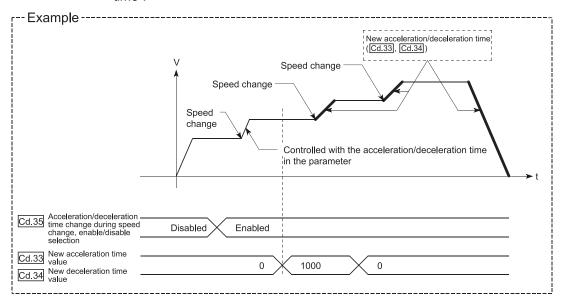

(e) During JOG operation, the acceleration/deceleration time change function does not function.

#### POINT

If the speed is changed when an acceleration/deceleration change is enabled, the "new acceleration/deceleration time" will become the acceleration/deceleration time of the positioning data being executed. The "new acceleration/deceleration time" remains valid until the changeover to the next positioning data. (The automatic deceleration processing at the completion of the positioning will also be controlled by the "new acceleration/deceleration time".)

(3) Setting the acceleration/deceleration time change function

To use the "acceleration/deceleration time change function", write the data
shown in the following table to the D75P2 using the sequence program.

The set details are validated when a speed change is executed after the details
are written to the D75P2.

| Setting item |                                                                                      | Setting       | Setting details                                        | Buffer memory address |              |
|--------------|--------------------------------------------------------------------------------------|---------------|--------------------------------------------------------|-----------------------|--------------|
|              |                                                                                      | value         |                                                        | Axis 1                | Axis 2       |
| Cd.33        | New acceleration time value                                                          | $\rightarrow$ | Set the new acceleration time.                         | 1184<br>1185          | 1234<br>1235 |
| Cd.34        | New deceleration time value                                                          | $\rightarrow$ | Set the new deceleration time.                         | 1186<br>1187          | 1236<br>1237 |
| Cd.35        | Acceleration/ deceleration time change during speed change, enable/disable selection | 1             | Set "1: Acceleration/deceleration time change enable". | 1188                  | 1238         |

<sup>\*</sup> Refer to section "5.7 List of control data" for details on the setting details.

## 12.5.4 Torque change function

The "torque change function" is used to change the torque limit value during torque limiting.

The torque limit value during torque limiting is normally the value set in the "Pr.18 Torque limit setting value" that was previously set in the parameters. However, by setting the new torque limit value in the positioning data "Cd.30 New torque value", and writing it to the D75P2, the torque generated by the servomotor during control can be limited with the new torque value.

(The "Cd.30 New torque value" is validated when written to the D75P2.)

The details shown below explain about the "control torque change function".

- (1) Control details
- (2) Precautions during control
- (3) Setting the torque change function start signal

## (1) Control details

The new torque value in the axis control data can always be changed, and torque limit is carried out with the new value as soon as the new torque value is written. (A torque change is made during operation only.)

A torque change is not performed from when power is switched ON until the remote station READY signal [RX(n+7)B] turns ON.

The setting range is 0 to "Pr.18 Torque limit setting value".

When the new torque value is 0, it is regarded that no torque change will be made.

1 to "Pr.18 Torque limit setting value" is the range where a torque change can be made.

Torque changing operation is shown below.

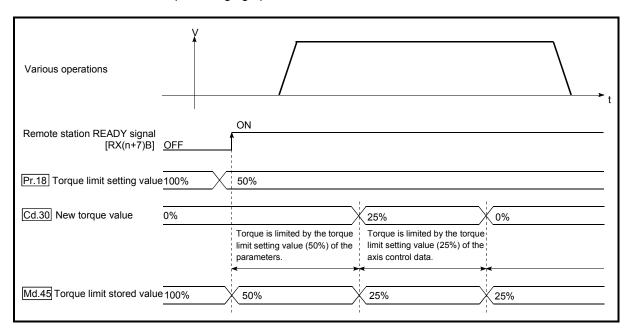

Fig. 12.30 Torque change operation

# (2) Precautions during control

- (a) If a value besides "0" is set in the "Cd.30 New torque value", the torque generated by the servomotor will be limited by that value. To limit the torque with the value set in "Pr.18 Torque limit setting value", set the "Cd.30 New torque value" to "0".
- (b) The "Cd.30 New torque value" is validated when written to the D75P2.
- (c) If the setting value is outside the setting range, a warning "Outside new torque value range" (warning code: 113) will occur and the torque will not be changed.

# (3) Setting the torque change function start signal

To use the "torque change function", write the data shown in the following table to the D75P2 using the sequence program.

The set details are validated when written to the D75P2.

| Cotting itom           | Setting       | Setting details                 | Buffer memory address |        |
|------------------------|---------------|---------------------------------|-----------------------|--------|
| Setting item           | value         |                                 | Axis 1                | Axis 2 |
| Cd.30 New torque value | $\rightarrow$ | Set the new torque limit value. | 1176                  | 1226   |

<sup>\*</sup> Refer to section "5.7 List of control data" for details on the setting details.

#### 12.6 Absolute position restoration function

## **A**CAUTION

When absolute position restoration is performed, the servo ON signal may turn OFF (the servo may switch off) for about 20ms, starting the motor. If any inconvenience may be caused by the start of the motor when the servo ON signal turns OFF, provide an electromagnetic brake separately to lock the motor with the electromagnetic brake during absolute position restoration.

The "absolute position restoration function" is designed to restore the absolute position of the specified axis. This function eliminates the need for a zero point return after power-off, such as an instantaneous power failure or emergency stop, ensuring ease of on-site restoration work.

The following details of the "absolute position restoration function" will be explained.

- (1) Configuration and preparation of absolute position detection system
- (2) Outline of absolute position detection data communication
- (3) Connection example
- (4) Precautions during control

#### [1] Configuration and preparation of absolute position detection system

## (1) Configuration

The configuration of the absolute position detection system is shown below. Refer to the servo amplifier manual for details of connection with the servo amplifier.

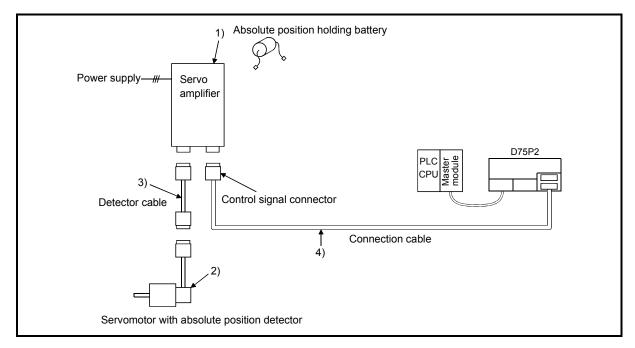

Fig. 12.31 Configuration of absolute position detection system

## (2) Preparation

Note the details in the following table for preparation of the absolute position detection system.

| System component                                  | Details                                                                                                    |
|---------------------------------------------------|----------------------------------------------------------------------------------------------------|
| 1) Servo amplifier<br>(MR-H-A, MR-J2-A, MR-J2S-A) | <ul> <li>Fit the battery (MR-BAT, A6BAT) to the servo amplifier.</li> <li>Make the servo amplifier side absolute position detection function valid.</li> <li>For other details, refer to the servo amplifier side instruction manual.</li> </ul> |
| 2) Servomotor<br>(HA-□H□□-Y type)                 | Use the servomotor equipped with absolute position detector.  For other details, refer to the servomotor side instruction manual.                                                                                                    |
| 3) Detector cable                                 | <ul> <li>Add the connection of the battery power supply (BAT, LG<br/>signals) to the wiring of the incremental detector cable.</li> <li>For other details, refer to the cable side instruction manual.</li> </ul>                                |
| 4) Connection cable                               | Use the user-fabricated cable or following dedicated cable.  • AD75C20SNH, AD75C20SNJ2                                                                                                    |

#### [2] Outline of absolute position detection data communication

As shown in the system block diagram of Fig. 12.32, the detector consists of the encoder, which detects a position within one revolution in addition to the A/B/Z-phase signals for position control during normal operation, and the cumulative revolution counter that detects the number of revolutions.

This absolute position detection system always detects the absolute position of a machine and stores it by battery backup, independently of whether the PLC system power is ON or OFF. Therefore, once an initial zero point setting is made at the time of machine installation, no zero point return at power-on will be required after that, ensuring ease of restoration at an instantaneous power failure or emergency stop. Backed up by the super capacitor in the detector, the absolute position data is retained within the specified time if the cable is disconnected or broken.

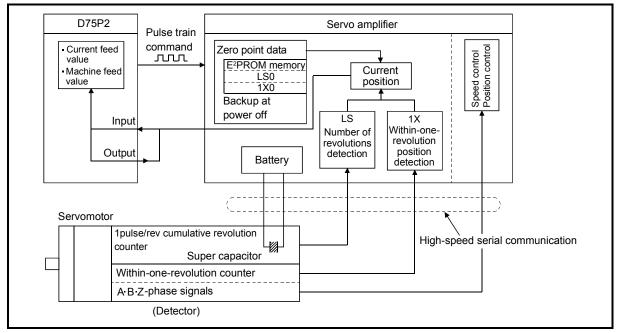

Fig. 12.32 Outline of absolute position restoration function

### [3] Absolute position signal transfer procedure

(1) The outline of the absolute position signal transfer procedure between the servo amplifier and D75P2 is shown in Fig. 12.33. For details of communication between the servo amplifier and PLC system, refer

to the servo amplifier side instruction manual.

## (2) About errors during communication

- (a) A time-out that occurs during communication results in error "ABS transfer time-out" (error code: 213).
- (b) A transfer data sum error results in error "ABS transfer check sum" (error code: 214).

For remedies, etc. at error occurrence, refer to section "14.3 List of errors".

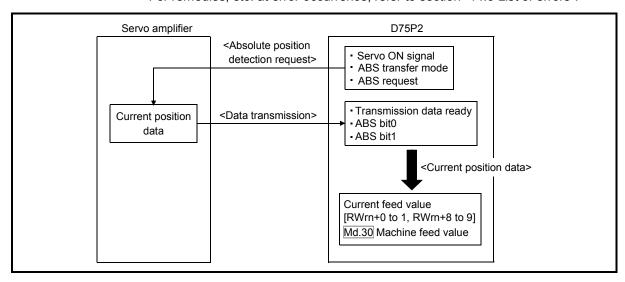

Fig. 12.33 Absolute position signal transfer procedure

#### [4] Precautions during control

- (1) When the absolute position detection system has been configured, absolute position restoration must be performed at least once after power on or reset. Also, the servo amplifier will not switch on unless absolute position restoration is completed.
- (2) For use in the absolute position detection system, the following control cannot be performed.
  - Infinite length feed control in which control is performed in the given direction only, e.g. a turntable
  - Control in which the movement amount from the zero point address exceeds the Condition 1 and Condition 2 ranges given below

When performing positioning in the absolute position detection system, use the positioning address within the range that satisfies Condition 1 and Condition 2 given on the next page.

If the positioning address is used in the range that does not satisfy Condition 1 and Condition 2, a normal current value cannot be restored at the time of absolute position restoration and therefore the positioning address cannot be used in the absolute position detection system.

## Condition 1: Number of output pulses

(a) This is the number of pulses that can be output to the servo amplifier when positioning is performed from the zero point in the absolute position detection system.

In the absolute position detection system, pulses within the range of the following expression can be output to the servo amplifier.

[-32768 × (number of feedback pulses)] ≤ [number of output pulses] ≤ [32768 × (number of feedback pulses) – 1]

(b) The address increasing direction from the zero point is positive and the address decreasing direction from the zero point is negative.

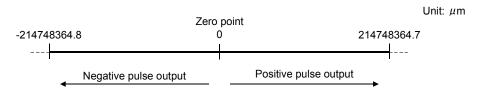

- (c) The following indicates the number of output pulses that changes depending on the number of feedback pulses.
  - When the number of feedback pulses is 8192 (pulse): –268435456 (pulse) to 268435455 (pulse)
  - When the number of feedback pulses is 16384 (pulse): -536870912 (pulse) to 536870911 (pulse)

#### Condition 2: Positioning address

- (a) Any of the following positioning addresses can be specified for the D75P2.
- When the unit is mm:  $-214748364.8 \; (\mu \text{m})$  to  $214748364.7 \; (\mu \text{m})$
- When the unit is inch: -21474.83648 (inch) to 21474.83647 (inch)
- When the unit is pulse: -2147483648 (pulse) to 2147483647 (pulse)
- When the unit is degree: 0° to 359.99999°

#### [Calculation of positioning address and concept of absolute position detection system]

Calculate the positioning address with the following expression.

(Positioning address) = (movement amount per pulse)  $\times$  (number of output pulses) + (zero point address)  $\cdots$  Expression 1

1. Concept when the unit is mm, inch or pulse

The range that satisfies Condition 1 and Condition 2 can be used as the positioning address of the absolute position detection system.

The range that does not satisfy Condition 1 and Condition 2 cannot be used as the positioning address of the absolute position detection system.

Since the concept of the positioning address is the same for different units, the following example uses the unit of mm.

#### Example 1

- (1) The conditions for calculation of the positioning address are indicated below.
  - Movement amount per pulse: 0.1 ( $\mu$ m)
  - Zero point address: 0.0 (μm)
  - Number of feedback pulses: 8192 (pulse)
- (2) Calculate the upper and lower limit values of the positioning address that can be specified from the range of using the number of output pulses in Condition 1 and the expression of calculating the positioning address (Expression 1).
  - Lower limit value of positioning address (calculated with the number of negative side pulses in Condition 1)

```
(Positioning address) = (movement amount per pulse) \times (number of output pulses) + (zero point address) = 0.1 \times (-268435456) + 0.0 = -26843545.6 (\mum)
```

• Upper limit value of positioning address (calculated with the number of positive side pulses in Condition 1)

```
(Positioning address) = (movement amount per pulse) \times (number of output pulses) + (zero point address) = 0.1 \times -268435455 + 0.0 = 26843545.5 (\mu m)
```

(3) The calculated upper and lower limit values of the positioning address are within the range of Condition 2.

Hence, the positioning range calculated in Condition 1 [ $-26843545.6 (\mu m)$  to 26843545.5 ( $\mu m$ )] can be used in the absolute position detection system. Positioning outside the range  $-26843545.6 (\mu m)$  to 26843545.5 ( $\mu m$ ) cannot be used in the absolute position detection system.

Zero point

Unit:  $\mu m$ 

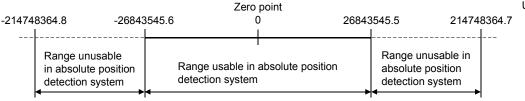

#### Example 2

- (1) Calculate the positioning address that can be specified in the system where the zero point address in Example 1 is 214740000.0 ( $\mu$ m).
  - Lower limit value of positioning address (Positioning address) =  $0.1 \times (-268435456) + 214740000.0$  =  $187896454.4 \ (\mu m)$
  - Upper limit value of positioning address (Positioning address) =  $0.1 \times (-268435456) + 214740000.0$ =  $187896454.4 (\mu m)$
- (2) Since the calculated lower limit value of the positioning address is within the range of Condition 2, the calculated address 187896454.4 ( $\mu$ m) is the lower limit for the positioning to be performed in the absolute position detection system.

Since the calculated upper limit value of the positioning address is outside the range of Condition 2, the upper limit value 214748364.7 ( $\mu$ m) of the positioning range of Condition 2 is the upper limit for the positioning to be performed in the absolute position detection system.

In the absolute position detection system, use the positioning address within the range 187896454.4 ( $\mu$ m) to 214748364.7 ( $\mu$ m).

For positioning beyond 187896454.4 ( $\mu$ m), the positioning address cannot be used in the absolute position detection system.

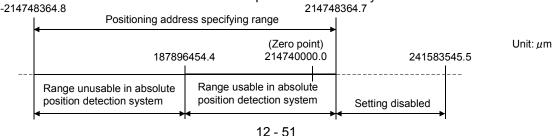

#### Example 3

- (1) The conditions for calculation of the positioning address are indicated below.
  - Movement amount per pulse: 0.9 ( $\mu$ m)
  - Zero point address: 0.0 (μm)
  - Number of feedback pulses: 8192 (pulse)
- (2) Calculate the positioning address from the range of using the number of output pulses in Condition 1 and the expression of calculating the positioning address (Expression 1).
  - Lower limit value of positioning address (calculated with the number of negative side pulses in Condition 1)

```
(Positioning address) = (movement amount per pulse) \times (number of output pulses) + (zero point address) = 0.9 \times (-268435456) + 0.0 = 241591910.4 (\mum)
```

 Upper limit value of positioning address (calculated with the number of positive side pulses in Condition 1)

```
(Positioning address) = (movement amount per pulse) \times (number of output pulses) + (zero point address) = 0.9 \times 268435455 + 0.0 = 241591909.5 (\mum)
```

(3) Since the calculated upper and lower limit values of the positioning address are outside the range of Condition 2, use the positioning address in the positioning range ( $-214748364.8 \, (\mu m)$  to  $214748364.7 \, (\mu m)$ ) of Condition 2.

Unit:  $\mu$ m

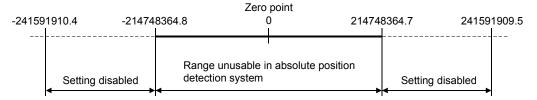

#### 2. Concept when the unit is degree

 The positioning address is within the range 0° to 359.99999° of the position reached by a zero point return.

When the zero point position is not 0°, the range is also 0° to 359.99999°.

 When positioning is performed in the same direction, control beyond the limit value (when the address increases: 359.99999° → 0°, when the address decreases: 0° → 359.99999°) cannot be carried out. (See below)

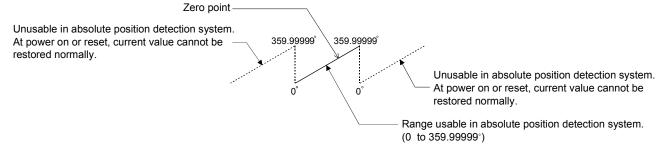

• For use in the absolute position detection system, set the upper and lower limit values of the software stroke limit within the range 0° to 359.99999°.

#### 12.7 Other functions

Other functions include the "step function", "skip function", "M code output function", "teaching function", "command in-position function", "stepping motor mode function", "acceleration/deceleration processing function" and "indirectly specification function". Each function is executed by parameter setting or sequence program creation and writing.

## 12.7.1 Step function

The "step function" is used to confirm each operation of the positioning control one by one.

It is mainly used in debugging work for positioning control, etc.

A positioning operation in which a "step function" is used is called a "step operation". In step operations, the timing for stopping the control can be set. (This is called the "step mode".) Control stopped by a step operation can be continued by setting "step continue" (to continue the control)" or restarted by setting "restart" in the "step start information".

The details shown below explain about the "step function".

- (1) Relation between the step function and various controls
- (2) Step mode
- (3) Step start information
- (4) Using the step operation
- (5) Control details
- (6) Precautions during control
- (7) Step function settings

## (1) Relation between the step function and various controls The following table shows the relation between the "step function" and various controls.

|                              |                                   | Control type                                        | Step function | Step applicability          |
|------------------------------|-----------------------------------|-----------------------------------------------------|---------------|-----------------------------|
| <b>.</b>                     | Machine                           | zero point return control                           | ×             |                             |
| Zero point<br>return control | Data set                          | ata setting method zero point return                |               | Step operation not possible |
| retarri control              | High-spe                          | eed zero pint return control                        | ×             |                             |
|                              |                                   | 1-axis linear control                               | 0             |                             |
|                              |                                   | 2-axis linear interpolation control                 | 0             |                             |
|                              | Position<br>control               | 1-axis fixed-dimension feed control                 | 0             | Step operation possible     |
| Main<br>                     |                                   | 2-axis fixed-dimension feed control (interpolation) | 0             | otep operation possible     |
| positioning control          |                                   | 2-axis circular interpolation control               | 0             |                             |
| COTILIO                      | Speed co                          | ontrol                                              | ×             | Step operation not possible |
|                              | Speed/position changeover control |                                                     | 0             |                             |
|                              | Other                             | Current value change                                | 0             | Step operation possible     |
|                              | control                           | JUMP command                                        | 0             |                             |
| Manual                       | JOG ope                           | eration                                             | ×             | Stan aparation not possible |
| control                      | Manual p                          | oulse generator operation                           | ×             | Step operation not possible |

 $<sup>\</sup>bigcirc$  : Set when required.  $\times$  : Setting not possible

## (2) Step mode

In step operations, the timing for stopping the control can be set. This is called the "step mode". (The "step mode" is set in the control data "Cd.27 Step mode".)

The following shows the two types of "step mode" functions.

#### (a) Deceleration unit step

The operation stops at positioning data requiring automatic deceleration. (A normal operation will be carried out until the positioning data requiring automatic deceleration is found. Once found, that positioning data will be executed, and the operation will then automatically decelerate and stop.)

## (b) Data No. unit step

The operation automatically decelerates and stops for each positioning data. (Even in continuous path control, an automatic deceleration and stop will be forcibly carried out.)

#### (3) Step start information

Control stopped by a step operation can be continued by setting "step continue" (to continue the control) or restarted by setting "restart" in the "step start information". (The "step start information" is set in the control data "Cd.28 Step start information".)

The following table shows the results of starts using the "step start information" during step operation.

(Warnings will only be output when the step valid flag is ON.)

| Stop status in the step operation      | Axis operation status (RWrn+7, RWrn+15) | Cd.28 Step start information | Step start results                                 |  |
|----------------------------------------|-----------------------------------------|------------------------------|----------------------------------------------------|--|
| 1 stan of positioning                  |                                         | 1: Step continue             | The next positioning data is executed.             |  |
| 1 step of positioning stopped normally | Step standing by                        | 2: Restart                   | A "step start information invalid warning" occurs. |  |
| Control stopped by a stop              | Ctan atannad                            | 1: Step continue             | A restart is carried out at the positioning        |  |
| signal                                 | Step stopped                            | 2: Restart                   | data where the control was stopped.                |  |
| An error occurred, and                 | Ctop orror occurring                    | 1: Step continue             | A "step start information invalid warning"         |  |
| the control stopped                    | Step error occurring                    | 2: Restart                   | occurs.                                            |  |

The following warnings will occur if the "Axis operation status (RWrn+7, RWrn+15)" is not appropriate when step start information is set.

| Axis operation status (RWrn+7, RWrn+15)                  | Step start results                     |
|----------------------------------------------------------|----------------------------------------|
| Standing by                                              | Otan at at information in alid         |
| Stopped                                                  | Step start information invalid warning |
| Error occurring                                          | warriing                               |
| In interpolation                                         |                                        |
| In JOG operation                                         |                                        |
| In manual pulse generator operation                      |                                        |
| Analyzing                                                |                                        |
| Waiting for special start                                | Start during operation warning         |
| In zero point return                                     | Start during operation warning         |
| In position control                                      |                                        |
| In speed control                                         |                                        |
| In speed control of speed/position changeover control    |                                        |
| In position control of speed/position changeover control |                                        |

## (4) Using the step operation

The following shows the procedure for checking positioning data using the step operation.

- (a) Turn ON the step valid flag before starting the positioning data. (Write "1" (carry out step operation) in "Cd.26 Step valid flag".)
- (b) Set the step mode before starting the positioning data. (Set in "Cd.27" Step mode".)
- (c) Turn ON the positioning start signal, and check that the positioning control starts normally.
- (d) The control will stop for the following reasons.
  - 1) One step of positioning stopped normally. (Go to step (f))
  - 2) Control stopped by a stop signal (Take appropriate measures, go to step (e))
  - 3) An error occurred and the control stopped. (Take appropriate measures, go to step (c))
- (e) Write "2" (restart) to "Cd.28 Step start information", and check that the positioning data where the control stopped operates normally. (Go to (d)).
- (f) Write "1" (step continue) to "Cd.28 Step start information", and check that the next positioning data where the control stopped operates normally.
  - 1) One step of positioning stopped normally. (Go to step (f))
  - 2) Control stopped by a stop signal (Take appropriate measures, go to step (e))
  - 3) An error occurred and the control stopped. (Take appropriate measures, go to step (c))
  - 4) All positioning data operated normally (Go to step (g))
- (g) Turn OFF the step valid flag, and quit the "step function". (Write "0" (do not carry out step operation) in "Cd.26 Step valid flag".)

## (5) Control details

(a) The following drawing shows a step operation during a "deceleration unit step".

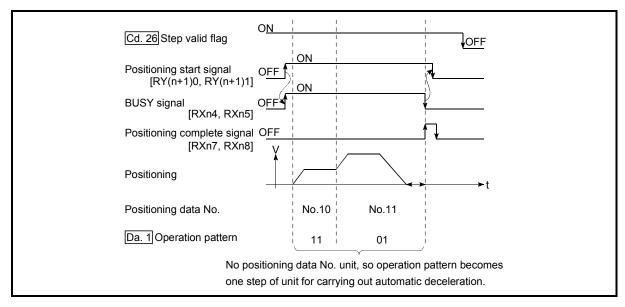

Fig. 12.34 Operation during step execution by deceleration unit step

(b) The following drawing shows a step operation during a "data No. unit step".

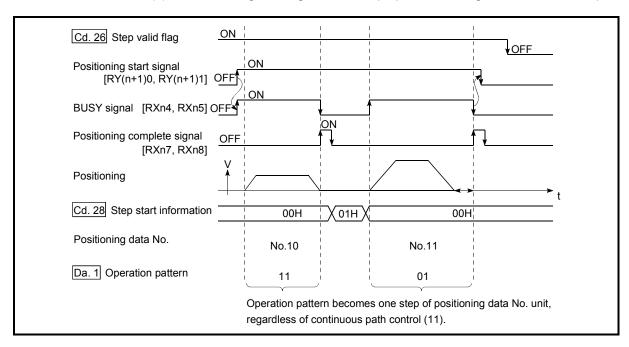

Fig. 12.35 Operation during step execution positioning data No. unit step

## (6) Precautions during control

- (a) When step operation is carried out using interpolation control positioning data, the step function settings are carried out for the reference axis.
- (b) When the step valid flag is ON, the step operation will start from the beginning if the positioning start signal is turned ON while "Axis operation status (RWrn+7, RWrn+15)" is "step standing by", "step stopped", or "step error occurring". (The step operation will be carried out from the positioning data set in "Positioning start No. (RWwm, RWwm+8)".)

## (7) Step function settings

To use the "step function", write the data shown in the following table to the D75P2 using the sequence program. Refer to section "(4) Using the step operation" for the timing of the settings.

The set details are validated when written to the D75P2.

|              | Setting item Setting Setting details | Cotting details | Buffer memory address                                                 |        |      |
|--------------|--------------------------------------|-----------------|-----------------------------------------------------------------------|--------|------|
| Setting item | value                                | Setting details | Axis 1                                                                | Axis 2 |      |
| Cd.26        | Step valid flag                      | 1               | Set "1: Carry out step operation".                                    | 1172   | 1222 |
| Cd.27        | Step mode                            | $\rightarrow$   | Set "0: Deceleration unit step" or "1: Data No. unit step".           | 1173   | 1223 |
| Cd.28        | Step start information               | $\rightarrow$   | Set "1: Step continue" or "2: Restart", depending on the stop status. | 1174   | 1224 |

<sup>\*</sup> Refer to section "5.7 List of control data" for details on the setting details.

## 12.7.2 Skip function

The "skip function" is used to stop (deceleration stop) the control of the positioning data being executed at the time of the skip signal input, and execute the next positioning data.

A skip is executed by a skip command (Cd.29 Skip command) or external start signal. The "skip function" can be used during control in which positioning data is used.

The details shown below explain about the "skip function".

- (1) Control details
- (2) Precautions during control
- (3) Setting the skip function from the PLC CPU
- (4) Setting the skip function using an external start signal

#### (1) Control details

The following drawing shows the skip function operation.

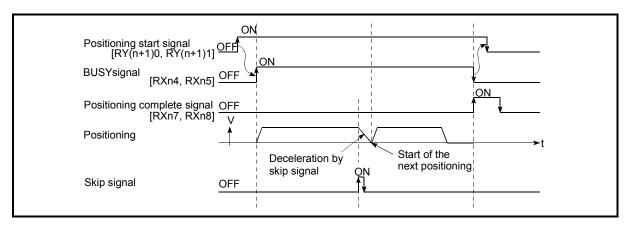

Fig. 12.36 Operation when a skip signal is input during positioning control

#### (2) Precautions during control

- (a) If the skip signal is turned ON at the last of an operation, a deceleration stop will occur and the operation will be terminated.
- (b) When a control is skipped (when the skip signal is turned ON during a control), the positioning complete signals [RXn7, RXn8] will not turn ON.
- (c) When the skip signal is turned ON during the dwell time, the remaining dwell time will be ignored, and the next positioning data will be executed.
- (d) When a control is skipped during interpolation control, the reference axis skip signal is turned ON. When the reference axis skip signal is turned ON, a deceleration stop will be carried out for both axes, and the next reference axis positioning data will be executed.
- (e) The M code ON signals [RXnD, RXnE] will not turn ON when the M code output is set to the AFTER mode (when "1: AFTER mode" is set in "Pr.19 M code ON signal output timing"). (In this case, the M code will not be stored in "Valid M code (RWrn+4, RWrn+12)".)

## (3) Setting the skip function from the PLC CPU

The following shows the settings and sequence program example for skipping the control being executed in axis 1 with a command from the PLC CPU.

(a) Set the following data.(The setting is carried out using the sequence program shown below in section (2)).

| Cotting item       | Setting B | Buffer memory address  |        |        |
|--------------------|-----------|------------------------|--------|--------|
| Setting item       | value     | value Setting details  | Axis 1 | Axis 2 |
| Cd.29 Skip command | 1         | Set "1: Skip request". | 1175   | 1225   |

<sup>\*</sup> Refer to section "5.7 List of control data" for details on the setting details.

## (4) Setting the skip function using an external start signal The skip function can also be executed using an "external start signal". The following shows the settings and sequence program example for skipping

The following shows the settings and sequence program example for skipping the control being executed in axis 1 using an "external start signal".

(a) Set the following data to execute the skip function using an external start signal.

| Setting item                            | Setting | Setting details                   | Remote in buffer mem | put/output,<br>ory address |
|-----------------------------------------|---------|-----------------------------------|----------------------|----------------------------|
| 3 11 3 11                               | value   |                                   | Axis 1               | Axis 2                     |
| Pr.43 External start function selection | 2       | Set "2: Skip request".            | 62                   | 212                        |
| External start valid                    | 1       | Set "1: Validate external start". | RY(n+2)B             | RY(n+4)B                   |

<sup>\*</sup> Refer to section "3.4 Specifications of input/output signals for master module" and "5.2 List of parameters" for details on the setting details.

## 12.7.3 M code output function

The "M code output function" is used to command auxiliary work (clamping, drill rotation, tool replacement, etc.) related to the positioning data being executed. When the M code ON signal [RXnD, RXnE] is turned ON during positioning execution, a No. called the M code is stored in "Valid M code (RWrn+4, RWrn+12)".

These "Valid M code (RWrn+4, RWrn+12)" are read, and used to command auxiliary work. M codes can be set for each positioning data. (Set in setting item "Da.9 M code" of the positioning data.)

The timing for outputting (storing) the M codes can also be set in the "M code output function".

The details shown below explain about the "M code output function".

- (1) M code ON signal output timing
- (2) M code OFF request
- (3) Precautions during control
- (4) Setting the M code output function
- (5) Reading M codes

#### (1) M code ON signal output timing

The timing for outputting (storing) the M codes can be set in the "M code output function". (The M code is stored in "Valid M code (RWrn+4, RWrn+12)" when the M code ON signal is turned ON.)

The following shows the two types of timing for outputting M codes: the "WITH" mode and the "AFTER" mode.

## (a) WITH mode

The M code ON signal [RXnD, RXnE] is turned ON at the positioning start, and the M code is stored in "Valid M code (RWrn+4, RWrn+12)".

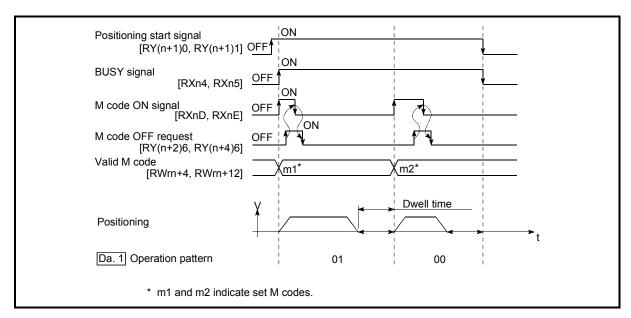

Fig. 12.37 M code ON/OFF timing (WITH mode)

#### (b) AFTER mode

The M code ON signal [RXnD, RXnE] is turned ON at the positioning completion, and the M code is stored in "Valid M code (RWrn+4, RWrn+12)".

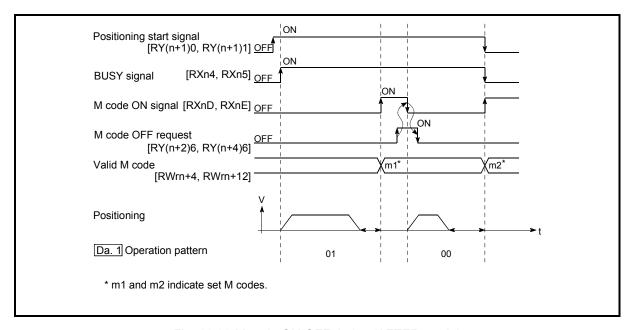

Fig. 12.38 M code ON/OFF timing (AFTER mode)

## (2) M code OFF request

When the M code ON signal [RXnD, RXnE] is ON, it must be turned OFF by the sequence program.

To turn OFF the M code ON signal, set ON (turn OFF the M code signal) in "M code OFF request (RY(n+2)6, RY(n+4)6)".

| Cotting itom       | Setting | Setting details                         | Remote input/output |          |
|--------------------|---------|-----------------------------------------|---------------------|----------|
| Setting item       | value   |                                         | Axis 1              | Axis 2   |
| M code OFF request | 1       | Set "1: Turn OFF the M code ON signal". | RY(n+2)6            | RY(n+4)6 |

<sup>\*</sup> Refer to section "3.4 Specifications of input/output signals for master module" for details on the setting details.

The next positioning data will be processed as follows if the M code ON signal is not turned OFF. (The processing differs according to the "Da.1 Operation pattern".)

|    |    | Da.1 Operation pattern                                 | Processing                                                                                                    |
|----|----|--------------------------------------------------------|----------------------------------------------------------------------------------------------------|
| 00 |    | Independent positioning control (Positioning complete) | The next positioning data will not be executed until the M code ON signal is turned OFF.                              |
|    | 01 | Continuous positioning control                         | signal is turned OFF.                                                                                                 |
|    | 11 | Continuous path control                                | The next positioning data will be executed, but a warning "M code ON signal ON start" (warning code: 503) will occur. |

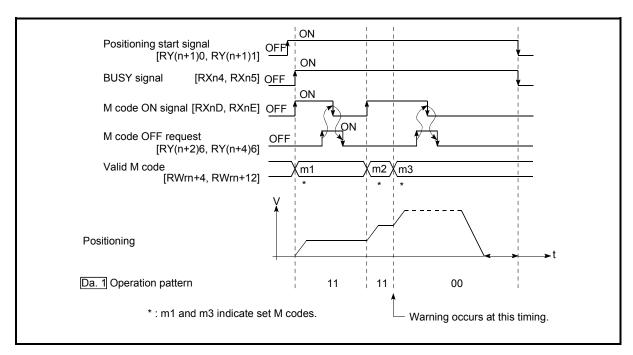

Fig. 12.39 Warning due to an M code ON signal during continuous path control

POINT

If the M code output function is not required, set a "0" in setting item "Da.9 M code" of the positioning data.

#### (3) Precautions during control

- (a) During interpolation control, the reference axis M code ON signal is turned ON.
- (b) The M code ON signal will not turn ON if "0" is set in "Da.9 M code". (The M code will not be output, and the previously output value will be held in "Valid M code (RWrn+4, RWrn+12)".)
- (c) If the M code ON signal is ON at the positioning start, an error "M code ON signal ON start" (error code: 536) will occur, and the positioning will not start.
- (e) If the remote station READY signal [RX(n+7)B] is turned OFF, the M code ON signal will turn OFF and "0" will be stored in "Valid M code (RWrn+4, RWrn+12)".
- (f) If the positioning operation time is short during continuous path control, there will not be enough time to turn OFF the M code ON signal, and a warning may occur. In this case, set a "0" in the "Da.9 M code" of that section's positioning data.
- (g) In the AFTER mode under speed control, the M code is not output and the M code ON signal does not turn ON.

## (4) Setting the M code output function

The following shows the settings to use the "M code output function".

- (a) Set the M code No. in the positioning data " Da.9 M code".
- (b) Set the timing to output the M code ON signal [RXnD, RXnE].

Set the required value in the following parameter, and write it to the D75P2. The set details are validated at the rising edge (OFF  $\rightarrow$  ON) of the remote station READY signal [RX(n+7)B].

| Cotting itom                         | Setting       | g Sotting dataile                                                          | Buffer memory address |        |
|--------------------------------------|---------------|----------------------------------------------------------------------------|-----------------------|--------|
| Setting item                         | value         | Setting details                                                            | Axis 1                | Axis 2 |
| Pr.19 M code ON signal output timing | $\rightarrow$ | Set the timing to output the M code ON signal.  0: WITH mode 1: AFTER mode | 25                    | 175    |

<sup>\*</sup> Refer to section "5.2 List of parameters" for setting details.

## (5) Reading M codes

"M codes" are stored in the following remote register when the M code ON signal turns ON.

| Monitor Monitor | Ctorono dotoilo | Remote register                                                     |        |         |
|-----------------|-----------------|---------------------------------------------------------------------|--------|---------|
| Monitor item    | value           | Storage details                                                     | Axis 1 | Axis 2  |
| Valid M code    | $\rightarrow$   | The M code No. (Da.9 M code) set in the positioning data is stored. | RWrn+4 | RWrn+12 |

<sup>\*</sup> Refer to section "3.5 Remote registers" for information on the storage details.

## 12.7.4 Teaching function

#### POINT

It is recommended to use the AD75 software package to execute this function.

The "teaching function" is used to set addresses aligned using the manual control (JOG operation, manual pulse generator operation) in the positioning data addresses (Da.5 Positioning address/movement amount, Da.6 Arc address).

The details shown below explain about the "teaching function".

- (1) Control details
- (2) Precautions during control
- (3) Data used in teaching
- (4) Teaching procedure

#### (1) Control details

## (a) Teaching timing

Teaching is executed using the sequence program when the BUSY signal [RXn4, RXn5] is OFF. (During manual control, teaching can be carried out as long as the axis is not BUSY, even when an error or warning has occurred.)

## (b) Addresses for which teaching is possible

The addresses for which teaching is possible are "Current feed value (RWrn+0 to 1, RWrn+8 to 9)" having the zero point as a reference. The settings of the "movement amount" used in increment system positioning cannot be used. In the teaching function, these "current feed values" are set in the "Da.5 Positioning address/movement amount" or "Da.6 Arc address".

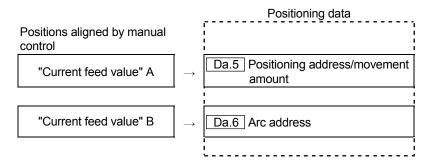

## (c) Teaching target axis (Cd.4 Target axis)

Teaching can be executed for the "designated axis only" or the "2 axes carrying out interpolation control". When teaching is executed for the "2 axes carrying out interpolation control", the "current feed value" is set for both the reference axis and the interpolation axis.

## (2) Precautions during control

- (a) Before teaching, a "machine zero point return" must be carried out to establish the zero point. (When a current value change function, etc., is carried out, "Current feed value (RWrn+0 to 1, RWrn+8 to 9)" may not show absolute addresses having the zero point as a reference.)
- (b) Teaching cannot be carried out for positions to which movement cannot be executed by manual control (positions to which the workpiece cannot physically move). (During center point designation circular interpolation control, etc., teaching of "Da.6 Arc address" cannot be carried out if the center point of the arc is not within the moveable range of the workpiece.)
- (c) Writing to the flash ROM can be executed up to 100,000 times. Writing to the flash ROM will become impossible after 100,000 times.

## (3) Data used in teaching

The following control data is used in teaching.

|      | Setting item            |               | Cotting details                                                                                                    | Buffer mem                           | ory address |
|------|-------------------------|---------------|----------------------------------------------------------------------------------------------------|--------------------------------------|-------------|
|      |                         |               | Setting details                                                                                                    | Axis 1                               | Axis 2      |
| Cd.4 | Target axis             | $\rightarrow$ | Set the writing destination axis.  1: Axis 1  2: Axis 2  4: Interpolation of axis 1 and axis 2                                                                    | 1103<br>1104<br>1105<br>1106<br>1138 |             |
| Cd.5 | Positioning data No.    | $\rightarrow$ | Set the "positioning data No." (1 to 600) of the writing destination.                                                                                             |                                      |             |
| Cd.6 | Write pattern           | $\rightarrow$ | Set the address to which the "current feed value" will be written. 5: Write to the "Da.5 Positioning address/movement amount" 6: Write to the "Da.6 Arc address". |                                      |             |
| Cd.7 | Read/write request      | 2             | Request writing to the positioning data.                                                                                                    |                                      |             |
| Cd.9 | Flash ROM write request | 1             | Write the set details to the flash ROM (backup the changed data).                                                                                                 |                                      |             |

<sup>\*</sup> Refer to section "5.7 List of control data" for details on the setting details.

## (4) Teaching procedure

The following shows the procedure for a teaching operation.

(a) When teaching to the "Da.5 Positioning address/movement amount"

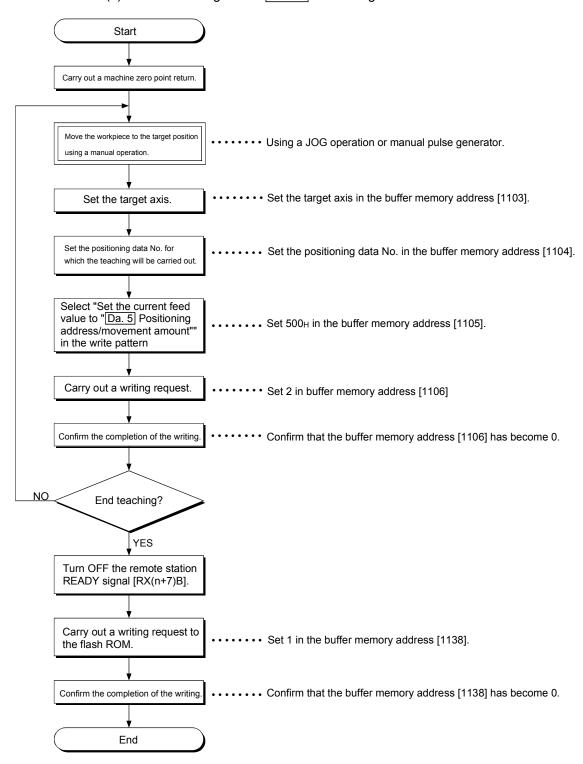

(b) When teaching to the "Da.6 Arc address", then teaching to the "Da.5 Positioning address/movement amount"

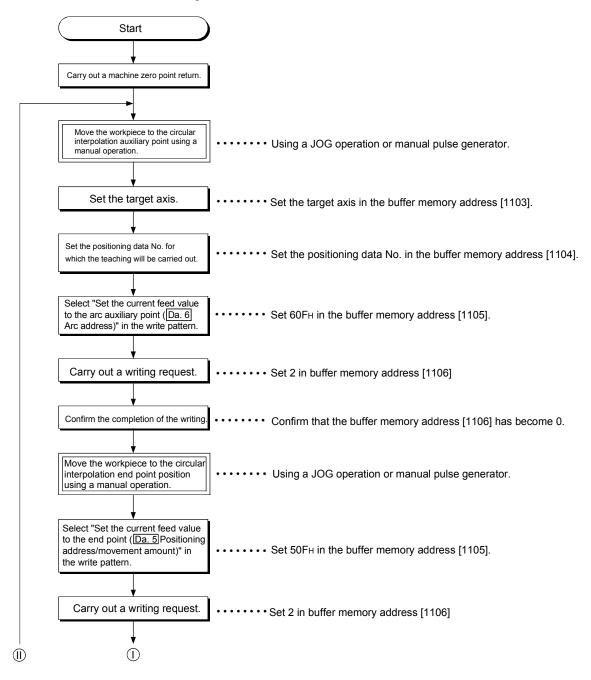

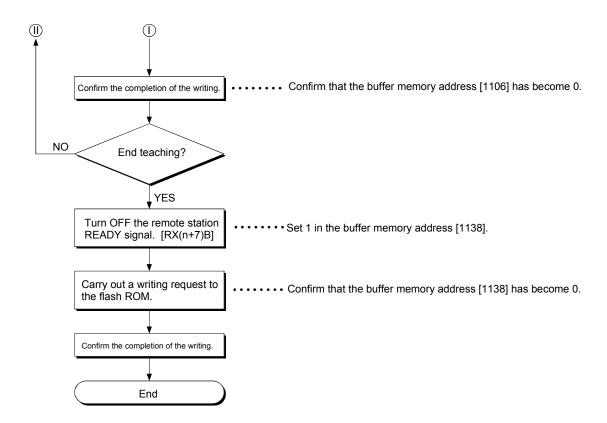

## 12.7.5 Command in-position function

The "command in-position function" checks the remaining distance to the stop position during the automatic deceleration of positioning control, and turns ON the signal. This signal is called the "command in-position signal". The command in-position signal is used as a front-loading signal indicating beforehand the completion of the position control.

The details shown below explain about the "command in-position function".

- (1) Control details
- (2) Precautions during control
- (3) Setting the command in-position function
- (4) Confirming the command in-position signal

#### (1) Control details

The following shows control details of the command in-position function.

(a) When the remaining distance to the stop position during the automatic deceleration of positioning control becomes equal to or less than the value set in "Pr.17 Command in-position width", "1" is stored in the command inposition signal (RX(n+1)E, RX(n+4)E).

(Command in-position width check)

Remaining distance \( \setminus \) | Pr.17 | Command in-position width setting value

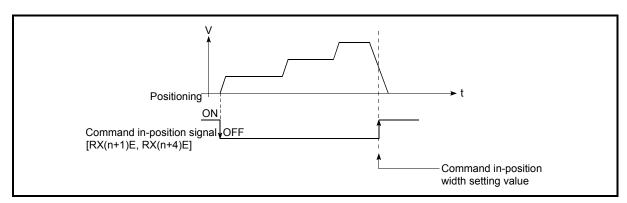

Fig. 12.40 Command in-position operation

(b) A command in-position width check is carried out every 56.8ms.

## (2) Precautions during control

(a) The range check of the command in-position is not performed during speed control and that of speed/position changeover control.

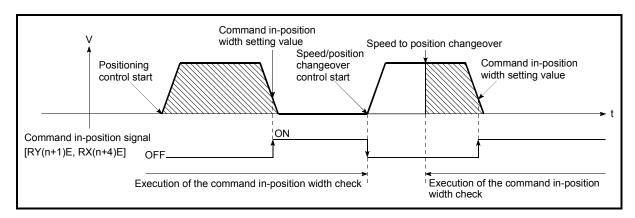

Fig. 12.41 Command in-position width check

- (b) The command in-position signal will be turned OFF in the following cases.
  - At the positioning control start
  - · At the speed control start
  - At the zero point return control start
  - At the JOG operation start
  - When the manual pulse generator operation is enabled.
- (c) The "Pr.17 Command in-position width" and command in-position signal (RX(n+1)E, RX(n+4)E) of the reference axis are used during interpolation control.

## (3) Setting the command in-position function

To use the "command in-position function", set the required value in the parameter shown in the following table, and write it to the D75P2. The set details are validated at the rising edge (OFF  $\rightarrow$  ON) of the remote station READY signal [RX(n+7)B].

| Setting item                   | Setting value | Setting details                                                                                                    | Factory-set initial value |
|--------------------------------|---------------|----------------------------------------------------------------------------------------------------|---------------------------|
| Pr.17 Command inposition width | $\rightarrow$ | Turn ON the command in-position signal, and set the remaining distance to the stop position of the position control. | 100                       |

<sup>\*</sup> Refer to section "5.2 List of parameters" for setting details.

## (4) Confirming the command in-position signal

The "command in-position signal" is stored in the following remote input/output.

| Monitor itom               | Monitor value Storage details | Ctorage details                                             | Remote in | nput/output |  |
|----------------------------|-------------------------------|-------------------------------------------------------------|-----------|-------------|--|
| Monitor item               |                               | Storage details                                             | Axis 1    | Axis 2      |  |
| Command in-position signal |                               | OFF: Outside in-position range ON: Within in-position range | RX(n+1)E  | RX(n+4)E    |  |

<sup>\*</sup> Refer to section "3.4 Specifications of input/output signals for master module" for information on the storage details.

REMARK

• Parameters are set for each axis.

## 12.7.6 Stepping motor mode function

The "stepping motor mode function" is used to carry out the settings when controlling a stepping motor with the D75P2. By setting the "stepping motor mode function", "step out prevention during acceleration/deceleration", "reduction of mechanical vibration due to decreases in frequency fluctuations", etc., will be carried out, and control of the stepping motor with the D75P2 will be enabled.

The details shown below explain about the "stepping motor mode function".

- (1) Precautions during control
- (2) Setting the stepping motor mode function

## (1) Precautions during control

Control the axis set to the stepping motor control mode within the following restrictions.

## (a) Restrictions on position command range and speed command range

In the stepping motor mode, the position command range and speed command range are 1/16 of those in standard motors.

When using the stepping motor mode, carry out control within the setting range of the mode.

### (b) Circular interpolation control use is not possible

Circular interpolation cannot be designated in the stepping motor mode. (Circular interpolation control is also not possible when using a servomotor in the stepping motor mode.)

An error "control method setting error" (error code: 524) will occur if circular interpolation is started when the stepping motor mode is set.

## (c) S-curve acceleration/deceleration use is not possible "S-curve acceleration/deceleration" cannot be carried out in the stepping motor mode. Step out may occur if this is used.

#### (d) Restrictions on linear interpolation control

Use the linear interpolation control with both axes set to the standard mode or the stepping motor mode.

Control at the command speed is not possible when the stepping motor mode and the standard mode are used in combination in linear interpolation control.

When carrying out linear interpolation control of a stepping motor and servomotor, set both axes to the stepping motor mode.

## (e) Restrictions during continuous path control

- Continuous path control can only be used in the control of 1 axis at a time.
   Continuous path control cannot be used in 2-axis interpolation control.
   Positioning deviation may occur if continuous path control is used in 2-axis interpolation control.
- Continuous path control can only be used in control in the same direction. The positioning will deviate if continuous path control is used in control in which the direction reverses.

Use continuous positioning control when carrying out control in which the direction reverses in the stepping motor mode.

## (f) Restrictions on INC commands

Do not use an INC command to carry out positioning in the reverse direction after a JOG operation stop or positioning stop.

If an INC command is used to carry out positioning in the reverse direction after a JOG operation stop or positioning stop, the workpiece will be positioned 1 pulse from the destination.

## (g) Restrictions on electronic gears

Vibration may occur if the "movement amount per pulse" value is small in the stepping motor mode.

The use of a 1/1 ratio "movement amount per pulse" value is recommended.

# (h) Standard motor and stepping motor mode changeover control is not possible

The position command range and speed command range differ between the stepping motor mode and standard mode.

Because of this, it is not possible to use the stepping motor mode and standard mode by changing over between them.

Normal control cannot be carried out when using the stepping motor mode and standard mode after changing over between them.

#### (i) Restrictions on speed

When the stepping motor mode is used, the operation may be controlled at a low speed of 20 pulses/second in respect to the set positioning speed.

## (2) Setting the stepping motor mode function

To use the "stepping motor mode function", set the required values in the parameters shown in the following table, and write them to the D75P2. The set details are validated at the rising edge (OFF  $\rightarrow$  ON) of the remote station READY signal [RX(n+7)B].

| 5     | Setting item                  | Setting value | Setting details                     | Factory-set initial value |
|-------|-------------------------------|---------------|-------------------------------------|---------------------------|
| Pr.10 | Bias speed at start           | $\rightarrow$ | Set the minimum speed during start. | 0                         |
| Pr.11 | Stepping motor mode selection | 1             | Set "1: stepping motor mode".       | 0                         |

<sup>\*</sup> Refer to section "5.2 List of parameters" for setting details.

REMARK

• Parameters are set for each axis.

## 12.7.7 Acceleration/deceleration processing function

The "acceleration/deceleration processing function" adjusts the acceleration/deceleration when each control is executed.

Adjusting the acceleration/deceleration processing to match the control enables more precise control to be carried out.

There are three acceleration/deceleration adjustment items that can be set:

"Acceleration/deceleration time size selection", "acceleration/deceleration time 0 to 3", and "acceleration/deceleration method setting".

The details shown below explain about the "acceleration/deceleration processing function".

- (1) "Acceleration/deceleration time size selection" control details and setting
- (2) "Acceleration/deceleration time 0 to 3" control details and setting
- (3) "Acceleration/deceleration method setting" control details and setting

## "Acceleration/deceleration time size selection" control details and setting

In the "acceleration/deceleration time size selection", the sizes (setting ranges) of the acceleration time, deceleration time, and sudden stop deceleration time are selected and set.

- Acceleration time: The time from speed 0 until the "Pr.7 Speed limit value" is reached.
- Deceleration time: The time from the "Pr.7 Speed limit value" until speed 0 is reached.
- Sudden stop deceleration time: The time from "Pr.7 Speed limit value" until speed 0 is reached.

Set the required values for the acceleration/deceleration time size in the parameters shown in the following table, and write them to the D75P2. The set details are validated at the rising edge (OFF  $\rightarrow$  ON) of the remote station READY signal [RX(n+7)B].

| Setting Item |                                                    | Setting value | Setting details                                                                                                    | Factory-set initial value |
|--------------|----------------------------------------------------|---------------|----------------------------------------------------------------------------------------------------|---------------------------|
| Pr.25        | Size selection for acceleration/dece leration time | $\rightarrow$ | Select the acceleration/deceleration time size (setting range) from the following two sizes, and set the appropriate value.  0: 1 to 65535ms 1: 1 to 8388608ms | 0                         |

<sup>\*</sup> Refer to section "5.2 List of parameters" for setting details.

(2) "Acceleration/deceleration time 0 to 3" control details and setting In the D75P2, four types each of acceleration time and deceleration time can be set. By using separate acceleration/deceleration times, control can be carried out with different acceleration/deceleration times for positioning control, JOG operation, zero point returns, etc.

Set the required values for the acceleration/deceleration time in the parameters shown in the following table, and write them to the D75P2.

The set details are validated when written to the D75P2.

| Setting item |                     | Setting value | Setting details                                                                                                    | Factory-set initial value |
|--------------|---------------------|---------------|----------------------------------------------------------------------------------------------------|---------------------------|
| Pr.8         | Acceleration time 0 | $\rightarrow$ | Set the acceleration time within the setting value range set in "Pr.25 Size selection for acceleration/deceleration time". | 1000                      |
| Pr.26        | Acceleration time 1 | $\rightarrow$ |                                                                                                    | 1000                      |
| Pr.27        | Acceleration time 2 | $\rightarrow$ |                                                                                                    | 1000                      |
| Pr.28        | Acceleration time 3 | $\rightarrow$ |                                                                                                    | 1000                      |
| Pr.9         | Deceleration time 0 | $\rightarrow$ |                                                                                                    | 1000                      |
| Pr.29        | Deceleration time 1 | $\rightarrow$ | Set the deceleration time within the setting value range set in "Pr.25 Size selection for acceleration/deceler-            | 1000                      |
| Pr.30        | Deceleration time 2 | $\rightarrow$ | ation time".                                                                                                    | 1000                      |
| Pr.31        | Deceleration time 3 | $\rightarrow$ |                                                                                                    | 1000                      |

<sup>\*</sup> Refer to section "5.2 List of parameters" for setting details.

# (3) "Acceleration/deceleration method setting" control details and setting

In the "acceleration/deceleration method setting", the acceleration/deceleration processing method is selected and set. The set acceleration/deceleration processing is applied to all acceleration/deceleration.

The two types of "acceleration/deceleration method setting" are shown below.

## (a) Automatic trapezoidal acceleration/deceleration processing method

This is a method in which linear acceleration/deceleration is carried out based on the acceleration time, deceleration time, and speed limit value set by the user.

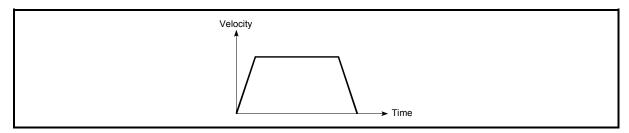

Fig. 12.42 Automatic trapezoidal acceleration/deceleration processing method

(b) S-curve acceleration/deceleration processing method
In this method, the motor burden is reduced during starting and stopping.
This is a method in which acceleration/deceleration is carried out gradually, based on the acceleration time, deceleration time, speed limit value, and
"Pr.36 S-curve ratio" (1 to 100%) set by the user.

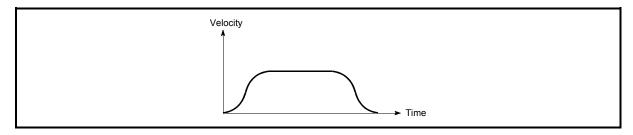

Fig. 12.43 S-curve acceleration/deceleration processing method

When a speed change request is made during S-curve acceleration/deceleration processing, S-curve acceleration/deceleration processing is performed from the start of the speed change request.

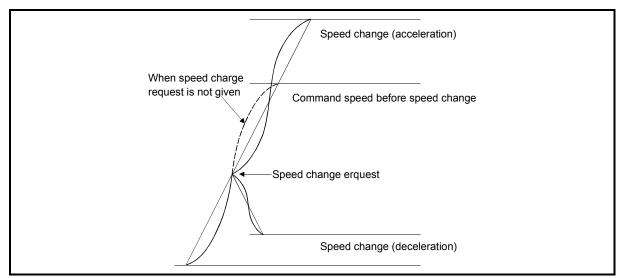

Fig. 12.44 S-curve acceleration/deceleration processing method

Set the required values for the "acceleration/deceleration method setting" in the parameters shown in the following table, and write them to the D75P2. The set details are validated when written to the D75P2.

| S     | Setting item                                       |               |                                                                                                    | Factory-set initial value |
|-------|----------------------------------------------------|---------------|----------------------------------------------------------------------------------------------------|---------------------------|
| Pr.35 | Acceleration/<br>deceleration<br>process selection | $\rightarrow$ | Set the acceleration/deceleration method.  0: Automatic trapezoidal acceleration/deceleration method  1: S-curve acceleration/deceleration processing | 0                         |
| Pr.36 | S-curve ratio                                      | $\rightarrow$ | Set the acceleration/deceleration curve when "1" is set in "Pr.35" Acceleration/deceleration processing selection".                                   | 100                       |

<sup>\*</sup> Refer to section "5.2 List of parameters" for setting details.

REMARK

· Parameters are set for each axis.

## 12.7.8 Indirectly specification function

The "indirectly specification function" specifies indirectly and starts the positioning data No.

The "indirectly specification function" is executed by setting the positioning data No. 1 to 600 desired to be started to the "indirectly specification data area" and starting that "indirectly specification data".

The "indirectly specification data" can be set on an "indirectly specification No. (8001 to 8050)" basis and can be set to up to 50 pieces on an axis basis.

The following details will be explained about the "indirectly specification function".

- (1) "Indirectly specification data" setting items and setting details
- (2) "Indirectly specification data" configuration
- (3) Control details and setting
- (1) "Indirectly specification data" setting items and setting details

  The following indicates the outline of the setting items and setting details of the

  "indirectly specification data" to be stored into the D75P2.

|                               | Setting item                                               | Setting details                                                                                                    |  |  |
|-------------------------------|------------------------------------------------------------|----------------------------------------------------------------------------------------------------|--|--|
|                               | Positioning data No. for indirectly specification No. 8001 | Set the positioning data No. (1 to 600) whose execution will be started when 8001 is set as the positioning start No. and started. |  |  |
|                               | Positioning data No. for indirectly specification No. 8002 | Set the positioning data No. (1 to 600) whose execution will be started when 8002 is set as the positioning start No. and started. |  |  |
|                               | Positioning data No. for indirectly specification No. 8003 | Set the positioning data No. (1 to 600) whose execution will be started when 8003 is set as the positioning start No. and started. |  |  |
| ata                           | Positioning data No. for indirectly specification No. 8004 | Set the positioning data No. (1 to 600) whose execution will be started when 8004 is set as the positioning start No. and started. |  |  |
| Indirectly specification data | Positioning data No. for indirectly specification No. 8005 | Set the positioning data No. (1 to 600) whose execution will be started when 8005 is set as the positioning start No. and started. |  |  |
| ecif                          | to                                                         | to                                                                                                    |  |  |
| directly sp                   | Positioning data No. for indirectly specification No. 8046 | Set the positioning data No. (1 to 600) whose execution will be started when 8046 is set as the positioning start No. and started. |  |  |
| Jul                           | Positioning data No. for indirectly specification No. 8047 | Set the positioning data No. (1 to 600) whose execution will be started when 8047 is set as the positioning start No. and started. |  |  |
|                               | Positioning data No. for indirectly specification No. 8048 | Set the positioning data No. (1 to 600) whose execution will be started when 8048 is set as the positioning start No. and started. |  |  |
|                               | Positioning data No. for indirectly specification No. 8049 | Set the positioning data No. (1 to 600) whose execution will be started when 8049 is set as the positioning start No. and started. |  |  |
|                               | Positioning data No. for indirectly specification No. 8050 | Set the positioning data No. (1 to 600) whose execution will be started when 8050 is set as the positioning start No. and started. |  |  |

(2) "Indirectly specification data" configuration

The following D75P2 buffer memory can store the "indirectly specification data (positioning data No. 1 to 600)" corresponding to the "indirectly specification No. (8001 to 8050)" on an axis basis.

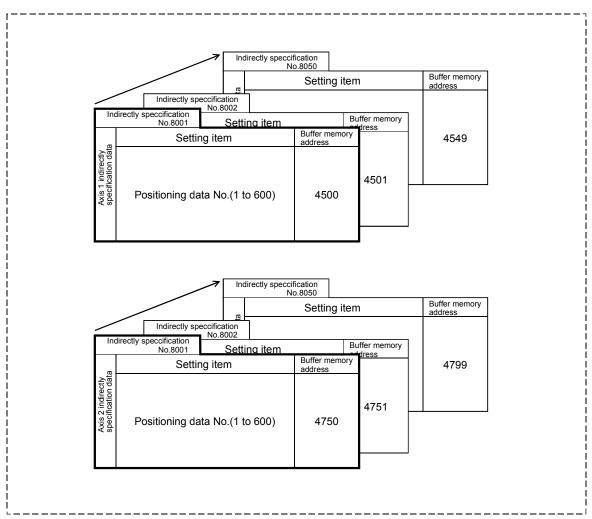

<sup>\*</sup> Set to the D75P2 using the AD75 software package.

## (3) Control details and setting

The following shows the control details and setting when the indirectly specification data set to the indirectly specification No. 8001 of axis 1 is started.

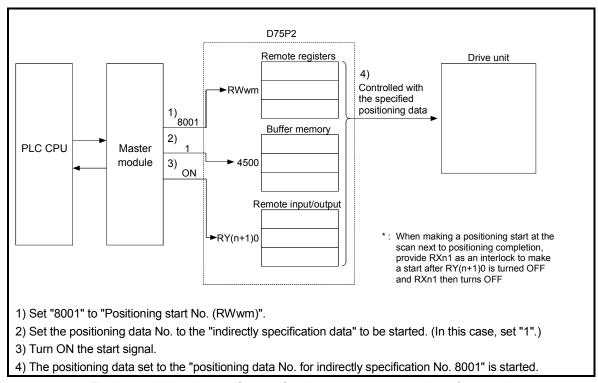

Fig. 12.45 Indirectly specification function operating procedure (for axis 1)

## (a) Data that requires setting

The following data must be set to execute the indirectly specification function.

| Cotting item          | 0.45.0.34.0.0 | Cotting dataile                                                                  | Remote register |        |
|-----------------------|---------------|----------------------------------------------------------------------------------|-----------------|--------|
| Setting item          | Setting value | Setting details                                                                  | Axis 1          | Axis 2 |
| Positioning start No. | 8001          | Set "8001" that indicates the control using the "indirectly specification data". | RWwm            | RWwm+8 |

<sup>\*</sup> For the setting details, refer to section "3.5 Remote registers".

## (b) Starting conditions

The following conditions must be satisfied to make a start. Also, the required conditions must be incorporated into the sequence program, and the data must be disabled from starting if the conditions are not satisfied.

|           | Signal name                 |     | Signal state                     |          | Device   |  |
|-----------|-----------------------------|-----|----------------------------------|----------|----------|--|
|           |                             |     |                                  |          | Axis 2   |  |
|           | Remote station READY signal |     | Positioning operation possible   | RX(r     | ı+7)B    |  |
|           | D75P2 READY signal          | OFF | D75P2 preparation completed      | RX       | (n0      |  |
| Interface | Axis stop signal            | OFF | Axis stop signal is OFF          | RY(n+1)3 | RY(n+1)4 |  |
| signal    | Start complete signal       | OFF | Start complete signal is OFF     | RXn1     | RXn2     |  |
|           | BUSY signal                 | OFF | BUSY signal is OFF               | RXn4     | RXn5     |  |
|           | Error detection signal      | OFF | There is no error                | RXnA     | RXnB     |  |
|           | M code ON signal            | OFF | M code ON signal is OFF          | RXnD     | RXnE     |  |
|           | Drive unit READY signal     | ON  | Drive unit preparation completed | RX(n+1)2 | RX(n+4)2 |  |
| External  | Stop signal                 | OFF | Stop signal is OFF               | RX(n+1)6 | RX(n+4)6 |  |
| signal    | Upper limit (FLS)           | ON  | Within limit range               | RX(n+1)7 | RX(n+4)7 |  |
|           | Lower limit (RLS)           | ON  | Within limit range               | RX(n+1)8 | RX(n+4)8 |  |

## (c) Start time chart

The following time chart assumes that the positioning data No. 1, 2, 3, 4 and 5 of axis 1 are executed consecutively by "indirectly specification" as an example.

## 1) Indirectly specification data setting example

| Axis 1 indirectly specification No. | Positioning data No. for indirectly specification No. 8001 for axis 1 |
|-------------------------------------|-----------------------------------------------------------------------|
| 8001                                | 1                                                                     |

## 2) Positioning data setting example

| Axis 1 positioning data No. | Da.1 Operation pattern             |
|-----------------------------|------------------------------------|
| 1                           | 11: Continuous path control        |
| 2                           | 01: Continuous positioning control |
| 3                           | 11: Continuous path control        |
| 4                           | 11: Continuous path control        |
| 5                           | 00: Positioning complete           |

## 3) Start time chart

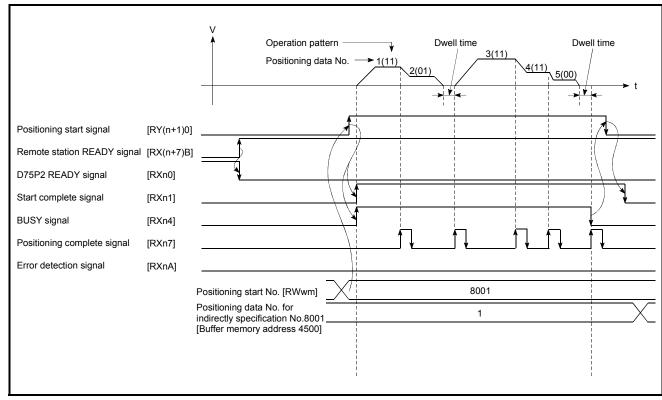

Fig. 12.46 Start time chart for positioning control using indirectly specification function

# Chapter 13

# **COMMON FUNCTIONS**

The details and usage of the "common functions" executed according to the user's requirements are explained in this chapter.

Common functions include functions required when using the D75P2, such as parameter initialization and execution data backup.

Read the setting and execution procedures for each common function thoroughly, and execute the appropriate function where required.

| 13.1 | Outline of common functions       | 13-   | 2 |
|------|-----------------------------------|-------|---|
| 13.2 | Parameter initialization function | 13-   | 3 |
| 13.3 | Execution data backup function    | 13-   | 5 |
| 13.4 | LED display function              | 13-   | 7 |
| 13.5 | Clock data function               | 13- 1 | 0 |

## 13.1 Outline of common functions

"Common functions" are executed according to the user's requirements, regardless of the control method, etc.

Common functions include "parameter initialization", "execution data backup", "work status and error code display", etc. These common functions are executed by commands from the AD75 software package, common function sequence programs, mode switches on the front panel of the main unit, etc.

The following table shows the functions included in the "common functions".

| Common function                   | Details                                                                                                    |
|-----------------------------------|----------------------------------------------------------------------------------------------------|
| Parameter initialization function | This function returns the "setting data" stored in the D75P2 flash ROM to the factory-set initial value. There are two methods for this function.  1) Method using the AD75 software package 2) Method using the sequence program |
| Execution data backup function    | This function stores (backs up) the "setting data", currently being executed, in the flash ROM.  There are two methods for this function.  1) Method using the AD75 software package 2) Method using the sequence program         |
| LED display function              | This function displays the D75P2 work status, signal status, error details, etc., on the 17-segment LED on the front of the main unit. The display details are changed over using the mode switch on the front of the main unit.  |
| Clock data function               | This function sets the PLC CPU clock data in the D75P2. This is used for various history data, etc.                                                                                                    |

#### 13.2 Parameter initialization function

#### **POINT**

It is recommended to use the AD75 software package to execute this function.

"The parameter initialization function" is used to return the setting data set in the D75P2 flash ROM and OS memory to their factory-set initial values.

This function is used when several parameter errors occur and the D75P2 will not start. In this case, resetting is carried out after the setting data are initialized. (If there is an abnormality in the parameters set in the D75P2 when the remote station READY signal [RX(n+7)B] is turned ON, the D75P2 READY signal [RXn0] will not turn OFF, and control will not be possible.)

Parameter initialization is carried out using one of the following methods.

- Method using the sequence program.
- Method using the AD75 software package.

"The execution method using the sequence program" is explained in this section. Refer to the AD75 Software Package Operating Manual for details on the execution method using the AD75 software package.

The details shown below explain about the "parameter initialization function".

- (1) Control details
- (2) Precautions during control
- (3) Initializing the parameters

#### (1) Control details

The following table shows the setting data initialized by the "parameter initialization function".

(Initialized are "flash ROM" and "OS memory" following data.)

| Setting data                                           |
|--------------------------------------------------------|
| Basic parameters (Pr.1 to Pr.11)                       |
| Detailed parameters (Pr.12 to Pr.44 )                  |
| Zero point return basic parameters (Pr.45 to Pr.50)    |
| Zero point return detailed parameters (Pr.51 to Pr.58) |
| Positioning data                                       |
| Start block data                                       |
| Condition data                                         |

#### (2) Precautions during control

- (a) Parameter initialization is only executed when the remote station READY signal [RX(n+7)B] is OFF.
   (A warning "In remote station READY" (warning code: 111) will occur if executed when the remote station READY signal [RX(n+7)B] is ON.)
- (b) A "D75P2 reset" or "power restart" must be carried out after the parameters are initialized. (Parameter initialization is carried out for the D75P2 "flash ROM" and "OS memory". Data stored in the "buffer memory" will not be initialized.)
- (c) The flash ROM can be written up to 100,000 times. The flash ROM cannot be written after 100,000 writing cycles.
- (d) During execution of a parameter initialization request, a transient transmission request such as the dedicated command (RIRD, RIWT) cannot be accepted. A "response error" (error code: B404) will occur on the master station side if a transient transmission request is executed during execution of a parameter initialization request. If there is a possibility that a transient transmission request may be executed during execution of a parameter initialization request, create a sequence program so that a transient transmission request will be executed again at occurrence of a response error. (The processing time necessary for normal completion of parameter initialization is a maximum of 35s. Use this as a guideline for setting the retry count and response monitoring time.)

## Important

Do not turn the power ON/OFF; reset, etc., during parameter initialization. The flash ROM data may be corrupted.

#### (3) Initializing the parameters

To use the "parameter initialization function", set the data shown in the following table, and write it to the D75P2 using the sequence program.

Parameter initialization is carried out when the data is written to the D75P2.

| Setting item |              | otting itom                      | Setting | Setting Setting details                     | Buffer memory address |        |
|--------------|--------------|----------------------------------|---------|---------------------------------------------|-----------------------|--------|
|              | Setting item |                                  | value   | Setting details                             | Axis 1                | Axis 2 |
|              |              | Parameter initialization request | 1       | Set "1" (parameter initialization request). | 11                    | 39     |

<sup>\*</sup> Refer to section "5.7 List of control data" for details on the setting details.

When the initialization is complete, "0" will be set in "Cd.10 Parameter initialization request" by the D75P2.

#### 13.3 Execution data backup function

#### **POINT**

It is recommended to use the AD75 software package to execute this function.

When the D75P2 buffer memory data is rewritten from the PLC CPU, "the data backed up in the D75P2 flash ROM" may differ from "the data for which control is being executed". In cases like these, the data being executed will be lost when the PLC power is turned OFF. (Refer to Chapter 7.)

In cases like these, the "execution data backup function" backs up the data being executed by writing it to the flash ROM. The data that was backed up is then written to the buffer memory when the power is turned ON next.

The execution data is backed up (written to the flash ROM) using one of the following methods.

- Method using the AD75 software package
- · Method using the sequence program

"The execution method using the sequence program" is explained in this section. Refer to the AD75 Software Package Operating Manual for details on the execution method using the AD75 software package.

The details shown below explain about the "execution data backup function".

- (1) Control details
- (2) Precautions during control
- (3) Backing up the execution data

#### (1) Control details

The following shows the data that can be written to the flash ROM using the "execution data backup function".

| Buffer memory                                    | _             | Flash ROM                                        |
|--------------------------------------------------|---------------|--------------------------------------------------|
| Parameters                                       |               | Parameters                                       |
| Positioning data (No. 1 to No. 100)              | $\rightarrow$ | Positioning data (No. 1 to No. 100)              |
| Positioning start information (No. 7000)         |               | Positioning start information (No. 7000)         |
| OS memory                                        |               |                                                  |
| Positioning data (No. 101 to No. 600)            | $\rightarrow$ | Positioning data (No. 101 to No. 600)            |
| Positioning start information (No. 7000 to 7010) |               | Positioning start information (No. 7000 to 7010) |

## (2) Precautions during control

- (a) Data can only be written to the flash ROM when the remote station READY signal [RX(n+7)B] is OFF.
- (b) Writing to the flash ROM can be executed up to 100,000 times. (Writing to the flash ROM will become impossible after 100,000 times.)
- (c) During execution of a flash ROM write request, a transient transmission request such as the dedicated command (RIRD, RIWT) cannot be accepted. A "response error" (error code: B404) will occur on the master station side if a transient transmission request is executed during execution of a flash ROM write request.

If there is a possibility that a transient transmission request may be executed during execution of a flash ROM write request, create a sequence program so that a transient transmission request will be executed again at occurrence of a response error.

(The processing time necessary for normal completion of flash ROM write is a maximum of 35s. Use this as a guideline for setting the retry count and response monitoring time.)

#### Important

Do not turn the power ON/OFF; reset, etc., during writing to the flash ROM. The flash ROM data may be corrupted.

#### (3) Backing up the execution data

To use the "execution data backup function", set the data shown in the following table, and write it to the D75P2 using the sequence program.

The writing to the flash ROM is carried out when the data is written to the D75P2.

| Cotting itom                                      | Setting | Sotting dotails                    | Buffer mem | ory address |
|---------------------------------------------------|---------|------------------------------------|------------|-------------|
| Setting item                                      | value   | Setting details                    | Axis 1     | Axis 2      |
| Cd.9 Flash ROM write request 1 Set "1" (flash ROM |         | Set "1" (flash ROM write request). | 11         | 38          |

<sup>\*</sup> Refer to section "5.7 List of control data" for details on the setting details.

When the writing to the flash ROM is complete, "0" will be set in "Cd.9 Flash ROM write request" by the D75P2.

#### 13.4 LED display function

The D75P2 status, control status of each axis, input/output signal status, etc., can be confirmed using the LED display on the front of the D75P2 main unit.

Monitor the operation condition as required when the D75P2 is not operating normally, etc. (Constant monitoring is possible.)

The details shown below explain about the "LED display function".

- (1) LED display position
- (2) Display details
- (3) Changing the display details

## (1) LED display position

The various types of information are displayed on the "17-segment LED" and "axis display LED" on the front of the main unit.

The display is changed over by the "mode switch".

The following drawing shows the positions of the "17-segment LED", "axis display LED", and "mode switch".

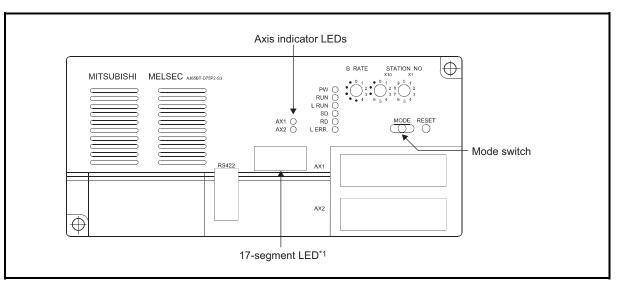

\*1: Since a hardware version L or later, or serial number (first five digits) of "16041" or later, the indicator components have been changed to LED modules.

(What is to be displayed is not changed from the 17-segment LEDs.)

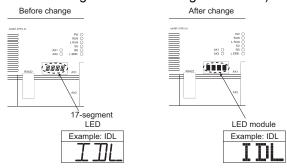

## (2) Display details

Pressing the "Mode switch" changes the "mode" of the data displayed in the LED display area in the following order.

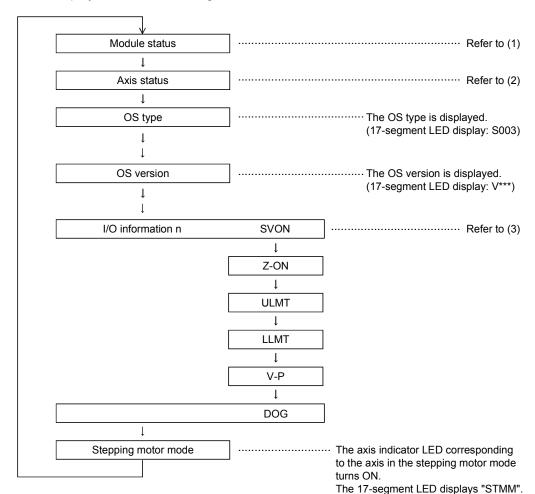

## REMARK

The "OS type" appears in the LED display area for 1 second after the PLC power is turned ON, then the "Module status" display appears.

## (1) "Module status" display details

"Module status" displays the operation status of the D75P2.

| 17-segment LED | Axis indicator LED             | Details                 |
|----------------|--------------------------------|-------------------------|
| RUN            | Operating axis flickers.       | During axis operation   |
| TEST           | All axes turn on.              | During test mode        |
| IDL            | Off                            | During standby          |
| ERR            | LED of axis in error flickers. | During error occurrence |

## (2) Axis status" display details

"Axis status" displays the operation statuses of the axes.

The status of one axis is switched to that of the other every 0.5 seconds.

| 17-segment LED | Axis indicator LED | Details                                                      |
|----------------|--------------------|--------------------------------------------------------------|
| IDLE           |                    | During standby                                               |
| STOP           |                    | During stop                                                  |
| JOG            |                    | During JOG operation                                         |
| MANP           |                    | During manual pulse generator operation                      |
| OPR            |                    | During zero point return                                     |
| POSI           | 0.5 seconds.       | During position control                                      |
| VELO           |                    | During speed control                                         |
| V- P           |                    | During speed control of speed/position changeover control    |
| V -P           |                    | During position control of speed/position changeover control |
| BUSY           |                    | During condition waiting, etc.                               |
| E***           |                    | At error occurrence                                          |

#### Error number display

When the axis has an error, the error number that has occurred in that axis is displayed 0.5 seconds, and the status of the next axis is then displayed.

## (3) "I/O information n" display details

"I/O information n" displays the status of each signal.

The "Axis indicator LED" turns on.

| 17-segment LED | Axis indicator LED                   | Details                          |
|----------------|--------------------------------------|----------------------------------|
| SVON           | Lit when the displayed signal is ON. | Drive unit READY signal          |
| Z-ON           |                                      | Zero point signal                |
| ULMT           |                                      | Upper limit signal               |
| LLMT           |                                      | Lower limit signal               |
| V-P            |                                      | Speed/position changeover signal |
| DOG            |                                      | Near-point dog signal            |

## (4) Other display details

The following error message is displayed in the 17-segment LED independently of the mode.

| 17-segment LED | Axis indicator LED | Details                                                                                                    |
|----------------|--------------------|----------------------------------------------------------------------------------------------------|
| FALT           |                    | This error message is displayed when the flash ROM value becomes illegal. Execute initialization. The cause of the error is a hardware fault if the error message is displayed after execution of initialization. |

#### 13.5 Clock data function

"The clock data function" utilizes the PLC CPU clock data in the D75P2. This clock data is used to monitor  $\boxed{\text{Md.7}}$  to  $\boxed{\text{Md.12}}$ ,  $\boxed{\text{Md.13}}$  to  $\boxed{\text{Md.18}}$ ,  $\boxed{\text{Md.19}}$  to  $\boxed{\text{Md.24}}$  to  $\boxed{\text{Md.28}}$  history data. The clock data is controlled in 0.1 second units in the D75P2 to simplify the measurement of cycle time, etc.

The details shown below explain about the "clock data setting function".

- (1) Precautions during control
- (2) Setting the clock data

#### (1) Precautions during control

- (a) Set the clock data every time the D75P2 is started. If the clock data is not set, counting will begin as "00 hours 00 minute 00 seconds" when the D75P2 starts.
- (b) The D75P2 clock data count value is less accurate that the PLC CPU clock data. Therefore, synchronize it with the PLC CPU clock data about once a day.
- (c) Data indicating the "date" in the PLC CPU clock data will be ignored.

#### (2) Setting the clock data

The following shows the example setting data for reading the PLC CPU clock data and setting it in the D75P2.

#### (a) Set the following data.

| Setting item |                                     | Setting       | Satting datails                                | Buffer memory address |        |
|--------------|-------------------------------------|---------------|------------------------------------------------|-----------------------|--------|
|              |                                     | value         | Setting details                                | Axis 1                | Axis 2 |
| Cd.1         | Clock data setting (hour)           | $\rightarrow$ | Set the PLC CPU clock data (hours).            | 11                    | 00     |
| Cd.2         | Clock data setting (minute, second) | $\rightarrow$ | Set the PLC CPU clock data (minutes, seconds). | 11                    | 01     |
| Cd.3         | Clock data writing                  | 1             | Set "1" (clock data write request).            | 11                    | 02     |

<sup>\*</sup> Refer to section "5.7 List of control data" for details on the setting details.

# Chapter 14

## **TROUBLESHOOTING**

The "errors" and "warnings" detected by the D75P2 are explained in this chapter.

Errors and warnings can be confirmed with the D75P2 LED display and peripheral devices. When an "error" or "warning" is detected, confirm the detection details and carry out the required measures.

| 14. 1 | Troubleshooting when the ERR LED on the Master Module is Flashing | 14- Z  |
|-------|-------------------------------------------------------------------|--------|
| 14.2  | Error and warning details                                         | 14- 4  |
| 14.3  | List of errors                                                    | 14- 8  |
| 14.4  | List of warnings                                                  | 14- 34 |
| 14.5  | Start during error history                                        | 14- 40 |

## 14.1 Troubleshooting when the "ERR" LED on the Master Module is Flashing

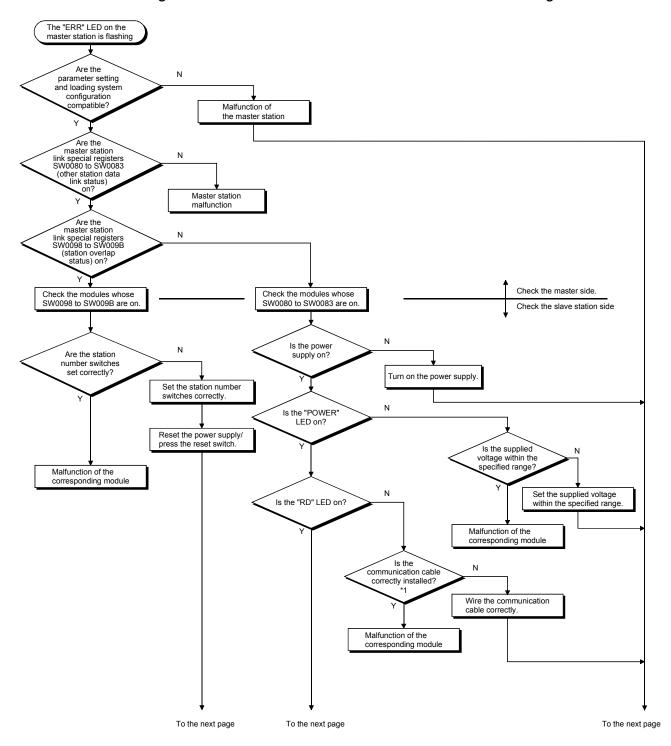

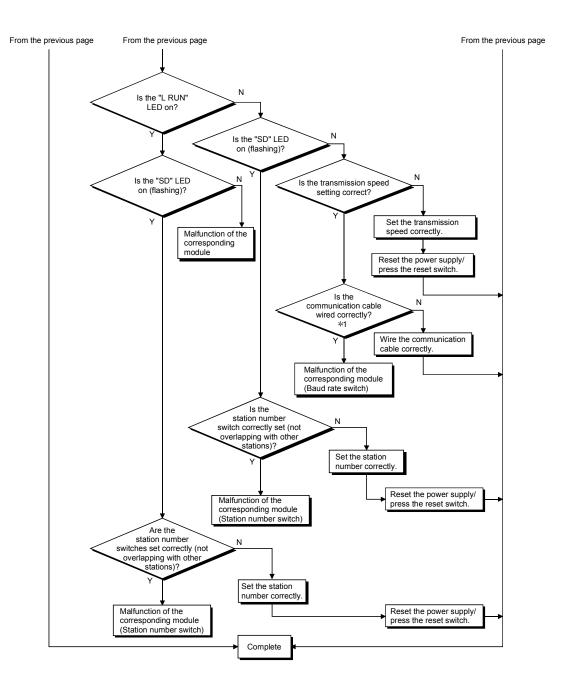

#### 14.2 Error and warning details

#### (1) Errors

## Types of errors

Errors detected by the D75P2 include parameter setting range errors and errors at the operation start or during operation.

#### (1) Parameter setting range errors

The parameters are checked at the rising edge (OFF  $\rightarrow$  ON) of the remote station READY signal [RX(n+7)B].

An error will occur if there is a mistake in the parameter setting details at that time

When this kind of error occurs, the D75P2 READY signal does not turn OFF. To cancel this kind of error, set the correct value in the parameter for which the error occurred, and then turn ON the remote station READY signal [RX(n+7)B].

#### (2) Errors at the operation start or during operation

These are errors that occur at the operation start or during operation when using positioning control, JOG operation, manual pulse generator operation, etc. If an axis error occurs during interpolation operation, the error No. will be stored in both the reference axis and the interpolation axis.

Note that in the following cases (a) and (b), the axis error No. will only be stored in the reference axis during analysis of the positioning data set in each point of the positioning start data table.

- (a) When the interpolation axis is BUSY
- (b) When the error occurred in positioning data or parameters unrelated to interpolation control.

If the error occurred at the simultaneous start of a positioning operation, the axis error storage details will differ depending on whether the error occurred before or after the simultaneous start.

- If the error occurred before the simultaneous start (illegal axis No., other axis BUSY, etc.), an "error before simultaneous start" will occur.
- If the error occurred after the simultaneous start (positioning data error, software stroke limit error, etc.), an error code corresponding to the axis in which the error occurred will be stored. Because a simultaneous start cannot be carried out due to this, a "simultaneous start not possible error" error code will be stored in all axes in which an error has not occurred.

The axis operation status will be displayed as "error occurring" for axes in which an error occurred.

If an error occurs during operation, any moving axes will deceleration stop, and their operation status will be displayed as "error occurring".

Both axes will decelerate to a stop during interpolation operations, even if the error occurs in only one axis.

#### (3) Types of error codes

| Error code | Error type                                 |
|------------|--------------------------------------------|
| 001 to 009 | Fatal error                                |
| 010 to 099 | Error at selection of stepping motor mode  |
| 100 to 199 | Common error                               |
| 200 to 299 | Error at zero point return                 |
| 300 to 399 | Error during JOG operation                 |
| 500 to 599 | Error during positioning operation         |
| 900 to 999 | Error during parameter setting range check |

# ■ Error storage

When an error occurs, the error detection signal turns ON, and the error code corresponding to the error details is stored in the "Axis error No. (RWrn+5, RWrn+13)". Note that there is a delay of up to 56.8ms after the error detection signal turns ON until the error code is stored.

| Axis No. | Error detection signal | Remote register |
|----------|------------------------|-----------------|
| 1        | RXnA                   | RWrn+5          |
| 2        | RXnB                   | RWrn+13         |

A new error code is stored in the "Axis error No. (RWrn+5, RWrn+13)" for axis error storage every time an error occurs.

## (2) Warnings

#### Types of warnings

- (1) Warning detection includes system warnings and axis warnings. The types of system warnings are shown below.
  - System control data setting errors
     An axis warning for axis 1 will occur.
  - Positioning data setting errors
     An axis warning for each axis will occur.

     Note that a warning will occur for the following axes when an interpolation designation or axis setting error occurs.
- (2) Axis warnings occur due to setting warnings from operations such as positioning operations, JOG operations, manual pulse generator operations, or system errors. They can be canceled by turning ON the "Axis error reset (RY(n+2)4, RY(n+4)4)".

Note that some warnings cannot be canceled unless the cause of the warning is eliminated.

The axis operation status does not change even if an axis warning occurs.

#### (3) Types of warning codes

| Warning code | Error type                                      |
|--------------|-------------------------------------------------|
| 100 to 199   | Common warning                                  |
| 300 to 399   | Warning during JOG operation                    |
| 400 to 499   | Warning during manual pulse generator operation |
| 500 to 599   | Warning during positioning operation            |
| 900 to 999   | Warning during system control data range check  |

#### Warning storage

(1) When an axis warning occurs, the warning code corresponding to the warning details is stored in the "Axis warning No. (RWrn+6, RWrn+14)" for axis warning No. storage.

| Axis No. | Remote register |
|----------|-----------------|
| 1        | RWrn+6          |
| 2        | RWrn+14         |

(2) When an axis warning occurs in a positioning operation, etc., "Axis warning detection (RX(n+2)1, RX(n+5)1)" turns ON.

| Axis No. | Remote input/output |
|----------|---------------------|
| 1        | RX(n+2)1            |
| 2        | RX(n+5)1            |

### (3) Resetting errors and warnings

When "Axis error reset (RY(n+2)4, RY(n+4)4)" is turned ON, the following processing is executed and the error warning status is then canceled.

- "Axis error detection signal (RXnA, RXnB)" turned OFF
- "Axis error No. (RWrn+5, RWrn+13)" cleared
- "Axis warning detection signal (RX(n+2)1, RX(n+5)1)" turned OFF
- "Axis warning No. (RWrn+6, RWrn+14)" cleared
- Changing of the operation status from "error occurring" to "standing by".
- Changing of the operation status from "step error occurring" to "standing by".

## (4) Invalid operations

For the following operations, the setting details will be invalidated, and an error or warning will not occur.

- Speed change during machine zero point return
- Speed change before operation (Speed override change, skip command, continuous operation interruption request)
- Axis stop during axis stop
- · Axis sudden stop during axis stop
- Axis stop before axis operation
- Axis sudden stop before axis operation

#### (5) Checking the Error or Warning Number

Use the following methods to check the error or warning number.

- (1) "17-segment LED display function" on the front panel of main body of D75P2 (Refer to section 13.4.)
- (2) "Monitor function" of AD75 software package

For details of (2), refer to the GPP Function Software Package Operating Manual or AD75 Software Package Operating Manual.

## 14.3 List of errors

Description of the errors and remedies are shown below.

| Division of error                         | Error | Error name                                      | Description                                                                                                    | Action at occurrence of error                                                                                                    |  |
|-------------------------------------------|-------|-------------------------------------------------|----------------------------------------------------------------------------------------------------|----------------------------------------------------------------------------------------------------|--|
| _                                         | 000   | (Normal)                                        | _                                                                                                    | _                                                                                                    |  |
|                                           | 001   | Fault                                           |                                                                                                    |                                                                                                    |  |
| C-4-1                                     | 003   | Division by zero                                | l landona a anno                                                                                                    | The content is stored                                                                                                    |  |
| Fatal error                               | 004   | Overflow                                        | Hardware error                                                                                                    | The system is stopped.                                                                                                    |  |
|                                           | 005   | Underflow                                       |                                                                                                    |                                                                                                    |  |
| Error at selection of stepping motor mode | 051   | Outside position command range                  | <ul> <li>The position data in the parameter is out of the setting range for the stepping motor mode.</li> <li>The positioning address or movement amount setting in the positioning data is out of the setting range for the stepping motor mode.</li> </ul> | The D75P2 READY signal (RXn0) does not turn OFF. Failure to start.                                                                                                    |  |
|                                           | 052   | Outside speed command range                     | <ul> <li>The speed data in the parameter is out of the setting range for the stepping motor mode.</li> <li>The command speed setting in the positioning data is out of the setting range for the stepping motor mode.</li> </ul>                             | The D75P2 READY signal (RXn0) does not turn OFF.  Failure to start.                                                                                                    |  |
|                                           | 100   | Peripheral device stop during operation         | A stop command is supplied during operation from a peripheral device.                                                                                                    | Stopping according to the sudden stop (stopping group 2) setting (deceleration and stop/sudden stop) selected in detail parameter 2 (However, deceleration and stop only during manual pulse generator operation) |  |
| Common                                    | 101   | Remote station<br>READY OFF<br>during operation | The remote station READY signal [RX(n+7)B] is turned OFF during operation.                                                                                                    | Stopping according to sudden stop (stopping group 2) setting (deceleration and stop/sudden stop) selected in detail parameter 2 (However, deceleration and stop only during manual pulse generator operation)     |  |
|                                           | 102   | Drive unit<br>READY OFF                         | The "Drive unit READY" signal is turned OFF during operation.                                                                                                    | Immediate stop.                                                                                                    |  |

| <br>1                                                                         |                |                                                                                                    | ı .                                                                                                    |
|-------------------------------------------------------------------------------|----------------|----------------------------------------------------------------------------------------------------|----------------------------------------------------------------------------------------------------|
| Relevant buffer memory address remote input/output device, or remote register |                | Setting range                                                                                                    | Remedy                                                                                                    |
| Axis 1                                                                        | Axis 2         |                                                                                                    |                                                                                                    |
| _                                                                             | _              | _                                                                                                    | _                                                                                                    |
| _                                                                             | -              | _                                                                                                    | Check if there are effects of noise or the like.     Check for hardware errors.                                                                                                    |
| Refer to sections and 5.3.                                                    | 5.2.1 to 5.2.6 | <position address="" amount="" data,="" in="" movement="" parameter="" positioning=""> (In stepping motor mode) • [mm] [inch] [pulse] -134217728 to 134217727 • [degree] INC: -134217728 to 134217727 ABC: 0 to 35999999 • Speed/position changeover 0 to 134217727</position> | <ul> <li>Correct the position data in the parameter to within the setting range of the stepping motor mode specified in sections 5.2.1 to 5.2.6.</li> <li>Change the positioning address/movement amount to within the setting range for the stepping motor specified in section 5.3.</li> </ul>       |
| Refer to sections 5.2.1 to 5.2.6 and 5.3.                                     |                | <speed and="" command="" data="" of="" parameter="" speed<br="">of positioning data&gt;<br/>1 to 62500 [pulse/s]<br/>1 to 37500000 [mm/min, etc.]</speed>                                                                                                    | <ul> <li>Correct the speed data of the parameter to within the setting range for the stepping motor mode specified in sections 5.2.1 to 5.2.6.</li> <li>Correct the command speed of the positioning data to within the setting range for the stepping motor mode specified in section 5.3.</li> </ul> |
| -                                                                             | -              | -                                                                                                    | Remove the cause of stopping and perform axis error resetting (refer to [3] in section 14.2) to remove the error.                                                                                                    |
| _                                                                             | _              | _                                                                                                    | <ul> <li>Examine the sequence program in which the remote station READY signal [RX(n+7)B] is turned ON or OFF.</li> <li>Perform axis error resetting (refer to [3] in section 14.2) to remove the error.</li> </ul>                                                                                    |
| _                                                                             | _              | <del>-</del>                                                                                                    | Check the state of the power supply of the drive unit and the wiring to the drive unit and the connection state of the connectors, and perform axis error resetting (refer to [3] in section 14.2) to remove the error.                                                                                |

| Division of error | Error<br>code | Error name                       | Description                                                                                                    | Action at occurrence of error                                                                                                    |  |
|-------------------|---------------|----------------------------------|----------------------------------------------------------------------------------------------------|----------------------------------------------------------------------------------------------------|--|
|                   | 103           | Test mode fault during operation | Communication between the personal computer and D75P2 is interrupted in test mode.                                                                               | Stopping according to sudden stop (stopping group 3) setting (deceleration and stop/sudden stop) selected in detail parameter 2 (However, deceleration and stop only during manual pulse generator operation) |  |
|                   | 104           | Hardware stroke limit (+)        | An upper hardware stroke limit signal (FLS) is turned OFF.                                                                                                    | Stopping according to sudden stop (stopping group 1) setting (deceleration and stop/sudden                                                                                                    |  |
|                   | 105           | Hardware stroke limit (-)        | A lower hardware stroke limit signal (RLS) is turned OFF.                                                                                                    | stop) selected in detail parameter 2 (However, deceleration and stop only during manual pulse generator operation)                                                                                            |  |
| Common            | 106           | Stop signal ON<br>at start       | A start request is issued while the stop signal is turned ON.                                                                                                    | Positioning start is not carried out.                                                                                                    |  |
|                   | 107           | READY OFF → ON in busy           | The remote station READY signal is turned OFF while the busy signal is turned ON.                                                                                | The D75P2 READY signal (RXn0) is not turned OFF.                                                                                                    |  |
| Zero point return | 201           | Start at zero point              | Near-point dog method machine zero point return is started with an invalidated zero point return retry setting when the zero point return completion flag is ON. | Machine zero point return start is not carried out.                                                                                                    |  |

| Relevant buffer memory address remote input/output device, or remote register |        | Setting range                                  | Remedy                                                                                                    |
|-------------------------------------------------------------------------------|--------|------------------------------------------------|----------------------------------------------------------------------------------------------------|
| Axis 1                                                                        | Axis 2 |                                                |                                                                                                    |
| _                                                                             | ı      | _                                              | Check the I/F on the PC side of cable connection for errors.                                                                                                    |
| _                                                                             | -      | -                                              | After making an axis error reset (refer to [3] in Section 14.2), perform manual control operation (refer to Chapter 11) to move the axis to the position where the upper limit signal (FLS) will not be turned OFF.                                                                                                    |
| _                                                                             | -      | _                                              | After making an axis error reset (refer to [3] in Section 14.2), perform manual control operation (refer to Chapter 11) to move the axis to the position where the lower limit signal (RLS) will not be turned OFF.                                                                                                    |
|                                                                               | 1      | _                                              | Check the ON/OFF statuses of the stop command (output signal/external input issued to D75P2) and turn OFF the active stop commands.  • Output signals issued to D75P2 Axis 1: RY(n+1)3, Axis 2: RY(n+1)4  • External inputs External device connection connector: Stop signal (STOP)  After checking the status of the stop command, perform axis error resetting (refer to [3] in section 14.2) to remove the error, then turn ON the start signal. |
| _                                                                             |        | _                                              | Turn ON the remote station READY signal (RX(n+7)B) with the BUSY signals of all axes OFF.                                                                                                    |
| 78                                                                            | 228    | <zero point="" retry="" return=""> 0, 1</zero> | The zero point return retry function (refer to section 12.2.1) is validated (setting: 1).  Using manual control operation (refer to Chapter 11) to move from the current position (zero point) and perform machine zero point return.                                                                                                    |

| Division of error | Error      | Error name                                   | Description                                                                                                    | Action at occurrence of error                                                                       |  |
|-------------------|------------|----------------------------------------------|----------------------------------------------------------------------------------------------------|----------------------------------------------------------------------------------------------------|--|
|                   | 206        | Count method<br>movement<br>amount fault     | The "Setting for the movement amount after near-point dog ON" zero point return detail parameter is smaller than the distance necessary for deceleration and stop from the zero point return speed in count method 1), 2) machine zero point return. | Machine zero point return start is not carried out.                                                 |  |
|                   | 207        | Zero point return request ON                 | The zero point return request flag is set at the start of high-speed zero point return (positioning start No. 9002).                                                                                                    | High-speed zero point return start is not carried out.                                              |  |
|                   | 208        | Outside creep<br>speed range                 | The value specified as a creep speed exceeds the value specified as a zero point return speed.                                                                                                    | Machine zero point return start is not carried out.                                                 |  |
|                   | 209        | Zero point return restart not possible       | The restart command is turned ON after the machine zero point return is stopped using a stop signal.                                                                                                    | The restart is not carried out.                                                                     |  |
|                   | 213<br>214 | ABS transfer time-out ABS transfer check sum | Normal communication with the servo amplifier could not be made during absolute position restoration.                                                                                                    | Do not perform absolute position restoration.                                                       |  |
| JOG               | 300        | Outside JOG<br>speed range                   | The JOG speed is out of the setting range at the start of JOG operation.                                                                                                    | If the setting is out of the range at the start of JOG operation, JOG operation is not carried out. |  |

|  | Relevant buffer memory address remote input/output device, or remote register  Axis 1 Axis 2 |                    | Setting range                                                                                                    | Remedy                                                                                                    |
|--|----------------------------------------------------------------------------------------------|--------------------|----------------------------------------------------------------------------------------------------|----------------------------------------------------------------------------------------------------|
|  |                                                                                              |                    |                                                                                                    |                                                                                                    |
|  | 80<br>81                                                                                     | 230<br>231         | <setting after<br="" amount="" for="" movement="" the="">near-point dog ON&gt;<br/>(In standard mode)<br/>0 to 2147483647<br/>(In stepping motor mode)<br/>0 to 134217727</setting>                  | Calculate the distance of travel according to the speed<br>limit, zero point return speed and deceleration speed,<br>and determine the movement amount after activation at<br>the near-point dog so that the distance of travel is larger |
|  | 74<br>75                                                                                     | 224<br>225         | <zero point="" return="" speed=""> (In standard mode) 1 to 1000000 [pulse/s] 1 to 600000000 [mm/min, etc.] (In stepping motor mode) 1 to 62500 [pulse/s] 1 to 37500000 [mm/min, etc.]</zero>         | than the deceleration distance.  Set a smaller zero point return speed.  Adjust the near-point dog position so that the movement amount after activation at the near-point dog becomes longer. (Refer to sections 8.2.7 and 8.2.8)        |
|  | RWwm                                                                                         | RWwm+8             | <positioning no.="" start=""><br/>1 to 600, 7000 to 7010<br/>8001 to 8050, 9001 to 9003, 9900, 9901</positioning>                                                                                    | Execute mechanical zero point return (positioning start No. 9001). (Refer to section 8.2)                                                                                                    |
|  | 76<br>77                                                                                     | 226<br>227         | <pre></pre>                                                                                                    | Correct the creep speed to within the zero point return speed. (Refer to section 5.2.5)                                                                                                    |
|  | RWwm                                                                                         | RWwm+8             | <positioning no.="" start=""><br/>1 to 600, 7000 to 7010<br/>8001 to 8050, 9001 to 9003, 9900, 9901</positioning>                                                                                    | Execute mechanical zero point return (positioning start No. 9001). (Refer to section 8.2)                                                                                                    |
|  | _                                                                                            | _                  | _                                                                                                    | Reexamine the wiring (Refer to section 12.6).     Reexamine the sequence program.                                                                                                    |
|  | RWwm+6<br>RWwm+7                                                                             | RWwm+14<br>RWwm+15 | <pre><jog speed="">     (In standard mode)     1 to 1000000 [pulse/s] 1 to 6000000000 [mm/min, etc.]     (In stepping motor mode)      1 to 62500 [pulse/s] 1 to 37500000 [mm/min, etc.]</jog></pre> | Correct the JOG speed to within the setting range. (Refer to section 11.2)                                                                                                    |

| Division of error     | Error | Error name                    | Description                                                                                                    | Action at occurrence of error                                                   |  |
|-----------------------|-------|-------------------------------|----------------------------------------------------------------------------------------------------|---------------------------------------------------------------------------------|--|
|                       | 500   | Illegal condition<br>data No. | The condition data number specified in the parameter of special positioning start data is out of the setting range at the block start in the special starting method when the conditional start, wait start, simultaneous start or FOR (condition) requiring condition data is commanded. $(1 \le Condition data No. \le 10)$ | Operation is terminated.                                                        |  |
| Positioning operation | 501   | Simultaneous<br>start fault   | <ul> <li>The target axis of simultaneous start is busy.</li> <li>No axis designation is given in condition data.</li> <li>The axis designated in condition data is the own axis.</li> </ul>                                                                                                    | At start: Operation does not start.  During operation: Operation is terminated. |  |
|                       | 502   | Illegal start data<br>No.     | • The positioning data number to be executed is other than 1 to 600, 7000 to 7010, 9001 to 9003, 9900 or 9901.                                                                                                    | Positioning data is not executed.                                               |  |
|                       | 503   | No command<br>speed           | The current speed ("-1") is specified as a command speed of the positioning data to be executed first in positioning start.                                                                                                    | Operation at the start is not carried out.                                      |  |

| Relevant buffer memory address remote input/output device, or remote register |        | Setting range                                                                                                    | Remedy                                                             |
|-------------------------------------------------------------------------------|--------|----------------------------------------------------------------------------------------------------|--------------------------------------------------------------------|
| Axis 1                                                                        | Axis 2 |                                                                                                    |                                                                    |
| Refer to section "5.4 List of start block data."                              |        | <condition data="" no.=""><br/>1 to 10</condition>                                                                                                    | Examine the condition data number. (Refer to Da.13 in section 5.4) |
| Refer to section "5.5 List of condition data."                                |        | <condition operator=""><br/>Axis designation: 09н, 0Ан</condition>                                                                                                    | Correct the condition operator. (Refer to section 5.5 [Da.15])     |
| RWwm RWwm+8                                                                   |        | <positioning no.="" start=""> 1 to 600, 7000 to 7010, 9001 to 9003, 9900 or 9901</positioning>                                                                          | Correct the positioning start number.                              |
| Refer to section "5.3 List of positioning data."                              |        | <command speed=""/> (In standard mode) 1 to 1000000 [pulse/s] 1 to 6000000000 [mm/min, etc.] (In stepping motor mode) 1 to 62500 [pulse/s] 1 to 37500000 [mm/min, etc.] | Correct the positioning data.                                      |

| Division of error     | Error | Error name                                 | Description                                                                                                    | Action at occurrence of error                                                                                            |  |
|-----------------------|-------|--------------------------------------------|----------------------------------------------------------------------------------------------------|----------------------------------------------------------------------------------------------------|--|
| Positioning operation | 504   | Outside linear<br>movement<br>amount range | <ul> <li>The movement amount in each axis for each piece of data exceeds 1073741824 (2<sup>30</sup>) during linear interpolation with "synthetic speed" specified as an "interpolation speed designation method" parameter.</li> <li>The positioning address of the INC command is equal to or smaller than -360.00000 or equal to or larger than 360.00000 with the "degree" unit setting and inequality between the upper and the lower software stroke limits.</li> </ul> | At start: Operation does not start. During operation: Immediate stop                                                     |  |
|                       | 506   | Large arc error deviation                  | The difference between the radius from the start point to the center point and the radius from the end point to the center point exceeds the "allowable range of arc interpolation error" during arc interpolation with center point designation.                                                                                                    | At start: The arc interpolation control with center point designation is not executed.  During operation: Immediate stop |  |

| Relevant buffer memory address remote input/output device, or remote register |            | Setting range                                                                                                    | Remedy                                                                                                   |
|-------------------------------------------------------------------------------|------------|----------------------------------------------------------------------------------------------------|----------------------------------------------------------------------------------------------------|
| Axis 1 Axis 2  Refer to section "5.3 List of positioning data."               |            | <positioning address="" amount="" movement=""> (In standard mode) • ABS Unit [mm], [pulse], [inch]: -2147483648 to 2147483647 Unit [degree] 0 to 35999999 • INC (When software stroke limit is valid) Unit [degree] -35999999 to 35999999 Unit [mm], [pulse], [inch] -2147483648 to 2147483647 (When software stroke limit is invalid) -2147483648 to 2147483647 • Speed/position changeover INC mode: 0 to 2147483647 ABS mode: 0 to 35999999 <arc address=""> -2147483648 to 2147483647 (In stepping motor mode) • ABS Unit [mm], [pulse], [inch] -134217728 to 134217727 Unit [degree] 0 to 35999999 • INC (When software stroke limit is valid) Unit [degree] -35999999 to 35999999 Unit [mm], [pulse], [inch] -134217728 to 134217727 (When software stroke limit is invalid) -134217728 to 134217727 (When software stroke limit is invalid) -134217728 to 134217727 • Speed/position changeover INC mode: 0 to 134217727 ABS mode: 0 to 35999999 <arc address=""></arc></arc></positioning> | Examine the positioning address.                                                                         |
|                                                                               |            |                                                                                                    | Correct the center point address (positioning address).     Correct the end point address (arc address). |
| 60<br>61                                                                      | 210<br>211 | <allowable circular="" error="" interpolation="" width=""> (In standard mode) 0 to 1000000 (In stepping motor mode) —</allowable>                                                                                                    | Correct the allowable range value of the arc interpolation error.                                        |

| Division of error | Error      | Error name                              | Description                                                                                                    | Action at occurrence of error                                                                |
|-------------------|------------|-----------------------------------------|----------------------------------------------------------------------------------------------------|----------------------------------------------------------------------------------------------|
|                   | 507<br>508 | Start outside stroke limit (+)          | Positioning is started at a position outside the upper software stroke limit.                                                                                                    |                                                                                              |
|                   |            | Start outside stroke limit (-)          | Positioning is started at a position outside the lower software stroke limit.                                                                                                    |                                                                                              |
|                   | 509        | Movement<br>outside stroke<br>limit (+) | Positioning start is made to a position beyond the upper software stroke limit.                                                                                                    | Operation at the start is not carried out.                                                   |
|                   | 510        | Movement<br>outside stroke<br>limit (-) | Positioning start is made to a position beyond the lower software stroke limit.                                                                                                    |                                                                                              |
|                   | 511        | Movement<br>outside stroke<br>limit (+) | The address of the positioning data to be executed next exceeds the upper software stroke limit.                                                                                                    |                                                                                              |
| Positioning       | 512        | Movement<br>outside stroke<br>limit (-) | The address of the positioning data to be executed next exceeds the lower software stroke limit.                                                                                                    | Immediate stop after completion of preceding positioning data during continuous path control |
| operation         | 514        | Outside current value change range      | The address of current value change is outside the range between 0 and 359.99999 in the degree unit.                                                                                                    |                                                                                              |
|                   | 515        | Current value change not possible       | The "continuous path control" operation pattern is specified in the positioning data of the current value change control method.  The "current value change" control method is specified in the data following the positioning data of the "continuous path control" operation pattern.                                                                                                    | The current value is not changed.                                                            |
|                   | 516        | Continuous path control not possible    | <ul> <li>Continuous path control is designated with the speed control, speed/position changeover, sizing feed or other control method where continuous path control is impossible.</li> <li>The data preceding speed control, speed/position changeover or sizing feed is continuous path control.</li> <li>The continuous positioning control is designated for speed control.</li> </ul> | Operation at the start is not carried out.                                                   |

|  | Relevant buffer memory address remote input/output device, or remote register  Axis 1 Axis 2 |                    | Setting range                                                                                                    | Remedy                                                                                                    |
|--|----------------------------------------------------------------------------------------------|--------------------|----------------------------------------------------------------------------------------------------|----------------------------------------------------------------------------------------------------|
|  | Software stroke limit upper limit value  16                                                  |                    | <software limit="" lower="" stroke="" upper="" value=""> (In standard mode) • [mm] [inch] [pulse] -2147483648 to 2147483647 • [degree] 0 to 35999999 (In stepping motor mode) • [mm] [inch] [pulse] -134217728 to 134217727 • [degree] 0 to 35999999</software>                             | Change the current feed to within the range of the software stroke limit, using manual control operation (Refer to Chapter 11).                                                                                                    |
|  |                                                                                              |                    | <positioning address="" movement<br="">amount&gt;<br/>(In standard mode)<br/>• [mm] [inch] [pulse]<br/>-2147483648 to 2147483647<br/>• [degree] 0 to 35999999<br/>(In stepping motor mode)<br/>• [mm] [inch] [pulse]<br/>-134217728 to 134217727<br/>• [degree] 0 to 35999999</positioning> | Correct the positioning address to within the range of the software stroke limit.     Change the current feed to within the range of the software stroke limit, using manual control operation (Refer to Chapter 11).  Correct the positioning address/movement amount of the positioning data to within the range of the software stroke limit.  (Refer to section 5.3 Da.5)                                                         |
|  | RWwm+2<br>RWwm+3                                                                             | RWwm+10<br>RWwm+11 | <new current="" value=""> [degree] 0 to 35999999</new>                                                                                                    | Change the new current value to within the setting range. (Refer to section 9.2.10)                                                                                                    |
|  | Refer to section "5.3 List of positioning data."                                             |                    | <control method=""> 01н to 11н, 20н • 03н, 06н: 1 to 2 axis fixed-dimension control • 0Dн, 0Ен: Speed control • 11н: Current value change</control>                                                                                                    | Do not designate the current value change in the positioning data following continuous path control. (Refer to section 9.2.10.)  • Do not designate speed control, sizing feed, or                                                                                                    |
|  |                                                                                              |                    | <ul> <li>Speed/position changeover control:         OFH, 10H</li> <li>Operation pattern&gt; 00, 01, 11</li> <li>O1: Continuous positioning control</li> <li>11: Continuous path control</li> </ul>                                                                                          | <ul> <li>Do not designate speed control, sizing feed, of speed/position changeover control in the positioning data following continuous path control.</li> <li>Do not perform sizing feed, speed control, or speed/position changeover control in the operation pattern of continuous path control.</li> <li>Do not perform speed control in the operation pattern of continuous positioning control. (Refer to Chapter 9)</li> </ul> |

designation and center point designation.

|   | Relevant buffer memory address remote input/output device, or remote register  Axis 1 Axis 2 |                                                                       | Setting range                                                                                                    | Remedy                                                                                                    |
|---|----------------------------------------------------------------------------------------------|-----------------------------------------------------------------------|----------------------------------------------------------------------------------------------------|----------------------------------------------------------------------------------------------------|
|   |                                                                                              | <ul><li>00: Position</li><li>01: Continu</li></ul>                    | attern>00, 01, 11  ning complete ous positioning control ous path control                                                                                                    | Correct the operation pattern. (Refer to section 5.3 Da.1)  Correct the control method. (Refer to section 5.3 Da.2) |
|   | 0                                                                                            | 150                                                                   | <unit setting=""> 0, 1, 2, 3</unit>                                                                                                    | Correct the positioning data or the "unit setting" parameter. (Refer to section 9.1.6)                              |
|   |                                                                                              | <ul><li>03н, 06н: 1</li><li>0Dн, 0Ен: S</li><li>11н: Curren</li></ul> | nod> 01н to 11н, 20н to 2 axis fixed-dimension control speed control tt value change tion changeover control: 0Fн, 10н                                                                                                    | Correct the control method. (Refer to section 5.3 Da.2)                                                             |
|   | Address storing the command speed of each of positioning data  No. 1 to 600                  |                                                                       | <pre><command speed=""/>     (In standard mode)     1 to 1000000 [pulse/s] 1 to 6000000000 [mm/min, etc.]     (In stepping motor mode)      1 to 62500 [pulse/s] 1 to 37500000 [mm/min, etc.]</pre>                                      | Correct the command speed. (Refer to section 5.3 Da.7)                                                              |
| - |                                                                                              | <ul><li>03н, 06н: 1</li><li>0Dн, 0Ен: S</li><li>11н: Curren</li></ul> | nod> 01н to 11н, 20н<br>to 2 axis fixed-dimension control                                                                                                    | Correct the control method or parameter. (Refer to section 9.1.6)                                                   |
|   |                                                                                              | on "5.3 List of<br>ng data."                                          | <positioning address="" amount="" movement=""> (In standard mode) • [mm] [inch] [pulse] -2147483648 to 2147483647 (Unit [degree] cannot be set.) <arc address=""> -2147483648 to 2147483647 (In stepping motor mode)</arc></positioning> | Correct the address of the auxiliary point (arc address). (Refer to section 9.2.6)                                  |
|   |                                                                                              |                                                                       | _                                                                                                    | Correct the end point address (positioning address). (Refer to section 9.2.6)                                       |

interpolation.

| Relevant buffer memory address remote input/output device, or remote register  Axis 1 Axis 2 |                          | Setting range                                                                                                    | Remedy                                                                                                    |
|----------------------------------------------------------------------------------------------|--------------------------|----------------------------------------------------------------------------------------------------|----------------------------------------------------------------------------------------------------|
| 1                                                                                            | on "5.3 List of          | <positioning address="" movement<br="">amount&gt;<br/>(In standard mode)<br/>• [mm] [inch] [pulse] [degree (INC)]<br/>-2147483648 to 2147483647</positioning> | Correct the center point address (arc address). (Refer to section 9.2.7)                                                                                                    |
| positioni                                                                                    | ng data."                | • [degree (ABS)] 0 to 35999999<br><arc address=""></arc>                                                                                                    | Correct the positioning address. (Refer to section 9.2.9)                                                                                                    |
| Refer to section positioning data                                                            |                          | _                                                                                                    | Refer to the error history to search for axes developing errors other than this one and remove the causes of the errors. Correct the start block data and positioning data. |
| Refer to section<br>dat                                                                      | "5.4 Start block<br>ta." | _                                                                                                    | Correct the start block data.                                                                                                    |
|                                                                                              |                          | <special command=""></special>                                                                                                    | Correct the special start data.                                                                                                    |
| RY(n+2)6 RY(n+4)6                                                                            |                          | ON: The M code ON signal is turned OFF.                                                                                                    | (Refer to section 5.4 Da.12)  Turn the "M code ON" signal OFF then start. (Refer to section 12.7.3)                                                                         |
| _                                                                                            | _                        | _                                                                                                    | Check the sequence program in which the remote station READY signal [RX(n+7)B] is turned ON or OFF. Turn remote station READY ON then start.                                |
| _                                                                                            | _                        | _                                                                                                    | Check D75P2 READY OFF then start. (Refer to section 3.4.2)                                                                                                    |
| RWwm                                                                                         | RWwm+8                   | <positioning no.="" start=""> 1 to 600, 7000 to 7010, 8001 to 8050, 9001 to 9003, 9900 or 9901</positioning>                                                  | Correct the positioning start No                                                                                                    |
| Refer to section "5.3 List of positioning data."                                             |                          | <max. radius=""><br/>536870912</max.>                                                                                                    | Correct the positioning data. (Refer to sections 9.2.6 and 9.2.7)                                                                                                    |

| -                 |               | I                                                   |                                                                                                    |                                                                                  | ſ |
|-------------------|---------------|-----------------------------------------------------|----------------------------------------------------------------------------------------------------|----------------------------------------------------------------------------------|---|
| Division of error | Error<br>code | Error name                                          | Description                                                                                                    | Action at occurrence of error                                                    |   |
|                   | 900           | Outside unit setting range                          | The setting range of "unit setting" in basic parameter 1 is out of the setting range.                                                                                                    |                                                                                  |   |
|                   | 901           | No. of pulses per rotation setting error            | The setting range of "number of pulses per rotation" in basic parameter 1 is out of the setting range.                                                                                                    |                                                                                  |   |
|                   | 902           | Movement<br>amount per<br>rotation setting<br>error | The setting range of "movement amount per rotation" in basic parameter 1 is out of the setting range.                                                                                                    | The D75P2 READY signal [RXn0] is not turned OFF.                                 |   |
|                   | 903           | Unit magnification setting error                    | The setting range of "unit magnification" in basic parameter 1 is out of the setting range.                                                                                                    |                                                                                  |   |
|                   | 904           | Pulse output mode error                             | The setting range of "pulse output mode" in basic parameter 1 is out of the setting range.                                                                                                    |                                                                                  |   |
|                   | 905           | Rotation direction setting error                    | The setting range of "rotation direction setting" in basic parameter 1 is out of the setting range.                                                                                                    |                                                                                  |   |
| Parameter         | 910           | Outside speed<br>limit value range                  | The setting range of "speed limit value" in basic parameter 2 is out of the setting range.                                                                                                    | С                                                                                |   |
|                   | 911           | Outside acceleration time range                     | The setting range of "acceleration time 0" in basic parameter 2 is out of the setting range.                                                                                                    | At power-on or when the remote station READY signal [RX(n+7)B] is turned ON: The |   |
|                   | 912           | Outside<br>deceleration time<br>range               | The setting range of "deceleration time 0" in basic parameter 2 is out of the setting range.                                                                                                    | D75P2 READY signal [RXn0] is not turned ON. At start: Operation does not start.  |   |
|                   | 913           | Outside bias<br>speed range                         | The setting range of "bias speed at start" in basic parameter 2 is out of the setting range.                                                                                                    |                                                                                  |   |
|                   | 921           | Software stroke<br>limit upper limit                | <ul> <li>The "software stroke limit upper limit value" setting in detail parameter 1 is out of the setting range with "degree" unit.</li> <li>The software stroke limit upper limit value is smaller than the software stroke limit lower limit value with a unit other than "degree".</li> </ul> | The D75P2 READY signal [RXn0] is not turned OFF.                                 |   |

| Relevant buffer memory address remote input/output device, or remote register  Axis 1 Axis 2 |            | Setting range                                                                                                    | Remedy                                                                                                    |
|----------------------------------------------------------------------------------------------|------------|----------------------------------------------------------------------------------------------------|----------------------------------------------------------------------------------------------------|
| 0                                                                                            | 150        | 0, 1, 2, 3                                                                                                    |                                                                                                    |
| 1                                                                                            | 151        | 1 to 65535                                                                                                    |                                                                                                    |
| 2                                                                                            | 152        | 1 to 65535                                                                                                    |                                                                                                    |
| 3                                                                                            | 153        | 1, 10, 100, 1000                                                                                                    |                                                                                                    |
| 4                                                                                            | 154        | 0, 1, 2, 3                                                                                                    |                                                                                                    |
| 5                                                                                            | 155        | 0, 1                                                                                                    |                                                                                                    |
| 6<br>7                                                                                       | 156<br>157 | (In standard mode) 1 to 1000000 [pulse/s] 1 to 6000000000 [mm/min, etc.] (In stepping motor mode) 1 to 62500 [pulse/s] 1 to 37500000 [mm/min, etc.]                                   | Change the setting to within the setting range and turn OFF then ON the remote station READY signal [RX(n+7)B].                                                                     |
| 8<br>9                                                                                       | 158<br>159 | (One-word type) 1 to 65535<br>(Two-word type) 1 to 8388608                                                                                                    |                                                                                                    |
| 10<br>11                                                                                     | 160<br>161 | (One-word type) 1 to 65535<br>(Two-word type) 1 to 8388608                                                                                                    |                                                                                                    |
| 12<br>13                                                                                     | 162<br>163 | (In standard mode) 1 to 1000000 [pulse/s] 1 to 600000000 [mm/min, etc.] (In stepping motor mode) 1 to 62500 [pulse/s] 1 to 37500000 [mm/min, etc.]                                    |                                                                                                    |
| 16<br>17                                                                                     | 166<br>167 | (In standard mode) • [mm] [inch] [pulse] -2147483648 to 2147483647 • [degree] 0 to 35999999 (In stepping motor mode) • [mm] [inch] [pulse] -134217728 to 134217727 • [degree] 0 to 35 | Change the setting to within the setting range.     In case of a unit other than "degree," change the settings so that the lower limit value is smaller than the upper limit value. |

| Division of error | Error | Error name                                        | Description                                                                                                    | Action at occurrence of error                    |  |
|-------------------|-------|---------------------------------------------------|----------------------------------------------------------------------------------------------------|--------------------------------------------------|--|
|                   | 922   | Software stroke<br>limit lower limit              | <ul> <li>The "software stroke limit lower limit value" setting in detail parameter 1 is out of the setting range with "degree" unit.</li> <li>The software stroke limit upper limit value is smaller than the software stroke limit value with a unit other than "degree."</li> </ul> |                                                  |  |
|                   | 923   | Software stroke<br>limit selection                | The setting range of "software stroke limit selection" in detail parameter 1 is out of the setting range.                                                                                                    |                                                  |  |
|                   | 924   | Software stroke<br>limit valid/invalid<br>setting | The setting range of the "software stroke limit valid/invalid setting" in detail parameter 1 is out of the setting range.                                                                                                    |                                                  |  |
|                   | 925   | Illegal torque limit<br>setting value             | setting value value range.                                                                                                    |                                                  |  |
| Parameter         | 926   | Command in-<br>position range                     | The setting range of the "command in-position range" in detail parameter 1 is out of the setting range.                                                                                                    | The D75P2 READY signal [RXn0] is not turned OFF. |  |
|                   | 927   | M code ON<br>timing error                         | The setting range of the "M code ON signal output timing" in detail parameter 1 is out of the setting range.                                                                                                    |                                                  |  |
|                   | 928   | Speed<br>changeover<br>mode error                 | The setting range of the "speed changeover mode" in detail parameter 1 is out of the setting range.                                                                                                    |                                                  |  |
|                   | 929   | Interpolation<br>speed<br>designation<br>method   | The setting range of the "interpolation speed designation method" in detail parameter 1 is out of the setting range.                                                                                                    |                                                  |  |
|                   | 930   | Current value update request error                | The setting range of the "current feed value during speed control" in detail parameter 1 is out of the setting range.                                                                                                    |                                                  |  |
|                   | 931   | Manual pulse<br>generator<br>selection error      | The "manual pulse generator selection" setting in detail parameter 1 is out of the setting range.                                                                                                    |                                                  |  |

| Relevant buffer r<br>remote input/outpur<br>reginus 1 | t device, or remote | Setting range                                                                                                    | Remedy                                                                                                    |
|-------------------------------------------------------|---------------------|----------------------------------------------------------------------------------------------------|----------------------------------------------------------------------------------------------------|
| 18<br>19                                              | 168<br>169          | (In standard mode) • [mm] [inch] [pulse] -2147483648 to 2147483647 • [degree] 0 to 35999999 (In stepping motor mode) • [mm] [inch] [pulse] -134217728 to 134217727 • [degree] 0 to 35999999 | <ul> <li>Change the setting to within the setting range.</li> <li>Change the settings so that the lower limit value is smaller than the upper limit value with a unit other than "degree."</li> </ul> |
| 20                                                    | 170                 | 0, 1                                                                                                    |                                                                                                    |
| 21                                                    | 171                 | 0, 1                                                                                                    |                                                                                                    |
| 22<br>23                                              | 172<br>173          | (In standard mode) • [mm] [inch] [pulse] 1 to 32767000 • [degree] 1 to 32767 (In stepping motor mode) • [mm] [inch] [pulse] 1to 2047937 • [degree] 1 to 2047                                |                                                                                                    |
| 24                                                    | 174                 | 1 to 500                                                                                                    |                                                                                                    |
| 25                                                    | 175                 | 0, 1                                                                                                    | Change the setting to within the setting range and turn OFF then ON the remote station READY signal [RX(n+7)B].                                                                                       |
| 26                                                    | 176                 | 0, 1                                                                                                    |                                                                                                    |
| 27                                                    | 177                 | 0, 1                                                                                                    |                                                                                                    |
| 28                                                    | 178                 | 0, 1, 2                                                                                                    |                                                                                                    |
| 29                                                    | 179                 | <ol> <li>Manual pulse generator operation ignored</li> <li>Manual pulse generator connected to axis 1 is used.</li> <li>Manual pulse generator connected to axis 2 is used.</li> </ol>      |                                                                                                    |

|                   | ſ             | I                                          |                                                                                                    |                                                                                                    |
|-------------------|---------------|--------------------------------------------|----------------------------------------------------------------------------------------------------|----------------------------------------------------------------------------------------------------|
| Division of error | Error<br>code | Error name                                 | Description                                                                                                    | Action at occurrence of error                                                                                                    |
|                   | 932           | Pulse logic selection error                | The "logic selection for pulse output to the drive unit" setting in detail parameter 1 is out of the setting range.                                                                                                    |                                                                                                    |
|                   | 933           | Acceleration/dec eleration time size error | The "size selection for acceleration/<br>deceleration time" setting in detail parameter 1<br>is out of the setting range.                                                                                                 | The D75P2 READY signal [RXn0] is not turned OFF.                                                                                                    |
|                   | 938           | Backlash<br>compensation<br>amount error 2 | The movement amount per pulse converted to the pulse count exceeds 256 pulses.                                                                                                    |                                                                                                    |
|                   | 950           | Acceleration time 1 setting error          | The setting range of "acceleration time 1" in detail parameter 2 is out of the setting range.                                                                                                    |                                                                                                    |
|                   | 951           | Acceleration time 2 setting error          | The setting range of "acceleration time 2" in detail parameter 2 is out of the setting range.                                                                                                    |                                                                                                    |
|                   | 952           | Acceleration time 3 setting error          | The setting range of "acceleration time 3" in detail parameter 2 is out of the setting range.                                                                                                    |                                                                                                    |
| Parameter         | 953           | Deceleration time 1 setting error          | The setting range of "deceleration time 1" in detail parameter 2 is out of the setting range.                                                                                                    | At start: Failure to start  During operation:  Stopping according to sudden stop                                                                                            |
|                   | 954           | Deceleration time<br>2 setting error       | The setting range of "deceleration time 2" in detail parameter 2 is out of the setting range.                                                                                                    | (stopping group 3) setting (deceleration and stop/sudden stop) selected in detail parameter 2 (However, deceleration and stop only during manual pulse generator operation) |
|                   | 955           | Deceleration time<br>3 setting error       | The setting range of "deceleration time 3" in detail parameter 2 is out of the setting range.                                                                                                    | manual pulse generator operation)                                                                                                    |
|                   | 956           | JOG speed limit value error                | <ul> <li>The setting range of the "JOG speed limit value" in detail parameter 2 is out of the setting range.</li> <li>The "JOG speed limit value" setting in detail parameter 2 exceeds the speed limit value.</li> </ul> |                                                                                                    |
|                   | 957           | JOG acceleration selection setting error   | The setting range of "JOG acceleration time selection" in detail parameter 2 is out of the setting range.                                                                                                    |                                                                                                    |

| Delevent buffer    |                     |                                |                                                         |
|--------------------|---------------------|--------------------------------|---------------------------------------------------------|
| Relevant buffer r  | •                   |                                |                                                         |
| remote input/outpu | t device, or remote | Setting range                  | Remedy                                                  |
| regi               | ster                | 2 29                           | ,                                                       |
| Axis 1             | Axis 2              |                                |                                                         |
|                    |                     | O. Basitiva Issis              |                                                         |
| 30                 | 180                 | 0: Positive logic              |                                                         |
|                    |                     | 1: Negative logic              | Change the setting to within the setting range and turn |
|                    |                     |                                | OFF then ON the remote station READY signal             |
| 31                 | 181                 | 0: One-word type               | [RX(n+7)B].                                             |
| 31                 | 101                 | 1: Two-word type               |                                                         |
|                    |                     |                                | Change the setting so that the mayoment her pulse       |
| 4.5                | 405                 | 0.4- 055                       | Change the setting so that the movement per pulse       |
| 15                 | 165                 | 0 to 255                       | converted to the pulse count becomes fewer than 256     |
|                    |                     |                                | pulses. (Refer to section 12.3.1)                       |
|                    |                     | (One-word type)                |                                                         |
| 36                 | 186                 | 1 to 65535                     |                                                         |
| 37                 | 187                 | (Two-word type)                |                                                         |
|                    |                     | 1 to 8388608                   |                                                         |
|                    |                     | (One-word type)                |                                                         |
| 38                 | 188                 | 1 to 65535                     |                                                         |
| 39                 | 189                 | (Two-word type)                |                                                         |
|                    |                     | 1 to 8388608                   |                                                         |
|                    |                     | (One-word type)                |                                                         |
| 40                 | 190                 | 1 to 65535                     |                                                         |
|                    |                     |                                |                                                         |
| 41                 | 191                 | (Two-word type)                | Change the setting to within the setting range and turn |
|                    |                     | 1 to 8388608                   | OFF then ON the remote station READY signal             |
|                    |                     | (One-word type)                | [RX(n+7)B].                                             |
| 42                 | 192                 | 1 to 65535                     | L = (( · · · ) – ]·                                     |
| 43                 | 193                 | (Two-word type)                |                                                         |
|                    |                     | 1 to 8388608                   |                                                         |
|                    |                     | (One-word type)                |                                                         |
| 44                 | 194                 | 1 to 65535                     |                                                         |
| 45                 | 195                 | (Two-word type)                |                                                         |
|                    |                     | 1 to 8388608                   |                                                         |
|                    |                     | (One-word type)                | 7                                                       |
| 46                 | 196                 | 1 to 65535                     |                                                         |
| 47                 | 197                 | (Two-word type)                |                                                         |
|                    |                     | 1 to 8388608                   |                                                         |
|                    |                     | (In standard mode)             |                                                         |
|                    |                     | 1 to 1000000 [pulse/s]         | Change the setting to within the setting range and turn |
| 48                 | 198                 | 1 to 6000000000 [mm/min, etc.] | OFF then ON the remote station READY signal             |
|                    |                     |                                | _                                                       |
| 49                 | 199                 | (In stepping motor mode)       | [RX(n+7)B].                                             |
|                    |                     | 1 to 62500 [pulse/s]           | Change the setting to within the speed limit value.     |
| -                  |                     | 1 to 37500000 [mm/min, etc.]   |                                                         |
|                    |                     |                                | Change the setting to within the setting range and turn |
| 50                 | 200                 | 0, 1, 2 ,3                     | OFF then ON the remote station READY signal             |
|                    |                     |                                | [RX(n+7)B].                                             |

|   | Relevant buffer memory address remote input/output device, or remote register |            | Setting range                                                                                                    | Remedy                                                  |
|---|-------------------------------------------------------------------------------|------------|----------------------------------------------------------------------------------------------------|---------------------------------------------------------|
|   | Axis 1                                                                        | Axis 2     |                                                                                                    |                                                         |
|   | 51                                                                            | 201        | 0, 1, 2 ,3                                                                                                    |                                                         |
|   | 52                                                                            | 202        | 0, 1                                                                                                    |                                                         |
| · | 53                                                                            | 203        | 1 to 100                                                                                                    |                                                         |
|   | 54<br>55                                                                      | 204<br>205 | (One-word type)<br>1 to 65535<br>(Two-word type)<br>1 to 8388608                                                                                                    |                                                         |
|   | 56                                                                            | 206        | 0, 1                                                                                                    |                                                         |
|   | 57                                                                            | 207        | 0, 1                                                                                                    |                                                         |
|   | 58                                                                            | 208        | 0, 1                                                                                                    | Change the setting to within the setting range and turn |
|   | 60<br>61                                                                      | 210<br>211 | (In standard mode)<br>1 to 100000<br>(In stepping motor mode)                                                                                                    | OFF then ON the remote station READY signal [RX(n+7)B]. |
| • | 62                                                                            | 212        | 0, 1, 2                                                                                                    |                                                         |
|   | 66                                                                            | 216        | 0: Positioning address pass mode<br>1: Near pass mode                                                                                                    |                                                         |
|   | 70                                                                            | 220        | 0, 1, 2, 3, 4, 5                                                                                                    |                                                         |
|   | 71                                                                            | 221        | 0, 1                                                                                                    |                                                         |
|   | 72<br>73                                                                      | 222<br>223 | (In standard mode) • [mm] [inch] [pulse] -2147483648 to 2147483647 • [degree] 0 to 35999999 (In stepping motor mode) • [mm] [inch] [pulse] -134217728 to 134217727 • [degree] 0 to 35999999 |                                                         |

| Division of error | Error                                 | Error name                                                                | Description                                                                                                    | Action at occurrence of error                    |  |
|-------------------|---------------------------------------|---------------------------------------------------------------------------|----------------------------------------------------------------------------------------------------|--------------------------------------------------|--|
|                   | 983                                   | Zero point return speed error                                             | The setting range of the "zero point return speed" zero point return basic parameter is out of the setting range.                                  |                                                  |  |
|                   | 984                                   | Creep speed error                                                         | The setting range of the "creep speed" zero point return basic parameter is out of the setting range.                                              |                                                  |  |
|                   | 985                                   | Zero point return retry error                                             | The setting range of the "zero point return retry" zero point return basic parameter is out of the setting range.                                  |                                                  |  |
| Parameter         | 991                                   | Zero point return torque limit value                                      | The setting range of the "zero point return torque limit value" zero point return detail parameter is out of the setting range.                    | The D75P2 READY signal [RXn0] is not turned OFF. |  |
|                   | 992                                   | Setting for the<br>movement<br>amount after<br>near-point dog<br>ON error | The setting range of the "setting for the movement amount after near-point dog ON" zero point return detail parameter is out of the setting range. |                                                  |  |
|                   | 993                                   | Zero point return acceleration selection error                            | The setting range of the "zero point return acceleration time selection" zero point return detail parameter is out of the setting range.           |                                                  |  |
|                   | Zero poi<br>994 decelera<br>selection |                                                                           | The setting range of the "zero point return deceleration time selection" zero point return detail parameter is out of the setting range.           |                                                  |  |
|                   | 997                                   | Speed selection                                                           | The setting range of the "speed designation during zero point shift" zero point return detail parameter is out of the setting range.               |                                                  |  |
|                   | 999                                   | Flash ROM sum check error                                                 | Flash ROM writing is terminated erroneously.                                                                                                    |                                                  |  |

If a reserved error code is displayed, unnecessary data is stored in the buffer memory not described in the manual.

If a reserved error occurs, write the following data to the designated buffer memory.

| E          | 0-44         | Relevant buffer memory address |          |  |
|------------|--------------|--------------------------------|----------|--|
| Error code | Setting data | Axis 1                         | Axis 2   |  |
| 934        | 0            | 32                             | 182      |  |
| 935        | 1            | 33                             | 183      |  |
| 936        | 3            | 34                             | 184      |  |
| 937        | 0            | 35                             | 185      |  |
| 996        | 1            | 87                             | 237      |  |
| 970        | 0            | 64, 65                         | 214, 215 |  |

| regi     | t device, or remote ster | Setting range                                                                                                    | Remedy                                                                                                    |
|----------|--------------------------|----------------------------------------------------------------------------------------------------|----------------------------------------------------------------------------------------------------|
| Axis 1   | Axis 2                   |                                                                                                    |                                                                                                    |
| 74<br>75 | 224<br>225               | (In standard mode) 1 to 1000000 [pulse/s] 1 to 600000000 [mm/min, etc.] (In stepping motor mode) 1 to 62500 [pulse/s]                                                                 |                                                                                                    |
| 76<br>77 | 226<br>227               | 1 to 37500000 [mm/min, etc.]  (In standard mode)  1 to 1000000 [pulse/s]  1 to 600000000 [mm/min, etc.]  (In stepping motor mode)  1 to 62500 [pulse/s]  1 to 37500000 [mm/min, etc.] |                                                                                                    |
| 78       | 228                      | 0, 1                                                                                                    |                                                                                                    |
| 86       | 236                      | 1 to 300                                                                                                    | Change the setting to within the setting range and turn OFF then ON the remote station READY signal [RX(n+7)B]. |
| 80<br>81 | 230<br>231               | (In standard mode)<br>0 to 2147483647<br>(In stepping motor mode)<br>0 to 134217727                                                                                                   |                                                                                                    |
| 82       | 232                      | 0, 1, 2 ,3                                                                                                    |                                                                                                    |
| 83       | 233                      | 0, 1, 2 ,3                                                                                                    |                                                                                                    |
| 88       | 238                      | 0, 1                                                                                                    |                                                                                                    |
| _        | _                        | -                                                                                                    | Write the flash ROM again.     If the same error persists, replace the module.                                  |

## 14.4 List of warnings

The following table shows the warning details and remedies when warnings occur.

| Division of warning | Warning<br>code | Warning name                          | Description                                                                                           | Action at occurrence of warning                                                                   |
|---------------------|-----------------|---------------------------------------|----------------------------------------------------------------------------------------------------|---------------------------------------------------------------------------------------------------|
|                     | 000             | (Normal)                              | _                                                                                                    | _                                                                                                 |
| -                   | 051             | Illegal<br>movement                   |                                                                                                    | The action follows the positioning address and movement amount specified in the positioning data. |
|                     | 052             | Illegal new<br>speed value            | The new speed value setting is out of the setting range during JOG operation.                         | Clamped at the maximum limit in the setting range.                                                |
|                     | 100             | Start during operation                | A start request is issued when the axis is busy.                                                      | Operation continues.                                                                              |
|                     | 101             | Current value change when BUSY        | The current value is changed when the axis is busy.                                                   | The current value change request is ignored.                                                      |
|                     | 102             | Deviation<br>counter clear<br>request | A deviation counter clear request is issued when the axis is busy.                                    | The deviation counter clear request is ignored.                                                   |
|                     | 104             | Restart not possible                  | A restart command is issued in other than the "stopped" axis status.                                  | Operation continues.                                                                              |
|                     | 105             | Illegal target axis                   | The target axis of reading/writing is out of the setting range.                                       | The warning is for the reference axis. Reading/writing is not made.                               |
| Common              | 106             | Illegal<br>positioning data<br>No.    | The positioning data number to be read/written is out of the setting range.                           | The warning is for the target axis. Reading/writing is not made.                                  |
|                     | 107             | Illegal writing pattern               | The writing pattern to be read/written is out of the setting range.                                   | The warning is for the target axis. Reading/writing is not made.                                  |
|                     | 108             | Illegal flash<br>ROM writing          | A flash ROM writing request is issued when D75P2 READY signal [RXn0] is OFF.                          | The warning is for axis 1. The flash ROM is not written.                                          |
|                     | 109             | Writing when<br>BUSY                  | A request is issued when the axis is busy.                                                            | The warning is for the target axis of the writing request.                                        |
|                     | 111             | In remote station READY               | A request to write the flash ROM is issued when remote station READY is ON (during request to teach). |                                                                                                   |

|  | Relevant buffer memory address remote input/output device, or remote register |                    | Setting                                                                                                    | g range                                                                        | Remedy                                                                                                    |
|--|-------------------------------------------------------------------------------|--------------------|----------------------------------------------------------------------------------------------------|--------------------------------------------------------------------------------|----------------------------------------------------------------------------------------------------|
|  | Axis 1                                                                        | Axis 2             |                                                                                                    |                                                                                |                                                                                                    |
|  | _                                                                             | _                  | -                                                                                                    | =                                                                              | _                                                                                                    |
|  | 1164<br>1165                                                                  | 1214<br>1215       | 0 to 214748364<br><in stepping<="" td=""><td>ard mode&gt;<br/>47 [pulses, etc.]<br/>motor mode&gt;<br/>.7 [pulses, etc.]</td><td>Correct the setting in the speed/position changeover control movement amount change register to within the setting range.</td></in> | ard mode><br>47 [pulses, etc.]<br>motor mode><br>.7 [pulses, etc.]             | Correct the setting in the speed/position changeover control movement amount change register to within the setting range.                               |
|  | RWwm+4<br>RWwm+5                                                              | RWwm+12<br>RWwm+13 | 0 to 100000<br>0 to 6000000000<br><in stepping<="" td=""><td>ard mode&gt; 00 [pulse/s] 0 [mm/min, etc.] motor mode&gt; 0 [pulse/s] [mm/min, etc.]</td><td>Change the new speed value setting to within the setting range.</td></in>                                  | ard mode> 00 [pulse/s] 0 [mm/min, etc.] motor mode> 0 [pulse/s] [mm/min, etc.] | Change the new speed value setting to within the setting range.                                                                                         |
|  | _                                                                             | _                  | =                                                                                                    | _                                                                              | Correct the start request issuance timing.                                                                                                    |
|  | RWwm                                                                          | RWwm+8             |                                                                                                    | g start No.><br>value change                                                   | Do not change the current value during operation of the axis. (Refer to section 9.2.10)                                                                 |
|  | _                                                                             | _                  | _                                                                                                    | _                                                                              | Do not reset the deviation counter during axis operation. (Refer to Chapter 8)                                                                          |
|  | RY(n+2)5                                                                      | RY(n+4)5           |                                                                                                    | command><br>Restart                                                            | Correct the start request issuance timing. (Refer to section 6.6.4) (Do not issue a restart command in other than the "stopped" axis operation status.) |
|  | 11                                                                            | 03                 | <target axis=""> 1: Axis 1, 2: Axis 2 4: Interpolation in axis 1 and axis 2</target>                                                                                                    |                                                                                | Set a value within the setting range.                                                                                                    |
|  | 11                                                                            | 04                 |                                                                                                    | g data No.><br>600                                                             | Set a value within the setting range.                                                                                                    |
|  | 1105                                                                          |                    | <write pattern="">     &lt; Write pattern&gt;       <upper order=""> <lower order="">       00H to 07H     00H to 0FH       Refer to section "5.7.1 System control data."</lower></upper></write>                                                                    |                                                                                | Set a value within the setting range.                                                                                                    |
|  | 1138                                                                          |                    |                                                                                                    | write request>                                                                 | _                                                                                                    |
|  | Target axis                                                                   |                    |                                                                                                    | et axis>                                                                       |                                                                                                    |
|  | 1103 Read/write request                                                       |                    | _                                                                                                    | 4, 5, 6                                                                        |                                                                                                    |
|  |                                                                               |                    |                                                                                                    | te request>                                                                    | A write request is issued when the axis is not busy.                                                                                                    |
|  | 11                                                                            | -                  |                                                                                                    | request                                                                        |                                                                                                    |
|  | Same as warning o                                                             | ode 109            |                                                                                                    |                                                                                | None (The write request issued in the teach mode is responded as soon as the remote station READY signal [RX(n+7)B] is turned OFF.)                     |

|                              | 1               |                                                    |                                                                                                    |                                                                                                    |
|------------------------------|-----------------|----------------------------------------------------|----------------------------------------------------------------------------------------------------|----------------------------------------------------------------------------------------------------|
| Division of warning          | Warning<br>code | Warning name                                       | Description                                                                                                    | Action at occurrence of warning                                                                                                    |
|                              | 112             | Illegal override value                             | A value outside the range from 1 to 300 is specified as an override value.                                                 | Setting "0": Controlled to 100.     "301" or larger setting: Controlled to 300.                                                                                                    |
|                              | 113             | Outside new torque value range                     | A value outside the range from 1 to 500 is specified as a new torque value.                                                | Torque change is not carried out.                                                                                                    |
| Common                       | 114             | Below bias<br>speed                                | The command speed is smaller than the starting bias speed.                                                                 | Operation is made at the bias speed at start.                                                                                                    |
|                              | 115             | Illegal No. of read/write data                     | The No. of read/write data of positioning data No. 101 to 600 is outside the range from 1 to 100.                          | I● The warning is for the target axis                                                                                                    |
|                              | 300             | Speed change during deceleration                   | A speed change request is issued during deceleration and stop caused by turned OFF of the JOG start signal.                |                                                                                                    |
| JOG                          | 301             | JOG speed limit<br>value                           | The new speed value in JOG operation exceeds the JOG speed limit value.                                                    | If the JOG speed limit value is exceeded,     JOG operation continues at the JOG speed limit value.      The "in speed limit flag" is turned ON while the JOG speed limit is active. |
|                              | 401             | Outside manual pulse generator input magnification | The manual pulse generator 1 pulse input magnification is "0" or equal to or larger than "101."                            | Input magnification ≥ 101: 100     Input magnification "0": 1                                                                                                    |
| Manual<br>pulse<br>generator |                 | Manual pulse<br>generator<br>selection 0           | The manual pulse generator enable flag is set when "manual pulse generator selection" in detail parameter 1 is set at "0." | Failure to start manual pulse generator operation                                                                                                    |

| Relevant buffer memory address remote input/output device, or remote register  Axis 1 Axis 2 |                        | Setting range                                                                                                    | Remedy                                                                                                    |
|----------------------------------------------------------------------------------------------|------------------------|----------------------------------------------------------------------------------------------------|----------------------------------------------------------------------------------------------------|
| RWwm+1                                                                                       | RWwm+9                 | <positioning operation="" override="" speed=""> 1 to 300</positioning>                                                                                                    |                                                                                                    |
| 1176                                                                                         | 1226                   | <new torque="" value=""> 1 to [torque limit setting value]</new>                                                                                                    | Set a value within the setting range.                                                                                                    |
| 24                                                                                           | 174                    | <torque limit="" setting=""><br/>1 to 500</torque>                                                                                                    |                                                                                                    |
| <br>Refer to section "5.                                                                     | 3 List of positioning  | <command at="" bias="" speed="" speed,="" start=""/>                                                                                                    |                                                                                                    |
| data" for the co                                                                             | ommand speed.          | <in mode="" standard=""></in>                                                                                                    |                                                                                                    |
| Bias spee                                                                                    | ed at start            | 0 to 1000000 [pulse/s]                                                                                                    | Change the command speed and bias speed at start so                                                                                                    |
| 12, 13                                                                                       | 162, 163               | 0 to 600000000 [mm/min, etc.] <in mode="" motor="" stepping=""> 0 to 62500 [pulse/s] 0 to 37500000 [mm/min, etc.]</in>                                                                 | that the command speed is equal to or larger than the bias speed at start.                                                                                              |
| 51                                                                                           | 02                     | <no. data="" of="" read="" write=""><br/>1 to 100</no.>                                                                                                    | Change the setting to within the setting range and issue a read/write request. (Refer to section 7.2)                                                                   |
| RY(n+2)7                                                                                     | RY(n+4)7               | <pre><speed change="" request=""> ON: Speed change request</speed></pre>                                                                                                    | Do not change the JOG speed during deceleration caused by turned OFF of the JOG start signal.                                                                           |
| New spe                                                                                      | ed value               | <new jog="" limit<="" or="" speed="" td="" value=""><td></td></new>                                                                                                    |                                                                                                    |
| RWwm+4                                                                                       | RWwm+12                | value>                                                                                                    |                                                                                                    |
| RWwm+5                                                                                       | RWwm+13                | <in mode="" standard=""></in>                                                                                                    |                                                                                                    |
| JOG speed limit value                                                                        |                        | 0 to 1000000 [pulse/s]                                                                                                    |                                                                                                    |
| 48, 49                                                                                       | 198, 199               | 0 to 600000000 [mm/min, etc.] <in mode="" motor="" stepping="">  0 to 62500 [pulse/s]  0 to 37500000 [mm/min, etc.]  [In case of speed change value, the minimum setting is "0."]</in> | Change the setting to within the setting range.                                                                                                    |
| 1168<br>1169                                                                                 | 1218<br>1219           | <manual 1="" generator="" input<br="" pulse="">magnification&gt;<br/>1 to 100</manual>                                                                                                 | Change the manual pulse generator 1 pulse input magnification to within the setting range.                                                                              |
| Manual puls<br>enab                                                                          | e generator<br>le flag |                                                                                                    |                                                                                                    |
| RY(n+2)9                                                                                     | RY(n+4)9               | <manual enable="" flag="" generator="" pulse=""></manual>                                                                                                    |                                                                                                    |
| Manual pulse ge                                                                              | ` '                    | OFF: Operation using the manual pulse generator is not enabled.                                                                                                    |                                                                                                    |
| 29                                                                                           | 179                    | ON : Operation using the manual pulse generator is enabled. <manual generator="" pulse="" selection=""></manual>                                                                       | <ul> <li>Change the manual pulse generator enable flag to prohibition.</li> <li>Change the manual pulse generator selection setting to a value between 1, 2.</li> </ul> |

| Division of warning   | Warning<br>code | Warning name                                                     | Description                                                                                                    | Action at occurrence of warning                                                                                                    |  |
|-----------------------|-----------------|------------------------------------------------------------------|----------------------------------------------------------------------------------------------------|----------------------------------------------------------------------------------------------------|--|
|                       | 500             | Deceleration and stop speed change                               | A speed change request is issued during deceleration and stop.                                                                                                    | Speed change is not carried out.                                                                                                   |  |
|                       | 501             | Speed limit value over                                           | The new speed value given during operation exceeds the speed limit value.                                                                                                    | The speed is controlled to the "speed limit value."  The "in speed limit flag" is turned ON.                                       |  |
|                       | 503             | M code ON<br>signal ON start                                     | The M code ON signal is turned ON during execution of positioning data.                                                                                                    | Execution of positioning data continues.                                                                                           |  |
|                       | 505             | No operation end setting                                         | In the block start positioning operation, the setting at 50th point in the positioning start data indicates continuation.                                                                                                    | Operation is terminated.                                                                                                    |  |
|                       | 506             | FOR to NEXT nesting structure                                    | There is a nested set of FOR and NEXT.                                                                                                    |                                                                                                    |  |
| Positioning operation | 508             | Speed/position<br>changeover<br>signal ON during<br>acceleration | The changeover signal is turned ON during acceleration under speed/position changeover control.                                                                                                    | Operation continues.                                                                                                    |  |
|                       | 509             | Insufficient remaining distance                                  | The deceleration distance for a speed change request is insufficient.                                                                                                    | A speed change occurs at the nearest value. (However, the request is ignored if the operation pattern is continuous path control.) |  |
|                       | 511             | Invalid step start information                                   | "2: Restart" is specified for the step start information in the "in step wait" axis operation status.  "1: Step continue" or "2: Restart" is specified in the step start information in the "step error occurring," "error occurring," "waiting," or "stopped" axis operation status. | Step operation does not start.                                                                                                    |  |
|                       | 512             | Illegal external start function                                  |                                                                                                    | Nothing occurs in response to the external start signal.                                                                           |  |
|                       | 513             | Insufficient<br>movement<br>amount                               | There is no movement amount necessary for automatic deceleration.                                                                                                    | Immediate stop after the positioning address is reached                                                                            |  |
|                       | 514             | Outside<br>command speed<br>range                                | The command speed exceeds the speed limit value.                                                                                                    | The command speed is controlled to the "speed limit value." The "in speed limit flag" is set.                                      |  |
| System control data   | 900             | Illegal clock data setting                                       | The clock data is written when the clock data setting is out of the setting range.                                                                                                    | The clock data is not written.                                                                                                    |  |

#### 14.5 Start during error history

14

If an error occurs when starting, all the data in the buffer memory start history area (address: 462 to 541) is copied to the start during error history area (addresses: 543 to 622).

The data stored in the start during error history area is lost when the power is turned OFF

(When the power is turned ON, a "0" is stored in the start during error history.)

Up to 16 start history items from turning the power ON can be stored in the start during error history area.

(The previous history items are cleared in order from No. 1 when the No. of history items is exceeded.)

The start during error history can be monitored with a peripheral device.

Refer to the AD75 Software Package Operating Manual for details on operation of the peripheral device.

< Example of display on the peripheral device >

| No. | Axis | Start      | Туре                   | Time       | Judgment |
|-----|------|------------|------------------------|------------|----------|
| 1   | 1    | External   | 100                    | 21:34:56.7 | OK       |
| 2   | 2    | PC         | Manual pulse generator | 21:43:12.3 | OK       |
| 3   | 2    | PC         | JOG                    | 21:43:34.4 | 201      |
| 4   | 1    | External   | Restart 100            | 21:43:54.8 | OK       |
| 5   | 3    | Peripheral | 101                    | 10:18:03.7 | 201      |
|     |      |            |                        |            |          |

# **APPENDICES**

| Appendix 1 Change with Upgrade                                                     | Appendix- | 2    |
|------------------------------------------------------------------------------------|-----------|------|
| Appendix 2 External Dimension Drawing                                              | Appendix- | 3    |
| Appendix 3 Format sheets                                                           | Appendix- | 4    |
| Appendix 3.1 Positioning module operation chart                                    | Appendix- | 4    |
| Appendix 3.2 Parameter setting value entry table                                   | Appendix- | 6    |
| Appendix 3.3 Positioning data setting value entry table                            | Appendix- | 12   |
| Appendix 4 Positioning data (No. 1 to 100), List of buffer memory addresses        | Appendix- | - 13 |
| Appendix 5 Connection examples with servo amplifiers manufactured                  |           |      |
| by MITSUBISHI Electric Corporation                                                 | Appendix- | 16   |
| Appendix 5.1 Connection example of D75P2 and MR-H□A                                |           |      |
| (Differential driver (Open collector))                                             | Appendix- | 16   |
| Appendix 5.2 Connection example of D75P2 and MR-J2/J2S-□A                          |           |      |
| (Differential driver (Open collector))                                             | Appendix- | 18   |
| Appendix 5.3 Connection example of D75P2 and MR-C□A                                |           |      |
| (Differential driver (Open collector))                                             | Appendix- | - 20 |
| Appendix 6 Connection examples with stepping motors manufactured                   |           |      |
| by ORIENTALMOTOR Co., Ltd                                                          |           |      |
| Appendix 6.1 Connection example of D75P2 and VEXTA UPD (Open collector)            | Appendix- | 21   |
| Appendix 7 Connection examples with servo amplifiers manufactured                  |           |      |
| by Panasonic Co., Ltd                                                              | Appendix- | - 22 |
| Appendix 7.1 Connection example of D75P2 and MINAS-A series                        |           |      |
| (Differential driver)                                                              | Appendix- | - 22 |
| Appendix 8 Connection examples with servo amplifiers manufactured                  |           |      |
| by SANYO DENKI Co., Ltd                                                            | Appendix- | 23   |
| Appendix 8.1 Connection example of D75P2 and PYO series (Differential driver).     | Appendix- | 23   |
| Appendix 9 Connection examples with servo amplifiers manufactured                  |           |      |
| by YASKAWA Electric Corporation                                                    | Appendix- | - 24 |
| Appendix 9.1 Connection example of D75P2 and $\Sigma$ -II series                   |           |      |
| (Differential driver)                                                              |           |      |
| Appendix 10 Comparisons with A1SD75P $\square$ -S3 and AD75P $\square$ -S3 modules | Appendix- | 25   |
| Appendix 11 MELSEC Explanation of positioning terms                                | Appendix- | 27   |
| Appendix 12 Positioning control troubleshooting                                    | Appendix- | 49   |
| Appendix 13 List of buffer memory addresses                                        | Appendix- | - 55 |

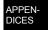

#### Appendix 1 Change with Upgrade

#### (1) Additional function

The following table indicates the function added to the D75P2 per software version.

| Function                                     | Deteile                                                                                                    | Software | Deference    |                  |  |  |
|----------------------------------------------|----------------------------------------------------------------------------------------------------|----------|--------------|------------------|--|--|
| Function                                     | Details                                                                                                    | A to F   | H or later*1 | Reference        |  |  |
| Speed/position changeover control (ABS mode) | This function starts positioning under speed control, switches speed control to position control with external command signal input, and then stops positioning at the specified address. | ×        | 0            | Section<br>9.2.9 |  |  |

<sup>○:</sup> With function, ×: Without function

With the addition of the above function, the following buffer memory addresses have been added.

| Sotting itom |                                                         | Cotting value                | Cotting details | Buffer memory addresses |        |  |  |
|--------------|---------------------------------------------------------|------------------------------|-----------------|-------------------------|--------|--|--|
|              | Setting item                                            | Setting value Setting detail |                 | Axis 1                  | Axis 2 |  |  |
|              | Speed/position changeover control                       | 0                            | INC mode        | 4400                    | 1239   |  |  |
|              | changeover control<br>(ABS mode) function<br>valid flag | 1                            | ABS mode        | 1189                    |        |  |  |

<sup>\*</sup>For more information on the setting details, refer to section "5.7 List of control data".

#### (2) Change of the indicator components

Since hardware version L or later, indicator components have been changed to LED modules.

(What is to be displayed is not changed from the 17-segment LEDs.) For details, refer to "13.4 LED display function".

<sup>\*1</sup> Software version of H or later or serial number (first five digits) of "16041" or later

### Appendix 2 External Dimension Drawing

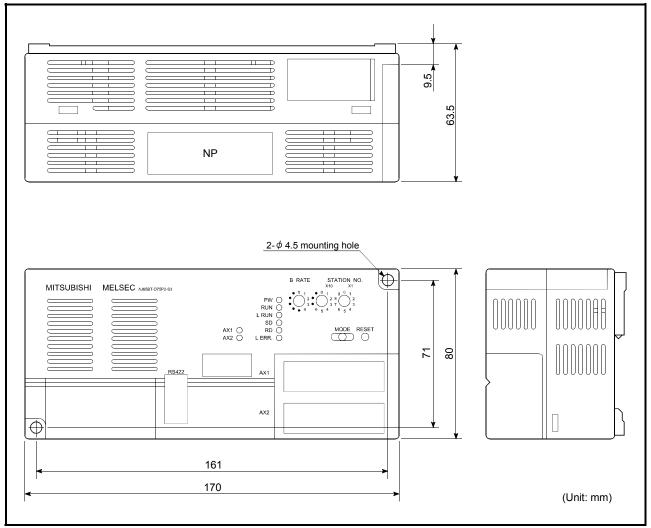

Since a hardware version L or later, or serial number (first five digits) of "16041" or later, the indicator components have been changed to LED modules.

(What is to be displayed is not changed from the 17-segment LEDs.)

For details, refer to "13.4 LED display function".

## Appendix 3 Format sheets

Appendix 3.1 Positioning module operation chart

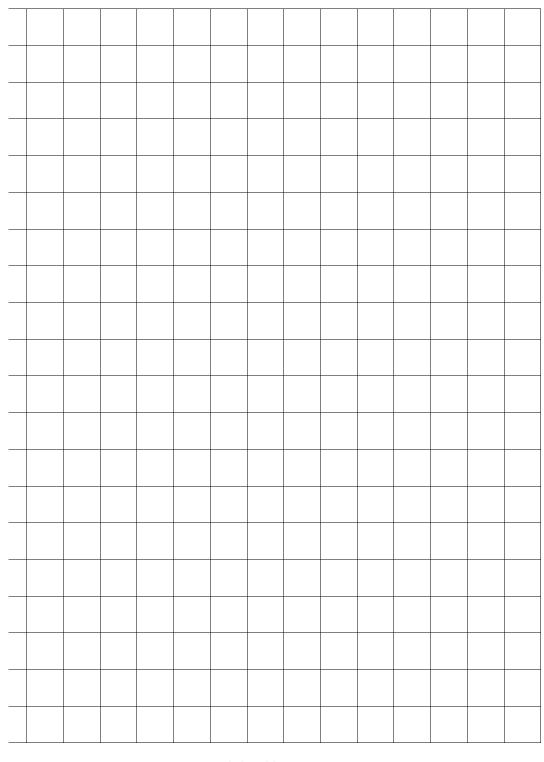

Axis address mm, inch, degree, pulse

Axis address mm, inch, degree, pulse

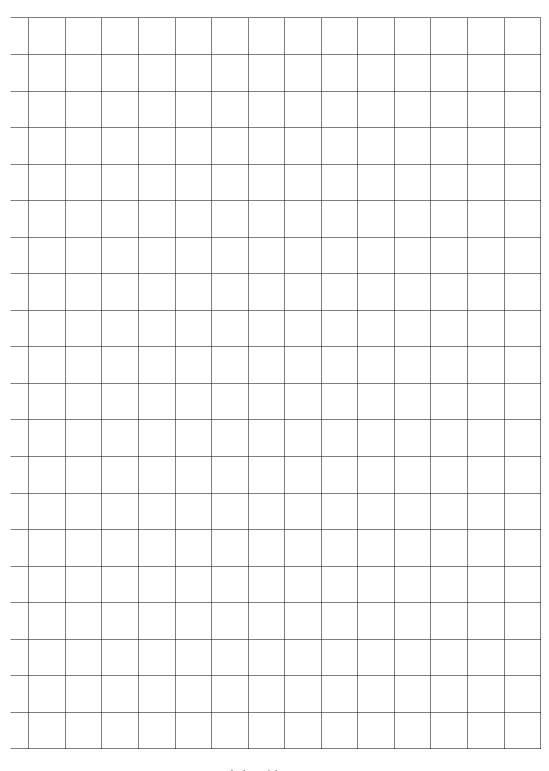

Axis address mm, inch, degree, pulse

Appendix 3.2 Parameter setting value entry table

|                     |                                                   |                                                                                                    | Setting                                       | ı range                                        |                         |  |  |  |
|---------------------|---------------------------------------------------|----------------------------------------------------------------------------------------------------|-----------------------------------------------|------------------------------------------------|-------------------------|--|--|--|
|                     | Item                                              | mm                                                                                                    | inch                                          | degree                                         | pulse                   |  |  |  |
|                     | Pr.1 Unit setting                                 | 0                                                                                                    | 1                                             | 2                                              | 3                       |  |  |  |
| _                   | Pr.2 No. of pulses per rotation (Ap)              | 1 to 65535 pulse                                                                                                    |                                               |                                                |                         |  |  |  |
|                     | Pr.3 Movement amount per rotation (Al)            | 1 to 65535<br>× 10 <sup>-1</sup> μm                                                                                                    | 1 to 65535<br>× 10 <sup>-5</sup> inch         | 1 to 65535<br>× 10 <sup>-5</sup> degree        | 1 to 65535<br>pulse     |  |  |  |
| arar                | Pr.4 Unit magnification (Am)                      | 1: 1-fold, 10: 10-f                                                                                                    | old, 100: 100-fold,                           | 1000: 1000-fold                                |                         |  |  |  |
| Basic parameters    | Pr.5 Pulse output mode                            | 0: PULSE/SIGN mode, 1: CW/CCW mode, 2: A phase/B phase (multiple of 4), 3: A phase/B phase (multiple of 1)                                                                        |                                               |                                                |                         |  |  |  |
| _                   | Pr.6 Rotation direction setting                   |                                                                                                    | ncrement with for<br>ncrement with rev        |                                                |                         |  |  |  |
| ers 2               | Pr.7 Speed limit value                            | 1 to 600000000<br>× 10 <sup>-2</sup> mm/min                                                                                                    | 1 to 600000000<br>× 10 <sup>-3</sup> inch/min | 1 to 600000000<br>×10 <sup>-3</sup> degree/min | 1 to 600000000 pulse    |  |  |  |
| nete                | Pr.8 Acceleration time 0                          | 1 to 65525mg/1 to                                                                                                    | 0200600ma                                     |                                                |                         |  |  |  |
| arar                | Pr.9 Deceleration time 0                          | 1 to 65535ms/1 to                                                                                                    | JOSOOOOOIIIS                                  |                                                |                         |  |  |  |
| Basic parameters    | Pr.10 Bias speed at start                         | 0 to 600000000<br>× 10 <sup>-2</sup> mm/min                                                                                                    | 0 to 600000000<br>× 10 <sup>-3</sup> inch/min | 0 to 600000000<br>×10 <sup>-3</sup> degree/min | 0 to 1000000<br>pulse/s |  |  |  |
|                     | Pr.11 Stepping motor mode selection               | 0: Standard mode, 1: Stepping motor mode                                                                                                    |                                               |                                                |                         |  |  |  |
|                     | Pr.12 Backlash compensation amount                | 0 to 65535<br>× 10 <sup>-1</sup> μm                                                                                                    | 0 to 65535<br>× 10 <sup>-5</sup> inch         | 0 to 65535<br>× 10 <sup>-5</sup> degree        | 0 to 65535<br>pulse     |  |  |  |
|                     | Pr.13 Software stroke limit upper limit value     | -2147483648 to                                                                                                    | -2147483648 to 2147483647                     | 0 to 35999999                                  | -2147483648 to          |  |  |  |
|                     | Pr.14 Software stroke limit lower limit value     | × 10 <sup>-1</sup> μm                                                                                                    | × 10 <sup>-5</sup> inch                       | × 10 <sup>-5</sup> degree                      | pulse                   |  |  |  |
| _                   | Pr.15 Software stroke limit selection             | Apply software stroke limit on current feed value     Apply software stroke limit on machine feed value                                                                           |                                               |                                                |                         |  |  |  |
| tailed parameters 1 | Pr.16 Software stroke limit valid/invalid setting | Software stroke limit invalid during JOG operation and manual pulse generator operation     Software stroke limit valid during JOG operation and manual pulse generator operation |                                               |                                                |                         |  |  |  |
| Detailed            | Pr.17 Command in-position width                   | 1 to 32767000<br>× 10 <sup>-1</sup> μm                                                                                                    | 1 to 32767000<br>× 10 <sup>-5</sup> inch      | 1 to 32767000<br>× 10 <sup>-5</sup> degree     | 1 to 32767 pulse        |  |  |  |
|                     | Pr.18 Torque limit setting value                  | 1 to 500%                                                                                                    |                                               |                                                |                         |  |  |  |
|                     | Pr.19 M code ON signal output timing              | 0: WITH mode, 1                                                                                                    | : AFTER mode                                  |                                                |                         |  |  |  |
|                     | Pr.20 Speed changeover mode                       | 0: Standard speed changeover mode 1: Front-loading speed changeover mode                                                                                                    |                                               |                                                |                         |  |  |  |
|                     | Pr.21 Interpolation speed designation method      | 0: Composite speed, 1: Reference axis speed                                                                                                    |                                               |                                                |                         |  |  |  |
|                     | Pr.22 Current feed value during speed control     | 0: Do not update<br>2: Clear current fe                                                                                                    | current feed value<br>eed value to zero       | e, 1: Update currer                            | nt feed value           |  |  |  |

| Initial value | Axis 1 | Axis 2 | Remarks |
|---------------|--------|--------|---------|
| 3             |        |        |         |
| 20000         |        |        |         |
| 20000         |        |        |         |
| 1             |        |        |         |
| 1             |        |        |         |
| 0             |        |        |         |
| 200000        |        |        |         |
| 1000          |        |        |         |
| 1000          |        |        |         |
| 0             |        |        |         |
| 0             |        |        |         |
| 0             |        |        |         |
| 2147483647    |        |        |         |
| -2147483648   |        |        |         |
| 0             |        |        |         |
| 0             |        |        |         |
| 100           |        |        |         |
| 300           |        |        |         |
| 0             |        |        |         |
| 0             |        |        |         |
| 0             |        |        |         |
| 0             |        |        |         |

|                       |                                                          |                                                                                                    | Settino                                       | ı range                                        |                      |  |  |  |
|-----------------------|----------------------------------------------------------|----------------------------------------------------------------------------------------------------|-----------------------------------------------|------------------------------------------------|----------------------|--|--|--|
|                       | Item                                                     | mm                                                                                                    | inch                                          | degree                                         | pulse                |  |  |  |
| Detailed parameters 1 | Pr.23 Manual pulse generator selection                   | O: Ignore manual pulse generator operation 1: Use manual pulse generator 1 (control using manual pulse generator connected to axis 1) 2: Use manual pulse generator 2 (control using manual pulse generator connected to axis 2) |                                               |                                                |                      |  |  |  |
| ailed pa              | Pr.24 Logic selection for pulse output to the drive unit | 0: Positive logic,                                                                                                    | 1: Negative logic                             |                                                |                      |  |  |  |
| Deta                  | Pr.25 Size selection for acceleration/ deceleration time | 0: 1-word type (1                                                                                                    | to 65535ms), 1: 2                             | -word type (1 to 8                             | 388608ms)            |  |  |  |
|                       | Pr.26 Acceleration time 1                                |                                                                                                    |                                               |                                                |                      |  |  |  |
|                       | Pr.27 Acceleration time 2                                |                                                                                                    |                                               |                                                |                      |  |  |  |
|                       | Pr.28 Acceleration time 3                                | 4 +- 05505/4 +                                                                                                    | - 0000000                                     |                                                |                      |  |  |  |
|                       | Pr.29 Deceleration time 1                                | 1 to 65535ms/1 to                                                                                                    | 0 8388608ms                                   |                                                |                      |  |  |  |
|                       | Pr.30 Deceleration time 2                                |                                                                                                    |                                               |                                                |                      |  |  |  |
|                       | Pr.31 Deceleration time 3                                |                                                                                                    |                                               |                                                |                      |  |  |  |
|                       | Pr.32 JOG speed limit value                              | 1 to 600000000<br>× 10 <sup>-2</sup> mm/min                                                                                                    | 1 to 600000000<br>× 10 <sup>-3</sup> inch/min | 1 to 600000000<br>×10 <sup>-3</sup> degree/min | 1 to 600000000 pulse |  |  |  |
|                       | Pr.33 JOG operation acceleration time selection          | -0 to 3                                                                                                    |                                               |                                                |                      |  |  |  |
| _                     | Pr.34 JOG operation deceleration time selection          |                                                                                                    |                                               |                                                |                      |  |  |  |
| neters 2              | Pr.35 Acceleration/deceleration process selection        | O: Automatic trapezoidal acceleration/deceleration process     S-curve acceleration/deceleration process                                                                                                    |                                               |                                                |                      |  |  |  |
| aran                  | Pr.36 S-curve ratio                                      | 1 to 100%                                                                                                    |                                               |                                                |                      |  |  |  |
| d b                   | Pr.37 Sudden stop deceleration time                      | 1 to 65535ms/1 to 8388608ms                                                                                                    |                                               |                                                |                      |  |  |  |
| Detailed parameters   | Pr.38 Stop group 1 sudden stop selection                 |                                                                                                    |                                               |                                                |                      |  |  |  |
|                       | Pr.39 Stop group 2 sudden stop selection                 | 0: Normal deceleration stop, 1: Sudden stop                                                                                                    |                                               |                                                |                      |  |  |  |
|                       | Pr.40 Stop group 3 sudden stop selection                 |                                                                                                    |                                               |                                                |                      |  |  |  |
|                       | Pr.41 Positioning complete signal output time            | 0 to 65535ms                                                                                                    |                                               |                                                |                      |  |  |  |
|                       | Pr.42 Allowable circular interpolation error width       | 0 to 100000 $\times$ 10 <sup>-1</sup> $\mu$ m                                                                                                    | 0 to 100000<br>× 10 <sup>-5</sup> inch        | 0 to 100000<br>× 10 <sup>-5</sup> degree       | 0 to 100000<br>pulse |  |  |  |
|                       | Pr.43 External start function selection                  | External speed change request, 1: External speed change request,     Skip request                                                                                                    |                                               |                                                |                      |  |  |  |
|                       | Pr.44 Near pass mode selection for path control          | 0: Positioning address pass mode, 1: Near pass mode                                                                                                    |                                               |                                                |                      |  |  |  |

| Initial value        | Axis 1 | Axis 2 | Remarks |
|----------------------|--------|--------|---------|
| Axis 1: 1, Axis 2: 2 |        |        |         |
| 0                    |        |        |         |
| 0                    |        |        |         |
| 1000                 |        |        |         |
| 1000                 |        |        |         |
| 1000                 |        |        |         |
| 1000                 |        |        |         |
| 1000                 |        |        |         |
| 1000                 |        |        |         |
| 20000                |        |        |         |
| 0                    |        |        |         |
| 0                    |        |        |         |
| 0                    |        |        |         |
| 100                  |        |        |         |
| 1000                 |        |        |         |
| 0                    |        |        |         |
| 0                    |        |        |         |
| 0                    |        |        |         |
| 300                  |        |        |         |
| 100                  |        |        |         |
| 0                    |        |        |         |
| 0                    |        |        |         |

|                                       | H                                                             |                                                                                                    | Setting                                                 | g range                                                   |                                         |  |  |  |  |
|---------------------------------------|---------------------------------------------------------------|----------------------------------------------------------------------------------------------------|---------------------------------------------------------|-----------------------------------------------------------|-----------------------------------------|--|--|--|--|
|                                       | Item                                                          | mm                                                                                                    | inch                                                    | degree                                                    | pulse                                   |  |  |  |  |
| eters                                 | Pr.45 Zero point return method                                | 0: Near-point dog method, 1: Stopper stop method 1) 2: Stopper stop method 2), 3: Stopper stop method 3) 4: Count method 1), 5: Count method 2) |                                                         |                                                           |                                         |  |  |  |  |
| param                                 | Pr.46 Zero point return direction                             | Positive direction (address increment direction)     Negative direction (address decrement direction)                                           |                                                         |                                                           |                                         |  |  |  |  |
| Zero pint return basic parameters     | Pr.47 Zero point address                                      | –2147483648 to<br>2147483647<br>× 10 <sup>-1</sup> μm                                                                                           | –2147483648 to<br>2147483647<br>× 10 <sup>-5</sup> inch | 0 to 35999999<br>× 10 <sup>-5</sup> degree                | -2147483648 to<br>2147483647<br>pulse/s |  |  |  |  |
| int                                   | Pr.48 Zero point return speed                                 | 1 to 600000000                                                                                                    | 1 to 600000000                                          | 1 to 600000000                                            | 1 to 1000000                            |  |  |  |  |
| о<br>О                                | Pr.49 Creep speed                                             | × 10 <sup>-2</sup> mm/min                                                                                                    | × 10 <sup>-3</sup> inch/min                             | ×10 <sup>-3</sup> degree/min                              | pulse/s                                 |  |  |  |  |
| Zei                                   | Pr.50 Zero point return retry                                 | 0: Do not retry zero point return with limit switch 1: Retry zero point return with limit switch                                                |                                                         |                                                           |                                         |  |  |  |  |
|                                       | Pr.51 Zero point return dwell time                            | 0 to 65535ms                                                                                                    |                                                         |                                                           |                                         |  |  |  |  |
| စ်                                    | Pr.52 Setting for the movement amount after near-point dog ON | 0 to 2147483647<br>× 10 <sup>-1</sup> μm                                                                                                    | 0 to 2147483647<br>× 10 <sup>-5</sup> inch              | 0 to 2147483647<br>× 10 <sup>-5</sup> degree              | 0 to 2147483647<br>pulse                |  |  |  |  |
| aramete                               | Pr.53 Zero point return acceleration time selection           |                                                                                                    |                                                         |                                                           |                                         |  |  |  |  |
| ailed pa                              | Pr.54 Zero point return deceleration time selection           | 0 to 3                                                                                                    |                                                         |                                                           |                                         |  |  |  |  |
| Zero point return detailed parameters | Pr.55 Zero point shift amount                                 | –2147483648 to<br>2147483647<br>× 10 <sup>-1</sup> μm                                                                                           | –2147483648 to<br>2147483647<br>× 10 <sup>-5</sup> inch | –2147483648 to<br>2147483647<br>× 10 <sup>-5</sup> degree | -2147483648 to<br>2147483647<br>pulse/s |  |  |  |  |
| Joint                                 | Pr.56 Zero point return torque limit value                    | 0 to 300%                                                                                                    |                                                         |                                                           |                                         |  |  |  |  |
| Zero p                                | Pr.57 Speed designation during zero point shift               | 0: Zero point return speed, 1: Creep speed                                                                                                    |                                                         |                                                           |                                         |  |  |  |  |
|                                       | Pr.58 Dwell time during zero point return retry               | ) to 65535ms                                                                                                    |                                                         |                                                           |                                         |  |  |  |  |

| Initial value | Axis 1 | Axis 2 | Remarks |
|---------------|--------|--------|---------|
| 0             |        |        |         |
| 0             |        |        |         |
| 0             |        |        |         |
| 1             |        |        |         |
| 1             |        |        |         |
| 0             |        |        |         |
| 0             |        |        |         |
| 0             |        |        |         |
| 0             |        |        |         |
| 0             |        |        |         |
| 0             |        |        |         |
| 300           |        |        |         |
| 0             |        |        |         |
| 0             |        |        |         |

Appendix 3.3 Positioning data setting value entry table [data No. to ]

| Da.1                                                                                                    |      | Axis      |         |           |           |             |         |         |              |          |  |
|----------------------------------------------------------------------------------------------------|------|-----------|---------|-----------|-----------|-------------|---------|---------|--------------|----------|--|
| Date   Pattern   Method   Iton time   No.   No.   No.   No.   No.   Movement amount   Address   Speed                                                                                                    |      | Da.1      | Da.2    | Da.3      | Da.4      | Da.5        | Da.6    | Da.7    | Da.8         | Da.9     |  |
| Date   Pattern   Method   Iton time   No.   No.   No.   No.   No.   Movement amount   Address   Speed                                                                                                    |      | Operation | Control | Accelera- | Decelera- | Positioning | Δrc     | Command | Dwell time   | M code   |  |
| No.   No.   movement amount                                                                                                    | Data | nattorn   | mothod  | tion time | tion time | addross/    | addrose | coord   | DWCII tillic | IVI COUC |  |
|                                                                                                    | Data | pattern   | metriod | No.       |           | movement    | addiess | speed   |              |          |  |
| 1                                                                                                    |      |           |         | INO.      | INO.      | amount      |         |         |              |          |  |
| 2                                                                                                    | 1    |           |         |           |           | amount      |         |         |              |          |  |
| 3         4         4         5         6         6         6         6         7         8         8         8         9         9         9         9         9         9         9         9         9         9         9         9         9         9         9         9         9         9         9         9         9         9         9         9         9         9         9         9         9         9         9         9         9         9         9         9         9         9         9         9         9         9         9         9         9         9         9         9         9         9         9         9         9         9         9         9         9         9         9         9         9         9         9         9         9         9         9         9         9         9         9         9         9         9         9         9         9         9         9         9         9         9         9         9         9         9         9         9         9         9         9         9         9         9         9   | 2    |           |         |           |           |             |         |         |              |          |  |
| 4                                                                                                    | 2    |           |         |           |           |             |         |         |              |          |  |
| 5         6         8         8         8         9         9         9         9         9         9         9         9         9         9         9         9         9         9         9         9         9         9         9         9         9         9         9         9         9         9         9         9         9         9         9         9         9         9         9         9         9         9         9         9         9         9         9         9         9         9         9         9         9         9         9         9         9         9         9         9         9         9         9         9         9         9         9         9         9         9         9         9         9         9         9         9         9         9         9         9         9         9         9         9         9         9         9         9         9         9         9         9         9         9         9         9         9         9         9         9         9         9         9         9         9         9   | 1    |           |         |           |           |             |         |         |              |          |  |
| 66                                                                                                    | 5    |           |         |           |           |             |         |         |              |          |  |
| 7                                                                                                    | 6    |           |         |           |           |             |         |         |              |          |  |
| 8                                                                                                    | 7    |           |         |           |           |             |         |         |              |          |  |
| 9                                                                                                    |      |           |         |           |           |             |         |         |              |          |  |
| 0                                                                                                    | a    |           |         |           |           |             |         |         |              |          |  |
| 1                                                                                                    | 0    |           |         |           |           |             |         |         |              |          |  |
| 2                                                                                                    |      |           |         |           |           |             |         |         |              |          |  |
| 3                                                                                                    | 2    |           |         |           |           |             |         |         |              |          |  |
| 4                                                                                                    | 3    |           |         |           |           |             |         |         |              |          |  |
| 5         6         6         6         6         6         6         6         6         6         6         6         6         6         6         6         6         6         6         6         6         6         6         6         6         6         6         6         6         6         6         6         6         6         6         6         6         6         6         6         6         6         6         6         6         6         6         6         6         6         6         6         6         6         6         6         6         6         6         6         6         6         6         6         6         6         6         6         6         6         6         6         6         6         6         6         6         6         6         6         6         6         6         6         6         6         6         6         6         6         6         6         6         6         6         6         6         6         6         6         6         6         6         6         6         6         6   |      |           |         |           |           |             |         |         |              |          |  |
| 6                                                                                                    | 5    |           |         |           |           |             |         |         |              |          |  |
| 77         88         9         9         9         9         9         9         9         9         9         9         9         9         9         9         9         9         9         9         9         9         9         9         9         9         9         9         9         9         9         9         9         9         9         9         9         9         9         9         9         9         9         9         9         9         9         9         9         9         9         9         9         9         9         9         9         9         9         9         9         9         9         9         9         9         9         9         9         9         9         9         9         9         9         9         9         9         9         9         9         9         9         9         9         9         9         9         9         9         9         9         9         9         9         9         9         9         9         9         9         9         9         9         9         9         9 | 6    |           |         |           |           |             |         |         |              |          |  |
| 8         9         0         0         0         0         0         0         0         0         0         0         0         0         0         0         0         0         0         0         0         0         0         0         0         0         0         0         0         0         0         0         0         0         0         0         0         0         0         0         0         0         0         0         0         0         0         0         0         0         0         0         0         0         0         0         0         0         0         0         0         0         0         0         0         0         0         0         0         0         0         0         0         0         0         0         0         0         0         0         0         0         0         0         0         0         0         0         0         0         0         0         0         0         0         0         0         0         0         0         0         0         0         0         0         0         0   | 7    |           |         |           |           |             |         |         |              |          |  |
| 9                                                                                                    | 8    |           |         |           |           |             |         |         |              |          |  |
| 0         1         1         1         1         1         1         1         1         1         1         1         1         1         1         1         1         1         1         1         1         1         1         1         1         1         1         1         1         1         1         1         1         1         1         1         1         1         1         1         1         1         1         1         1         1         1         1         1         1         1         1         1         1         1         1         1         1         1         1         1         1         1         1         1         1         1         1         1         1         1         1         1         1         1         1         1         1         1         1         1         1         1         1         1         1         1         1         1         1         1         1         1         1         1         1         1         1         1         1         1         1         1         1         1         1         1   | 9    |           |         |           |           |             |         |         |              |          |  |
| 1       2       3       3       3       3       3       3       3       3       3       3       3       3       3       3       3       3       3       3       3       3       3       3       3       3       3       3       3       3       3       3       3       3       3       3       3       3       3       3       3       3       3       3       3       3       3       3       3       3       3       3       3       3       3       3       3       3       3       3       3       3       3       3       3       3       3       3       3       3       3       3       3       3       3       3       3       3       3       3       3       3       3       3       3       3       3       3       3       3       3       3       3       3       3       3       3       3       3       3       3       3       3       3       3       3       3       3       3       3       3       3       3       3       3       3       3       3       3                                                                                                    | 0    |           |         |           |           |             |         |         |              |          |  |
| 2         3         4         4         4         5         6         7         8         6         7         8         8         9         6         7         7         7         7         7         7         7         7         7         7         7         7         7         7         7         7         7         7         7         7         7         7         7         7         7         7         7         7         7         7         7         7         7         7         7         7         7         7         7         7         7         7         7         7         7         7         7         7         7         7         7         7         7         7         7         7         7         7         7         7         7         7         7         7         7         7         7         7         7         7         7         7         7         7         7         7         7         7         7         7         7         7         7         7         7         7         7         7         7         7         7         7   |      |           |         |           |           |             |         |         |              |          |  |
| 3         4         8         9         9         9         9         9         9         9         9         9         9         9         9         9         9         9         9         9         9         9         9         9         9         9         9         9         9         9         9         9         9         9         9         9         9         9         9         9         9         9         9         9         9         9         9         9         9         9         9         9         9         9         9         9         9         9         9         9         9         9         9         9         9         9         9         9         9         9         9         9         9         9         9         9         9         9         9         9         9         9         9         9         9         9         9         9         9         9         9         9         9         9         9         9         9         9         9         9         9         9         9         9         9         9         9   | 2    |           |         |           |           |             |         |         |              |          |  |
| 4                                                                                                    | 3    |           |         |           |           |             |         |         |              |          |  |
| 5         6         8         9         8         9         9         9         9         9         9         9         9         9         9         9         9         9         9         9         9         9         9         9         9         9         9         9         9         9         9         9         9         9         9         9         9         9         9         9         9         9         9         9         9         9         9         9         9         9         9         9         9         9         9         9         9         9         9         9         9         9         9         9         9         9         9         9         9         9         9         9         9         9         9         9         9         9         9         9         9         9         9         9         9         9         9         9         9         9         9         9         9         9         9         9         9         9         9         9         9         9         9         9         9         9         9   |      |           |         |           |           |             |         |         |              |          |  |
| 6         7         8         8         8         8         8         8         9         9         9         9         9         9         9         9         9         9         9         9         9         9         9         9         9         9         9         9         9         9         9         9         9         9         9         9         9         9         9         9         9         9         9         9         9         9         9         9         9         9         9         9         9         9         9         9         9         9         9         9         9         9         9         9         9         9         9         9         9         9         9         9         9         9         9         9         9         9         9         9         9         9         9         9         9         9         9         9         9         9         9         9         9         9         9         9         9         9         9         9         9         9         9         9         9         9         9   | 5    |           |         |           |           |             |         |         |              |          |  |
| 7         8         8         8         8         8         8         8         8         8         8         8         8         8         9         9         9         9         9         9         9         9         9         9         9         9         9         9         9         9         9         9         9         9         9         9         9         9         9         9         9         9         9         9         9         9         9         9         9         9         9         9         9         9         9         9         9         9         9         9         9         9         9         9         9         9         9         9         9         9         9         9         9         9         9         9         9         9         9         9         9         9         9         9         9         9         9         9         9         9         9         9         9         9         9         9         9         9         9         9         9         9         9         9         9         9         9   | 6    |           |         |           |           |             |         |         |              |          |  |
| 8                                                                                                    | 7    |           |         |           |           |             |         |         |              |          |  |
| 9                                                                                                    | 8    |           |         |           |           |             |         |         |              |          |  |
| 0         1         3         4         3         3         3         3         3         3         3         3         3         3         3         3         3         3         3         3         3         3         3         3         3         3         3         3         3         3         3         3         3         3         3         3         3         3         3         3         3         3         3         3         3         3         3         3         3         3         3         3         3         3         3         3         3         3         3         3         3         3         3         3         3         3         3         3         3         3         3         3         3         3         3         3         3         3         3         3         3         3         3         3         3         3         3         3         3         3         3         3         3         3         3         3         3         3         3         3         3         3         3         3         3         3         3   | 9    |           |         |           |           |             |         |         |              |          |  |
| 1       0       0       0       0       0       0       0       0       0       0       0       0       0       0       0       0       0       0       0       0       0       0       0       0       0       0       0       0       0       0       0       0       0       0       0        0       0       0       0       0       0       0       0       0       0       0       0       0       0       0       0       0       0       0       0       0       0       0       0       0       0       0       0       0       0       0       0       0       0       0       0       0       0       0       0       0       0       0       0       0       0       0       0       0       0       0       0       0       0       0       0       0       0       0       0       0       0       0       0       0       0       0       0       0       0       0       0       0       0       0       0       0       0       0       0       0       0       0                                                                                                    | 0    |           |         |           |           |             |         |         |              |          |  |
| 2       3       4       5       6       7       8       9       6       7       9       9       9       9       9       9       9       9       9       9       9       9       9       9       9       9       9       9       9       9       9       9       9       9       9       9       9       9       9       9       9       9       9       9       9       9       9       9       9       9       9       9       9       9       9       9       9       9       9       9       9       9       9       9       9       9       9       9       9       9       9       9       9       9       9       9       9       9       9       9       9       9       9       9       9       9       9       9       9       9       9       9       9       9       9       9       9       9       9       9       9       9       9       9       9       9       9       9       9       9       9       9       9       9       9       9       9       9       9                                                                                                    |      |           |         |           |           |             |         |         |              |          |  |
| 3                                                                                                    |      |           |         |           |           |             |         |         |              |          |  |
| 4                                                                                                    | 3    |           |         |           |           |             |         |         |              |          |  |
| 5                                                                                                    | 4    |           |         |           |           |             |         |         |              |          |  |
| 6                                                                                                    | 5    |           |         |           |           |             |         |         |              |          |  |
| 8                                                                                                    | 6    |           |         |           |           |             |         |         |              |          |  |
| 9                                                                                                    | 7    |           |         |           |           |             |         |         |              |          |  |
| 0                                                                                                    <td></td> <td></td> <td></td> <td></td> <td></td> <td></td> <td></td> <td></td> <td></td> <td></td>                                                                                                    |      |           |         |           |           |             |         |         |              |          |  |
| 0                                                                                                    <td></td> <td></td> <td></td> <td></td> <td></td> <td></td> <td></td> <td></td> <td></td> <td></td>                                                                                                    |      |           |         |           |           |             |         |         |              |          |  |
| 2                                                                                                    | 0    |           |         |           |           |             |         |         |              |          |  |
| 2                                                                                                    |      |           |         |           |           |             |         |         |              |          |  |
| 3                                                                                                    | 2    |           |         |           |           |             |         |         |              |          |  |
| 5                                                                                                    <td>3</td> <td></td> <td></td> <td></td> <td></td> <td></td> <td></td> <td></td> <td></td> <td></td>                                                                                                    | 3    |           |         |           |           |             |         |         |              |          |  |
| 5                                                                                                    <td>4</td> <td></td> <td></td> <td></td> <td></td> <td></td> <td></td> <td></td> <td></td> <td></td>                                                                                                    | 4    |           |         |           |           |             |         |         |              |          |  |
| 7 8 9 9 9 9 9 9 9 9 9 9 9 9 9 9 9 9 9 9                                                                                                    | 5    |           |         |           |           |             |         |         |              |          |  |
| 7 8 9 9 9 9 9 9 9 9 9 9 9 9 9 9 9 9 9 9                                                                                                    |      |           |         |           |           |             |         |         |              |          |  |
| 9                                                                                                    | 7    |           |         |           |           |             |         |         |              |          |  |
| 9                                                                                                    | 8    |           |         |           |           |             |         |         |              |          |  |
| 0                                                                                                    | 9    |           |         |           |           |             |         |         |              |          |  |
| <u> </u>                                                                                                    | 0    |           |         |           |           |             |         |         |              |          |  |

# Appendix 4 Positioning data (No. 1 to 100) List of buffer memory addresses

## (1) For axis 1

|          | Doo:             |              | 1            | Comi         | mand         | Positi         | oning        |              |              | 1        | Doo:             | l            | l            | Com           | mand         | Dociti       | oning        | l             | 1            |
|----------|------------------|--------------|--------------|--------------|--------------|----------------|--------------|--------------|--------------|----------|------------------|--------------|--------------|---------------|--------------|--------------|--------------|---------------|--------------|
| Data     | Posi-<br>tioning | М            | Dwell        | spe          |              | Positi<br>addı |              | Arc          | data         | Data     | Posi-<br>tioning | М            | Dwell        |               | eed          |              | ress         | Arc           | data         |
| No.      | identi-<br>fier  | code         | time         | Low-         | High-        | Low-           | High-        | Low-         | High-        | No.      | identi-<br>fier  | code         | time         | Low-          | High-        | Low-         | High-        | Low-          | High-        |
| 1        |                  | 1301         | 1302         | order        | order        | order          | order        | order        | order        | 51       |                  | 1801         | 1902         | order<br>1804 | order        | order        | order        | order<br>1808 | order        |
| 2        | 1300<br>1310     | 1311         | 1312         | 1304<br>1314 | 1305<br>1315 | 1306<br>1316   | 1307<br>1317 | 1308<br>1318 | 1309<br>1319 | 52       | 1800<br>1810     | 1811         | 1802<br>1812 | 1814          | 1805<br>1815 | 1806<br>1816 | 1807<br>1817 | 1818          | 1809<br>1819 |
| 3        | 1320             | 1321         | 1322         | 1324         | 1325         | 1326           | 1327         | 1328         | 1329         | 53       | 1820             | 1821         | 1822         | 1824          | 1825         | 1826         | 1827         | 1828          | 1829         |
| 4        | 1330             | 1331         | 1332         | 1334         | 1335         | 1336           | 1337         | 1338         | 1339         | 54       | 1830             | 1831         | 1832         | 1834          | 1835         | 1836         | 1837         | 1838          | 1839         |
| 5        | 1340             | 1341         | 1342         | 1344         | 1345         | 1346           | 1347         | 1348         | 1349         | 55       | 1840             | 1841         | 1842         | 1844          | 1845         | 1846         | 1847         | 1848          | 1849         |
| 6        | 1350             | 1351         | 1352         | 1354         | 1355         | 1356           | 1357         | 1358         | 1359         | 56       | 1850             | 1851         | 1852         | 1854          | 1855         | 1856         | 1857         | 1858          | 1859         |
| 7        | 1360             | 1361         | 1362         | 1364         | 1365         | 1366           | 1367         | 1368         | 1369         | 57       | 1860             | 1861         | 1862         | 1864          | 1865         | 1866         | 1867         | 1868          | 1869         |
| 8        | 1370             | 1371         | 1372         | 1374         | 1375         | 1376           | 1377         | 1378         | 1379         | 58       | 1870             | 1871         | 1872         | 1874          | 1875         | 1876         | 1877         | 1878          | 1879         |
| 9        | 1380             | 1381         | 1382         | 1384         | 1385         | 1386           | 1387         | 1388         | 1389         | 59       | 1880             | 1881         | 1882         | 1884          | 1885         | 1886         | 1887         | 1888          | 1889         |
| 10       | 1390             | 1391         | 1392         | 1394         | 1395         | 1396           | 1397         | 1398         | 1399         | 60       | 1890             | 1891         | 1892         | 1894          | 1895         | 1896         | 1897         | 1898          | 1899         |
| 11       | 1400             | 1401         | 1402         | 1404         | 1405         | 1406           | 1407         | 1408         | 1409         | 61       | 1900             | 1901         | 1902         | 1904          | 1905         | 1906         | 1907         | 1908          | 1909         |
| 12       | 1410             | 1411         | 1412         | 1414         | 1415         | 1416           | 1417         | 1418         | 1419         | 62       | 1910             | 1911         | 1912         | 1914          | 1915         | 1916         | 1917         | 1918          | 1919         |
| 13       | 1420             | 1421         | 1422         | 1424         | 1425         | 1426           | 1427         | 1428         | 1429         | 63       | 1920             | 1921         | 1922         | 1924          | 1925         | 1926         | 1927         | 1928          | 1929         |
| 14       | 1430<br>1440     | 1431         | 1432         | 1434         | 1435         | 1436           | 1437         | 1438         | 1439         | 64<br>65 | 1930<br>1940     | 1931<br>1941 | 1932         | 1934<br>1944  | 1935<br>1945 | 1936         | 1937         | 1938<br>1948  | 1939<br>1949 |
| 15<br>16 | 1450             | 1441<br>1451 | 1442<br>1452 | 1444         | 1445<br>1455 | 1446<br>1456   | 1447<br>1457 | 1448<br>1458 | 1449<br>1459 | 65<br>66 | 1950             | 1951         | 1942<br>1952 | 1954          | 1955         | 1946<br>1956 | 1947<br>1957 | 1948          | 1949         |
| 17       | 1460             | 1461         | 1462         | 1464         | 1465         | 1466           | 1467         | 1468         | 1469         | 67       | 1960             | 1961         | 1962         | 1964          | 1965         | 1966         | 1967         | 1968          | 1969         |
| 18       | 1470             | 1471         | 1472         | 1474         | 1475         | 1476           | 1477         | 1478         | 1479         | 68       | 1970             | 1971         | 1972         | 1974          | 1975         | 1976         | 1977         | 1978          | 1979         |
| 19       | 1480             | 1481         | 1482         | 1484         | 1485         | 1486           | 1487         | 1488         | 1489         | 69       | 1980             | 1981         | 1982         | 1984          | 1985         | 1986         | 1987         | 1988          | 1989         |
| 20       | 1490             | 1491         | 1492         | 1494         | 1495         | 1496           | 1497         | 1498         | 1499         | 70       | 1990             | 1991         | 1992         | 1994          | 1995         | 1996         | 1997         | 1998          | 1999         |
| 21       | 1500             | 1501         | 1502         | 1504         | 1505         | 1506           | 1507         | 1508         | 1509         | 71       | 2000             | 2001         | 2002         | 2004          | 2005         | 2006         | 2007         | 2008          | 2009         |
| 22       | 1510             | 1511         | 1512         | 1514         | 1515         | 1516           | 1517         | 1518         | 1519         | 72       | 2010             | 2011         | 2012         | 2014          | 2015         | 2016         | 2017         | 2018          | 2019         |
| 23       | 1520             | 1521         | 1522         | 1524         | 1525         | 1526           | 1527         | 1528         | 1529         | 73       | 2020             | 2021         | 2022         | 2024          | 2025         | 2026         | 2027         | 2028          | 2029         |
| 24       | 1530             | 1531         | 1532         | 1534         | 1535         | 1536           | 1537         | 1538         | 1539         | 74       | 2030             | 2031         | 2032         | 2034          | 2035         | 2036         | 2037         | 2038          | 2039         |
| 25       | 1540             | 1541         | 1542         | 1544         | 1545         | 1546           | 1547         | 1548         | 1549         | 75       | 2040             | 2041         | 2042         | 2044          | 2045         | 2046         | 2047         | 2048          | 2049         |
| 26       | 1550             | 1551         | 1552         | 1554         | 1555         | 1556           | 1557         | 1558         | 1559         | 76       | 2050             | 2051         | 2052         | 2054          | 2055         | 2056         | 2057         | 2058          | 2059         |
| 27       | 1560             | 1561         | 1562         | 1564         | 1565         | 1566           | 1567         | 1568         | 1569         | 77       | 2060             | 2061         | 2062         | 2064          | 2065         | 2066         | 2067         | 2068          | 2069         |
| 28       | 1570             | 1571         | 1572         | 1574         | 1575         | 1576           | 1577         | 1578         | 1579         | 78<br>70 | 2070             | 2071         | 2072         | 2074          | 2075         | 2076         | 2077         | 2078          | 2079         |
| 29<br>30 | 1580<br>1590     | 1581<br>1591 | 1582<br>1592 | 1584<br>1594 | 1585<br>1595 | 1586<br>1596   | 1587<br>1597 | 1588<br>1598 | 1589<br>1599 | 79       | 2080<br>2090     | 2081<br>2091 | 2082         | 2084<br>2094  | 2085<br>2095 | 2086<br>2096 | 2087<br>2097 | 2088<br>2098  | 2089<br>2099 |
| 31       | 1600             | 1601         | 1602         | 1604         | 1605         | 1606           | 1607         | 1608         | 1609         | 80<br>81 | 2100             | 2101         | 2102         | 2104          | 2105         | 2106         | 2107         | 2108          | 2109         |
| 32       | 1610             | 1611         | 1612         | 1614         | 1615         | 1616           | 1617         | 1618         | 1619         | 82       | 2110             | 2111         | 2112         | 2114          | 2115         | 2116         | 2117         | 2118          | 2119         |
| 33       | 1620             | 1621         | 1622         | 1624         | 1625         | 1626           | 1627         | 1628         | 1629         | 83       | 2120             | 2121         | 2122         | 2124          | 2125         | 2126         | 2127         | 2128          | 2129         |
| 34       | 1630             | 1631         | 1632         | 1634         | 1635         | 1636           | 1637         | 1638         | 1639         | 84       | 2130             | 2131         | 2132         | 2134          | 2135         | 2136         | 2137         | 2138          | 2139         |
| 35       | 1640             | 1641         | 1642         | 1644         | 1645         | 1646           | 1647         | 1648         | 1649         | 85       | 2140             | 2141         | 2142         | 2144          | 2145         | 2146         | 2147         | 2148          | 2149         |
| 36       | 1650             | 1651         | 1652         | 1654         | 1655         | 1656           | 1657         | 1658         | 1659         | 86       | 2150             | 2151         | 2152         | 2154          | 2155         | 2156         | 2157         | 2158          | 2159         |
| 37       | 1660             | 1661         | 1662         | 1664         | 1665         | 1666           | 1667         | 1668         | 1669         | 87       | 2160             | 2161         | 2162         | 2164          |              | 2166         | 2167         | 2168          | 2169         |
| 38       | 1670             | 1671         | 1672         | 1674         | 1675         | 1676           | 1677         | 1678         | 1679         | 88       | 2170             | 2171         | 2172         | 2174          |              | 2176         | 2177         | 2178          | 2179         |
| 39       | 1680             | 1681         | 1682         | 1684         | 1685         | 1686           | 1687         | 1688         | 1689         | 89       | 2180             |              | 2182         |               | 2185         |              |              | 2188          |              |
| 40       | 1690             | 1691         | 1692         | 1694         | 1695         | 1696           | 1697         | 1698         | 1699         | 90       |                  |              | 2192         |               | 2195         | 2196         | 2197         | 2198          | 2199         |
| 41       | 1700             |              | 1702         | 1704         | 1705         | 1706           | 1707         | 1708         | 1709         | 91       | 2200             |              | 2202         |               | 2205         | 2206         | 2207         | 2208          | 2209         |
| 42       | 1710             |              | 1712         | 1714         | 1715         | 1716           |              | 1718         | 1719         | 92       | 2210             |              | 2212         |               | 2215         | 2216         | 2217         | 2218          | 2219         |
| 43       | 1720             | 1721         | 1722         | 1724         | 1725         | 1726           | 1727         | 1728         | 1729         | 93       | 2220             | 2221         | 2222         | 2224          |              | 2226         | 2227         | 2228          | 2229         |
| 44       | 1730             | 1731         | 1732         | 1734         | 1735         | 1736           | 1737         | 1738         | 1739         | 94       | 2230             | 2231         | 2232         | 2234          | 2235<br>2245 | 2236         | 2237         | 2238          | 2239         |
| 45       | 1740<br>1750     |              | 1742<br>1752 | 1744<br>1754 | 1745<br>1755 | 1746           |              | 1748<br>1758 | 1749<br>1759 | 95       | 2240<br>2250     | 2241         | 2242<br>2252 |               | 2245         | 2246<br>2256 | 2247<br>2257 | 2248<br>2258  | 2249<br>2259 |
| 46<br>47 | 1760             |              | 1762         | 1754         | 1765         | 1756<br>1766   | 1757<br>1767 | 1758         | 1759         | 96<br>97 | 2260             |              | 2262         |               | 2265         | 2266         | 2267         | 2268          | 2269         |
| 48       | 1770             | 1771         | 1772         | 1774         | 1705         | 1776           | 1777         | 1778         | 1709         | 98       | 2270             | 2271         | 2272         | 2274          |              | 2276         | 2277         | 2278          | 2279         |
| 49       | 1780             | 1781         | 1782         | 1784         | 1785         | 1786           | 1787         | 1788         | 1789         | 99       | 2280             | 2281         | 2282         | 2284          |              | 2286         | 2287         | 2288          | 2289         |
| 50       | 1790             |              | 1792         |              | 1795         | 1796           |              | 1798         | 1799         | 100      | 2290             |              | 2292         |               | 2295         |              | 2297         | 2298          |              |
| - 50     |                  |              |              |              |              |                |              |              |              | .00      |                  |              |              |               |              |              | ,            |               |              |

## (2) For axis 2

|          | Posi            | Posi-   Command   Positioning   Acceptable |       |               |                |               |                | Posi-         | 1              | 1    | Com             | mand         | Positi       | oning         | 1              | 1             |                |               |                |
|----------|-----------------|--------------------------------------------|-------|---------------|----------------|---------------|----------------|---------------|----------------|------|-----------------|--------------|--------------|---------------|----------------|---------------|----------------|---------------|----------------|
| Data     | tioning         | М                                          | Dwell | spe           |                | add           | •              | Arc           | data           | Data | tioning         | М            | Dwell        |               | eed            |               | ress           | Arc           | data           |
| No.      | identi-<br>fier | code                                       | time  | Low-<br>order | High-<br>order | Low-<br>order | High-<br>order | Low-<br>order | High-<br>order | No.  | identi-<br>fier | code         | time         | Low-<br>order | High-<br>order | Low-<br>order | High-<br>order | Low-<br>order | High-<br>order |
| 1        | 2300            | 2301                                       | 2302  | 2304          | 2305           | 2306          | 2307           | 2308          | 2309           | 51   | 2800            | 2801         | 2802         | 2804          | 2805           | 2806          | 2807           | 2808          | 2809           |
| 2        | 2310            | 2311                                       | 2312  | 2314          | 2315           | 2316          | 2317           | 2318          | 2319           | 52   | 2810            | 2811         | 2812         | 2814          | 2815           | 2816          | 2817           | 2818          | 2819           |
| 3        | 2320            | 2321                                       | 2322  | 2324          | 2325           | 2326          | 2327           | 2328          | 2329           | 53   | 2820            | 2821         | 2822         | 2824          | 2825           | 2826          | 2827           | 2828          | 2829           |
| 4        | 2330            | 2331                                       | 2332  | 2334          | 2335           | 2336          | 2337           | 2338          | 2339           | 54   | 2830            | 2831         | 2832         | 2834          | 2835           | 2836          | 2837           | 2838          | 2839           |
| 5        | 2340            | 2341                                       | 2342  | 2344          | 2345           | 2346          | 2347           | 2348          | 2349           | 55   | 2840            | 2841         | 2842         | 2844          | 2845           | 2846          | 2847           | 2848          | 2849           |
| 6        | 2350            | 2351                                       | 2352  | 2354          | 2355           | 2356          | 2357           | 2358          | 2359           | 56   | 2850            | 2851         | 2852         | 2854          | 2855           | 2856          | 2857           | 2858          | 2859           |
| 7        | 2360            | 2361                                       | 2362  | 2364          | 2365           | 2366          | 2367           | 2368          | 2369           | 57   | 2860            | 2861         | 2862         | 2864          | 2865           | 2866          | 2867           | 2868          | 2869           |
| 8        | 2370            | 2371                                       | 2372  | 2374          | 2375           | 2376          | 2377           | 2378          | 2379           | 58   | 2870            | 2871         | 2872         | 2874          | 2875           | 2876          | 2877           | 2878          | 2879           |
| 9        | 2380            | 2381                                       | 2382  | 2384          | 2385           | 2386          | 2387           | 2388          | 2389           | 59   | 2880            | 2881         | 2882         | 2884          | 2885           | 2886          | 2887           | 2888          | 2889           |
| 10       | 2390            | 2391                                       | 2392  | 2394          | 2395           | 2396          | 2397           | 2398          | 2399           | 60   | 2890            | 2891         | 2892         | 2894          | 2895           | 2896          | 2897           | 2898          | 2899           |
| 11       | 2400            | 2401                                       | 2402  | 2404          | 2405           | 2406          | 2407           | 2408          | 2409           | 61   | 2900            | 2901         | 2902         | 2904          | 2905           | 2906          | 2907           | 2908          | 2909           |
| 12       | 2410            | 2411                                       | 2412  | 2414          | 2415           | 2416          | 2417           | 2418          | 2419           | 62   | 2910            | 2911         | 2912         | 2914          | 2915           | 2916          | 2917           | 2918          | 2919           |
| 13       | 2420            | 2421                                       | 2422  | 2424          | 2425           | 2426          | 2427           | 2428          | 2429           | 63   | 2920            | 2921         | 2922         | 2924          | 2925           | 2926          | 2927           | 2928          | 2929           |
| 14       | 2430            | 2431                                       | 2432  | 2434          | 2435           | 2436          | 2437           | 2438          | 2439           | 64   | 2930            | 2931         | 2932         | 2934          | 2935           | 2936          | 2937           | 2938          | 2939           |
| 15       | 2440            | 2441                                       | 2442  | 2444          | 2445           | 2446          | 2447           | 2448          | 2449           | 65   | 2940            | 2941         | 2942         | 2944          | 2945           | 2946          | 2947           | 2948          | 2949           |
| 16       | 2450            | 2451                                       | 2452  | 2454          | 2455           | 2456          | 2457           | 2458          | 2459           | 66   | 2950            | 2951         | 2952         | 2954          | 2955           | 2956          | 2957           | 2958          | 2959           |
| 17       | 2460            | 2461                                       | 2462  | 2464          | 2465           | 2466          | 2467           | 2468          | 2469           | 67   | 2960            | 2961         | 2962         | 2964          | 2965           | 2966          | 2967           | 2968          | 2969           |
| 18       | 2470            | 2471                                       | 2472  | 2474          | 2475           | 2476          | 2477           | 2478          | 2479           | 68   | 2970            | 2971         | 2972         | 2974          | 2975           | 2976          | 2977           | 2978          | 2979           |
| 19       | 2480            | 2481                                       | 2482  | 2484          | 2485           | 2486          | 2487           | 2488          | 2489           | 69   | 2980            | 2981         | 2982         | 2984          | 2985           | 2986          | 2987           | 2988          | 2989           |
| 20       | 2490            | 2491                                       | 2492  | 2494          | 2495           | 2496          | 2497           | 2498          | 2499           | 70   | 2990            | 2991         | 2992         | 2994          | 2995           | 2996          | 2997           | 2998          | 2999           |
| 21       | 2500            | 2501                                       | 2502  | 2504          | 2505           | 2506          | 2507           | 2508          | 2509           | 71   | 3000            | 3001         | 3002         | 3004          | 3005           | 3006          | 3007           | 3008          | 3009           |
| 22       | 2510            | 2511                                       | 2512  | 2514          | 2515           | 2516          | 2517           | 2518          | 2519           | 72   | 3010            | 3011         | 3012         | 3014          | 3015           | 3016          | 3017           | 3018          | 3019           |
| 23       | 2520            | 2521                                       | 2522  | 2524          | 2525           | 2526          | 2527           | 2528          | 2529           | 73   | 3020            | 3021         | 3022         | 3024          | 3025           | 3026          | 3027           | 3028          | 3029           |
| 24       | 2530            | 2531                                       | 2532  | 2534          | 2535           | 2536          | 2537           | 2538          | 2539           | 74   | 3030            | 3031         | 3032         | 3034          | 3035           | 3036          | 3037           | 3038          | 3039           |
| 25       | 2540            | 2541                                       | 2542  | 2544          | 2545           | 2546          | 2547           | 2548          | 2549           | 75   | 3040            | 3041         | 3042         | 3044          | 3045           | 3046          | 3047           | 3048          | 3049           |
| 26       | 2550            | 2551                                       | 2552  | 2554          | 2555           | 2556          | 2557           | 2558          | 2559           | 76   | 3050            | 3051         | 3052         | 3054          | 3055           | 3056          | 3057           | 3058          | 3059           |
| 27       | 2560            | 2561                                       | 2562  | 2564          | 2565           | 2566          | 2567           | 2568          | 2569           | 77   | 3060            | 3061         | 3062         | 3064          | 3065           | 3066          | 3067           | 3068          | 3069           |
| 28       | 2570            | 2571                                       | 2572  | 2574          | 2575           | 2576          | 2577           | 2578          | 2579           | 78   | 3070            | 3071         | 3072         | 3074          | 3075           | 3076          | 3077           | 3078          | 3079           |
| 29       | 2580            | 2581                                       | 2582  | 2584          | 2585           | 2586          | 2587           | 2588          | 2589           | 79   | 3080            | 3081         | 3082         | 3084          | 3085           | 3086          | 3087           | 3088          | 3089           |
| 30       | 2590            | 2591                                       | 2592  | 2594          | 2595           | 2596          | 2597           | 2598          | 2599           | 80   | 3090            | 3091         | 3092         | 3094          | 3095           | 3096          | 3097           | 3098          | 3099           |
| 31       | 2600            | 2601                                       | 2602  | 2604          | 2605           | 2606          | 2607           | 2608          | 2609           | 81   | 3100            | 3101         | 3102         | 3104          | 3105           | 3106          | 3107           | 3108          | 3109           |
| 32       | 2610            | 2611                                       | 2612  | 2614          | 2615           | 2616          | 2617           | 2618          | 2619           | 82   | 3110            | 3111         | 3112         | 3114          | 3115           | 3116          | 3117           | 3118          | 3119           |
| 33       | 2620            | 2621                                       | 2622  | 2624          | 2625           | 2626          | 2627           | 2628          | 2629           | 83   | 3120            | 3121         | 3122         | 3124          | 3125           | 3126          | 3127           | 3128          | 3129           |
| 34       | 2630            | 2631                                       | 2632  | 2634          | 2635           | 2636          | 2637           | 2638          | 2639           | 84   | 3130            | 3131         | 3132         | 3134          | 3135           | 3136          | 3137           | 3138          | 3139           |
| 35       | 2640            | 2641                                       | 2642  | 2644          | 2645           | 2646          | 2647           | 2648          | 2649           | 85   | 3140            | 3141         | 3142         | 3144          | 3145           | 3146          | 3147           | 3148          | 3149           |
| 36       | 2650            | 2651                                       | 2652  | 2654          | 2655           | 2656          | 2657           | 2658          | 2659           | 86   | 3150            | 3151         | 3152         | 3154          | 3155           | 3156          | 3157           | 3158          | 3159           |
| 37       | 2660            | 2661                                       | 2662  | 2664          | 2665           | 2666          | 2667           | 2668          | 2669           | 87   | 3160            | 3161         | 3162         | 3164          | 3165           | 3166          | 3167           | 3168          | 3169           |
| 38       | 2670            | 2671                                       | 2672  | 2674          | 2675           | 2676          | 2677           | 2678          | 2679           | 88   | 3170            | 3171         | 3172         | 3174          |                |               | 3177           | 3178          |                |
| 39       | 2680            | 2681                                       | 2682  | 2684          | 2685           | 2686          | 2687           | 2688          | 2689           | 89   |                 | 3181         | 3182         |               | 3185           |               |                | 3188          |                |
| 40       | 2690            |                                            | 2692  |               | 2695           | 2696          |                | 2698          | 2699           | 90   | 3190            |              | 3192         |               | 3195           |               |                | 3198          | 3199           |
| 41       | 2700            |                                            | 2702  |               | 2705           | 2706          |                | 2708          | 2709           | 91   | 3200            |              | 3202         |               | 3205           | 3206          | 3207           | 3208          | 3209           |
| 42       | 2710            |                                            | 2712  | 2714          | 2715           | 2716          |                | 2718          | 2719           | 92   | 3210            | 3211         | 3212         |               | 3215           | 3216          | 3217           | 3218          | 3219           |
| 43       | 2720            |                                            | 2722  | 2724          | 2725           | 2726          | 2727           | 2728          | 2729           | 93   | 3220            | 3221         | 3222         | 3224          |                | 3226          | 3227           | 3228          | 3229           |
| 44       | 2730            |                                            | 2732  | 2734          | 2735           | 2736          | 2737           | 2738          | 2739           | 94   | 3230<br>3240    | 3231<br>3241 | 3232<br>3242 | 3234<br>3244  |                | 3236<br>3246  | 3237           | 3238<br>3248  | 3239           |
| 45       | 2740            |                                            | 2742  |               | 2745           | 2746          |                | 2748          | 2749           | 95   |                 |              |              |               |                |               | 3247           |               | 3249           |
| 46       | 2750            |                                            | 2752  | 2754          | 2755           | 2756          | 2757           | 2758          | 2759           | 96   | 3250            | 3251         | 3252         | 3254          |                | 3256          | 3257           | 3258          | 3259           |
| 47<br>48 | 2760            |                                            | 2762  | 2764          | 2765           | 2766          | 2767           | 2768          | 2769           | 97   | 3260            | 3261         | 3262         | 3264          |                | 3266          | 3267           | 3268          | 3269           |
| 48       | 2770<br>2780    |                                            | 2772  | 2774          | 2775<br>2785   | 2776          | 2777           | 2778          | 2779           | 98   | 3270            | 3271         | 3272         | 3274          | 3275           | 3276          | 3277           | 3278          | 3279           |
| 49<br>50 |                 |                                            | 2782  | 2784          |                | 2786          |                | 2788          | 2789           | 99   | 3280            | 3281         | 3282         | 3284          |                | 3286          | 3287           | 3288          | 3289           |
| 50       | 2/90            | 2791                                       | 2792  | 2794          | 2795           | 2796          | 2/9/           | 2798          | 2799           | 100  | 3290            | 3291         | 3292         | ა∠94          | 3295           | 3296          | 3297           | 3298          | 3299           |

| APPENDICES | MELSEC-A |
|------------|----------|
| MEMO       |          |
|            |          |
|            |          |
|            |          |
|            |          |
|            |          |
|            |          |
|            |          |
|            |          |
|            |          |
|            |          |
|            |          |
|            |          |
|            |          |
|            |          |
|            |          |
|            |          |

#### Appendix 5 Connection examples with servo amplifiers manufactured by MITSUBISHI **Electric Coporation**

For connection to a servo amplifier, dedicated cables are available. For wiring of the dedicated cables, refer to the manual of each dedicated cable.

#### Appendix 5.1 Connection example of D75P2 and MR-H $\square$ A

#### (Differential driver (Open collector)) \*6

In the following diagram, connection for absolute position restoration has not been made. When making the connection for absolute position restoration, refer to the following page.

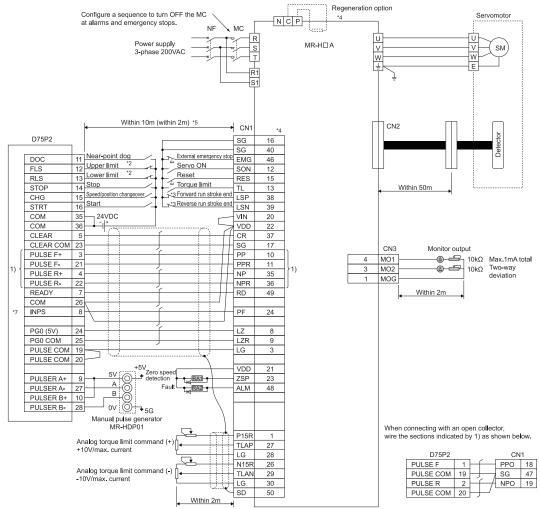

- Assignment of the pin numbers of the connector of the D75P2 is the same for axis 1 and axis 2.
- The upper limit (FLS) and lower limit (RLS) of the D75P2 are used for zero point return retry function. Set these inside the limit switches for the servo
- Limit switch for servo (stopping).

- For details of connection, refer to the specification manual of the servo amplifier MR-H.

  The distance between the controller and amplifier is indicated. The distance must be within 2m with the open collector.

  Use "Logic selection for pulse output to the drive unit" specified in detailed parameter 1 to match the logic (positive or negative logic) between the D75P2 and the servo amplifier. The initial setting of D75P2 is a positive logic.

  There is no need to wire the in-position signal. (It is output as in-position signal (RX(n+1)4, RX(n+4)4) but it is not used for internal
- processes of the D75P2.)

## REMARK

The AD75C20SNH cable (for differential driver) can be used for the connection between the D75P2 and MR-H□A. (Refer to section "2.2 List of configuration devices.")

#### ■Example of connection for absolute position restoration

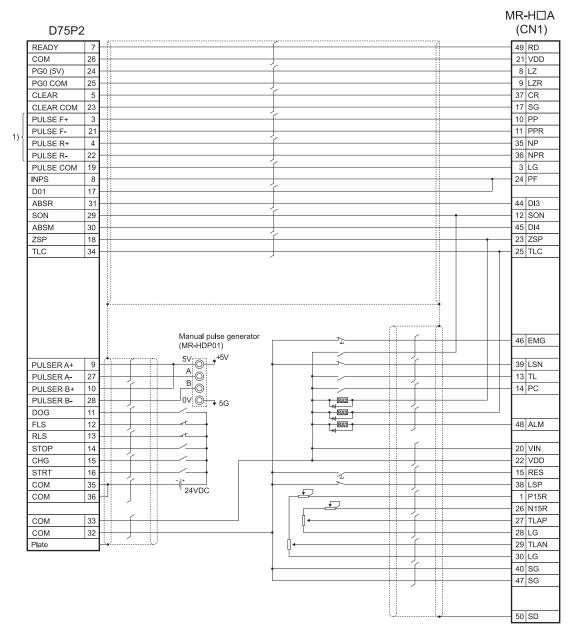

When connecting with an open collector, wire the sections indicated by 1) as shown below.

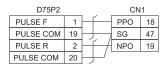

# Appendix 5.2 Connection example of D75P2 and MR-J2/J2S-□A (Differential driver (Open collector)) \*5

In the following diagram, connection for absolute position restoration has not been made. When making the connection for absolute position restoration, refer to the following page.

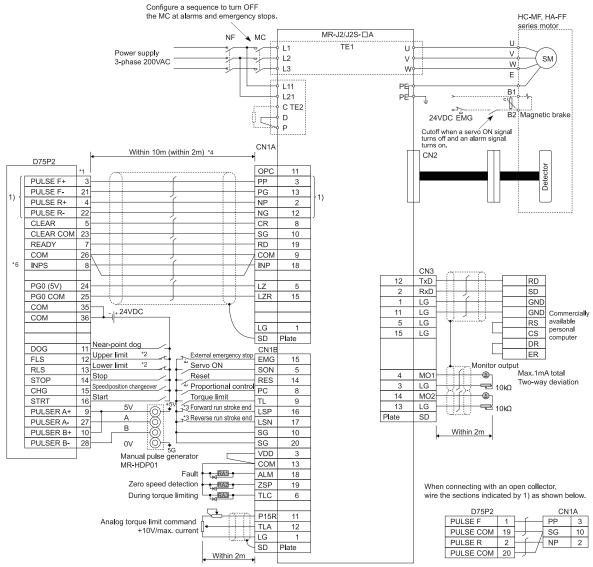

- \*1 Assignment of the pin numbers of the connector of the D75P2 is the same for axis 1 and axis 2.
- \*2 The upper limit (FLS) and lower limit (RLS) of the D75P2 are used for zero point return retry function. Set these inside the limit switches for the servo.
- \*3 Limit switch for servo (stopping).
- \*4 The distance between the controller and amplifier is indicated. The distance must be within 2m with the open collector.
- \*5 Use "Logic selection for pulse output to the drive unit" specified in detailed parameter 1 to match the logic (positive or negative logic) between the D75P2 and the servo amplifier. The initial setting of D75P2 is a positive logic.
- \*6 There is no need to wire the in-position signal. (It is output as in-position signal (RX(n+1)4, RX(n+4)4) but it is not used for internal processes of the D75P2.)

## REMARK

The AD75C20SNJ2 cable (for differential driver) can be used for the connection between the D75P2 and MR-J2/J2S
—A. (Refer to section "2.2 List of configuration devices.")

### ■Example of connection for absolute position restoration

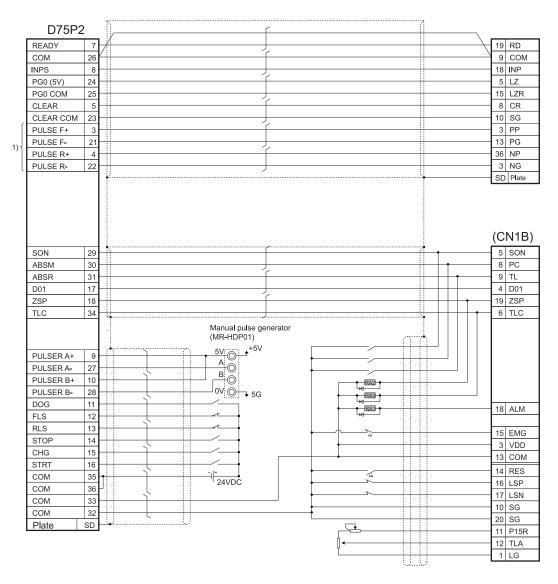

When connecting with an open collector, wire the sections indicated by 1) as shown below.

| D75P2     |    |                                                  | CN1A |    |  |  |
|-----------|----|--------------------------------------------------|------|----|--|--|
| PULSE F   | 1  | $\vdash$                                         | PP   | 3  |  |  |
| PULSE COM | 19 | H ,                                              | SG   | 10 |  |  |
| PULSE R   | 2  | <del>-                                    </del> | NP   | 2  |  |  |
| PULSE COM | 20 | +                                                |      |    |  |  |

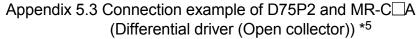

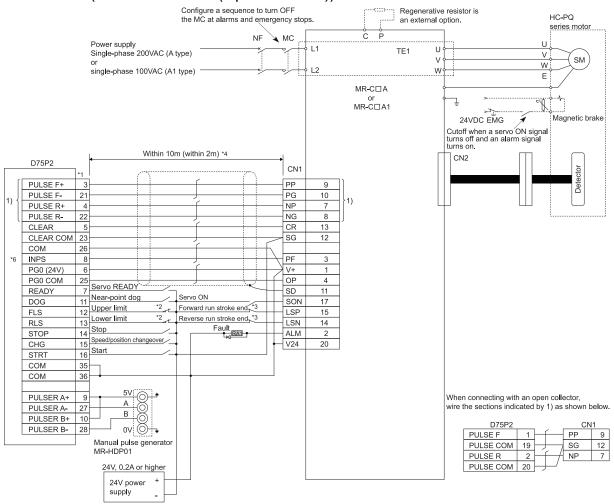

- \*1 Assignment of the pin numbers of the connector of the D75P2 is the same for axis 1 and axis 2.
- \*2 The upper limit (FLS) and lower limit (RLS) of the D75P2 are used for the zero point return retry function. Set these inside the limit switches for the servo.
- \*3 Limit switch for servo (stopping).
- \*4 The distance between the controller and amplifier is indicated. The distance must be within 2m with the open collector.
- \*5 Use "Logic selection for pulse output to the drive unit" specified in detailed parameter 1 to match the logic (positive or negative logic) between the D75P2 and the servo amplifier. The initial setting of D75P2 is a positive logic.
- \*6 There is no need to wire the in-position signal (It is output as in-position signal (RX(n+1)4, RX(n+4)4) but it is not used for internal processes of the D75P2.)

## REMARK

The AD75C20SC cable (for differential driver) can be used for the connection between the D75P2 and MR-C $\square$ A. (Refer to section "2.2 List of configuration devices.")

# Appendix 6 Connection examples with stepping motors manufactured by ORIENTALMOTOR Co., Ltd.

Appendix 6.1 Connection example of D75P2 and VEXTA UPD (Open collector) \*4

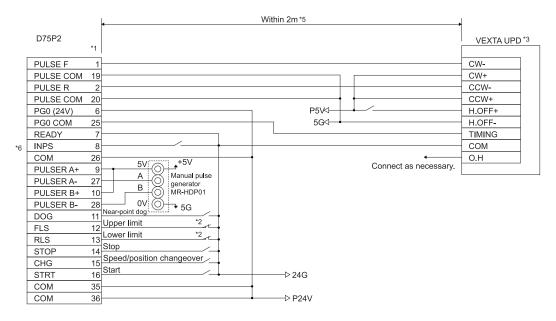

- \*1 Assignment of the pin numbers of the connector of the D75P2 is the same for axis 1 and axis 2.
- \*2 The upper limit (FLS) and lower limit (RLS) of the D75P2 are used for the zero point return retry function.
- \*3 For cable connections on the stepping motor drive side other than those specified above and shields of each signal cable, refer to the manual prepared for the stepping motor drive.
- \*4 Use "Logic selection for pulse output to the drive unit" specified in detailed parameter 1 to match the logic (positive or negative logic) between the D75P2 and the servo amplifier. The initial setting of D75P2 is a positive logic.
- \*5 Indicates the distance between the D75P2 and VEXTA UPD.
- \*6 There is no need to wire the in-position signal. (It is output as in-position signal (RX(n+1)4, RX(n+4)4) but it is not used for internal processes of the D75P2.)

# Appendix 7 Connection examples with servo amplifiers manufactured by Panasonic Co., Ltd.

Appendix 7.1 Connection example of D75P2 and MINAS-A series (Differential driver) \*4

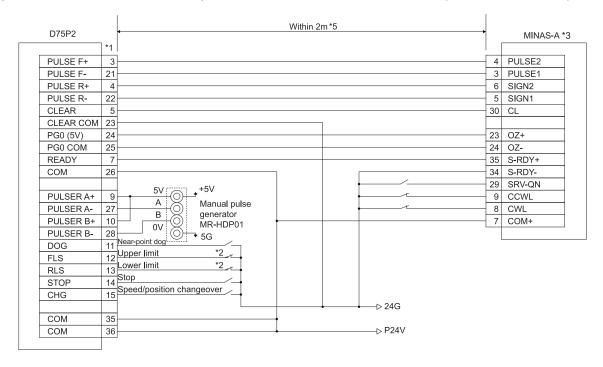

- \*1 Assignment of the pin numbers of the connector of the D75P2 is the same for axis 1 and axis 2.
- \*2 The upper limit (FLS) and lower limit (RLS) of the D75P2 are used for the zero point return retry function. Set these inside the limit switches for the servo.
- \*3 For the connections on the servo amplifier side other than those specified above and the shields of each signal cable, refer to the manual prepared for the servo amplifier.
- \*4 Use "Logic selection for pulse output to the drive unit" specified in detailed parameter 1 to match the logic (positive or negative logic) between the D75P2 and the servo amplifier. The initial setting of D75P2 is a positive logic.
- \*5 Indicates the distance between the D75P2 and MINAS-A.

# Appendix 8 Connection examples with servo amplifiers manufactured by SANYO DENKI Co., Ltd.

Appendix 8.1 Connection example of D75P2 and PYO series (Differential driver) \*4

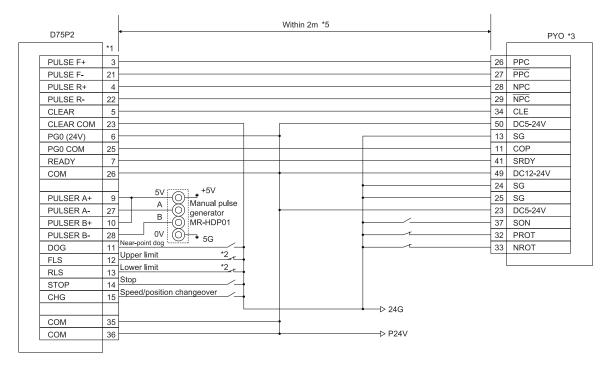

- \*1 Assignment of the pin numbers of the connector of the D75P2 is the same for axis 1 and axis 2.
- \*2 The upper limit (FLS) and lower limit (RLS) of the D75P2 are used for the zero point return retry function. Set these inside the limit switches for the servo.
- \*3 For the connections on the servo amplifier side other than those specified above and the shields of each signal cable, refer to the manual prepared for the servo amplifier.
- \*4 Use "Logic selection for pulse output to the drive unit" specified in detailed parameter 1 to match the logic (positive or negative logic) between the D75P2 and the servo amplifier. The initial setting of D75P2 is a positive logic.
- \*5 Indicates the distance between the D75P2 and PYO.

# Appendix 9 Connection examples with servo amplifiers manufactured by YASKAWA Electric Corporation

Appendix 9.1 Connection example of D75P2 and  $\Sigma$ -II series (Differential driver) \*4

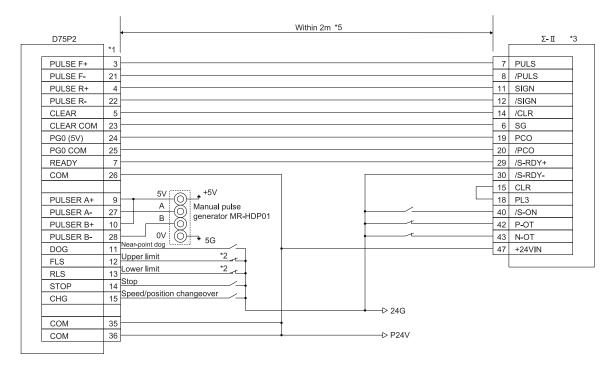

- \*1 Assignment of the pin numbers of the connector of the D75P2 is the same for axis 1 and axis 2.
- \*2 The upper limit (FLS) and lower limit (RLS) of the D75P2 are used for the zero point return retry function. Set these inside the limit switches for the servo.
- \*3 For the connections on the servo amplifier side other than those specified above and the shields of each signal cable, refer to the manual prepared for the servo amplifier.
- \*4 Use "Logic selection for pulse output to the drive unit" specified in detailed parameter 1 to match the logic (positive or negative logic) between the D75P2 and the servo amplifier. The initial setting of D75P2 is a positive logic.
- \*5 Indicates the distance between the D75P2 and  $\Sigma$ -II.

# Appendix 10 Comparisons with A1SD75P□-S3 and AD75P□-S3 modules

| (1) | The following functions have been added.                   |
|-----|------------------------------------------------------------|
|     | Data setting method zero point return Refer to section 8.3 |
|     | Speed/position changeover control function (ABS mode)      |
|     | Refer to section 9.2.9                                     |
|     | Absolute position detection function Refer to section 12.6 |

(2) The following buffer memory addresses of the A1SD75P—-S3 and AD75P—-S3 correspond to the remote input/output and remote registers of the D75P2.

# POINT

The buffer memory addresses of the A1SD75P—-S3 and AD75P—-S3 indicated in the following table are disallowed for use in the D75P2.

| A1:    | SD75P □ -S3, AD   | 75P □ -S3  | AJ65BT-I    | D75P2-S3                |                                            |
|--------|-------------------|------------|-------------|-------------------------|--------------------------------------------|
| E      | Buffer memory add | dresses    |             | put/output,<br>register | Name                                       |
| Symbol | Axis 1            | Axis 2     | Axis 1      | Axis 2                  |                                            |
| Cd.11  | 1150              | 1200       | RWwm        | RWwm+8                  | Positioning start No.                      |
| Cd.12  | 1151              | 1201       | RY(n+2)4    | RY(n+4)4                | Axis error reset                           |
| Cd.13  | 1152              | 1202       | RY(n+2)5    | RY(n+4)5                | Restart command                            |
| Cd.14  | 1153              | 1203       | RY(n+2)6    | RY(n+4)6                | M code OFF request                         |
| Cd.15  | 1154, 1155        | 1204, 1205 | RWwm+2 to 3 | RWwm+10 to 11           | New current value                          |
| Cd.16  | 1156, 1157        | 1206, 1207 | RWwm+4 to 5 | RWwm+12 to 13           | New speed value                            |
| Cd.17  | 1158              | 1208       | RY(n+2)7    | RY(n+4)7                | Speed change request                       |
| Cd.18  | 1159              | 1209       | RWwm+1      | RWwm+9                  | Positioning operation speed override       |
| Cd.19  | 1160, 1161        | 1210, 1211 | RWwm+6 to 7 | RWwm+14 to 15           | JOG speed                                  |
| Cd.20  | 1163              | 1213       | RY(n+2)8    | RY(n+4)8                | Speed/position changeover enable flag      |
| Cd.22  | 1167              | 1217       | RY(n+2)9    | RY(n+4)9                | Manual pulse generator enable flag         |
| Cd.24  | 1170              | 1220       | RY(n+2)A    | RY(n+4)A                | Zero point return request flag OFF request |
| Cd.25  | 1171              | 1221       | RY(n+2)B    | RY(n+4)B                | External start valid                       |
| Md.29  | 800, 801          | 900, 901   | RWrn+0 to 1 | RWrn+8 to 9             | Current feed value                         |
| Md.31  | 804, 805          | 904, 905   | RWrn+2 to 3 | RWrn+10 to 11           | Feedrate                                   |
| Md.32  | 806               | 906        | RWrn+4      | RWrn+12                 | Valid M code                               |
| Md.33  | 807               | 907        | RWrn+5      | RWrn+13                 | Axis error No.                             |
| Md.34  | 808               | 908        | RWrn+6      | RWrn+14                 | Axis warning No.                           |
| Md.35  | 809               | 909        | RWrn+7      | RWrn+15                 | Axis operation status                      |

| A19     | SD75P□-S    | 3, AD   | 75P □ -S3 |     | AJ65BT-I         | D75P2-S3                |                                             |
|---------|-------------|---------|-----------|-----|------------------|-------------------------|---------------------------------------------|
| Е       | Buffer memo | ory add | dresses   |     | Remote in remote | put/output,<br>register | Name                                        |
| Symbol  | Axis 1      |         | Axis 2    | 2   | Axis 1           | Axis 2                  |                                             |
|         |             | b0      |           | b0  | RX(n+1)2         | RX(n+4)2                | Drive unit READY                            |
|         |             | b1      |           | b1  | RX(n+1)3         | RX(n+4)3                | Zero point signal                           |
|         |             | b2      |           | b2  | RX(n+1)4         | RX(n+4)4                | In-position signal                          |
|         |             | b3      |           | b3  | RX(n+1)5         | RX(n+4)5                | Near-point dog signal                       |
| Md.39   | 046         | b4      | 016       | b4  | RX(n+1)6         | RX(n+4)6                | Stop signal                                 |
| IVIU.39 | 816         | b5      | 916       | b5  | RX(n+1)7         | RX(n+4)7                | Upper limit                                 |
|         |             | b6      |           | b6  | RX(n+1)8         | RX(n+4)8                | Lower limit                                 |
|         |             | b7      |           | b7  | RX(n+1)9         | RX(n+4)9                | External start signal                       |
|         |             | b8      |           | b8  | RX(n+1)A         | RX(n+4)A                | Speed/position changeover signal            |
|         |             | b9      |           | b9  | RX(n+1)B         | RX(n+4)B                | Deviation counter clear                     |
|         |             | b0      |           | b0  | RX(n+1)C         | RX(n+4)C                | Speed controlling flag                      |
|         |             | b1      |           | b1  | RX(n+1)D         | RX(n+4)D                | Speed/position changeover latch flag        |
|         |             | b2      |           | b2  | RX(n+1)E         | RX(n+4)E                | Command in-position signal                  |
|         |             | b3      |           | b3  | RX(n+1)F         | RX(n+4)F                | Zero point return request flag              |
| Md.40   | 817         | b4      | 917       | b4  | RX(n+2)0         | RX(n+5)0                | Zero point return complete flag             |
|         |             | b9      |           | b9  | RX(n+2)1         | RX(n+5)1                | Axis warning detection                      |
|         |             | b10     |           | b10 | RX(n+2)2         | RX(n+5)2                | Speed change 0 flag                         |
|         |             | b11     |           | b11 | RX(n+2)3         | RX(n+5)3                | Zero point absolute position overflow flag  |
|         |             | b12     |           | b12 | RX(n+2)4         | RX(n+5)4                | Zero point absolute position underflow flag |
| Md.49   | 830         |         | 930       |     | RX(n+1)0         | RX(n+4)0                | Speed limiting flag                         |
| Md.50   | 831         |         | 931       |     | RX(n+1)1         | RX(n+4)1                | Speed change processing flag                |

# (3) The following buffer memory addresses have been added.

| Cymbol | Buffer memor | y addresses | Nama                                                             |
|--------|--------------|-------------|------------------------------------------------------------------|
| Symbol | Axis 1       | Axis 2      | Name                                                             |
| Cd.36  | 1189         |             | Speed/position changeover control (ABS mode) function valid flag |

# Appendix 11 MELSEC Explanation of positioning terms

#### 1-2 PHASE EXCITATION SYSTEM

This is one system for exciting each stepping motor coil in a determined order. In this system, one phase and two phases are alternately excited.

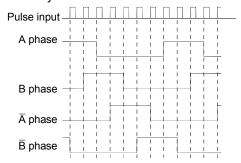

#### 2-PHASE EXCITATION SYSTEM

This is one system for exciting each stepping motor coil in a determined order. In this system, a current constantly flows to 2 phases to carry out step feed.

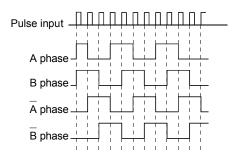

# 2-PHASE PULSE

An A phase and B phase double pulse. There is a phase difference between the two phases, so that difference can be automatically added and subtracted in the pulse count. The standard phase difference is a 90° electrical angle.

If the B phase were to lag behind the A phase in a forward run (B phase turns ON after the A phase), the A phase would lag behind the B phase in a reverse run (A phase turns ON after the B phase). In this way the forward and reverse run (addition and subtraction) can be automatically carried out.

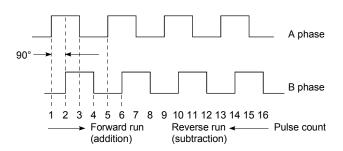

#### 2-SPEED TRAPEZOIDAL CONTROL

In this positioning control method, the positioning pattern, positioning addresses (P1, P2), and positioning speeds (V1, V2) are set in the sequence program. Positioning is carried out to positioning address P1 by issuing the 1st positioning start command. When P1 is reached, the positioning then automatically changes to positioning at the V2 speed.

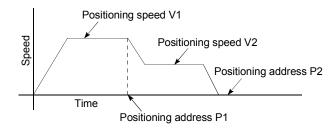

#### ABSOLUTE ENCODER

This is a detector that enables the angle data within 1 motor rotation to be output to an external destination. Absolute encoders are generally able to output 360° in 8 to 12 bits. Incremental encoders have a disadvantage in that the axis position is lost when a power failure occurs. However, with absolute encoders, the axis position is not lost even when a power failure occurs.

Various codes such as a binary code and BCD code can be output.

Absolute encoders are more expensive, more accurate, and larger than incremental encoders. Refer to "ENCODER".

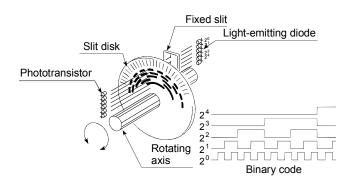

# ABSOLUTE POSITION DETECTION SYSTEM

When positioning is carried out using this system, a zero point return can be carried out once when the device is started to allow the machine position to be stored in the memory and the current position to be held even when the power is turned OFF. These will be compensated if mechanical deviation occurs, so a zero point return is not required after the power is turned ON again. A motor with an absolute position detector and servo amplifier and positioning module compatible with an absolute position detection system are required to configure this system.

#### **ABSOLUTE SYSTEM**

This is one system for expressing a positioning address.

Absolute address system.

This system uses 0 as a reference, and expresses the address as the distance from 0. The direction is automatically determined, even when it is not designated. The other address system is the increment system.

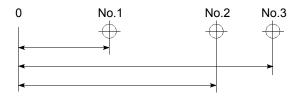

# **ACCELERATION TIME**

The parameter acceleration time refers to the time from a stopped state to the time the speed limit value is reached, so it becomes proportionally shorter as the setting speed decreases. The acceleration time is determined by factors such as machine inertia, motor torque, and load resistance torque.

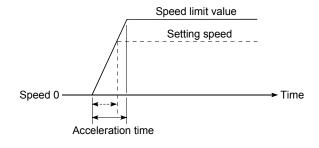

# **ADDRESS**

- 1) This is a numerical value to express the positioning position, designated in mm, inch, angle, or No. of pulse units.
- The memory address. Many addresses are stored in the memory. An address is read or written after it is designated.

# AFTER mode

This is the mode that outputs the M code after positioning is complete (after stopping). Clamping can be commanded, drilling dimensions can be selected, etc., with this mode.

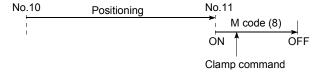

# AUTO TUNING (Automatic Tuning)

Properties such as responsiveness and stability of machines driven with a servomotor are affected by changes in the inertia moment and rigidity due to changes in the machine load, etc.

This function automatically adjusts the speed loop gain and position loop gain to match the machine state, so the machine's performance can be maintained at its optimum state. A real time automatic tuning function should be used for machines having large load fluctuations.

# AUTOMATIC TRAPEZOIDAL ACCELERATION/DECELERATION

An operation in which a graph of the time and speed takes a trapezoidal shape.

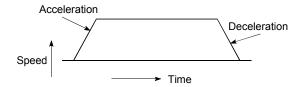

# **BACKLASH COMPENSATION**

When a forward run operation changes to a reverse run operation, there is sometimes play (backlash) in the mesh of the toothed gears. This also occurs when using a worm gear. Because of this backlash, a left feed of 1m carried out after a right feed of 1m will not be sufficient to return the machine to its original position. The machine cannot be positioned to its original position without an extra feed equivalent to the backlash amount. This function compensates for that backlash amount.

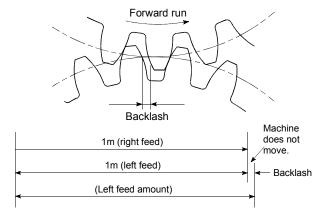

#### **BACKUP FUNCTION**

Backup functions consist of the following.

- Functions for storing the sequence program and device statuses stored in the RAM memory of the PLC CPU, so that they are not lost during power failures, etc.
- 2) Functions for storing the current value in absolute position compatible systems so that it is not lost during power failures, etc.
- 3) Functions for reading the PLC CPU data (PLC programs, parameters, positioning data, etc.) by a peripheral device when the old CPU is replaced, and then write it to the new PLC CPU after the replacement is completed.

#### **BALL SCREW**

This is a type of screw, with balls lined up in the threads like ball bearings. This reduces backlash, and enables rotation with little force.

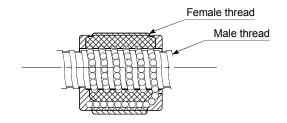

#### **BIAS SPEED AT START**

the speed set at that start.

A large amount of torque is required when the machine starts moving, but the torque may be unstable at speed 0 with stepping motors. Therefore, movement can be smoothly carried out by starting the movement at a given speed from the beginning. The bias speed at start is

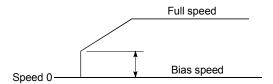

# BIPOLAR DRIVE CONSTANT-CURRENT SYSTEM

This is one system for driving a stepping motor. In this method, the orientation of the excitation current flowing to the stator coil is reversed, and the excitation current direction is in both the positive and negative direction. This enables the motor coil to be used effectively, and a large output torque can be obtained at low speeds.

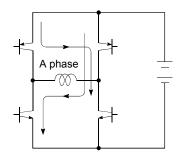

Bipolar drive basic circuit (bridge method)

#### **BUSY**

The device is doing some other work. It is in a positioning operation or in dwell time.

# CCW (Counterclockwise)

Rotation in the counterclockwise direction. In the motor, this is determined looking from the shaft end side. Also refer to "CW".

# CHANGE signal

The CHANGE signal is an external signal used to change the speed/position control from the speed control being executed to position control.

#### CIRCULAR INTERPOLATION

Automatic operation in which the machine path makes a circle when positioning is carried out by simultaneously operating both the longitudinal feed and latitudinal feed motors. The normal unit is 90°. Round shapes can be created with this type of interpolation, and obstacles in the machine path can also be avoided. Refer to the terms "INTERPOLATION" OPERATION" and "LINEAR INTERPOLATION"

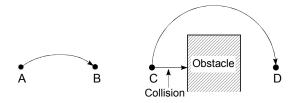

#### COMMAND PULSE

Refer to the term "FEEDBACK PULSE".

# **COMPOSITE SPEED**

The movement speed for the target control during interpolation operations.

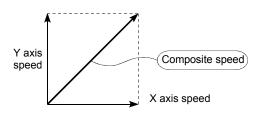

# CONTINUOUS POSITIONING CONTROL

Refer to the term "OPERATION PATTERN".

#### CONTROL UNIT

This is one type of positioning reference data. The unit to be used is designated as mm, inch, degree, or pulse.

# CP CONTROL (Continuous Path Control)

Continuous path is a control method in which a path is followed without interrupting such as in uniform speed control.

#### **CREEP SPEED**

A speed at which the machine moves very slowly.

It is difficult for the machine to stop accurately when running at high speed, so the movement must first be changed to the creep speed before stopping.

Refer to the term "NEAR-POINT DOG".

# **CURRENT FEED VALUE**

The zero point address at the completion of the machine zero point return is stored.

The position currently being executed is stored. This value changes when the current value is changed.

# **CURRENT LOOP MODE**

This is one servo control mode used in positioning. It is a mode for controlling the torque using the current. Also called the torque loop mode. Refer to "POSITIONING LOOP MODE".

# **CURRENT VALUE**

This is the current address (position) when stopped or during positioning.

#### **CURRENT VALUE CHANGE**

The D75P2 has no way of knowing the current value when the machine is assembled and the D75P2 is connected, so this function is used to teach it a temporary approximate value as the current value. This function can also be used to write a temporary current value when the current value has been lost due to accidents, etc. If a machine zero point return is carried out after that, the D75P2 will recognize the zero point.

In fixed-dimension feed, etc., rewriting the current value to 0 after the fixed-dimension feed will keep the accumulated value from being affected by the stroke limit. The current value can be changed during a positioning stop.

# CW (Clockwise)

Rotation in the clockwise direction. Rotation in the clockwise direction looking from the motor shaft end side.

# D/A CONVERTER (Digital-to-Analog converter)

A device having a function to convert the digital value expressing the No. of pulses to an analog value expressing the voltage (or current).

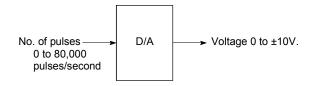

#### DATA NO.

To carry out positioning to 2 or more addresses, each position is assigned a sequence No. such as No. 1, No. 2, No. 3, etc. The positioning is then carried out following this sequence. The D75P2 is capable of positioning up to No. 600.

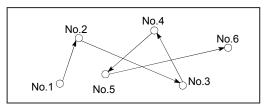

# **DECELERATION RATIO**

A ratio used when the machine is decelerated using a toothed gear. This ratio is a numeral larger than 1.

$$\frac{\text{Deceleration}}{\text{ratio}} = \frac{\text{Input gear speed}}{\text{Output gear speed}}$$

#### **DECELERATION TIME**

The parameter deceleration time is the same value as the acceleration time. Deceleration time refers to the time from the speed limit value to a stopped state, so it becomes proportionally shorter as the setting speed decreases.

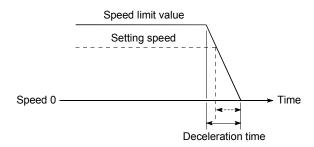

# **DEVIATION COUNTER**

Deviation counters have the following two functions.

- To count the command pulses issued from the D75P2, and transmit the count value to the D/A converter.
- 2) To subtract the feedback pulses from the command pulses, and run the motor by the deviation value (droop pulse) of the command pulses and feedback pulses until the command pulses reaches 0.

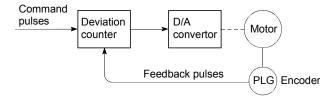

# **DIFFERENTIAL OUTPUT TYPE**

This is one type of encoder feedback pulse output. When one signal is output with this method, a companion signal having the reverse polarity is simultaneously output. This method enables high-frequency transfer, and is resistant to noise, etc., so it is also used in high-speed signal transfer such as inputting and outputting of pulse trains. In general, the transmission side is called the driver, the reception side is called the receiver, and a dedicated IC is used.

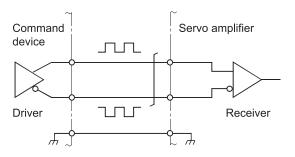

#### DIGITAL BUS CONNECTION

Commands are generally output from the positioning module to the servo amplifier as a pulse train. Recently, however, devices are being digitalized. Accompanying that, a connection method has appeared in which the bus lines of both the positioning module and the servo amplifier CPUs are connected. This has enabled the construction of higheraccuracy, higher-speed systems.

The MELSEC AD774M, A171SCPU, A273UCPU etc., models employ this digital bus connection.

#### DOG SIGNAL

The near-point dog of the machine zero point return.

# **DRIVE UNIT**

The commands output from the positioning module are low-voltage, low-current commands with insufficient energy to run the motor.

The drive unit increases the width of these commands so the motor can be run. It is an accessory on servomotors and stepping motors. Also called a servo amplifier.

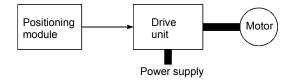

# **DRIVE UNIT READY**

This signal is output when the drive unit for the motor is in a READY state.

This signal remains OFF when the drive unit power is OFF, or during faults, etc.

#### **DROOP PULSE**

Because of inertia in the machine, it will lag behind and not be able to track if the positioning module speed commands are issued in their normal state.

Thus, for a servomotor, a method is used in which the speed command pulses are delayed by accumulation in a deviation counter. These accumulated pulses are called the droop pulse.

The deviation counter emits all pulses and returns to 0 when the machine stops.

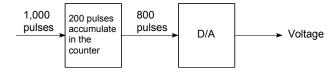

#### **DWELL TIME**

This is the time taken immediately after the positioning is completed to adjust for the droop pulses in the deviation counter. The positioning will not be accurate if this time is too short.

# DYNAMIC BRAKE

When protection circuits operate due to power failures, emergency stops (EMG signal) etc., this function is used to short-circuit between servomotor terminals via a resistor, thermally consume the rotation energy, and cause a sudden stop without allowing coasting of the motor.

Braking power is generated by electromagnetic brakes only when running motors with which a large brake torque can be obtained. Because electromagnetic brakes have no holding power, they are used in combination with mechanical brakes to prevent dropping of the vertical axis.

#### **ELECTROMAGNETIC BRAKE**

This function is supplied on motors with electromagnetic brakes. Electromagnetic brakes are used to prevent slipping during power failures and faults when driving a vertical axis, or as a protective function when the machine is stopped.

These brakes are activated when not excited.

#### **ELECTRONIC GEAR**

This function electrically increases/decreases the command pulses No. from the D75P2. Thus, the positioning speed and movement amount can be controlled by the electronic gear ratio magnification.

# **EMERGENCY STOP**

Emergency stops cannot be carried out by the D75P2, so a method of shutting OFF the servo side power supply from outside the PLC, etc., must be considered.

# **ENCODER**

This device turns the input data into a binary code of 1 (ON) and 0 (OFF). A type of pulse generator.

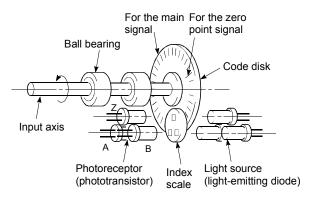

Rotary encoder

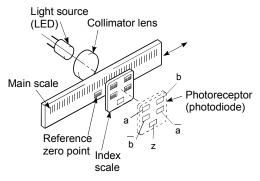

Linear encoder

#### **ERROR CORRECTION**

If a dimension error occurs in the machine, and that error is actually smaller or larger than 1m in spite of a 1m command being issued from the D75P2, that error amount will be compensated. For example, when the error is actually smaller than 1m, the remaining distance to 1m is fed, and the correct 1m of positioning is carried out.

#### ERROR RESET

This resets error of axis. Note that if the cause of the error is not eliminated at that time, the error will occur again.

# EXTERNAL REGENERATIVE BRAKE RESISTOR

This is also called the regenerative brake. When a machine is moved with a motor, power is normally supplied to the motor from an amplifier. However, the rotation energy in the motor and machine counterflows (regenerates) to the amplifier when the motor is decelerating or when driving a descending load.

The external regenerative resistor consumes this regeneration energy with resistance, obtains the regenerative brake torque, and enables the full capacity of the regeneration system during stopping.

It is used when carrying out highly repetitive acceleration/deceleration.

F

In the D75P2, this is a status where there is a fault in the module itself.

#### **FEED PULSE**

This is a pulse issued from the positioning module to a servomotor or stepping motor. Also called a command pulse.

# FEEDBACK PULSE

This is a method of using a returning pulse train to confirm whether the machine faithfully operated according to the commands issued in automatic control. If the machine did not faithfully operate according to the commands, a correction command is issued. For example, if a command is issued for 10,000 pulses, and a feedback pulse of 10,000 pulses is returned, then the balance becomes 0 and it can be judged that the command was faithfully followed.

Refer to the term "DEVIATION COUNTER".

#### FIXED-DIMENSION FEED

This is the feeding of a set dimension for cutting sheet and bar workpieces into the designated dimensions. Increment system positioning is often used. The current value is not incremented, even when the feed operation is repeated.

#### FLASH MEMORY

This battery-less memory can be used to store parameters and positioning data for backup. Because it is battery-less, battery maintenance is not required.

# FLS SIGNAL (Forward Limit Signal)

This is the input signal that notifies the user that the limit switch (b contact configuration, normally continuity) installed at the upper limit of the positioning control enabled range was activated.

The positioning operation stops when the FLS signal turns OFF (non-continuity).

#### **GAIN**

The changing of the ratio between two values having a proportional relation. Seen on a graph, the changing of the incline of the characteristics.

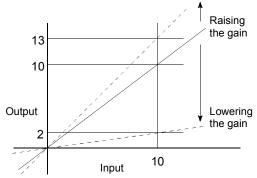

For example, when 10 is output for an input of 10, the output can be changed to 12, 5, etc., by changing the gain.

# HIGH-SPEED MACHINE ZERO POINT RETURN

In this zero point return method the near-point dog is not detected. The positioning data address is replaced with the machine zero point address, and the positioning data is executed to carry out high-speed positioning to the zero point at a designated speed. (This is not validated unless a machine zero point return has been carried out first.)

Positioning data command speed

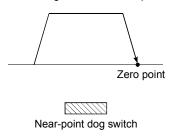

# HIGH-SPEED ZERO POINT RETURN

The axis returns to the machine zero point at the zero point return speed without detecting the near-point dog.

(This is not validated unless a machine zero point return has been carried out first.)

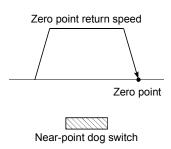

# **INCREMENT SYSTEM**

The current value is 0 in this system. Positions are expressed by the designated direction and distance of travel. Also called the relative address system. This system is used in fixed-dimension feed, etc. Compare ABSOLUTE SYSTEM.

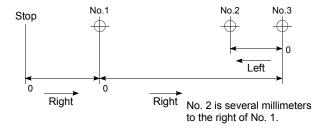

#### INCREMENTAL ENCODER

A device that simply outputs ON/OFF pulses by the rotation of the axis. 1-phase types output only A pulses, and do not indicate the axis rotation direction. 2-phase types output both A and B pulse trains, and can judge the rotation direction. The direction is judged to be forward if the B pulse train turns ON when A is ON, and judged to be reverse if A turns ON when B is ON. There is also another type of incremental encoder with a zero point signal. The most commonly used incremental encoders output between 100 and 10,000 pulses per axis rotation. Refer to "ENCODER".

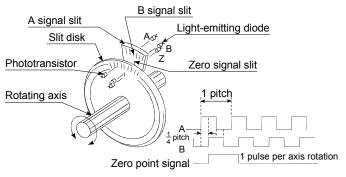

Output waveform 2-phase + zero point output

# **INERTIA**

The property of an object, when not being affected by external forces, where it tries to maintain its current condition. The inertia moment.

#### INPUT TERMINAL

This is a pin connector wired by the user for inputting data to the D75P2 from an external source. It is connected to the motor drive unit or machine side.

This terminal is used to output the following.

- DRIVE UNIT READY signal
- STOP signal

, etc.

The input No. Xn is not directly related to the program, so it is not used.

# **INTERLOCK**

In this condition, the machine is blocked from moving to the next operation until the operation in progress is complete. This function is used to prevent damage to devices and malfunctioning.

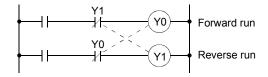

# INTERPOLATION OPERATION

The operation of two motors simultaneously to carry out a composite operation. The positioning distance, acceleration/deceleration time, speed, etc., for the two motors can be freely set, but they will be combined to move the machine in a straight line, circle, etc. Interpolation operations consist of linear interpolation and circular interpolation.

# **INVERTER**

This refers to a device to change a direct current (DC) to an alternating current (AC). The device actually changes the motor speed by changing 50Hz or 60Hz of commercial frequency to direct current once, then changing it again to a 5 to 120Hz alternating current and controlling the motor speed.

#### JOG

This refers to moving the tool in small steps at a time. Inching.

Parameter setting is required when carrying out JOG operation.

# **kPPS**

This is the abbreviation for "kilopulses per second". 80kPPS equals 80,000 pulses per second.

# LIMIT SWITCH

This is a switch set to stop a moving object at both ends, etc., of a movement device for safety reasons.

A circuit is created in which the moving body itself presses against the switch to activate the contact and forcibly shut the power OFF. For example, pressing on the actuator in the drawing below activates the internal microswitch. There are various other types.

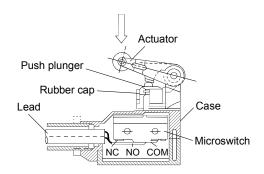

#### LINEAR INTERPOLATION

This automatic operation simultaneously operates the latitudinal (X) feed and longitudinal (Y) feed motors to move the machine in a diagonal line when positioning. Linear interpolation combining axis 1 and axis 2 is possible with the D75P2, but the same positioning data Nos. must be used. Refer to the term "INTERPOLATION OPERATION".

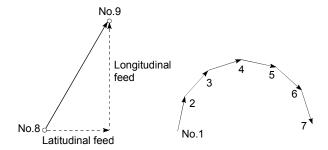

#### LOW-INERTIA MOTOR

This is a motor used when frequent acceleration/deceleration is repeated. Low-inertia motors are longitudinally longer, to decrease the rotor diameter and cover the torque. This enables their inertia moment to be reduced up to 1/3 that of standard motors. The ideal load inertia ratio is 1 or less.

# M CODE (Machine Code)

These are auxiliary functions that interlock with the positioning operation to replace drills, tighten and loosen clamps, raise and lower welding electrodes, display various data, etc. Either of two modes can be entered when the machine code turns ON: AFTER or WITH. The machine does not move to the next positioning when the machine code is ON. M codes are turned OFF by the PLC program. Code Nos. from 1 to 32767 assigned by the user and used (1: Clamp, 2: Loosen, etc.). Comments can be written after 50 of the M codes, and they can be monitored using a peripheral device or displayed on an external display. Refer to "AFTER MODE" and "WITH MODE".

#### MACHINE FEED VALUE

The zero point address at the completion of the machine zero point return is stored. The current position of the machine coordinates determined by a machine having the zero point address as a reference. Even if the current value is changed, this value will not change.

# MANUAL PULSE GENERATOR

The handle of this device is manually rotated to generate pulses. This device is used when manually carrying out accurate positioning.

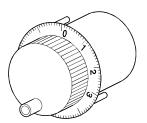

Made by Mitsubishi Electric Corp. (model: MR-HDP01)

#### **MASTER AXIS**

When carrying out interpolation operations, this is the side on which the positioning data is executed in priority. For example, when positioning with the X axis and Y axis, the side with the largest movement distance will become the master axis, and the speed will follow that axis. The slave axis speed will be ignored.

# MOVEMENT AMOUNT PER PULSE

When using mm, inch, or angle units, the movement amount is calculated and output from the machine side showing how much the motor shaft moves per pulse. Positioning accuracy in smaller units is not possible. On the motor side, the movement amount per axis rotation is normally designed as a reference, so it is calculated as follows.

Movement amount per pulse =

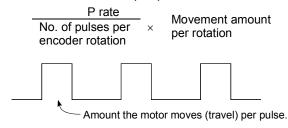

# MULTI-PHASE PULSE

A combination of pulses in which 2 or more phases differ.

2-phase pulses, etc.

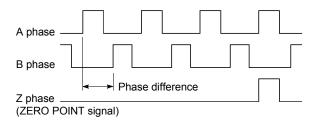

# MULTIPLYING RATE SETTING

The P rate. Refer to the term "P RATE".

# **NEAR-POINT DOG**

This is a switch placed before the zero point. When this switch turns ON, the feedrate is changed to the creep speed. Because of that, the time that this switch is ON must be long enough to allow for the time required for deceleration from the feedrate to the creep speed.

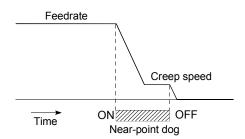

#### **OPERATION PATTERN**

The kind of operation to be carried out after executing the positioning data is determined.

- If "POSITIONING COMPLETE" is selected, the operation will stop after the positioning is complete.
- If "CONTINUOUS POSITIONING CONTROL" is selected, the next data No. will be automatically executed after the positioning is complete.
- If "CONTINUOUS PATH CONTROL" is selected, the positioning will not be completed. Only the speed will be automatically changed, and the next data No. will be executed.

# **OUTPUT TERMINAL**

This is a pin connector for outputting data from the D75P2 to an external source. It is connected to the motor drive unit.

This terminal is used to output the following.

- Feedback pulses for both forward run and reverse run
- Start
- Deviation counter clear

The terminal Nos. are determined for each axis.

The output No. Yn is not directly related to the program, so it is not used.

# **OVERRIDE FUNCTION**

With this function, the speed during positioning operations (current speed) can be varied between 1 and 300%.

The speed can also be changed by the same variable rate for continuous positioning with differing designated speeds.

# P RATE (Pulse Rate)

A coefficient that magnifies the feedback pulses per motor shaft rotation by 2-fold, 3-fold, 1/2 or 1/3.

It is the ratio of the feed pulses and feedback pulses.

For example, when the No. of pulses per motor shaft rotation is set to 2400 pulses, and the P rate is set to 2, the result will be equivalent to 1200 pulses.

The rotation per pulse is 0.15° when 2400 pulses per rotation are set, but this becomes 0.3° when 1200 pulses. The positioning accuracy drops as the P rate is increased.

# PANCAKE MOTOR

The axial dimension of this motor is approx. 100mm shorter than that of a standard motor. This type of motor is used when the servomotor installation space is narrow.

#### **PARAMETER**

This is the basic data used in positioning. Parameters are determined by the machine side design, so subsequent changes of parameters must be accompanied by changes in the machine design.

Data cannot be written during positioning. The initial parameter values are written by the maker.

#### POSITION CONTROL

This is mainly the control of position and dimension, such as in fixed-dimension feed, positioning, numerical control, etc. This is always controlled with feed pulses. There is also speed control.

Drive units may differ, even when the same motor is used.

#### POSITION DETECTION MODULE

This is an abridged version of positioning. There are two types on MELSEC, the A61LS and A62LS. This module has positioning and limit switch functions, and can use a total of 16 channels. The following drawing shows an example for 5 channels. A resolver is used in the positioning detection.

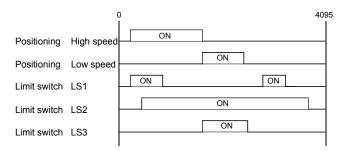

# POSITION LOOP GAIN

This is the ratio of the deviation counter droop pulse count to the command pulse frequency.

Position loop gain = 
$$\frac{\text{Command pulse frequency}}{\text{Droop pulse count}} (1/s)$$

The position loop gain can be set with the drive unit. Raise the gain to improve the stopping accuracy. However, overshooting will occur if the position loop gain is raised too far, and the operation will become unstable. If the position loop gain is lowered too far, the machine will stop more smoothly but the stopping error will increase.

#### POSITION LOOP MODE

This is one servo control mode used in positioning. It is a mode for carrying out position control. The other servo control modes are the speed loop mode for carrying out speed control, and the torque loop mode for carrying out torque control (current control).

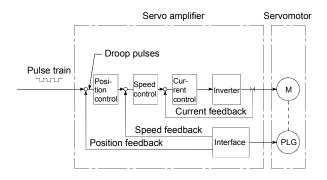

# **POSITIONING**

Accurately moving the machine from a point to a determined point. The distance, direction, speed, etc., for that movement are designated by the user. Positioning is used in operations such as cutting sheets, drilling holes in plates, mounting parts on a PCB, and welding. Positioning is also used with robots.

# POSITIONING COMPLETE SIGNAL

This is a signal that occurs when the positioning is complete. A timer set beforehand starts when this signal is output, and the machine movement stops for that time.

The purpose of this signal is to start a different type of work.

The machine will not move to the next positioning while this signal is ON.

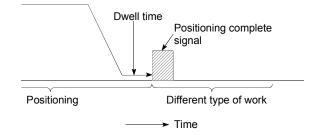

#### POSITIONING DATA

This is data for the user to carry out positioning. The No. of points to which positioning is carried out (the No. of addresses) is designated by the user. In the D75P2, this is a maximum of 600 points. As a principle, positioning is executed in the order of the data Nos.

# POSITIONING PARAMETER

This is basic data for carrying out positioning control. Types of data include control unit, movement amount per pulse, speed limit value, upper and lower stroke limit values, acceleration/deceleration time, positioning method, etc.

Parameters have an initial value, so that value is changed to match the control conditions.

#### POSITIONING START

This refers the act of designating a target data No. and starting the positioning.

The operation after the positioning is complete for that data No. is determined by the data No.'s positioning pattern.

# PTP Control (Point To Point Control)

This is a type of positioning control. With this control method, the points to be passed are designated at random locations on the path. Movement only to a given target positioning is requested. Path control is not required during movement from a given point to the next value.

# PU (Programming Unit)

This is the abbreviation for "programming unit".

#### **PULSE**

The turning ON and OFF of the current (voltage) for short periods. A pulse train is a series of pulses. The D75P2 is the module that generates the pulses.

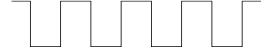

# **PULSE GENERATOR**

This is a device that generates pulses. Examples include devices installed on the motor shaft that create pulses when the shaft rotates, and digital devices.

1-phase types output one pulse train. 2-phase types output two pulse trains with a phase difference. From 600 to 1,000,000 pulses can be output per shaft rotation. Generators with a ZERO POINT signal function to output 1 or 2 pulses per shaft rotation. Abbreviated as PLG. Refer to the term "ENCODER".

# **PULSE OUTPUT MODE**

There are two methods used to issue forward run and reverse run commands to the servomotor. The type used differs according to the machine maker. In type A, the forward run pulses and reverse run pulses are output from separate terminals.

In type B, the forward run pulses and reverse run pulses are output from the same terminal, and a forward/reverse run identification signal is output from another terminal.

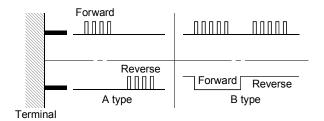

# READY

This means that preparation is complete.

REAL-TIME AUTO TUNING (Real-time Automatic Tuning)

Refer to "AUTO TUNING".

#### REFERENCE AXIS SPEED

This is the speed of the reference axis during interpolation operations.

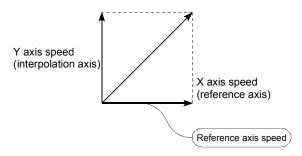

# REGENERATIVE BRAKE OPTION

This function is an option. It is used when carrying out highly repetitive acceleration/deceleration.

Refer to "EXTERNAL REGENERATIVE RESISTOR".

#### **RESOLVER**

This device detects the angle by resolving the two voltages of the analog input. Also called a 2-phase synchro. For a 1-phase voltage input, the axis rotation angle is converted into a perpendicular 2-phase voltage (analog voltage) and output.

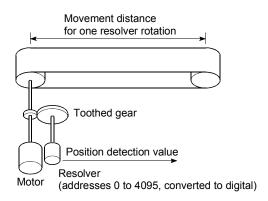

# RLS SIGNAL (Reverse Limit Signal)

This is the input signal that notifies the user that the limit switch (b contact configuration, normally continuity) installed at the lower limit of the positioning control enabled range was activated.

The positioning operation stops when the RLS signal turns OFF (non-continuity).

#### **ROTARY TABLE**

A round table on which the workpiece is placed. Positioning control is carried out while rotating the workpiece in a 360° range.

# S-CURVE ACCELERATION/DECELERATION

In this pattern, the acceleration and deceleration follow a sine curve, and the movement is smooth. The S-curve ratio can be set from 1 to 100%.

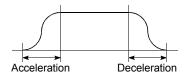

# **SERVO AMPLIFIER**

Refer to the term "DRIVE UNIT".

# **SERVO LOCK**

In positioning using a servomotor, stepping motor, etc., working power is required to hold the machine at the stop position.

(The position will be lost if the machine is moved by external power.)

This kind of state is called servo lock or servo lock torque.

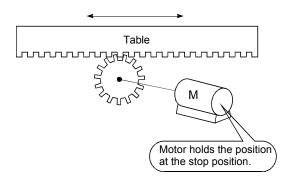

# SERVO ON

The servo amplifier will not operate if the servo amplifier is in a normal state and this servo ON signal is OFF.

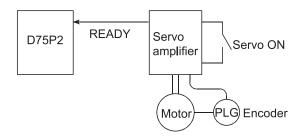

# **SERVOMOTOR**

A motor that rotates true to the command. Servomotors are highly responsive, and can carry out frequent high-speed and highaccuracy starts and stops.

DC and AC types are available, as well as large-capacity motors. A pulse encoder accessory for speed detection is common, and feedback control is often carried out.

# **SETTING UNIT**

This is one setting item of the positioning reference parameters. The unit to be used is designated as mm, inch, degree, or pulse.

# SKIP FUNCTION

When a SKIP signal is input, the positioning being executed is interrupted, the motor is deceleration stopped, and the next positioning is automatically carried out.

# SLAVE AXIS

During interpolation operation, the positioning data is partially ignored on this side. This axis is moved by the master axis data.

#### SPEED CHANGEOVER CONTROL

With this control, positioning is carried out to the end point of the movement amount while changing the speed at the speed changeover point during positioning control.

#### SPEED CONTROL

Speed control is mainly carried out with the servomotor. It is an application for grindstone rotation, welding speed, feedrate, etc. Speed control differs from position control in that the current position (address) is not controlled. Drive units may differ, even when the same motor is used.

#### SPEED INTEGRAL COMPENSATION

This is one item in the servo amplifier's parameters. It is used to raise the frequency response during speed control, and improve transient characteristics.

When adjusting the speed loop gain, raising this value is effective if the overshooting during acceleration/deceleration remains large. This compensation is set in ms units.

# SPEED LIMIT VALUE

This is the max. speed for positioning. Even if other data is mistakenly set to a higher speed than this, the positioning will be carried out at this speed limit value when it is set in the parameters. The acceleration time becomes the time to accelerate from a stopped state to the speed limit value, and the deceleration time becomes the time to decelerate from the speed limit value to a stopped state.

# SPEED LOOP GAIN

This is one item in the servo amplifier's parameters. It expresses the speed of the control response during speed control. When the load inertia moment ratio increases, the control system speed response decreases and the operation may become unstable. If this happens, the operation can be improved by raising this setting value.

The overshoot will become larger if the speed loop gain is raised too far, and motor vibration noise will occur during operation and when stopped.

#### SPEED LOOP MODE

This is one servo control mode used in positioning. It is a mode for carrying out speed control. Refer to "POSITION LOOP MODE".

# SPEED/POSITION CONTROL CHANGEOVER MODE

This is one method used for positioning. It is an application for operations such as highspeed movement to a point unrelated to positioning, then set dimension movement from the changeover signal activation point.

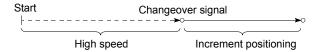

#### START COMPLETE

This signal gives an immediate response notifying the user that the D75P2 that was started is now in a normal state and can start positioning.

# STARTING AXIS

One of the D75P2 axis system axes (axis 1 or axis 2) or the reference axis for the interpolation operation is designated as the starting axis.

# STATUS

Data showing the state of the machine. Collectively refers to signals that turn ON when the battery voltage drops, during zero point requests, during dwell time, etc.

# STEP FUNCTION

When the operation is designed so that several positioning data Nos. are consecutively run, this function can be used to carry out a test operation for 1 data item at a time.

#### STEP OUT

Stepping motors rotate in proportion to the No. of pulses (frequency), but the motor's rotation will deviate if the load is too large for the motor. This is called step out. If step out occurs, the motor must be replaced by one with a larger torque. Step out causes the positioning error to increase.

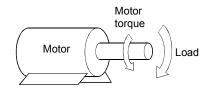

#### STEPPING MOTOR

A motor that rotates a given angle (example: 0.15°) when 1 pulse is generated.

For that reason, a rotation proportional to the No. of pulses can be obtained. 2-phase to 5-phase stepping motors are available. In the 3-phase type, the rotor rotates in order from A to C when a voltage is applied. Often found in compact motors, stepping motors rotate accurately without feedback. Be careful of step out when overloaded.

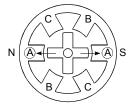

1) First, the A phase is excited by a pulse.

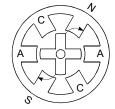

2) When the B phase is then excited, the force works in the direction shown by the arrows.

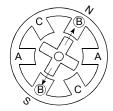

 The nearest tooth to the B phase is attracted, and the rotation stops.

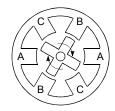

 As the excitation phase is continuously changed, the rotor rotates in a clockwise direction.

# STOP SETTLING TIME

Refer to the term "DWELL TIME".

#### STOP SIGNAL

In positioning control, this is the input signal X that directly stops the operation from an external source.

The operation stops when the external STOP signal (a contact) turns ON (continuity), and X turns ON.

# STOPPER STOP

This is one machine zero point return method. With this method, a stopper is established at the zero point, and the operation is stopped when the machine presses against it. Motor burning would occur or the stopper would be damaged if the machine were left in that state. There are two methods to prevent this; a timer can be used to shut OFF the motor after a fixed time, or the motor can be stopped by limiting sudden increase in the motor torque when the machine presses against the stopper.

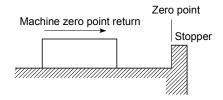

#### **STROKE**

The stroke is the variation in the operation by the distance from a stopped state to the next stopped state after a movement.

# STROKE LIMIT

This is the range in which a positioning operation is possible, or the range in which the machine can be moved without damage occurring.

(Movement outside this range is possible in the manual operation.) For operations using a worm gear, the stroke limit is determined by the length of the screw. For operations using a fixed-dimension feed, it is determined by the max, dimension to be cut.

The upper and lower limits are set in the parameters, but a separate limit switch should be established and an emergency stop circuit outside the PLC should be created. Refer to the term "LIMIT SWITCH".

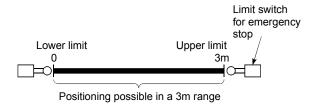

#### SUDDEN STOP

A stop carried out in a shorter time than the deceleration time designated in the parameters.

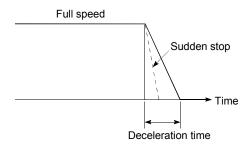

# **TEACHING**

When the positioning address is uncertain, or gauging is required, this function is used by the user to search for and teach the position to the machine.

For example, complex addresses such as drawings can be taught by tracing a model, and the positioning operation can be reproduced.

#### **TEACHING UNIT**

This is a device capable of writing, reading, running, and monitoring data. It is used connected to the D75P2. The model is AD75TU.

#### TORQUE CONTROL

In this function, a limit is established for the resistance torque applied to the motor. The power is turned OFF if torque exceeding that value is applied to the motor.

When excessive torque is applied to a motor, it causes the current to suddenly increase. Motor burning and other stress on the motor occurs, and the life of the motor is shortened.

This function utilizes the sudden increase in the torque when the machine returns to the zero point to issue a command to stop the motor.

#### TORQUE LOOP MODE

Also called the current loop mode.

Refer to "POSITIONING LOOP MODE".

#### **TORQUE RIPPLE**

Torque width variations, deviations in the torque.

# TRACKING FUNCTION

In this function, positioning is carried out at a speed relative to a moving target object by inputting the movement amount from an external encoder and adding it to the servo command value.

# **TURNTABLE**

A rotating table, which is turned using power. The table is used divided from one 360° rotation into the required locations for work. The positioning control unit is "degree".

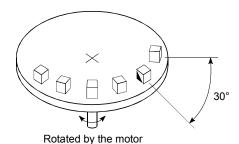

#### **UNIT SETTING**

This is the setting of the unit for the actual address to which positioning is required, or for the movement amount.

The following units can be set: mm, inch, degree and pulse. The initial value in the parameters is a pulse unit.

#### WARNING

A warning is output as a warning code in when an abnormality is detected that is not serious enough to require cancellation or stoppage of the positioning operation. Warnings are handled differently than errors.

# WITH MODE

This is the mode that outputs the M code before the start of the positioning. This mode turns ON at the positioning start, enabling voltage to be applied to the welding electrodes, display of positioning speeds, etc. Refer to the term "AFTER MODE".

#### **WORM GEAR**

This is the basic screw in mechanisms that position using screw rotation. Ball screws are often used to reduce backlash and dimension error.

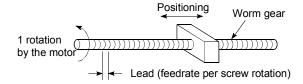

# XY TABLE

This is a device that moves a table in the X (latitudinal) and Y (longitudinal) directions so that positioning can be carried out easily. There are also commercially available products.

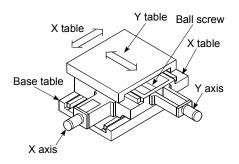

#### **Z PHASE**

Also called "PG zero". Refer to "ZERO POINT SIGNAL".

# **ZERO POINT**

This is the reference position for positioning. Positioning cannot start without a reference point.

The zero point is normally set to the upper or lower stroke limit.

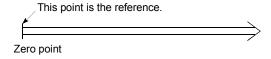

#### ZERO POINT RETURN METHOD

The zero point return methods are shown below. The method used depends on the machine structure, stopping accuracy, etc. Machine zero point returns can be carried out when the zero point return parameters are written.

- 1) Near-point dog method.
- 2) Stopper stop method.
- 3) Count method.

#### ZERO POINT RETURN PARAMETER

This parameter is required when returning to the zero point. It is determined by the machine side design, so subsequent changes of this parameter must be accompanied by changes in the machine design.

The zero point is the reference for positioning operations, so if the zero point is lost due to a power failure during positioning, or because the power is turned OFF and the machine is moved manually, etc., it can be restored by carrying out a machine zero point return. When a machine zero point return command is issued, the machine will move in search of the near-point dog regardless of the current value, and will stop at the zero point. At this time, the current value will be rewritten to the zero point address. Data cannot be written during positioning. With the D75P2, data is always written for all axes (from 1, 2 axis). Refer to the term "NEAR-POINT DOG".

# ZERO POINT RETURN REQUEST

This signal turns ON when there is an error with the D75P2. It will turn ON in the following situations.

- 1) When the remote station READY signal turns from OFF to ON.
- 2) When the machine zero point return starts.
- 3) When the drive unit READY signal turns from ON to OFF.

The user judges whether to carry out a machine zero point return in the above situations.

# ZERO POINT SHIFT FUNCTION

The zero point position can be shifted to the plus or minus direction by executing a machine zero point return and determining a shift amount for the position at the completion of the machine zero point return.

A zero point can be set at a position besides the zero point position, or outside the dog switch.

# ZERO POINT SIGNAL

Indicates PG0 (detected once per rotation) of the pulse generator (encoder). Also called a Z phase.

Refer to "PULSE GENERATOR".

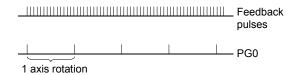

# Appendix 12 Positioning control troubleshooting

| Trouble type              | Questions/Trouble                                                                                                    | Remedy                                                                                                    | No. |
|---------------------------|----------------------------------------------------------------------------------------------------|----------------------------------------------------------------------------------------------------|-----|
|                           | Display reads "FFFFH" when a parameter is read with a AD75 software package.                                                                                          | The PLC CPU power was turned OFF or the PLC CPU was reset, etc., during flash ROM writing, which deleted the data in the flash ROM. Initialize the parameters, and reset the required parameters. (Refer to section "13.2 Parameter initialization function" for details.)                                                                                                    | 1   |
| Parameter                 | How can the parameters be returned to their initial values ?                                                                                                    | Set the Cd.10 Parameter initialization request to "1". (Refer to section "13.2 Parameter initialization function" for details.)                                                                                                    | 2   |
|                           | A parameter error occurred although the parameter was set correctly in the AD75 software package.                                                                     | The parameter may have been overwritten in the sequence program. Review the sequence program.                                                                                                    | 3   |
|                           | The machine overruns if operating at high speeds when the hardware stroke limit range is exceeded.                                                                    | In the D75P2, deceleration stops are executed after the machine exceeds hardware stroke limit range. Because of this, more time is required for the deceleration stop as the speed increases, and the overrun becomes larger. (The deceleration time becomes shorter at lower speeds, so the overrun becomes smaller.)                                                                                   | 4   |
| Hardware stroke limit     | When the machine exceeded the hardware stroke limit range, positioning toward inside the range was started, but the machine did not start.                            | Use a "JOG operation" or "Manual pulse generator operation" to return the machine to inside the hardware stroke limit range. (When the hardware stroke limit range is exceeded, positioning will not start toward inside the range even when so commanded. Once the range is exceeded, a return to inside the range can only be executed using a "JOG operation" or "Manual pulse generator operation".) | 5   |
| Degree                    | Exactly one rotation is required, but the setting range for a "degree" unit setting is "0 to 359.999". Won't the rotation deviate by "0.001"?                         | Designate "360.000" in the INC control. The motor will make exactly one rotation.                                                                                                    | 6   |
| Movement amount per pulse | If the "movement amount per<br>pulse" is calculated as written in<br>the manual, settings smaller than<br>the basic parameter setting range<br>cannot be carried out. | Set "movement amount per pulse" in the D75P2 using the three parameter values of Pr.2 to Pr.4. Try setting the values following the explanations for each parameter.                                                                                                    | 7   |
|                           | Will an override setting value written before starting be valid?                                                                                                    | It will be valid.                                                                                                    | 8   |
| Override                  | During tracking control, will the override still be valid after the point is passed?                                                                                  | It will still be valid.                                                                                                    | 9   |
|                           | How can the override be canceled?                                                                                                    | Set the "Positioning operation speed override (RWwm+1, RWwm+9)" to "100".                                                                                                    | 10  |

| Trouble type                                  | Questions/Trouble                                                                                                    | Remedy                                                                                                    | No. |
|-----------------------------------------------|----------------------------------------------------------------------------------------------------|----------------------------------------------------------------------------------------------------|-----|
|                                               | How can the deceleration stop time during stopping be shortened using the hardware stroke limit?                                                    | Set "1: Sudden stop" in the "Pr.38 Stop group 1 sudden stop selection", and reduce the setting value of "Pr.37 Sudden stop deceleration time".                                                                                                    | 11  |
|                                               | The motor does not operate at "60000ms" although the acceleration/deceleration time is set to "60000ms".                                            | The value set for the acceleration/deceleration time is the time required for the machine to accelerate from speed "0" to the value set in "Pr.7 Speed limit value".  Because of that, the acceleration/deceleration time will also be shorter than "60000ms" if the command speed value is smaller than the "Pr.7 Speed limit value". (Refer to the explanation for Pr.8 for details.)                                                                                             | 12  |
| Acceleration/decelerat ion time               | Can each acceleration/<br>deceleration time be individually<br>set to trapezoidal or S-curve<br>acceleration/deceleration?                          | The trapezoidal and S-curve acceleration/deceleration processing is a common setting for all acceleration/deceleration times, so individual setting is not possible.  (Refer to the section "12.7.7 Acceleration/deceleration process function".)                                                                                                    | 13  |
|                                               | The machine starts and stops suddenly when carrying out JOG operations and positioning operations. (Using an MR-J2S servo amplifier.)               | Review the parameter settings for acceleration/<br>deceleration time, speed limit value, JOG speed limit<br>value, JOG acceleration/deceleration time, etc.                                                                                                    | 14  |
|                                               | How can a value higher than "65536ms" be set in the acceleration/deceleration time?                                                                 | A value up to "8388608ms" can be set when the "Pr.25 Size selection for acceleration/deceleration time" is set to "1".                                                                                                    | 15  |
| Simplified absolute position detection system | Are simplified absolute position detection system possible in the D75P2 models?                                                                     | They are possible if the models are used in combination with a Mitsubishi "AC Servo". (Refer to the "AC servo User's Manual" for details.)                                                                                                    | 16  |
|                                               | The physical position deviates from the commanded position, although the positioning is complete (and the monitored current position is correct).   | If the deviation counter value is not "0", the servo side is still moving. Increase the torque.                                                                                                    | 17  |
| Positional deviation                          | When positioning to "6300mm" is commanded with 1-axis direct control (ABS type), the machine position is "6299mm" when the positioning is complete. | Depending on the "Movement amount per pulse" setting, the positioning may be insufficient by the error amount when positioning is attempted to an address for which the No. of pulses was generated. This is because the movement is controlled so as not to exceed the designated address when the error amount movement amount is generated to the D75P2. In this situation, adjust the "Movement amount per pulse" setting so the positioning completes at the correct position. | 18  |
| Electronic gear                               | A setting of "1μm = 1pulse" is required in the following system.  • Ball screw pitch = 10mm  • No. of feedback pulses = 8192 pulse                  | In this case, the following values will result.  No. of pulses per rotation = 8192  Movement amount per rotation = 10000  Unit magnification = 10  Therefore, the "Movement amount per pulse" will become "1.2207μm".  This value is fixed by the machine system, so it cannot be changed.  Thus, the setting "1μm = 1 pulse " cannot be achieved.                                                                                                    | 19  |

| Trouble type       | Questions/Trouble                                                                                                    | Remedy                                                                                                    | No. |
|--------------------|----------------------------------------------------------------------------------------------------|----------------------------------------------------------------------------------------------------|-----|
| Error compensation | The machine only moves to "10081230", although positioning with a command value of "10081234" carried out. How can the error be compensated? The following values are currently set.  Pr.2 No. of pulses per rotation = 8192 Pr.3 Movement amount per rotation = 8000 | Reset Pr.3 and Pr.2 in the following order.  1) Calculate "8192/8000 × 10081230/10081234".  2) Obtain the reduced value.  3) Set the numerator in "Pr.3 Movement amount per rotation", and the denominator in "Pr.2 No. of pulses per rotation".                                                                                                    | 20  |
|                    | When carrying out a count method machine zero point return, the message "Leave Sufficient Distance From The Zero Point Position To The Near-Point Dog OFF." appears. Is there a problem if the distance is short?                                                     | The near-point dog must be set to turn OFF at a position after the zero point is passed. (When the machine zero point return is started on the near-point dog ON in a count method machine zero point return, the machine enters a normal machine zero point return operation after returning to the near-point dog OFF region.) (If the near-point dog is turned OFF before the zero point, and the machine zero point return is started between the near-point dog OFF position and the zero point, the machine will mistakenly interpret that its current position is before the near-point dog ON position, and it will pass over the zero point and continue moving.) | 21  |
| Zero point return  | In the near-point dog method machine zero point returns, the stop positions are not uniform.                                                                                                    | <ol> <li>Carry out the following measures.</li> <li>Separate the near-point dog signal and zero point signal detection positions.</li> <li>Lower the values in "Pr.48 Zero point return speed" and "Pr.49 Creep speed".</li> <li>Confirm whether the zero point signal and near-point dog signal turn ON normally.</li> <li>Check that there is no play (backlash) in the machine system.</li> </ol>                                                                                                    | 22  |
|                    | be carried out with the zero point return retry function when it is                                                                                                    | A "Hardware stroke limit error" will occur and the operation will not be carried out. (The machine will interpret any position where the nearpoint dog is ON as being within the working range, and that the upper/lower limit is ON.)                                                                                                    | 23  |
|                    | Are ABS and INC positioning possible without carrying out a zero point return?                                                                                                    | They are possible. In this case, the position where the power is turned ON is handled as the current feed position "0".                                                                                                    | 24  |
|                    | After a zero point return, the zero point return request flag sometimes turns ON for no apparent reason.                                                                                                    | The zero point return request flag turns ON in the following cases.  1) When the remote station READY signal turns from OFF to ON.  2) When a machine zero point return is carried out.  3) When the drive unit power is turned OFF.  If no problem is found when the above are checked, then it is possible that the communication is being interrupted by "a fault in the cable", "noise influence", etc.                                                                                                    | 25  |
|                    | The zero point return complete flag (RX(n+2)0, RX(n+5)0) sometimes turns ON when it shouldn't be ON.                                                                                                    | Check whether the drive unit READY signal is weak or the power supply is unstable.                                                                                                    | 26  |

| Trouble type                      | Questions/Trouble                                                                                                    | Remedy                                                                                                    | No. |
|-----------------------------------|----------------------------------------------------------------------------------------------------|----------------------------------------------------------------------------------------------------|-----|
| Start                             | The positioning start signal [RY(n+1)0] is kept ON until the BUSY signal is OFF, but is there any problem with turning it OFF before the BUSY signal turns OFF?                                                                                                    | After the BUSY signal turns ON, there is no problem with turning [RY(n+1)0] OFF before the BUSY signal turns OFF. (The D75P2 detects the rising edge (OFF $\rightarrow$ ON) of the positioning start signal [RY(n+1)0].)                                                                                                    | 27  |
|                                   | The operation will not start even when the start signal is turned ON.                                                                                                    | Check the "axis operation status (Rwrn+7, RWrn+15)" and "axis error No. (Rwrn+5, RWrn+13)" Review the sequence program and normalize the start timing.                                                                                                    | 28  |
|                                   | How many ms should the axis stop signal [RY(n+1)3] be turned ON for?                                                                                                    | The signal should be turned ON at 4ms or more. (If possible, set the signal so it does not turn ON only momentarily, but instead stays ON until the BUSY signal turns OFF. This will keep the stop signal from skipping.)                                                                                                    | 29  |
|                                   | How can a sudden stop be selected?                                                                                                    | Set "1: Sudden stop" in the parameter from Pr.38 to Pr.40 corresponding to the stop group, and reduce the setting value of Pr.37 Sudden stop deceleration time".                                                                                                    | 30  |
| Stop                              | "Normal deceleration stop" was selected in "Pr.40 Stop group 3 sudden stop selection", and Y stop was turned ON. If the Pr.40 setting is changed to "sudden stop" during a deceleration stop, and the Y stop signal turns from OFF to ON, will the operation change to a sudden stop from that point? | The operation will not change. Even if the same stop factor is input again during the deceleration stop, it will be ignored. The same deceleration stop process used when the stop signal was first input will be continued.  (This also applies for Pr.38 and Pr.39.)                                                                                                    | 31  |
| Circular interpolation            | ABS type circular interpolation operates normally, but a vertically oblong circle results when INC type circular interpolation is carried out.                                                                                                    | The address designation may be incorrect. When carrying out INC type circular interpolation, designate the relative addresses from the starting point of both the center point and end point.                                                                                                    | 32  |
| Speed/position changeover control | Can the speed be changed during speed control and position control by speed/position changeover control?                                                                                                    | The speed during speed control and position control cannot be set separately, but a speed change is possible if executed after the speed/position changeover signal turns ON.                                                                                                    | 33  |
| IOC operation                     | Even if the JOG start signal is turned ON, the response until it turns ON is sometimes slow.                                                                                                    | <ol> <li>Either of the following is possible.</li> <li>The sequence program may be incorrect. Check by creating a test program in which the JOG start signal is turned ON only.</li> <li>If the machine is hitting something when the torque setting is low, it may be trying to move by JOG operation in the opposite direction. In this case, the machine will start moving only after the internal droop pulses have been reached 0 in the counter, even if the JOG start signal has been turned ON. This makes it seem that the response is slow.</li> </ol> | 34  |
| JOG operation                     | The operation is not carried out at the set JOG speed, although the speed limit value has not been reached.                                                                                                    | <ul> <li>Either of the following is possible.</li> <li>1) The JOG start signal may be chattering. Monitor the JOG start signal to confirm whether it is chattering.</li> <li>2) The "Pr.32 JOG speed limit value" may not be appropriate. Review the setting value and carry out the JOG operation again.</li> </ul>                                                                                                    | 35  |
|                                   | When a JOG operation is attempted, an error results and the machine does not move.                                                                                                    | The "Pr.32 JOG speed limit value" may be larger than the "Pr.7 Speed limit value".  Review the parameters and carry out the JOG operation again.                                                                                                    | 36  |

| Trouble type                        | Questions/Trouble                                                                                                 | Remedy                                                                                                    | No. |
|-------------------------------------|----------------------------------------------------------------------------------------------------|----------------------------------------------------------------------------------------------------|-----|
|                                     | Is it possible to count the pulses when the B phase is set to "1", and only A phase pulses are input?             | Not possible.<br>(The D75P2 counts 1, 0, 1, 0.)                                                                                                    | 37  |
| Manual pulse<br>generator operation | Can a manual pulse generator other than the Mitsubishi Electric MR-HDP01 be used?                                 | Other manual pulse generators can be used if they conform to section "3.7 Specifications of input/output interfaces with external devices."                                                                                                    | 38  |
|                                     | Can one manual pulse generator be operated connected to several D75P2 modules?                                    | This is possible if the system conforms to the electrical specifications.                                                                                                    | 39  |
| Current value change                | The BUSY signal is not canceled by the current value change. How can it be canceled?                              | The BUSY signal may remain if the scan time is long. Use a complete signal to check whether the new value has been executed.                                                                                                    | 40  |
| D75P2 READY signal                  | The D75P2 READY signal does not turn OFF even when the remote station READY signal [RX(n+7)B] is turned ON.       | "A parameter error" has occurred. Confirm the error No. in the error history, and correct the parameter.                                                                                                    | 41  |
| M code ON signal                    | Is there any problem with setting an M code ON signal OFF request in the next scan after the M code ON signal ON? | The D75P2 checks the M code ON signal OFF request every "56.8ms", so there is a possibility that the M code ON signal OFF may be delayed by a maximum of "56.8ms" after the M code ON signal ON, even if an M code ON signal OFF request is set.               | 42  |
| In-position signal                  | Must an in-position signal always be wired?                                                                       | The in-position signal is not particularly used in the D75P2 processing, so it does not always have to be wired. (In the D75P2, the input in-position signal is only output in the monitor area.)                                                              | 43  |
|                                     | How long is the output time for the deviation counter clear signal?                                               | "10ms".                                                                                                    | 44  |
| Deviation counter clear             | Is a deviation counter clear signal output when the positioning is complete?                                      | A signal is not output.<br>The only time the D75P2 outputs a deviation counter clear<br>signal is for a machine zero point return.                                                                                                    | 45  |
|                                     | How can a deviation counter clear signal be output?                                                               | The D75P2 does not output a deviation counter clear signal except for machine zero point returns.                                                                                                    | 46  |
| Madula                              | Where is the current version or serial number of the D75P2 written?                                               | The version or serial number is shown on the label on the top of the module.                                                                                                    | 47  |
| Module                              | Is it possible that the delivered module is a different version than the version delivered 1 year ago?            | That is possible.                                                                                                    | 48  |
|                                     | The motor only rotates in one direction.                                                                          | The parameter settings on the D75P2 side may not match those on the servo side. Check the parameter settings.                                                                                                    | 49  |
| Motor                               | Can the current motor speed be monitored?                                                                         | The speed shown on the D75P2 monitor is calculated from the No. of pulses output from the module. Thus, the actual motor speed cannot be monitored. ("Feedrate (RWrn+2 to 3, RWrn+10 to 11)" monitors the commanded speed. It does not show the actual speed.) | 50  |
| AD75 software<br>package            | Can D75P2 models be used by SW0IVD-AD75P-E models?                                                                | No.                                                                                                    | 51  |
| Block transmission                  | How can it be judged that the block transmission was carried out normally?                                        | If the transfer is carried out normally, "0" will be stored in buffer memory "5103".  If the transfer ended abnormally, a warning will be stored in the "Axis warning No. (RWrn+6, RWrn+14)"                                                                   | 52  |

| Trouble type                | Questions/Trouble                                                                                                    | Remedy                                                                                                    | No. |
|-----------------------------|----------------------------------------------------------------------------------------------------|----------------------------------------------------------------------------------------------------|-----|
|                             | Error 997 (speed selection at zero point shift error) occurred. What does "OPR" mean?                                                                                                    | "OPR" stands for "Original Position Return", or in other words, a zero point return.                                                                                                    | 53  |
|                             | Error 938 (backlash compensation                                                                                                    | 0 ≤ Backlash compensation value Movement amount per pulse  Setting is not possible if the above equation is not                                                                                                    |     |
|                             | amount error 2) occurs even when<br>the backlash compensation value<br>is set to "1".                                                                                                    | satisfied. Adjust by setting "Pr.4 Unit magnification" to 10-fold (or 100-fold, or 1000-fold), and setting "Pr.3 Movement amount per rotation" to 1/10 (or 1/100, or 1/1000).                                                                                                    | 54  |
|                             | When a JOG operation is attempted, errors such as error 104 (hardware stroke limit+) or error 105 (hardware stroke limit –) occur and the machine does not move.                                                            | The hardware stroke limit wiring has probably not been carried out. Refer to section "12.4.4 Hardware stroke limit function" for details, and wire accordingly.                                                                                                    | 55  |
| Error/warning               | Error 971 (tracking control mode error) occurs. What could be causing the error?                                                                                                    | A value besides "0" or "1" may be set in the "Pr.44 Near pass mode selection for path control". Review the set sequence program, and reset the correct parameters.                                                                                                    | 56  |
|                             | Error 997 (speed selection at zero point shift error) appears when the remote station READY signal [RX(n+7)B] turns from OFF to ON.                                                                                         | A value besides "0" or "1" may be set in the "Pr.57 Speed designation during zero point shift".  Review the set sequence program, and reset the correct parameters.                                                                                                    | 57  |
|                             | When the start signal was turned ON immediately after the stop signal ON, warning 100 (start during operation) was detected, and the start was ignored.                                                                     | The D75P2 starts the deceleration stop process when the stop signal ON is detected. Thus, the machine interprets that "positioning is still being executed" immediately after the stop signal ON. Even if the start signal is turned ON at that time, the start request will be ignored and warning 100 will occur.                    | 58  |
|                             | Does warning 500 (deceleration and stop speed change) occur only during "stop deceleration" and "automatically deceleration"? Is there any problem if the operation is continued in that state without resetting the error? | The warning occurs only at those times mentioned at the left. Because this is a warning, there is no problem if the operation can be continued without resetting the error. (When the speed is changed using the override, the new value will not be reflected on the data being executed, but will be reflected from the next start.) | 59  |
|                             |                                                                                                    | Positioning may not have been completed normally due to occurrence of a stop cause.  Check the axis monitor "Axis operation status (RWrn+7, RWrn+15)" after the BUSY signal has turned OFF.                                                                                                    |     |
| Positioning complete signal | Position control was performed but positioning complete signal does not turn ON.                                                                                                    | During stop: The stop signal has turned ON during positioning. Check the condition under which the stop signal (Y stop, external stop) turns ON.  During error occurrence:  An error occurred during positioning. Confirm the error occurrence cause from "Axis error No. (RWrn+5, RWrn+13).                                           | 60  |
|                             |                                                                                                    | The setting of detailed parameter 2 "Positioning completion signal output time" is 0 or shorter than the scan time.  Set the time that can be detected securely in the sequence program.                                                                                                    | 61  |

# Appendix 13 List of buffer memory addresses

The following shows the relation between the buffer memory addresses and the various items. (Any address not given in the list must not be used. If used, the system may not operate correctly.)

| Buffer me | mory address | Item                                                     | Memo                  |
|-----------|--------------|----------------------------------------------------------|-----------------------|
| Axis 1    | Axis 2       | item                                                     | area                  |
| 0         | 150          | Pr.1 Unit setting                                        |                       |
| 1         | 151          | Pr.2 No. of pulses per rotation (Ap)                     | Basic parameters      |
| 2         | 152          | Pr.3 Movement amount per rotation (AI)                   | ame                   |
| 3         | 153          | Pr.4 Unit magnification (Am)                             | para                  |
| 4         | 154          | Pr.5 Pulse output mode                                   | sic                   |
| 5         | 155          | Pr.6 Rotation direction setting                          | Ba                    |
| 6<br>7    | 156<br>157   | Pr.7 Speed limit value                                   | 2                     |
| 8<br>9    | 158<br>159   | Pr.8 Acceleration time 0                                 | neters                |
| 10<br>11  | 160<br>161   | Pr.9 Deceleration time 0                                 | Basic parameters      |
| 12<br>13  | 162<br>163   | Pr.10 Bias speed at start                                | Basic                 |
| 14        | 164          | Pr.11 Stepping motor mode selection                      |                       |
| 15        | 165          | Pr.12 Backlash compensation amount                       |                       |
| 16<br>17  | 166<br>167   | Pr.13 Software stroke limit upper limit value            |                       |
| 18<br>19  | 168<br>169   | Pr.14 Software stroke limit lower limit value            | ameters 1             |
| 20        | 170          | Pr.15 Software stroke limit selection                    |                       |
| 21        | 171          | Pr.16 Software stroke limit valid/invalid setting        | 7                     |
| 22<br>23  | 172<br>173   | Pr.17 Command in-position width                          | Detailed parameters 1 |
| 24        | 174          | Pr.18 Torque limit setting value                         | ara                   |
| 25        | 175          | Pr.19 M code ON signal output timing                     | d be                  |
| 26        | 176          | Pr.20 Speed changeover mode                              | taile                 |
| 27        | 177          | Pr.21 Interpolation speed designation method             | ۵                     |
| 28        | 178          | Pr.22 Current feed value during speed control            |                       |
| 29        | 179          | Pr.23 Manual pulse generator selection                   |                       |
| 30        | 180          | Pr.24 Logic selection for pulse output to the drive unit | Э                     |
| 31        | 181          | Pr.25 Size selection for acceleration/deceleration time  | า                     |
| 36<br>37  | 186<br>187   | Pr.26 Acceleration time 1                                | ers 2                 |
| 38<br>39  | 188<br>189   | Pr.27 Acceleration time 2                                | Detailed parameters   |
| 40<br>41  | 190<br>191   | Pr.28 Acceleration time 3                                | illed ps              |
| 42<br>43  | 192<br>193   | Pr.29 Deceleration time 1                                | Deta                  |

| emory                  |                                       | Item                                                    | y address  | Buffer mem |
|------------------------|---------------------------------------|---------------------------------------------------------|------------|------------|
| area                   | aı                                    | item                                                    | Axis 2     | Axis 1     |
|                        |                                       | Deceleration time 2                                     | 194<br>195 | 44<br>45   |
|                        |                                       | Deceleration time 3                                     | 196<br>197 | 46<br>47   |
|                        |                                       | JOG speed limit value                                   | 198<br>199 | 48<br>49   |
|                        | •                                     | JOG operation acceleration time selection               | 200        | 50         |
| ters                   | s 2                                   | JOG operation deceleration time selection               | 201        | 51         |
| me                     | eter                                  | Acceleration/deceleration process selection             | 202        | 52         |
| ara                    | am                                    | S-curve ratio                                           | 203        | 53         |
| Positioning parameters | Detailed parameters                   | Sudden stop deceleration time                           | 204<br>205 | 54<br>55   |
| Sitio                  | etail                                 | Stop group 1 sudden stop selection                      | 206        | 56         |
| 7 S                    | ă                                     | Stop group 2 sudden stop selection                      | 207        | 57         |
|                        |                                       | Stop group 3 sudden stop selection                      | 208        | 58         |
|                        |                                       | Positioning complete signal output time                 | 209        | 59         |
|                        |                                       | Allowable circular interpolation error width            | 210<br>211 | 60<br>61   |
|                        |                                       | External start function selection                       | 212        | 62         |
|                        |                                       | Near pass mode selection for path control               | 216        | 66         |
| :                      | S                                     | Zero point return method                                | 220        | 70         |
|                        | mete                                  | Zero point return direction                             | 221        | 71         |
|                        | Zero point return basic parameters    | Zero point address                                      | 222<br>223 | 72<br>73   |
|                        | eturn ba                              | Zero point return speed                                 | 224<br>225 | 74<br>75   |
| etum parameters        | ro point r                            | Creep speed                                             | 226<br>227 | 76<br>77   |
| ıran                   | Zei                                   | Zero point return retry                                 | 228        | 78         |
| J pe                   | SIS                                   | Zero point return dwell time                            | 229        | 79         |
| t retun                | amete                                 | Setting for the movement amount after near-point dog ON | 230<br>231 | 80<br>81   |
| Zero point             | ed par                                | Zero point return acceleration time selection           | 232        | 82         |
| Zer                    | Zero point return detailed parameters | Zero point return deceleration time selection           | 233        | 83         |
| 2                      | return                                | Zero point shift amount                                 | 234<br>235 | 84<br>85   |
| 5                      | oint                                  | Zero point return torque limit value                    | 236        | 86         |
| 7                      | ro p                                  | Speed designation during zero point shift               | 238        | 88         |
| 1                      | Ze                                    | Dwell time during zero point return retry               | 239        | 89         |

| Buffer memory address        |      |     |     |     |     |     |       |                       |     |      |      |      | ltem                       |                             |      |       | mory<br>rea                                  |                                    |                     |             |
|------------------------------|------|-----|-----|-----|-----|-----|-------|-----------------------|-----|------|------|------|----------------------------|-----------------------------|------|-------|----------------------------------------------|------------------------------------|---------------------|-------------|
| Common for axis 1 and axis 2 |      |     |     |     |     |     |       |                       |     |      | ıs 2 |      | [Maid] In test weeds floor |                             |      | - CI  | T                                            |                                    |                     |             |
| 450<br>451                   |      |     |     |     |     |     |       |                       |     |      |      |      | Md.1                       | In test mode flag           |      |       |                                              |                                    |                     |             |
|                              |      |     |     |     |     |     |       |                       |     |      |      |      | Md.2                       | Module name                 |      |       |                                              |                                    |                     |             |
| 452<br>453                   |      |     |     |     |     |     |       |                       |     |      |      |      |                            |                             |      |       |                                              |                                    |                     |             |
| 454                          |      |     |     |     |     |     |       |                       |     |      |      |      | Md.3 OS type               |                             |      |       |                                              |                                    |                     |             |
| 455                          |      |     |     |     |     |     |       |                       |     |      |      |      |                            |                             |      |       |                                              |                                    |                     |             |
| 456<br>457                   |      |     |     |     |     |     |       |                       |     |      |      |      | Md.4                       | OS version                  |      |       |                                              |                                    |                     |             |
| 460                          |      |     |     |     |     |     |       |                       |     |      |      |      | Md.5                       | Clock data (hour: minute)   |      |       |                                              |                                    |                     |             |
| 461                          |      |     |     |     |     |     |       |                       |     |      |      |      | Md.6                       | Clock data (second: 100 ms) |      |       |                                              |                                    |                     |             |
| (0)                          | (1)  | (2) | (3) | (4) | (5) | (6) | (7)   | (8)                   | (9) | (10) | (11) | (12) | (13)                       | (14)                        | (15) |       | (pointer No.)                                |                                    |                     |             |
| 462                          | 467  | 472 | 477 | 482 | 487 | 492 | 497   | 502                   | 507 | 512  | 517  | 522  | 527                        | 532                         | 537  | Md.7  | Start axis                                   | Error history Start history during |                     |             |
| 463                          | 468  | 473 | 478 | 483 | 488 | 493 | 498   | 503                   | 508 | 513  | 518  | 523  | 528                        | 533                         | 538  | Md.8  | Operation type                               | ory                                |                     |             |
| 464                          | 469  | 474 | 479 | 484 | 489 | 494 | 499   | 504                   | 509 | 514  | 519  | 524  | 529                        | 534                         | 539  | Md.9  | Start time (Hour: minute)                    | Start hist                         |                     |             |
| 465                          | 470  | 475 | 480 | 485 | 490 | 495 | 500   | 505                   | 510 | 515  | 520  | 525  | 530                        | 535                         | 540  | Md.10 | Start time (Second: 100 ms)                  | tart                               |                     |             |
| 466                          | 471  | 476 | 481 | 486 | 491 | 496 | 501   | 506                   | 511 | 516  | 521  | 526  | 531                        | 536                         | 541  |       | Error judgment                               | S                                  |                     |             |
|                              |      |     |     |     |     |     | Md.12 | Start history pointer | Ī   |      |      |      |                            |                             |      |       |                                              |                                    |                     |             |
| (0)                          | (1)  | (2) | (3) | (4) | (5) | (6) | (7)   | (8)                   | (9) | (10) | (11) | (12) | (13)                       | (14)                        | (15) |       | (pointer No.)                                | g errors                           | ā                   |             |
| 533                          | 548  | 553 | 558 | 563 | 568 | 573 | 578   | 583                   | 588 | 593  | 598  | 603  | 608                        | 613                         | 618  | Md.13 | Start axis                                   | erro                               | r da                | , ro        |
| 534                          | 549  | 554 | 559 | 564 | 569 | 574 | 579   | 584                   | 589 | 594  | 599  | 604  | 609                        | 614                         | 619  | Md.14 | Operation type                               | ring                               | nito                | Monitor dat |
| 535                          | 550  | 555 | 560 | 565 | 570 | 575 | 580   | 585                   | 590 | 595  | 600  | 605  | 610                        | 615                         | 620  | Md.15 | Start time (Hour: minute)                    | istory during er                   | System monitor data | lito        |
| 536                          | 551  | 556 | 561 | 566 | 571 | 576 | 581   | 586                   | 591 | 596  | 601  | 606  | 611                        | 616                         | 621  | Md.16 | Start time (Second: 100 ms)                  |                                    |                     | Mo          |
| 537                          | 552  | 557 | 562 | 567 | 572 | 577 | 582   | 587                   | 592 | 597  | 602  | 607  | 612                        | 617                         | 622  | Md.17 | Error judgment                               | rt hi                              |                     | 1           |
|                              |      |     |     |     |     |     | 62    | 23                    |     |      |      |      |                            |                             |      | Md.18 | Start history pointer at error               | Sta                                |                     |             |
| (0)                          | (1)  | (2) | (3) | (4) | (5) | (6) | (7)   | (8)                   | (9) | (10) | (11) | (12) | (13)                       | (14)                        | (15) |       | (pointer No.)                                |                                    |                     |             |
| 624                          | 628  | 632 | 636 | 640 | 644 | 648 | 652   | 656                   | 660 | 664  | 668  | 672  | 676                        | 680                         | 684  | Md.19 | Axis in which the error occurred             | Ī                                  |                     |             |
| 625                          | 629  | 633 | 637 | 641 | 645 | 649 | 653   | 657                   | 661 | 665  | 669  | 673  | 677                        | 681                         | 685  | Md.20 | Axis error No.                               | tory                               |                     |             |
| 626                          | 630  | 634 | 638 | 642 | 646 | 650 | 654   | 658                   | 662 | 666  | 670  | 674  | 678                        | 682                         | 686  | Md.21 | Axis error occurrence time (Hour: minute)    | or hist                            |                     |             |
| 60-                          | 60.1 | 605 | 600 | 640 | 647 | 654 | 655   | 650                   | 600 | 607  | 674  | 675  | 670                        | 600                         | 607  | Md.22 | Axis error occurrence time                   | Erro                               |                     |             |
| 627                          | 631  | 635 | 639 | 643 | 647 | 651 | 655   | 659                   | 663 | 667  | 6/1  | 6/5  | 679                        | 683                         | 687  |       | (Second: 100ms)                              |                                    |                     |             |
|                              |      |     |     |     |     |     | 68    | 38                    |     |      |      |      |                            |                             |      | Md.23 | Error history pointer                        |                                    |                     |             |
| (0)                          | (1)  | (2) | (3) | (4) | (5) | (6) | (7)   | (8)                   | (9) | (10) | (11) | (12) | (13)                       | (14)                        | (15) |       | (pointer No.)                                |                                    |                     |             |
| 689                          | 693  | 697 | 701 | 705 | 709 | 713 | 717   | 721                   | 725 | 729  | 733  | 737  | 741                        | 745                         | 749  | Md.24 | Axis in which the warning occurred           | >                                  |                     |             |
| 690                          | 694  | 698 | 702 | 706 | 710 | 714 | 718   | 722                   | 726 | 730  | 734  | 738  | 742                        | 746                         | 750  | Md.25 | Axis warning No.                             | istol                              |                     |             |
| 691                          | 695  | 699 | 703 | 707 | 711 | 715 | 719   | 723                   | 727 | 731  | 735  | 739  | 743                        | 747                         | 751  | Md.26 | Axis warning occurrence time (Hour: minute)  | ning h                             |                     |             |
| 692                          | 696  | 700 | 704 | 708 | 712 | 716 | 720   | 724                   | 728 | 732  | 736  | 740  | 744                        | 748                         | 752  | Md.27 | Axis warning occurrence time (Second: 100ms) | Waı                                |                     |             |
|                              | 753  |     |     |     |     |     |       |                       |     |      |      |      | Md.28                      | Warning history pointer     |      |       |                                              |                                    |                     |             |

| Buffer mer | nory address |                                                            | Memory                            |  |  |  |  |
|------------|--------------|------------------------------------------------------------|-----------------------------------|--|--|--|--|
| Axis 1     | Axis 2       |                                                            |                                   |  |  |  |  |
| 800<br>801 | 900<br>901   | Md.29 System area (use prohibited)                         |                                   |  |  |  |  |
| 802<br>803 | 902<br>903   | Md.30 Machine feed value                                   |                                   |  |  |  |  |
| 804 to 809 | 904 to 909   | Md.31 to Md.35 System area (use prohibited)                |                                   |  |  |  |  |
| 810<br>811 | 910<br>911   | Md.36 Current speed                                        |                                   |  |  |  |  |
| 812<br>813 | 912<br>913   | Md.37 Axis feedrate                                        |                                   |  |  |  |  |
| 814<br>815 | 914<br>915   | Md.38 Speed/position changeover control positioning amount |                                   |  |  |  |  |
| 816, 817   | 916, 917     | Md.39, Md.40 System area (use prohibited)                  |                                   |  |  |  |  |
| 818<br>819 | 918<br>919   | Md.41 Target value                                         |                                   |  |  |  |  |
| 820<br>821 | 920<br>921   | Md.42 Target speed                                         | r data<br>lata                    |  |  |  |  |
| 822<br>823 | 922<br>923   | Md.43 Zero point absolute position                         | Axis monitor data<br>Monitor data |  |  |  |  |
| 824<br>825 | 924<br>925   | Md.44 Movement amount after near-point dog ON              | Axis                              |  |  |  |  |
| 826        | 926          | Md.45 Torque limit stored value                            |                                   |  |  |  |  |
| 827        | 927          | Md.46 Special start data command code setting value        |                                   |  |  |  |  |
| 828        | 928          | Md.47 Special start data command parameter setting value   |                                   |  |  |  |  |
| 829        | 929          | Md.48 Start positioning data No. setting value             |                                   |  |  |  |  |
| 830, 831   | 930, 931     | Md.49, Md.50 System area (use prohibited)                  |                                   |  |  |  |  |
| 832        | 932          | Md.51 Start data pointer being executed                    |                                   |  |  |  |  |
| 833        | 933          | Md.52 Last executed positioning data No.                   | ]                                 |  |  |  |  |
| 834        | 934          | Md.53 Repeat counter                                       |                                   |  |  |  |  |
| 835        | 935          | Md.54 Positioning data No. being executed                  | ]                                 |  |  |  |  |
| 836        | 936          | Md.55 Block No. being executed                             |                                   |  |  |  |  |
| 838 to 847 | 938 to 947   | Md.56 Positioning data being executed                      |                                   |  |  |  |  |

| emor         | Me                  | ltom                                                                                | Buffer memory address Axis 1 Axis 2 |              |
|--------------|---------------------|-------------------------------------------------------------------------------------|-------------------------------------|--------------|
| area         | á                   | Item                                                                                |                                     |              |
|              |                     | Clock data setting (hour)                                                           |                                     | 1100         |
|              |                     | Clock data setting (minute, second)                                                 | 1101                                |              |
| g            |                     | Clock data writing                                                                  | 1102                                |              |
| ă            | System control data | Target axis                                                                         |                                     | 1103         |
|              |                     | Positioning data No.                                                                |                                     | 1104         |
| ಶ <br>⊑      | _ 2                 | Write pattern                                                                       |                                     | 1105         |
| SIE          |                     | Read/write request                                                                  |                                     | 1106         |
| δ            | 7                   | Read/write positioning data I/F                                                     |                                     | 1108 to 1    |
|              |                     | Flash ROM write request                                                             |                                     | 1138         |
|              |                     | Parameter initialization request                                                    |                                     | 1139         |
|              |                     | to Cd.20 System area (use prohibited)                                               | 1200 to 1213                        | 1150 to 1163 |
|              |                     | Speed/position changeover control                                                   | 1214                                | 1164         |
|              |                     | movement amount change register                                                     | 1215                                | 1165         |
|              | _                   | Manual pulse generator enable flag                                                  | 1217                                | 1167         |
| 7            |                     | Manual pulse generator 1 pulse input                                                | 1218<br>1219                        | 1168<br>1169 |
| Control data | -                   | magnification  Cd.25 System area (use prohibited)                                   | 1220, 1221                          | 1170, 1171   |
| Jut.         | -                   | Step valid flag                                                                     | 1222                                | 1172         |
| 0            | -                   | Step mode                                                                           | 1223                                | 1173         |
| <u>a</u>     | 2 ا                 | Step mode Step start information                                                    | 1223                                | 1174         |
| g.<br>C      | Axis control data   | Skip command                                                                        | 1225                                | 1175         |
|              | <u>ا</u> ۽          | New torque value                                                                    | 1226                                | 1176         |
| 3            | - 5                 | Positioning starting point No.                                                      | 1228                                | 1178         |
| AXI          | Ayis                | Interrupt request during continuous                                                 | 1231                                | 1181         |
|              |                     | operation  New acceleration time value                                              | 1234                                | 1184         |
|              | _                   | deceloration time value                                                             | 1235                                | 1185         |
|              |                     | New deceleration time value                                                         | 1236<br>1237                        | 1186<br>1187 |
|              |                     | Acceleration/deceleration time change during speed change, enable/disable selection | 1238                                | 1188         |
|              |                     | Speed/position changeover control (ABS mode) function valid flag                    | 1239                                | 1189         |

| /lemory                            | N                                | Item                                                                         |                | Buffer memory address                                                     |                          |              |        |
|------------------------------------|----------------------------------|------------------------------------------------------------------------------|----------------|---------------------------------------------------------------------------|--------------------------|--------------|--------|
| area                               |                                  |                                                                              |                | is 2                                                                      | Axi                      | Axis 1       |        |
|                                    |                                  | Operation pattern Control method Acceleration time No. Deceleration time No. | Da<br>Da<br>Da | 300                                                                       | 23                       | 300          | 13     |
|                                    |                                  | M code/condition data No.                                                    | Da             | 301                                                                       | 23                       | 301          | 13     |
| g.                                 | Da.8 Dwell time/JUMP destination |                                                                              |                |                                                                           | 1302                     |              |        |
| g da                               | $\Box^{z}$                       | d                                                                            | Not            | 803                                                                       | 23                       | 303          | 13     |
| Positioning data                   |                                  | Command speed                                                                | Da             | 304<br>305                                                                |                          | 304<br>305   |        |
| Posi                               |                                  | Positioning address/movement amount                                          | Da             | 806<br>807                                                                |                          | 806<br>807   |        |
|                                    |                                  | Arc address                                                                  | Da             | 808<br>809                                                                |                          | 808<br>809   |        |
|                                    |                                  | No. 2                                                                        |                | o 1219                                                                    | 2310 t                   | o 1319       | 1310 t |
|                                    |                                  | No. 3                                                                        |                | o 2329                                                                    | 2320 t                   | o 1329       | 1320 t |
|                                    |                                  | $\downarrow$                                                                 |                | $\downarrow$                                                              |                          | $\downarrow$ |        |
| 7                                  | •                                | No. 100                                                                      |                | 3290 to 3299                                                              |                          | 2290 to 2299 |        |
| Start block data n Doctroning data | 1st point                        | Shape Start data No. Special start command Parameter                         | Da<br>Da       | 4600                                                                      | 4550                     | 4350         | 4300   |
| old                                |                                  | 2nd point                                                                    |                | 4601                                                                      | 4551                     | 4351         | 4301   |
| Start                              |                                  | 3rd point                                                                    |                | 4602                                                                      | 4552                     | 4352         | 4302   |
| atio                               |                                  | <u> </u>                                                                     |                | $\downarrow$                                                              | ,                        | <u> </u>     | ,      |
| i                                  |                                  | 50th point                                                                   |                | 4649                                                                      | 4599                     | 4399         | 4349   |
| t infe                             |                                  | Condition target                                                             | Da             | 550                                                                       | 46                       | 100          | 4.4    |
| star                               |                                  | Condition operator                                                           | Da             |                                                                           |                          | 100          |        |
| ita S<br>tioning start information | - S<br>- L                       | Address                                                                      | Da             | 4402     4652       4403     4653       4404     4654       4405     4655 |                          |              |        |
| on data<br>Positio                 | Ž                                | Parameter 1                                                                  | Da             |                                                                           |                          |              |        |
| Condition da                       |                                  | 4406<br>4407 4656<br>Da.18 Parameter 2                                       |                |                                                                           |                          |              |        |
|                                    |                                  | No.2                                                                         |                | o 4669                                                                    | 4660 t                   | 4410 to 4419 |        |
|                                    |                                  | No.3                                                                         |                | o 4679                                                                    | 4670 t                   | 4420 to 4429 |        |
|                                    |                                  | <u> </u>                                                                     |                | <u> </u>                                                                  | ,                        | <u> </u>     |        |
|                                    |                                  | No.10                                                                        |                | o 4749                                                                    | 4490 to 4499 4740 to 474 |              |        |

| Buffer mem    | ory address                       | Item                                                 |                                                             | emo   | ry               |
|---------------|-----------------------------------|------------------------------------------------------|-------------------------------------------------------------|-------|------------------|
| Axis 1        | Axis 2                            |                                                      |                                                             | area  |                  |
| 4500          | 5750                              | Start No. 8001                                       | Indirectly specification data Positioning start information |       |                  |
| 4501          | 4751                              | Start No. 8002                                       |                                                             |       | g                |
| <b>↓</b>      | $\downarrow$                      | ↓                                                    |                                                             |       | Positioning data |
| 4549          | 4799                              | Start No. 8001                                       | Indir                                                       | ď     | itioni           |
| 50            | 50                                |                                                      | PLC CPU noitibud                                            |       | Pos              |
| $\rightarrow$ |                                   | Condition judgment target data of the condition data | CC                                                          | emo   |                  |
| 50            | 99                                | data                                                 | PLC                                                         | Ε     |                  |
| 5100          |                                   | Target axis                                          |                                                             |       |                  |
| 5101 He       |                                   | Head positioning data No.                            |                                                             | Block | (                |
| 51            | 5102 No. of read/write data trans |                                                      | smiss                                                       |       |                  |
| 51            | 03                                | Read/write request                                   | area                                                        |       |                  |
| 5110 to       | o 6109                            | Read/write block                                     |                                                             |       |                  |

**APPENDICES** MELSEC-A **MEMO** 

## **INDEX**

| [ | lumber]                                              |
|---|------------------------------------------------------|
|   | 1-2 phase excitation system                          |
|   | (explanation of terms)Appendix-27                    |
|   | 1-axis fixed-dimension feed control 9-29             |
|   | 1-axis linear control 9-23                           |
|   | 2-axis circular interpolation control with auxiliary |
|   | point designation9-33                                |
|   | 2-axis circular interpolation control with center    |
|   | point designation9-39                                |
|   | 2-axis fixed-dimension feed control                  |
|   |                                                      |
|   | (interpolation)                                      |
|   | 2-axis linear interpolation control 9-25             |
|   | 2-phase excitation system                            |
|   | (explanation of terms)Appendix-27                    |
|   | 2-phase pulse (explanation of terms)                 |
|   | Appendix-27                                          |
|   | 2-speed trapezoidal control (explanation of terms)   |
|   | Appendix-27                                          |
|   |                                                      |
| ŀ | <b>\</b> ]                                           |
|   | Absolute encoder (explanation of terms)              |
|   | Appendix-28                                          |
|   | Absolute position detection system                   |
|   | (explanation of terms)Appendix-28                    |
|   | Absolute position restoration function 12-47         |
|   | Absolute system (explanation of terms)               |
|   |                                                      |
|   | Absolute system 9-14                                 |
|   | Acceleration time 0 (Pr.8)                           |
|   | Acceleration time (explanation of terms)             |
|   | · ·                                                  |
|   | Appendix-28                                          |
|   | Acceleration time 1 to 3 (Pr.26 to Pr.28)            |
|   | 5-36                                                 |
|   | Acceleration time No. (Da.3)5-59                     |
|   | Acceleration/deceleration process selection          |
|   | (Pr.35)                                              |
|   | Acceleration/deceleration processing function        |
|   |                                                      |
|   | Acceleration/deceleration time change during         |
|   | speed change, enable/disable selection (Cd.35)       |
|   | 5-110                                                |
|   | Acceleration/deceleration time change function       |
|   | 12-42                                                |
|   | Address (Da.16) 5-78                                 |
|   | Address (explanation of terms)Appendix-28            |
|   | , , , , , , , , , , , , , , , , , , ,                |

| Advance     | ed positioning control execution      | on            |
|-------------|---------------------------------------|---------------|
| procedu     | re                                    | 10- 6         |
| Advance     | ed positioning control                | 10- 2         |
| After mo    | ode (explanation of terms) A          | ppendix-28    |
| Allowab     | le circular interpolation error v     | vidth         |
| (Pr.42      | )                                     | 5-43          |
| Applicat    | ole system                            | 2- 6          |
| Applicat    | ion                                   | 1- 4          |
| Arc addı    | ress ( Da.6 )                         | 5-64          |
| Auto tun    | ning (explanation of terms) A         | ppendix-29    |
| Automat     | tic trapezoidal acceleration/de       | eceleration   |
| (explana    | ation of terms)A                      | ppendix-29    |
|             | / function                            |               |
|             | or No. (Md.20)                        |               |
|             | or occurrence time (Hour: min         |               |
|             | · · · · · · · · · · · · · · · · · · · | , ,,          |
|             | or occurrence time (Second: 1         |               |
|             | )                                     | ,             |
|             | ,<br>drate ( <u>Md.37</u> )           |               |
|             | which the error occurred (Md.         |               |
|             | which the warning occurred ([         |               |
|             |                                       | ,             |
|             | rning No. (Md.25)                     |               |
|             | rning occurrence time (Hour:          |               |
|             | )                                     |               |
|             | ,<br>rning occurrence time (Secon     |               |
|             | )                                     |               |
| ([::::::::: | ,                                     |               |
| [B]         |                                       |               |
|             | h compensation (explanation           | of terms)     |
|             | A                                     | •             |
|             | h compensation amount (Pr.            | <u>· · · </u> |
|             | h compensation function               | ,             |
|             | function (explanation of terms        |               |
| •           | А                                     | •             |
|             | ew (explanation of terms) A           |               |
|             | anging                                |               |
|             | eed at start (Pr.10)                  |               |
|             | eed at start (explanation of ter      |               |
|             | A                                     |               |
|             | drive constant-current system         |               |
| •           | ation of terms)A                      |               |
|             | o. being executed (Md.55)             |               |
|             |                                       |               |
|             | art (normal start)                    |               |
| Builer m    | nemory address list A                 | uppenaix-55   |

|    | Buffer memory area configuration 7- 5<br>Buffer memory read/write                                |
|----|--------------------------------------------------------------------------------------------------|
|    | when ACPU/QCPU (A mode) is used 6- 8 when QCPU (Q mode)/QnACPU is used                           |
|    | BUSY (explanation of terms)Appendix-30                                                           |
| [C |                                                                                                  |
|    | CCW (explanation of terms)Appendix-30 Change signal (explanation of terms)Appendix-30Appendix-30 |
|    | Circular interpolation (explanation of terms)                                                    |
|    | Appendix-30                                                                                      |
|    | Clock data (Hour: minute) (Md.5)5-80                                                             |
|    | Clock data (Second: 100 ms) (Md.6) 5-80                                                          |
|    | Clock data function                                                                              |
|    | Clock data setting (hour) (Cd.1)5-100<br>Clock data setting (minute, second) (Cd.2)              |
|    |                                                                                                  |
|    | Clock data writing (Cd.3)                                                                        |
|    | Combination of main functions and auxiliary                                                      |
|    | functions                                                                                        |
|    | Command in-position function                                                                     |
|    | Command in-position width (Pr.17) 5-30                                                           |
|    | Command pulse (explanation of terms)                                                             |
|    | Appendix-30                                                                                      |
|    | Command speed (Da.7)5-68                                                                         |
|    | Common function                                                                                  |
|    | Comparisons with A1SD75P ☐ -S3 and                                                               |
|    | AD75P □ -S3 modulesAppendix-25                                                                   |
|    | Composite speed (explanation of terms)                                                           |
|    |                                                                                                  |
|    | list                                                                                             |
|    | setting item5-10                                                                                 |
|    | Condition operator (Da.15)                                                                       |
|    | Condition start                                                                                  |
|    | Condition target ( <u>Da.14</u> )5-78                                                            |
|    | Configuration and roles of D75P2 memory 7- 2                                                     |
|    | Confirmation items at installation/wiring                                                        |
|    | completion 4-25                                                                                  |
|    | Conformance with EMC Directive/Low Voltage                                                       |
|    | directiveA-15                                                                                    |
|    | Connection                                                                                       |
|    | cable                                                                                            |
|    | CC-Link dedicated cable 4-12                                                                     |
|    | confirmation 4-25                                                                                |

| Connection example                      |             |
|-----------------------------------------|-------------|
| Σ-II series                             | Appendix-24 |
| MINAS-A series                          | Appendix-22 |
| MR-C □ A                                |             |
| MR-H □ A                                |             |
| MR-J2/J2S- □ A                          | • •         |
| PY0 series                              |             |
| VEXTA UPD                               | • •         |
| Connection of CC-Link dedicated         | • •         |
| Connector                               | 04010       |
| connection                              | 4-24        |
| list of input/output signal details     | 3-39        |
| pin wiring                              | 4-20        |
| signal layout                           | 3-38        |
| Continuous path control                 | 9- 7        |
| Continuous positioning control          | 9- 6        |
| Control data                            |             |
| list                                    | 5-100       |
| types and roles                         | 5-14        |
| Control method (Da.2)                   |             |
| Continuous positioning control (ex      |             |
| terms)                                  |             |
| Control unit (explanation of terms)     |             |
| Count method 1)                         |             |
| Count method 2)                         |             |
| CP control (explanation of terms).      |             |
| Creep speed (Pr.49)                     |             |
| Creep speed (explanation of terms       |             |
|                                         |             |
| Current feed value (explanation of      |             |
|                                         | ,           |
| Current feed value during speed c       | · · ·       |
|                                         |             |
| Current loop mode (explanation of       |             |
|                                         |             |
| Current speed (Md.36)                   |             |
| • • • • • • • • • • • • • • • • • • • • |             |
| Current value (explanation of term      |             |
|                                         |             |
| Current value change (explanation       |             |
|                                         |             |
| Current value change                    |             |
| Current value                           |             |
| CW (explanation of terms)               |             |
| Cyclic transmission                     | 1-19        |
|                                         |             |
| [D]                                     |             |
| Data No. (explanation of terms)         |             |
| Data setting method zero point ret      | urn8-20     |
|                                         |             |

|    | Data transmission process 7- 6                       |
|----|------------------------------------------------------|
|    | Deceleration ratio (explanation of terms)Appendix-31 |
|    | Deceleration time (explanation of terms)             |
|    | Appendix-32                                          |
|    | Deceleration time 0 (Pr.9)5-24                       |
|    | Deceleration time 1 to 3 (Pr.29 to Pr.31) 5-36       |
|    | Deceleration time No. (Da.4)                         |
|    | Degree                                               |
|    | Details of area7-3                                   |
|    | Details of input signals (D75P2→Master module)       |
|    | 3-17                                                 |
|    | Details of output signals                            |
|    | (Master module→ D75P2)3-21                           |
|    | Deviation counter (explanation of terms)             |
|    | Appendix-32                                          |
|    | Differential output type (explanation of terms)      |
|    | Appendix-32                                          |
|    | Digital bus connection (explanation of terms)        |
|    | Appendix-32                                          |
|    | Digital-to-analog converter (explanation of terms)   |
|    | Appendix-31                                          |
|    | Dog signal (explanation of terms)Appendix-32         |
|    | Drive unit (explanation of terms)Appendix-32         |
|    | Drive unit READY (explanation of terms)              |
|    | Appendix-32                                          |
|    | Droop pulse (explanation of terms)                   |
|    | Appendix-33                                          |
|    | Dwell time (explanation of terms) Appendix-33        |
|    | Dwell time during zero point return retry (Pr.58)    |
|    |                                                      |
|    | Dwell time/JUMP destination positioning data No      |
|    | ( <u>Da.8</u> )                                      |
|    | Dynamic brake (explanation of terms)                 |
|    | Appendix-33                                          |
| [E | []                                                   |
|    | Electromagnetic brake (explanation of terms)         |
|    | Appendix-33                                          |
|    | Electronic gear (explanation of terms)               |
|    | Appendix-33                                          |
|    | Electronic gear function 12-13                       |
|    | Emergency stop (explanation of terms)                |
|    | Appendix-33                                          |
|    | Encoder (explanation of terms)Appendix-33            |
|    | Error and warning details14- 4                       |
|    |                                                      |

|   | Error correction (explanation of terms)        |
|---|------------------------------------------------|
|   | Appendix-34                                    |
|   | Error history pointer (Md.23)5-86              |
|   | Error judgment (Md.11, Md.17)5-82, 84          |
|   | Error reset (explanation of terms) Appendix-34 |
|   | Execution data backup function13- 5            |
|   | External device connection connector4- 3       |
|   | Explanation of terms Appendix-27               |
|   | External dimension drawing Appendix- 3         |
|   | External regenerative brake resistor           |
|   | (explanation of terms) Appendix-34             |
|   | External start function selection (Pr.43)5-44  |
|   | External start function valid setting program  |
|   | 6-51                                           |
|   |                                                |
| F | ]                                              |
|   | F (explanation of terms) Appendix-34           |
|   | Features1- 2                                   |
|   | Feedback pulse (explanation of terms)          |
|   | Appendix-34                                    |
|   | Fixed-dimension feed (explanation of terms)    |
|   | Appendix-34                                    |
|   | Flash memory (explanation of terms)            |
|   | Appendix-34                                    |
|   | Flash ROM write request (Cd.9)5-104            |
|   | Flow of system operation1-12                   |
|   | FLS signal (explanation of terms) Appendix-34  |
|   | FROM command                                   |
|   | when ACPU/QCPU (A mode) is used6-13            |
|   | when QCPU (Q mode)/QnACPU is used              |
|   | 6-21                                           |
|   | Function                                       |
|   | auxiliary function3-10                         |
|   | common function3-11                            |
|   | list                                           |
|   | main function                                  |
|   | upgrade                                        |
|   | upgrade Appendix- 2                            |
| C | 6]                                             |
|   | Gain (explanation of terms) Appendix-34        |
|   | General image of system2- 2                    |
|   | General specifications3- 2                     |
|   |                                                |
| ŀ | _                                              |
|   | Hardware stroke limit function12-33            |
|   | High-speed machine zero point return           |
|   | (explanation of terms) Appendix-35             |
|   | High-speed zero point return                   |
|   | (explanation of terms)Appendix-35              |
|   | High-speed zero point return8-21               |

| [1]                |                                    |
|--------------------|------------------------------------|
|                    | g ( <u>Md.1</u> )5-80              |
| Increment syste    | em (explanation of terms)          |
|                    | Appendix-35                        |
| •                  | em 9-14                            |
| Incremental en     | coder (explanation of terms)       |
|                    | Appendix-35                        |
| Independent po     | sitioning control9- 5              |
| Indirectly specif  | ication data12-78                  |
| Indirectly specif  | ication function12-78              |
| Inertia (explana   | tion of terms)Appendix-35          |
| Initialization pro | gram 6-51                          |
| Input signal det   | ails 3-17                          |
| Input specificati  | ons 3-35                           |
| Input terminal (   | explanation of terms)              |
|                    | Appendix-36                        |
| Input/output inte  | erface specifications 3-35         |
| Input/output sig   | nal specifications3-14             |
| Installation (ren  | noval) to (from) DIN rail 4- 9     |
|                    | noval) to (from) enclosure surface |
| ,                  | 4-11                               |
| Installation/rem   | oval4- 9                           |
| Interlock (expla   | nation of terms)Appendix-36        |
|                    | 3-42                               |
| Interpolation co   | ntrol9-19                          |
|                    | eration (explanation of terms)     |
|                    | Appendix-36                        |
|                    | eed designation method (Pr.21      |
|                    | 5-34                               |
|                    | st during continuous operation     |
|                    | 5-110                              |
| Inverter (explan   | ation of terms)Appendix-36         |
| ` .                | ,                                  |
| [J]                |                                    |
|                    | on of terms)Appendix-36            |
| •                  | acceleration time selection        |
| \                  | 5-37                               |
|                    | deceleration time selection        |
| ``                 | 5-37                               |
| •                  | execution procedure 11- 7          |
| •                  | start11-10                         |
|                    |                                    |
|                    | t value (Pr.32)5-37                |
| JUMP comman        | d 9-60                             |
| [K]                |                                    |
| = =                | ion of terms)Appendix-36           |
| - (                |                                    |

| [L] Last executed positioning data No. | '           |
|----------------------------------------|-------------|
| LED display function                   |             |
| Limit switch (explanation of terms)    |             |
|                                        |             |
| Linear interpolation (explanation of   |             |
|                                        |             |
| List                                   | Appendix-37 |
| buffer memory addresses                | Annendiy 55 |
| condition data                         |             |
| configuration devices                  |             |
| control data                           |             |
| errors                                 |             |
|                                        |             |
| functions                              |             |
| input/output signals                   |             |
| monitor data                           |             |
| start block data                       |             |
| warnings                               |             |
| List of configuration devices          |             |
| List of devices used                   |             |
| List of errors                         |             |
| Logic selection for pulse output to    |             |
| ( <u>Pr.24</u> )                       |             |
| Low-inertia motor (explanation of to   | •           |
|                                        | Appendix-37 |
| [M]                                    |             |
| M code (explanation of terms)          | Appendix-37 |
| M code ON signal output timing (       | Pr.19 )5-32 |
| M code output function                 |             |
| M code/condition data No. ( Da.9       | ])5-68      |
| Machine feed value (Md.30)             | 5-90        |
| Machine feed value (explanation o      |             |
|                                        |             |
| Machine zero point return method       | 8- 5        |
| Machine zero point return              | 8- 4        |
| Main functions                         |             |
| Maintenance                            | 4-30        |
| Manual control                         | 11- 2       |
| Manual pulse generator (explanation    |             |
|                                        | ,           |
| Manual pulse generator 1 pulse in      |             |
| magnification (Cd.23)                  |             |
| Manual pulse generator operation       |             |
| execution procedure                    |             |
| start                                  |             |
| Manual pulse generator selection (     |             |
|                                        | 5-35        |

|     | Manual pulse generator A-20, 2- 4               |
|-----|-------------------------------------------------|
|     | Master axis (explanation of terms) Appendix-37  |
|     | Master module2- 6                               |
|     | initialization 6- 6                             |
|     | Module name ( Md.2 ) 5-80                       |
|     | Monitor data                                    |
|     | list5-80                                        |
|     | types and roles 5-11                            |
|     | Movement amount after near-point dog ON         |
|     | (Md.44)5-94                                     |
|     | Movement amount per pulse (Pr.2 to Pr.4)        |
|     | 5-19                                            |
|     | Movement amount per rotation (Pr.3) 5-20        |
|     | Movement amount per pulse                       |
|     | (explanation of terms)Appendix-38               |
|     | Multi-phase pulse (explanation of terms)        |
|     | Appendix-38                                     |
|     | Multiplying rate setting (explanation of terms) |
|     | Appendix-38                                     |
|     |                                                 |
| [ \ | -                                               |
|     | Name 4- 3                                       |
|     | Names of each part4- 3                          |
|     | Near pass mode function 12-18                   |
|     | Near pass mode selection for path control       |
|     | (Pr.44)                                         |
|     | Near-point dog (explanation of terms)           |
|     | Appendix-38                                     |
|     | Near-point dog method5-45, 8- 6                 |
|     | New acceleration time value (Cd.33) 5-110       |
|     | New deceleration time value (Cd.34) 5-110       |
|     | New torque value (Cd.30)5-108                   |
|     | No. of pulses per rotation (Pr.2)5-19           |
|     |                                                 |
| [C  |                                                 |
|     | Operation pattern (Da.1)5-59                    |
|     | Operation pattern (explanation of terms)        |
|     | Appendix-39                                     |
|     | Operation type (Md.8, Md.14)5-82, 84            |
|     | OS type (Md.3)5-80                              |
|     | OS version ( <u>Md.4</u> )5-80                  |
|     | Outline                                         |
|     | communication 1-18                              |
|     | installation, wiring and maintenance 4- 2       |
|     | restart 1-17                                    |
|     | start 1-14                                      |
|     | stop 1-16                                       |
|     | Outline design 1- 8                             |

| Outline drawing                                                                            |
|--------------------------------------------------------------------------------------------|
| Output terminal (explanation of terms)Appendix-39 Override function (explanation of terms) |
| Override function (explanation of terms)                                                   |
| [P]                                                                                        |
| P rate (explanation of terms) Appendix-39 Pancake motor (explanation of terms)             |
| Parameter (Da.13)                                                                          |
| Parameter 1 (Da.17)                                                                        |
| Parameter initialization function                                                          |
| Performance specifications3- 4 Peripheral device connection connector4- 3                  |
| PLC CPUs that can use CC-Link dedicated commands2- 7                                       |
| PLC CPU2- 7 Position control (explanation of terms)                                        |
| Position control                                                                           |
| Position detection module (explanation of terms)Appendix-40                                |
| Position loop gain (explanation of terms)Appendix-40                                       |
| Position loop mode (explanation of terms)Appendix-40                                       |
| Positioning (explanation of terms) Appendix-40 Positioning address/movement amount (Da.5)  |
| Positioning complete signal output time (Pr.41)  5-42                                      |
| Positioning completion signal (explanation of terms)                                       |
| Positioning control operation program6-30 Positioning data (explanation of terms)          |
| Positioning data being executed (Md.56)5-98 Positioning data list                          |

| Positioning data No. (Cd.5)5-102              |
|-----------------------------------------------|
| Positioning data No. being executed (Md.54)   |
| 5-98                                          |
| Positioning data setting9-22                  |
| Positioning parameter (explanation of terms)  |
| Appendix-41                                   |
| Positioning start (explanation of terms)      |
| Appendix-41                                   |
| Positioning starting point No. (Cd.31) 5-108  |
| Positioning to the zero point 8-23            |
| Precautions                                   |
| for use 2- 8                                  |
| handling 4- 5                                 |
| safetyA- 1                                    |
| wiring/connection4-16                         |
| Procedure                                     |
| advanced positioning control 10- 6            |
| installation, wiring, maintenance 4- 2        |
| JOG operation 11- 7                           |
| manual pulse generator operation 11-19        |
| operation1-12                                 |
| Program                                       |
| creation 6-29                                 |
| details                                       |
| external start function valid setting 6-51    |
| general configuration                         |
| necessary information before creation 6- 2    |
| precautions for creation                      |
| restart                                       |
| start details setting                         |
| start                                         |
| stop                                          |
| when ACPU/QCPU (A mode) is used 6- 2          |
| when QCPU (Q mode)/QnACPU is used             |
|                                               |
| zero point return OFF request                 |
| Program example                               |
| when using dedicated commands with            |
| ACPU/QCPU (A mode) 6-40                       |
| when using dedicated commands with            |
| QCPU (Q mode)/QnACPU6-46                      |
| when using FROM/TO command with               |
| _                                             |
| ACPU/QCPU (A mode)                            |
| PTP control (explanation of terms)Appendix-41 |
| PU (explanation of terms)                     |
| Pulse (explanation of terms)Appendix-41       |
| Pulse encoder 1- 9                            |

|    | Pulse generator (explanation of terms)           |
|----|--------------------------------------------------|
|    | Appendix-41                                      |
|    | Pulse output mode (Pr.5)5-21                     |
|    | Pulse output mode (explanation of terms)         |
|    | Appendix-41                                      |
| rc | 01                                               |
| ĹL | Read/write positioning data I/F (Cd.8)5-104      |
|    | Read/write request ( Cd.7 )5-102                 |
|    | READY (explanation of terms) Appendix-41         |
|    | Real-time auto tuning (explanation of terms)     |
|    | Appendix-41                                      |
|    | Reference axis speed (explanation of terms)      |
|    | Appendix-42                                      |
|    | Regenerative brake option (explanation of terms) |
|    | Appendix-42                                      |
|    | Remote registers3-23 Repeat counter (Md.53)5-98  |
|    | Repeated start (FOR condition)10-15              |
|    | Repeated start (FOR loop)10-13                   |
|    | Resolver (explanation of terms) Appendix-42      |
|    | Restart                                          |
|    | outline1-17                                      |
|    | program6-61                                      |
|    | Restrictions when using the NEXT start10-16      |
|    | RIRD command                                     |
|    | when ACPU/QCPU (A mode) is used6-12              |
|    | when QCPU (Q mode)/QnACPU is used                |
|    | RIWT command                                     |
|    | when ACPU/QCPU (A mode) is used6- 9              |
|    | when QCPU (Q mode)/QnACPU is used                |
|    | 6-18                                             |
|    | RLS signal (explanation of terms) Appendix-42    |
|    | Rotary table (explanation of terms). Appendix-42 |
|    | Rotation direction setting (Pr.6)5-23            |
|    | RWw, RWr3-24                                     |
|    | RX3-17                                           |
|    | RY3-21                                           |
| [5 | 81                                               |
| Ľ  | Servo amplifier (explanation of terms)           |
|    | Appendix-42                                      |
|    | Servo lock (explanation of terms) Appendix-43    |
|    | Servomotor (explanation of terms) Appendix-43 $$ |
|    | Servo on (explanation of terms) Appendix-43 $$   |
|    | Setting for the movement amount after            |
|    | near-point dog ON (Pr.52)5-52                    |

| Setting item                                        |
|-----------------------------------------------------|
| condition data 5-10                                 |
| positioning data 5- 7                               |
| positioning parameter 5- 4                          |
| start block data 5- 9                               |
| zero point return parameter 5- 6                    |
| Setting items for positioning data                  |
| Setting items for positioning parameters 5- 4       |
| Setting items for zero point return parameters      |
|                                                     |
| Setting unit (explanation of terms)Appendix-43      |
|                                                     |
| Shape (Da.10)                                       |
| Signal communication                                |
| Simultaneous start                                  |
| Single module test4-26                              |
| Size selection for acceleration/deceleration time   |
| ( <u>Pr.25</u> )                                    |
| Skip command (Cd.29) 5-108                          |
| Skip function (explanation of terms)                |
| Appendix-43                                         |
| Skip function                                       |
| Slave axis (explanation of terms)Appendix-43        |
| Software stroke limit function                      |
| Software stroke limit lower limit value (Pr.14)     |
|                                                     |
| Software stroke limit selection (Pr.15) 5-30        |
| Software stroke limit upper limit value (Pr.13)     |
|                                                     |
| Software stroke limit valid/invalid setting (Pr.16) |
| 5-30                                                |
| S-curve acceleration/deceleration                   |
| (explanation of terms)Appendix-42                   |
| S-curve ratio (Pr.36)                               |
| Special start command (Da.12) 5-73                  |
| Special start data command code setting value       |
| (Md.46)                                             |
| Special start data command parameter setting        |
| value (Md.47)                                       |
| Specifications 5-90                                 |
| •                                                   |
| general specifications                              |
| performance specifications                          |
| Speed change function                               |
| Speed changeover control (explanation of terms)     |
| Appendix-44                                         |
| Speed changeover mode (Pr.20) 5-33                  |
| Speed control (explanation of terms)                |
| Appendix-44                                         |

| Speed control 1-7, 9-46                                        |
|----------------------------------------------------------------|
| Speed designation during zero point shift                      |
| (Pr.57)                                                        |
| Speed integral compensation (explanation of                    |
| terms) Appendix-44                                             |
| Speed limit function12-22                                      |
| Speed limit value (Pr.7)5-24                                   |
| Speed limit value (explanation of terms)                       |
| Speed loop gain (explanation of terms)                         |
|                                                                |
| Appendix-44                                                    |
| Speed loop mode (explanation of terms)Appendix-44              |
| Speed/position changeover control (ABS mode)                   |
| function valid flag (Cd.36)5-110                               |
| Speed/position changeover control movement                     |
| · · ·                                                          |
| amount change register (Cd.21)5-106                            |
| Speed/position changeover control positioning                  |
| amount (Md.38)                                                 |
| Speed/position changeover control9-48                          |
| Speed/position control changeover mode                         |
| (explanation of terms)Appendix-44                              |
| Start time (Hour: minute) (Md.9, Md.15)                        |
| 5-82, 84                                                       |
| Start time (Second: 100 ms) (Md.10, Md.16)                     |
| 5-82, 84                                                       |
| Start axis (Md.7, Md.13)5-82, 84                               |
| 0, 11, 1, 1, 1                                                 |
| Start block data10- 4, 7                                       |
| list5-71                                                       |
|                                                                |
| list5-71 setting item5-9 Start complete (explanation of terms) |
| list                                                           |
| list                                                           |
| list                                                           |
| list                                                           |
| list                                                           |
| list                                                           |
| list                                                           |
| list                                                           |
| list                                                           |
| list                                                           |
| list                                                           |
| list                                                           |
| list                                                           |
| list                                                           |
| list                                                           |
| list                                                           |

|    | Step function (explanation of terms)       |              |  |  |  |
|----|--------------------------------------------|--------------|--|--|--|
|    |                                            | .Appendix-44 |  |  |  |
|    | Step function                              | 12-53        |  |  |  |
|    | Step mode (Cd.27)                          |              |  |  |  |
|    | Step out (explanation of terms)            |              |  |  |  |
|    | Step start information (Cd.28)             |              |  |  |  |
|    | Step valid flag (Cd.26)                    |              |  |  |  |
|    | Stepping motor (explanation of terms)      |              |  |  |  |
|    |                                            |              |  |  |  |
|    | Stepping motor mode functionAppend         |              |  |  |  |
|    |                                            |              |  |  |  |
|    | Stepping motor mode selection (Pr.11) 5-26 |              |  |  |  |
|    | Stop group (1 to 3) sudden stop selection  |              |  |  |  |
|    | ( Pr.38 to Pr.40 )                         |              |  |  |  |
|    | Stop program                               |              |  |  |  |
|    | Stop setting time (explanation of ter      | ,            |  |  |  |
|    |                                            | •            |  |  |  |
|    | STOP signal (explanation of terms)         |              |  |  |  |
|    |                                            | .Appendix-45 |  |  |  |
|    | Stop                                       | 10-13        |  |  |  |
|    | outline                                    | 1-16         |  |  |  |
|    | Stopper stop (explanation of terms)        |              |  |  |  |
|    |                                            | .Appendix-45 |  |  |  |
|    | Stopper stop method 1)                     | 5-46, 8-8    |  |  |  |
|    | Stopper stop method 2)                     |              |  |  |  |
|    | Stopper stop method 3)                     |              |  |  |  |
|    | Stroke (explanation of terms)              |              |  |  |  |
|    | Stroke limit (explanation of terms)        |              |  |  |  |
|    | Sudden stop (explanation of terms)         |              |  |  |  |
|    |                                            |              |  |  |  |
|    | Sudden stop deceleration time (Pr          |              |  |  |  |
|    |                                            |              |  |  |  |
|    | System control data                        |              |  |  |  |
|    | System monitor data                        | 5-80         |  |  |  |
|    | 7                                          |              |  |  |  |
| [] | _                                          | = 400        |  |  |  |
|    | Target axis (Cd.4)                         |              |  |  |  |
|    | Target speed (Md.42)                       |              |  |  |  |
|    | Target value (Md.41)                       |              |  |  |  |
|    | Teaching (explanation of terms)            |              |  |  |  |
|    | Teaching function                          | 12-64        |  |  |  |
|    | Teaching unit (explanation of terms        | )            |  |  |  |
|    |                                            | .Appendix-46 |  |  |  |
|    | Tightening torque range                    | 4- 7, 4-16   |  |  |  |
|    | TO command                                 |              |  |  |  |
|    | when ACPU/QCPU (A mode) is a               | used 6-10    |  |  |  |
|    | when QCPU (Q mode)/QnACPU                  | is used      |  |  |  |
|    |                                            |              |  |  |  |
|    | Torque change function                     |              |  |  |  |
|    |                                            |              |  |  |  |

| Torque control (explanation of terms)                                                                                             |
|----------------------------------------------------------------------------------------------------|
| Torque limit function                                                                                                    |
| Torque ripple (explanation of terms)Appendix-46 Tracking function (explanation of terms)                                          |
| Transient transmission                                                                                                    |
| Types and roles control data5-14 monitor data5-11                                                                                 |
| [U] Unit magnification (Pr.4)5-20 Unit setting (Pr.1)5-18 Unit setting (explanation of terms) Appendix-47                         |
| [W]                                                                                                    |
| Wait start                                                                                                    |
| [X] XY table (explanation of terms) Appendix-47                                                                                   |
| [Z] Z phase (explanation of terms) Appendix-47 Zero point (explanation of terms) Appendix-47 Zero point absolute position (Md.43) |

| Zero point return acceleration time selection    |
|--------------------------------------------------|
| (Pr.53)5-53                                      |
| Zero point return control8- 2                    |
| Zero point return deceleration time selection    |
| (Pr.54)5-53                                      |
| Zero point return direction (Pr.46)5-48          |
| Zero point return dwell time (Pr.51) 5-52        |
| Zero point return method (Pr.45)5-45             |
| Zero point return method (explanation of terms)  |
| Appendix-48                                      |
| Zero point return parameter                      |
| (explanation of terms)Appendix-48                |
| Zero point return request (explanation of terms) |
| Appendix-48                                      |
| Zero point return request OFF program 6-51       |
| Zero point return retry (Pr.50)5-51              |
| Zero point return retry function 12- 4           |
| Zero point return speed (Pr.48) 5-49             |
| Zero point return torque limit value (Pr.56)     |
| 5-55                                             |
| Zero point shift amount (Pr.55)5-54              |
| Zero point shift function (explanation of terms) |
| Appendix-48                                      |
| Zero point shift function                        |
| Zero point signal (explanation of terms)         |
| Appendix-48                                      |
| • •                                              |

# **MEMO**

### WARRANTY

Please confirm the following product warranty details before using this product.

### 1. Gratis Warranty Term and Gratis Warranty Range

If any faults or defects (hereinafter "Failure") found to be the responsibility of Mitsubishi occurs during use of the product within the gratis warranty term, the product shall be repaired at no cost via the sales representative or Mitsubishi Service Company.

However, if repairs are required onsite at domestic or overseas location, expenses to send an engineer will be solely at the customer's discretion. Mitsubishi shall not be held responsible for any re-commissioning, maintenance, or testing on-site that involves replacement of the failed module.

[Gratis Warranty Term]

The gratis warranty term of the product shall be for one year after the date of purchase or delivery to a designated place. Note that after manufacture and shipment from Mitsubishi, the maximum distribution period shall be six (6) months, and the longest gratis warranty term after manufacturing shall be eighteen (18) months. The gratis warranty term of repair parts shall not exceed the gratis warranty term before repairs.

[Gratis Warranty Range]

- (1) The range shall be limited to normal use within the usage state, usage methods and usage environment, etc., which follow the conditions and precautions, etc., given in the instruction manual, user's manual and caution labels on the product.
- (2) Even within the gratis warranty term, repairs shall be charged for in the following cases.
  - 1. Failure occurring from inappropriate storage or handling, carelessness or negligence by the user. Failure caused by the user's hardware or software design.
  - 2. Failure caused by unapproved modifications, etc., to the product by the user.
  - 3. When the Mitsubishi product is assembled into a user's device, Failure that could have been avoided if functions or structures, judged as necessary in the legal safety measures the user's device is subject to or as necessary by industry standards, had been provided.
  - 4. Failure that could have been avoided if consumable parts (battery, backlight, fuse, etc.) designated in the instruction manual had been correctly serviced or replaced.
  - 5. Failure caused by external irresistible forces such as fires or abnormal voltages, and Failure caused by force majeure such as earthquakes, lightning, wind and water damage.
  - 6. Failure caused by reasons unpredictable by scientific technology standards at time of shipment from Mitsubishi.
  - 7. Any other failure found not to be the responsibility of Mitsubishi or that admitted not to be so by the user.

### 2. Onerous repair term after discontinuation of production

- (1) Mitsubishi shall accept onerous product repairs for seven (7) years after production of the product is discontinued. Discontinuation of production shall be notified with Mitsubishi Technical Bulletins, etc.
- (2) Product supply (including repair parts) is not available after production is discontinued.

### 3. Overseas service

Overseas, repairs shall be accepted by Mitsubishi's local overseas FA Center. Note that the repair conditions at each FA Center may differ.

### 4. Exclusion of loss in opportunity and secondary loss from warranty liability

Regardless of the gratis warranty term, Mitsubishi shall not be liable for compensation to:

- (1) Damages caused by any cause found not to be the responsibility of Mitsubishi.
- (2) Loss in opportunity, lost profits incurred to the user by Failures of Mitsubishi products.
- (3) Special damages and secondary damages whether foreseeable or not, compensation for accidents, and compensation for damages to products other than Mitsubishi products.
- (4) Replacement by the user, maintenance of on-site equipment, start-up test run and other tasks.

### 5. Changes in product specifications

The specifications given in the catalogs, manuals or technical documents are subject to change without prior notice.

Microsoft and Windows are either registered trademarks or trademarks of Microsoft Corporation in the United States and/or other countries.

The company names, system names and product names mentioned in this manual are either registered trademarks or trademarks of their respective companies.

In some cases, trademark symbols such as 'TM' or '®' are not specified in this manual.

IB(NA)-66824-I(1706)MEE

MODEL: AJ65BT-D75P2-U-E

MODEL CODE: 13JL46

# MITSUBISHI ELECTRIC CORPORATION

HEAD OFFICE : TOKYO BUILDING, 2-7-3 MARUNOUCHI, CHIYODA-KU, TOKYO 100-8310, JAPAN NAGOYA WORKS : 1-14 , YADA-MINAMI 5-CHOME , HIGASHI-KU, NAGOYA , JAPAN

When exported from Japan, this manual does not require application to the Ministry of Economy, Trade and Industry for service transaction permission.

Specifications subject to change without notice.